# **A41/A42 Benutzerhandbuch**

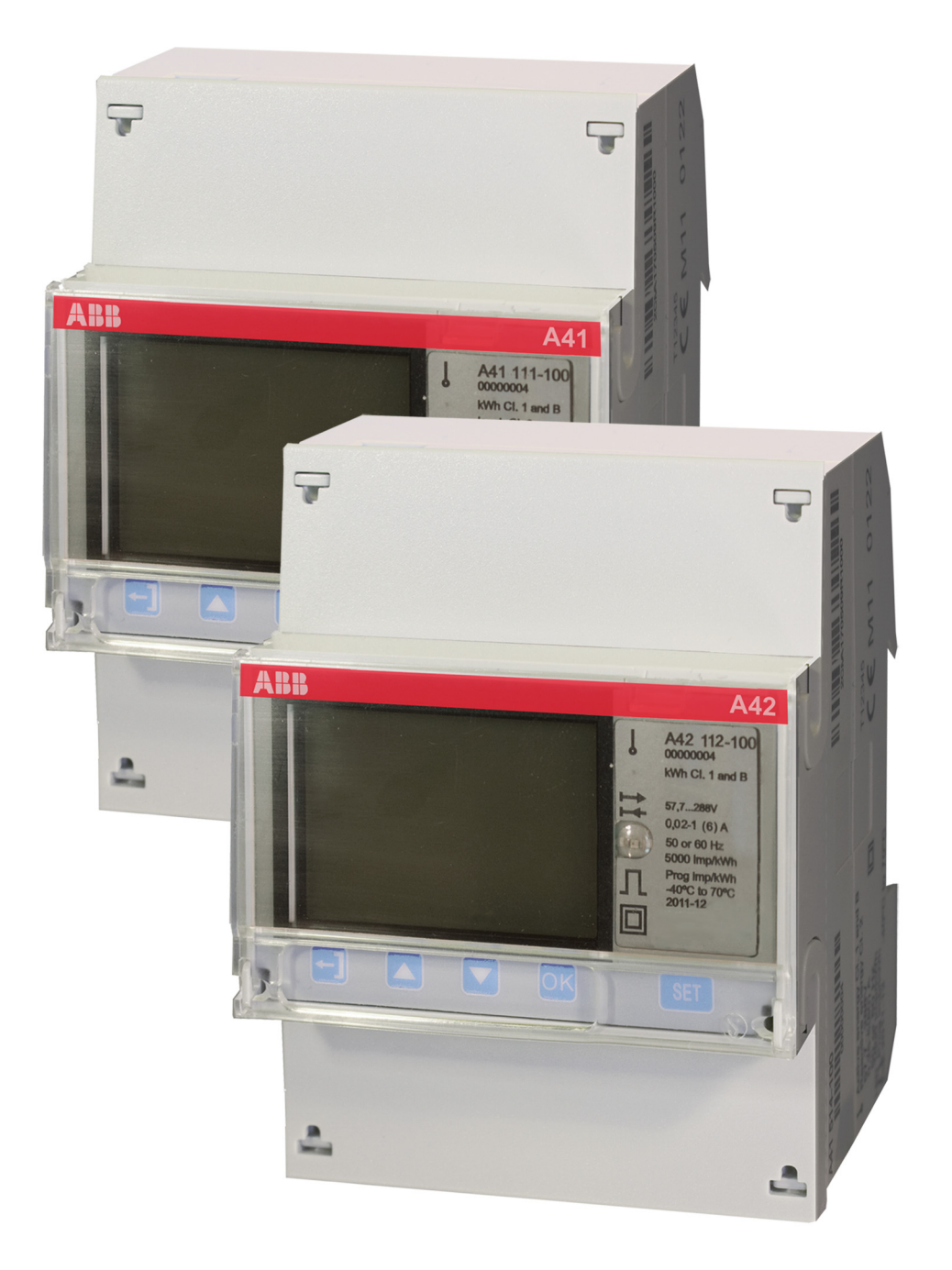

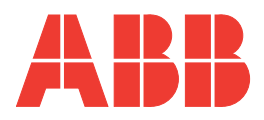

**A41/A42 Benutzerhandbuch Document ID: 2CMC486007M0101 Revision: A 25.06.2012**

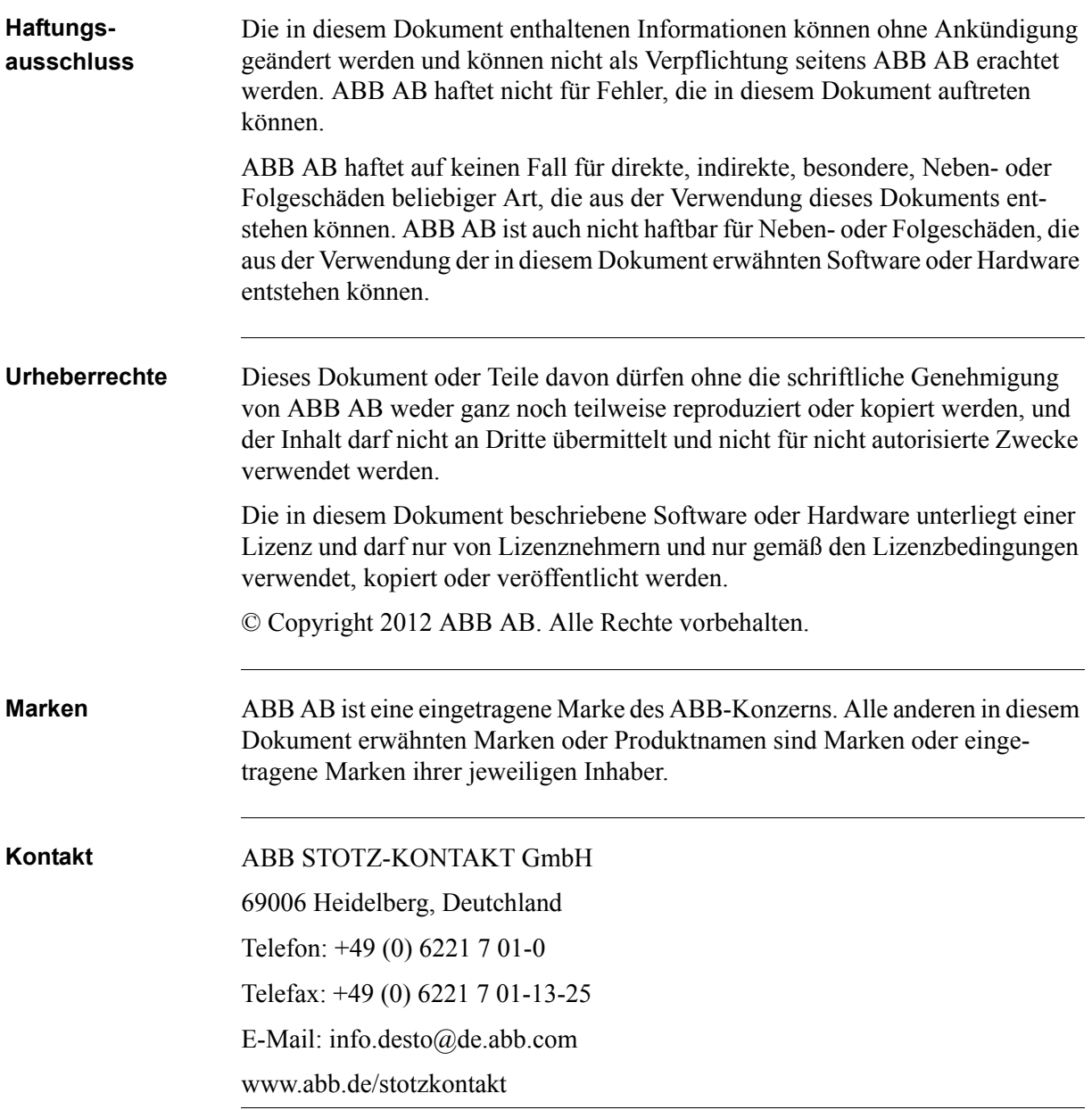

## Inhalt

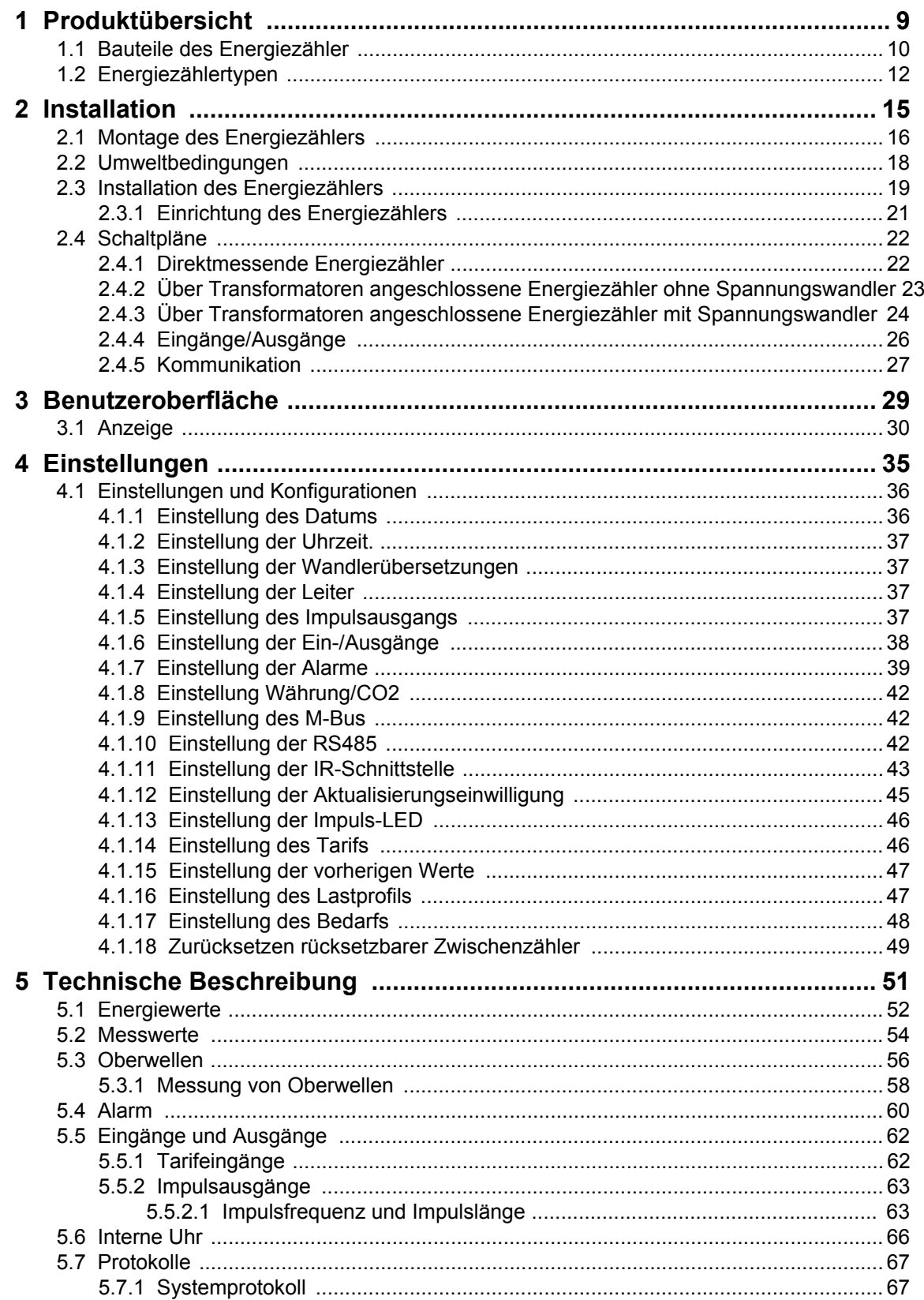

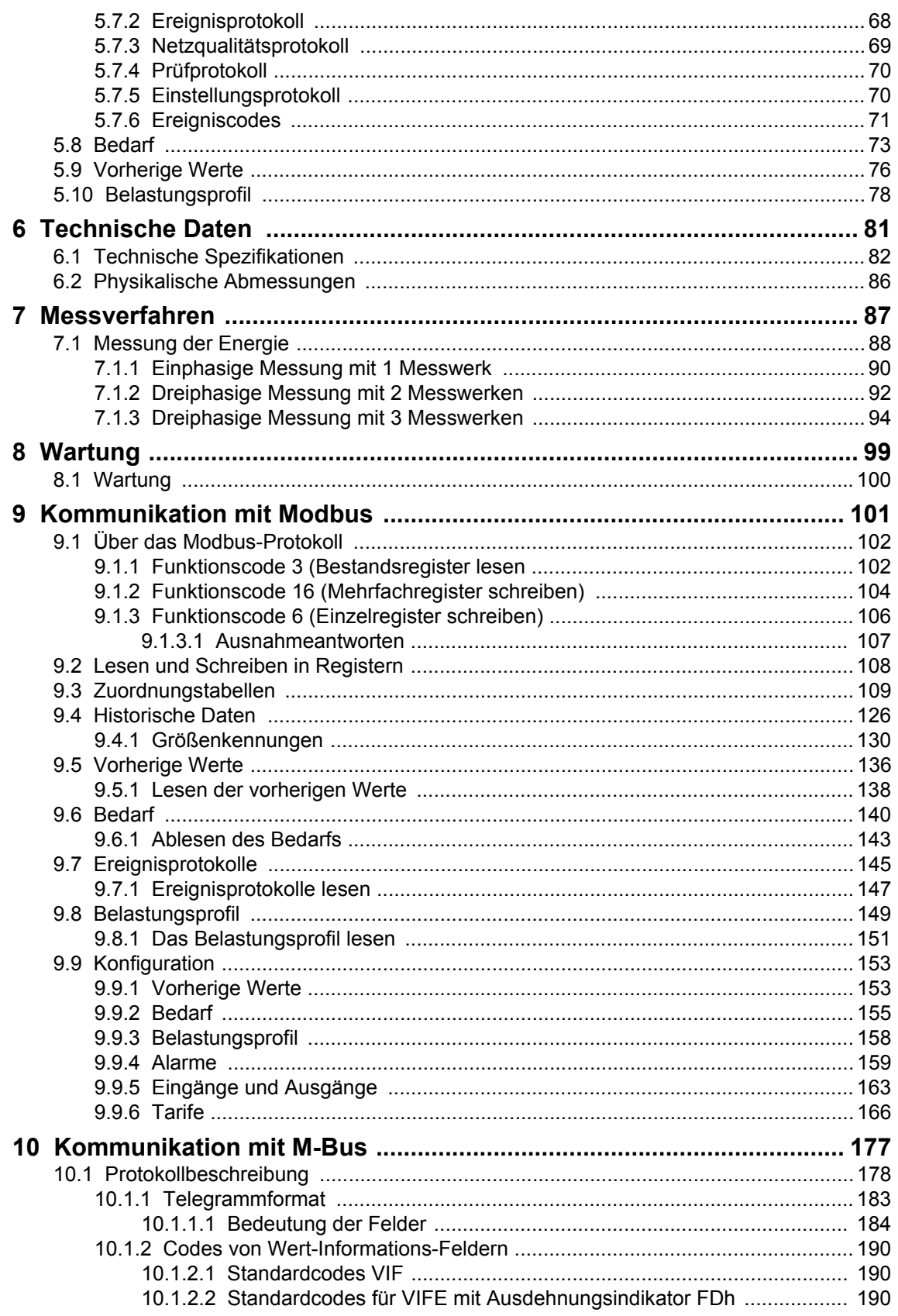

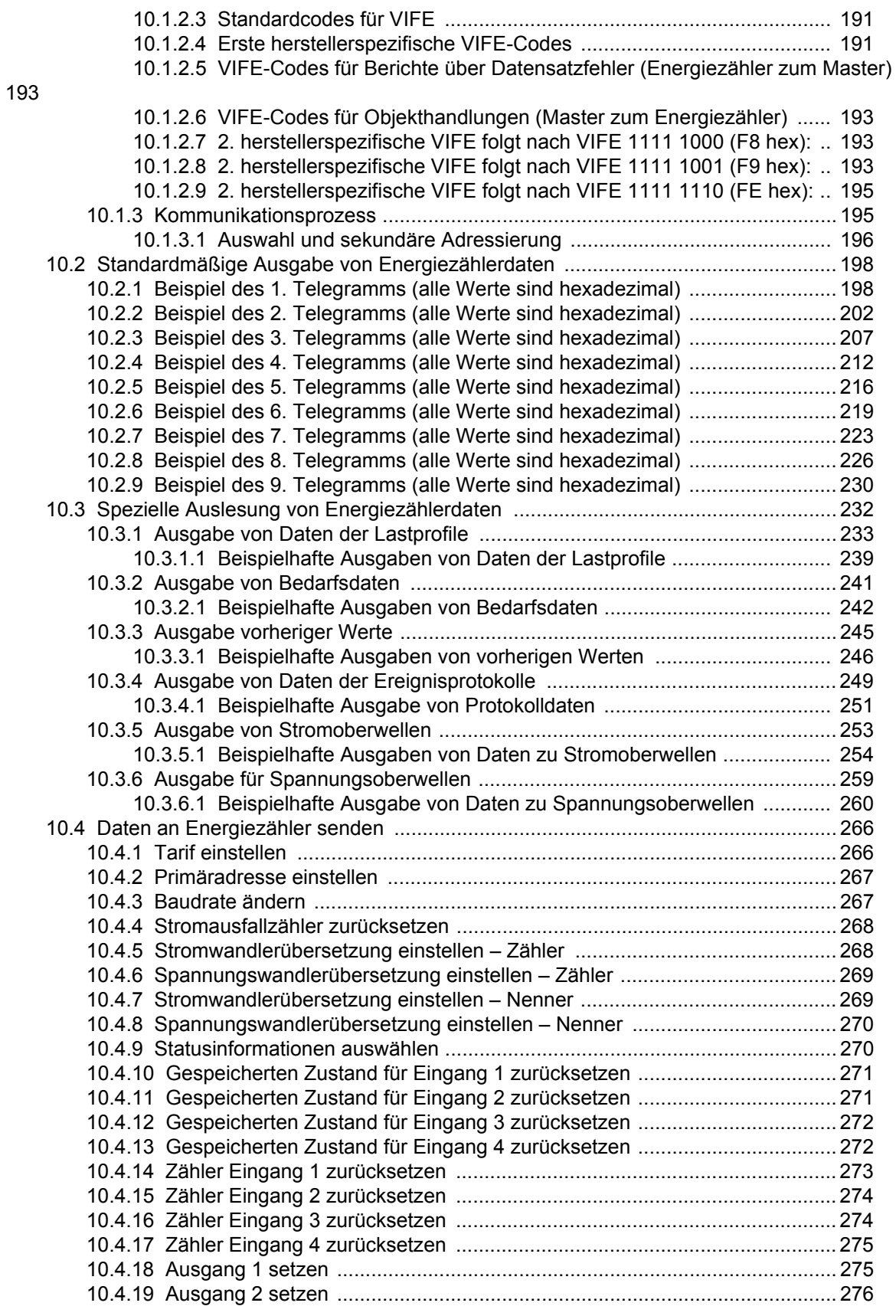

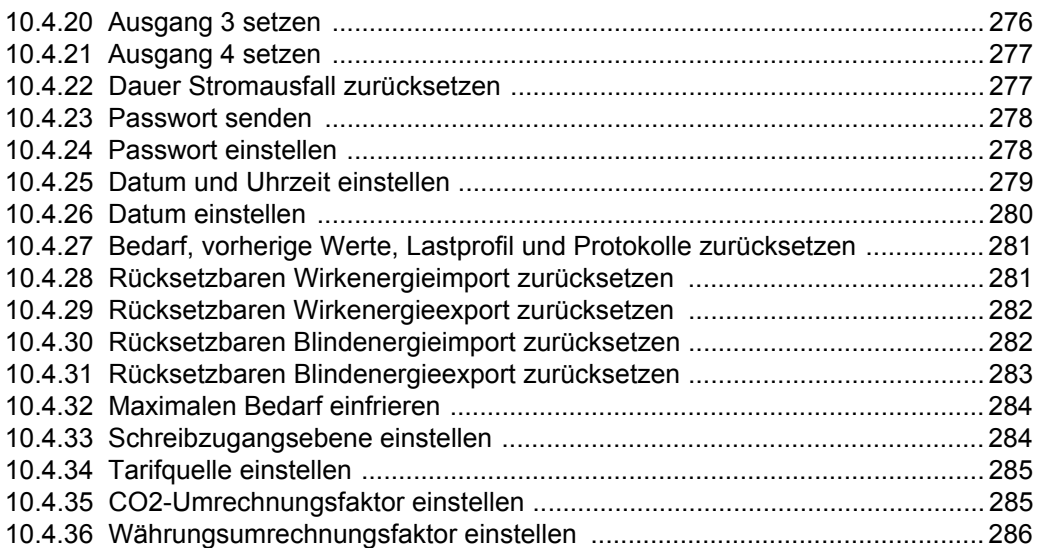

# <span id="page-8-0"></span>**Kapitel 1: Produktübersicht**

**Übersicht** Dieses Kapitel beschreibt die Teile des Energiezählers und die verschiedenen Energiezählertypen.

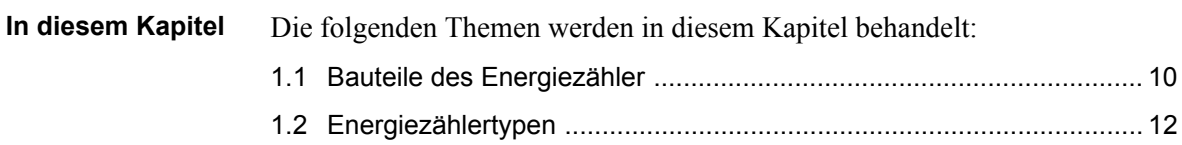

### <span id="page-9-1"></span><span id="page-9-0"></span>**1.1 Bauteile des Energiezähler**

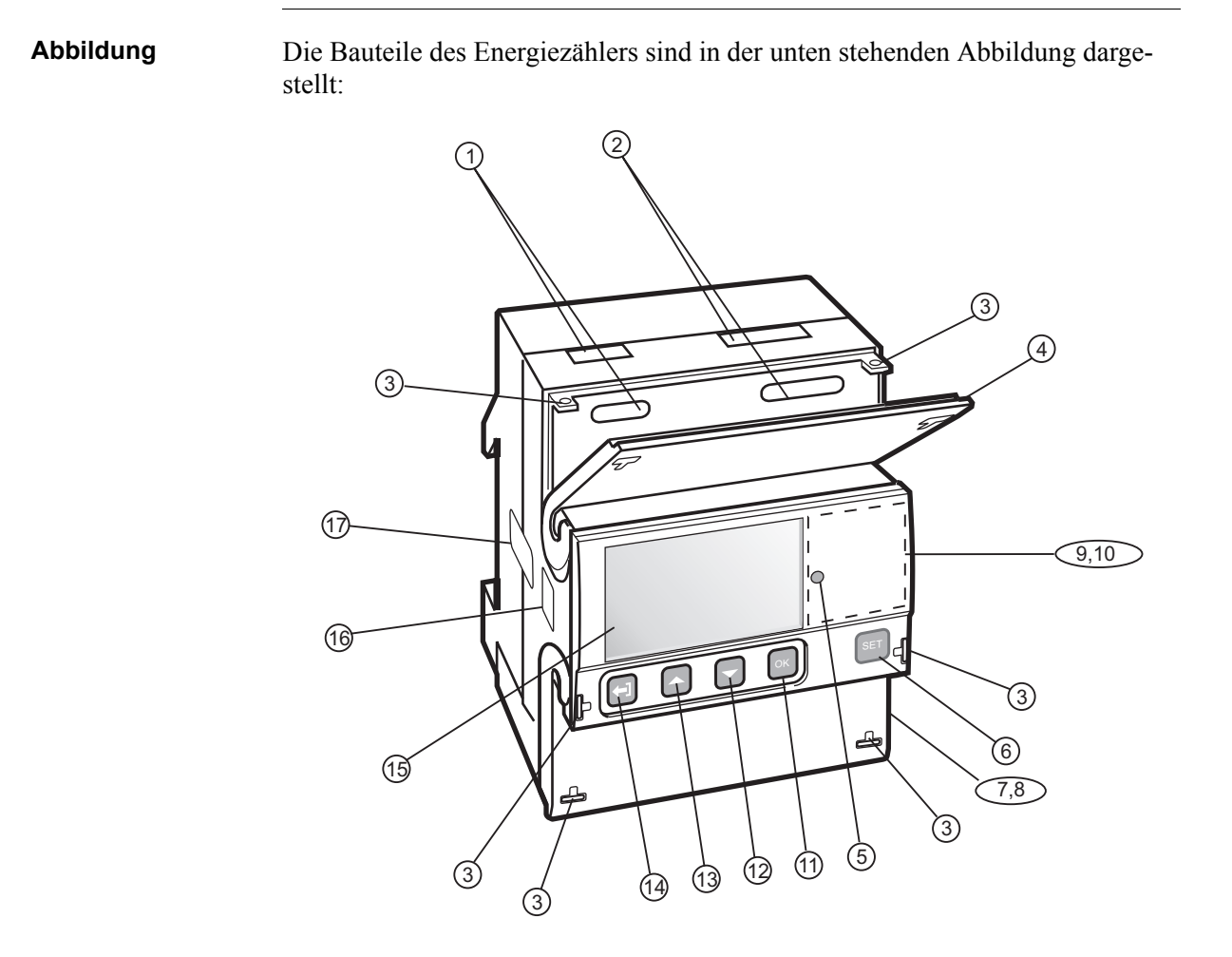

**Beschreibung** Die folgende Tabelle beschreibt die Bauteile des Energiezählers:

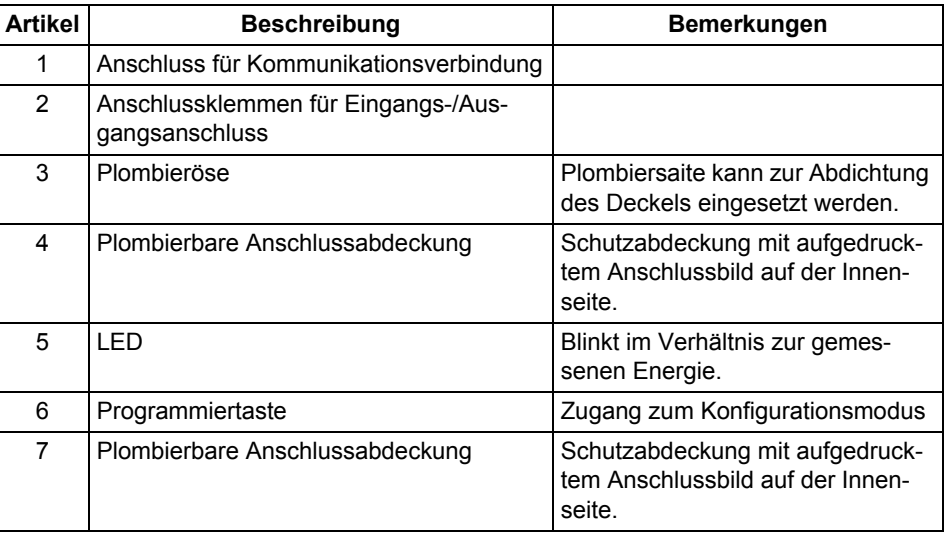

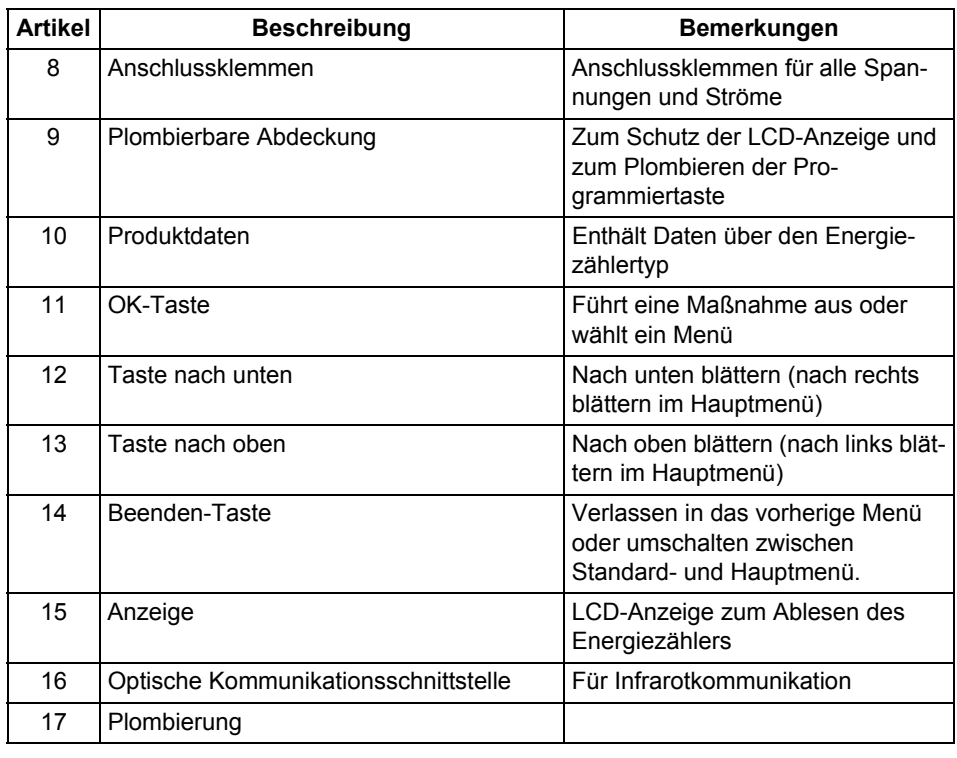

## <span id="page-11-1"></span><span id="page-11-0"></span>**1.2 Energiezählertypen**

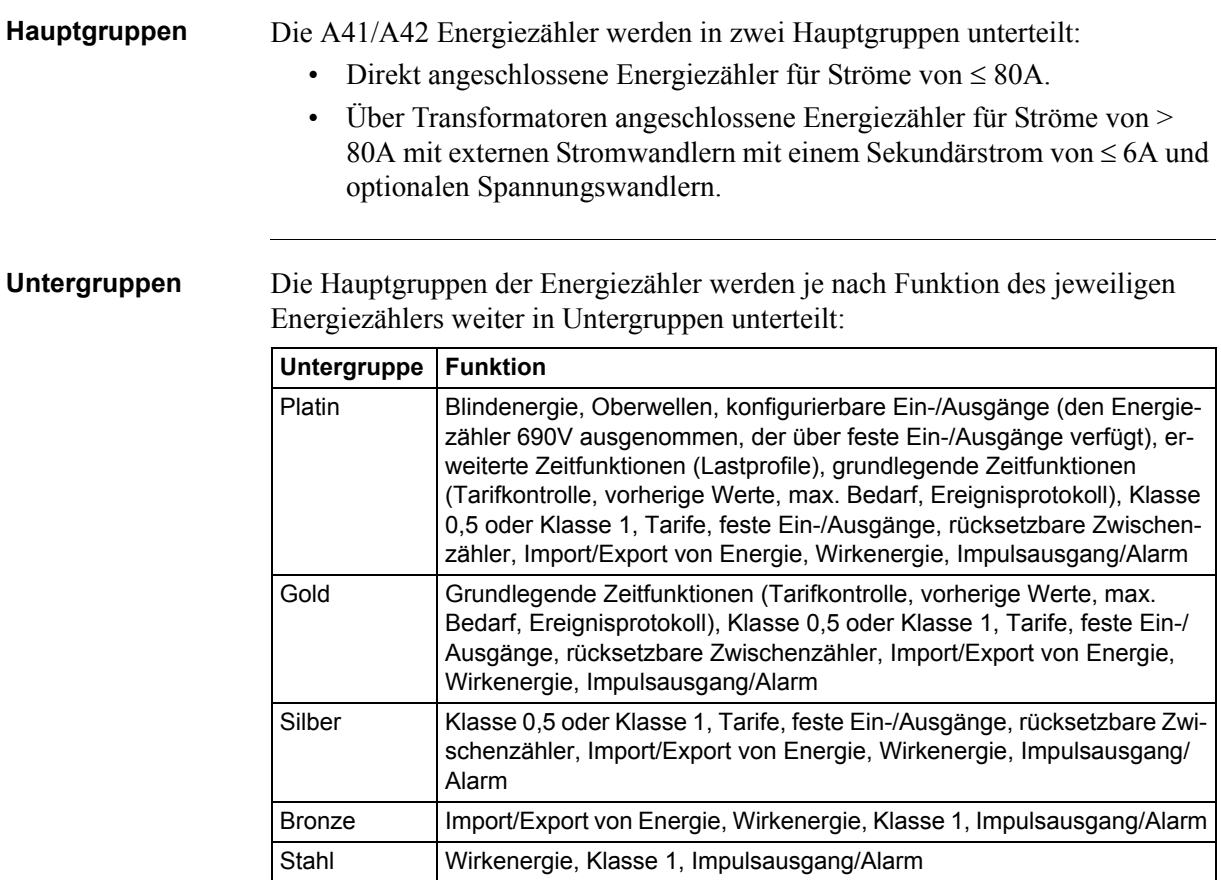

**Produktschild** Die Informationen zum Energiezählertyp, die auf den Schildern am Messgerät enthalten sind, werden in der Abbildung unten dargestellt:

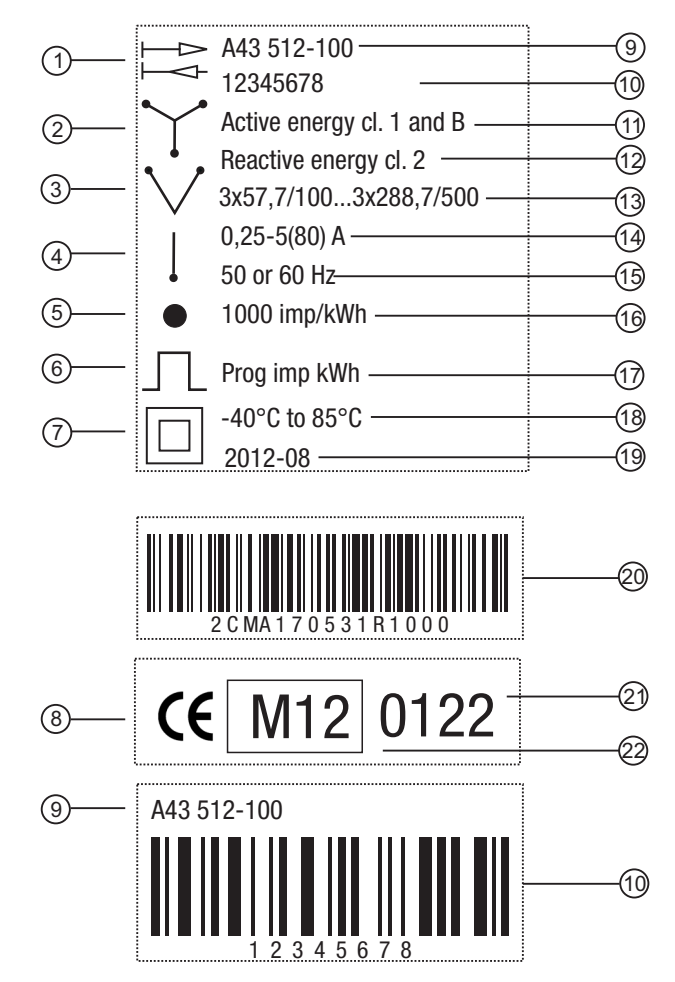

**Informationen auf dem Produktschild**

Die Informationen auf dem Produktschild werden in der Tabelle unten erläutert:

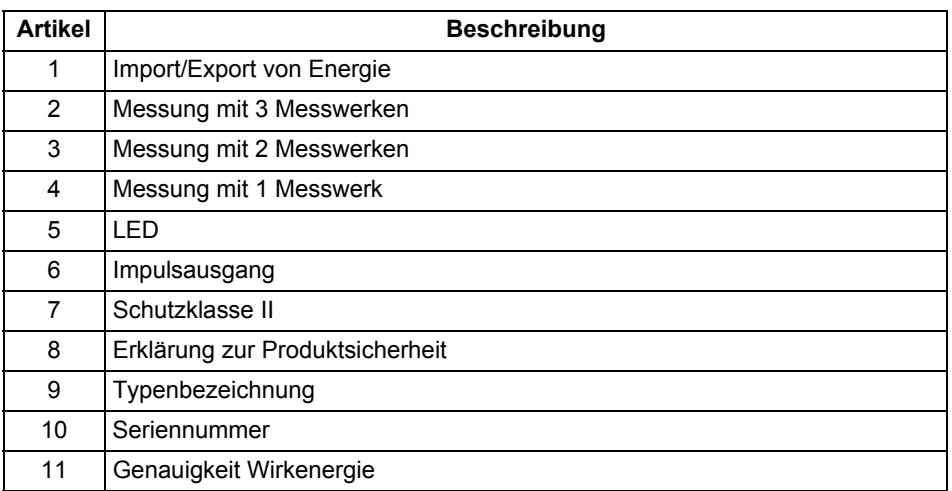

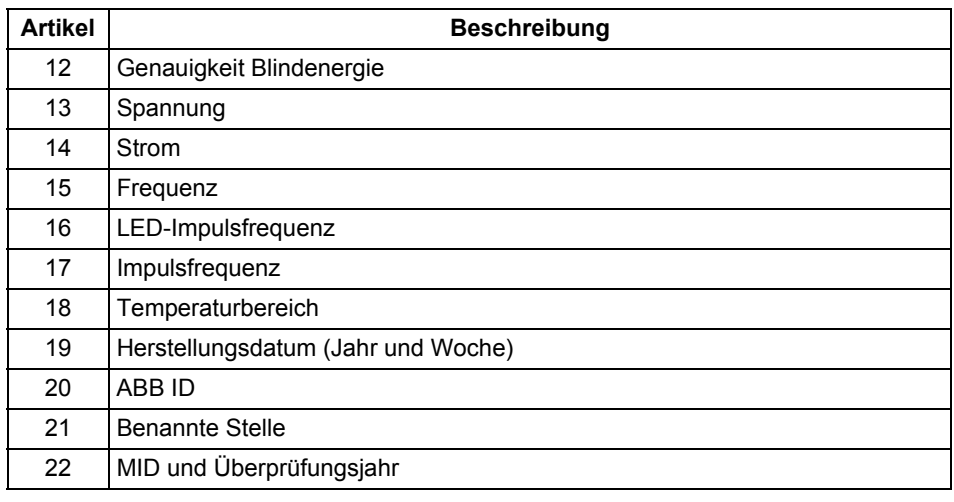

## <span id="page-14-0"></span>**Kapitel 2: Installation**

## **Übersicht** Dieses Kapitel beschreibt die Montage der A41/A42 Energiezähler und deren Anschluss an ein Stromnetz. Das Kapitel enthält darüber hinaus Informationen zur Durchführung der grundlegenden Einrichtung des Energiezählers.

Informationen zum Anschluss der Ein-/Ausgänge und den Kommunikationsoptionen sind ebenfalls in diesem Kapitel enthalten.

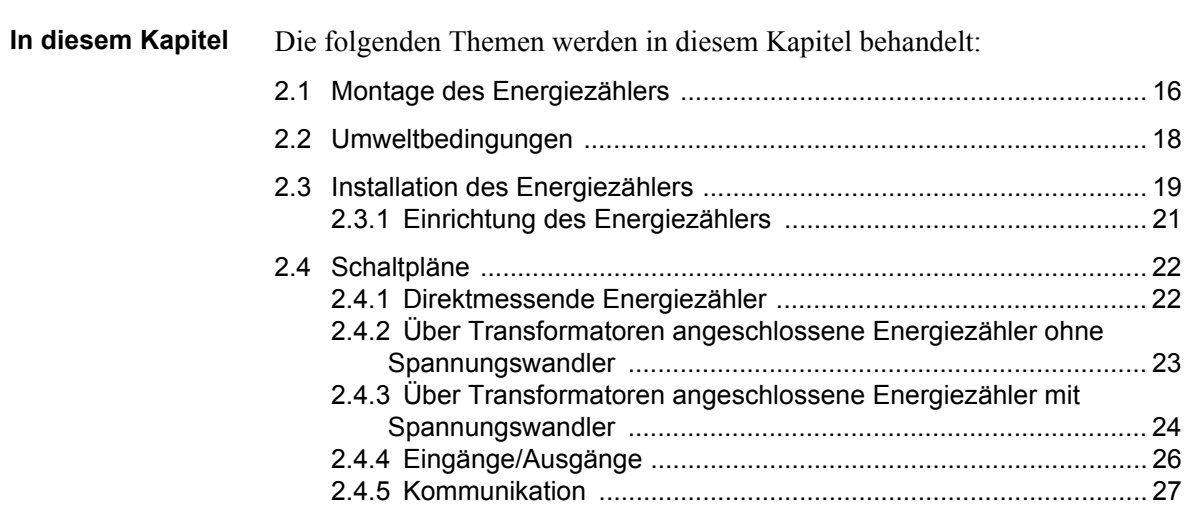

## <span id="page-15-1"></span><span id="page-15-0"></span>**2.1 Montage des Energiezählers**

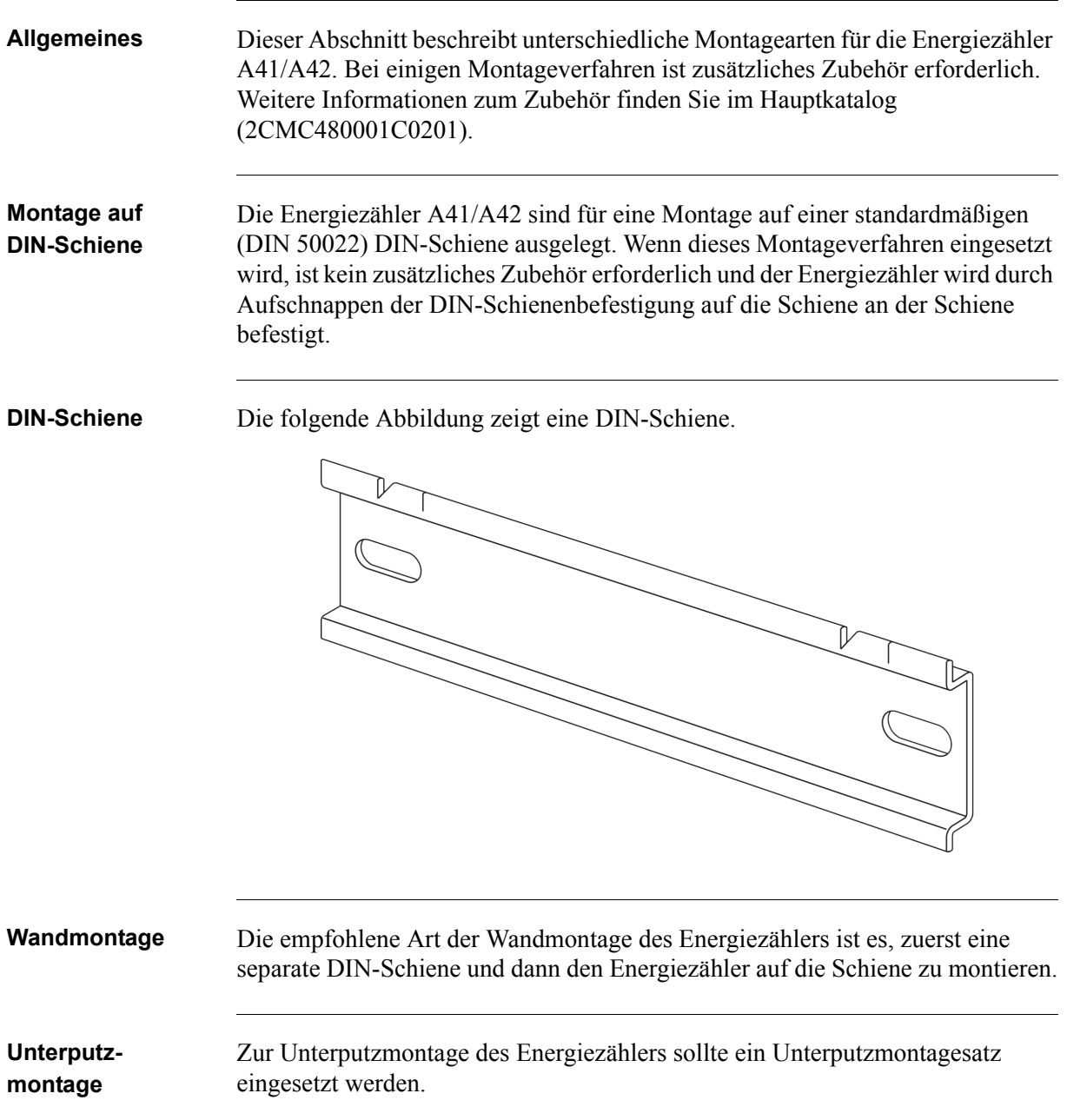

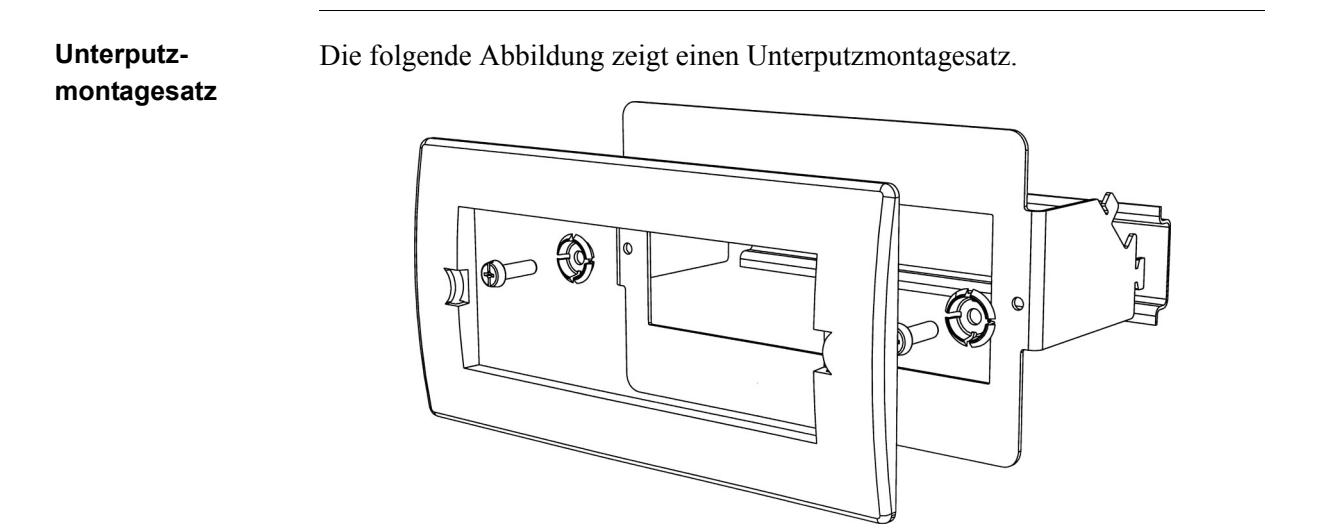

### <span id="page-17-1"></span><span id="page-17-0"></span>**2.2 Umweltbedingungen**

### **Schutz gegen Eindringen**

Zur Einhaltung der Schutzanforderungen muss das Produkt in Gehäusen der Schutzklasse IP 51 oder höher gemäß IEC 60259 montiert werden.

### **Mechanische Umgebung**

Laut Messrichtlinie (2004/22/EG) entspricht das Produkt M1, d.h. das Produkt kann an "...Standorten mit Vibrationen und Schlägen geringer Bedeutung, z. B. für Geräte, die an leichte Aufnahmen montiert sind, die vernachlässigbaren Vibrationen und Schlägen unterliegen, die durch lokale Spreng- oder Rammarbeiten, zuschlagende Türen, etc. übertragen werden," betrieben werden.

### **Elektromagnetische Umgebung**

Laut Messrichtlinie (2004/22/EG) entspricht das Produkt E2, d.h. das Produkt kann "…an Standorten mit elektromagnetischen Störungen betrieben werden, die den Störungen entsprechen, die wahrscheinlich in anderen Industriegebäuden zu finden sind<sup>"</sup>

### **Klimatische Umgebung**

Für einen ordnungsgemäßen Betrieb sollte das Produkt nicht außerhalb des vorgegebenen Temperaturbereiches von -40 °C – +70 °C betrieben werden.

Für einen ordnungsgemäßen Betrieb sollte das Produkt nicht bei einer Luftfeuchtigkeit betrieben werden, die den vorgegebenen Wert von 75 % im Jahresdurchschnitt und 95 % an 30 Tagen/Jahr nicht überschreitet.

### <span id="page-18-1"></span><span id="page-18-0"></span>**2.3 Installation des Energiezählers**

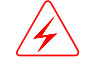

E **Warnung –** Installation von, Zugang zu und Wartung von elektrischen Geräten dürfen nur durch qualifizierte Elektrofacharbeiter erfolgen.

Arbeiten mit hohen Spannungen kann potenziell tödlich sein. Personen, die mit hohen Spannungen in Berührung kamen, können einen Herzstillstand, Verbrennungen oder andere schwere Verletzungen erleiden. Um solche Verletzungen zu vermeiden, müssen Sie vor der Installation die Stromversorgung unterbrechen.

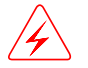

E **Warnung –** Aus Sicherheitsgründen wird empfohlen, dass die Geräte so installiert werden, dass ein zufälliges Berühren der Anschlussklemmen nicht möglich ist.

Die beste Möglichkeit für eine sichere Installation ist die Installation in einem Gehäuse. Außerdem muss der Zugang zu den Geräten mithilfe eines Schlosses und Schlüssels eingeschränkt und von qualifizierten Elektrofacharbeitern überwacht werden.

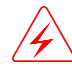

Warnung - Die Energiezähler müssen immer durch Sicherungen eingangseitig geschützt werden.

Für die Wartung von Energiezählern an Transformatoren wird empfohlen, ein Kurzschließgerät in der Nähe des Energiezählers zu installieren.

### **Installationsanforderungen**

Für die Installation von Energiezählern mit drahtloser Kommunikation muss ein Abstand zu Personen von mindestens 20 cm eingehalten werden.

### **Installation des Energiezählers**

Folgen Sie den Schritten in der Tabelle unten, um den Energiezähler zu installieren und die Installation zu überprüfen:

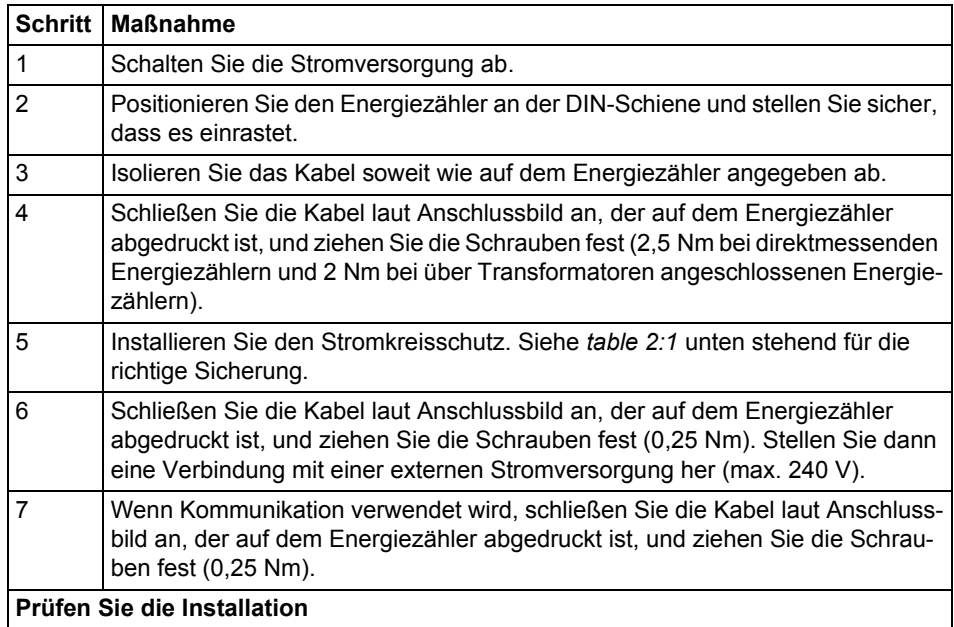

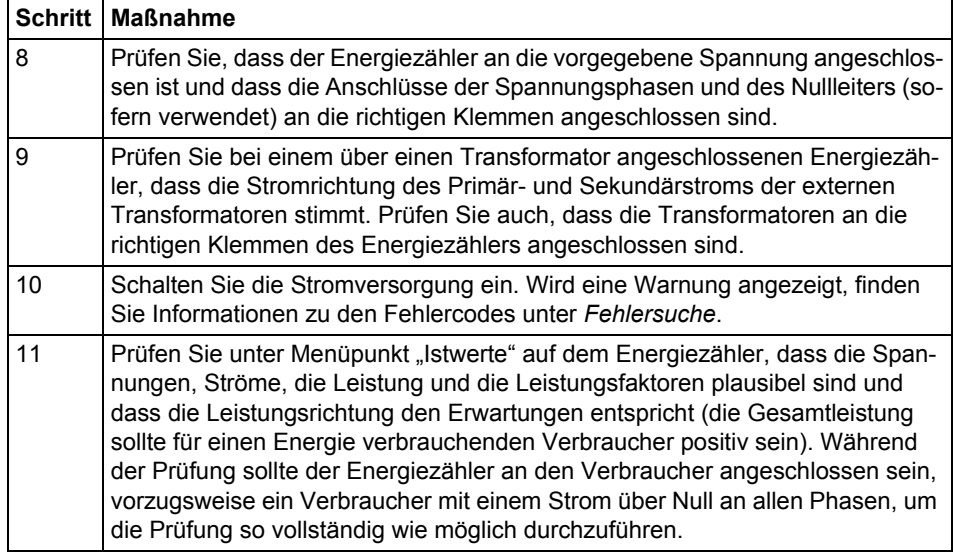

**Stromkreisschutz** Verwenden Sie die Informationen in dieser Tabelle, um die richtige Sicherung für den Stromkreisschutz auszuwählen.

### <span id="page-19-0"></span>**Tabelle: 2:1**

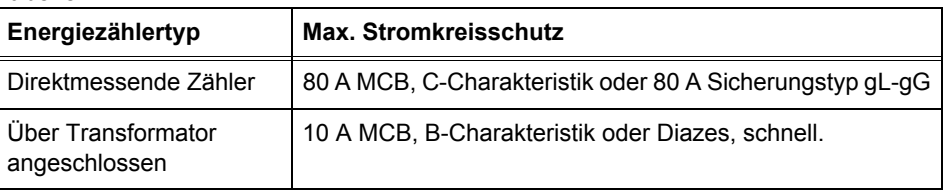

## <span id="page-20-1"></span><span id="page-20-0"></span>**2.3.1 Einrichtung des Energiezählers**

### **Standardeinstellungen**

Informationen zur Änderung der Standardeinstellungen des Energiezählers entnehmen Sie bitte dem Kapitel *Energiezählereinstellung.*

### **Standardeinstellungen**

Die folgende Tabelle enthält die Standardeinstellungen des Energiezählers, die in der Regel geändert werden müssen. Überprüfen Sie die Einstellungen des Energiezählers, um herauszufinden, ob eine erneute Einrichtung erforderlich ist.

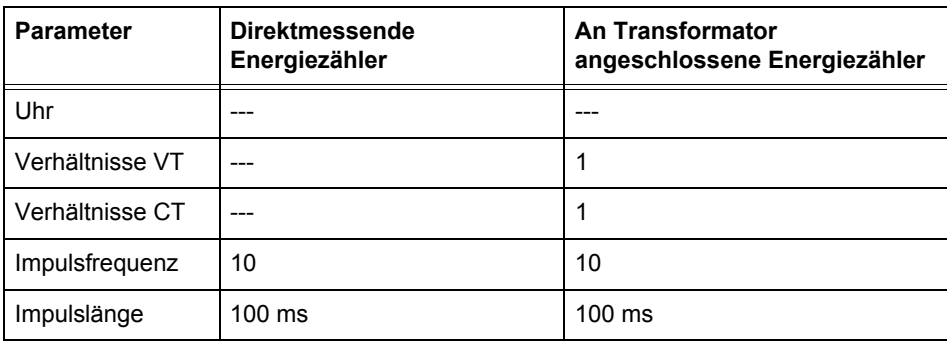

### <span id="page-21-3"></span><span id="page-21-0"></span>**2.4 Schaltpläne**

**Allgemeines** Dieser Abschnitt beschreibt den Anschluss der unterschiedlichen Energiezählertypen an ein Stromnetz. Die Klemmenbezeichnungen in den unten aufgeführten Schaltplänen entsprechen den Markierungen auf den Anschlussklemmen des Energiezählers.

### <span id="page-21-4"></span><span id="page-21-1"></span>**2.4.1 Direktmessende Energiezähler**

**Anschluss mit 2 Adern** Die folgende Abbildung zeigt einen 2-adrigen Anschluss eines direktmessenden 3-phasigen Energiezählers:

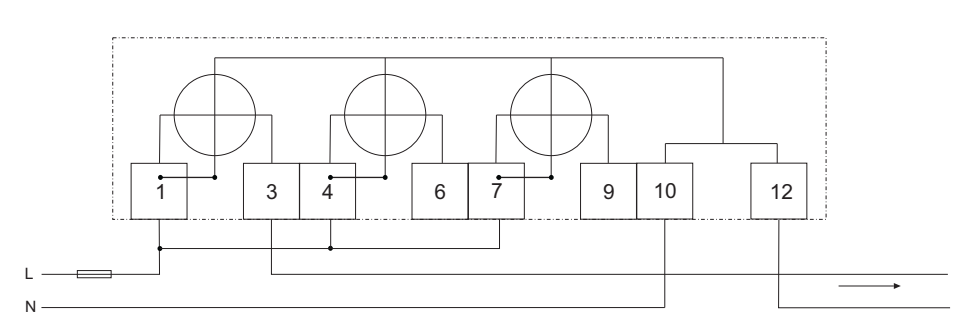

### <span id="page-21-5"></span><span id="page-21-2"></span>**2.4.2 Über Transformatoren angeschlossene Energiezähler ohne Spannungswandler**

### **Anschluss mit 2 Adern** Die folgende Abbildung zeigt einen 2-adrigen Anschluss eines über Transformatoren angeschlossenen 3-phasigen Energiezählers:

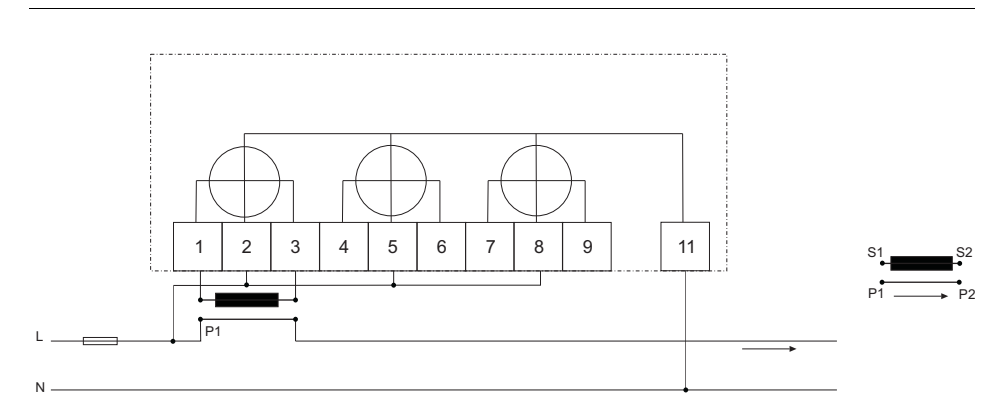

## <span id="page-22-2"></span><span id="page-22-0"></span>**2.4.3 Über Transformatoren angeschlossene Energiezähler mit Spannungswandler**

**Anschluss mit 2 Adern** Die folgende Abbildung zeigt einen 2-adrigen Anschluss eines über Transformatoren angeschlossenen 3-phasigen Energiezählers mit Spannungswandlern:

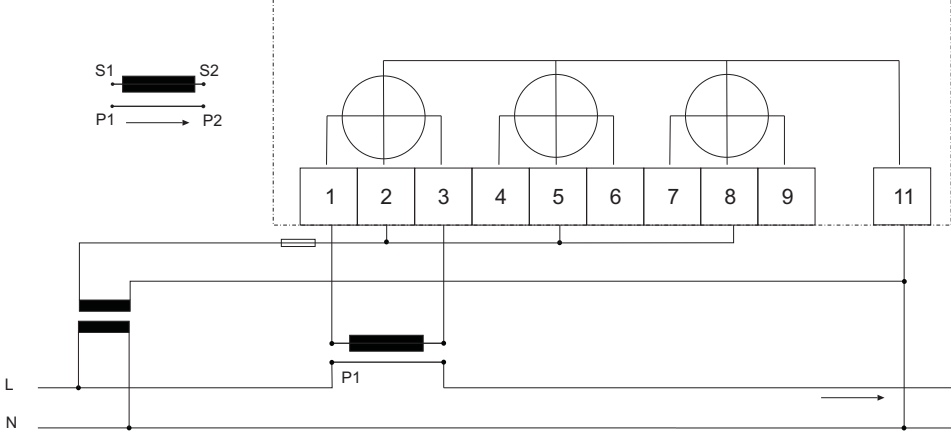

## <span id="page-22-3"></span><span id="page-22-1"></span>**2.4.4 Eingänge/Ausgänge**

### **2 Ausgänge,**

**2 Eingänge**

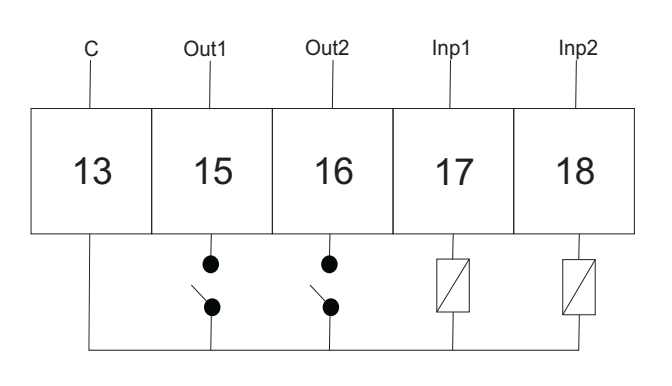

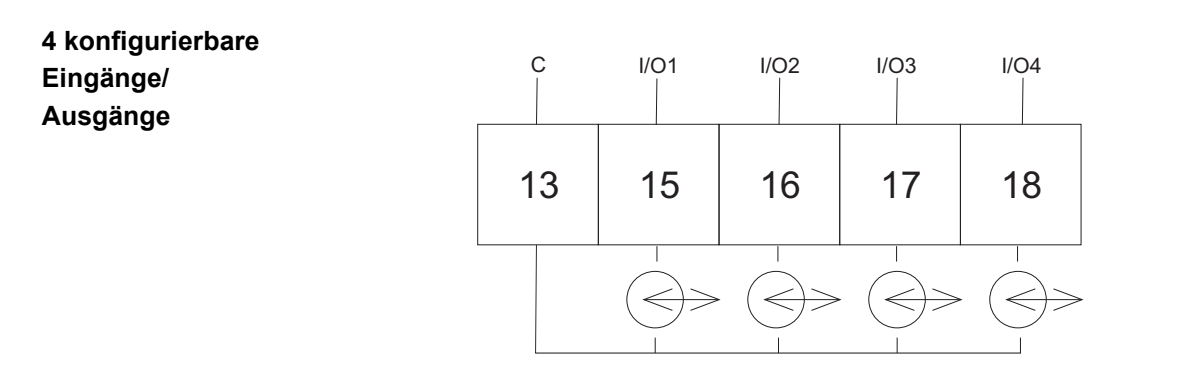

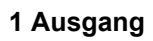

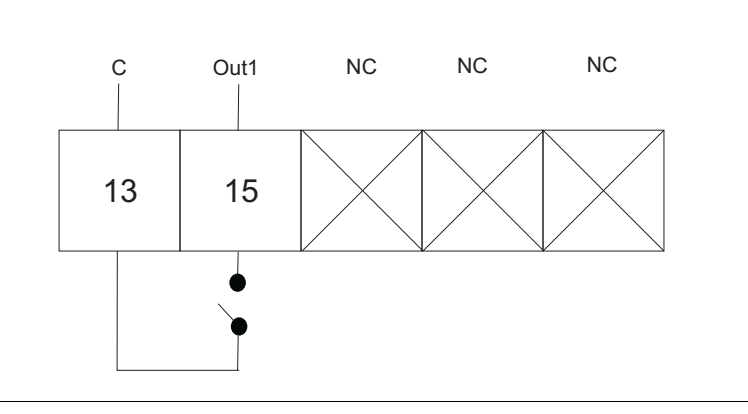

### <span id="page-23-1"></span><span id="page-23-0"></span>**2.4.5 Kommunikation**

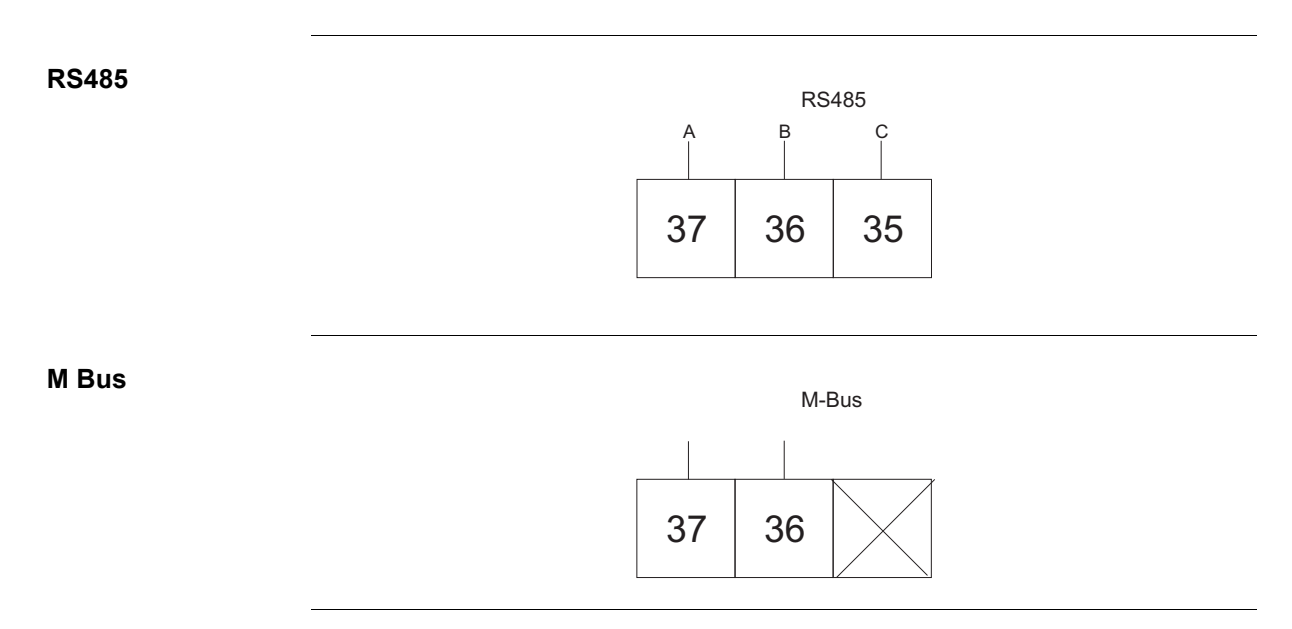

# <span id="page-24-0"></span>**Kapitel 3: Benutzeroberfläche**

**Übersicht** Dieses Kapitel beschreibt die unterschiedlichen Ansichten und die Menüstruktur der Anzeige.

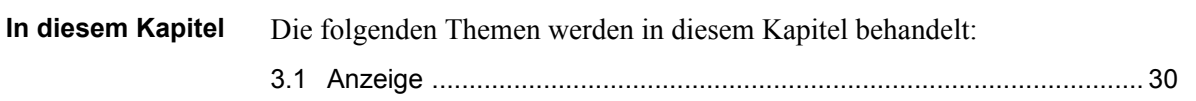

### <span id="page-25-1"></span><span id="page-25-0"></span>**3.1 Anzeige**

**Allgemeines** Die Anzeige enthält zwei Hauptansichten, das Standardmenü und das Hauptmenü. Verwenden Sie die Beenden-Taste **E** zum Umschalten zwischen den Ansichten. In beiden Ansichten werden eine Reihe von Statussymbolen oben auf der Anzeige angezeigt. Diese Symbole werden in *[Tabelle 3:1](#page-26-0)* unten stehend erläutert. Gleichermaßen verfügt der untere Teil der Anzeige über erklärenden Text, der beschreibt was gerade angezeigt oder hervorgehoben wird.

**Standardmenü** Die folgende Abbildung zeigt ein Beispiel des Layouts des Standardmenüs:

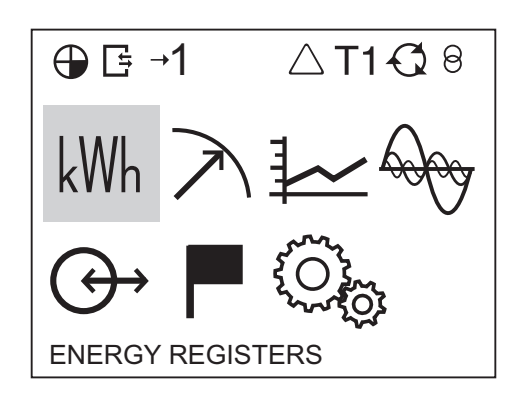

**Energiewerte** Die folgende Tabelle erläutert den Inhalt der 20 verfügbaren Seiten im Standardmenü:

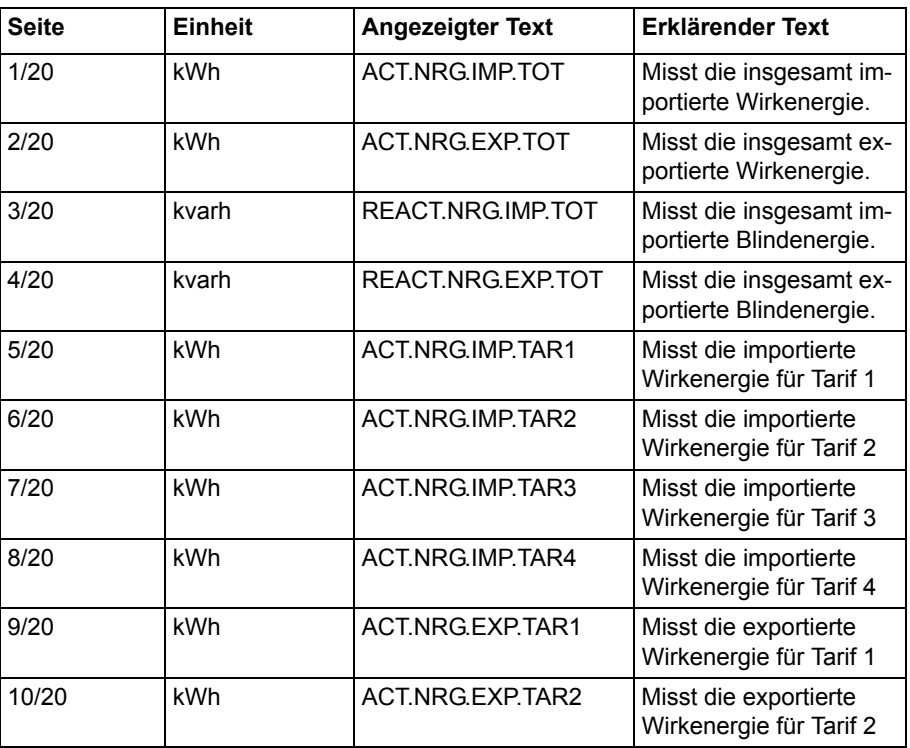

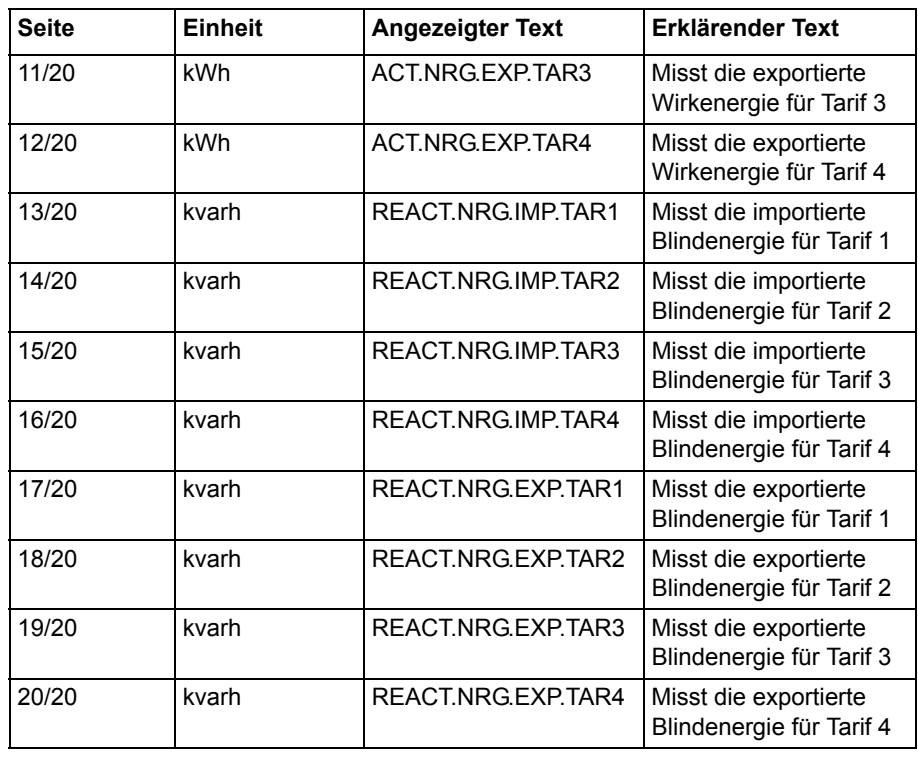

**Statussymbole** Die auf der Anzeige sichtbaren Statussymbole werden in der folgenden Tabelle erläutert.

<span id="page-26-0"></span>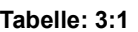

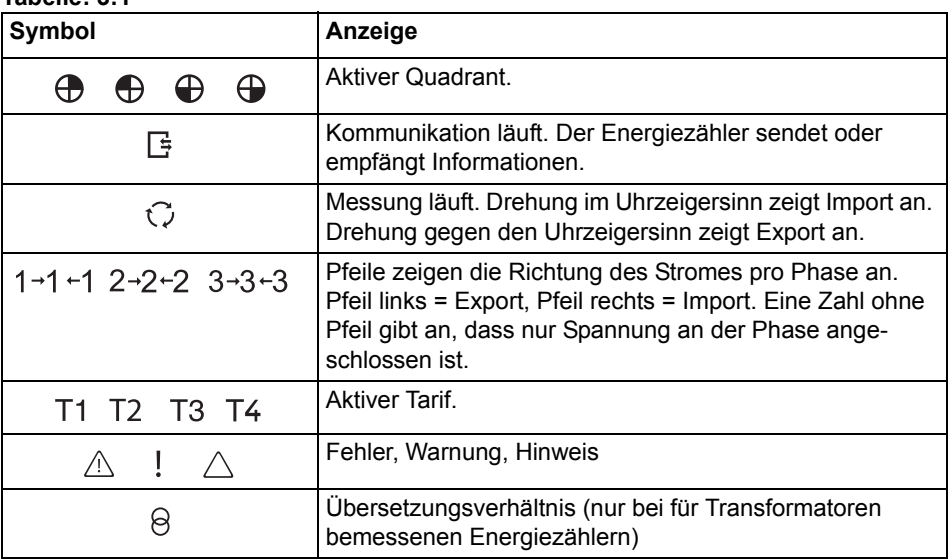

**Hauptmenü** Die folgende Abbildung zeigt ein Beispiel des Layouts des Hauptmenüs:

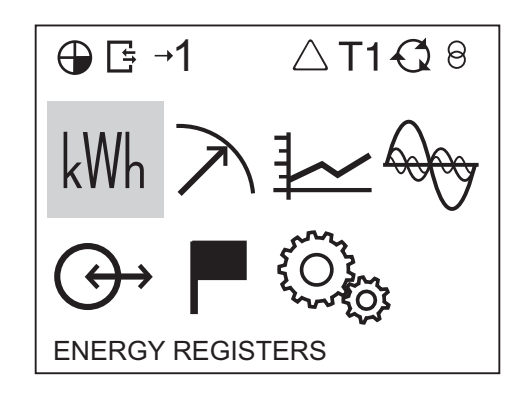

### **Hauptmenüpunkte** Je nach Energiezählertyp sind alle oder nur einige der folgenden Symbole auf der Anzeige verfügbar:

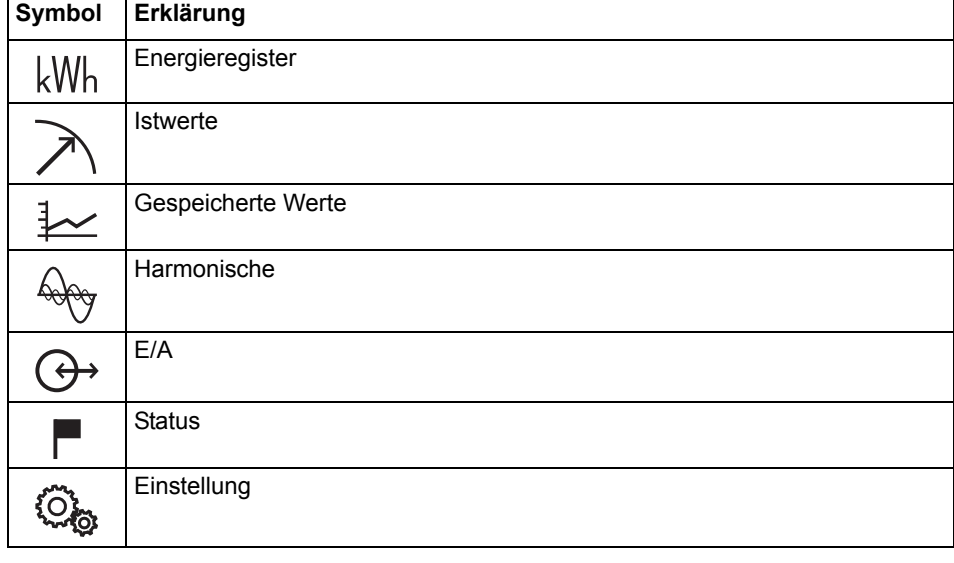

# **Hauptmenü-**

Die folgende Tabelle beschreibt die Struktur und den Inhalt des Hauptmenüs:

### **struktur**

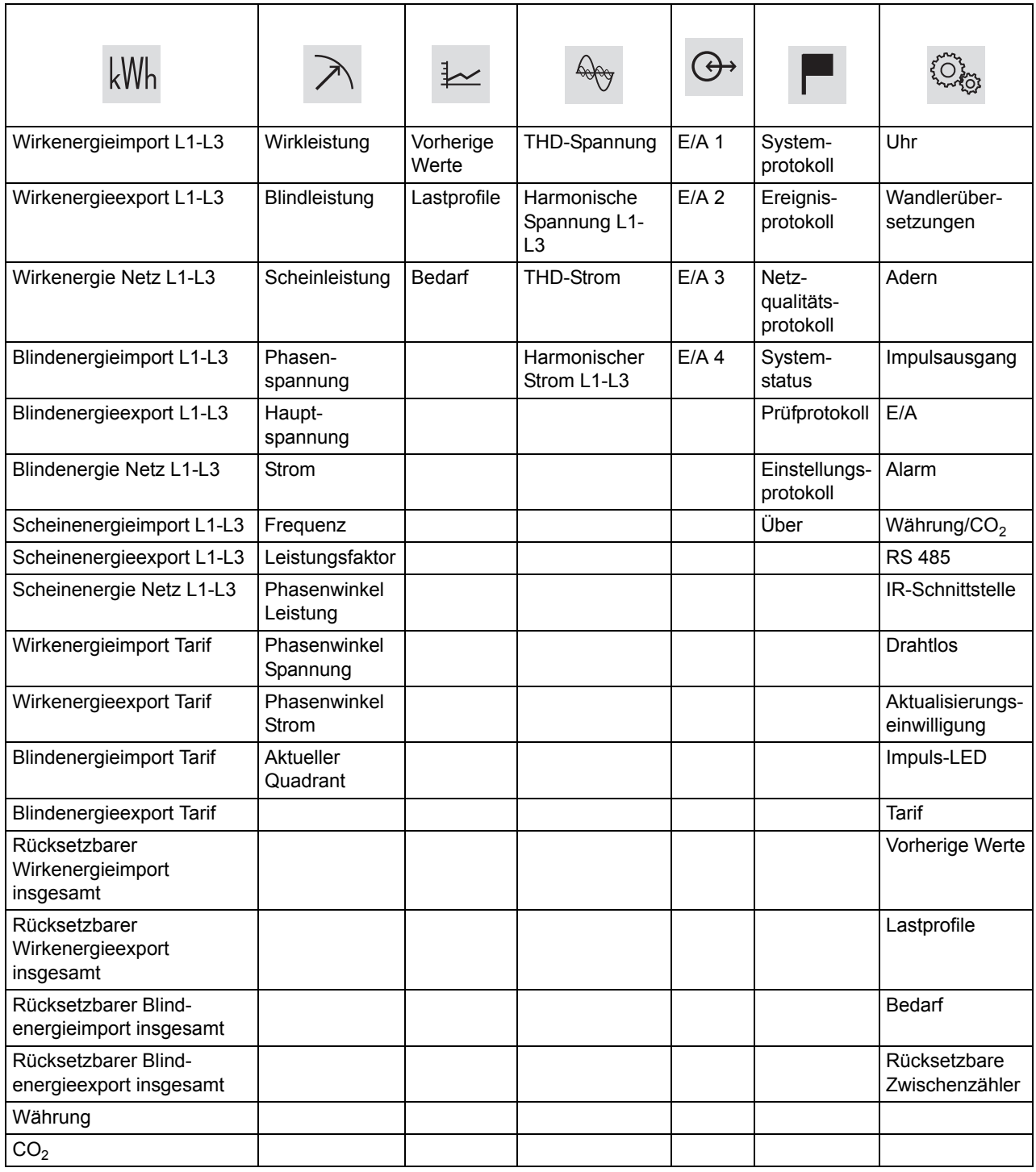

# <span id="page-30-0"></span>**Kapitel 4: Einstellungen**

**Übersicht** Dieses Kapitel bietet eine Übersicht über die Einstellungen und Konfigurationsoptionen der Energiezähler.

### **In diesem Kapitel** Die folgenden Themen werden in diesem Kapitel behandelt: [4.1 Einstellungen und Konfigurationen ...................................................... 36](#page-31-2) [4.1.1 Einstellung des Datums ............................................................. 36](#page-31-3) [4.1.2 Einstellung der Uhrzeit. .............................................................. 37](#page-32-3) [4.1.3 Einstellung der Wandlerübersetzungen ..................................... 37](#page-32-4) [4.1.4 Einstellung des Impulsausgangs ............................................... 37](#page-32-5) [4.1.5 Einstellung der Ein-/Ausgänge ................................................... 38](#page-33-1) [4.1.6 Einstellung der Alarme ............................................................... 39](#page-34-1) [4.1.7 Einstellung Währung/CO2 ......................................................... 42](#page-37-3) [4.1.8 Einstellung des M-Bus ............................................................... 42](#page-37-4) [4.1.9 Einstellung der RS485 ............................................................... 42](#page-37-5) [4.1.10Einstellung der IR-Schnittstelle .................................................. 43](#page-38-1) [4.1.11Einstellung der Aktualisierungseinwilligung ............................... 45](#page-40-1) [4.1.12Einstellung der Impuls-LED ....................................................... 46](#page-41-2) [4.1.13Einstellung des Tarifs ................................................................ 46](#page-41-3) [4.1.14Einstellung der vorherigen Werte .............................................. 47](#page-42-2) [4.1.15Einstellung des Lastprofils ......................................................... 47](#page-42-3) [4.1.16Einstellung des Bedarfs ............................................................. 48](#page-43-1) [4.1.17Zurücksetzen rücksetzbarer Zwischenzähler ............................ 49](#page-44-1)

### <span id="page-31-2"></span><span id="page-31-0"></span>**4.1 Einstellungen und Konfigurationen**

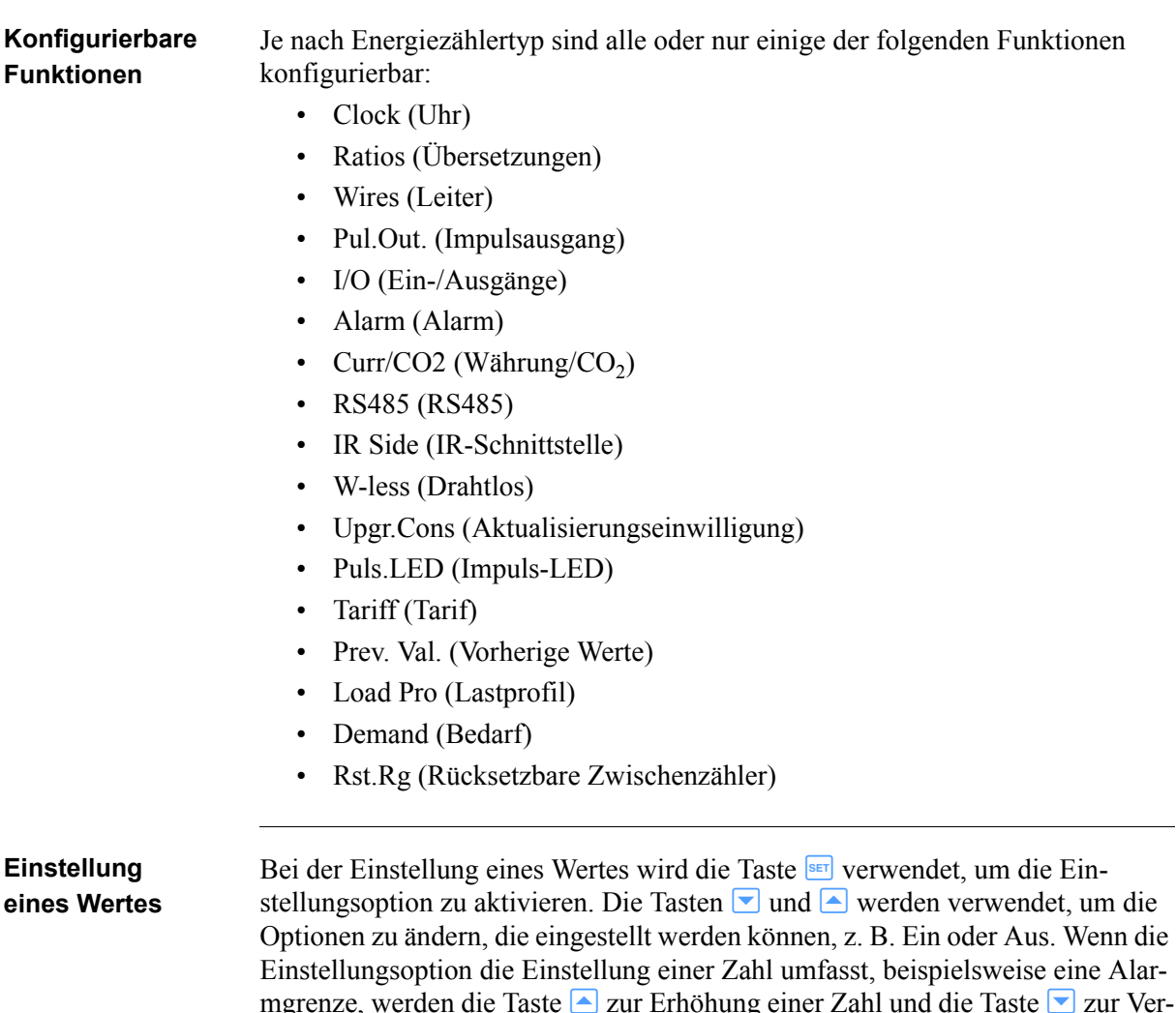

mgrenze, werden die Taste in zur Erhöhung einer Zahl und die Taste v zur Verringerung einer Zahl verwendet. Die Taste <sup>OK</sup> wird verwendet, um zwischen Zahlen zu wechseln. Die zur Einstellung aktivierte Option/Zahl wird mit einem Unterstrich hervorgehoben. Wenn der Unterstrich an der letzten Option ausgeblendet wurde, wurde die Einstellung vorgenommen.

### <span id="page-31-3"></span><span id="page-31-1"></span>**4.1.1 Einstellung des Datums**

Gehen Sie wie folgt vor, um das Datum einzustellen:

- 1. Wählen Sie das Symbol Einstellungen im Hauptmenü und drücken Sie <sup>[ok]</sup>.
- 2. Wählen Sie "Clock" (Uhr) und drücken Sie <sup>OK</sup>.
- 3. Auf der Anzeige erscheint nun das Datum.
- 4. Stellen Sie das Datum ein.

## <span id="page-32-3"></span><span id="page-32-0"></span>**4.1.2 Einstellung der Uhrzeit.**

Gehen Sie wie folgt vor, um die Uhrzeit einzustellen:

- 1. Wählen Sie das Symbol Einstellungen im Hauptmenü und drücken Sie <sup>[ok]</sup>.
- 2. Wählen Sie "Clock" (Uhr) und drücken Sie  $\overline{\circ}$  .
- 3. Auf der Anzeige erscheint nun das Datum. Drücken Sie  $\blacksquare$ , um zum Zeitmenü zu gelangen.
- 4. Stellen Sie die Uhrzeit ein.

### <span id="page-32-4"></span><span id="page-32-1"></span>**4.1.3 Einstellung der Wandlerübersetzungen**

Gehen Sie wie folgt vor, um die Wandlerübersetzungen einzustellen:

- 1. Wählen Sie das Symbol Einstellungen im Hauptmenü und drücken Sie <sup>[ok]</sup>.
- 2. Wählen Sie "Ratios" (Wandlerübersetzungen) und drücken Sie <sup>[ok]</sup>.
- 3. In der Anzeige erscheint die Größe Strom (CT auf der Anzeige) und die Wandlerübersetzung. Drücken Sie **SET**, um die Wandlerübersetzung zu ändern. Siehe *[Tabelle 4:1](#page-32-6)* für das Intervall.
- 4. Drücken Sie D. In der Anzeige erscheint die Größe Spannung (VT auf der Anzeige) und die Wandlerübersetzung. Drücken Sie SET, um die Wandlerübersetzung zu ändern. Siehe *[Tabelle 4:1](#page-32-6)* für das Intervall.

<span id="page-32-6"></span>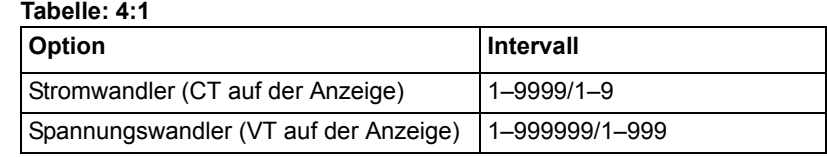

### <span id="page-32-5"></span><span id="page-32-2"></span>**4.1.4 Einstellung des Impulsausgangs**

Gehen Sie wie folgt vor, um den Impulsausgang einzustellen:

- 1. Wählen Sie das Symbol Einstellungen im Hauptmenü und drücken Sie <sup>OK</sup>.
- 2. Wählen Sie "Pulse out" (Pul.out auf der Anzeige) und drücken Sie  $\boxed{\circ\kappa}$ . Die Anzeige zeigt die Energieart, die am Impulsausgang 1 gemessen wird. Je nach Energiezählertyp stehen folgende Optionen zur Auswahl:

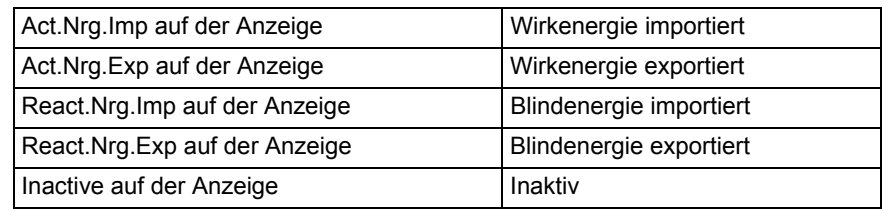

- 3. Stellen Sie die Energieart ein.
- 4. Drücken Sie  $\nabla$  ein Mal, um zum nächsten Menü zu gelangen. Auf der Anzeige erscheint nun die Frequenz. Das einstellbare Intervall beträgt 0–999999 Impulse/kWh oder 0–999999 Impulse/MWh. Stellen Sie die Frequenz und die Größe ein.
- 5. Drücken Sie ▼ ein Mal, um zum nächsten Menü zu gelangen. Die Anzeige zeigt die Impulslänge in Millisekunden. Das Intervall für die Impulslänge liegt zwischen 10 und 990 ms. Stellen Sie die Impulslänge ein.
- 6. Drücken Sie  $\nabla$  ein Mal, um zum nächsten Menü zu gelangen. Die Anzeige zeigt die Einstellung für Impulsausgang 1. Je nach Energiezählertyp stehen folgende Optionen zur Auswahl:

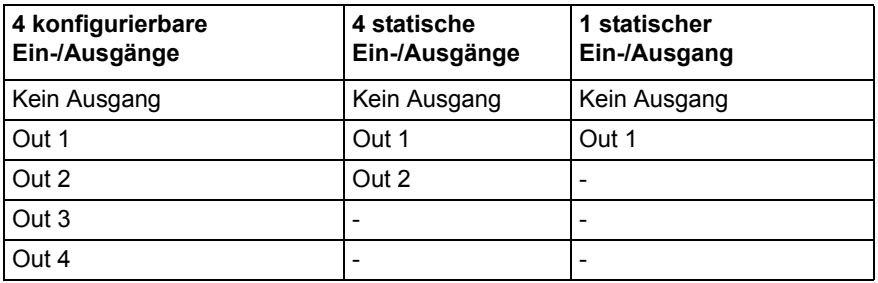

Hinweis - Wenn Sie einen Ein-/Ausgang auswählen, der nicht für einen Impulsausgang konfiguriert ist, wird die Option auf "no output" (kein Ausgang) gesetzt, wenn Sie die Taste <sup>OK</sup> drücken

7. Der erste Impulsausgang ist jetzt vollständig eingerichtet. Je nach Energiezählertyp können bis zu vier Impulsausgänge eingerichtet werden. Wenn Ihr Energiezähler mehrere Impulsausgänge unterstützt, verwenden Sie  $\nabla$ , um nach unten zu den weiteren Impulsausgängen zu wechseln, und stellen Sie diese analog zu Impulsausgang 1 ein.

### <span id="page-33-1"></span><span id="page-33-0"></span>**4.1.5 Einstellung der Ein-/Ausgänge**

Gehen Sie wie folgt vor, um die Ein-/Ausgänge einzustellen:

- 1. Wählen Sie das Symbol Einstellungen im Hauptmenü und drücken Sie <sup>OK</sup>.
- 2. Wählen Sie "I/O" (Ein-/Ausgänge) und drücken Sie  $\alpha$ .
- 3. Auf der Anzeige erscheint nun Ein-/Ausgang 1. Um den Ein-/Ausgang zu ändern, verwenden Sie  $\triangle$  oder  $\nabla$ . Um einen Ein-/Ausgang einzustellen, drücken Sie die Taste **SET**. Je nach Energiezählertyp stehen unterschiedliche Optionen für die Ein-/Ausgänge zur Auswahl, siehe *[Tabelle 4:2](#page-34-2)*.

<span id="page-34-2"></span>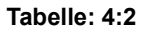

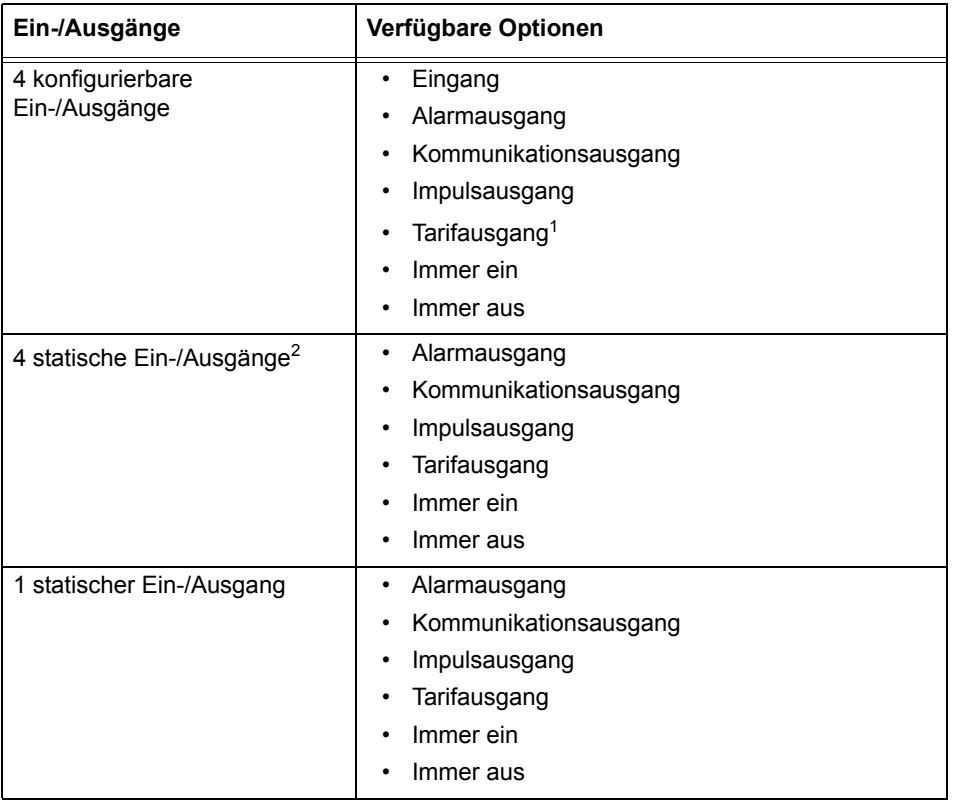

1. Durch diese Optionen können Sie Ausgänge durch Tarifeinstellungen kontrollieren.

2. Ein-/Ausgang 1 und Ein-/Ausgang 2 sind standardmäßig als statische Ausgänge eingestellt. Ein-/Ausgang 3 und Ein-/Ausgang 4 sind standardmäßig als statische Ausgänge eingestellt und können nicht konfiguriert werden. Ein-/Ausgang 3 und Ein-/Ausgang 4 werden nicht auf der Anzeige aufgeführt.

### <span id="page-34-1"></span><span id="page-34-0"></span>**4.1.6 Einstellung der Alarme**

Gehen Sie wie folgt vor, um Alarme einzustellen:

- 1. Wählen Sie das Symbol Einstellungen im Hauptmenü und drücken Sie <sup>OK</sup>.
- 2. Wählen Sie "Alarm" (Alarm) und drücken Sie <sup>OK</sup>.
- 3. Die Anzeige zeigt die zu messende Größe. Je nach Energiezählertyp stehen verschiedene Größen zur Auswahl: Siehe *[Tabelle 4:3](#page-35-0)* und *[Tabelle 4:4](#page-35-1)* für verfügbare Größen und Intervalle/Einheiten für die unterschiedlichen Größen. Stellen Sie die gewünschte Größe ein.
- 4. Drücken Sie D ein Mal, um zum nächsten Menü zu gelangen. Die Anzeige zeigt den Grenzwert, bei dem der Alarm ausgelöst wird. Stellen Sie die Alarmgrenze ein.
- 5. Drücken Sie vein Mal, um zum nächsten Menü zu gelangen. Die Anzeige zeigt die Zeit, in der ein Messwert über dem im vorherigen Schritt

eingestellten Grenzwert liegen muss, damit der Alarm ausgelöst wird. Stellen Sie den Grenzwert ein.

- 6. Drücken Sie  $\nabla$  ein Mal, um zum nächsten Menü zu gelangen. Die Anzeige zeigt, bei welchem Grenzwert der Alarm beendet wird. Stellen Sie die Alarmgrenze ein.
- 7. Drücken Sie  $\nabla$  ein Mal, um zum nächsten Menü zu gelangen. Die Anzeige zeigt die Zeit, in der ein Messwert unter den im vorherigen Schritt eingestellten Grenzwert fallen muss, damit der Alarm ausgelöst wird. Stellen Sie den Grenzwert ein.
- 8. Drücken Sie ▼ ein Mal, um zum nächsten Menü zu gelangen. Die Anzeige zeigt, ob der Alarm aufgezeichnet wird oder nicht. Die verfügbaren Werte sind "on" (ein) und "off" (aus). Stellen Sie die Aufzeichnung auf ein oder aus.
- 9. Drücken Sie D ein Mal, um zum nächsten Menü zu gelangen. Die Anzeige zeigt den Ausgang, für den der Alarm eingestellt wurde (oder ob kein Ausgang eingestellt wurde). Die verfügbaren Optionen richten sich nach dem Energiezählertyp, siehe *[Tabelle 4:5](#page-36-0)*.

Hinweis – Wenn Sie einen E/A auswählen, der nicht für einen Alarm konfiguriert ist, wird die Option auf "no output" (kein Ausgang) gesetzt, wenn Sie die Taste <sup>[str]</sup> drücken

10.Der erste Alarm ist jetzt vollständig eingerichtet. Je nach Energiezählertyp können bis zu vier Alarme eingerichtet werden. Wenn Ihr Energiezähler mehrere Alarme unterstützt, verwenden Sie  $\nabla$  und  $\triangle$ , um die verbleibenden Alarm analog zur Einrichtung des ersten Alarms einzurichten.

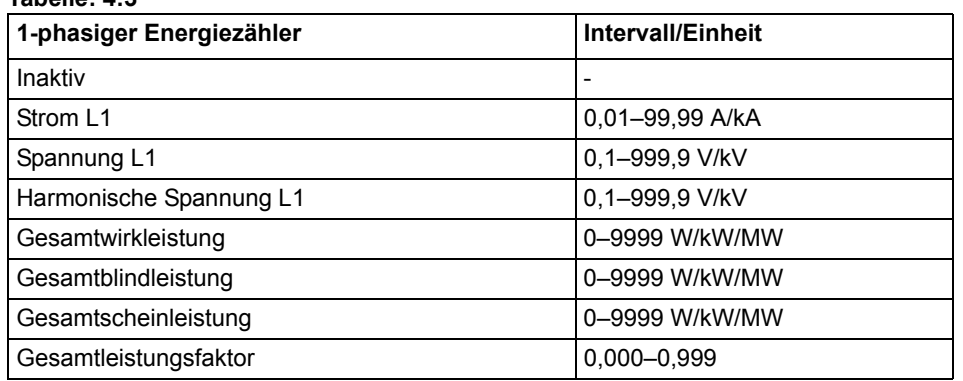

### <span id="page-35-0"></span>**Tabelle: 4:3**

### <span id="page-35-1"></span>**Tabelle: 4:4**

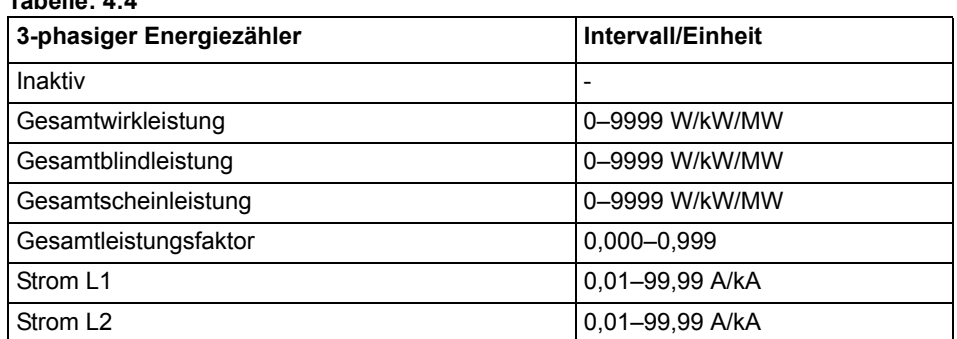
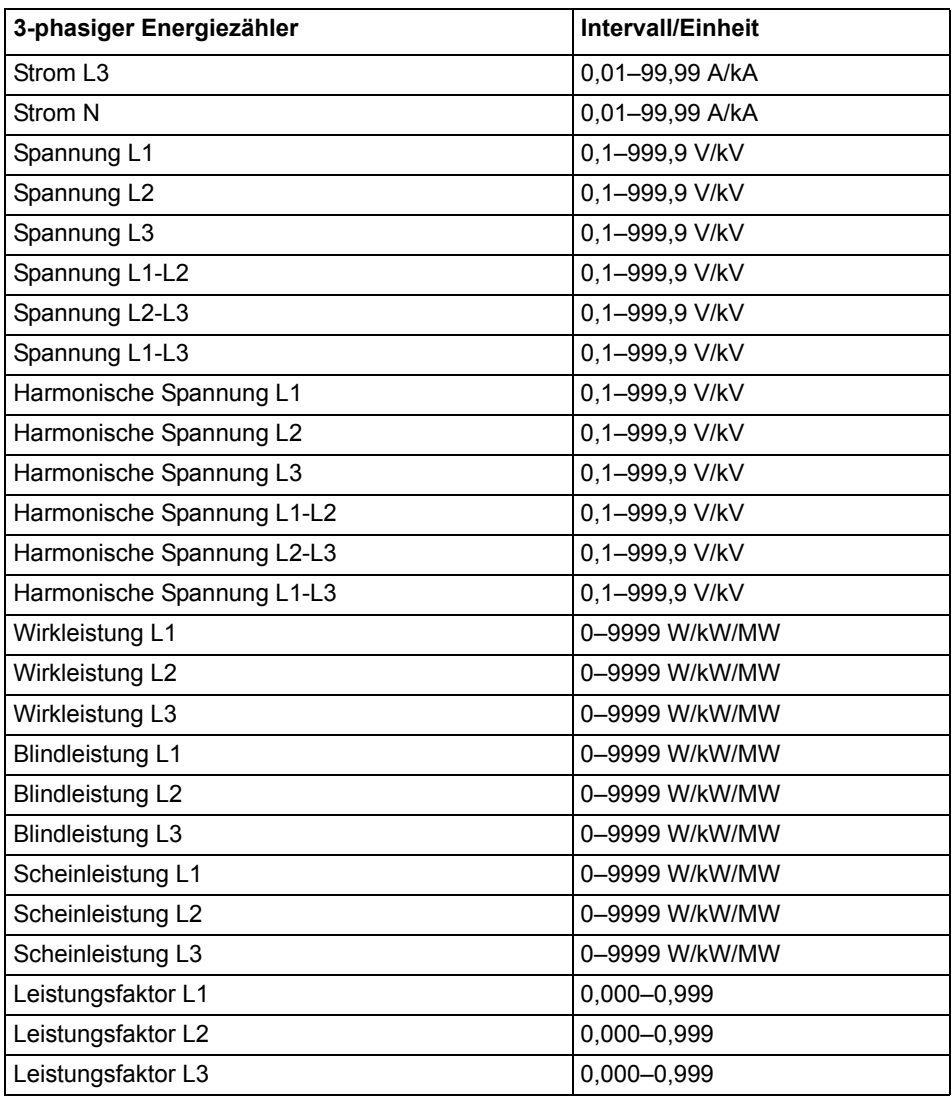

#### **Tabelle: 4:5**

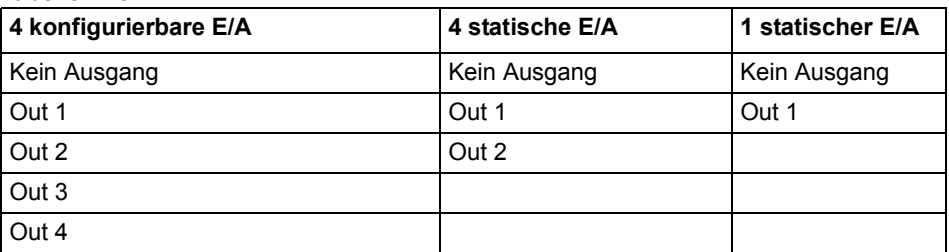

# 4.1.7 Einstellung Währung/CO<sub>2</sub>

Durch die Einstellung eines Umrechnungsfaktors für Währung/CO<sub>2</sub> werden kWh in eine Währung bzw. in kg  $CO<sub>2</sub>$  umgerechnet.

Gehen Sie wie folgt vor, um Währung/CO<sub>2</sub> einzustellen:

- 1. Wählen Sie das Symbol Einstellungen im Hauptmenü und drücken Sie <sup>[ok]</sup>.
- 2. Wählen Sie "Currency/CO2" (Curr/CO2 auf der Anzeige) und drücken Sie  $\boxed{\alpha}$
- 3. Die Anzeige zeigt den Preis in der Währung pro Einheit.
- 4. Drücken Sie **SET** zur Einstellung des Umrechnungsfaktors und der Größe.
- 5. Verwenden Sie ▼, um zur nächsten Seite zu gelangen. Die Seite zeigt die Emissionen an  $CO<sub>2</sub>$  in kg pro kWh.
- 6. Drücken Sie **SET** zur Einstellung des Umrechnungsfaktors für  $CO<sub>2</sub>$ .

# **4.1.8 Einstellung des M-Bus**

Gehen Sie wie folgt vor, um die festverdrahtete M-Bus-Schnittstelle einzustellen:

- 1. Wählen Sie das Symbol Einstellungen im Hauptmenü und drücken Sie <sup>OK</sup>.
- 2. Wählen Sie "MBus" (MBus) und drücken Sie <sup>OK</sup>.
- 3. Drücken Sie  $\blacksquare$  ein Mal, um zum nächsten Menü zu gelangen. Auf der Anzeige erscheint die Baudrate. Siehe *[Tabelle 4:6](#page-40-0)* für Optionen zur Baudrate. Stellen Sie die Baudrate ein.
- 4. Drücken Sie  $\nabla$  ein Mal, um zum nächsten Menü zu gelangen. Auf der Anzeige erscheint die Adresse. Siehe *[Tabelle 4:6](#page-40-0)* für den Adressbereich. Stellen Sie die Adresse ein.
- 5. Drücken Sie  $\nabla$  ein Mal, um zum nächsten Menü zu gelangen. Auf der Anzeige erscheint die Zugangsebene. Siehe *[Tabelle 4:6](#page-40-0)* für Optionen. Stellen Sie die Zugangsebene ein.
- 6. Drücken Sie  $\Box$  ein Mal, um zum nächsten Menü zu gelangen. Auf der Anzeige erscheint Statusinformationen senden. Siehe *[Tabelle 4:6](#page-40-0)* für Optionen. Stellen Sie die Versendung von Statusinformationen ein.
- 7. Drücken Sie D ein Mal, um zum nächsten Menü zu gelangen. Die Anzeige zeigt, ob das Passwort zurückgesetzt werden muss. Siehe *[Tabelle 4:6](#page-40-0)* für Optionen. Stellen Sie die Option ein.

# **4.1.9 Einstellung der RS485**

Die RS485 verwendet das EQ-Bus- und das Modbus-Protokoll zur Kommunikation. Gehen Sie wie folgt vor, um die RS485-Kommunikation je nach Protokoll einzustellen:

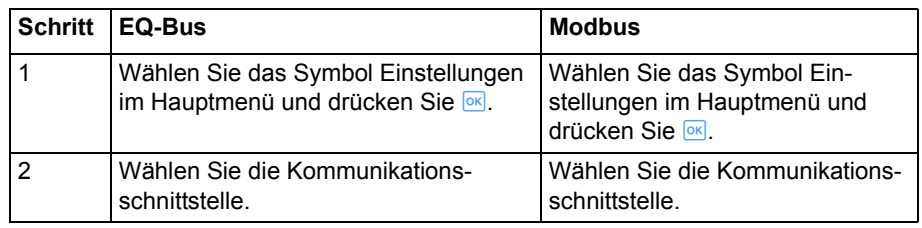

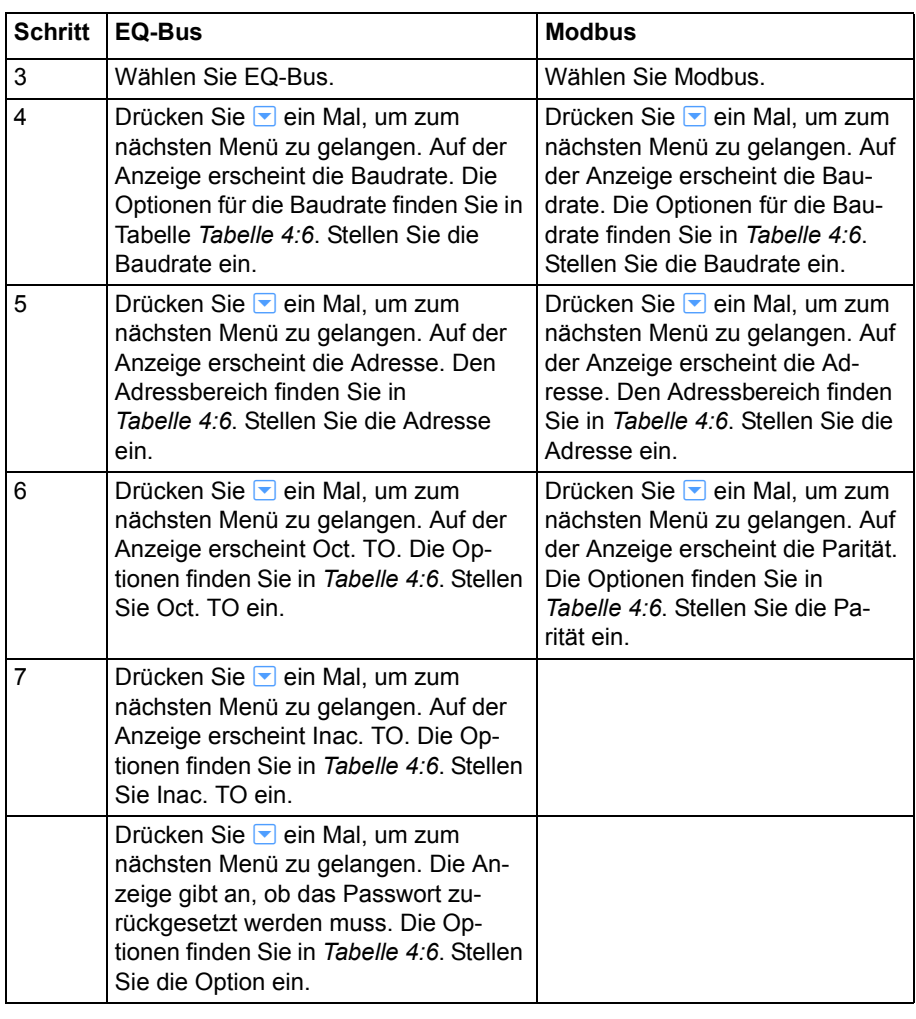

# **4.1.10 Einstellung der IR-Schnittstelle**

Die IR-Schnittstelle verwendet das M-Bus- und das EQ-Bus<sup>i</sup>-Protokoll zur Kommunikation. Gehen Sie wie folgt vor, um die Kommunikation der IR-Schnittstelle je nach Protokoll einzustellen:

| <b>Schritt</b> | <b>M</b> Bus                                                                             | EQ-Bus                                                                  |
|----------------|------------------------------------------------------------------------------------------|-------------------------------------------------------------------------|
|                | Wählen Sie das Symbol Ein-<br>stellungen im Hauptmenü und drük-<br>ken Sie <sup>ok</sup> | Wählen Sie das Symbol Einstellungen<br>im Hauptmenü und drücken Sie ox. |
| 2              | Wählen Sie IR-Schnittstelle und<br>drücken Sie <sup>ok</sup>                             | Wählen Sie IR-Schnittstelle und drük-<br>ken Sie $OR$ .                 |
| 3              | Drücken Sie seil und wählen Sie M-<br>Bus.                                               | Drücken Sie <b>ser</b> und wählen Sie EQ-<br>Bus.                       |

i. Der EQ-Bus ist ein Kommunikationsprotokoll zur internen Kommunikation mit Energiezählern von ABB. Das Protokoll basiert auf den folgenden Normen; IEC 62056-42, IEC 62056-46, IEC 62056-53, IEC 62056-61, IEC 62056-62.

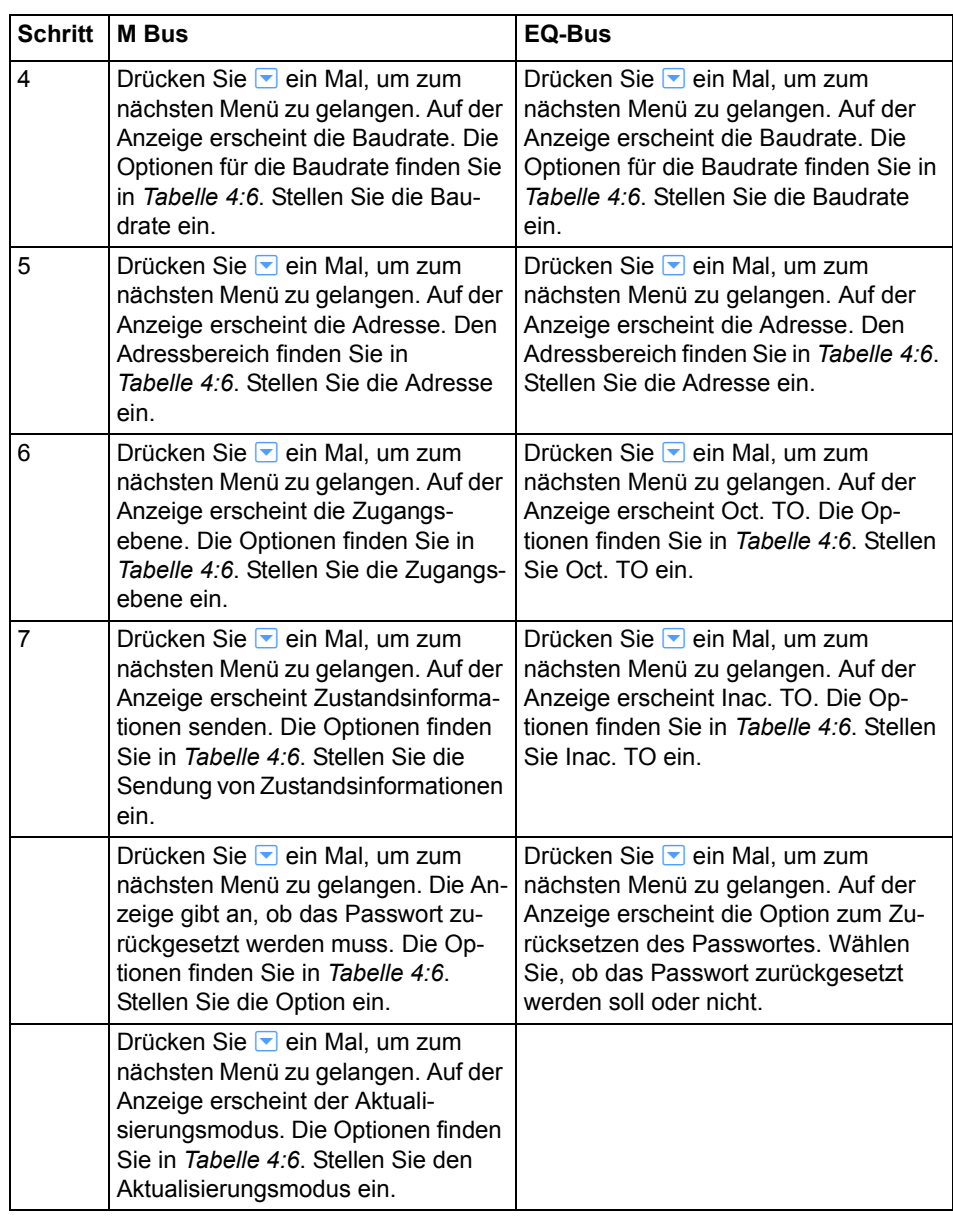

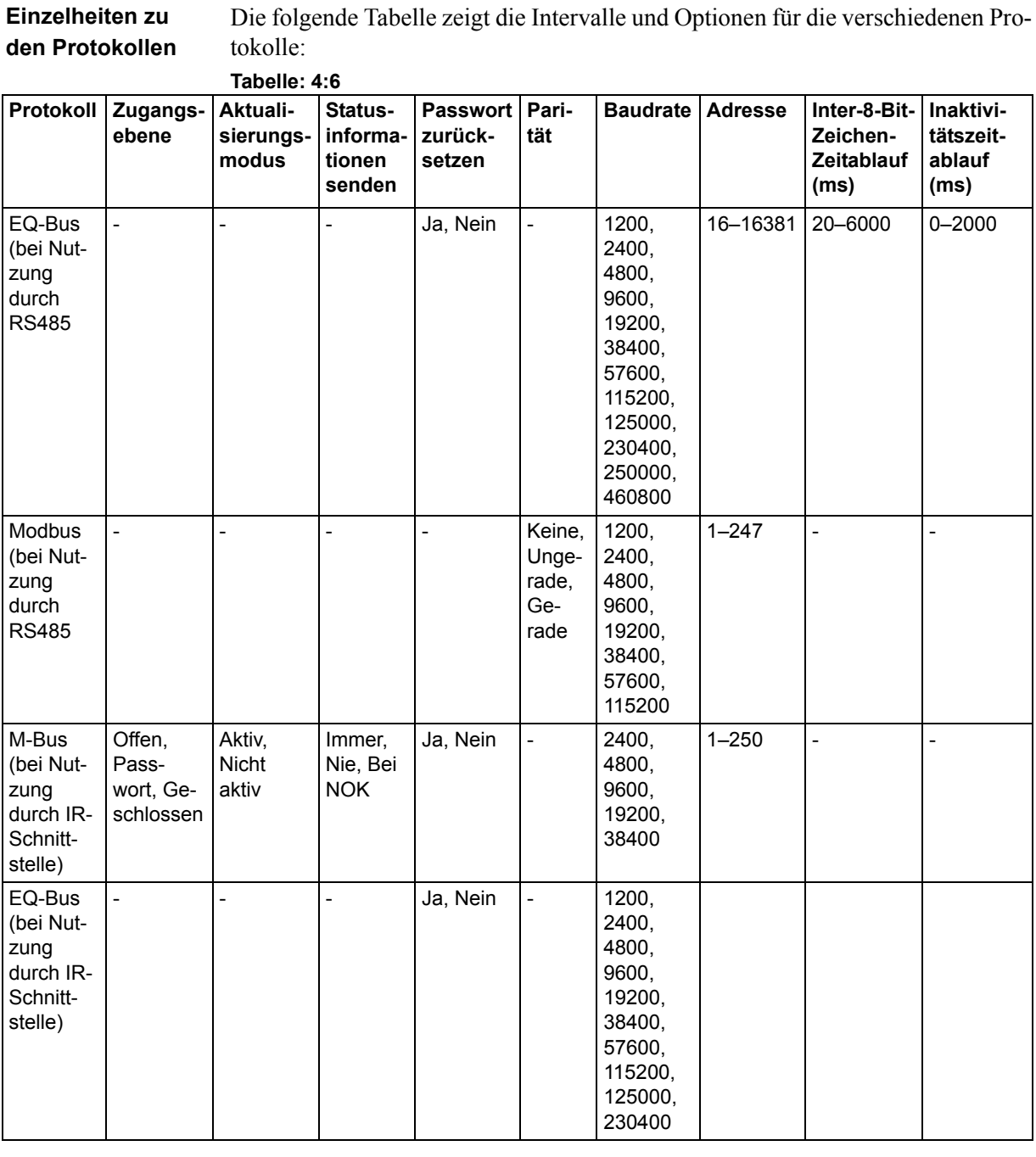

# <span id="page-40-0"></span>Die folgende Tabelle zeigt die Intervalle und Optionen für die verschiedenen Pro-

# **4.1.11 Einstellung der Aktualisierungseinwilligung**

Die Aktualisierungseinwilligung kann auf *Allowed* (erlaubt) oder *Not Allowed* (nicht erlaubt) gesetzt werden. Wird sie auf *Allowed* gesetzt, heißt das, dass Sie

Aktualisierungen des Energiezählers zustimmen. Wird sie auf *Not Allowed* gesetzt, erfolgen keine Aktualisierungen.

Gehen Sie wie folgt vor, um die Aktualisierungseinwilligung einzustellen:

- 1. Wählen Sie das Symbol Einstellungen im Hauptmenü und drücken Sie <sup>OK</sup>.
- 2. Wählen Sie "Upgrade Consent" (Upgr.Cons auf der Anzeige) und drücken Sie <sup>OK</sup>.
- 3. Drücken Sie  $\overline{\mathbb{S}^n}$ , um die Aktualisierungseinwilligung einzustellen.

# **4.1.12 Einstellung der Impuls-LED**

Gehen Sie wie folgt vor, um die Impuls-LED einzustellen:

- 1. Wählen Sie das Symbol Einstellungen im Hauptmenü und drücken Sie <sup>[ok]</sup>.
- 2. Wählen Sie "Pulse LED" (Pul.LED auf der Anzeige) und drücken Sie <sup>[ok]</sup>.
- 3. Drücken Sie **SET**, um die Energieart einzustellen, Wirk- oder Blindenergie, für die eine Anzeige über die LED erfolgen soll.

# **4.1.13 Einstellung des Tarifs**

Die Tarifquelle kann auf Eingang, Uhr oder Kommunikation gestellt werden. Gehen Sie wie folgt vor, um die Tarife einzustellen:

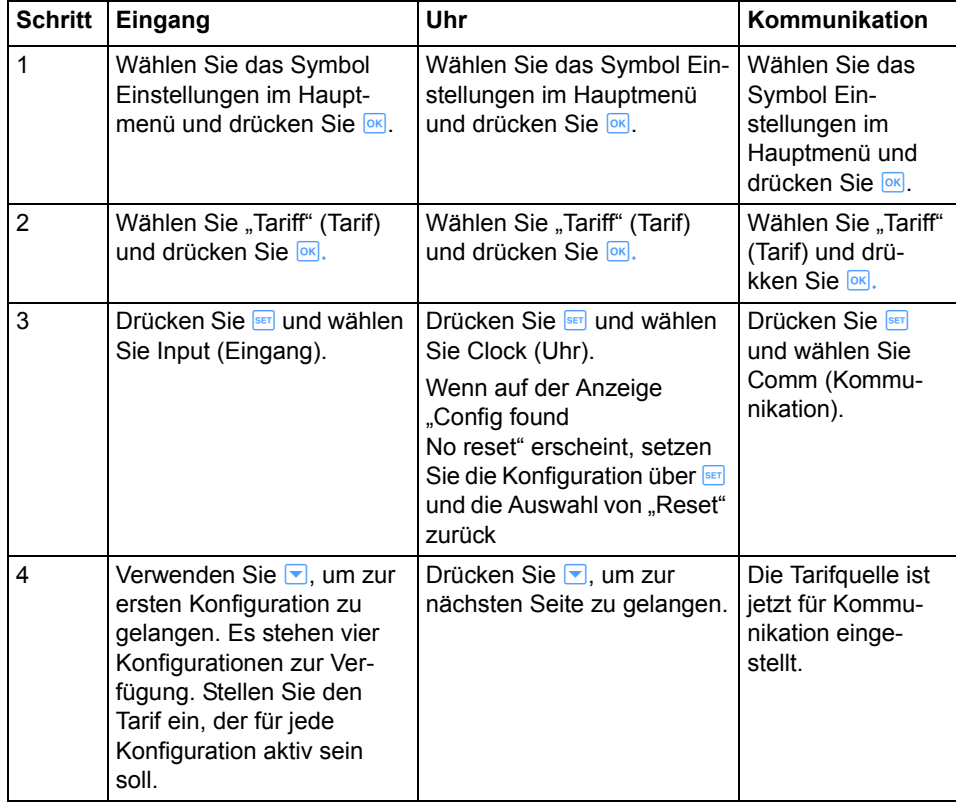

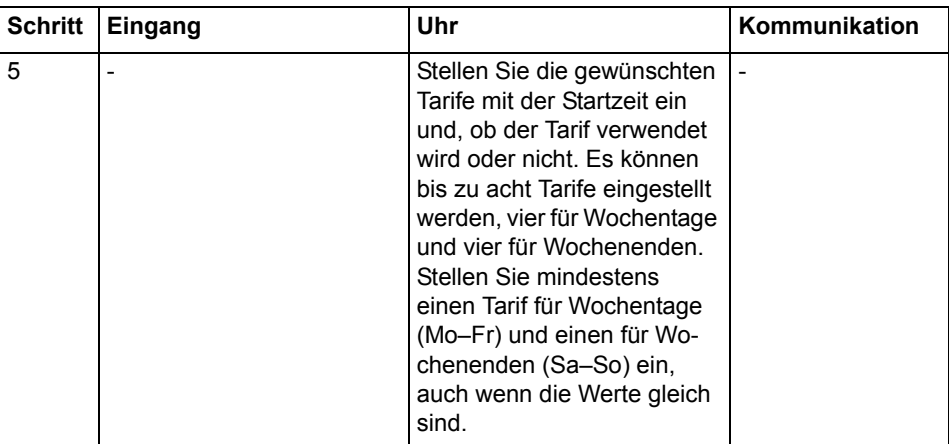

## **4.1.14 Einstellung der vorherigen Werte**

Gehen Sie wie folgt vor, um die vorherigen Werte einzustellen:

- 1. Wählen Sie das Symbol Einstellungen im Hauptmenü und drücken Sie <sup>OK</sup>.
- 2. Wählen Sie "Previous Values" (Prev. Val. auf der Anzeige) und drücken Sie  $[OK]$
- 3. Führen Sie die Einstellung durch. Die Optionen sind day (Tag), week (Woche) und month (Monat).
- 4. Wenn Sie sich für Woche entscheiden, verwenden Sie  $\nabla$ , um zum nächsten Schritt zu gelangen.
- 5. Geben Sie vor, an welchem Wochentag die Aufzeichnung der Werte erfolgt.

### **4.1.15 Einstellung des Lastprofils**

Gehen Sie wie folgt vor, um das Lastprofil einzustellen:

- 1. Wählen Sie das Symbol Einstellungen im Hauptmenü und drücken Sie <sup>OK</sup>.
- 2. Wählen Sie "Load Profiles" (Load Pro auf der Anzeige) und drücken Sie  $\boxed{\alpha}$
- 3. Die erste Seite zeigt das Intervall für die Größe Wirkenergie importiert (Act.Imp.Tot auf der Anzeige). Bis zu acht Kanäle (Seiten) stehen zur Konfiguration zur Verfügung, siehe Tabelle unten.

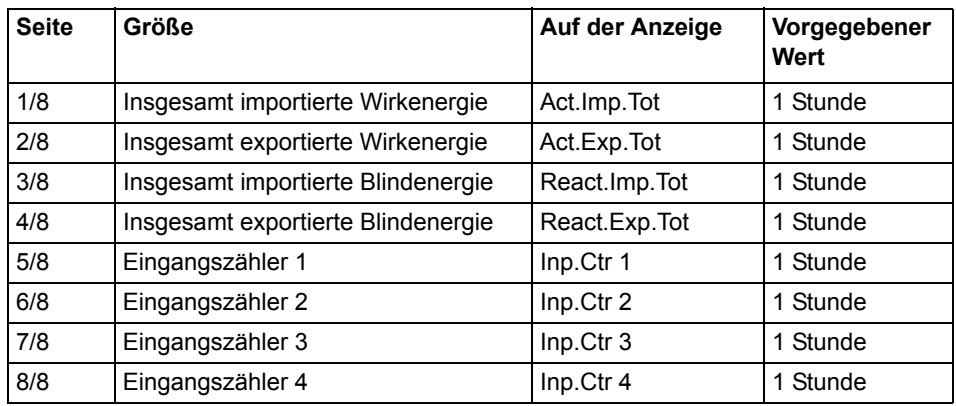

4. Konfigurieren Sie die gewünschten Kanäle.

Sobald eine Konfiguration abgeschlossen ist, wird unter Umständen ein Neustart erforderlich, um eine neue Konfiguration vorzunehmen. Wechseln Sie nach unten auf die Reset-Seite und führen Sie einen Reset analog zu einer Einstellung durch, um die Intervalle zurückzusetzen.

### **4.1.16 Einstellung des Bedarfs**

Die Bedarfsfunktion ermöglicht die Messung von bis zu 50 Werten (Kanäle). Die Schritte 1–6 gelten allgemein für die Funktion und die Schritte 7–9 gelten speziell für jeden Kanal.

Gehen Sie wie folgt vor, um den Bedarf einzustellen:

- 1. Wählen Sie das Symbol Einstellungen im Hauptmenü und drücken Sie <sup>OK</sup>.
- 2. Wählen Sie "Demand" (Demand auf der Anzeige) und drücken Sie <sup>OK</sup>.
- 3. Stellen Sie den Zeitraum ein. Die verfügbaren Optionen sind day (Tag), week (Woche) und month (Monat). Wird die Option Tag ausgewählt, ist der Startpunkt jetzt und der Endpunkt ist 00:00. Wird die Option Monat ausgewählt, ist der Startpunkt jetzt und der Endpunkt ist der erste Tag des Folgemonats um 00:00. Wird die Option Woche ausgewählt, ist der Startpunkt jetzt und der Endpunkt ist der eingestellte Tag um 00:00. Drücken Sie bei der Auswahl der Option Woche D, um zu der Seite zu gelangen, auf der der Tag eingestellt wird. Drücken Sie D.
- 4. Stellen Sie das zu messende Intervall ein. Drücken Sie  $\blacktriangledown$ , um fortzufahren.
- 5. Stellen Sie das zu messende Unterintervall ein. Drücken Sie  $\nabla$ , um fortzufahren.
- 6. Stellen Sie ein, ob die vorherigen Einstellungen zurückgesetzt werden sollen. Drücken Sie D, um fortzufahren.
- 7. Stellen Sie die zu messende Größe ein. Drücken Sie  $\Box$ , um fortzufahren.
- 8. Stellen Sie den Bedarfstyp ein. Drücken Sie ◘, um fortzufahren.
- 9. Das Bedarfsniveau wird automatisch eingestellt.

Der erste Kanal ist jetzt eingestellt. Wiederholen Sie die Schritte 3–9, um den nächsten Kanal einzustellen. Es können bis zu 50 Kanäle eingestellt werden.

# **4.1.17 Zurücksetzen rücksetzbarer Zwischenzähler**

Gehen Sie wie folgt vor, um Zwischenzähler zurückzusetzen:

- 1. Wählen Sie das Symbol Einstellungen im Hauptmenü und drücken Sie <sup>[ok]</sup>.
- 2. Wählen Sie "Resettable registers" (Rst.Reg auf der Anzeige) und drücken Sie <sup>OK</sup>.
- 3. Die Anzeige zeigt die verschiedenen rücksetzbaren Zwischenzähler. Je nach Energiezählertyp stehen folgende Optionen zur Auswahl:

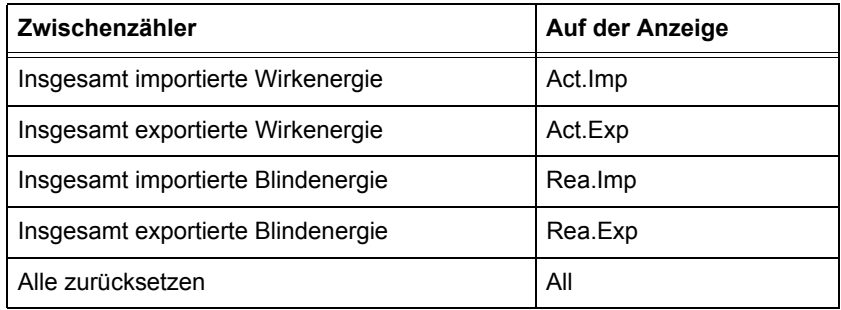

4. Blättern Sie durch die Seiten und setzen Sie die gewünschten Zwischenzähler zurück.

# **Kapitel 5: Technische Beschreibung**

#### **Übersicht** Dieses Kapitel enthält technische Beschreibungen der Funktionen des Energiezählers. Je nach Energiezählertyp kann der Energiezähler alle oder einen Teil der in diesem Kapitel beschriebenen Funktionen enthalten.

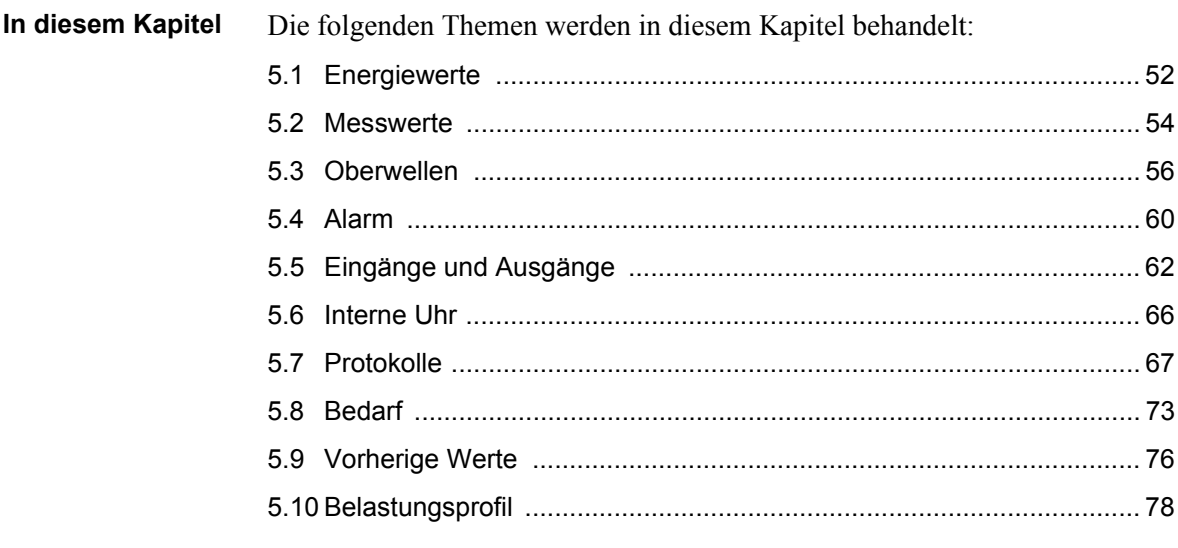

#### <span id="page-47-0"></span>**5.1 Energiewerte**

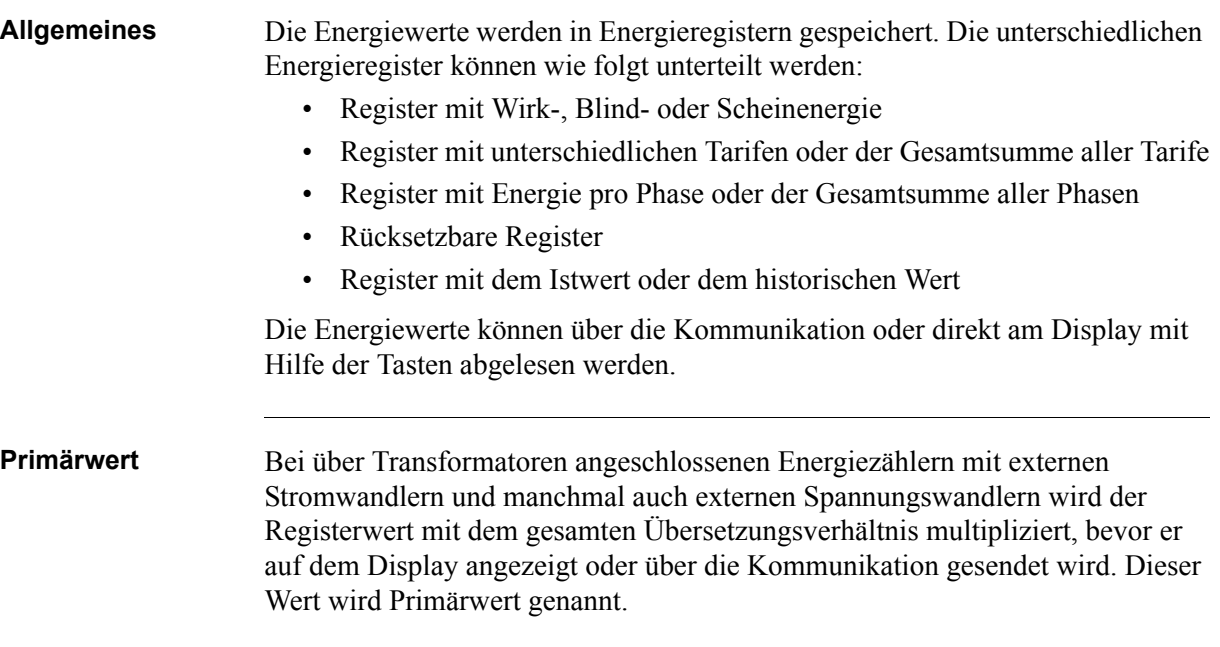

#### **Darstellung der Registerwerte**

Bei direktmessenden Energiezählern wird die Energie in der Regel mit einer festen Einheit und einer Reihe von Nachkommastellen angezeigt (in der Regel kWh, ohne Nachkommastellen).

Bei über Transformatoren angeschlossenen Energiezählern, bei denen die Primärwerte angezeigt werden, können die Energiewerte recht hoch sein, wenn das Übersetzungsverhältnis hoch ist. In der Regel übernimmt der Energiezähler die für den Wert anzuzeigenden Einheit und die Anzahl der Nachkommastellen automatisch.

Wird die Energie mit festen Einheiten und einer Reihe von Nachkommastellen angezeigt, wechselt die Energie auf Nullen, wenn die Energie erhöht und an jeder Position eine Neun angezeigt wird. Der Energiezähler kann jedoch intern mehr Zahlen enthalten, die über die Kommunikation ausgelesen werden können, wenn der Energiezähler mit einer Kommunikationsschnittstelle ausgestattet ist. Siehe Beispiel unten, bei dem der Wert 2483756 angezeigt wird, während das interne Register den Wert 192483756.6 enthält.

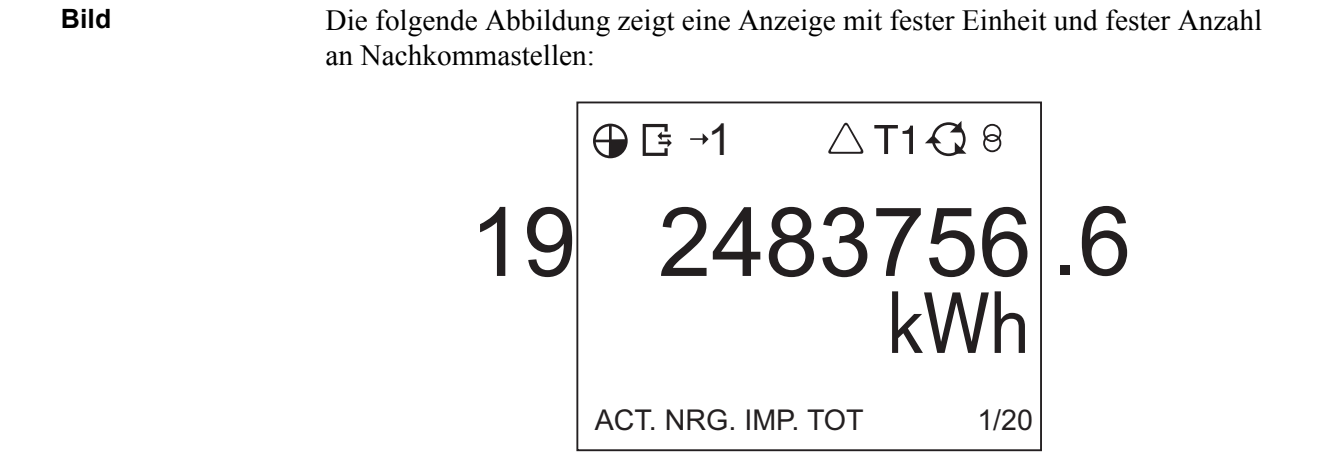

#### <span id="page-49-0"></span>**5.2 Messwerte**

#### **Funktionen der Messwerte**

Die folgende Tabelle zeigt die kompletten Funktionen der Messwerte der Energiezähler A41und A42. Je nach Energiezählertyp stehen alle oder nur einige der folgenden Funktionen zur Verfügung:

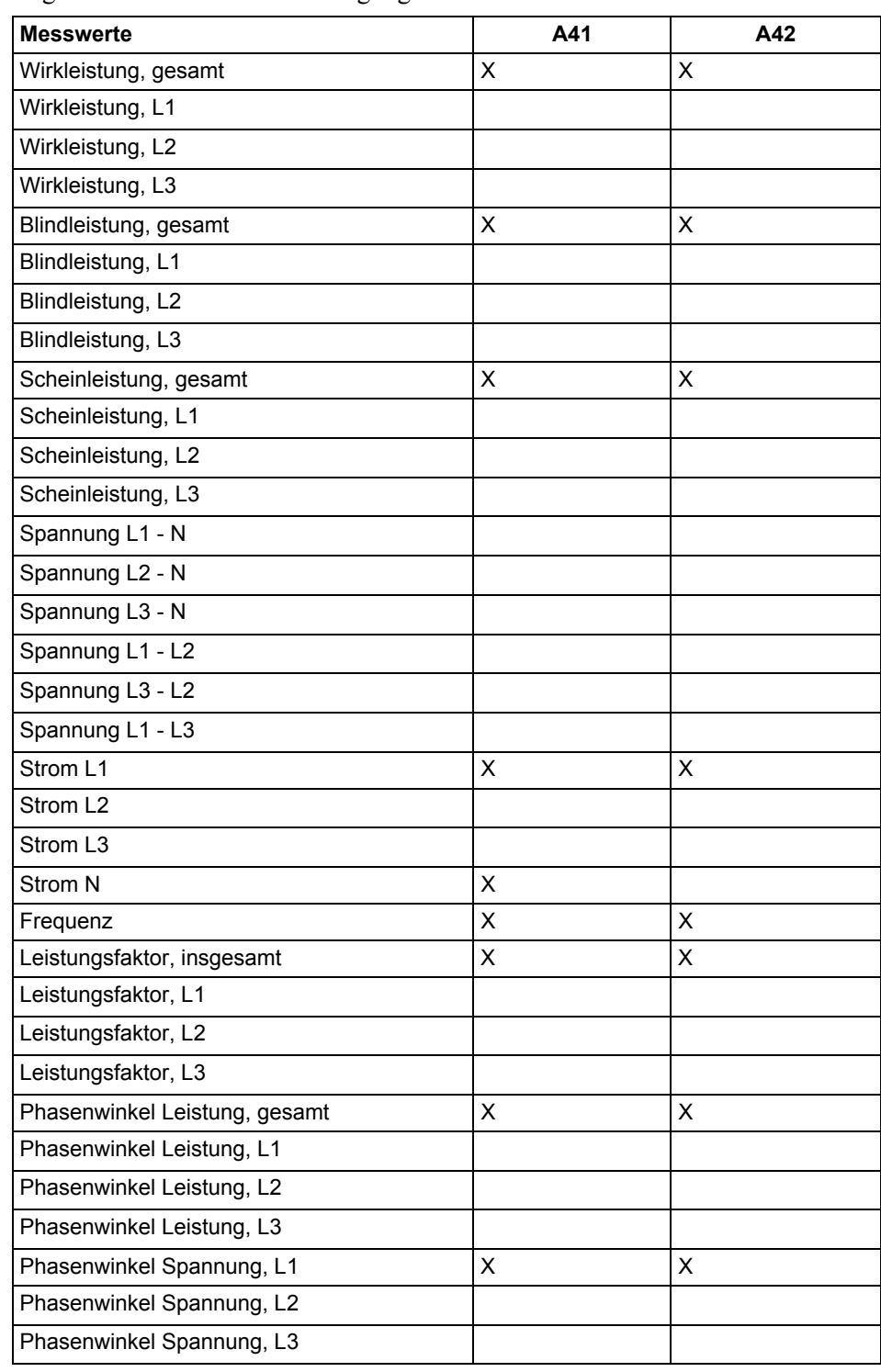

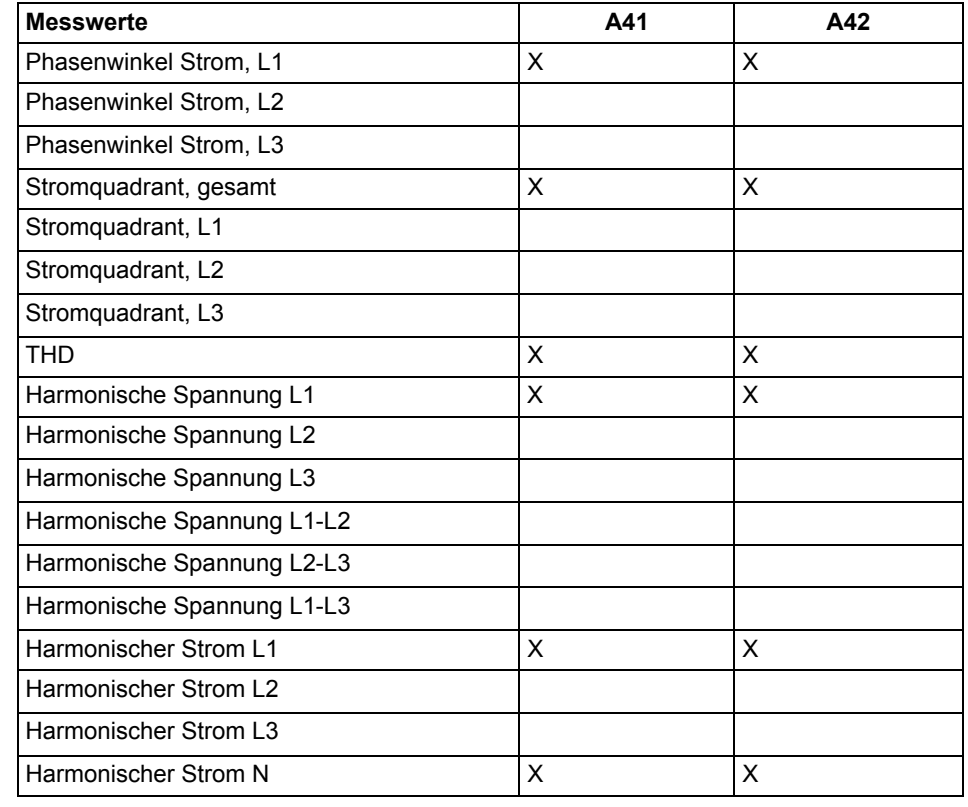

**Genauigkeit** Die Genauigkeit der Daten der gesamten Messwerte ist im Spannungsbereich von 20 % der angegebenen Nennspannung und im Strombereich von 5 % des Grundstromes zum maximalen Strom festgelegt.

> Die Genauigkeit der gesamten Daten der Messwerte, außer die Phasenwinkel für Spannung und Strom, ist identisch mit der angegebenen Genauigkeit der Energiemessung. Die Genauigkeit für die Phasenwinkel für Spannung und Strom beträgt 2 Grad.

#### <span id="page-51-0"></span>**5.3 Oberwellen**

**Allgemeines** Die Anwesenheit von Oberwellen in Spannungen und Strömen kann zu einer Reihe unerwünschter Probleme führen. Dieses Kapitel beschreibt die Herkunft der Oberwellen, die Beseitigung der negativen Auswirkungen der Oberwellen, und die Messung der Oberwellen.

> Die Oberwellendaten können über die Kommunikation oder direkt am Display mit Hilfe der Tasten abgelesen werden.

#### **Erzeugung von Oberwellen**

Generatoren im Stromnetz produzieren eine beinahe rein sinusförmige Spannung mit einer Frequenz nahe der angegebenen Systemfrequenz, in der Regel 50 oder 60 Hz. Lineare Belastungen, besteht aus reinen Widerständen, Kondensatoren und Induktoren, ziehen rein sinusförmigen Strom, wenn die Spannung über der Belastung rein sinusförmig ist.

Eine nicht lineare Belastung zieht jedoch nicht sinusförmigen Strom, was zu einem Strom führt, der aus verschiedenen Frequenzen besteht. Ein Beispiel für eine häufige nicht lineare Belastung sind Stromversorgungen in elektronischen Geräten, die in der Regel Gleichrichterdioden enthalten, die die ankommende Spannung gleichrichten und einen Kondensator aufladen. Die Stromversorgung zieht nur oben an der Sinuswelle Strom, wenn die gleichgerichtete Spannung die Spannung über dem Kondensator übersteigt. Ein weiteres Beispiel einer nicht linearen Belastung ist eine über einen Thyristor gesteuerte Belastung, bei der der Strom in der Regel zugeschaltet wird, wenn die Spannung den Nullpunkt durchquert, und manchmal während der Sinuswelle abgeschaltet wird.

Diese Ströme sind alle nicht sinusförmig und können in einen grundlegenden Teil, der der Netzfrequenz entspricht, und in Hochfrequenzteile unterteilt werden, d.h. Oberwellen, deren Frequenzen integrale Vielfache der Netzfrequenz sind.

Oberwellen im Strom führen wiederum zu Oberwellen in der Spannung, da die Versorgungsleitungen und der Generator über eine Impedanz verfügen, die einen Spannungsabfall verursacht, der proportional zum Strom ist. Es ist darüber hinaus zu erwähnen, dass auch eine lineare Belastung Oberwellen im Strom mit derselben Ausprägung wie die Spannungsoberwellen verursacht, sofern Oberwellen in der Spannung vorhanden sind. Die Ursache der Oberwellen in der Spannung sind jedoch nicht lineare Belastungen.

#### **Negative Auswirkungen von Oberwellen**

Die Anwesenheit von Oberwellen in Spannungen und Strömen kann zu einer Reihe von Problemen führen:

- Höhere Leitungsverluste. Bei höheren Frequenzen, größere Auswirkungen auf Außenhaut und Nähe, was zu höheren Verlusten führt.
- Hoher Strom im Nullleiter.
- Motoreffizienz und Produktlebensdauer werden verringert, wenn die Spannung Oberwellen enthält.
- Bei Transformatoren führen Oberwellen zu höheren Verlusten in den Leitungen und durch Hysterese und Wirbel, was zu einer Verringerung des Wirkungsgrades von bis zu 50 % führen kann.
- Spannungsoberwellen können hohe Spitzenspannungen verursachen (hoher Scheitelfaktor), was dazu führt, dass Überspannungsschutzeinrichtungen auslösen und Geräte im schlimmsten Fall zerstört werden.
- Spannungsoberwellen können zu einer verringerten Produktlebensdauer und schlimmstenfalls zu einer Zerstörung der Kondensatorblöcke führen (zur Korrektur des Leistungsfaktors verwendet).
- Spannungsoberwellen können Fehlfunktionen bei Geräten verursachen, die durch die Spannung gesteuert werden, oftmals Nulldurchgänge (Spannungsoberwellen können zu zusätzlichen Nulldurchgängen führen).
- Spannungsoberwellen können Störungen in Geräten verursachen, deren Stromversorgung an das Stromnetz angeschlossen ist, was zu Problemen führt.

#### **Beseitigung der negativen Auswirkungen von Oberwellen**

Durch die negativen Auswirkungen der Oberwellen kann es erforderlich sein, Maßnahmen zur Minderung der Problemen zu ergreifen. Dies kann entweder durch die Verringerung der Oberwellen bzw. durch die Ergreifung von Maßnahmen erfolgen, die die negativen Auswirkungen der Oberwellen vermindern.

#### **Vorgeschlagene Maßnahmen**

- Steigern Sie die Größe des Nullleiters, wenn der Strom durch Oberwellen übermäßig hoch ist.
- Montieren Sie entsprechende Filter, um die Belastungen mit hohen Stromoberwellen zu isolieren.
- Montieren Sie Filter, um Belastungen zu schützen, die empfindlich auf Spannungsoberwellen reagieren.
- Dimensionieren Sie Generatoren, Motoren und Transformatoren zu groß, um Oberwellen besser zu beherrschen.
- Tauschen Sie Geräte gegen Geräte aus, die weniger Stromoberwellen erzeugen und weniger empfindlich auf Spannungsoberwellen reagieren.

## **5.3.1 Messung von Oberwellen**

**Allgemeines** Um die mit Oberwellen verbundenen Probleme zu erkennen und zu beseitigen, ist es im Allgemeinen notwendig, die Oberwellen zu messen. Energiezähler mit aktivierter Messung der Oberwellen messen Oberwellen an allen Spannungen und Strömen bis zur 16. Oberwelle und berechnen die gesamte harmonische Verzerrung (THD).

**Messung** Die Messung der Oberwellen erfolgt der Reihe nach, an jeweils einer Oberwelle und es werden pro Sekunde ungefähr zwei Oberwellen gemessen.

Jede Oberwelle wird wie folgt berechnet:

$$
I_{\rm m}/I_{\rm f}\rm {\bullet} 100\%
$$

und die gesamte harmonische Verzerrung des Stromes für die gemessene Oberwellen wird wie folgt berechnet:

$$
\sqrt{\sum_{n=2}^{16} \overline{I_n^2}} / \overline{I_f^{\bullet}} 100\%
$$

wobei *If* der grundlegende Strom und *In* der Strom für die Oberwellen mit der Nummer n ist.

Bei jeder Messung wird die Oberwelle auf 0 gesetzt, wenn der rms-Wert des Stromes unter einem bestimmten unteren Grenzwert liegt (in der Regel 5 % des Grundstromes).

#### **Falzverzerrung** Da die Energiezähler über eine begrenzte Abtastfrequenz verfügen, führt die Anwesenheit von Oberwellen über der 20. Oberwelle (1 kHz bei 50 Hz Netzfrequenz) zu einer Falzverzerrung und kann negative Auswirkungen auf die Genauigkeit der Messung der Oberwellen haben.

Durch die mögliche Anwesenheit einer Falzverzerrung und die Tatsache, dass Oberwellen der Reihe nach gemessen werden, jeweils eine, ist es empfehlenswert, die Ergebnisse der Oberwellenmessung des Energiezählers als Werkzeug zur Erkennung der Anwesenheit von Oberwellen und nicht als ein exaktes Instrument für genaue Ergebnisse zu verwenden.

#### **Frequenzmessung** Die Messung der Oberwellen erfordert eine gültige Frequenzmessung. Wenn die Frequenzmessung unsicher ist, wird die Messung der Oberwellen nicht durchgeführt. Für eine gültige Messung verwendet der Energiezähler ein Wiederholschema. Führt das Wiederholschema zu keiner gültigen Messung, wird die Oberwelle als "nicht verfügbar" gekennzeichnet.

#### **Genauigkeit** Die Genauigkeit der Stromoberwellen variiert mit der Amplitude der Oberwellen und gilt nur unter der Voraussetzung, dass über der 16. Oberwelle keine Oberwellen mehr vorhanden sind.

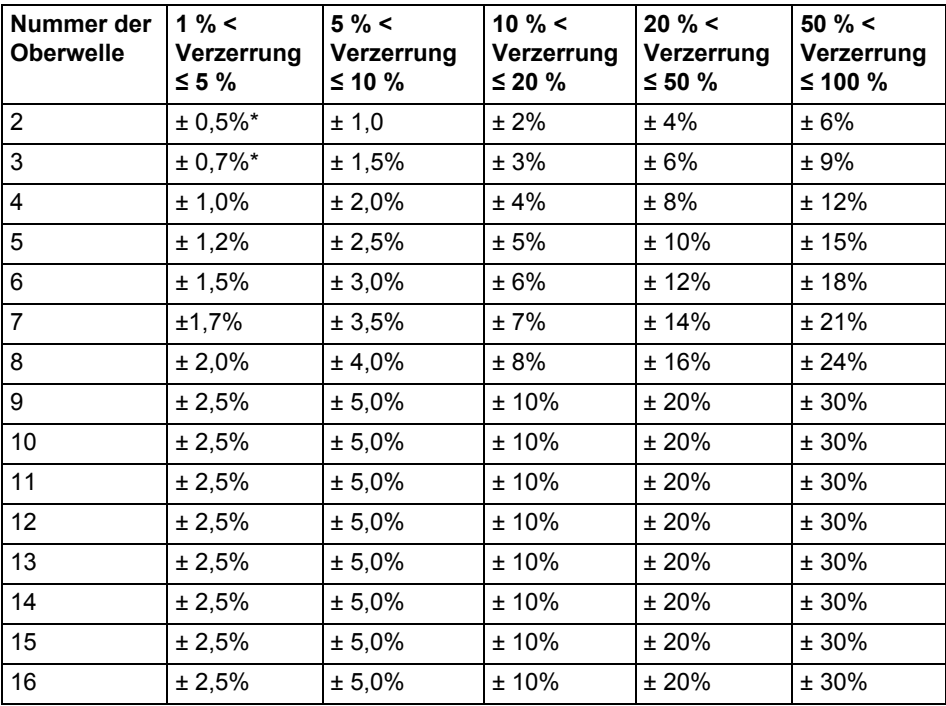

\* Für Verzerrungsniveaus unter 1 % beträgt die absolute Unsicherheit ± 0,5 %.

#### <span id="page-55-0"></span>**5.4 Alarm**

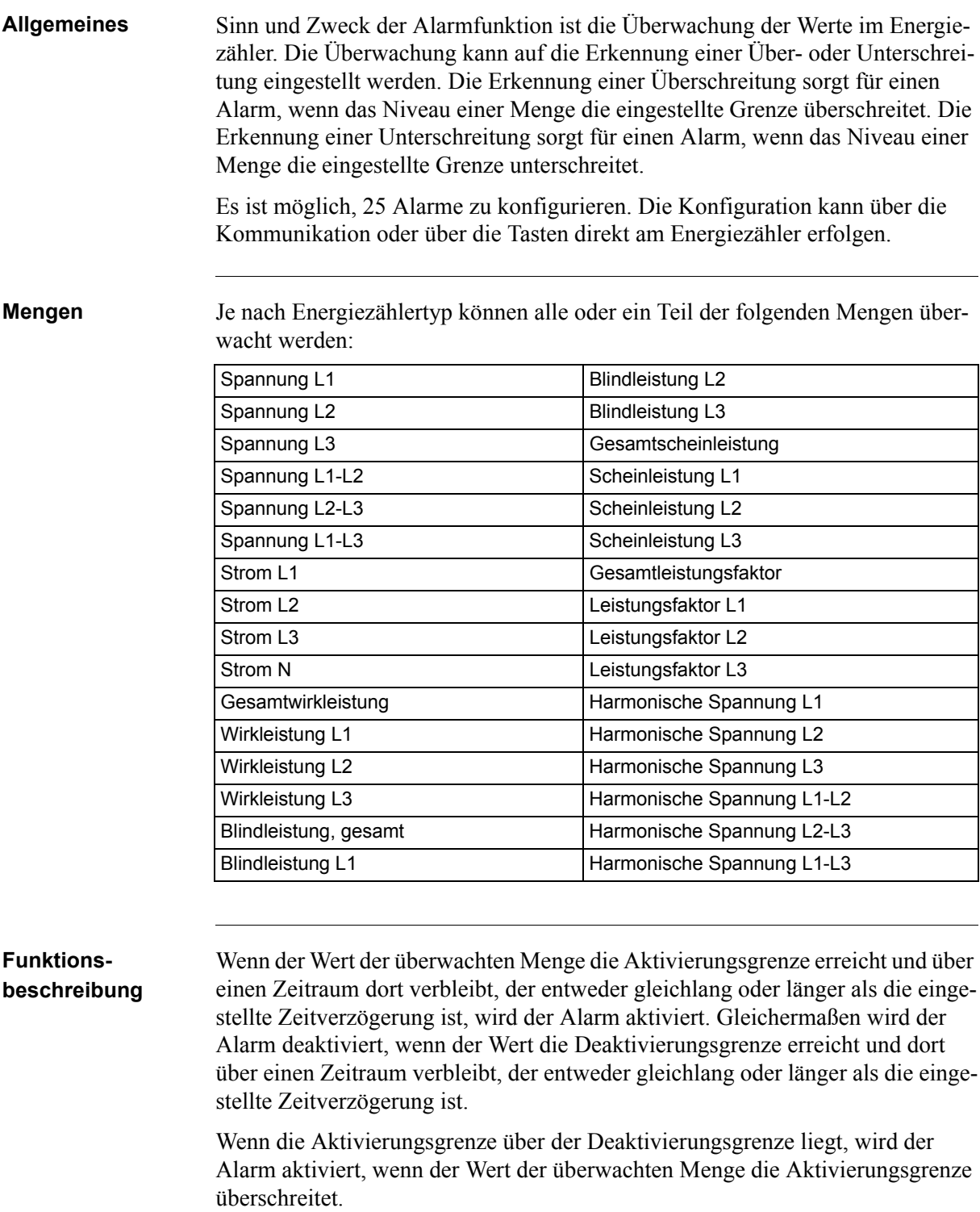

Wenn die Aktivierungsgrenze unter der Deaktivierungsgrenze liegt, wird der Alarm aktiviert, wenn der Wert der überwachten Menge die Aktivierungsgrenze unterschreitet.

# <span id="page-57-0"></span>**5.5 Eingänge und Ausgänge**

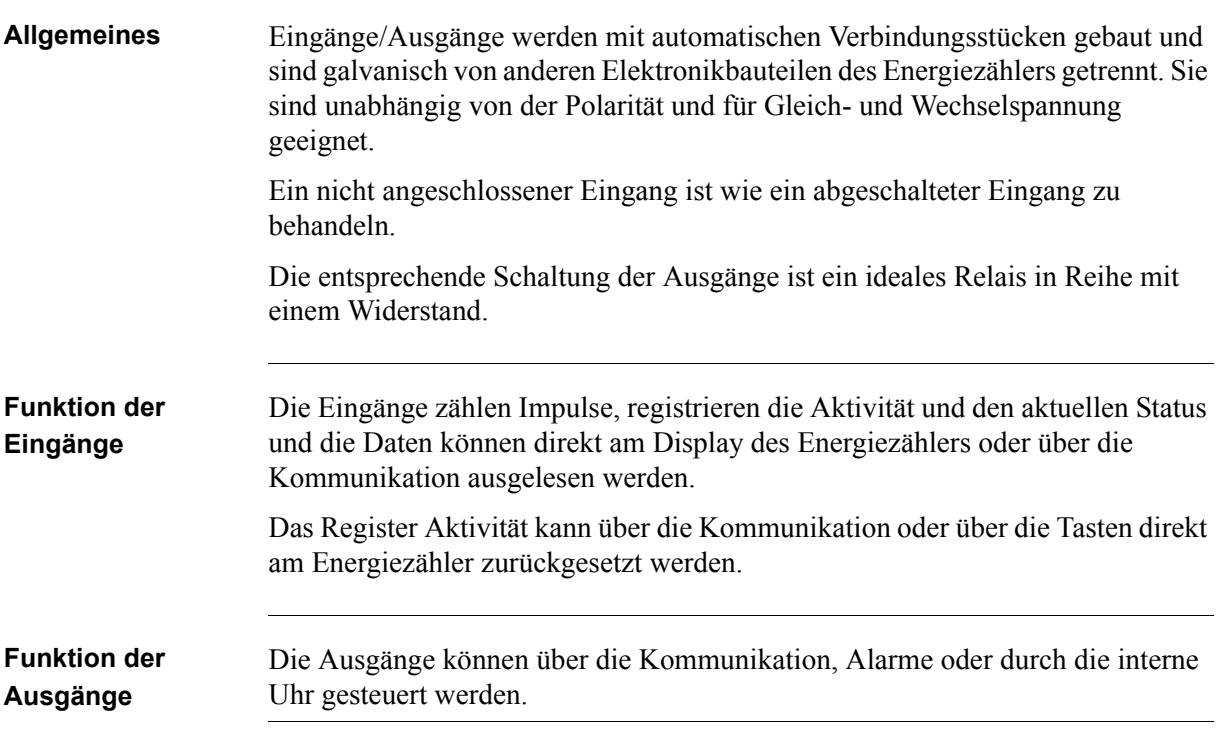

# **5.5.1 Tarifeingänge**

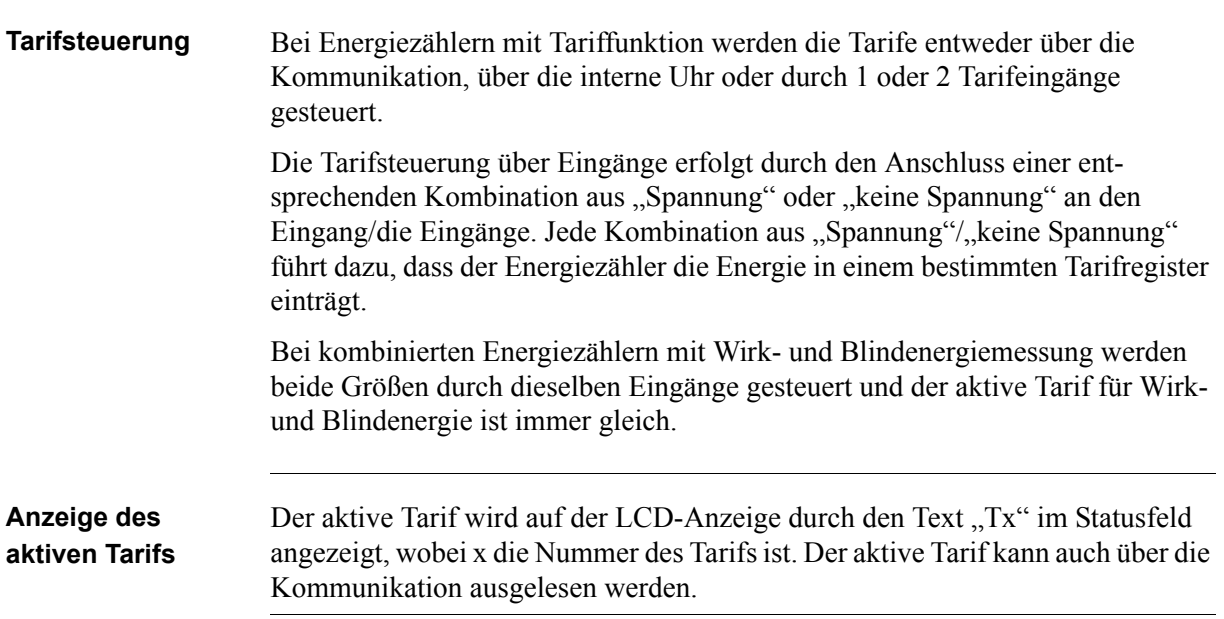

#### **Eingangsverschlüsselung, Energiezähler mit 4 Tarifen**

Die Eingänge werden binär verschlüsselt. Die folgende Tabelle beschreibt die standardmäßige Verschlüsselung:

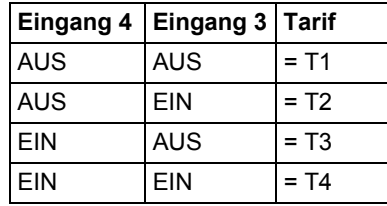

#### **Eingangsverschlüsselung, Energiezähler mit 2 Tarifen**

Die Eingänge werden binär verschlüsselt. Die folgende Tabelle beschreibt die standardmäßige Verschlüsselung:

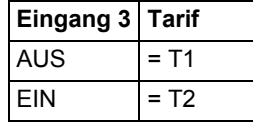

# **5.5.2 Impulsausgänge**

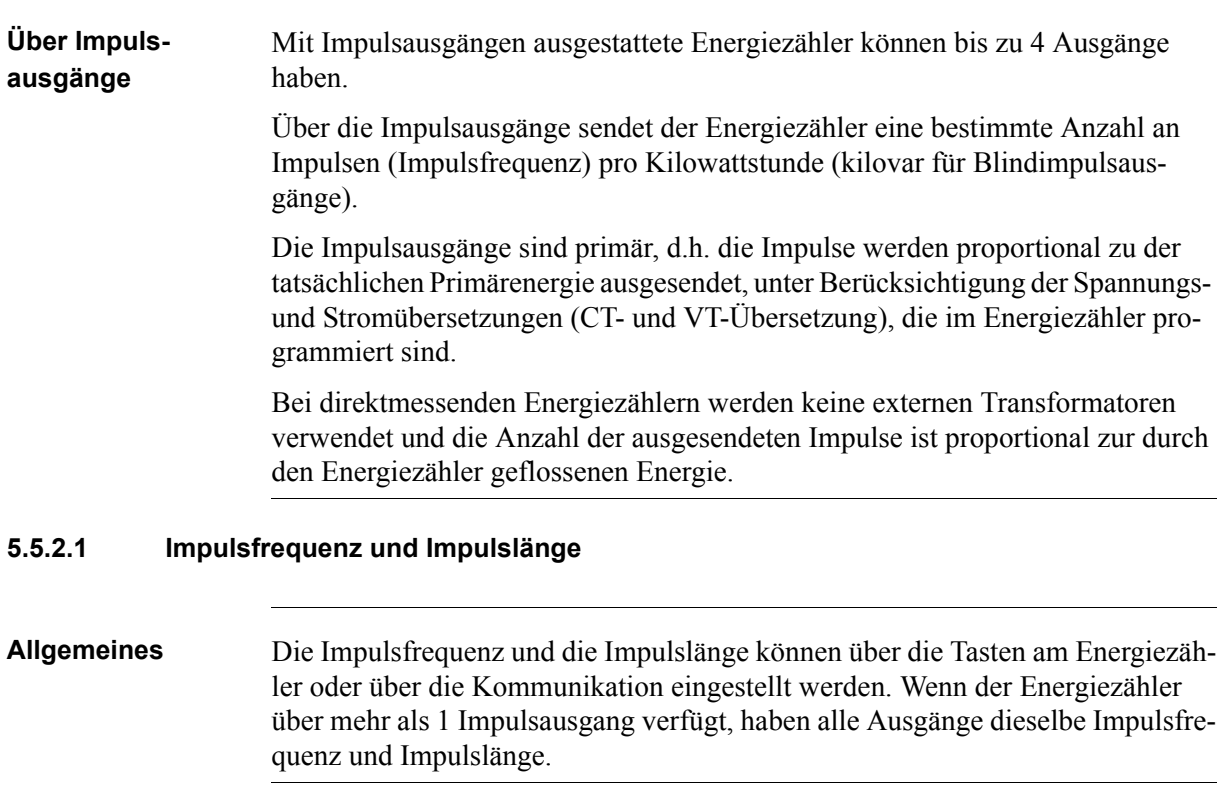

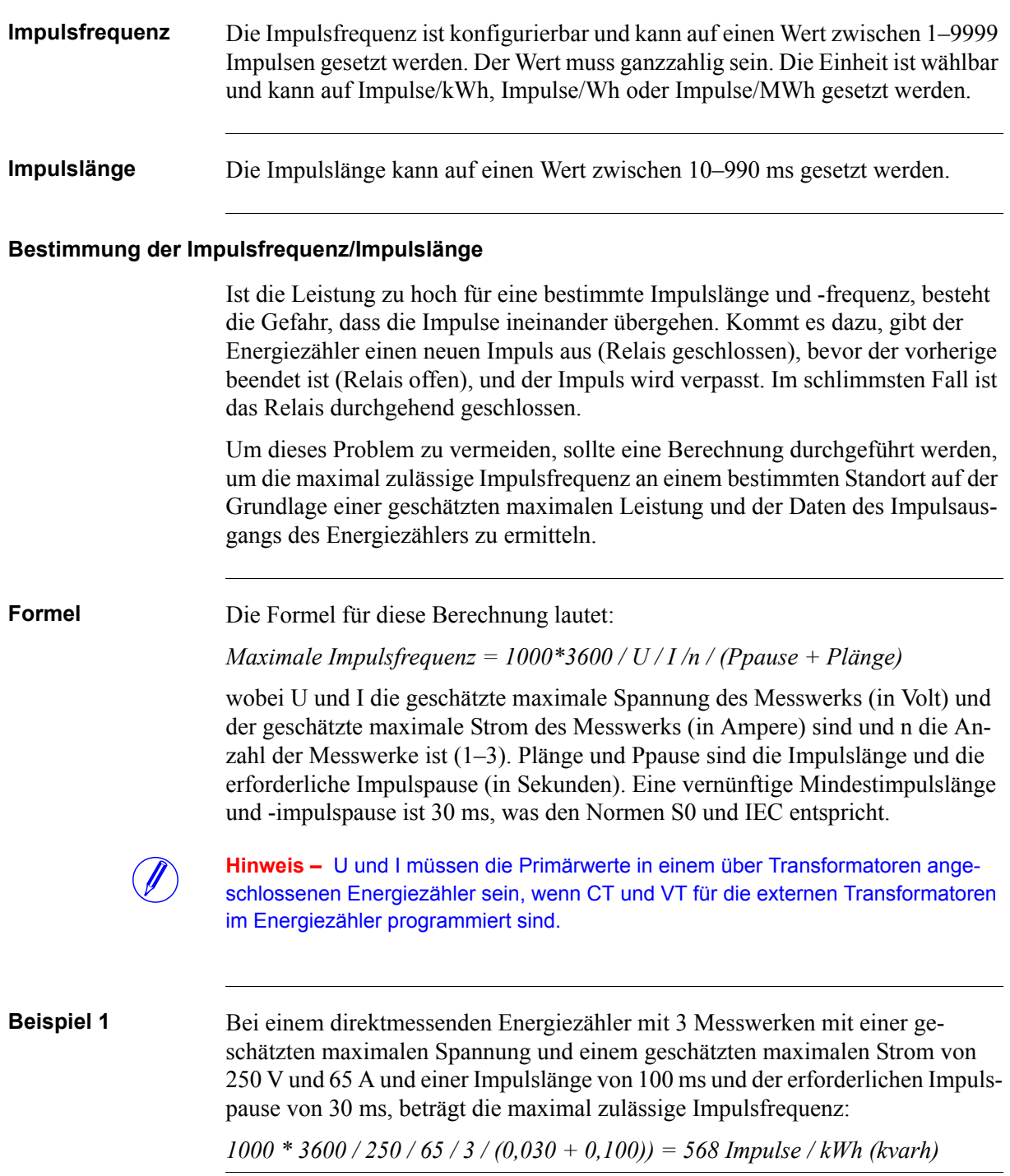

**Beispiel 2** Bei einem über Transformatoren angeschlossenen Energiezähler mit 3 Messwerken mit einer geschätzten maximalen Spannung und einem geschätzten maximalen Strom von 63 \* 100 V = 6300 V (VT-Übersetzung 100) und 6 \* 50 A = 300 A (CT-Übersetzung 50) und einer Impulsbreite von 100 ms und der erforderlichen Impulspause von 30 ms, beträgt die maximal zulässige Impulsfrequenz:

*1000 \* 3600 / 6300 / 300 / 3 / (0,030 + 0,100) = 6,16 Impulse / kWh (kvarh)*

# <span id="page-61-0"></span>**5.6 Interne Uhr**

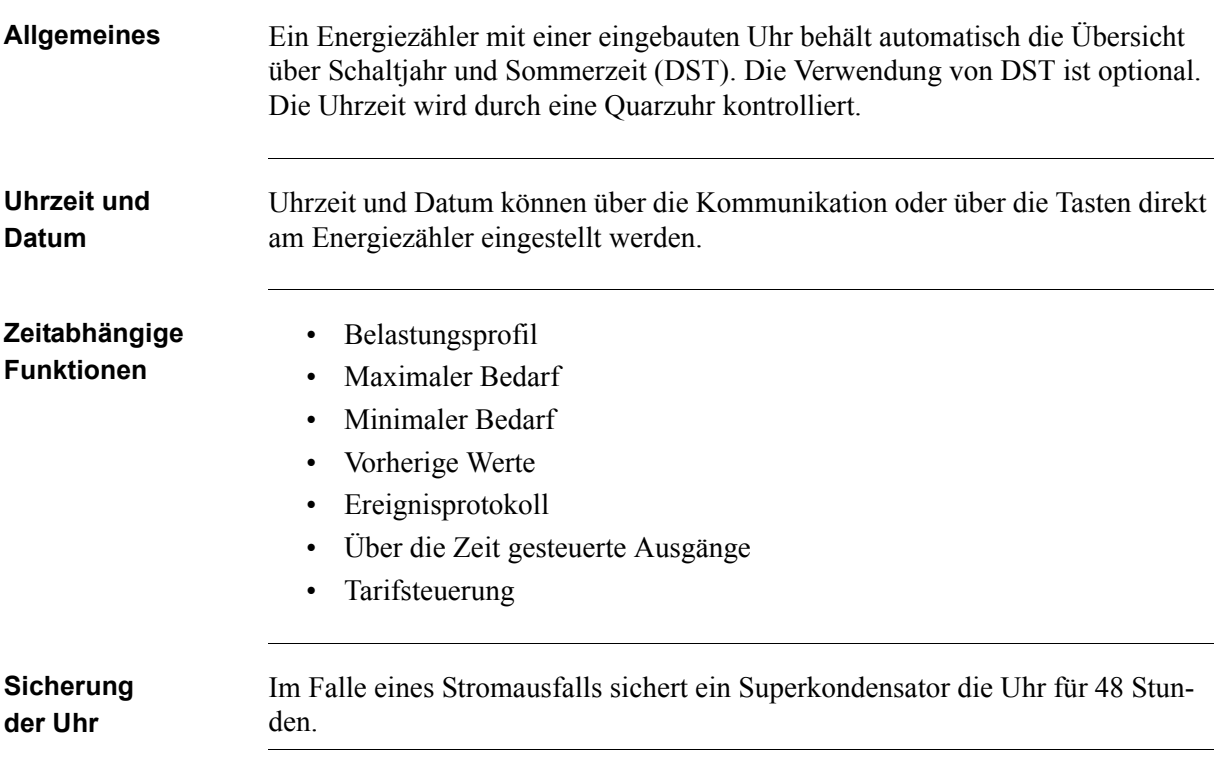

### <span id="page-62-0"></span>**5.7 Protokolle**

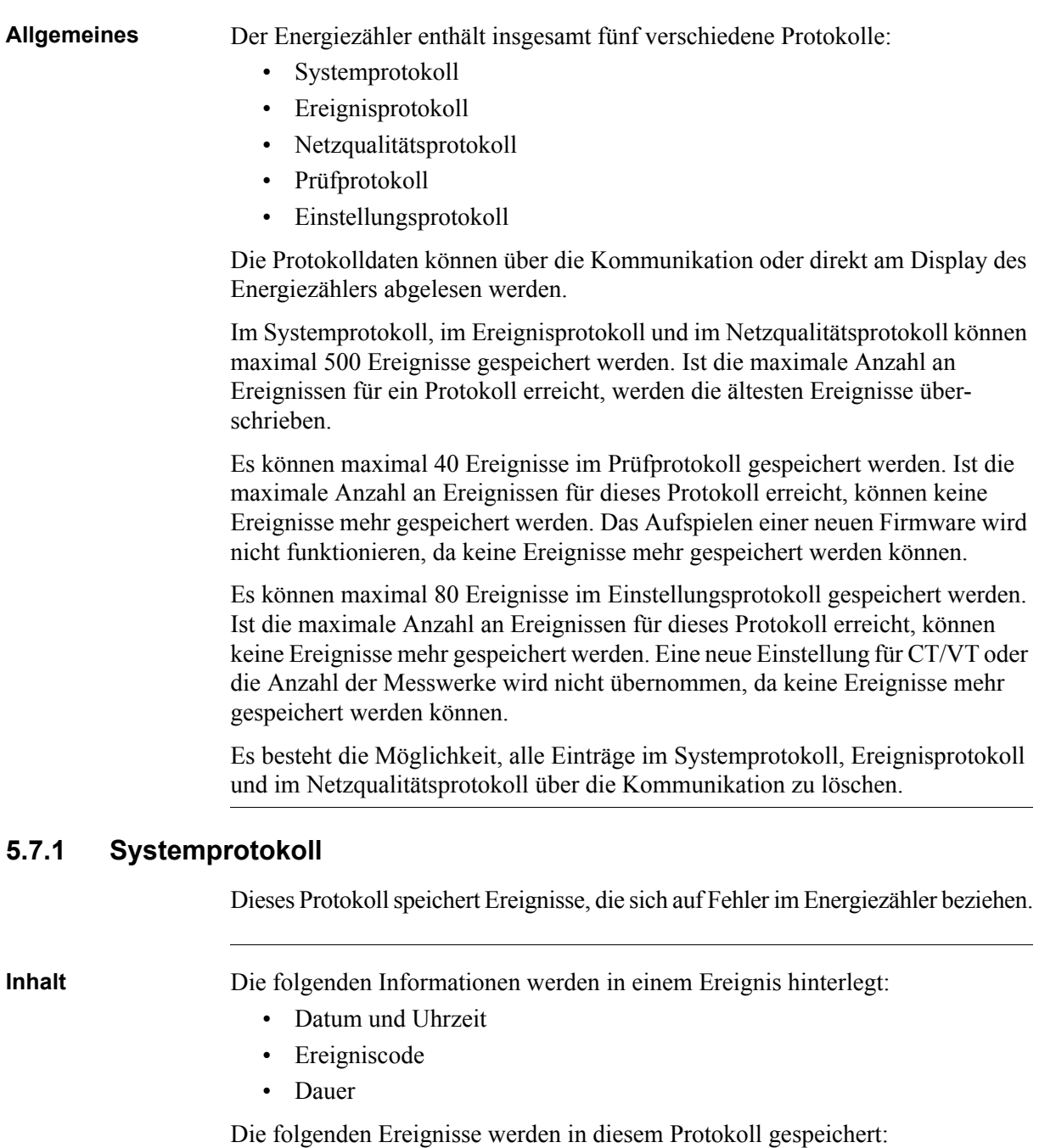

- Program CRC Error Fehler bei der Überprüfung der Firmwareübereinstimmung.
- Persistent Storage Error Im Langzeitspeicher abgelegte Dateien sind fehlerhaft.
- RTC Circuit Error Fehler beim Auslesen von Datum und Uhrzeit von der Echtzeituhr.

#### **5.7.2 Ereignisprotokoll**

Dieses Protokoll speichert Ereignisse, die sich auf Alarme und Konfigurationswarnungen beziehen.

**Inhalt** Die folgenden Informationen werden in einem Ereignis hinterlegt:

- Datum und Uhrzeit
- Ereigniscode
- Dauer

Die folgenden Ereignisse werden in diesem Protokoll gespeichert:

- Date Not Set Warning Datum wurden nicht für RTC konfiguriert.
- Time Not Set Warning Uhrzeit wurden nicht für RTC konfiguriert.
- Negative Power Element 1 Warning Messwerk 1 misst eine negative Leistung.
- Negative Power Element 2 Warning Messwerk 2 misst eine negative Leistung.
- Negative Power Element 3 Warning Messwerk 3 misst eine negative Leistung.
- Negative Total Power Warning Gesamtleistung wird als negativer Wert gemessen.
- Alarm Current L1 (Alarm Strom L1)
- Alarm Current L2 (Alarm Strom L2)
- Alarm Current L3 (Alarm Strom L3)
- Alarm Current Neutral (Alarm Strom Null)
- Alarm Active Power Total (Alarm Gesamtwirkleistung)
- Alarm Active Power L1 (Alarm Wirkleistung L1)
- Alarm Active Power L2 (Alarm Wirkleistung L2)
- Alarm Active Power L3 (Alarm Wirkleistung L3)
- Alarm Reactive Power Total (Alarm Gesamtblindleistung)
- Alarm Reactive Power L1 (Alarm Blindleistung L1)
- Alarm Reactive Power L2 (Alarm Blindleistung L2)
- Alarm Reactive Power L3 (Alarm Blindleistung L3)
- Alarm Apparent Power Total (Alarm Gesamtscheinleistung)
- Alarm Apparent Power L1 (Alarm Scheinleistung L1)
- Alarm Apparent Power L2 (Alarm Scheinleistung L2)
- Alarm Apparent Power L3 (Alarm Scheinleistung L3)
- Alarm Power Factor Total (Alarm Gesamtleistungsfaktor)
- Alarm Power Factor L1 (Alarm Leistungsfaktor L1)
- Alarm Power Factor L2 (Alarm Leistungsfaktor L2)
- Alarm Power Factor L3 (Alarm Leistungsfaktor L3)

# **5.7.3 Netzqualitätsprotokoll**

Dieses Protokoll speichert die Alarme und Informationen im Zusammenhang mit der Netzqualität.

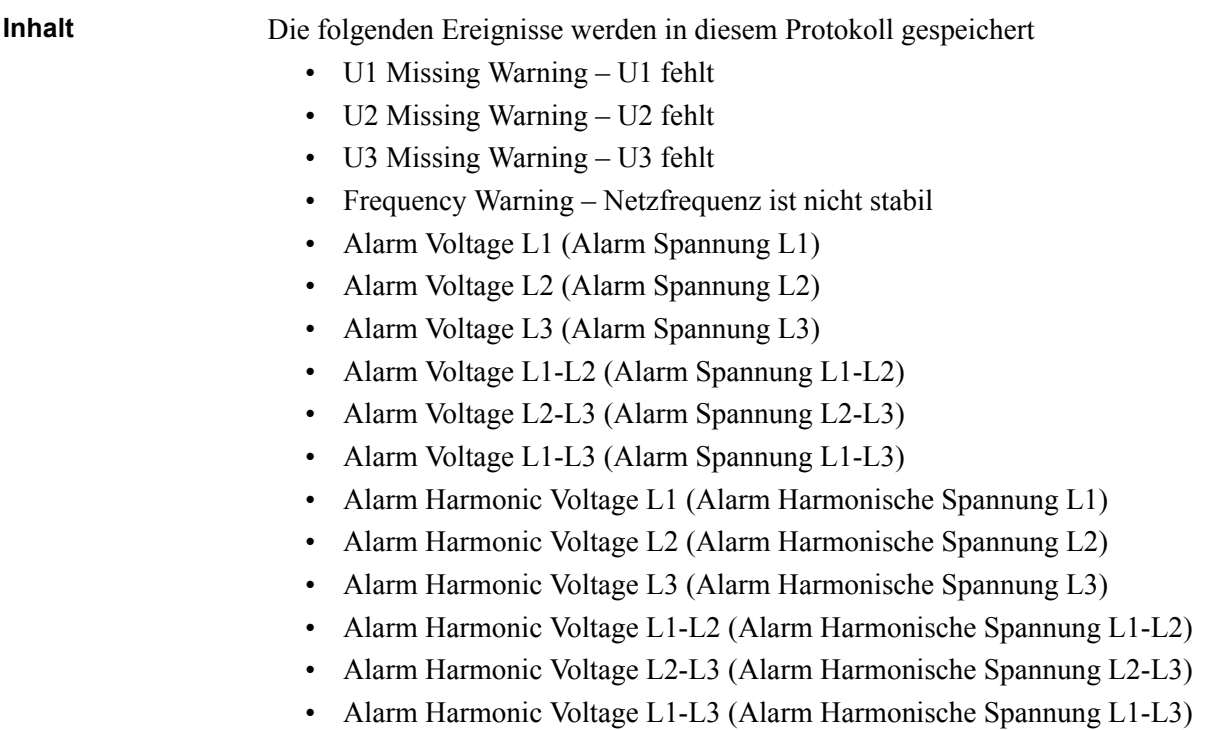

#### **5.7.4 Prüfprotokoll**

Das Prüfprotokoll speichert ein Ereignis nachdem versucht wurde, die Firmware zu aktualisieren.

**Inhalt** Die folgenden Informationen werden in einem Ereignis hinterlegt:

- Datum und Uhrzeit
- Firmwareversion
- Wirkenergieimport
- Wirkenergieimport L1
- Wirkenergieimport L2
- Wirkenergieimport L3
- Wirkenergieimport Tarif 1
- Wirkenergieimport Tarif 2
- Wirkenergieimport Tarif 3
- Wirkenergieimport Tarif 4
- Wirkenergieexport
- Status Firmwareaktualisierung

### **5.7.5 Einstellungsprotokoll**

Dieses Protokoll speichert ein Ereignis, wenn das Übersetzungsverhältnis neu eingestellt wird.

**Inhalt** Die folgenden Informationen werden in einem Ereignis hinterlegt:

- Datum und Uhrzeit
- Firmwareversion
- Wirkenergieimport
- Wirkenergieimport L1
- Wirkenergieimport L2
- Wirkenergieimport L3
- Wirkenergieimport Tarif 1
- Wirkenergieimport Tarif 2
- Wirkenergieimport Tarif 3
- Wirkenergieimport Tarif 4
- Wirkenergieexport
- CT-Wert
- VT-Wert
- Messwerke

# **5.7.6 Ereigniscodes**

**Beschreibung** Die folgende Tabelle beschreibt die Ereigniscodes, die im Systemprotokoll, im Ereignisprotokoll und im Netzqualitätsprotokoll auftreten können:

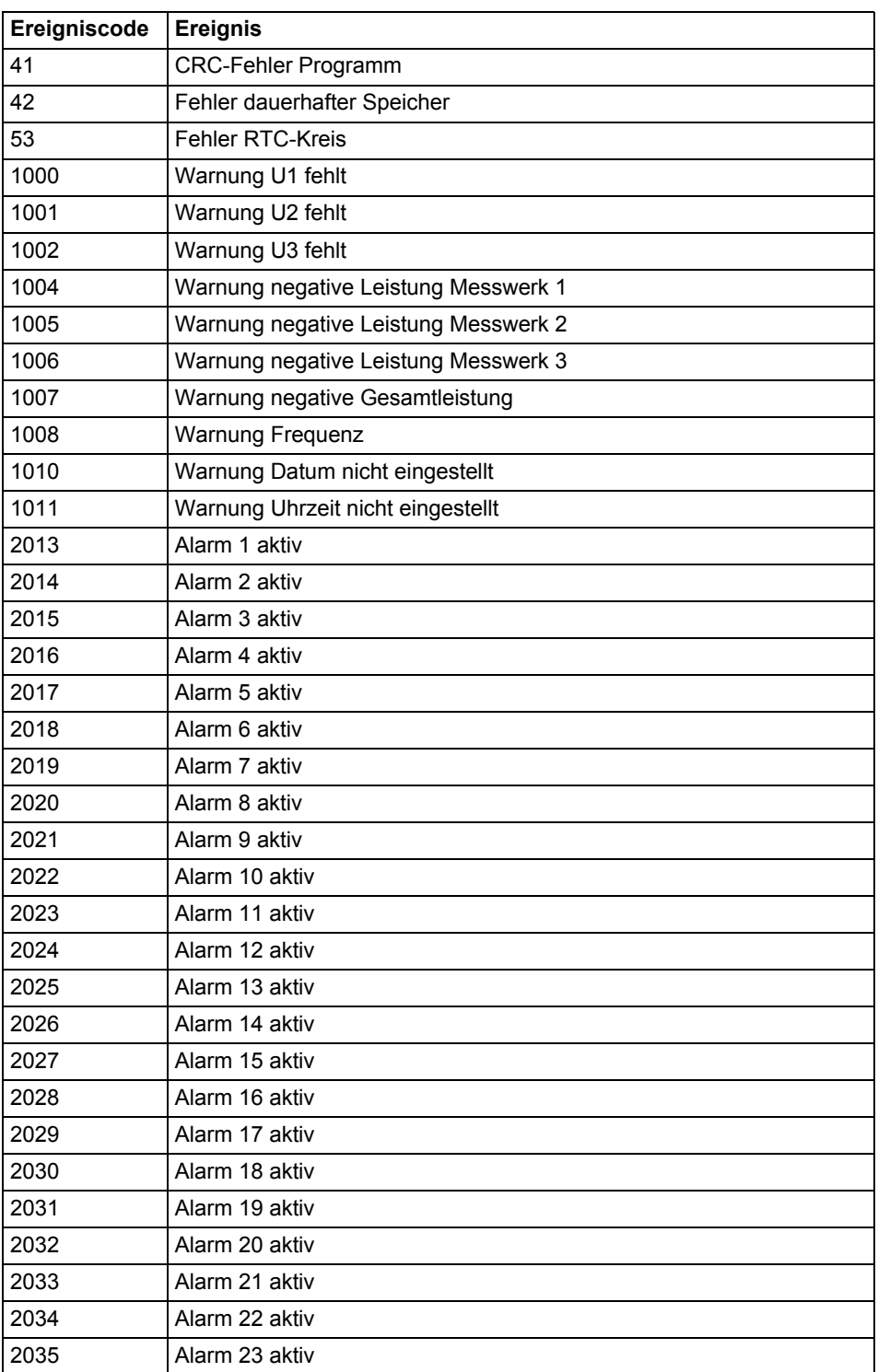

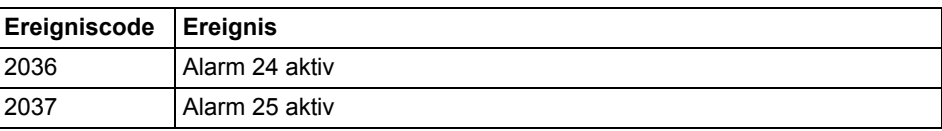

### <span id="page-68-0"></span>**5.8 Bedarf**

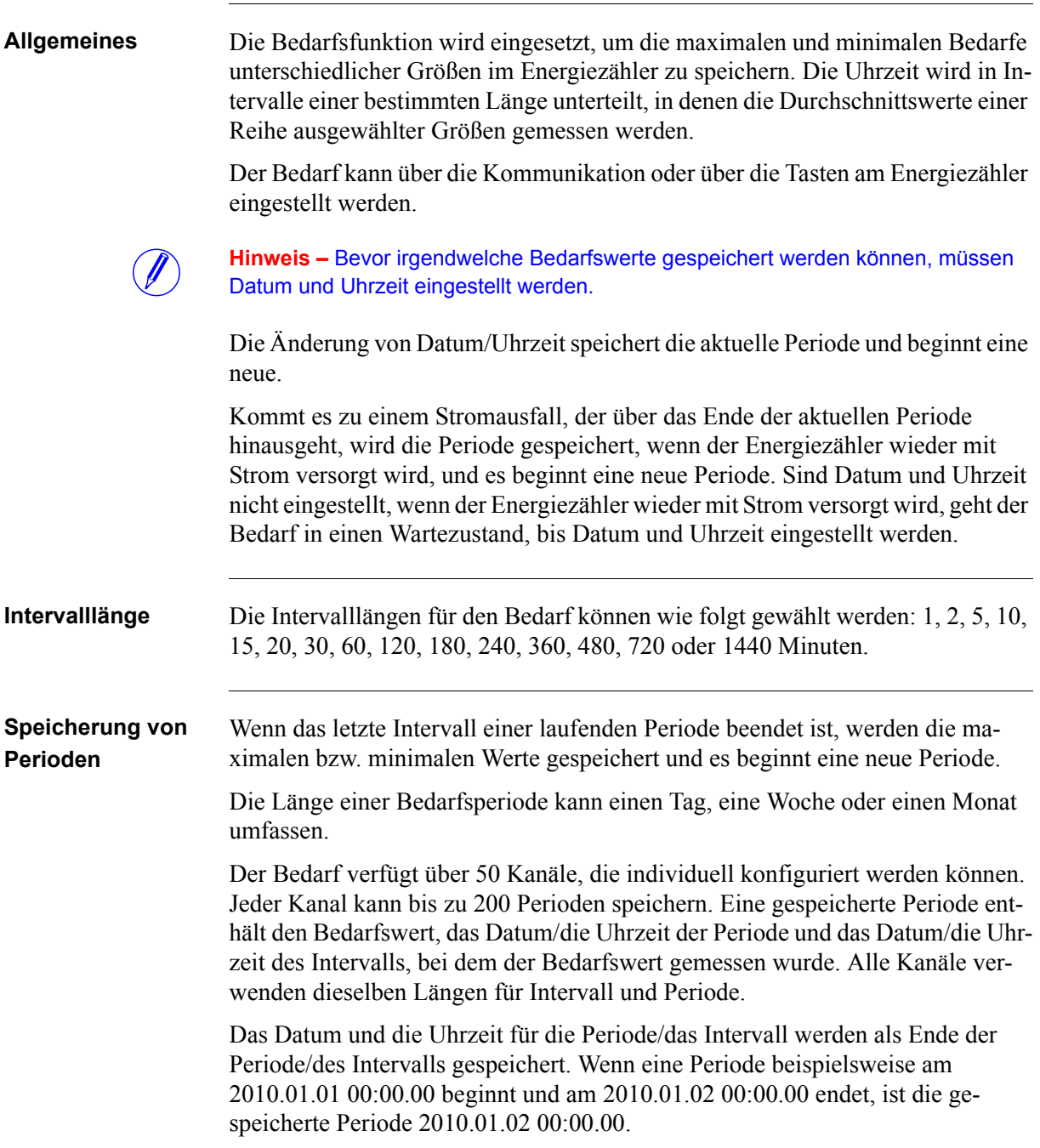

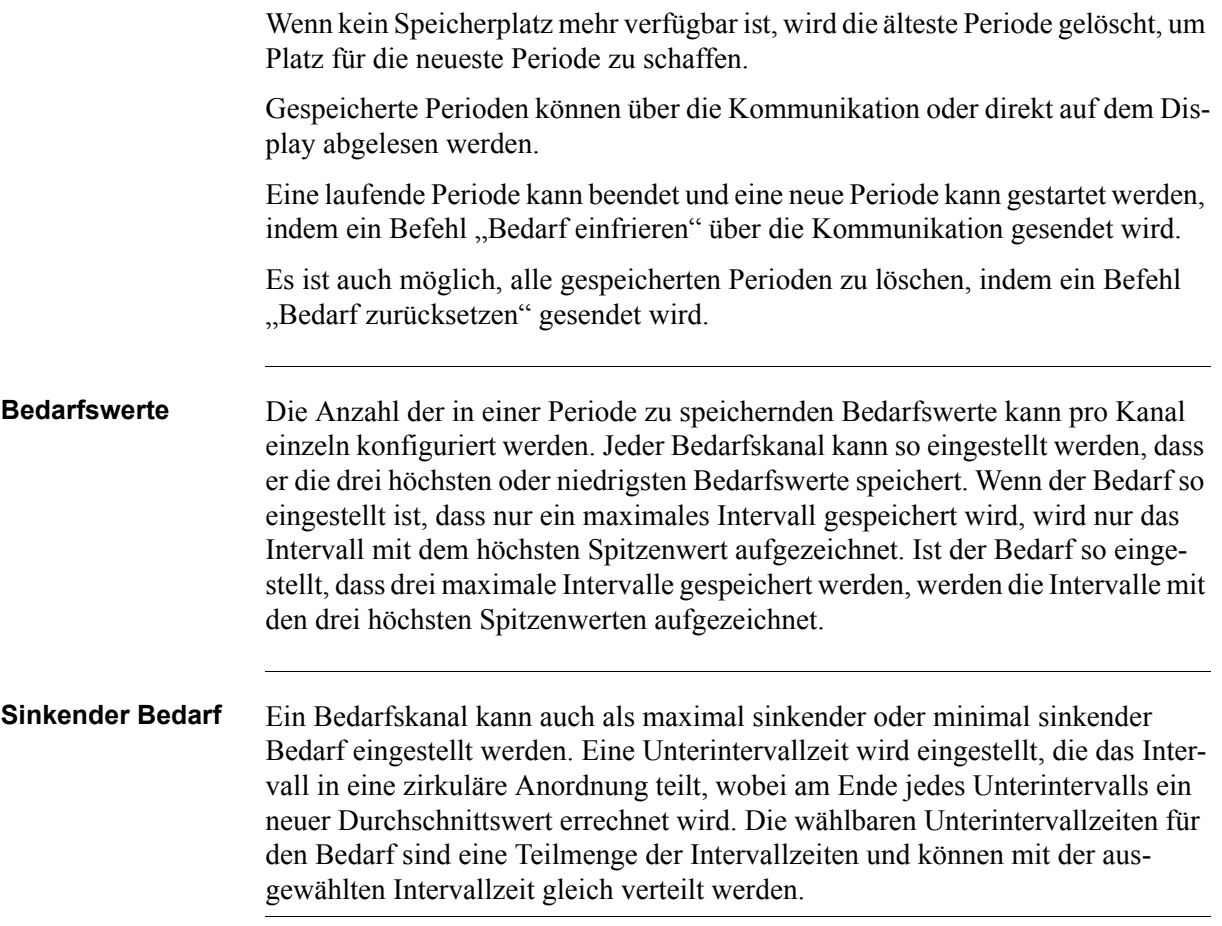

#### **Auswählbare Größen**

Je nach Energiezählertyp können alle oder ein Teil der folgenden Größen ausgewählt werden:

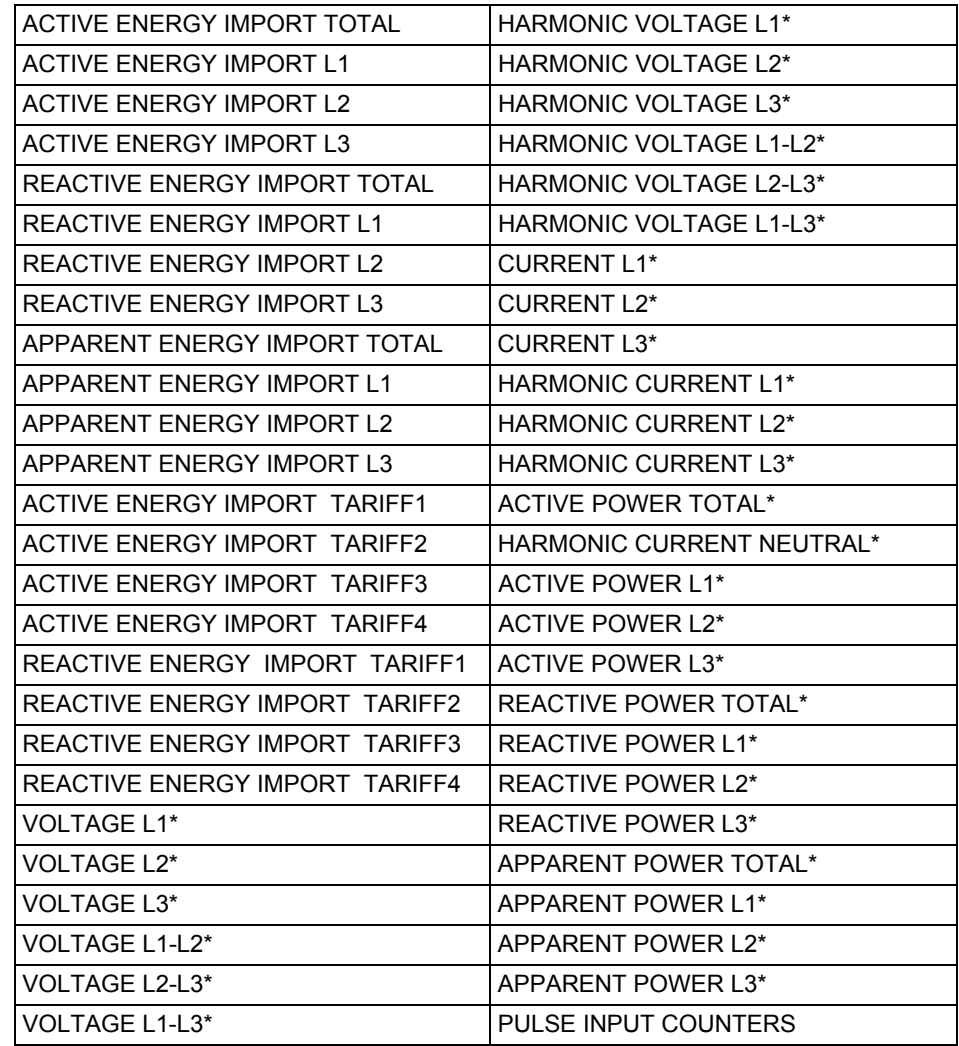

\* Der Wert ist ein Durchschnittswert der Periode.

# <span id="page-71-0"></span>**5.9 Vorherige Werte**

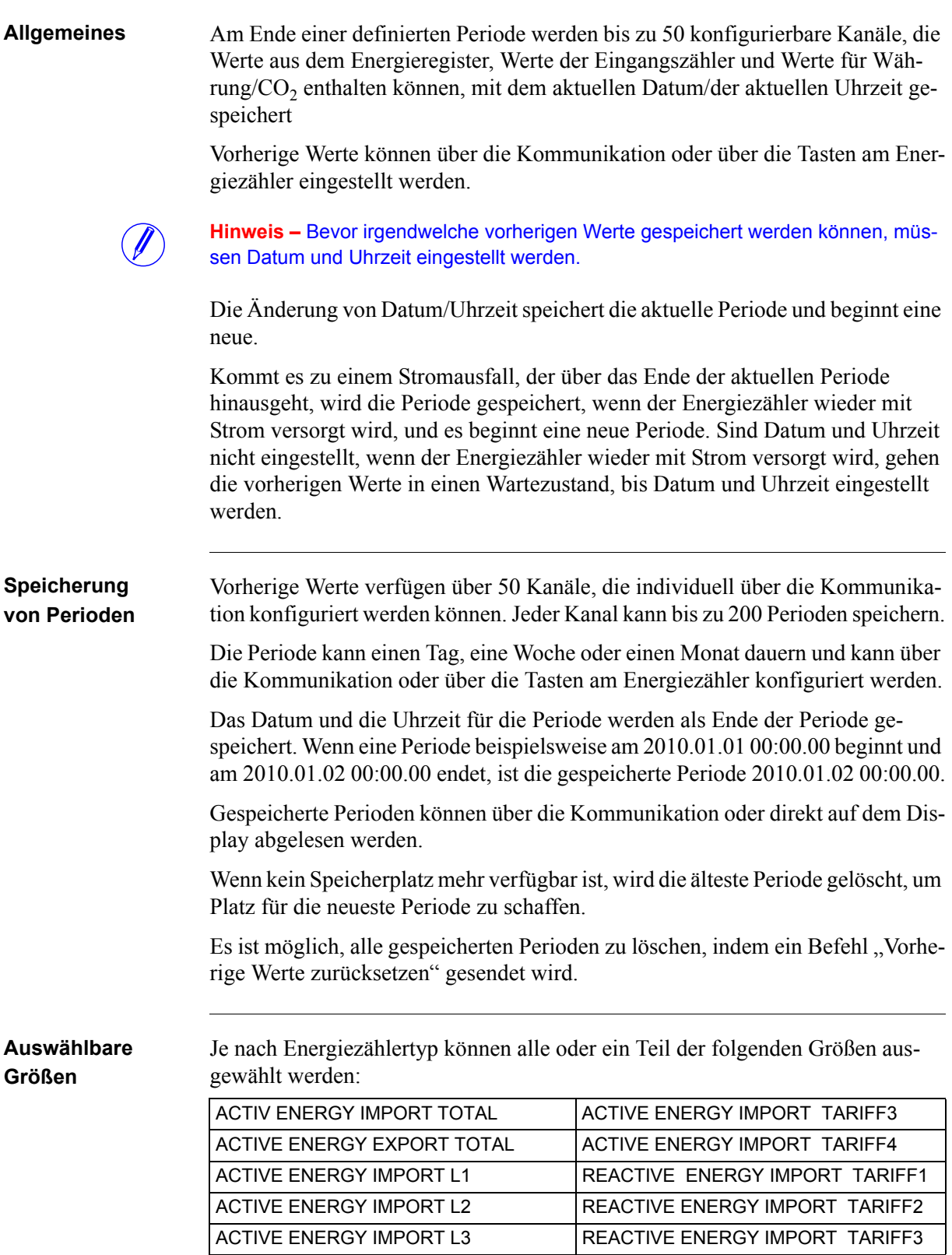
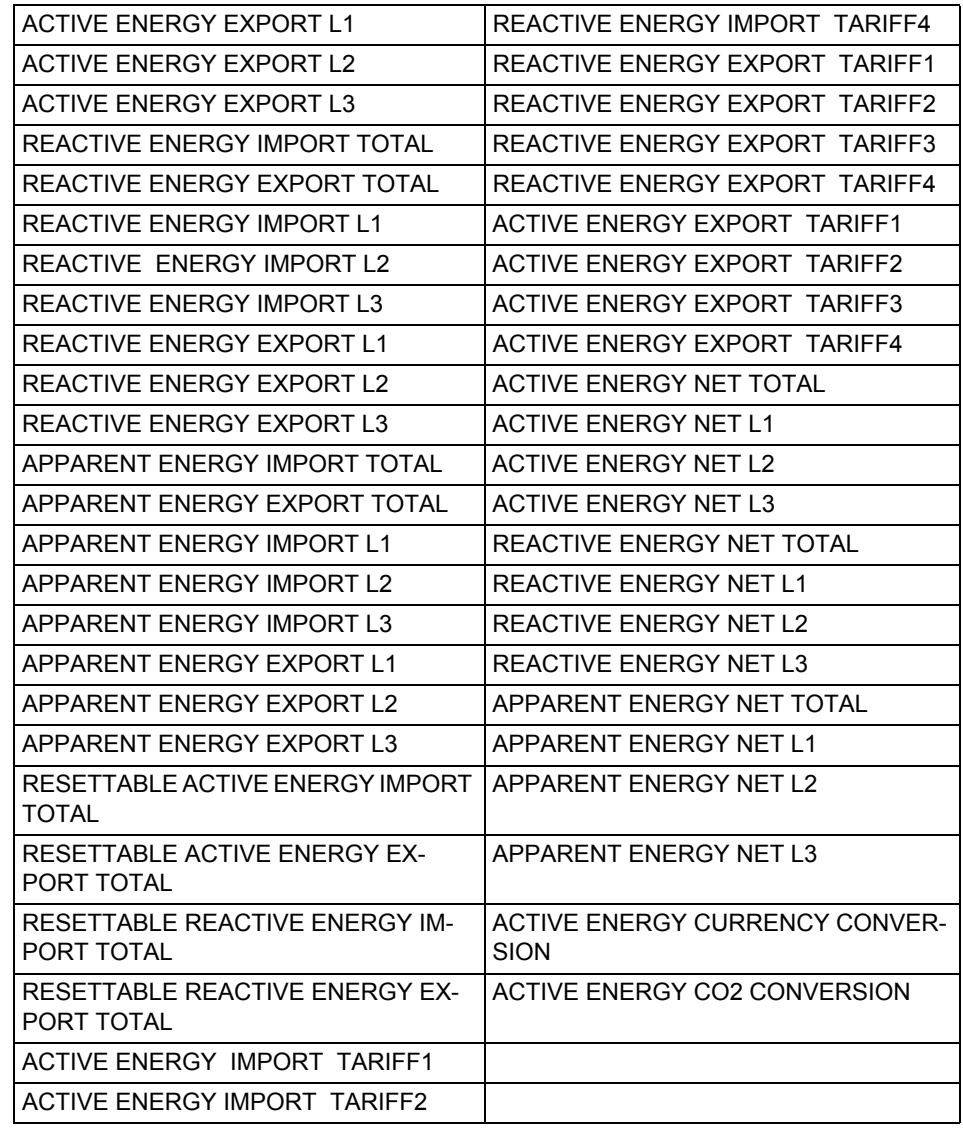

# **5.10 Belastungsprofil**

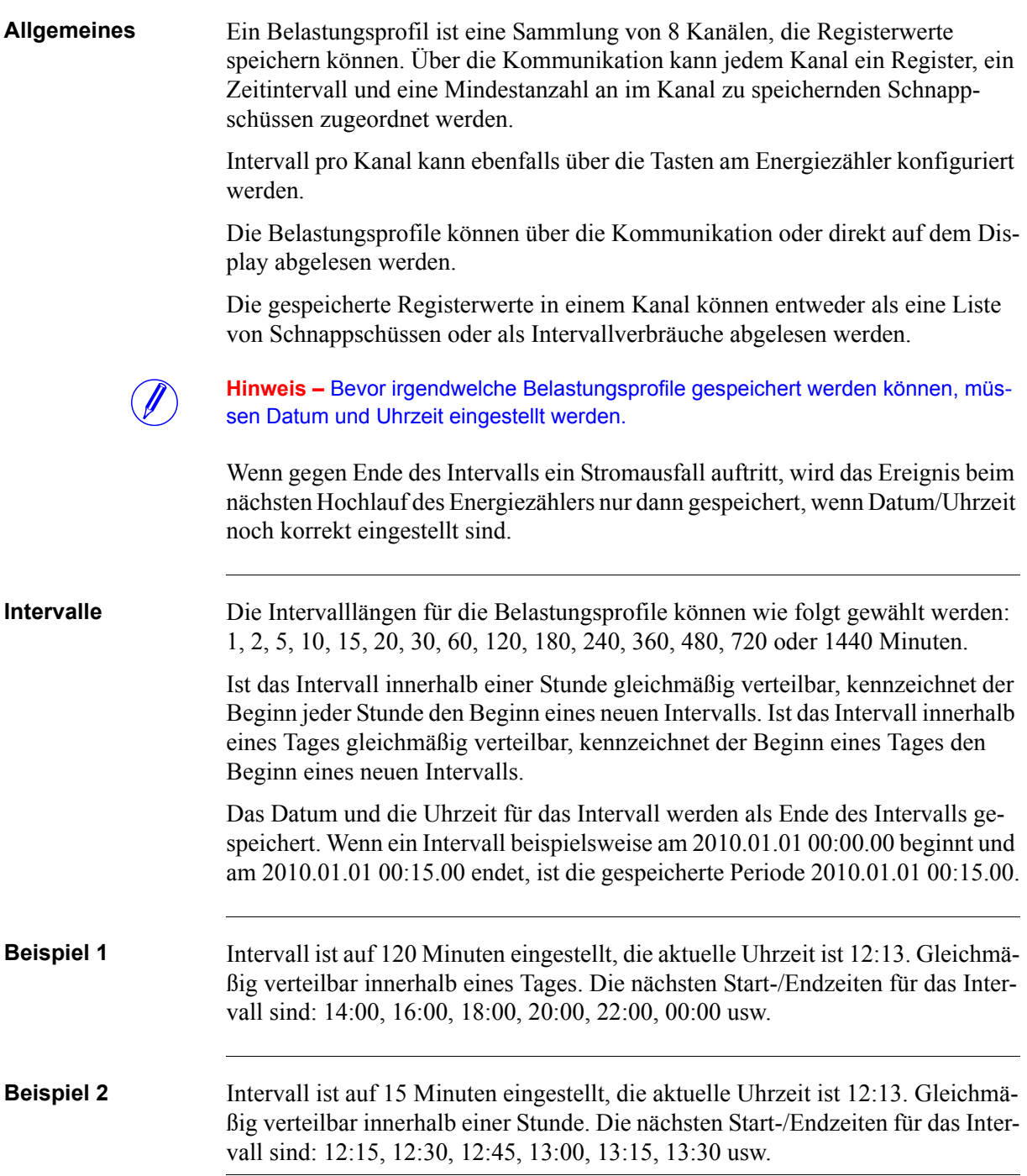

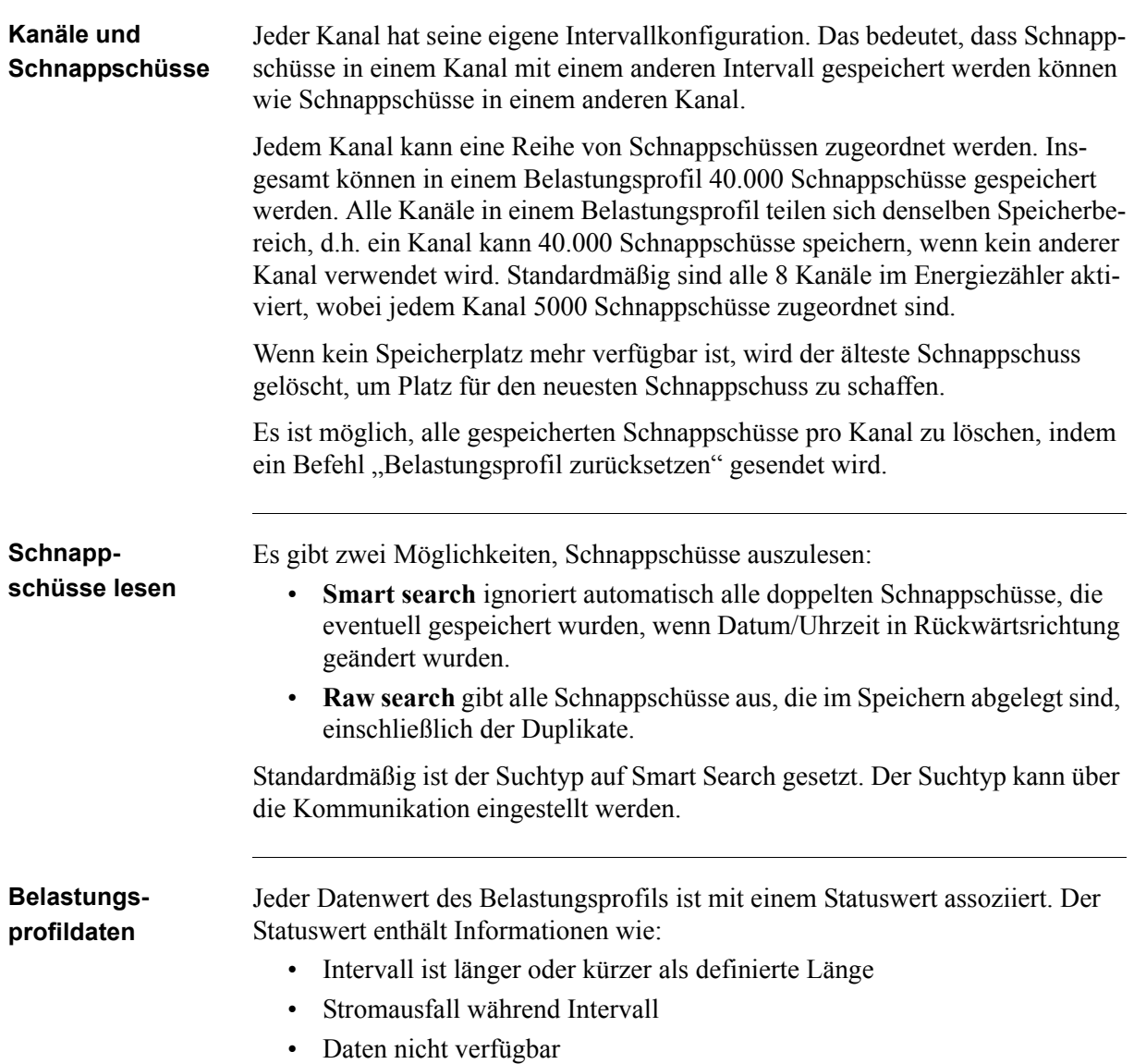

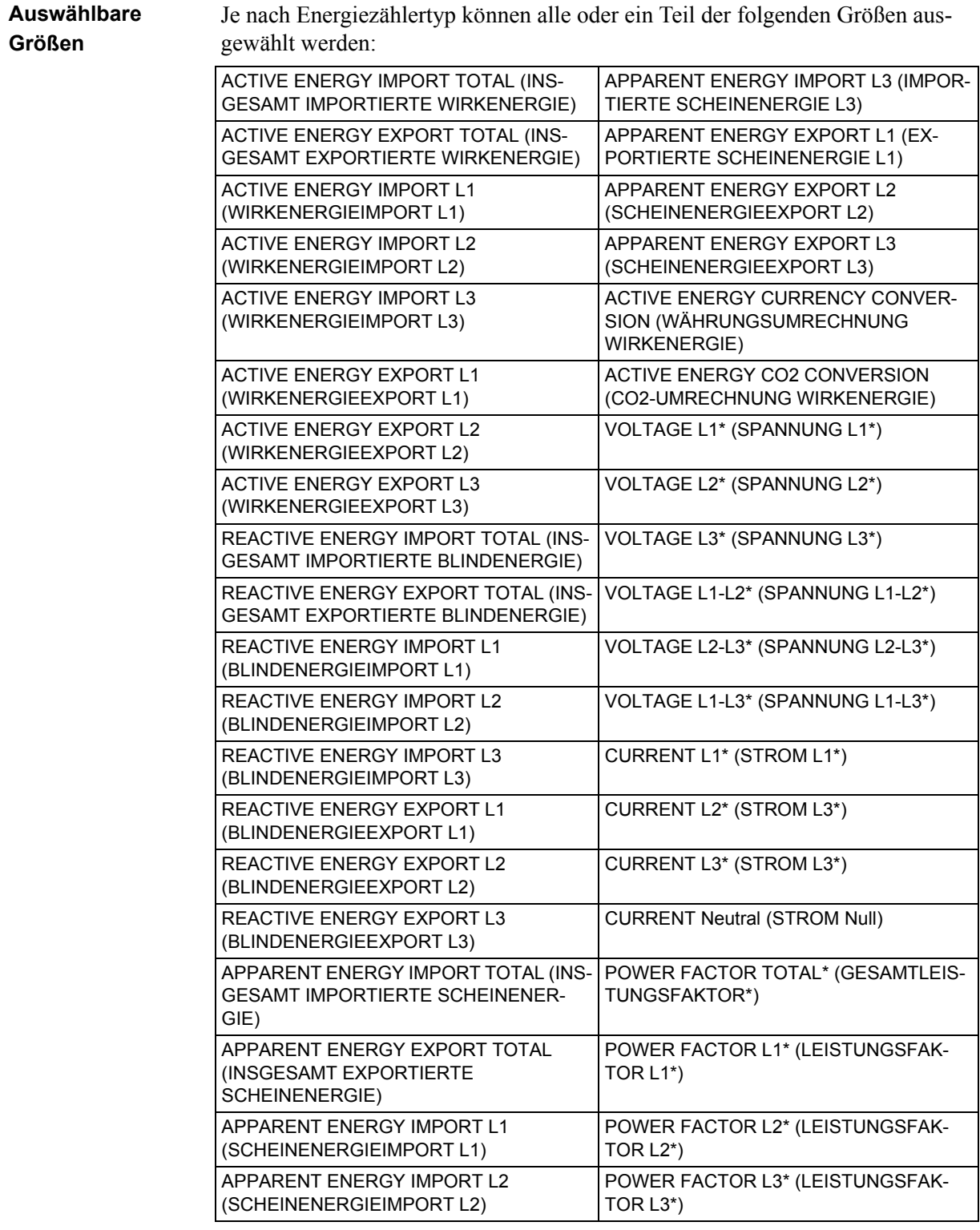

Der Wert ist ein Durchschnittswert der Periode.

# **Kapitel 6: Technische Daten**

**Übersicht** Dieses Kapitel enthält technische Daten und Produktzeichnungen.

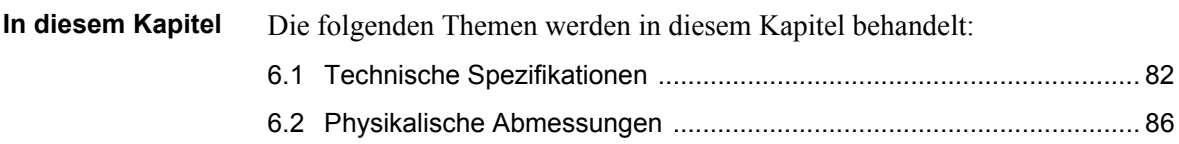

# <span id="page-77-0"></span>**6.1 Technische Spezifikationen**

## **Spezifikationen für direktmessende Energiezähler A41**

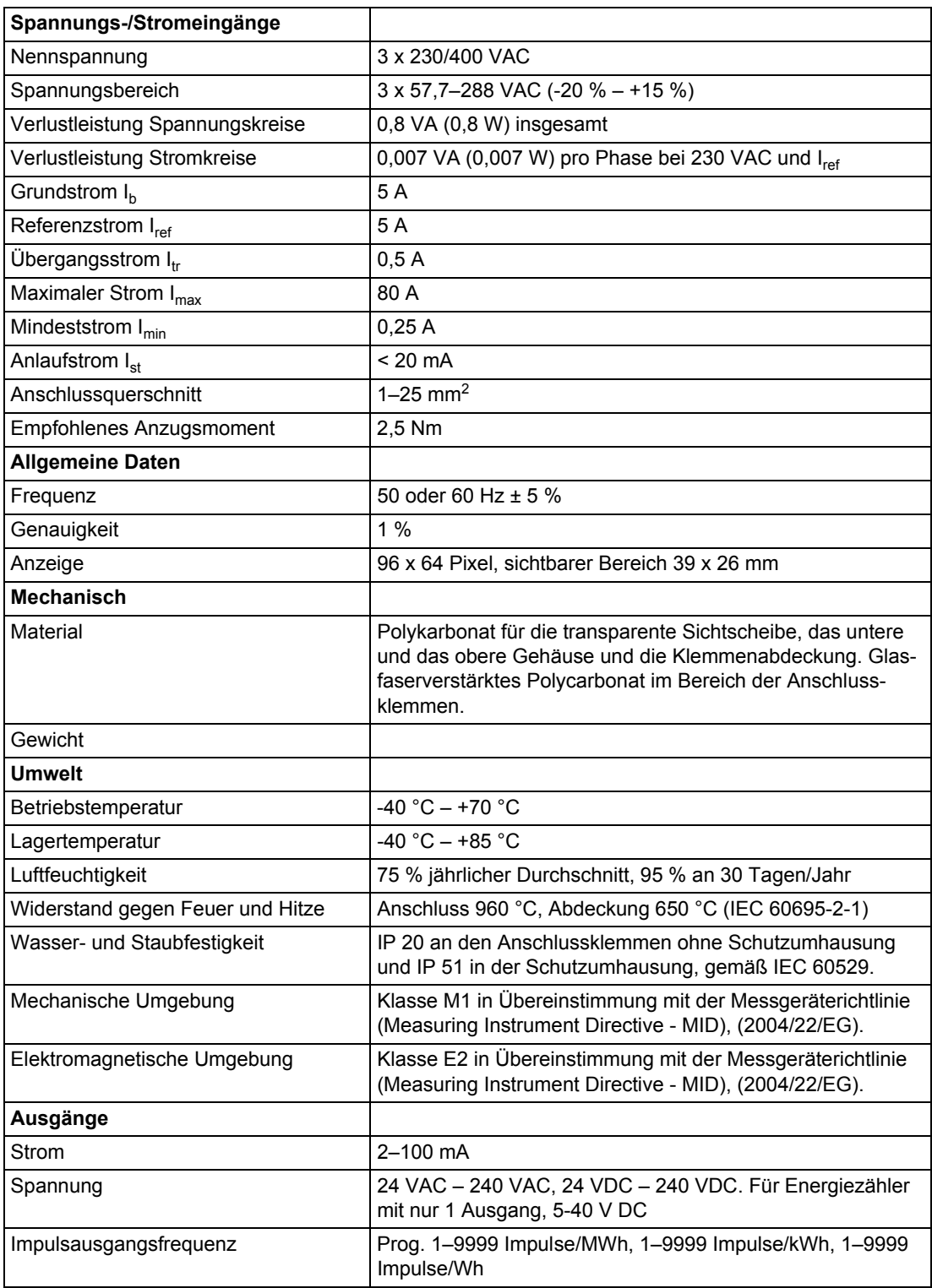

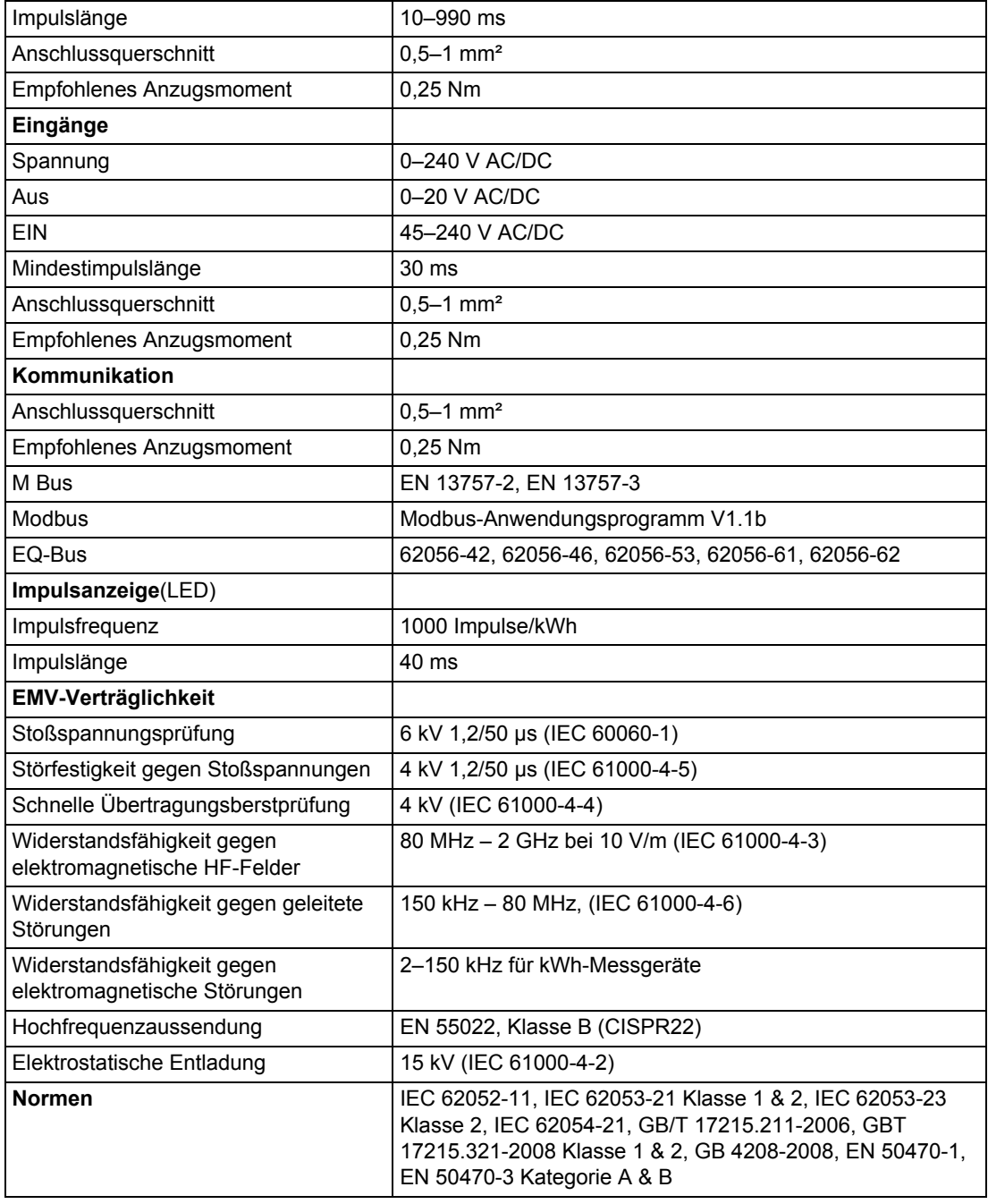

## **Spezifikationen für über Transformatoren angeschlossene Energiezähler A42**

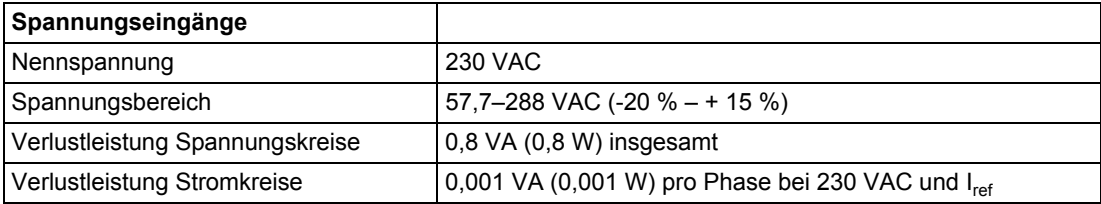

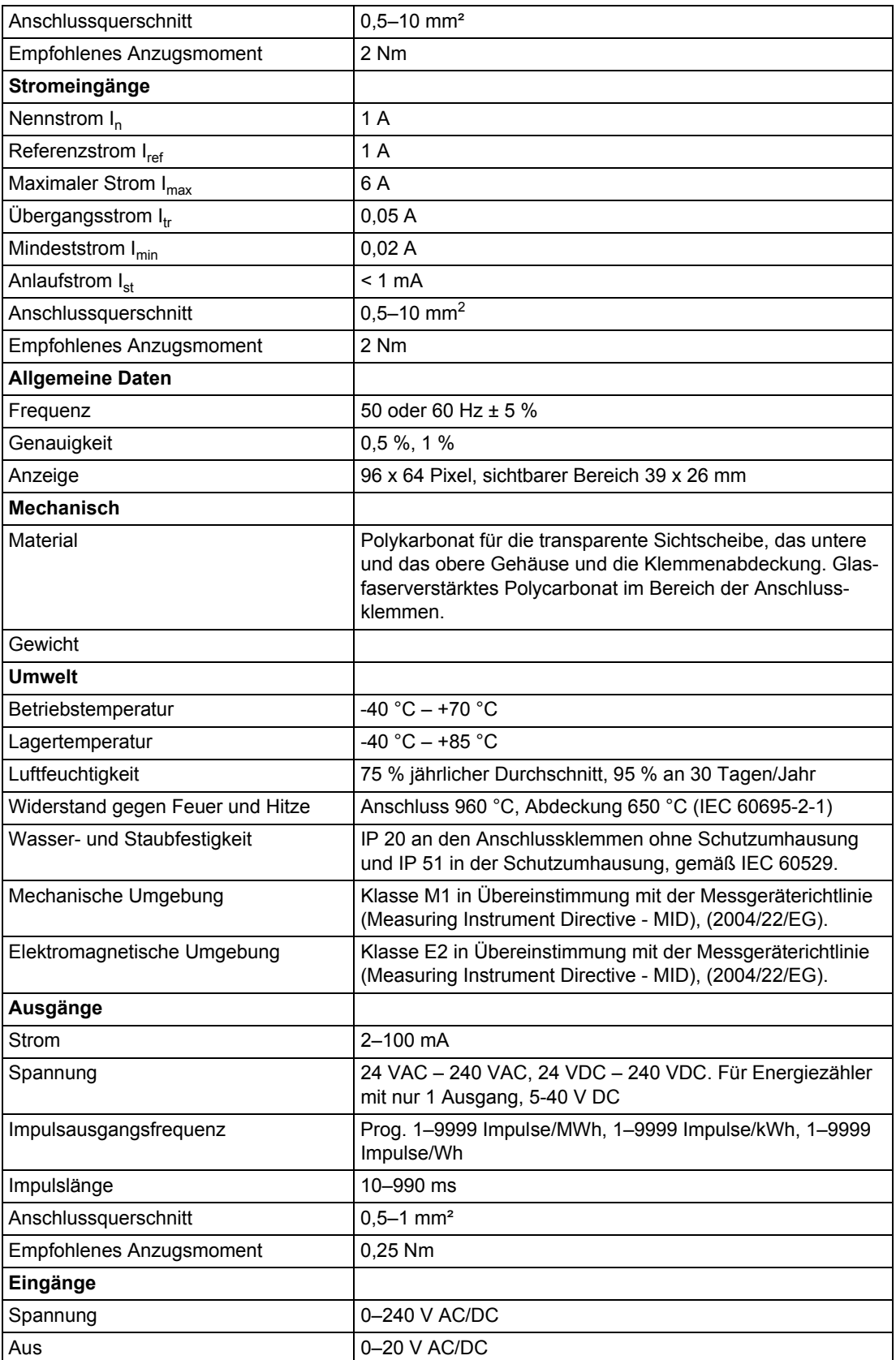

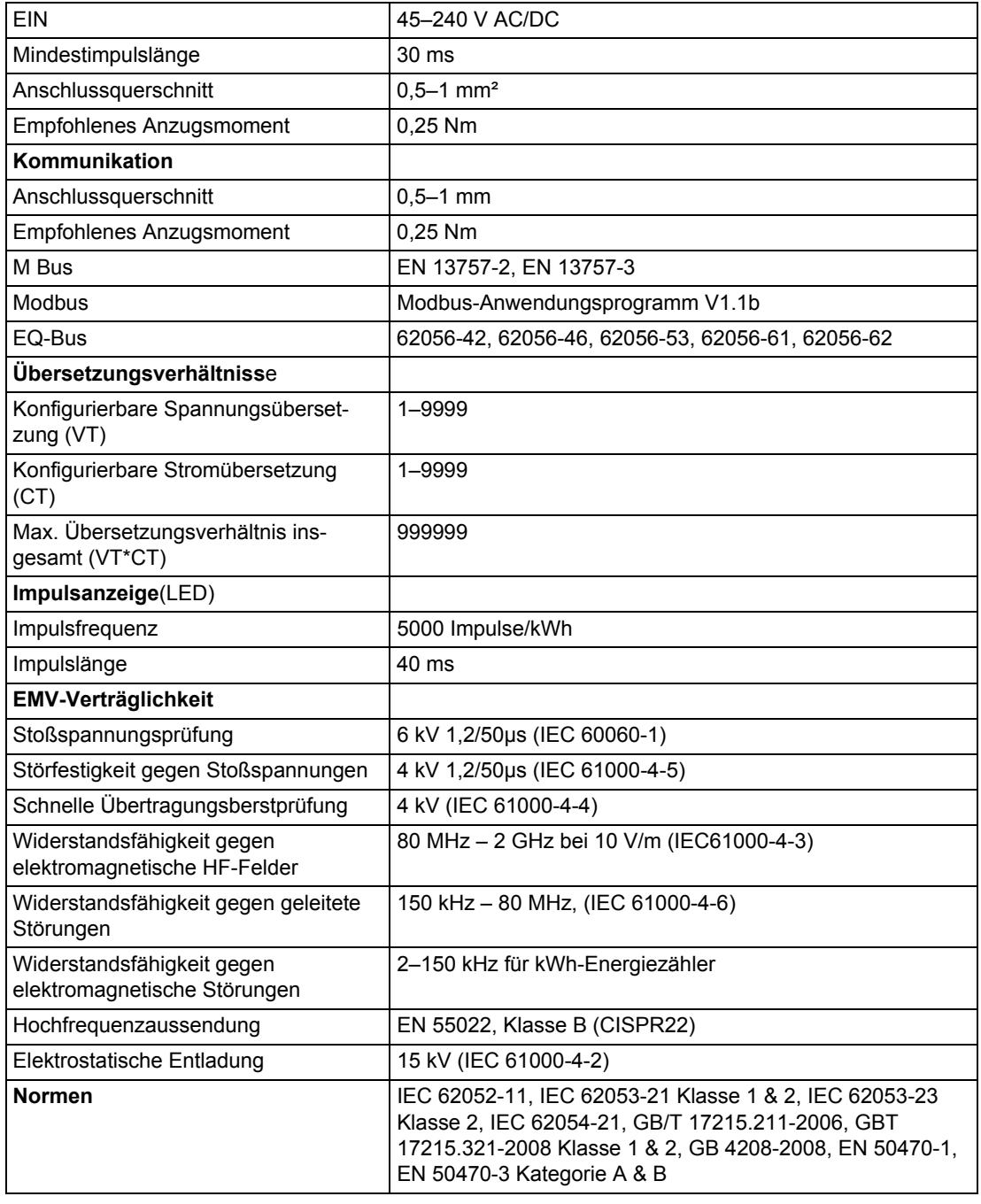

# <span id="page-81-0"></span>**6.2 Physikalische Abmessungen**

**A41/A42** Die folgende Zeichnung zeigt die physikalischen Abmessungen der Messgeräte A41 und A42.

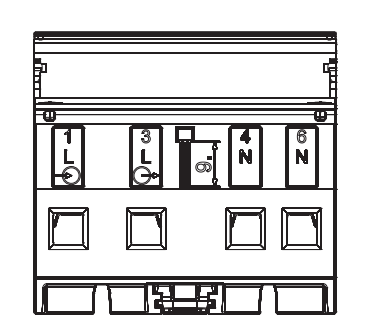

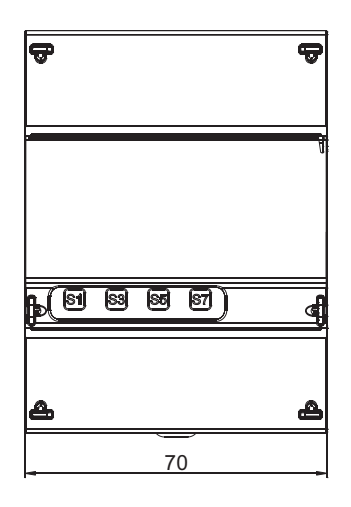

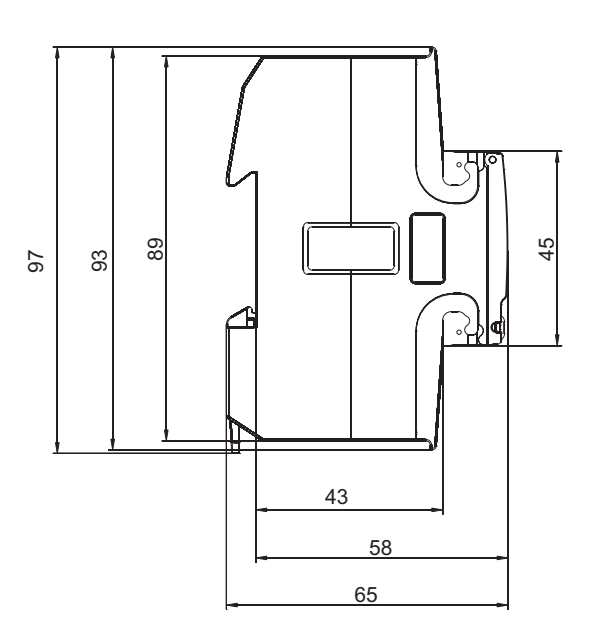

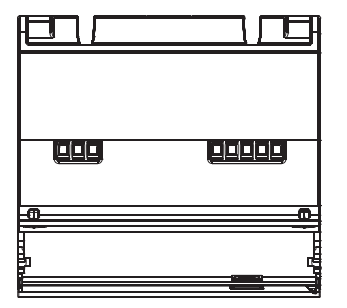

# **Kapitel 7: Messverfahren**

**Übersicht** Dieses Kapitel enthält Informationen über die Messtheorie und die am häufigsten eingesetzten Messverfahren. Die Informationen können eingesetzt werden, um das Verhalten des Energiezählers besser zu verstehen bzw. das richtige Messverfahren auszuwählen.

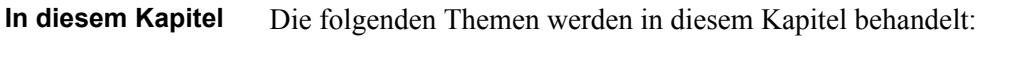

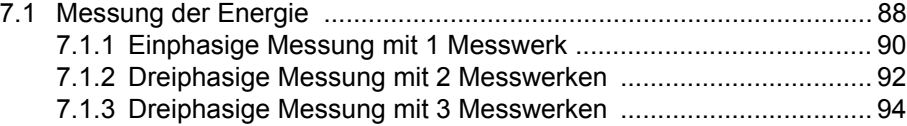

## <span id="page-83-0"></span>**7.1 Messung der Energie**

# **Wirkenergie** Der Bedarf hinsichtlich der Messung der Wirkenergie seitens eines Energieversorgers ist leicht nachzuvollziehen, da diese Informationen wichtig sind, um dem Kunden eine ordnungsgemäße Rechnung zu stellen. In der Regel steigt die notwendige Genauigkeit des Energiezählers mit steigendem Energieverbrauch seitens des Kunden. Im Allgemeinen werden 4 Genauigkeitsklassen verwendet: 2 %- (Kleinverbraucher, z. B. Haushalte), Energiezähler mit 1 %, 0,5 % und 0,2 % mit festgelegten Leistungsstufen für jede Klasse. Aus Kundensicht ist der Bedarf hinsichtlich der Messung der Wirkenergie leicht nachzuvollziehen, da der Kunde hierdurch Informationen darüber erhält, wann und wo die Energie verbraucht wird. Diese Informationen können dann verwendet werden, um Maßnahmen zur Senkung des Verbrauchs zu ergreifen.

In vielen Fällen wird eine Vereinfachung der Messung angestrebt. In solchen Fällen können vereinfachte Verfahren eingesetzt werden, von denen die gebräuchlichsten in diesem Kapitel beschrieben werden. Diese Verfahren erfordern in den meisten Fällen eine symmetrische Belastung, d.h. die Impedanz ist in allen Phasen gleich, was dazu führt, dass die Stromamplitude und der Leistungsfaktor in allen Phasen identisch sind.

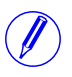

Hinweis - Es sollte Erwähnung finden, dass die Genauigkeit selbst bei absolut symmetrischer Belastung sinkt, wenn die ankommenden Spannungen nicht auf allen Phasen gleich sind.

**Blindenergie** Manchmal muss auch die Blindenergie gemessen werden. Verbraucher führen oftmals dadurch, dass der Verbraucher eine mehr oder weniger Blindkomponente hat, zu einer Phasenverschiebung zwischen Strom und Spannung, z. B. Motoren, mit einer induktiven Komponente, usw. Eine Blindlast erhöht den Strom, was dazu führt, dass der Energiegenerator und die Größe der Stromleitungen vergrößert werden müssen, was wiederum zu höheren Kosten für den Energieversorger führt. Ein höherer Strom bedeutet darüber hinaus höhere Leitungsverluste.

> Deshalb ist die maximal zulässige Phasenverschiebung manchmal in den Bedingungen der Verträge zwischen Verbraucher und Energieversorger geregelt. Wenn der Verbraucher eine vorgegebene maximale Blindlast überschreitet, muss er einen Zuschlag zahlen. Diese Art von Verträgen erfordert einen Energiezähler zur Messung der Blindenergie bzw. Blindleistung auf Seiten des Energieversorgers.

> Aus Kundensicht kann es auch durchaus interessant sein, die Blindenergie/ Blindleistung zu messen, da er dadurch Informationen zum Charakter der Belastung erhält. D.h. die Größe der unterschiedlichen Verbraucher und deren Schwankung im Laufe der Zeit. Dieses Wissen kann bei der Planung der Senkung der Blindleistung/ Blindenergie zur Verringerung der Stromrechnung eingesetzt werden.

#### **Ohmsche, induktive und kapazitive Belastungen**

Ohmsche Belastungen führen zu keinerlei Phasenverschiebungen. Induktive Belastungen führen zu einer Phasenverschiebung in einer Richtung, wobei der Strom der Spannung nachhinkt, während kapazitive Belastungen zu einer Phasenverschiebung in entgegengesetzter Richtung führen, wobei der Strom der Spannung vorauseilt. Dadurch können induktive und kapazitive Belastungen eingesetzt werden, um sich gegenseitig auszugleichen.

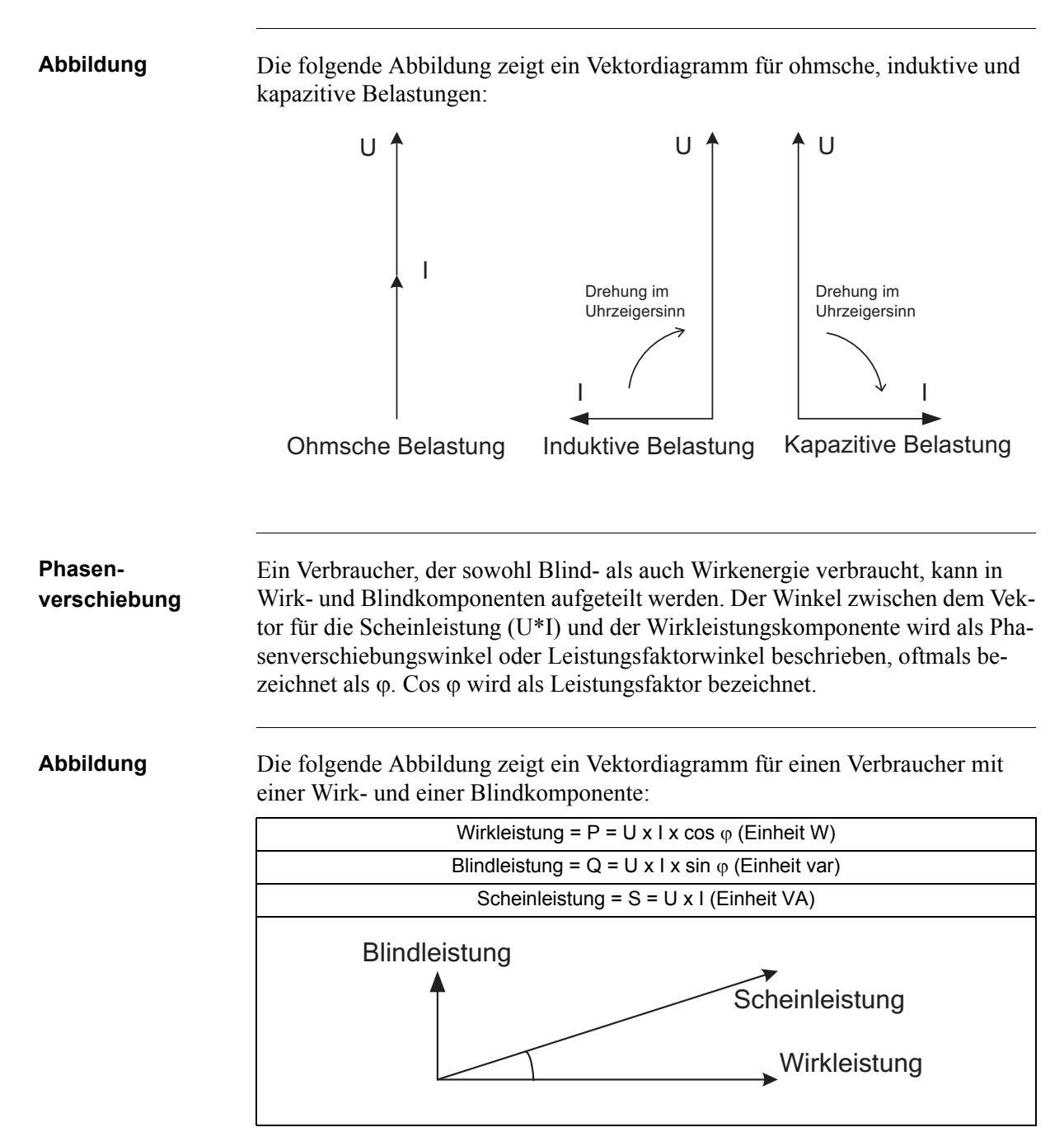

**Die 4 Leistungsquadranten** Die Art der Belastung kann geometrisch durch vier Quadranten dargestellt werden. Im ersten Quadranten ist die Belastung induktiv und Wirkenergie wird importiert (Energie wird vom Energieversorger an den Kunden geliefert). Im zweiten Quadranten ist die Belastung kapazitiv, Wirkenergie wird exportiert und Blindenergie wird importiert. Im dritten Quadranten ist die Belastung induktiv und Wirk- und Blindenergie werden exportiert. Im letzten Quadranten ist die Belastung kapazitiv, Wirkenergie wird importiert und Blindenergie wird exportiert.

**Abbildung** Die folgende Abbildung zeigt die Verbraucher.

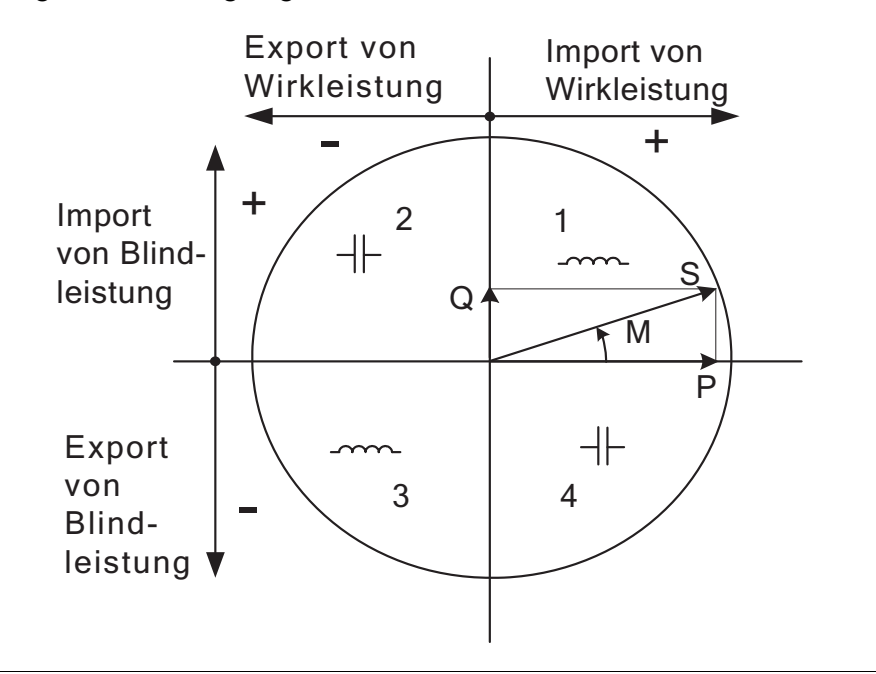

# <span id="page-85-0"></span>**7.1.1 Einphasige Messung mit 1 Messwerk**

#### **Messung mit 1 Messwerk in einem 2-adrigen System**

In einem 2-adrigen System wird ein einphasige Energiezähler verwendet. In der Regel handelt es sich bei den 2 Adern um eine Phasenspannung und den Nullleiter.

Die durch den Verbraucher verbrauchte Wirkenergie ist das Produkt der Augenblickswerte für Spannung und Strom, integriert über den gewünschten Messzeitraum.

**Berechnung der Wirkleistung** Wenn keine Harmonische vorhanden sind und der rms-Wert von Spannung und Strom konstant ist, kann die Wirkleistung wie folgt ausgedrückt werden:  $P = U_{rms} * I_{rms} * cos \varphi$ wobei φ der Phasenwinkel zwischen Spannung und Strom ist.

**Abbildung** Die folgende Abbildung zeigt einen direktmessenden einphasigen Energiezähler zur Messung der von einem Verbraucher verbrauchten Wirkenergie (E).

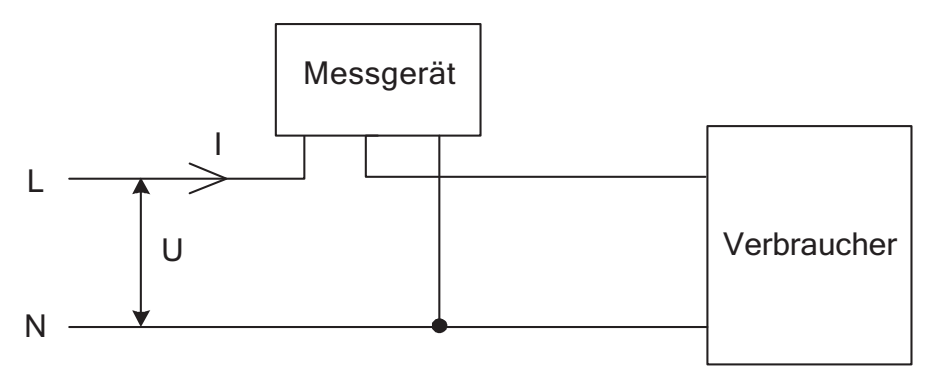

#### **Messung mit 1 Messwerk in einem 4-adrigen System**

In einem 4-adrigen System führt das Messverfahren mit einem Messwerk nur in einem symmetrischen System zu korrekten Ergebnissen (identische Spannung, identischer Strom und identischer Leistungsfaktor in allen Phasen). Dieses Verfahren sollte nicht zur genauen Messung eingesetzt werden, kann jedoch eingesetzt werden, wenn keine hohe Genauigkeit erforderlich ist.

**Abbildung** Die folgende Abbildung zeigt eine einphasige Messung in einem 3-phasigen System.

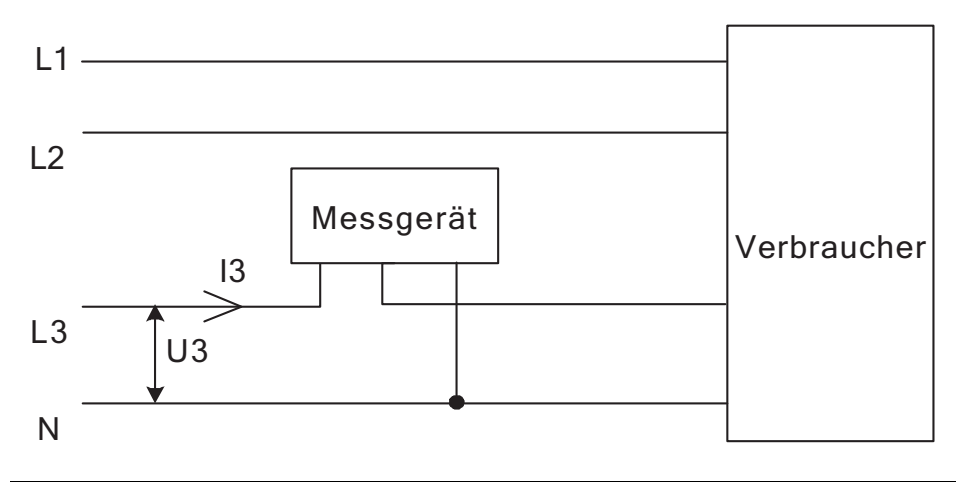

# <span id="page-87-0"></span>**7.1.2 Dreiphasige Messung mit 2 Messwerken**

#### **Messung mit 2 Messwerk in einem 3-adrigen System**

Das Messverfahren mit 2 Messwerken wird in Systemen mit 3 Adern eingesetzt; in der Regel ein 3-phasiges System ohne Nullleiter. Ein Energiezähler mit 2 Messwerken kann unabhängig davon eingesetzt werden, ob es sich um eine symmetrische oder asymmetrische Belastung handelt.

Bei einem Energiezähler mit 2 Messwerken wird die Spannung L2 als Spannungsreferenz eingesetzt und die Spannungsdifferenz zwischen dieser Spannung und den Spannungen L1 und L3 wird gemessen und mit dem jeweiligen Strom multipliziert. Die durch den Verbraucher verbrauchte Wirkenergie ist das Produkt der Augenblickswerte der Spannungen U1-U2 und U3-U2 und der Ströme I1 und I2, integriert über den gewünschten Messzeitraum.

**Abbildung** Die folgende Abbildung zeigt einen Energiezähler mit 2 Messwerken zur Messung der von einem Verbraucher verbrauchten Wirkenergie (E).

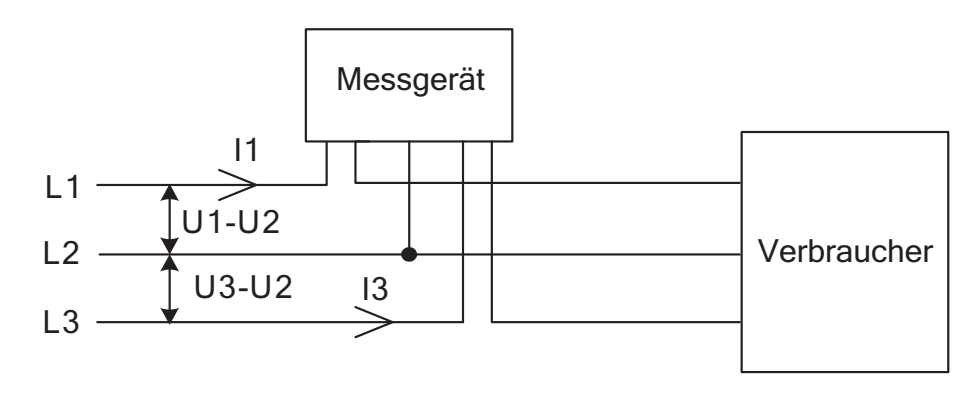

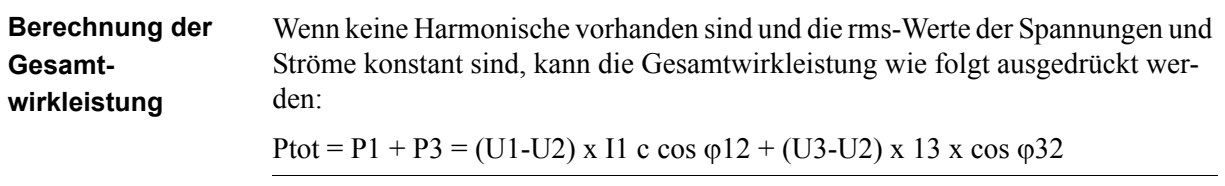

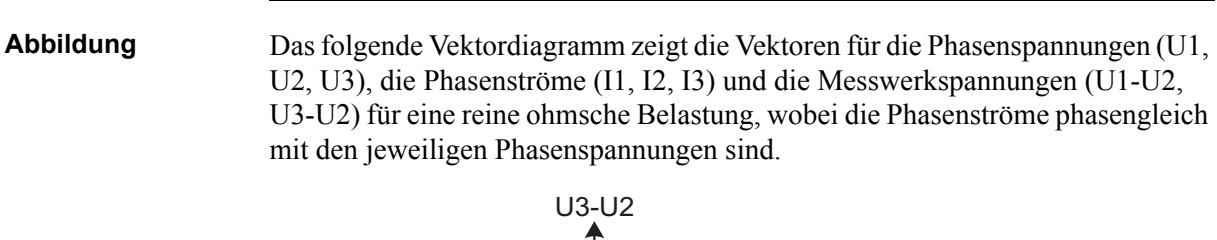

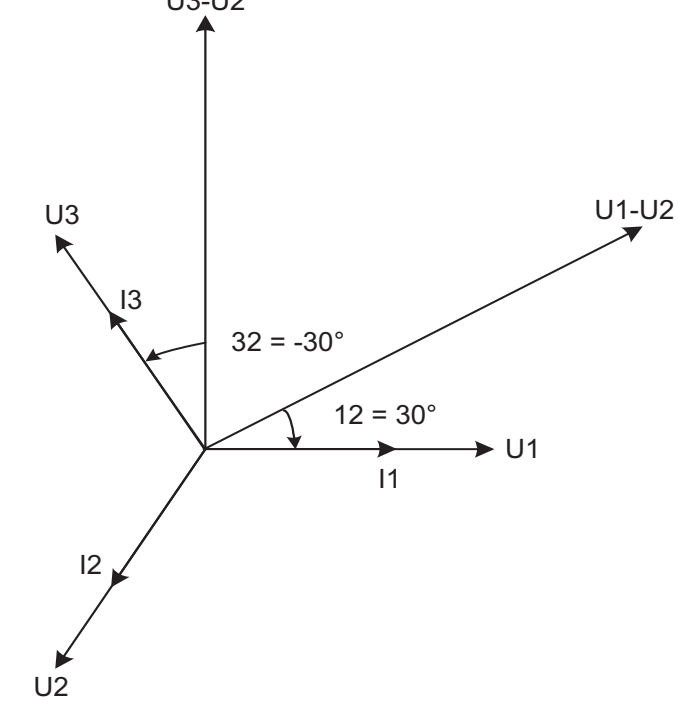

#### **Messung mit 2 Messwerk in einem 4-adrigen System**

Die Messung mit 2 Messwerken kann auch in einem 4-adrigen System eingesetzt werden, wenn der Strom im Nullanschluss Null beträgt. Der Einsatz dieses Verfahrens in einem System, bei dem der Strom im Nullanschluss nicht Null beträgt, verringert die Genauigkeit, ist aber manchmal gerechtfertigt wenn der Strom im Vergleich mit den Leitungsströmen gering oder wenn keine hohe Genauigkeit erforderlich ist.

Darüber hinaus besteht die Möglichkeit, dieses Verfahren zur Messung von nur einem Strom einzusetzen. Dieses Verfahren führt nur in einem symmetrischen System zu korrekten Ergebnissen. Bitte beachten Sie, dass der Strom durch die Phasen 1 und 3 rückwärts fließt und dass die Phasenspannungen nicht an die normalen Eingänge angeschlossen sind, wenn der Stromwandler an die Phasen 1 und 3 angeschlossen ist.

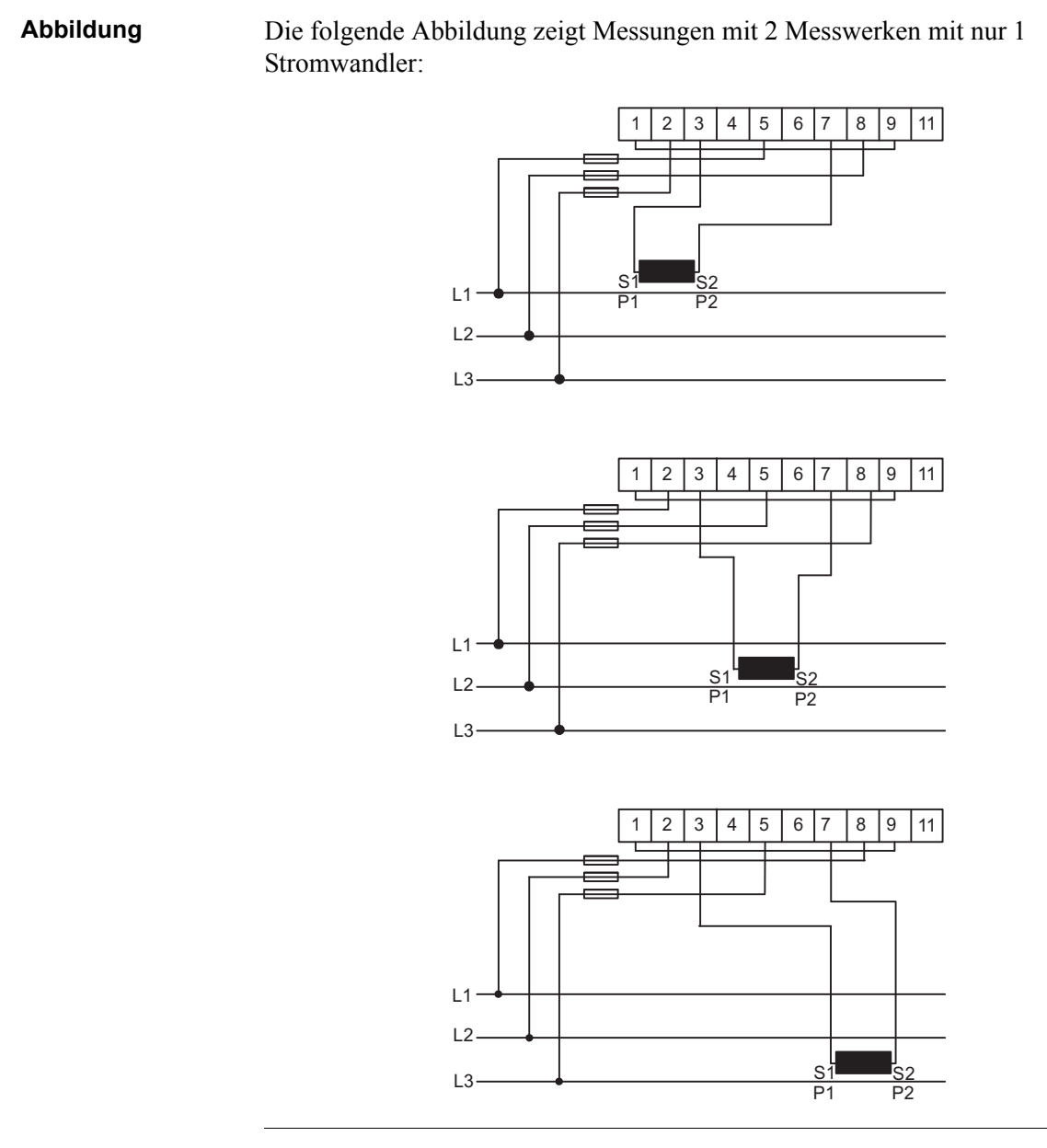

# <span id="page-89-0"></span>**7.1.3 Dreiphasige Messung mit 3 Messwerken**

#### **Messung mit 3 Messwerk in einem 4-adrigen System**

Dieses Verfahren kommt in der Regel in dreiphasigen Systemen mit Nullleiter zum Einsatz.

Bei einem Energiezähler mit 3 Messwerken wird die Nullspannung als Spannungsreferenz eingesetzt und die Spannungsdifferenz zwischen der Nullspannung und den Spannungen L1, L2 und L3 wird gemessen und mit dem jeweiligen Strom multipliziert. Die durch den Verbraucher verbrauchte Wirkenergie ist das

Produkt der Augenblickswerte der Spannungen U1, U2 und U3 und der Ströme I1, I2 und I3, integriert über den gewünschten Messzeitraum.

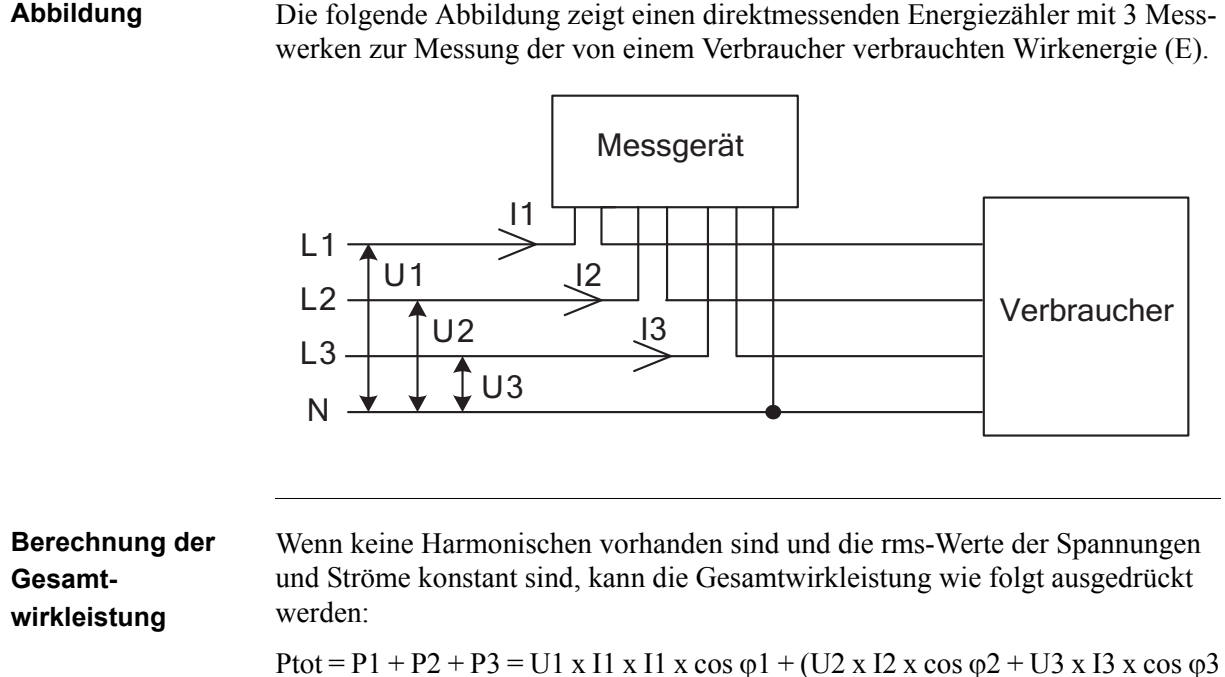

#### **Messung mit 3 Messwerken und getrenntem Nullleiter**

Manchmal ist es wünschenswert, einen Energiezähler mit 3 Messwerken bei getrenntem Nullleiter einzusetzen. Dies kann sowohl mit angeschlossenem Transformator als auch mit direktmessenden Energiezählern erfolgen.

Dies ist beispielsweise wünschenswert in Fällen, in denen aktuell ein Spannungswandler ohne Nullleiter genutzt wird, bei denen aber irgendwann in der Zukunft ein Wechsel auf einen Spannungswandler mit Nullleiter erfolgt. Damit dann der Energiezähler nicht ausgetauscht werden muss, wird von Beginn an einen Energiezähler mit 3 Messwerken eingesetzt.

Der Einsatz eines Energiezählers mit 3 Messwerken ohne angeschlossenen Nullleiter verringert dadurch, dass der potentialfreie Nullanschluss am Energiezähler (Anschluss 11) aufgrund der asymmetrischen Impedanz im Energiezähler auf einer anderen Ebene als der echte Nullleiter (N) liegen wird, die Genauigkeit, was zu falschen Phasenspannungen führt. Der Fehler durch das Ungleichgewicht ist jedoch in der Regel eher gering (normalerweise 0–2 %) und der Gesamtfehler bei der Energiemessung wird bei symmetrischen Strömen sehr gering sein, da eine zu geringe Energiemessung an einem Messwerk durch ungefähr entgegengerichtete Fehler für die anderen Phasen ausgeglichen wird.

### **Abbildung** Die folgende Abbildung zeigt einen an einen Transformator angeschlossenen Energiezähler mit 3 Messwerken mit getrenntem Nullleiter:

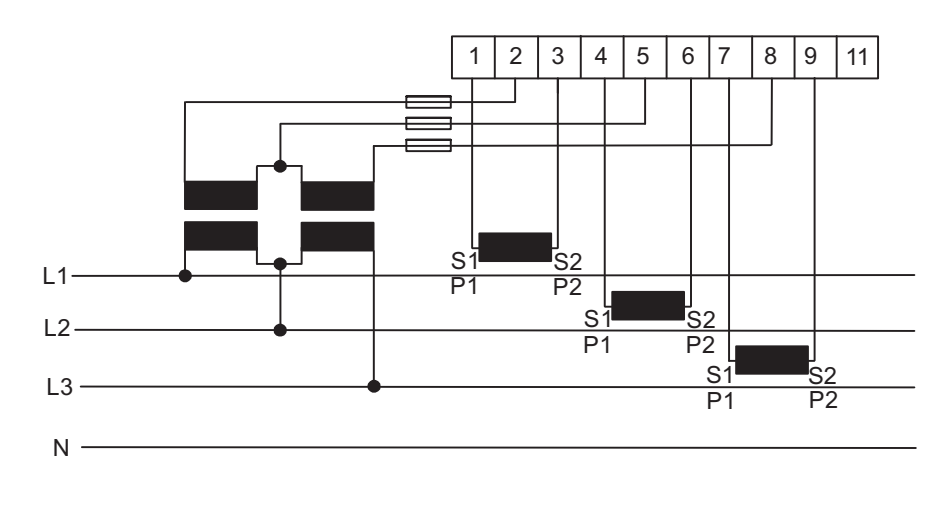

#### **Messung mit 3 Messwerken und mit 2 Transformatoren**

Darüber hinaus besteht die Möglichkeit, einen Energiezähler mit 3 Messwerken mit nur 2 Stromwandlern zu verwenden. Diese Art des Anschlusses ist sowohl mit als auch ohne verfügbaren Nullleiter oder mit potentialfreiem Nullleiter möglich.

Bitte beachten Sie, dass die Stromwandler bei einem Anschluss der Stromwandler an die Schutzerde nur in einem Punkt angeschlossen werden dürfen. Beide Verfahren erfordern ein symmetrisches System (Spannungen und Ströme sind in allen 3 Phasen gleich). Ebenfalls wird darauf hingewiesen, dass ein potentialfreier Nullleiter darüber hinaus durch die Nichtlinearität der Impedanz und das Ungleichgewicht im Energiezähler zu zusätzlichen Fehlern im Hinblick auf die gemessenen Spannungen führen kann.

### **Abbildung** Die folgende Abbildung zeigt einen an einen Transformator angeschlossenen Energiezähler mit 3 Messwerken mit 2 Stromwandlern:

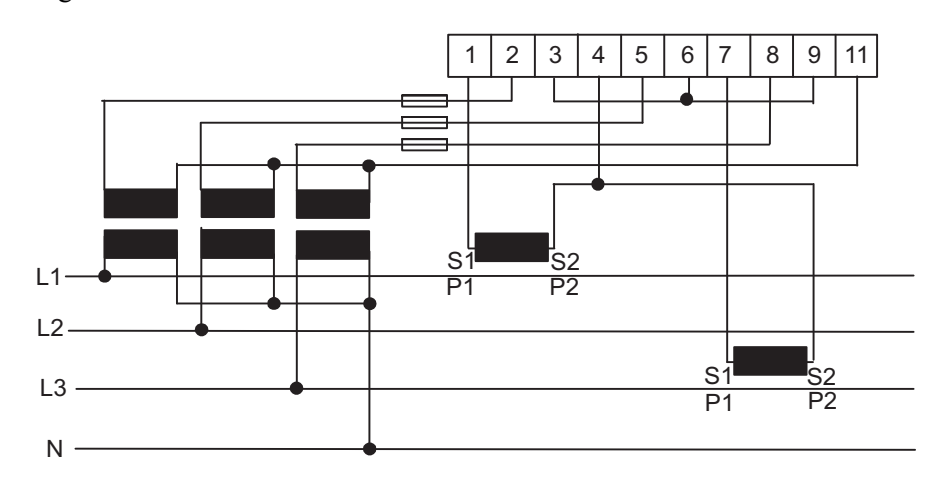

#### **Abbildung** Die folgende Abbildung zeigt einen an einen Transformator angeschlossenen Energiezähler mit 3 Messwerken mit 2 Stromwandlern und potentialfreiem Nullleiter:

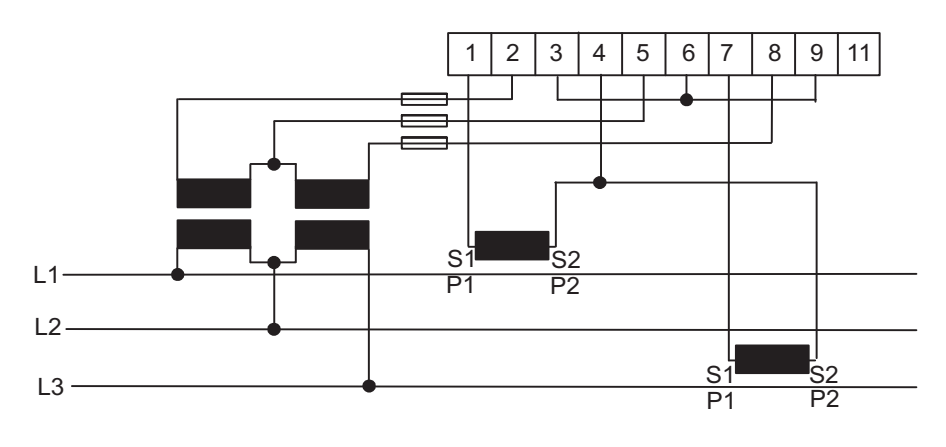

#### **Additionsmessung**

Die Ströme von mehreren unterschiedlichen Transformatoren können in einem einzigen Energiezähler addiert werden.

Hinweis - Das Verfahren der Additionsmessung kann auch mit einem einphasigen Energiezähler oder einem Energiezähler mit 2 Messwerken eingesetzt werden

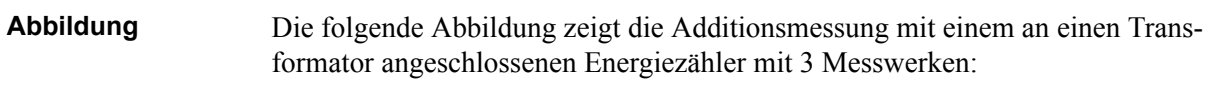

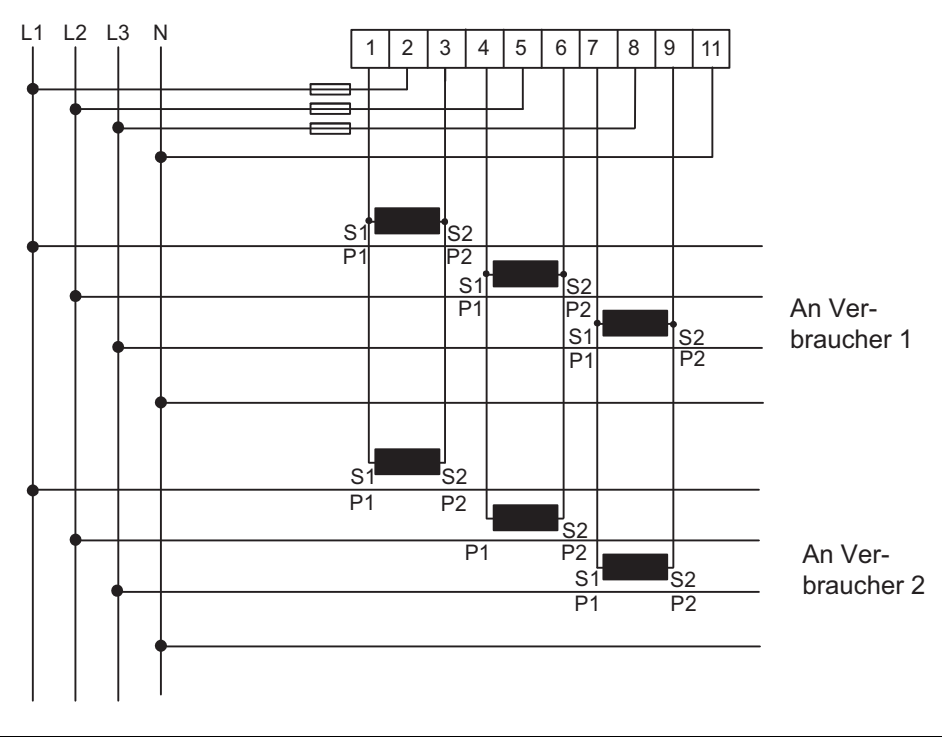

# **Kapitel 8: Wartung**

**Übersicht** Dieses Kapitel enthält Informationen zur Wartung des Produktes.

**In diesem Kapitel** [8.1 Wartung ............................................................................................. 100](#page-95-0)

<span id="page-95-0"></span>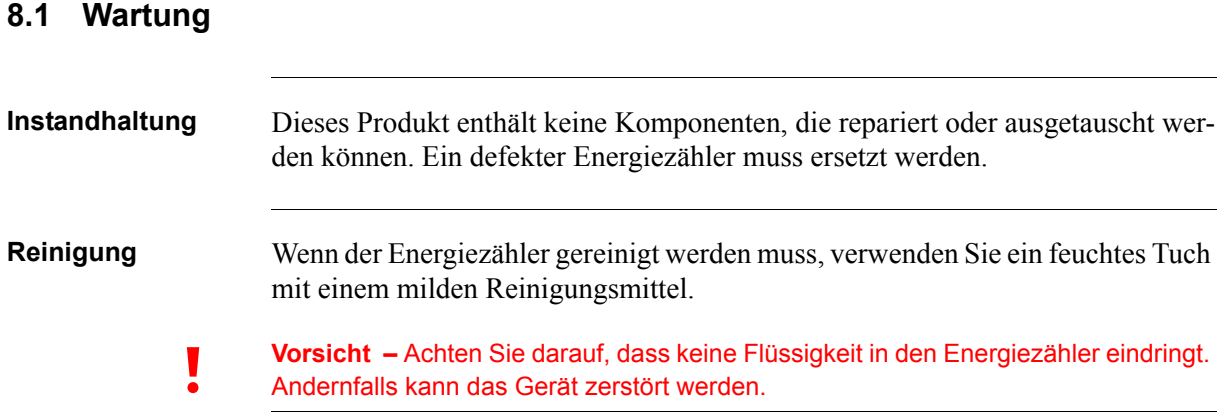

# **Kapitel 9: Kommunikation mit Modbus**

**Übersicht** Dieses Kapitel beschreibt die Zuordnung von Energiezählerdaten zu Modbus und das Lesen und Schreiben in Registern.

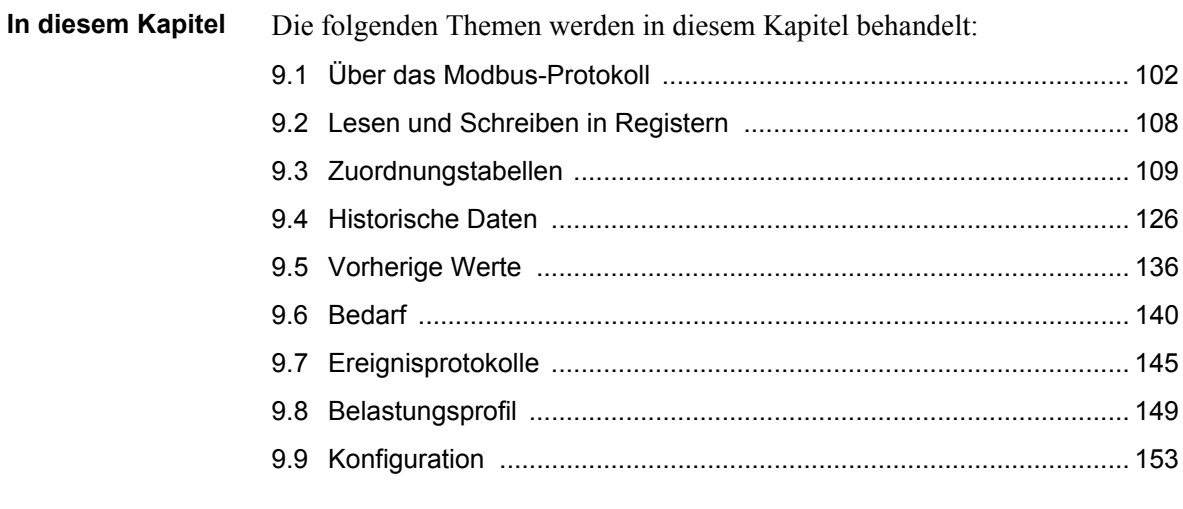

# <span id="page-97-0"></span>**9.1 Über das Modbus-Protokoll**

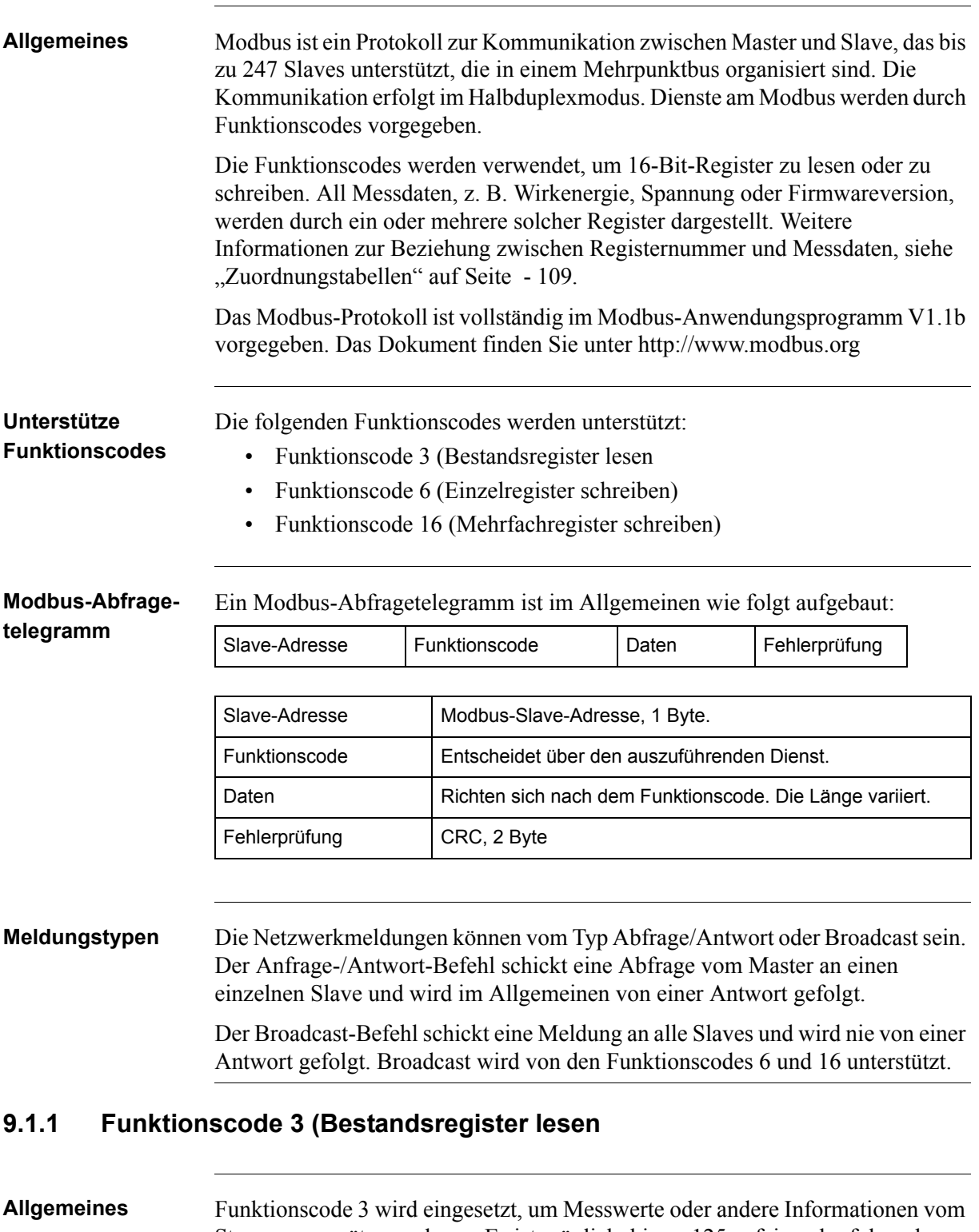

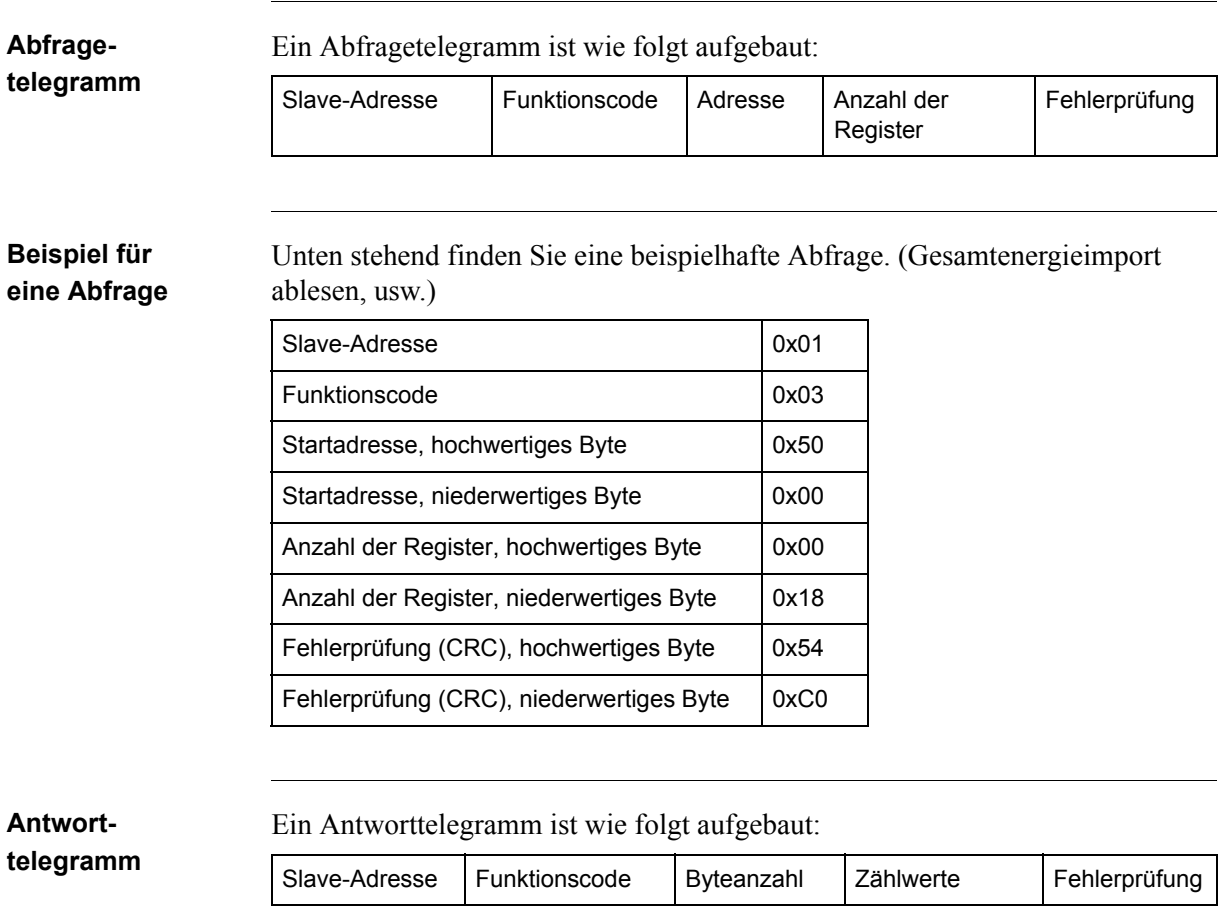

### **Beispiel für eine Antwort**

Unten stehend finden Sie eine beispielhafte Antwort.

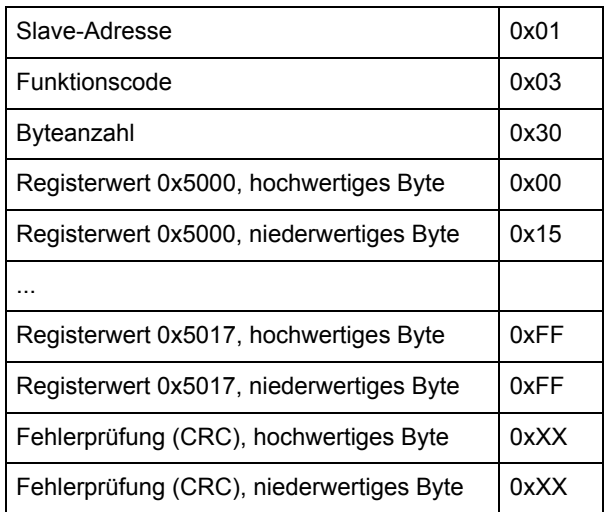

In diesem Beispiel antwortet der Slave mit der Modbus-Adresse 1 auf eine Lese-Abfrage. Die Anzahl der Datenbytes beträgt 0x30. Das erste Register (0x5000) hat den Wert 0x0015 und das letzte (0x5017) hat den Wert 0xFFFF.

# **9.1.2 Funktionscode 16 (Mehrfachregister schreiben)**

**Allgemeines** Funktionscode 16 wird verwendet, um die Einstellungen im Messgerät zu verändern, beispielsweise Datum/Uhrzeit, um Ausgänge zu steuern und Werte zurückzusetzen, z. B. als Stromausfallzähler. Es ist möglich, bis zu 123 aufeinander folgende Register in einer einzigen Abfrage zu schreiben. Das bedeutet, dass mehrere Einstellungen modifiziert werden können bzw. mehrere Reset-Vorgänge in einer einzelnen Abfrage durchführbar sind.

**Abfragetelegramm** Ein Abfragetelegramm ist wie folgt aufgebaut:

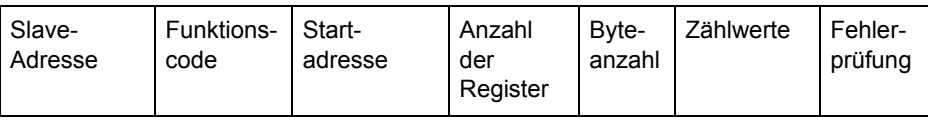

### **Beispiel für eine Abfrage**

Unten stehend finden Sie ein Beispiel einer Abfrage (Datum/Uhrzeit auf den 11. November 2010, um 12:13:14 einstellen):

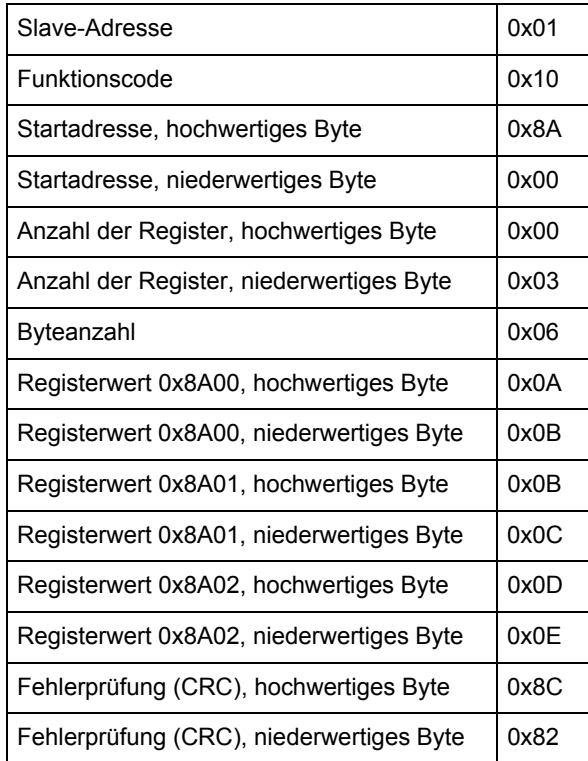

In diesem Beispiel schickt der Master dem Slave mit der Modbus-Adresse 1 eine Schreib-Abfrage. Das erste zu schreibende Register ist 0x8A00 und die Anzahl der zu schreibenden Register beträgt 0x03. Das bedeutet, dass die Register 0x8A00 bis 0x8A02 geschrieben werden. Register 0x8A00 wird auf den Wert 0x0A0B gesetzt, usw.

**Antwort-**

Ein Antworttelegramm ist wie folgt aufgebaut:

**telegramm**

Slave-Adresse Funktionscode Startadresse Anzahl der Register Fehlerprüfung

### **Beispiel für eine Antwort**

Unten stehend finden Sie eine beispielhafte Antwort.

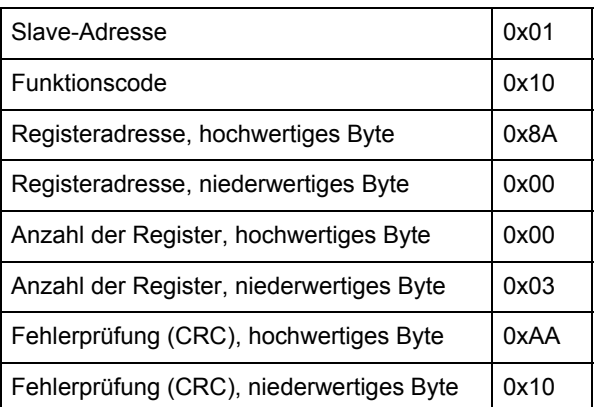

Im Beispiel oben antwortet der Slave mit der Modbus-Adresse 1 auf eine Schreib-Abfrage. Das erste Register ist 0x8A00 und es wurden 0x03 Register erfolgreich geschrieben.

# **9.1.3 Funktionscode 6 (Einzelregister schreiben)**

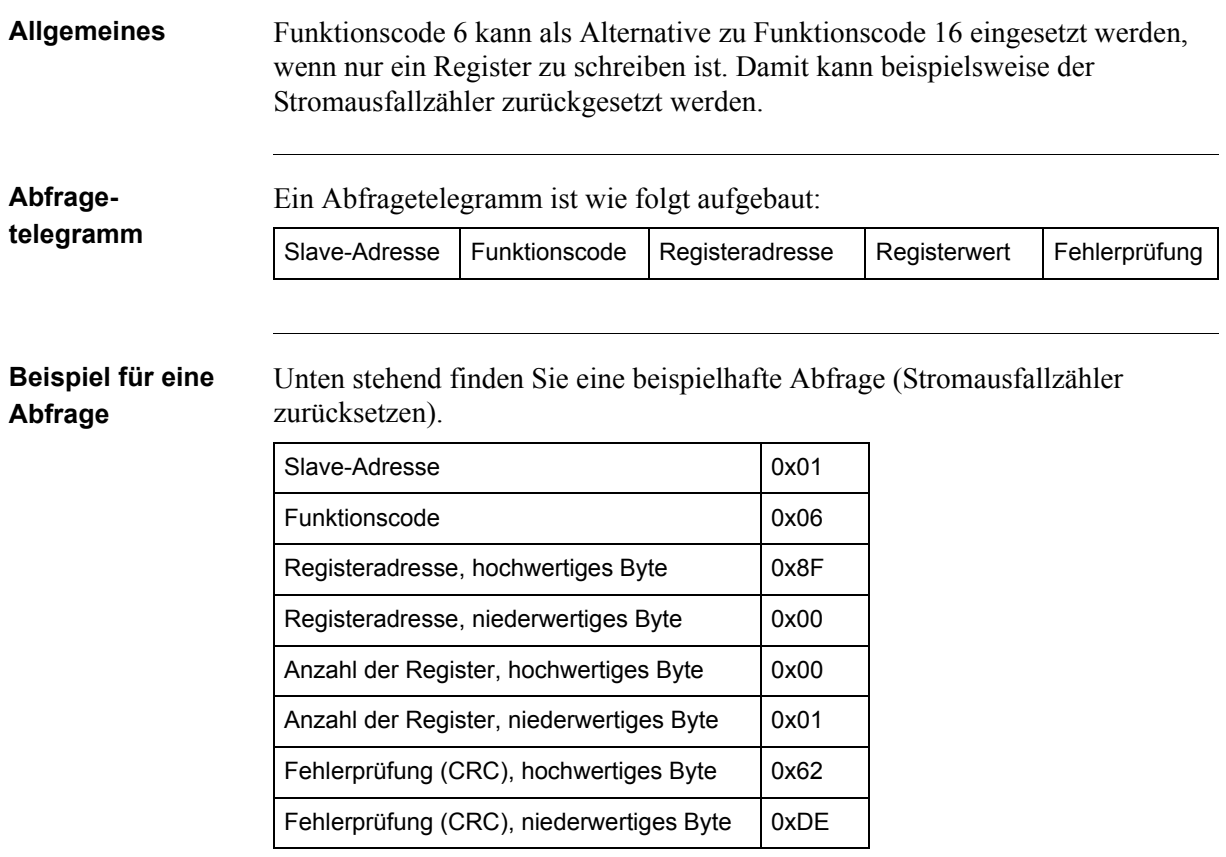

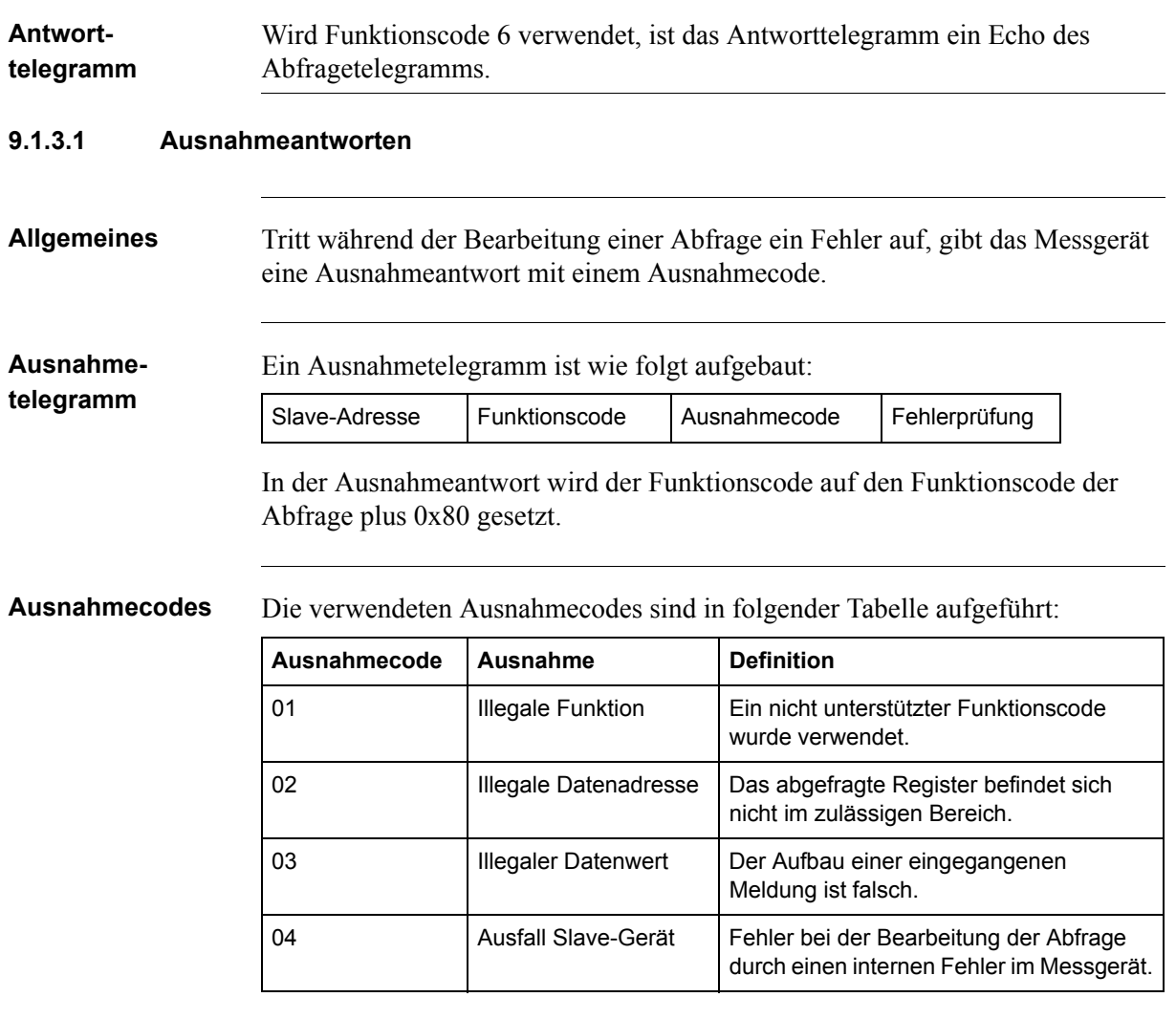

# <span id="page-103-0"></span>**9.2 Lesen und Schreiben in Registern**

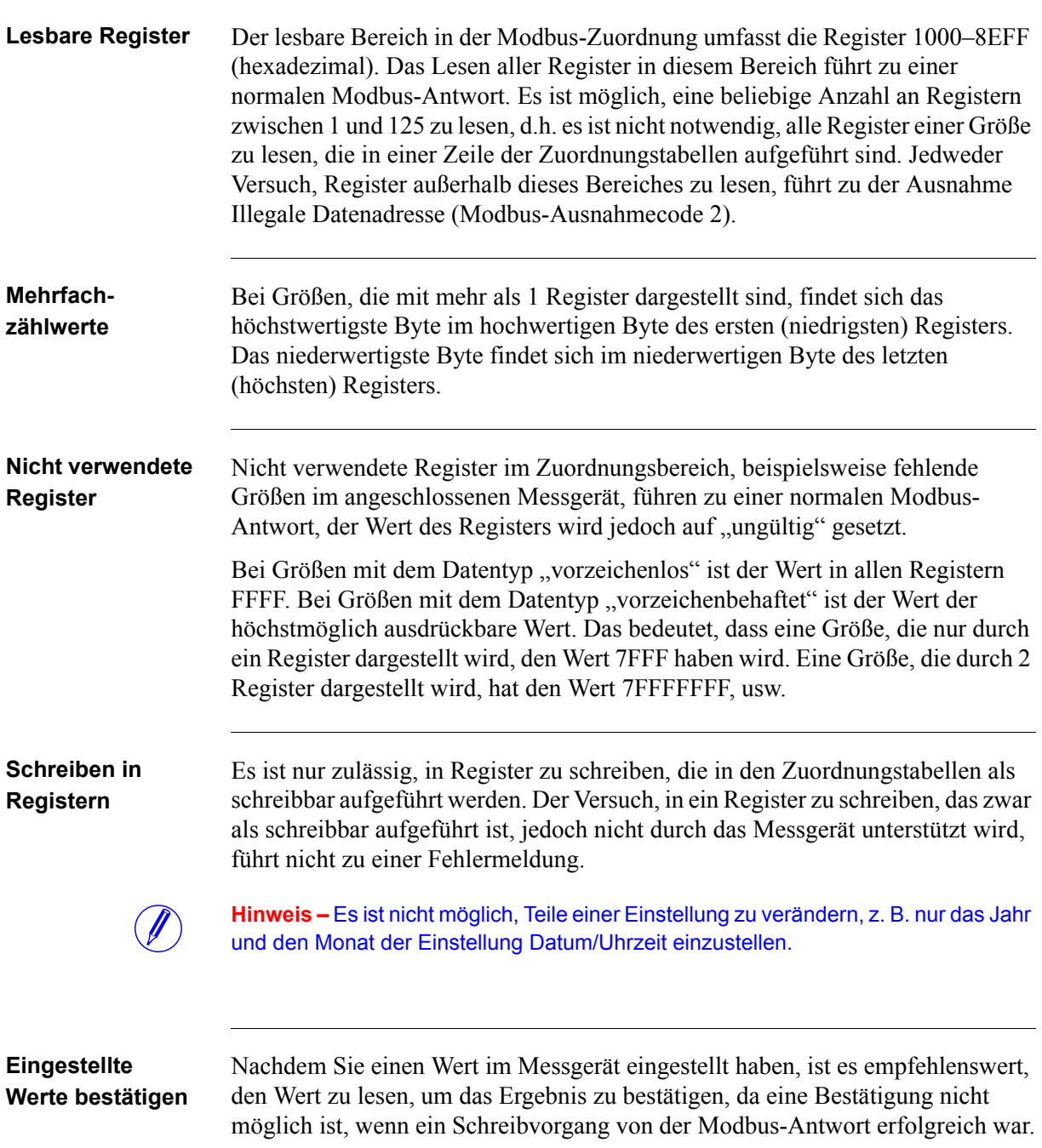

# <span id="page-104-0"></span>**9.3 Zuordnungstabellen**

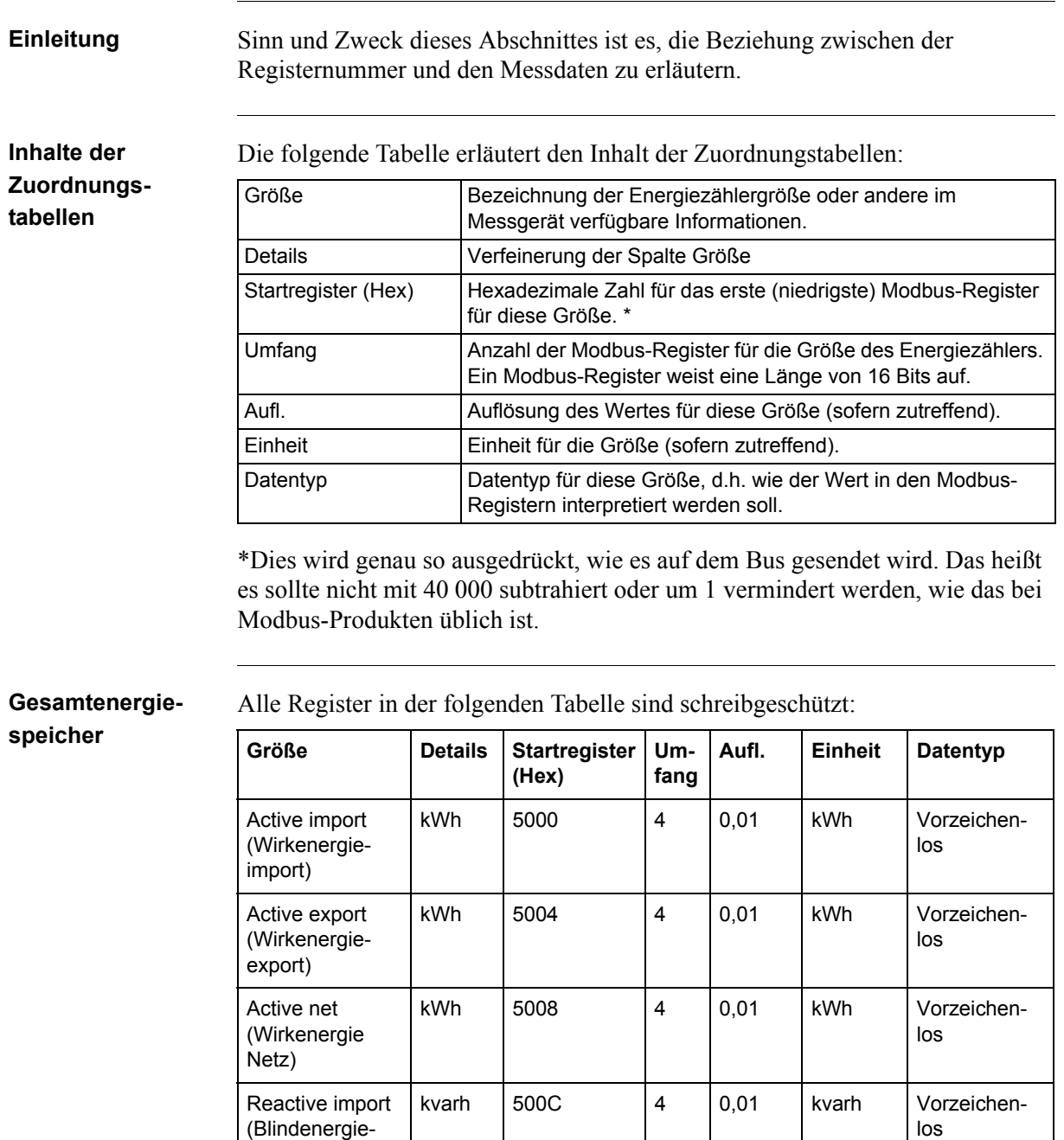

import)

Reactive export (Blindenergieexport)

Reactive net (Blindenergie Netz)

los

los

kvarh 5010  $\begin{vmatrix} 4 & 0 & 0 \\ 0 & 1 \end{vmatrix}$  kvarh Vorzeichen-

kvarh  $5014$   $|4$   $|0,01$  kvarh Vorzeichen-

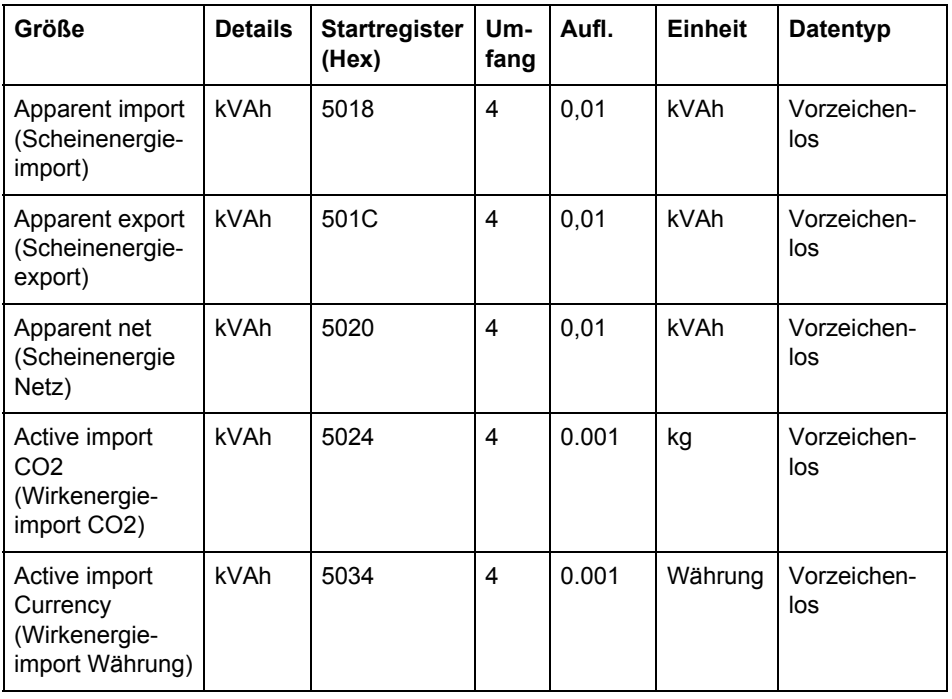

# **Energiespeicher aufgeteilt nach Tarifen**

Alle Register in der folgenden Tabelle sind schreibgeschützt:

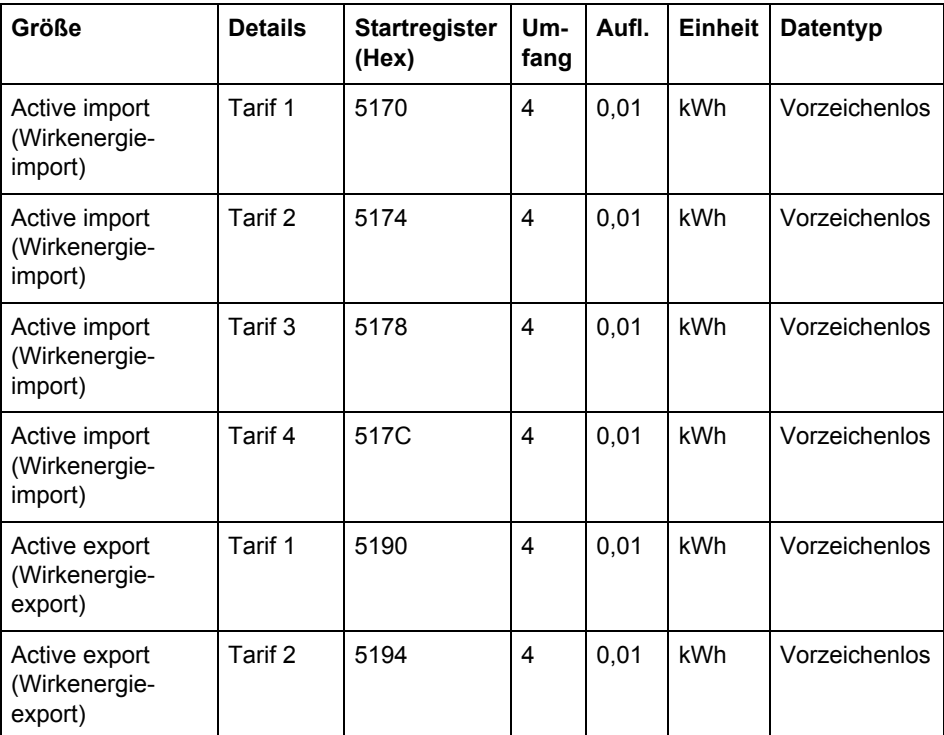

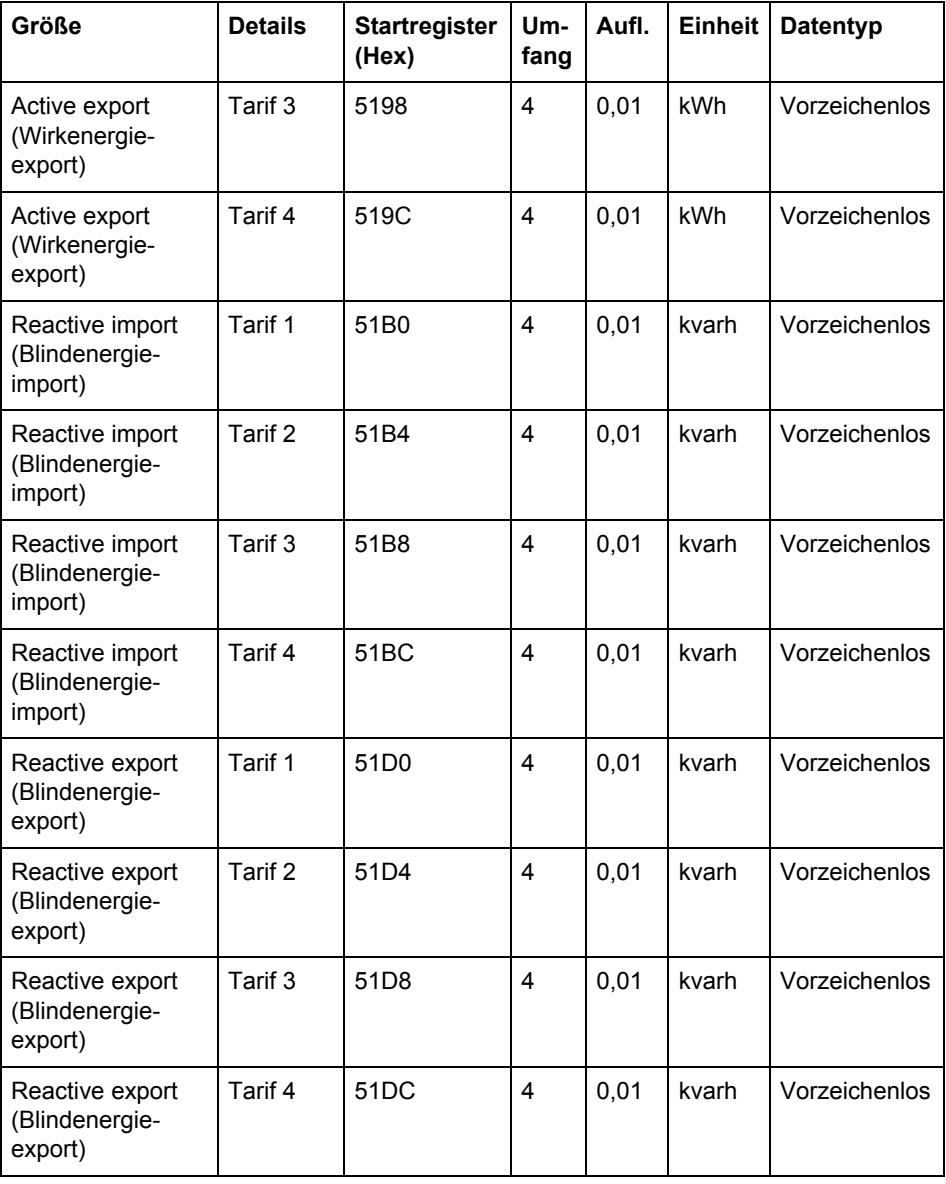

## **Energiespeicher pro Phase**

Alle Register in der folgenden Tabelle sind schreibgeschützt:

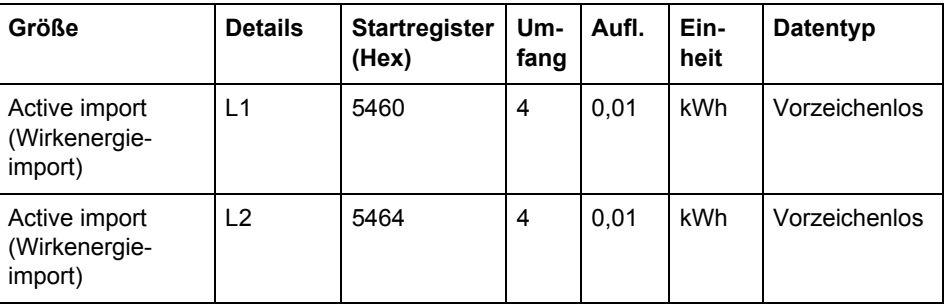

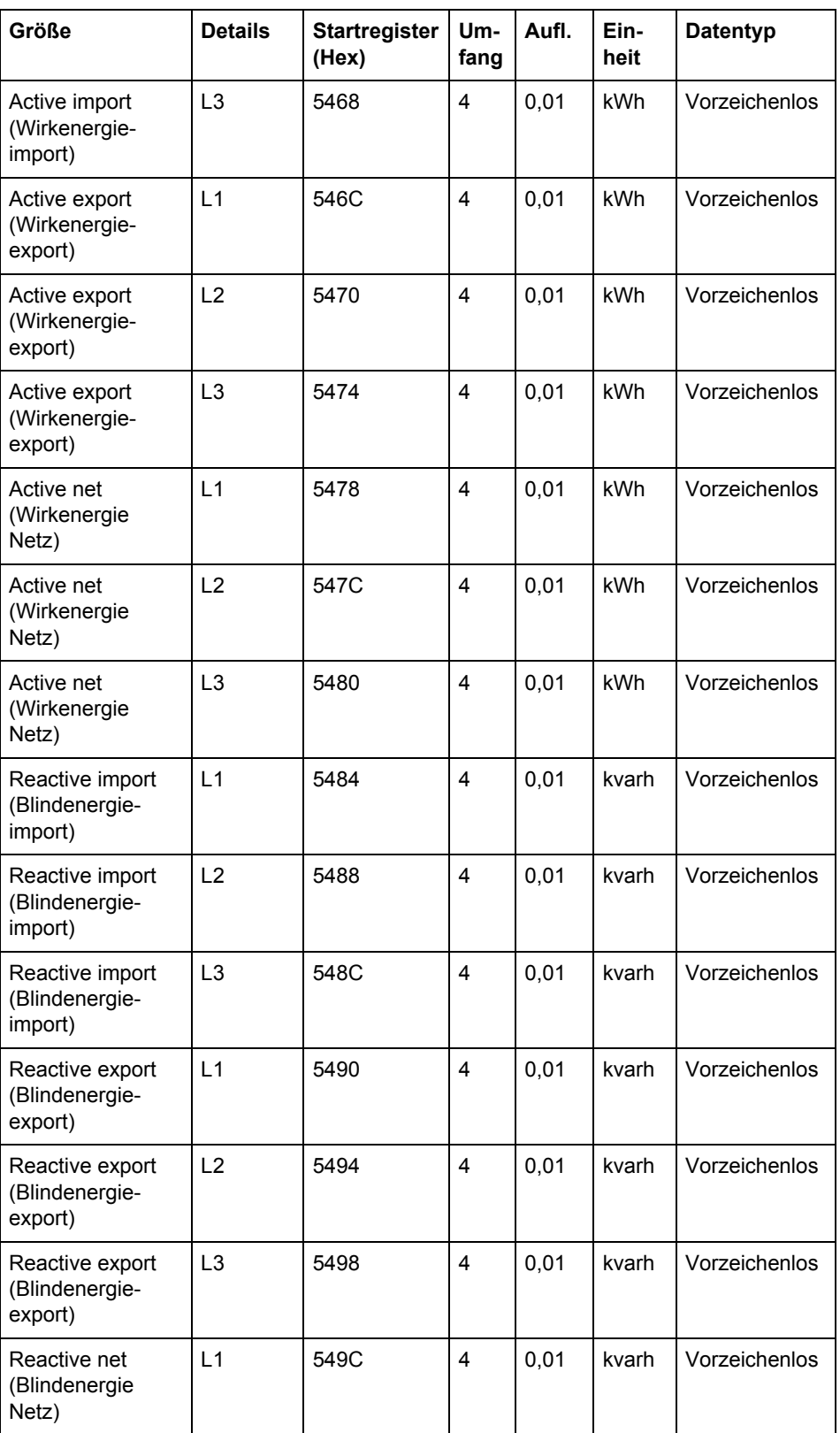
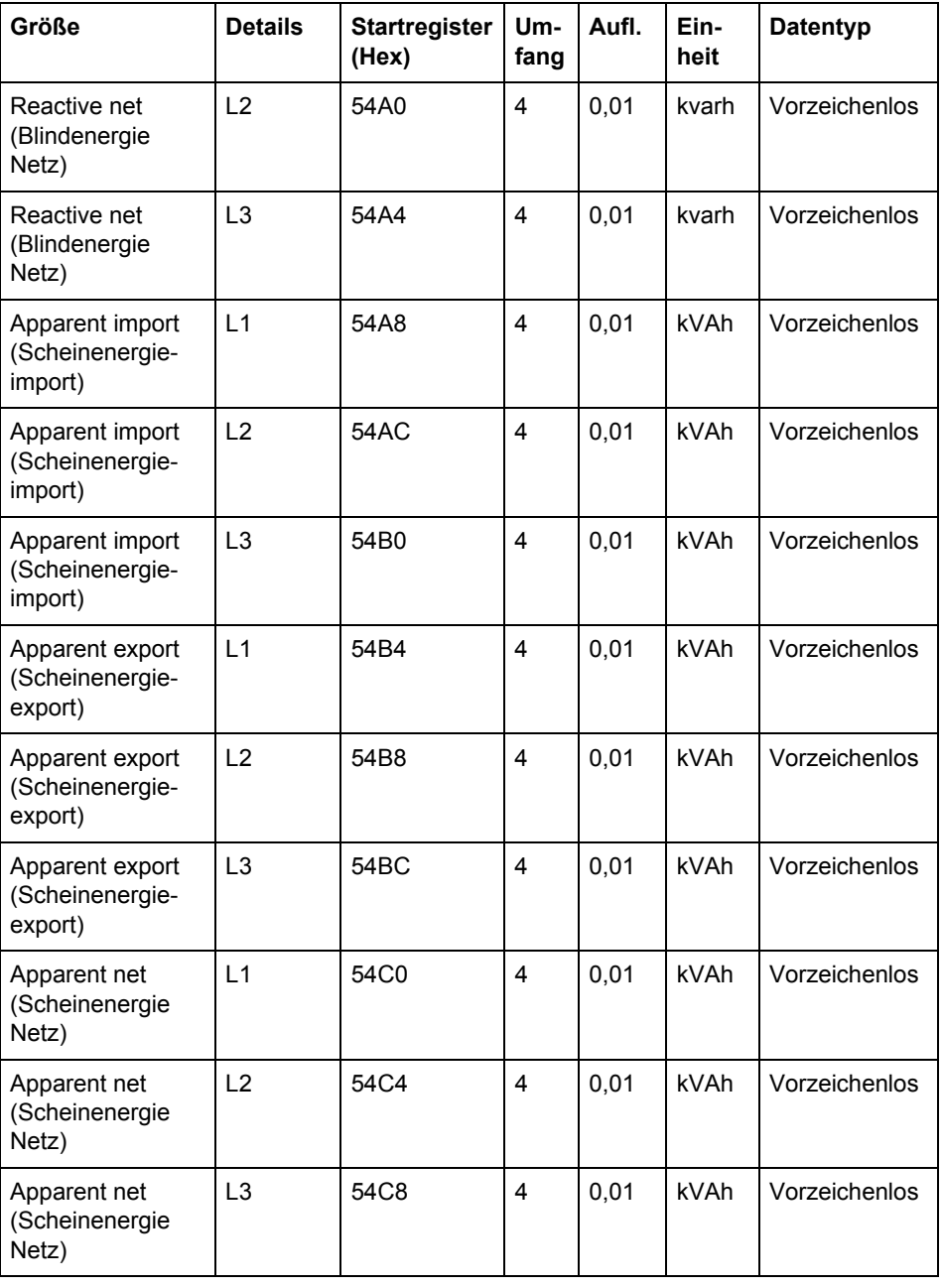

# **Rücksetzbare Energiespeicher**

Alle Register in der folgenden Tabelle sind schreibgeschützt:

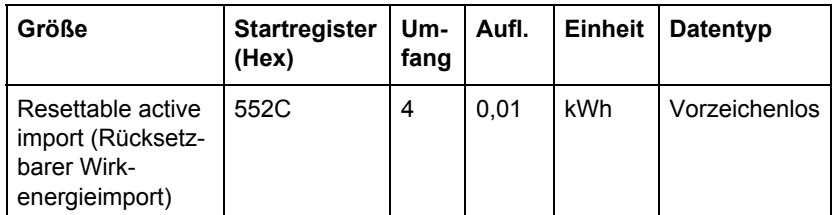

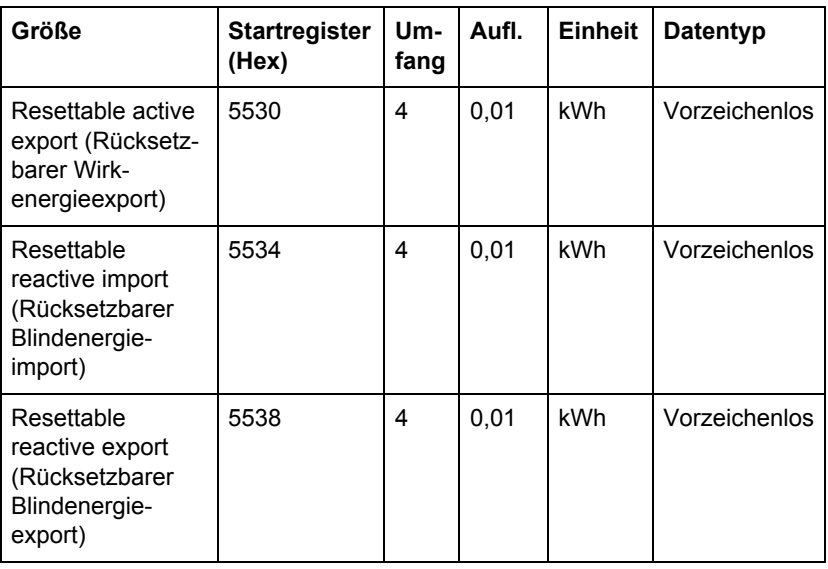

#### **Istwerte**

Alle Register in der folgenden Tabelle sind schreibgeschützt:

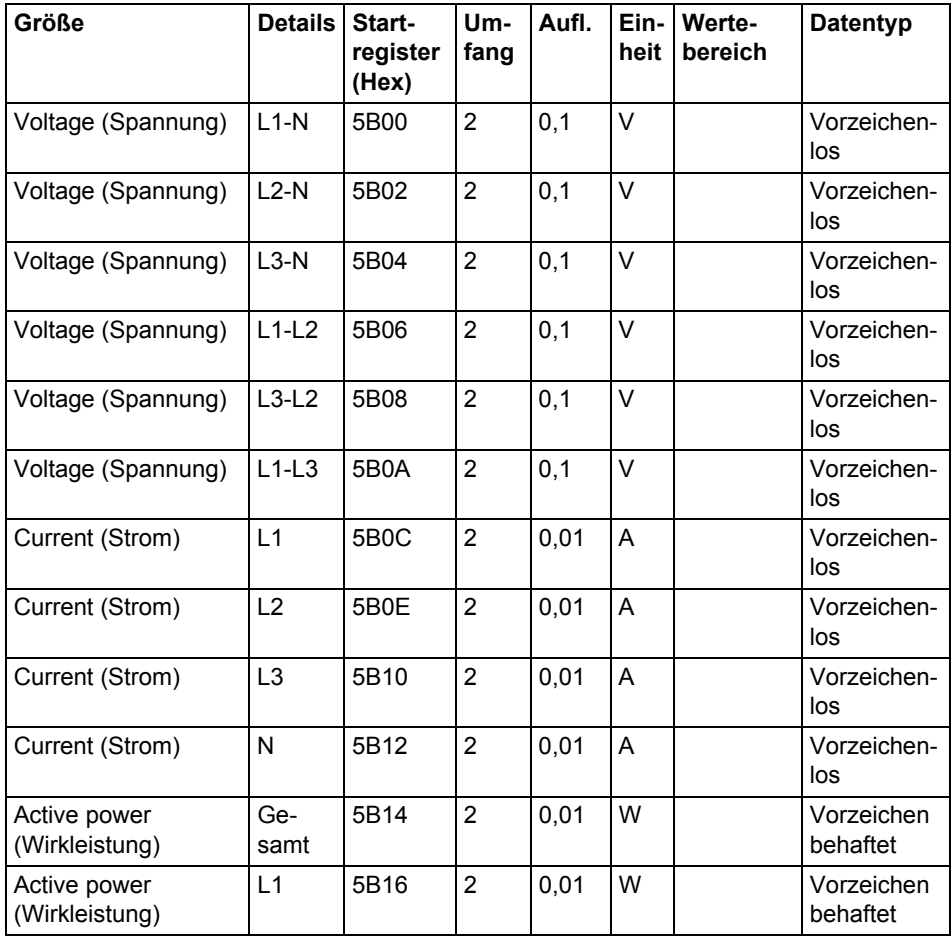

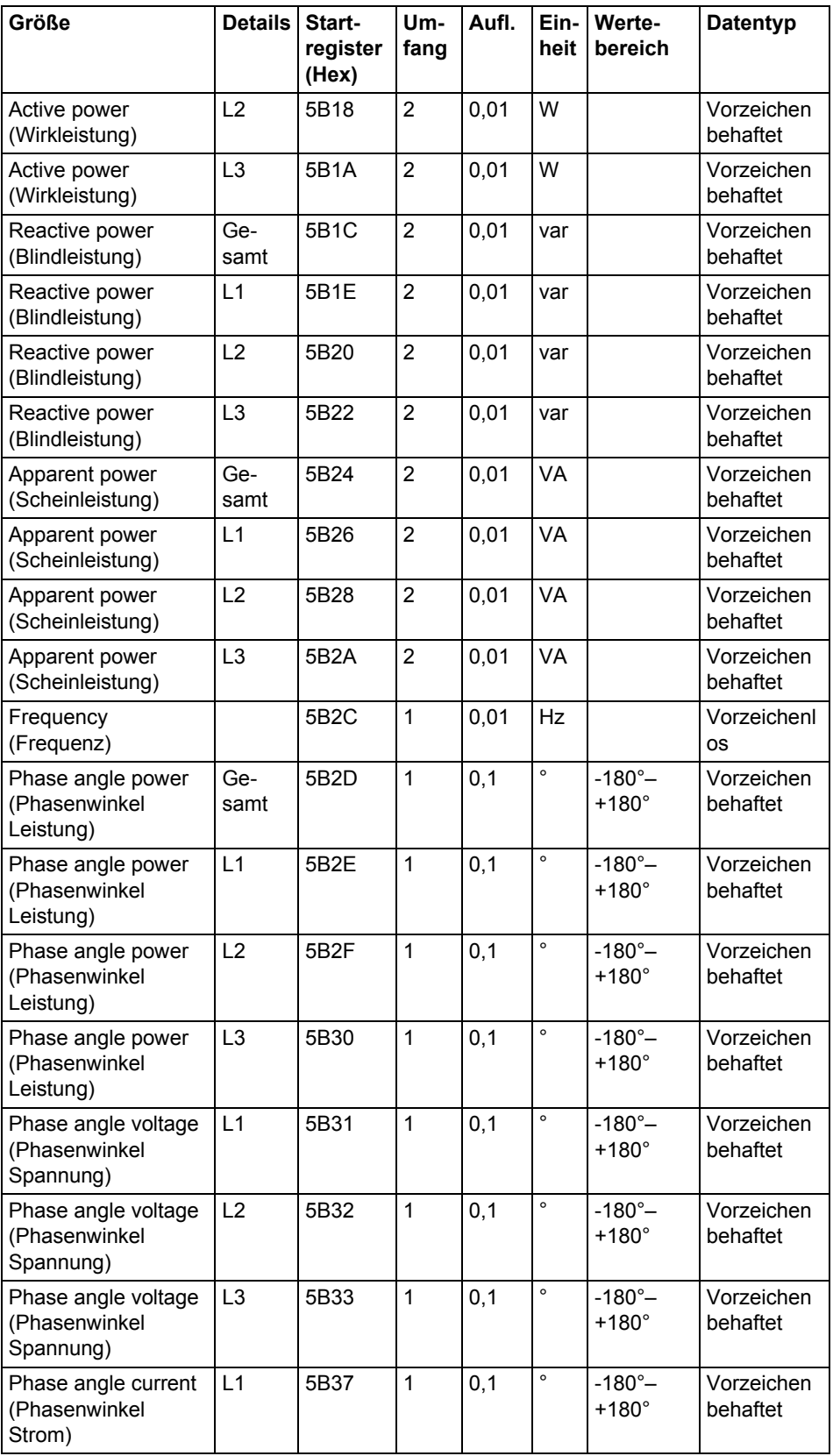

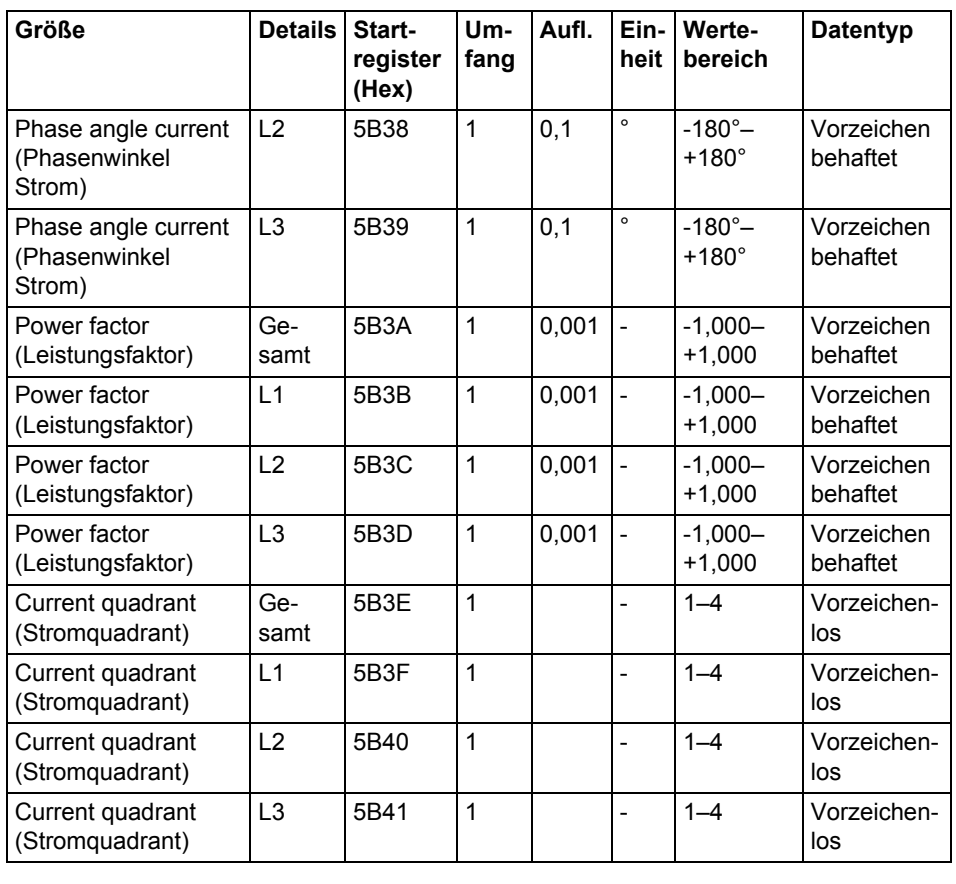

Hinweis – Leistungen werden als vorzeichenbehaftete Ganzzahlen mit 32 Bit gesen-<br>det, ausgedrückt in W (oder var/VA) mit 2 Nachkommastellen. Das bedeutet, dass die maximal mögliche Leistung, die ausgedrückt werden kann, bei ungefähr ±21 MW liegt. Liegt die Leistung höher, wird dem Benutzer geraten, die Leistung von der DMTME-Zuordnung abzulesen, wo die Skalierung in W ohne Nachkommastellen erfolgt.

### **Harmonische**

Harmonische werden in 2 Registern dargestellt, beginnend mit THD und anschließend gefolgt von der 2., 3., 4. Oberwelle, usw.

Alle Register in der folgenden Tabelle sind schreibgeschützt:

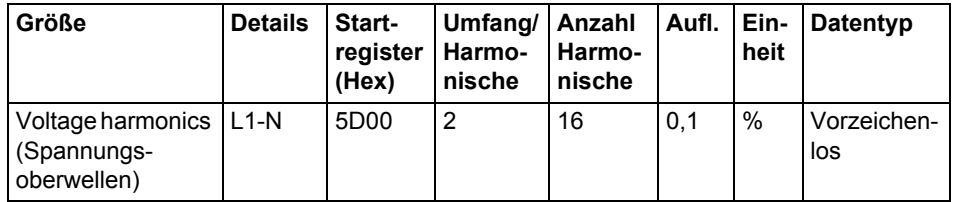

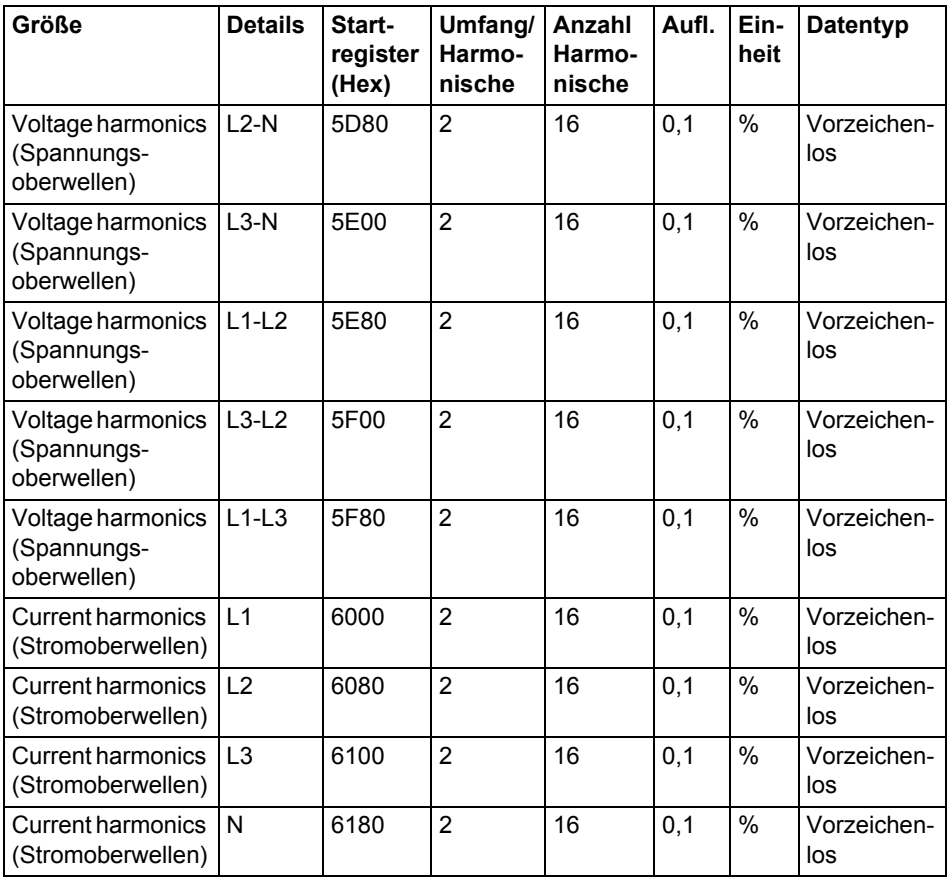

# **Eingänge und Ausgänge**

Die folgende Tabelle enthält sowohl schreibbare als auch schreibgeschützte Register:

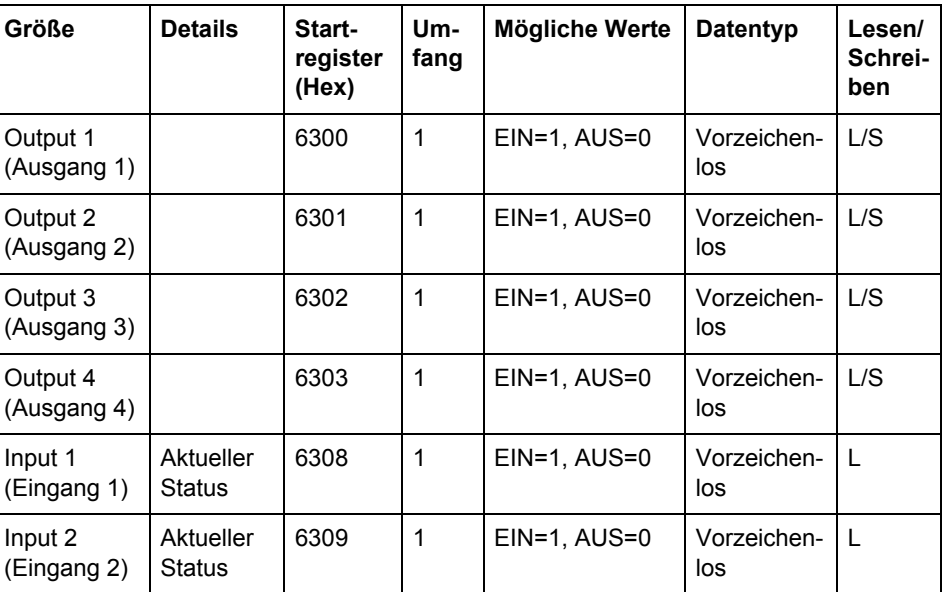

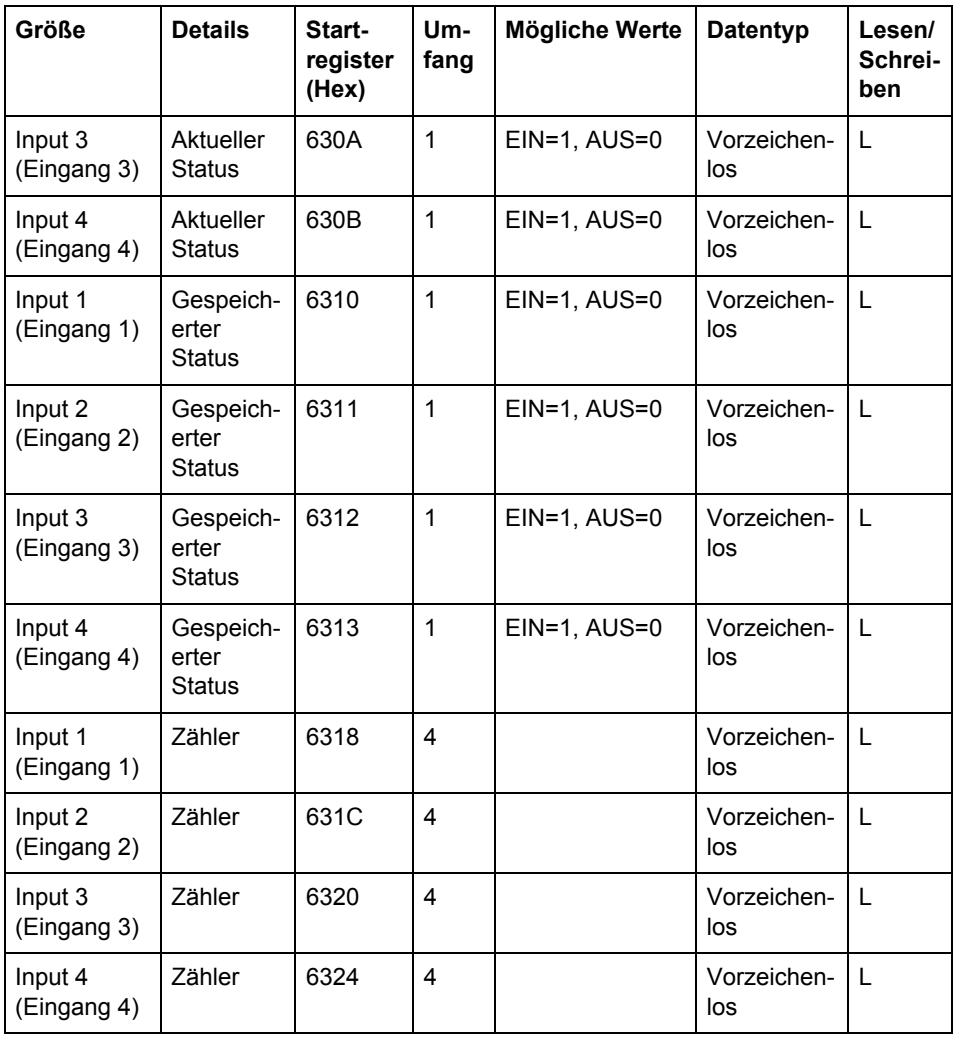

Alle Register in der folgenden Tabelle sind schreibgeschützt:

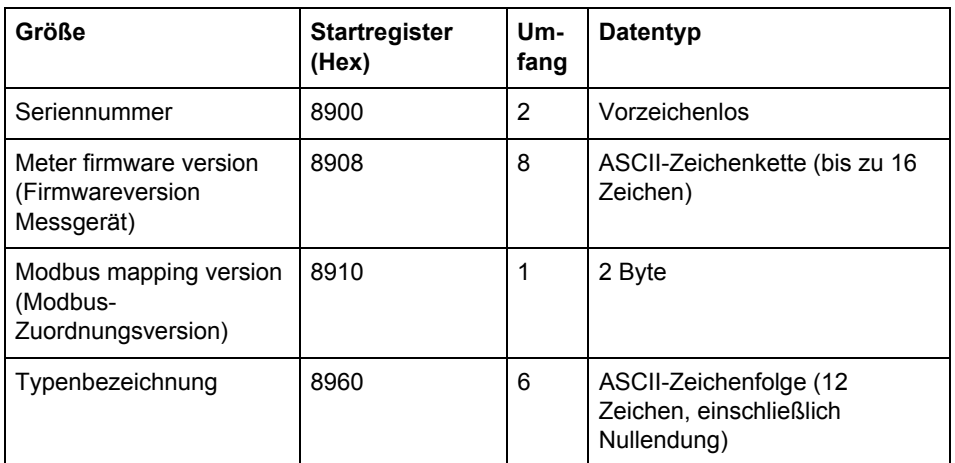

**Produktionsdaten und** 

**Kennzeichnung**

**Die Firmwareversion des Energiezählers** wird als Folge von 3 durch Punkte getrennte Zahlen ausgedrückt, z. B. 1.0.0. Nicht verwendete Bytes am Ende werden auf binär 0 gesetzt.

Im Register **Modbus-Zuordnungsversion** entsprechen das hochwertige Byte der großen (Major) Version (1–255) und das niederwertige Byte der kleinen (Minor) Version (0–255).

**Sonstiges** In der folgenden Tabelle sind Datum/Uhrzeit und Stromtarif schreibbar. Alle anderen Register sind schreibgeschützt:

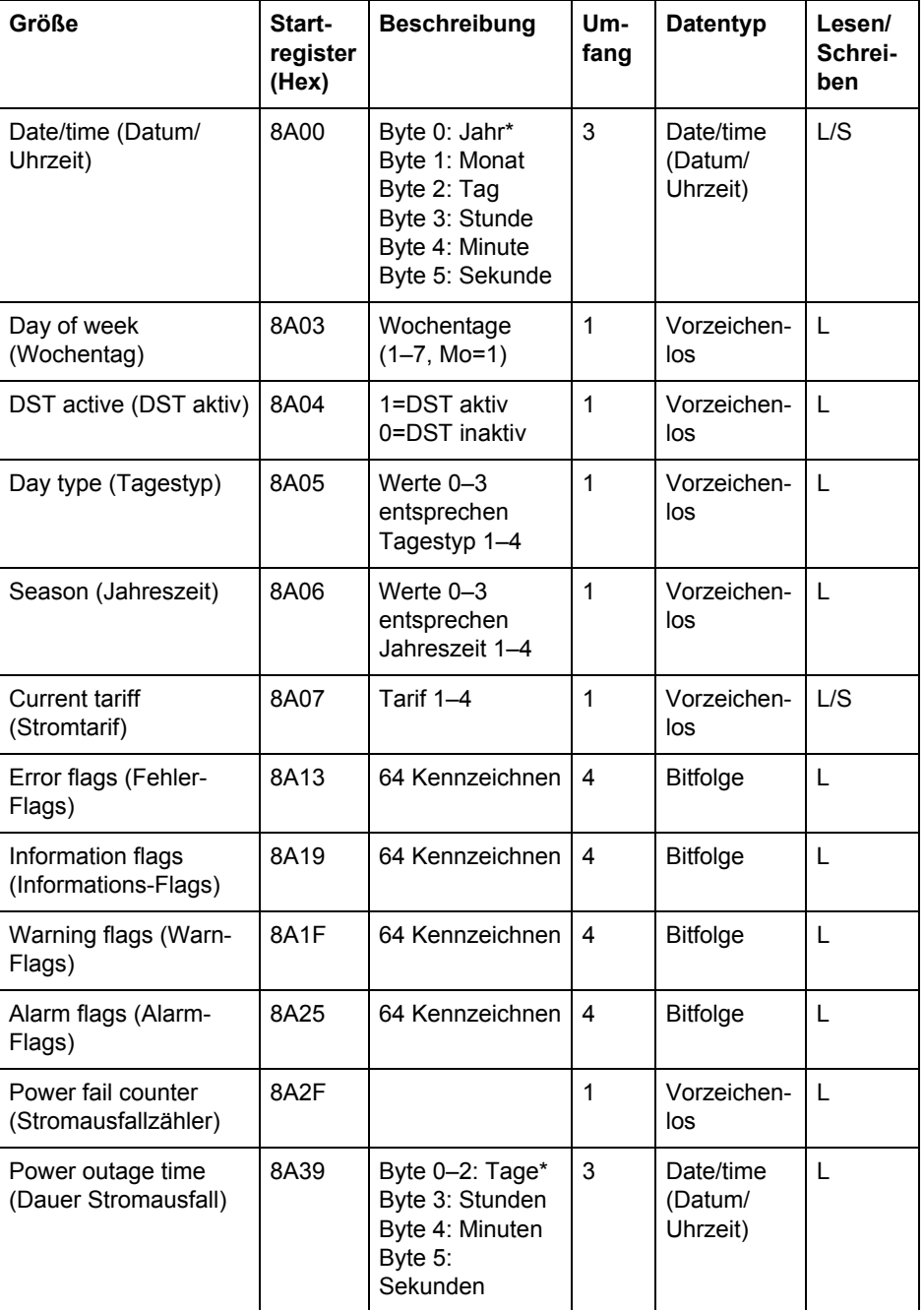

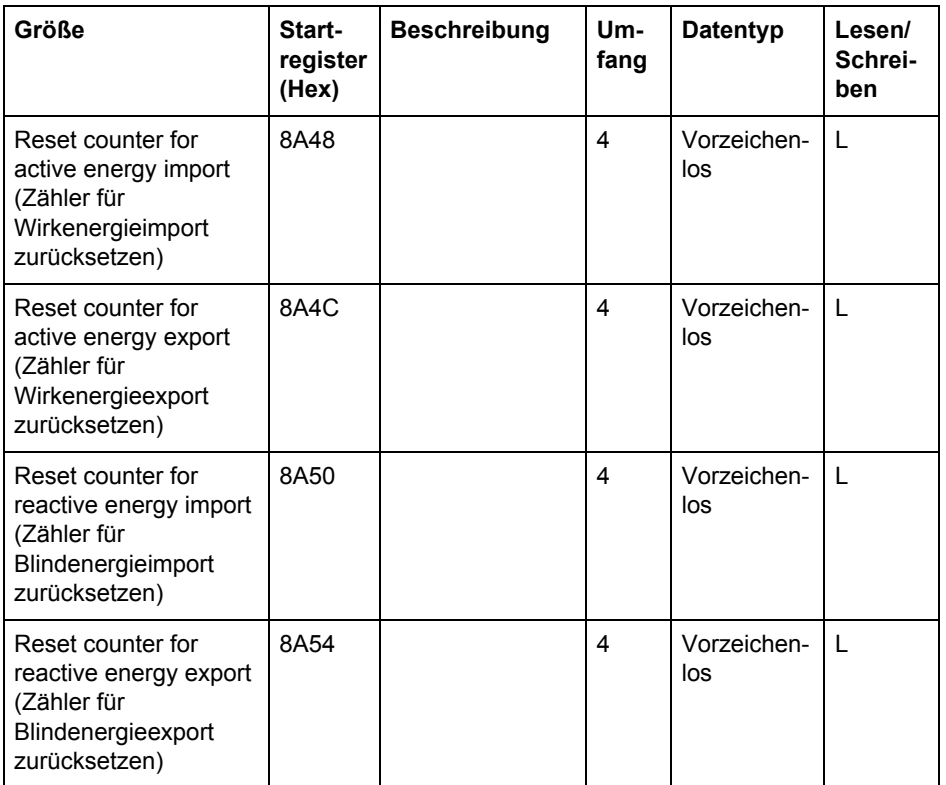

# \* Byte 0 ist das höchste Byte des niedrigsten Registers

Die Register **Zurücksetzen eines Zählers** zeigen wie oft die rücksetzbaren Energiespeicher zurückgesetzt wurden.

**Einstellung** Alle Register in der folgenden Tabelle bieten Lese- und Schreibzugriff:

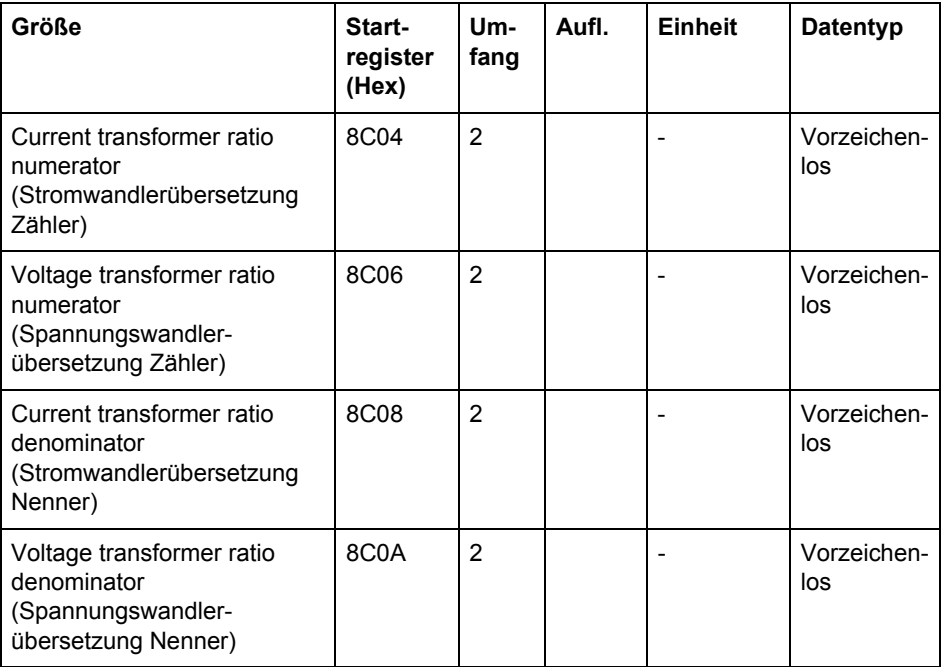

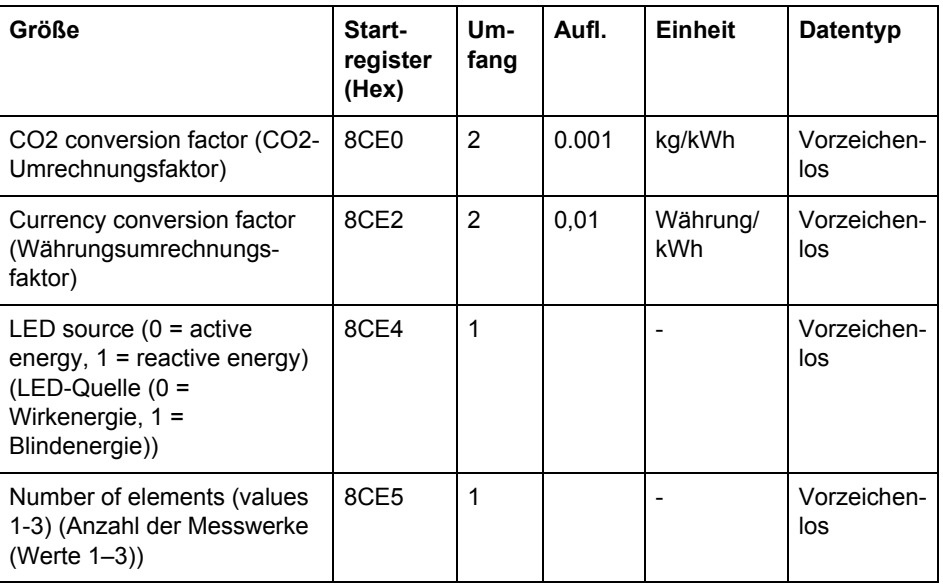

**Betrieb** Alle Register in der folgenden Tabelle sind nur schreibbar:

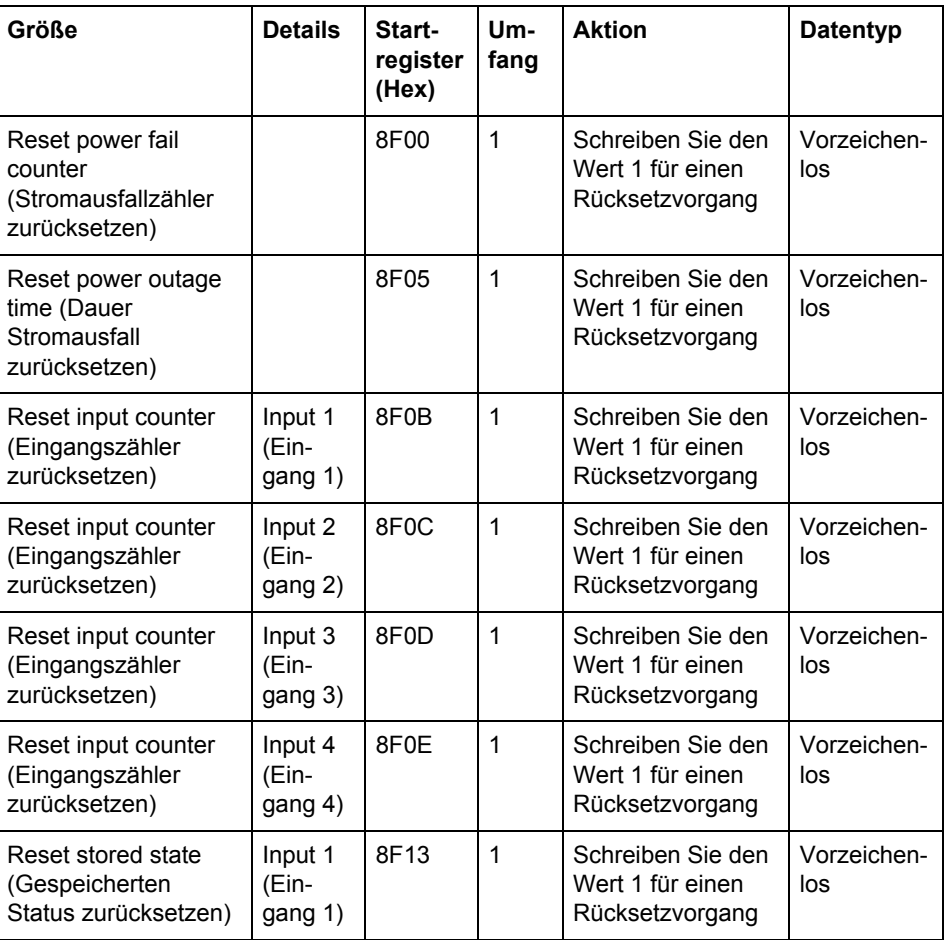

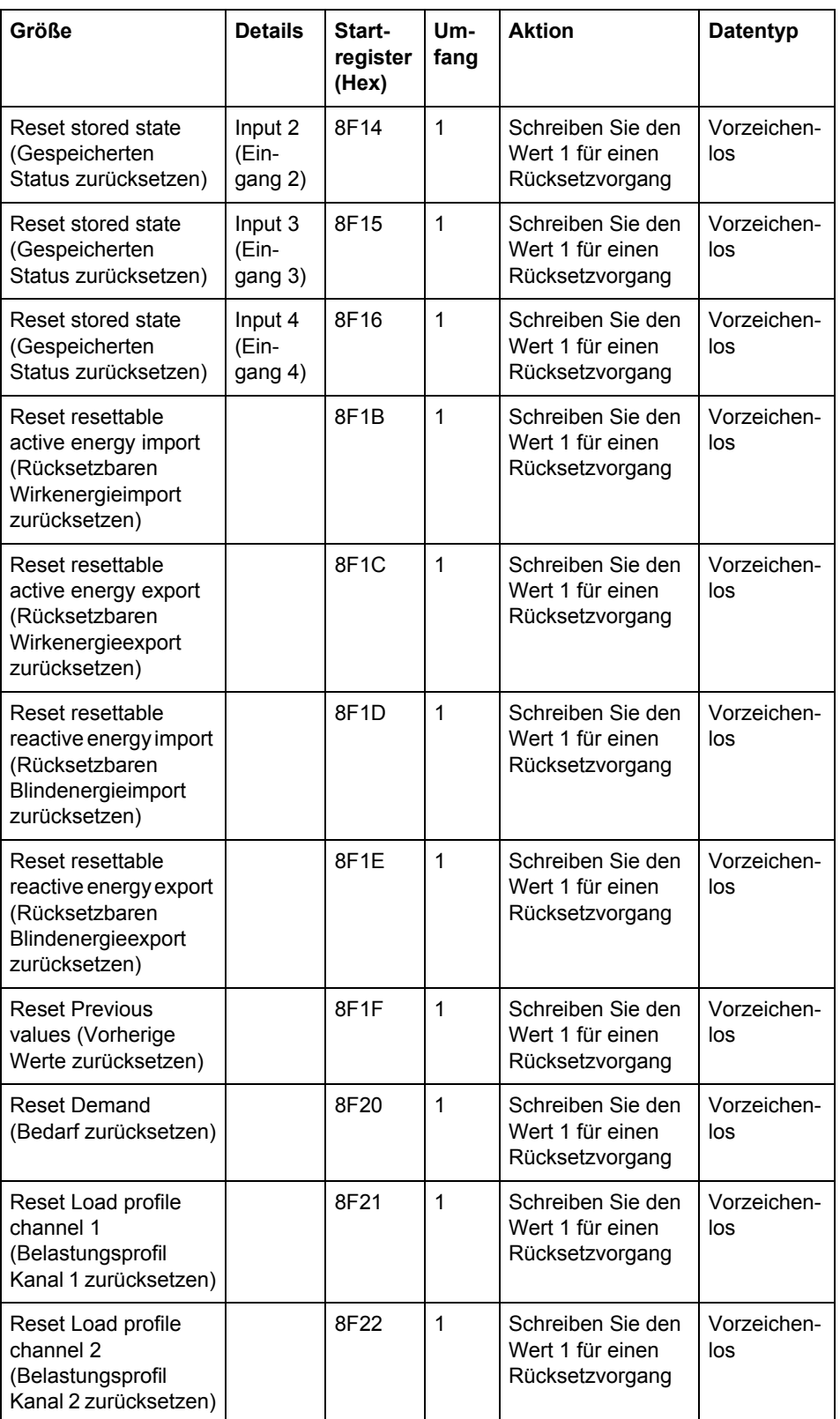

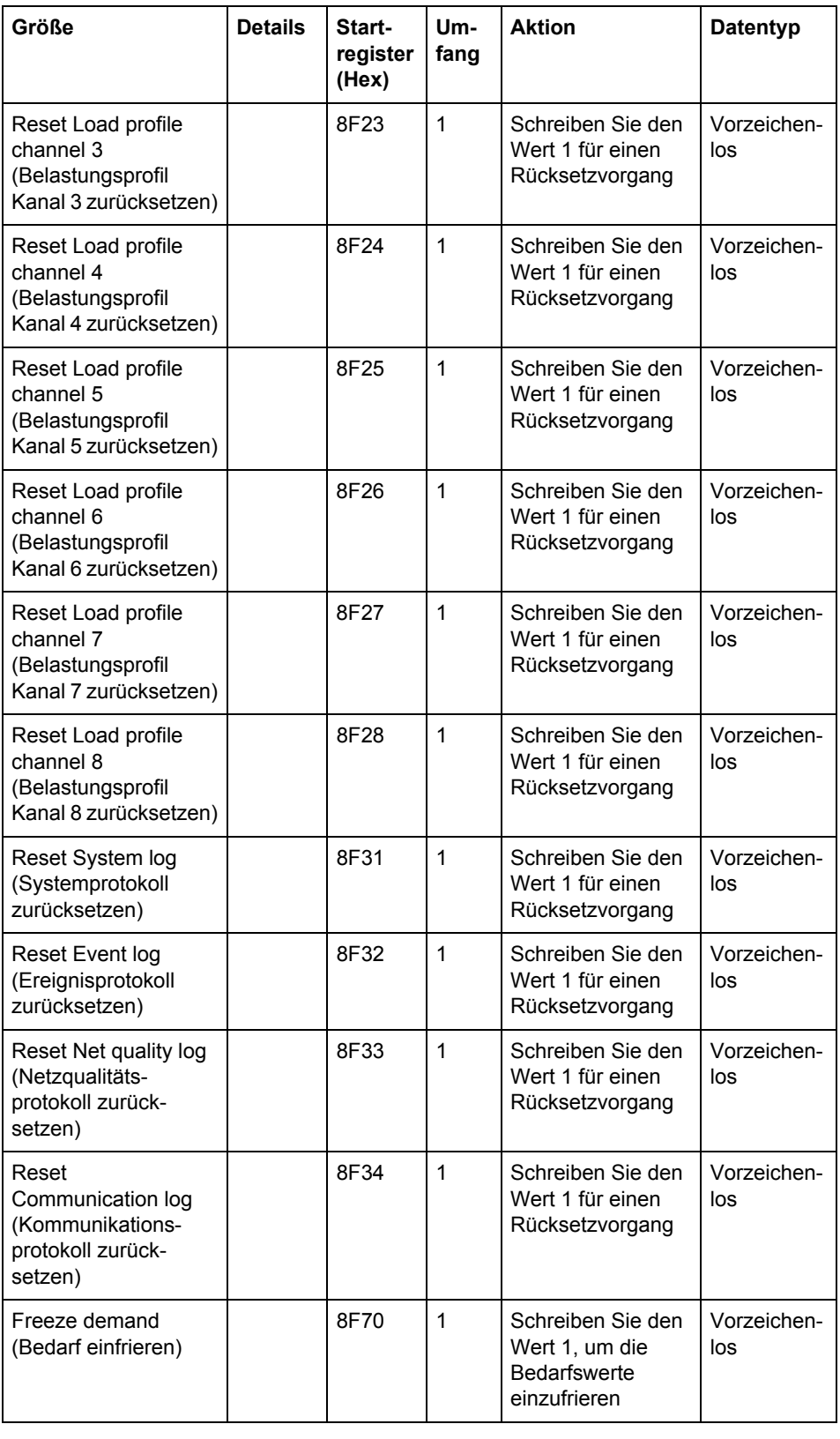

### **DMTME-Multifunktionsenergiezähler**

Teile der Modbus-Zuordnung sind kompatibel mit den DMTME-Multifunktionsenergiezählern von ABB. Alle Register in der folgenden Tabelle sind schreibgeschützt:

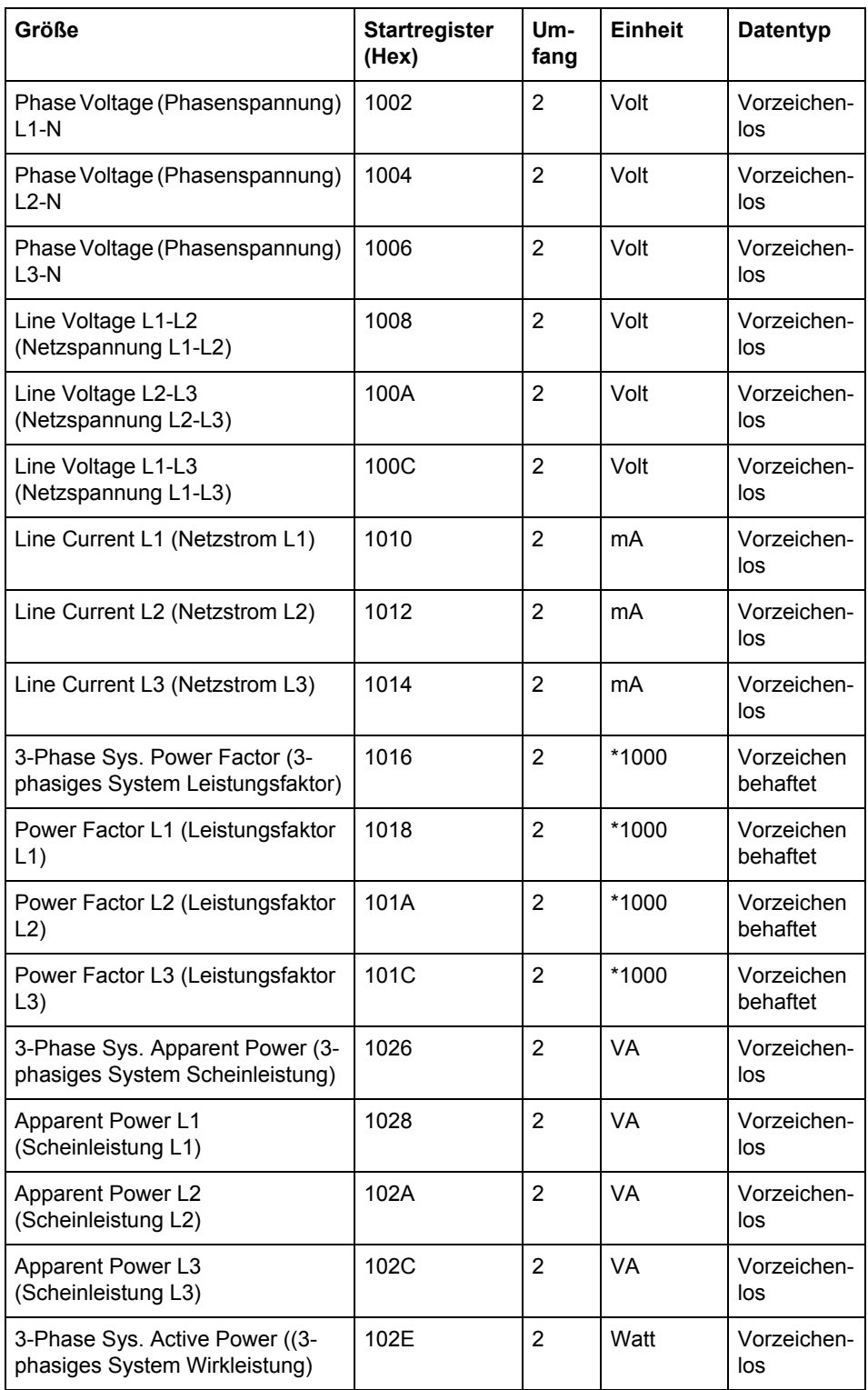

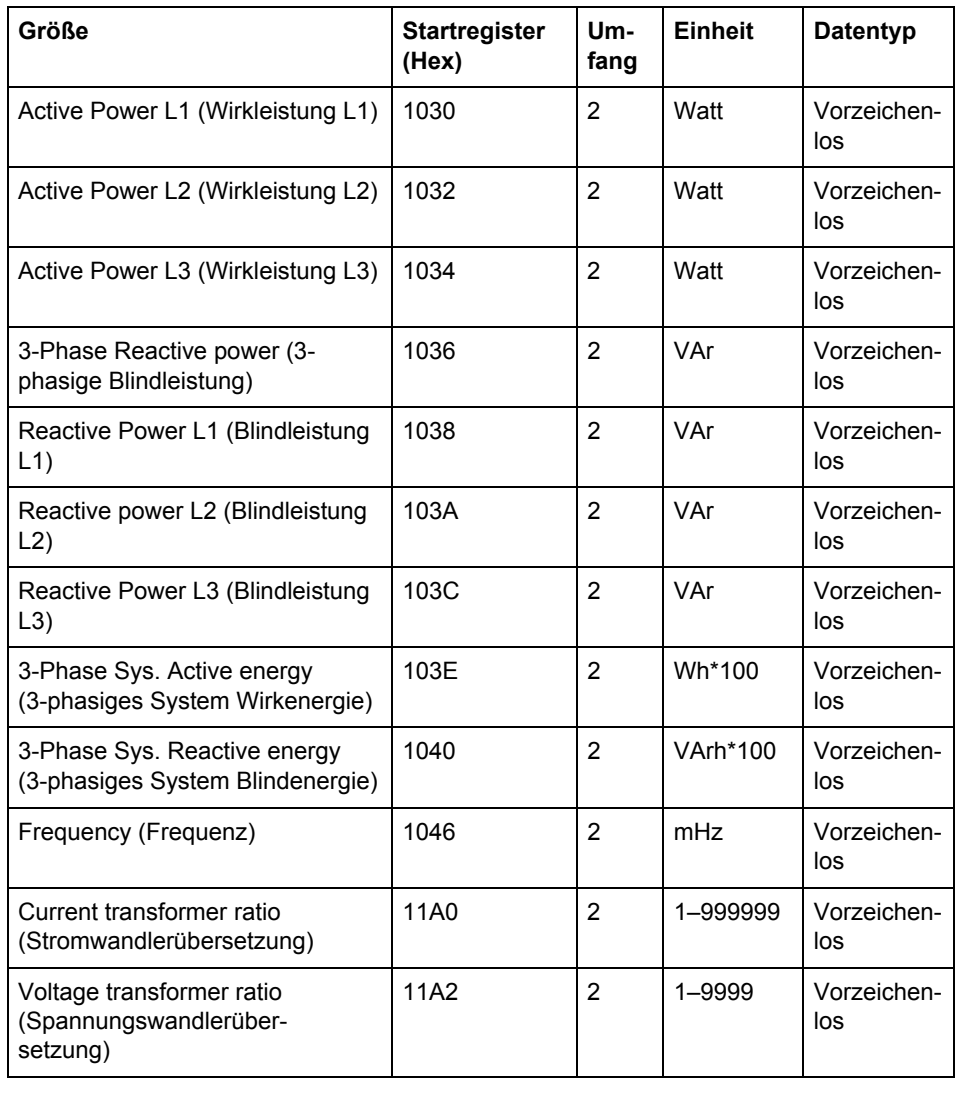

# <span id="page-121-0"></span>**9.4 Historische Daten**

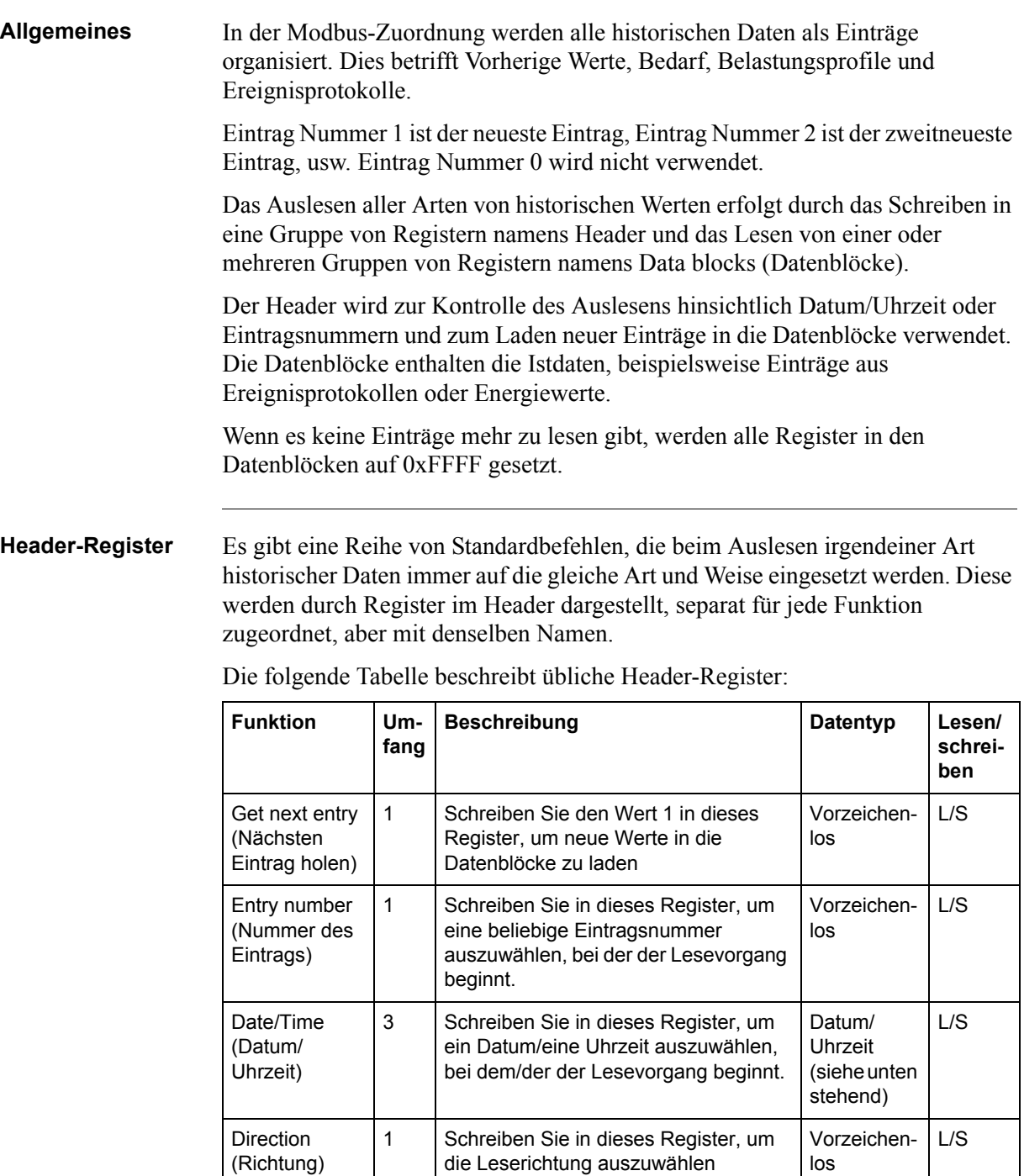

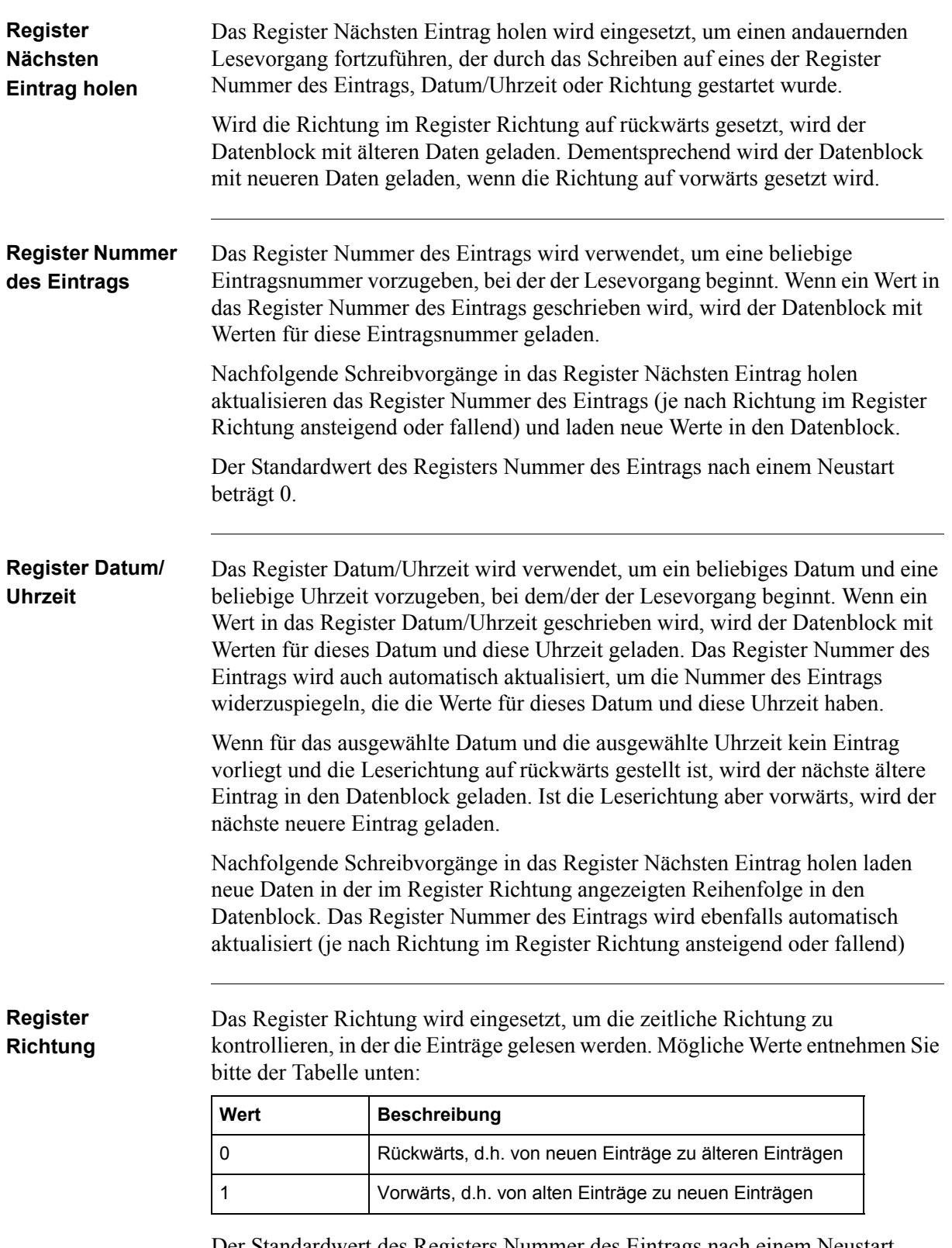

Der Standardwert des Registers Nummer des Eintrags nach einem Neustart beträgt 0, d.h. rückwärts.

#### **Datenblock-Register** Es gibt eine Reihe von Standarddatenpunkten, die beim Auslesen irgendeiner Art historischer Daten immer auf die gleiche Art und Weise eingesetzt werden. Diese werden durch Register im Datenblock dargestellt, separat für jede Funktion zugeordnet, aber mit denselben Namen.

Die folgende Tabelle beschreibt übliche Datenblock-Register:

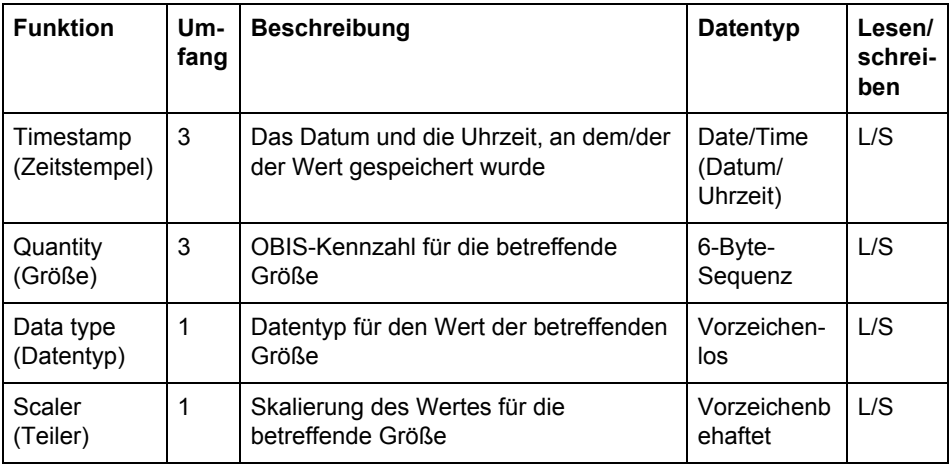

#### **Zeitstempel** Das Datum und die Uhrzeit, an dem/der der Wert gespeichert wurde. Eine Beschreibung der Interpretation der Daten in diesen Registern finden Sie in[.](#page-124-0)  ["Datums- und Zeitformat" auf Seite - 129](#page-124-0)

**Register Größe** Die OBIS-Kennzahl für eine Größe in einem Kanal Belastungsprofil oder in einem Kanal Vorherige Werte beispielsweise. Eine Liste der OBIS-Kennzahlen findet sich unter ["Größenkennungen" auf Seite - 130.](#page-125-0)

> Die Tabelle unten zeigt eine beispielhafte Zuordnung einer OBIS-Kennzahl zu den Registern Größe. Die verwendete OBIS-Kennzahl für die insgesamt importierte Wirkenergie ist: 1.0.1.8.0.255.

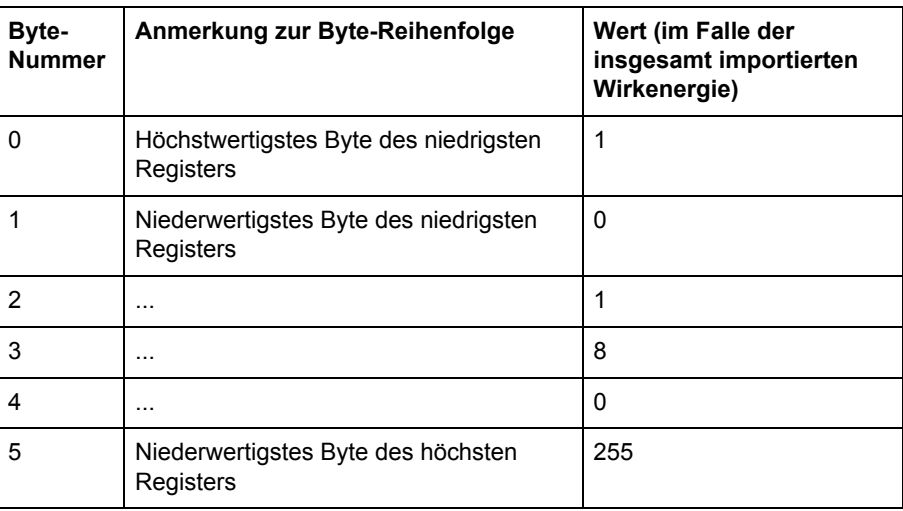

<span id="page-124-0"></span>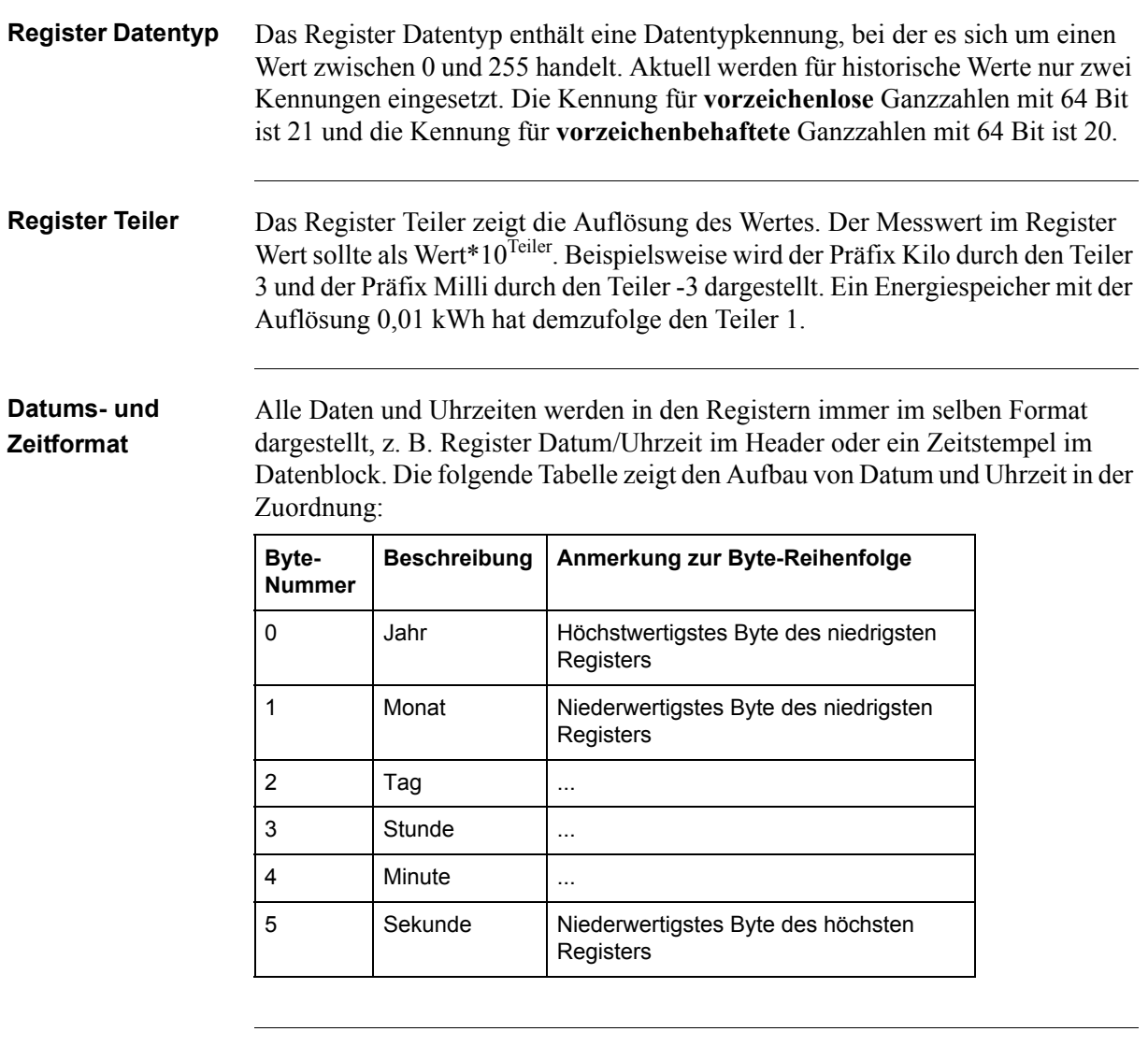

**Antwortzeiten** Die Header zum Auslesen historischer Werte enthalten ein oder mehrere Register Nummer des Eintrags, Datum/Uhrzeit, Richtung und Nächsten Eintrag holen, um die Ausgabe zu kontrollieren.

> Beim Schreiben in eines der Register Nummer des Eintrags, Datum/Uhrzeit oder Richtung wird eine neue Suche im permanenten Speicher gestartet, was je nach Alter des gesuchten Eintrags recht lange dauern kann. Die Antwort vom Modbus erfolgt **nach** Abschluss der Suche, d.h. wenn der abgefragte Eintrag gefunden wurde.

> Neue Einträge werden schnell gefunden, wohingegen die Suche nach den ältesten Einträgen einige Sekunden bis zu einer Minute dauern kann, wenn es viele tausend neuere Werte gibt. Deshalb ist es vorzuziehen, den Lesevorgang von einer

neuen Eintragsnummer oder einem neuen Datum/einer neuen Uhrzeit aus zu starten und dann in der Zeit **rückwärts** zu gehen.

Das Schreiben in das Register Nächsten Eintrag holen setzt die fortlaufende Suche fort und geht dementsprechend schnell.

## <span id="page-125-0"></span>**9.4.1 Größenkennungen**

Die unter Vorherige Werte, Bedarf und Belastungsprofil gespeicherten Größen werden durch OBIS-Kennzahlen gekennzeichnet. Die OBIS-Kennzahl ist eine 6- Byte-Kennung. Die unten stehenden Tabellen enthalten die OBIS-Kennzahlen für alle konfigurierbaren Größen.

**Gesamtenergien** Die folgende Tabelle führt die OBIS-Kennzahlen für die Gesamtenergien auf:

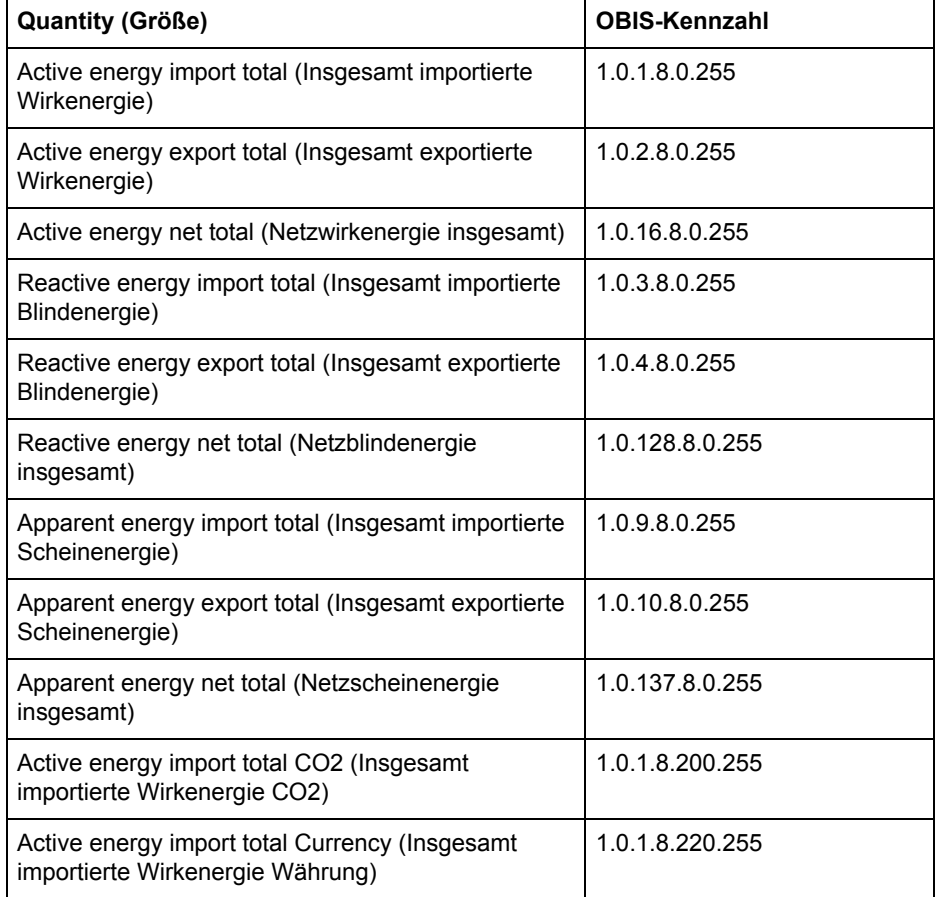

**Energien pro Tarif** Die folgende Tabelle führt die OBIS-Kennzahlen für die Energien pro Tarif auf:

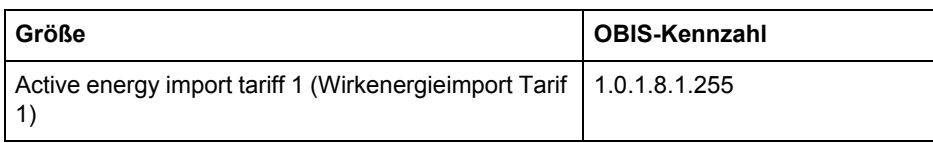

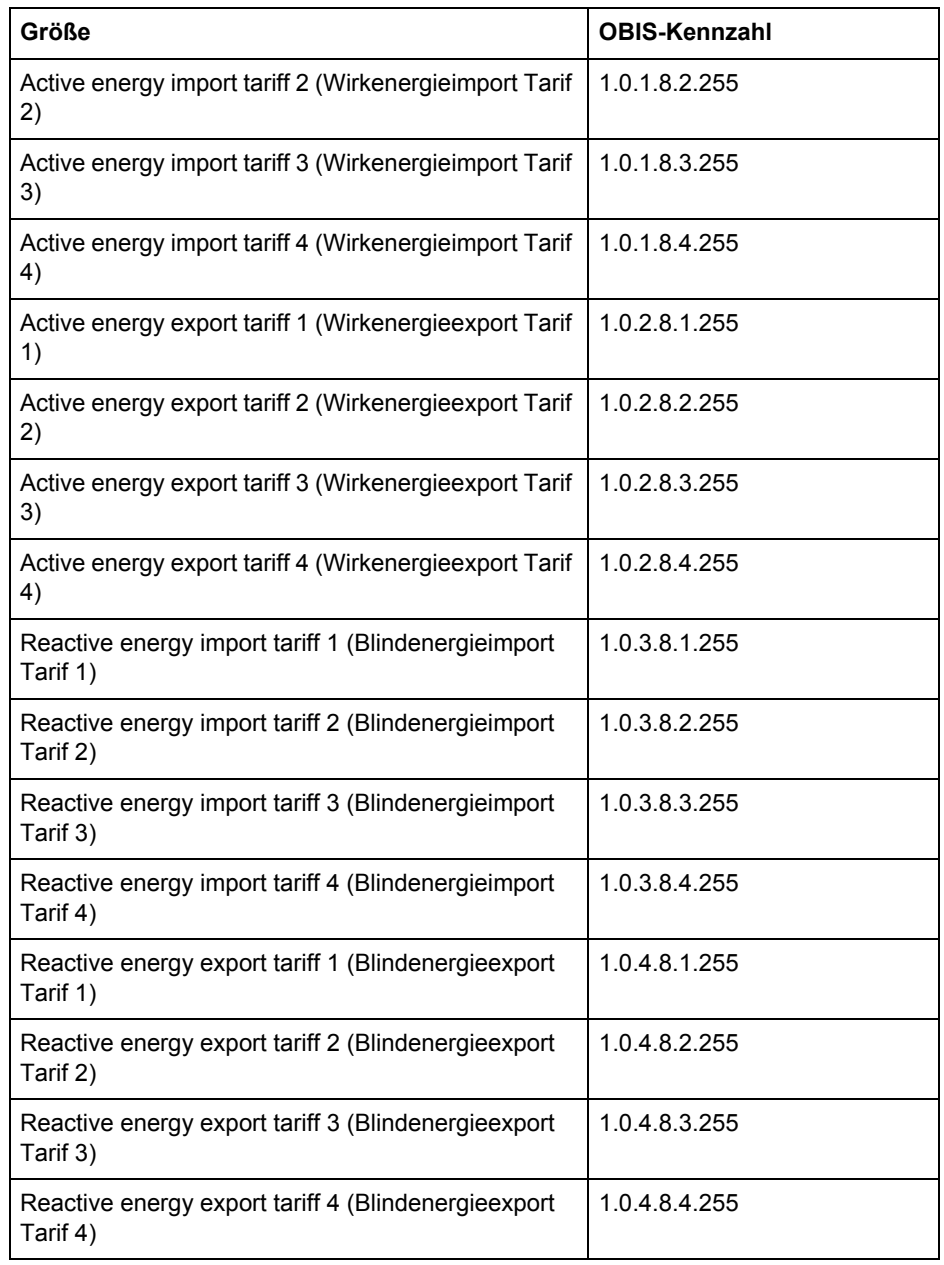

### **Energien pro Phase**

Die folgende Tabelle führt die OBIS-Kennzahlen für die Energien pro Phase auf:

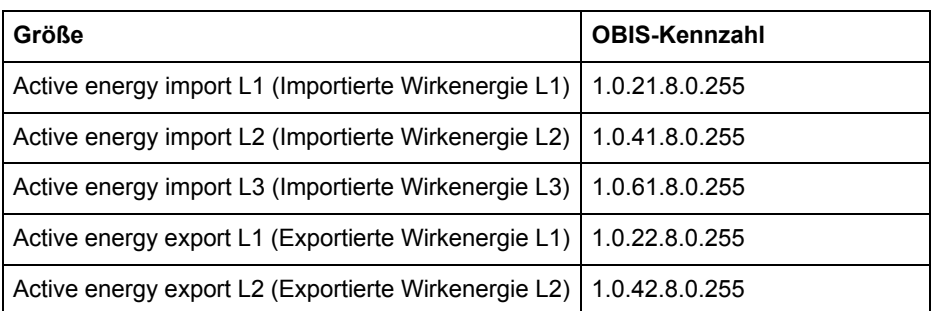

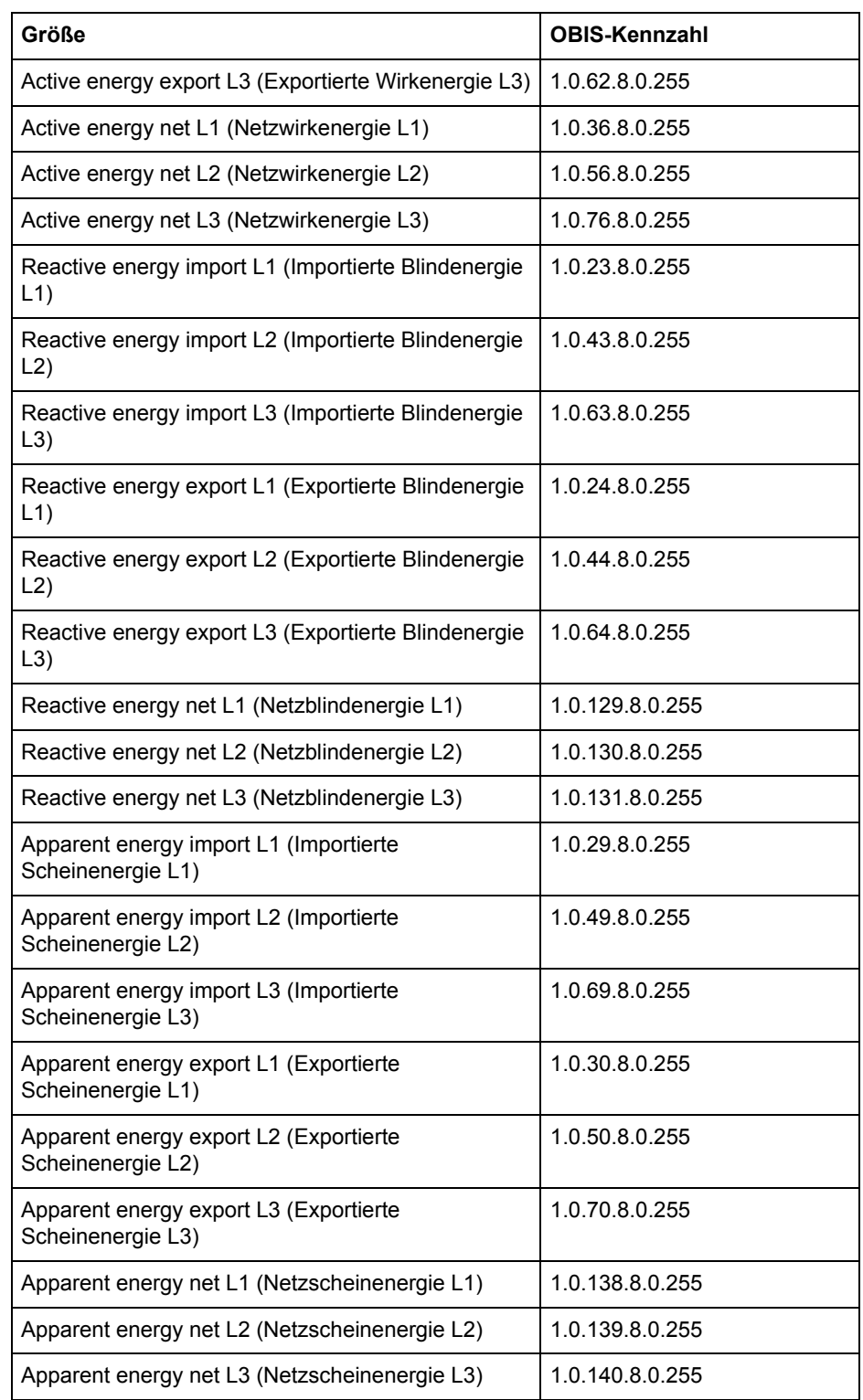

### **Impulseingangszähler**

Die folgende Tabelle führt die OBIS-Kennzahlen für die Impulseingangszähler auf:

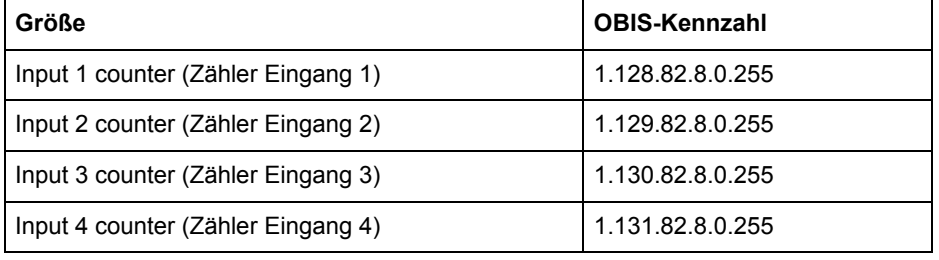

### **Durchschnittliche Messwerte**

Durchschnittliche Messwerte werden bei der Aufzeichnung von Belastungsprofilen eingesetzt.

Die folgende Tabelle führt die OBIS-Kennzahlen für die Ermittlung der durchschnittliche Messwerte auf:

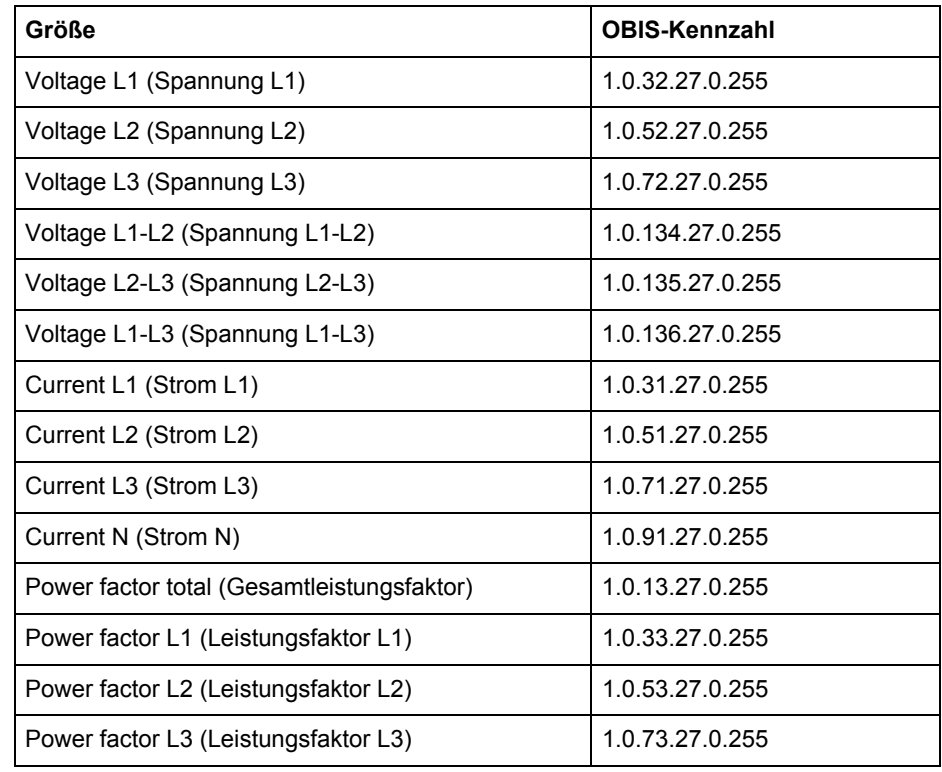

### **Mindest-/Höchstwerte für Messwerte und Leistungen**

Mindest- und Höchstwerte uür Messwerte und Leistungen werden für die Bedarfsfunktion eingesetzt. In der Tabelle unten kann das als X bezeichnete Byte einen beliebigen der folgenden Werte annehmen: 3, 6, 13 oder 16. Die Bedeutung dieser Werte ist nach der Tabelle mit den OBIS-Kennzahlen beschrieben.

Die folgende Tabelle führt die OBIS-Kennzahlen für die Mindest-/Höchstwerte ür Messwerte und Leistungen mauf:

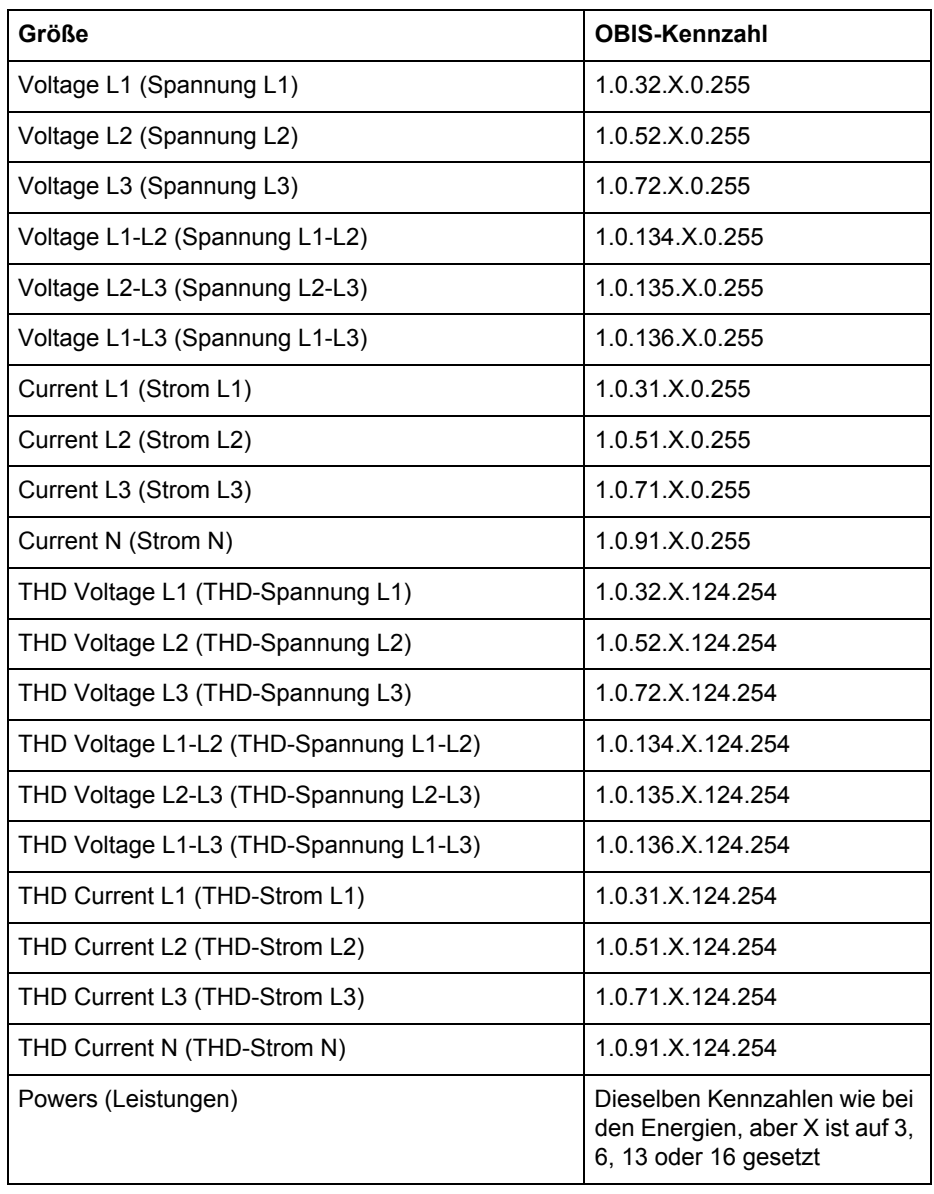

**X-Werte** Die folgende Tabelle führt die Bedeutung der Werte für X auf:

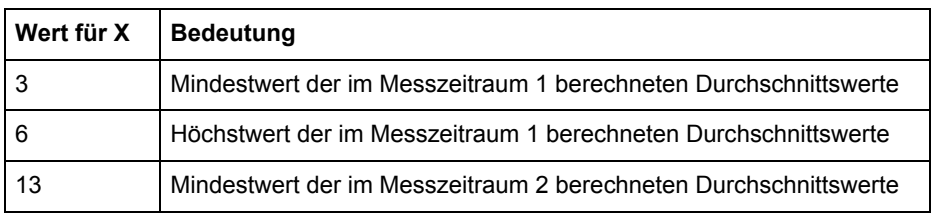

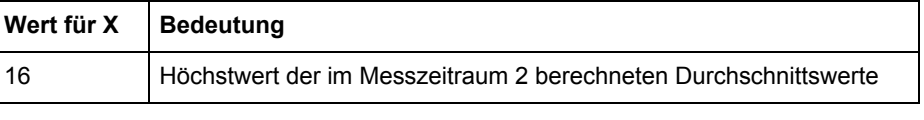

**Thinweis –** Messzeitraum 1 wird aktuell für Blockbedarf und Messzeitraum 2 wird aktu-<br>ell für einen sinkenden Bedarf eingesetzt ell für einen sinkenden Bedarf eingesetzt.

# **9.5 Vorherige Werte**

N **Hinweis –** Bevor Sie die Informationen in diesem Kapitel verwenden können, müssen Sie sich mit den Informationen und Konzepten vertraut machen und diese verstehen, deren Beschreibung zu finden ist unter ["Historische Daten" auf Seite - 126](#page-121-0).

### **Zuordnungstabelle**

Die folgende Tabelle zeigt eine Übersicht über die Zuordnungstabelle:

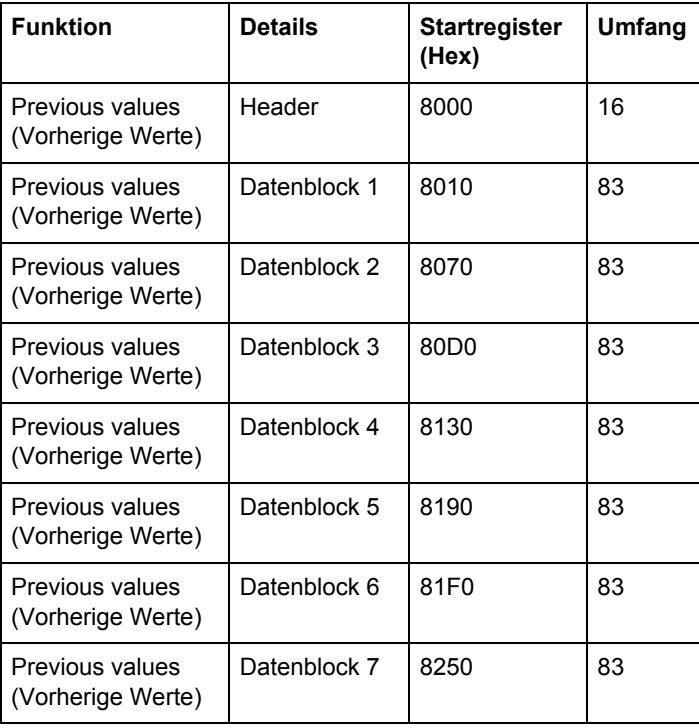

**Header** Die folgende Tabelle beschreibt den Header:

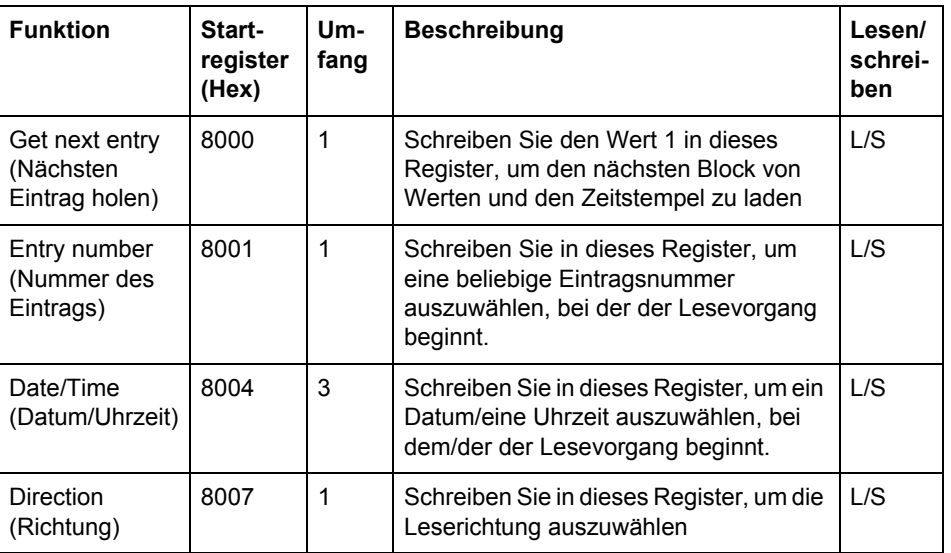

### **Datenblöcke** Die Datenblöcke enthalten die Geschichte der vorherigen Werte. Die Datenblöcke 1 bis 7 sind identisch aufgebaut. Jeder Block kann bis zu 8 Kanäle enthalten. Dementsprechend gibt es in einem Messgerät mit 50 Kanälen für vorherige Werte jeweils 8 Kanäle in den Blöcken 1 bis 6 und 2 Kanäle in Block 7.

Die Register ungenutzter Kanäle werden mit 0xFFFF gefüllt.

# **Aufbau der Datenblöcke**

Die folgende Tabelle beschreibt den Aufbau der Datenblöcke:

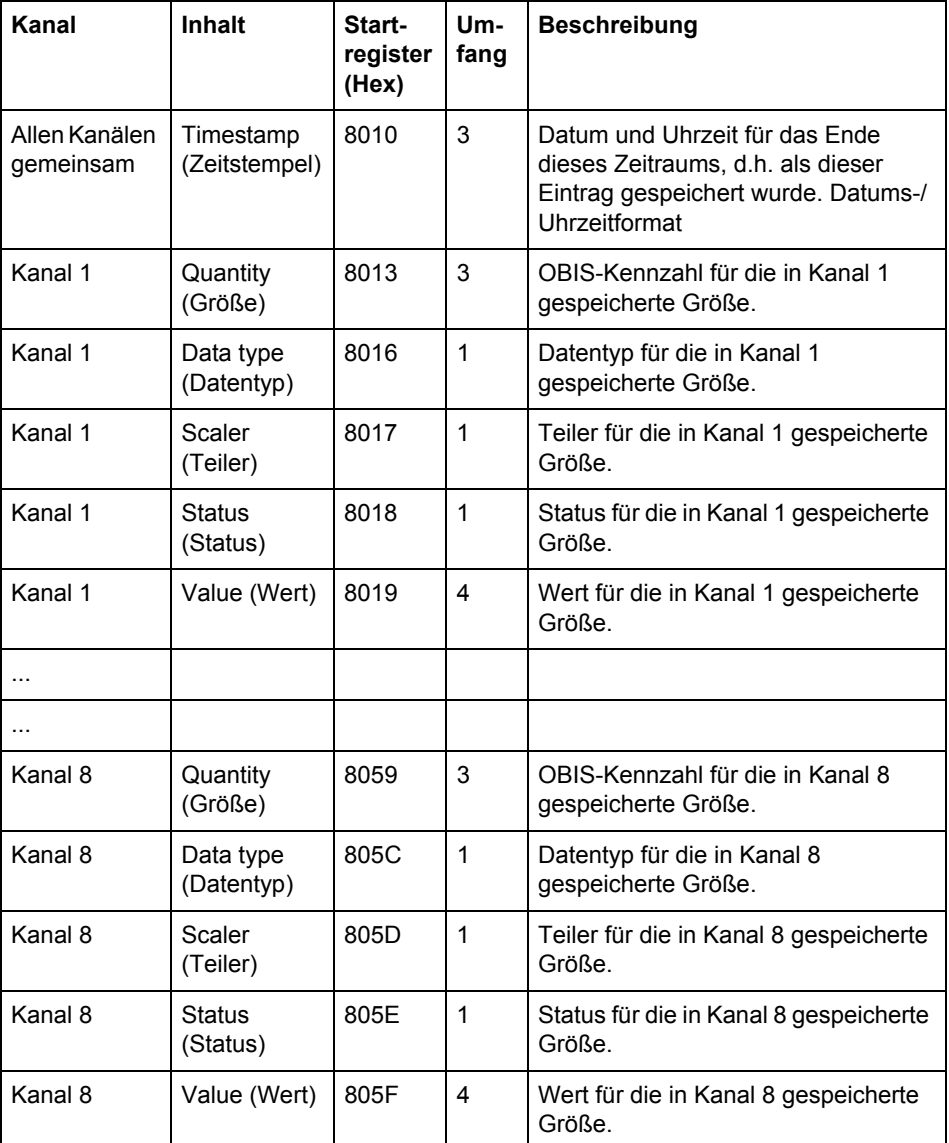

**Status-Register** Das Status-Register zeigt den Status für einen bei einem bestimmten Zeitstempel gespeicherten Wert. Mögliche Werte entnehmen Sie bitte der Tabelle unten:

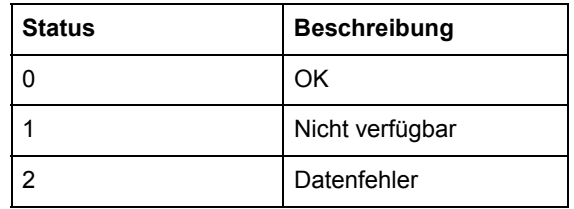

**Beispiel für Datenblock 1** Die folgende Tabelle zeigt die Beziehung zwischen gespeicherten Werten und Kanälen in Datenblock 1:

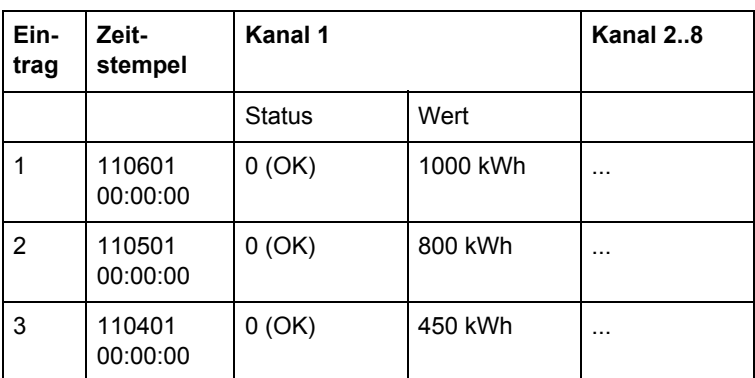

# **9.5.1 Lesen der vorherigen Werte**

**Allgemeines** Das Auslesen der vorherigen Werte wird durch das Register Nummer des Eintrags oder das Register Datum/Uhrzeit kontrolliert.

> Nach dem Schreiben in eines dieser Register stehen die Werte aller Kanäle für die bestimmte Eintragsnummer oder das bestimmte Datum/die bestimmte Uhrzeit in den Registern der Datenblöcke 1 bis 7 zusammen mit Informationen zum Status und dem Zeitstempel zur Verfügung.

In den Datenblöcken bieten die Register Größe, Datentyp und Teiler weitere Informationen zu den in jedem Kanal gespeicherten Daten. Um zum nächsten Block vorheriger Werte zu gelangen, schreiben Sie den Wert 1 in das Register Nächsten Eintrag holen und lesen Sie dann erneut aus den Registern in den Datenblöcken aus.

**Neuesten Eintrag lesen** Gehen Sie wie in der Tabelle unten beschrieben vor, um den neuesten Eintrag der vorherigen Werte zu lesen:

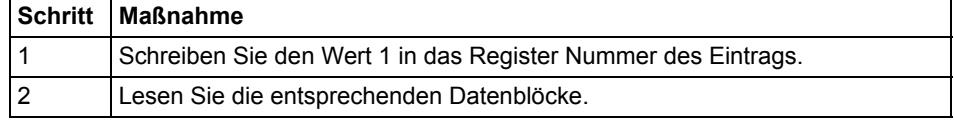

### **Gesamte Geschichte lesen**

Gehen Sie wie in der Tabelle unten beschrieben vor, um die gesamte Geschichte der vorherigen Werte zu lesen:

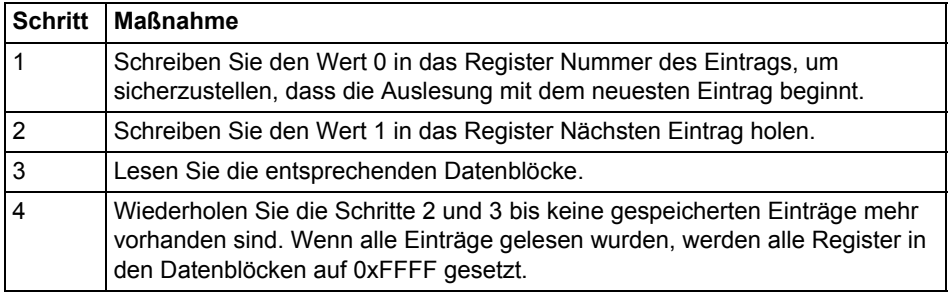

Hinweis - Nach einem Neustart wird das Register Nummer des Eintrags auf 0 zurückgesetzt.

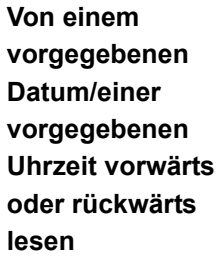

Gehen Sie wie in der Tabelle unten beschrieben vor, um von einem vorgegebenen Datum/einer vorgegebenen Uhrzeit vorwärts oder rückwärts zu lesen:

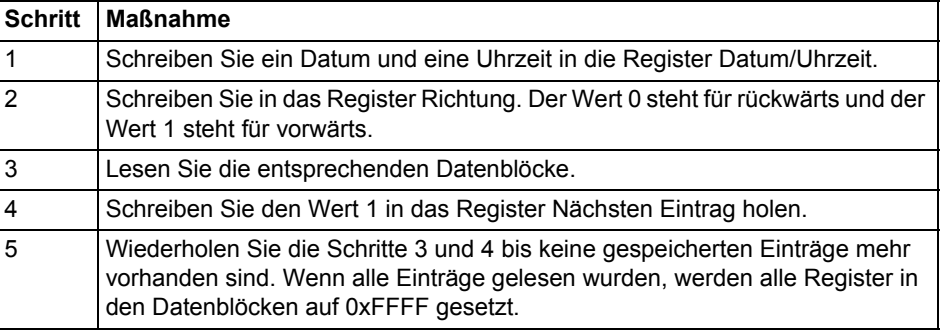

N **Hinweis –** Nach einem Neustart werden die Register Datum/Uhrzeit auf 0xFFFF zurückgesetzt.

### **9.6 Bedarf**

N **Hinweis –** Bevor Sie die Informationen in diesem Kapitel verwenden können, müssen Sie sich mit den Informationen und Konzepten vertraut machen und diese verstehen, deren Beschreibung zu finden ist unter ["Historische Daten" auf Seite - 126](#page-121-0).

### **Zuordnungstabelle**

Die folgende Tabelle zeigt eine Übersicht über die Zuordnungstabelle:

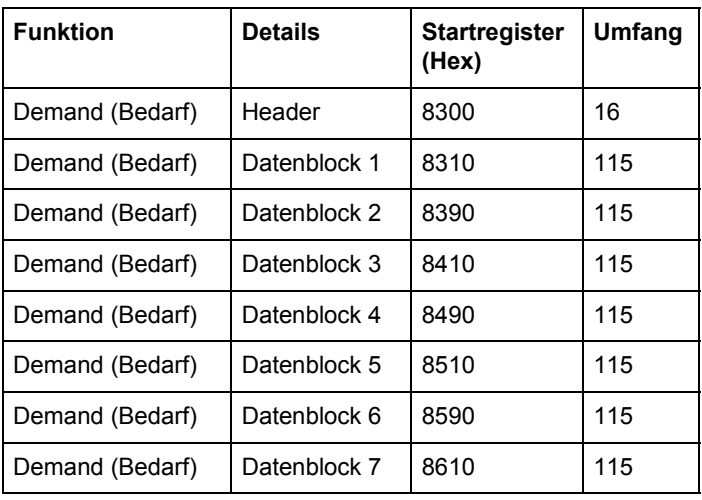

**Header** Die folgende Tabelle beschreibt den Header:

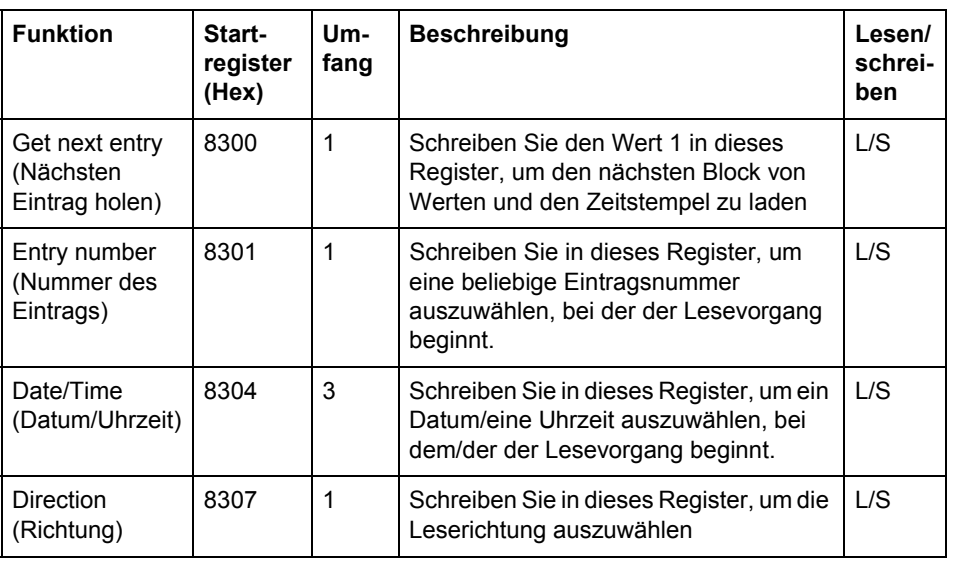

# **Datenblöcke** Die Datenblöcke enthalten die Geschichte des Bedarfs. Die Datenblöcke 1 bis 7

sind identisch aufgebaut. Jeder Block kann bis zu 8 Kanäle enthalten.

Dementsprechend gibt es in einem Messgerät mit 50 Kanälen für den Bedarf jeweils 8 Kanäle in den Blöcken 1 bis 6 und 2 Kanäle in Block 7.

Die Register ungenutzter Kanäle werden mit 0xFFFF gefüllt.

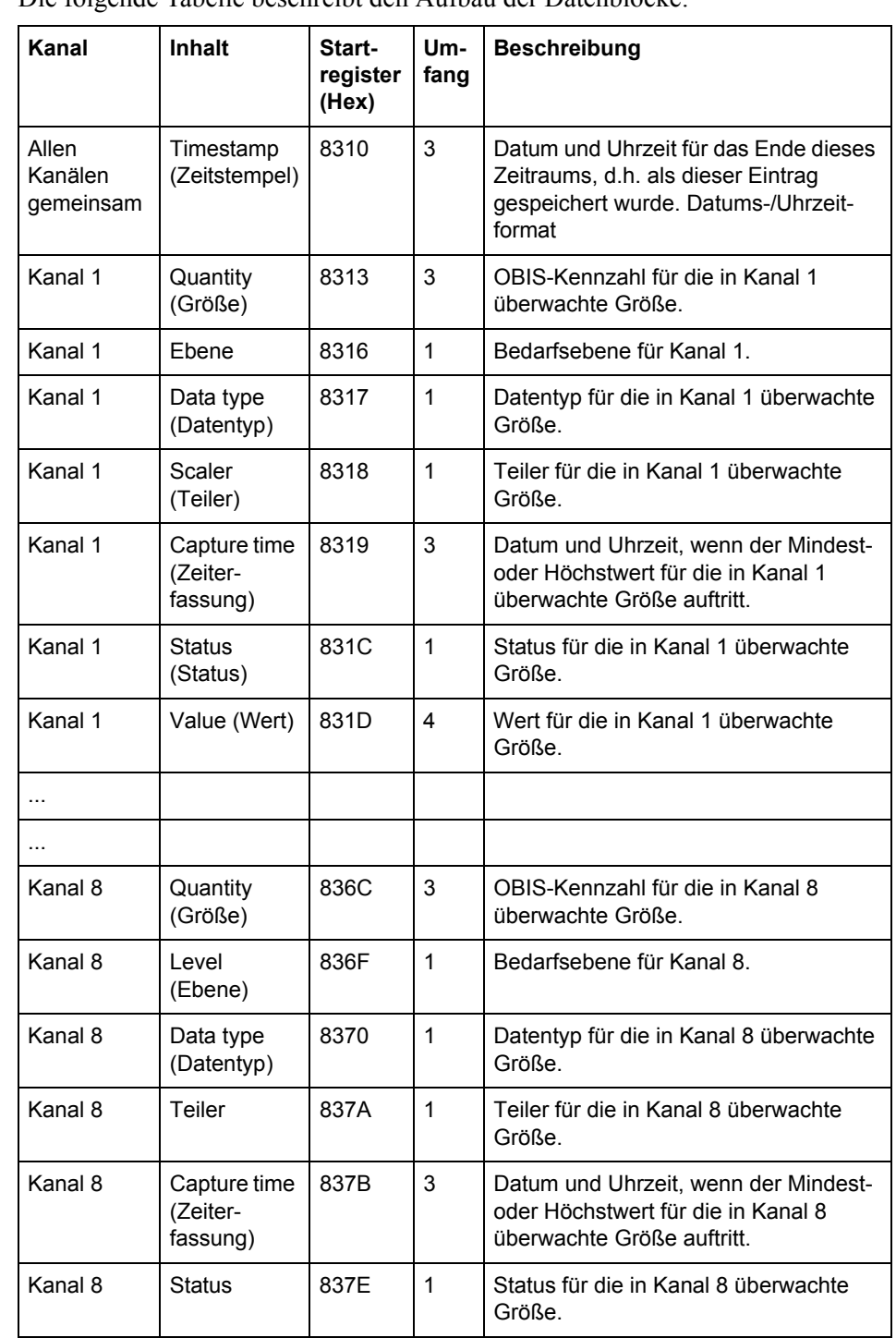

### **Aufbau der Datenblöcke**

Die folgende Tabelle beschreibt den Aufbau der Datenblöcke:

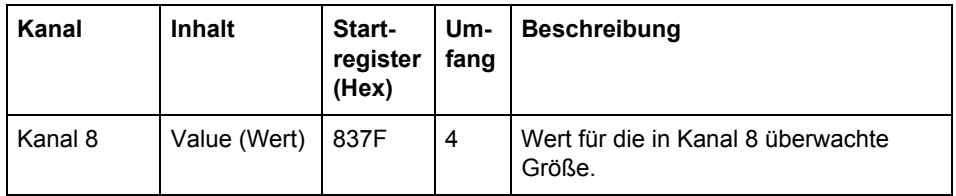

### **Register Ebene** Das Register Ebene zeigt, welche Bedarfsebene für diesen Kanal konfiguriert wurde. Mögliche Werte entnehmen Sie bitte der Tabelle unten:

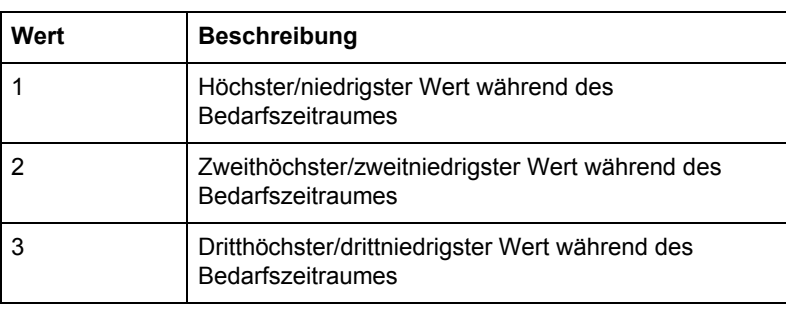

#### **Register Zeiterfassung** Das Register Zeiterfassung zeigt das Datum und die Uhrzeit, an dem/der der Mindest- oder Höchstwert für diesen Eintrag auftrat.

**Status-Register** Das Status-Register zeigt den Status für einen bei einem bestimmten Zeitstempel gespeicherten Wert. Mögliche Werte entnehmen Sie bitte der Tabelle unten:

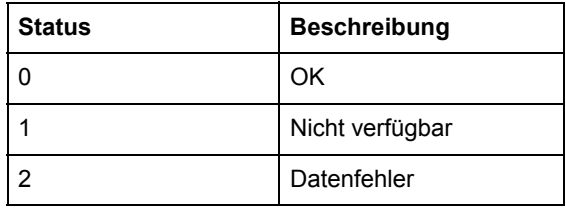

#### **Beispiel für Datenblock 1** Die folgende Tabelle zeigt die Beziehung zwischen gespeicherten Werten und Kanälen in Datenblock 1:

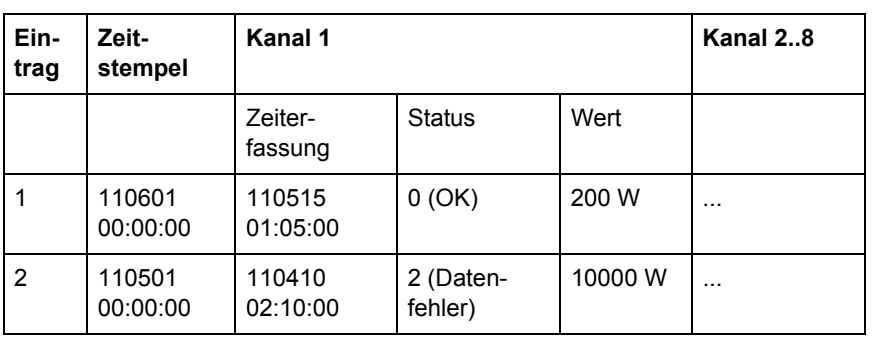

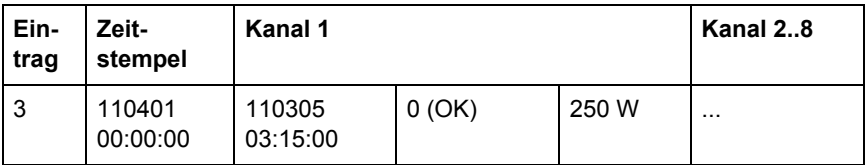

# **9.6.1 Ablesen des Bedarfs**

### **Allgemeines** Das Auslesen des Bedarfs wird durch das Register Nummer des Eintrags oder das Register Datum/Uhrzeit kontrolliert.

Nach dem Schreiben in eines dieser Register stehen die Werte aller Kanäle für die bestimmte Eintragsnummer oder das bestimmte Datum/die bestimmte Uhrzeit in den Registern der Datenblöcke 1 bis 7 zusammen mit Informationen zum Status und dem Zeitstempel zur Verfügung.

In den Datenblöcken bieten die Register Größe, Ebene, Datentyp und Teiler weitere Informationen zu den in jedem Kanal gespeicherten Daten. Um zum nächsten Block an Bedarfswerten zu gelangen, schreiben Sie den Wert 1 in das Register Nächsten Eintrag holen und lesen Sie dann erneut aus den Registern in den Datenblöcken aus.

Gehen Sie wie in der Tabelle unten beschrieben vor, um den neuesten Eintrag für den Bedarf zu lesen:

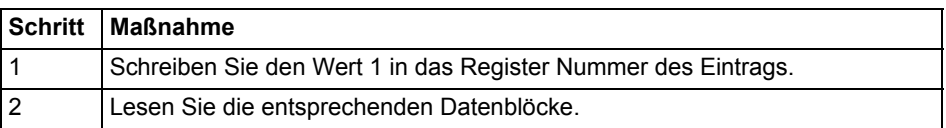

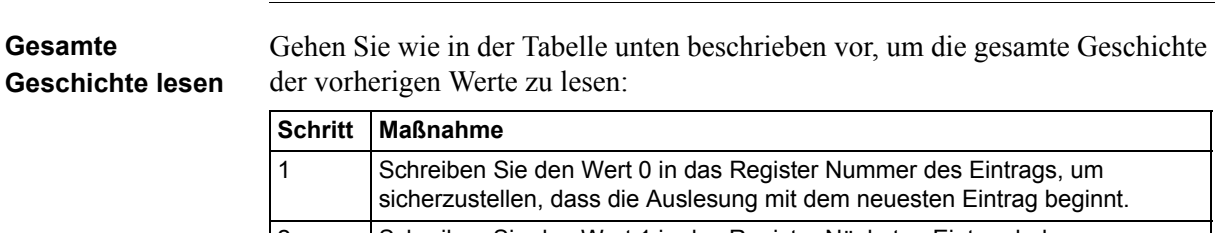

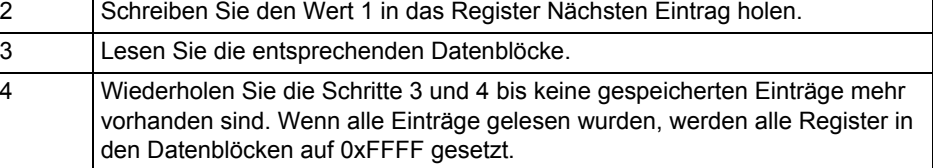

**Neuesten Eintrag lesen**

> Hinweis - Nach einem Neustart wird das Register Nummer des Eintrags auf 0 zurückgesetzt.

**Von einem vorgegebenen Datum/einer vorgegebenen Uhrzeit vorwärts oder rückwärts lesen**

Gehen Sie wie in der Tabelle unten beschrieben vor, um von einem vorgegebenen Datum/einer vorgegebenen Uhrzeit vorwärts oder rückwärts zu lesen:

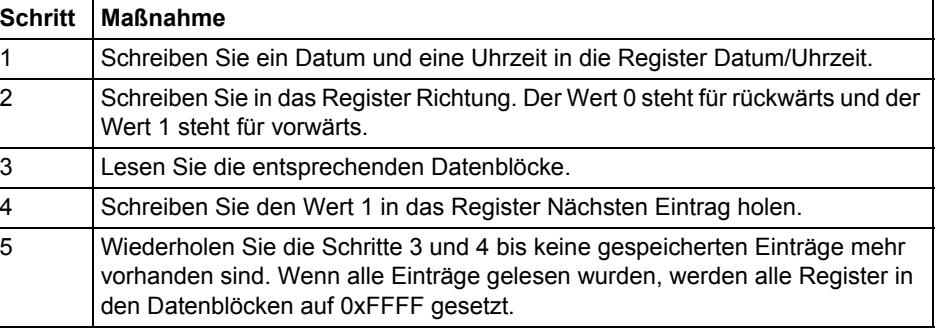

**Ninweis –** Nach einem Neustart werden die Register Datum/Uhrzeit auf 0xFFFF<br>
werdelspaartet zurückgesetzt.

# **9.7 Ereignisprotokolle**

N **Hinweis –** Bevor Sie die Informationen in diesem Kapitel verwenden können, müssen Sie sich mit den Informationen und Konzepten vertraut machen und diese verstehen, deren Beschreibung zu finden ist unter ["Historische Daten" auf Seite - 126](#page-121-0).

### **Zuordnungstabelle**

Die folgende Tabelle zeigt eine Übersicht über die Zuordnungstabelle:

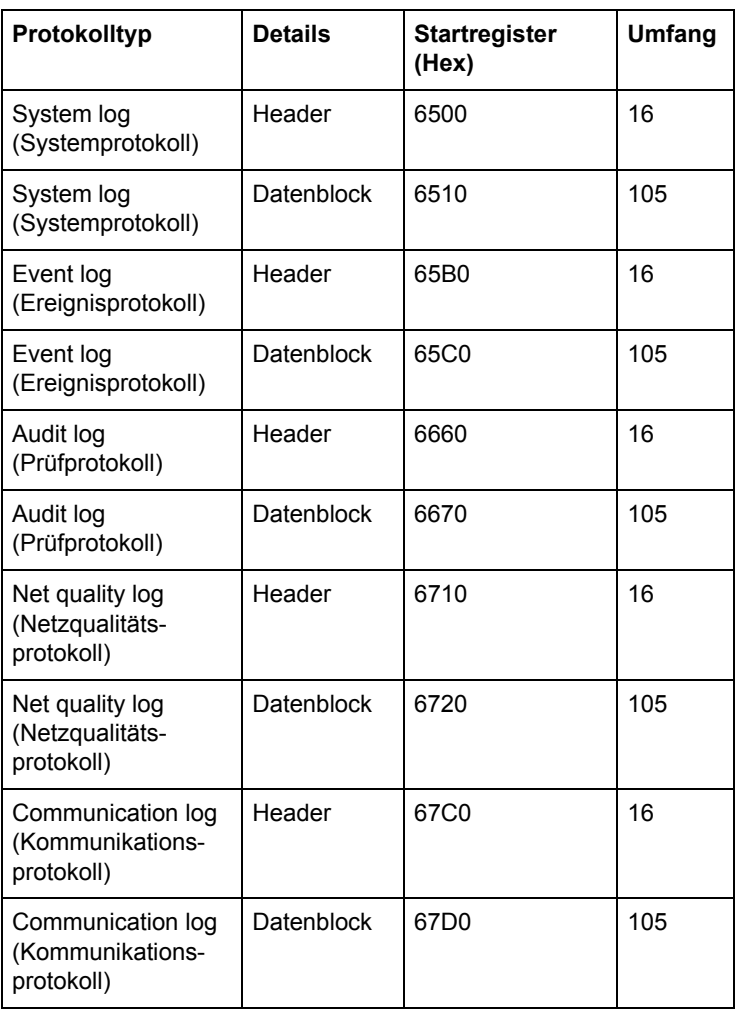

#### **Header und Datenblock**

Für jeden Protokolltyp gibt es ein Paar aus Header und Datenblock, das sich in den in oben stehender Zuordnungstabelle aufgeführten Registern befindet. In den Tabellen unten, aus denen der Aufbau von Header und Datenblock hervorgeht, sind die Registernummern für das Systemprotokoll gültig. Die Header und Datenblöcke für alle Protokolltypen teilen sich jedoch denselben Aufbau, so dass die Tabellen für alle Protokolltypen gelten, wenn die Registernummern mit den korrekten Werten ausgetauscht werden.

**Aufbau des Headers**

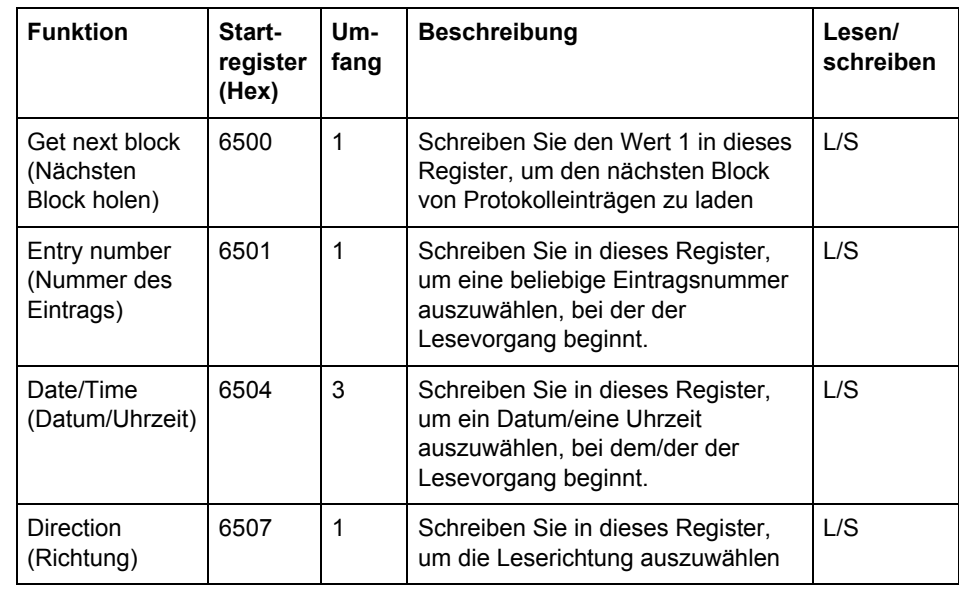

#### Die folgende Tabelle beschreibt den Header:

## **Datenblock** Der Datenblock enthält die Protokolleinträge, bestehend aus Zeitstempel, Ereigniszähler, Ereigniskategorie, Ereignis-ID und Dauer. Der Datenblock kann bis zu 15 Protokolleinträge aufnehmen. Das Protokoll wird ausgelesen, indem immer wieder neue Werte zeitlich vorwärts oder rückwärts in den Datenblock geladen werden.

Das Ereignis, das an erster Stelle im Datenblock steht, hat die Eintragsnummer aus dem Register Nummer des Eintrags. Erfolgt das Auslesen rückwärts, folgen die Ereignisse der anderen Positionen in aufsteigender Reihenfolge der Eintragsnummern, d.h. in Richtung der älteren Ereignisse. Erfolgt das Auslesen vorwärts, folgen die Ereignisse der anderen Positionen in absteigender Reihenfolge der Eintragsnummern, d.h. in Richtung der neueren Ereignisse.

# **Aufbau des**

Die folgende Tabelle beschreibt den Aufbau des Datenblocks:

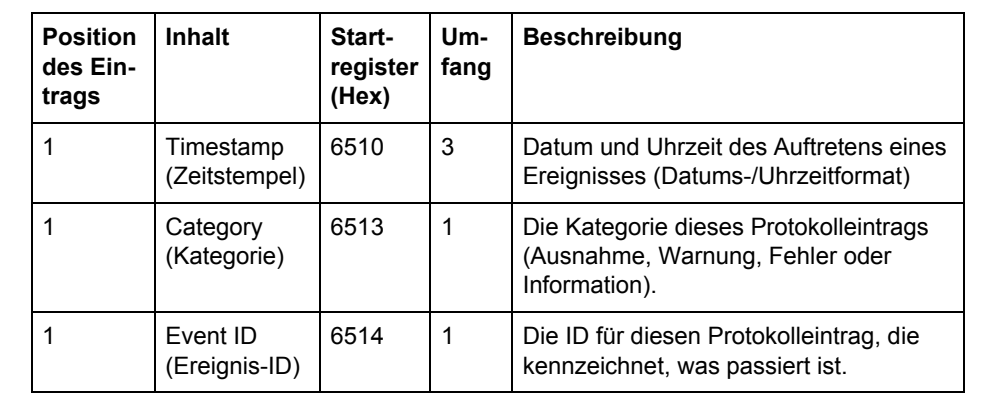

# **Datenblocks**

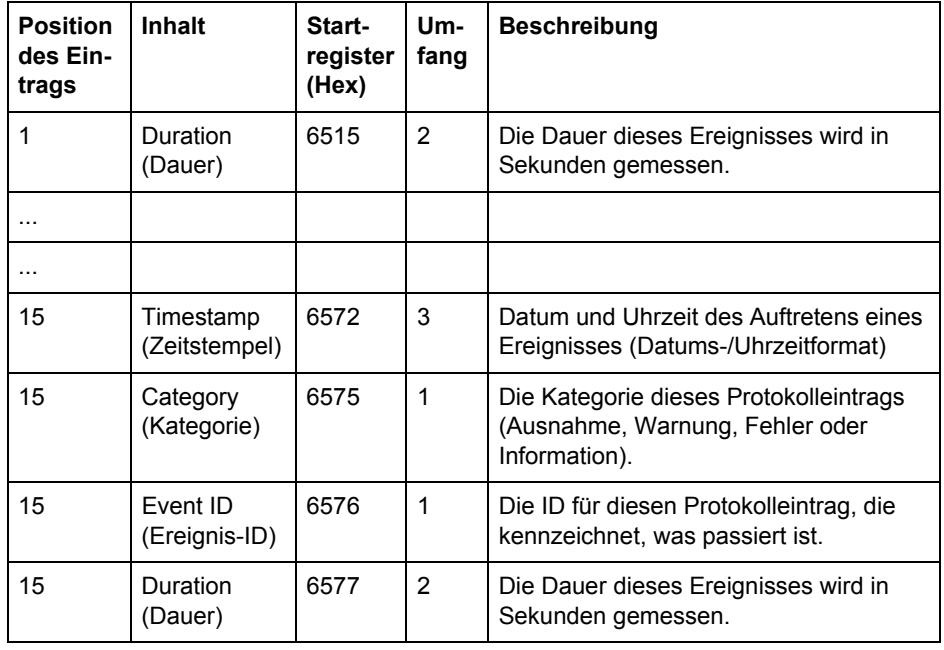

**Kategorie** Mögliche Werte für das Register Kategorie entnehmen Sie bitte der Tabelle unten:

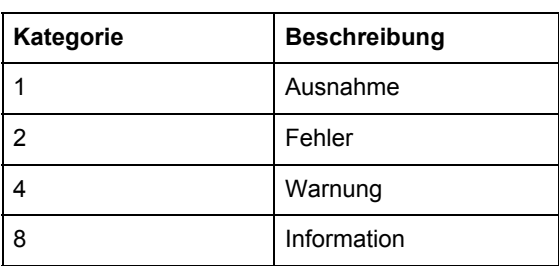

# **9.7.1 Ereignisprotokolle lesen**

**Allgemeines** Das Auslesen der Protokolle wird durch das Register Nummer des Eintrags oder das Register Datum/Uhrzeit kontrolliert. Nach dem Schreiben in das Register Nummer des Eintrags oder das Register Datum/Uhrzeit, stehen die Protokolleinträge in den Registern des Datenblocks zur Verfügung. Um zum nächsten Eintrag zu gelangen, wird das Register Nächsten Eintrag holen verwendet.

#### **Die 15 neuesten Protokolle lesen** Gehen Sie wie in der Tabelle unten beschrieben vor, um die 15 neuesten Protokolleinträge zu lesen:

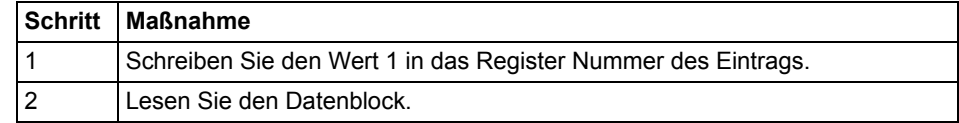

### **Gesamte**

#### **Geschichte lesen**

Gehen Sie wie in der Tabelle unten beschrieben vor, um die gesamte Geschichte der Protokolle zeitlich rückwärts zu lesen:

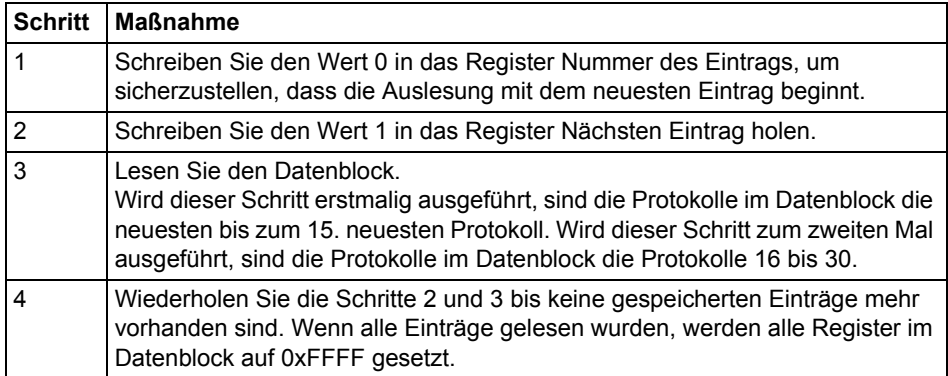

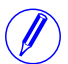

Hinweis - Nach einem Neustart wird das Register Nummer des Eintrags auf 0 zurückgesetzt.

## **Von einem vorgegebenen Datum/einer vorgegebenen Uhrzeit vorwärts oder rückwärts lesen**

Gehen Sie wie in der Tabelle unten beschrieben vor, um von einem vorgegebenen Datum/einer vorgegebenen Uhrzeit vorwärts oder rückwärts zu lesen:

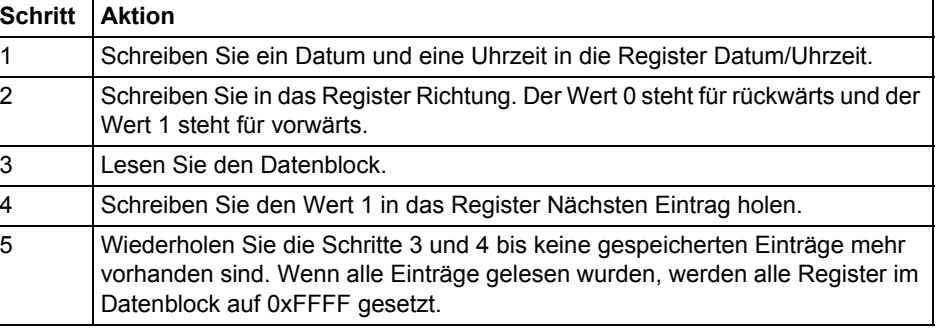

**Ninweis – Nach einem Neustart werden die Register Datum/Uhrzeit auf 0xFFFF** zurückgesetzt.
# **9.8 Belastungsprofil**

N **Hinweis –** Bevor Sie die Informationen in diesem Kapitel verwenden können, müssen Sie sich mit den Informationen und Konzepten vertraut machen und diese verstehen, deren Beschreibung zu finden ist unter ["Historische Daten" auf Seite - 126](#page-121-0).

### **Zuordnungstabelle**

Die folgende Tabelle zeigt eine Übersicht über die Zuordnungstabelle:

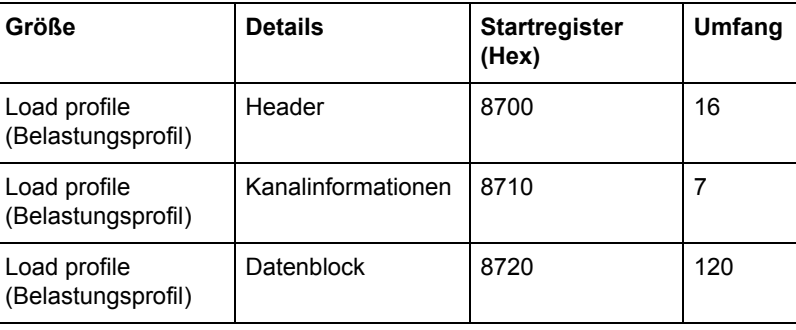

#### **Aufbau des Headers**

Die folgende Tabelle beschreibt den Header:

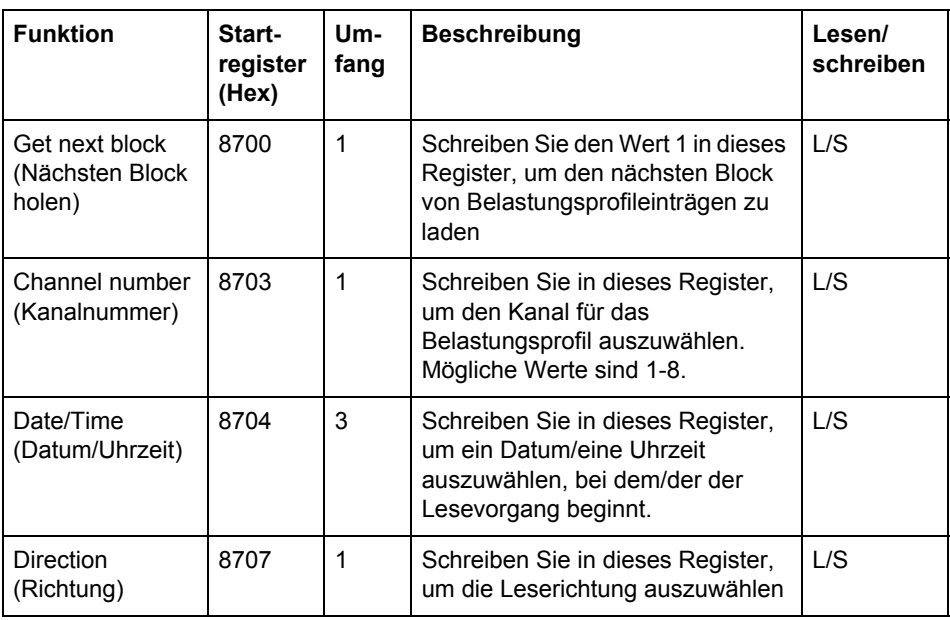

#### **Aufbau der Kanalinformationen**

Die folgende Tabelle beschreibt die Register Kanalinformationen:

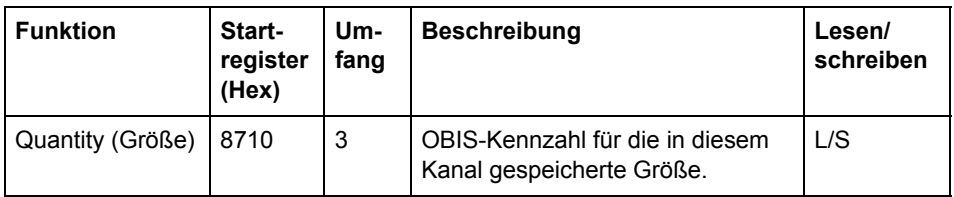

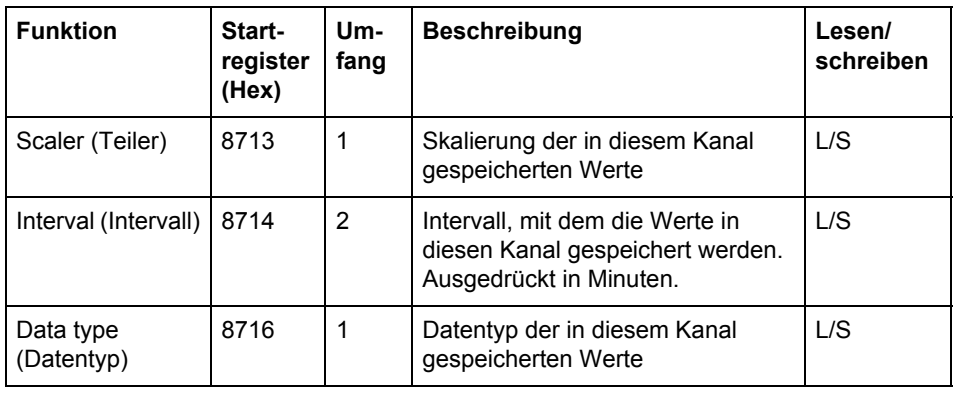

**Datenblock** Der Datenblock enthält die Belastungsprofileinträge, bestehend aus Zeitstempel, Status und Wert. Der Datenblock kann bis zu 15 Einträge aufnehmen. Das Belastungsprofil wird ausgelesen, indem immer wieder neue Werte zeitlich vorwärts oder rückwärts in den Datenblock geladen werden.

> Erfolgt das Auslesen rückwärts, folgen die Einträge im Datenblock in aufsteigender Reihenfolge der Eintragsnummern, d.h. in Richtung der älteren Einträge. Erfolgt das Auslesen vorwärts, folgen die Einträge in absteigender Reihenfolge der Eintragsnummern, d.h. in Richtung der neueren Einträge.

#### **Aufbau des Datenblocks**

Die folgende Tabelle beschreibt den Aufbau des Datenblocks:

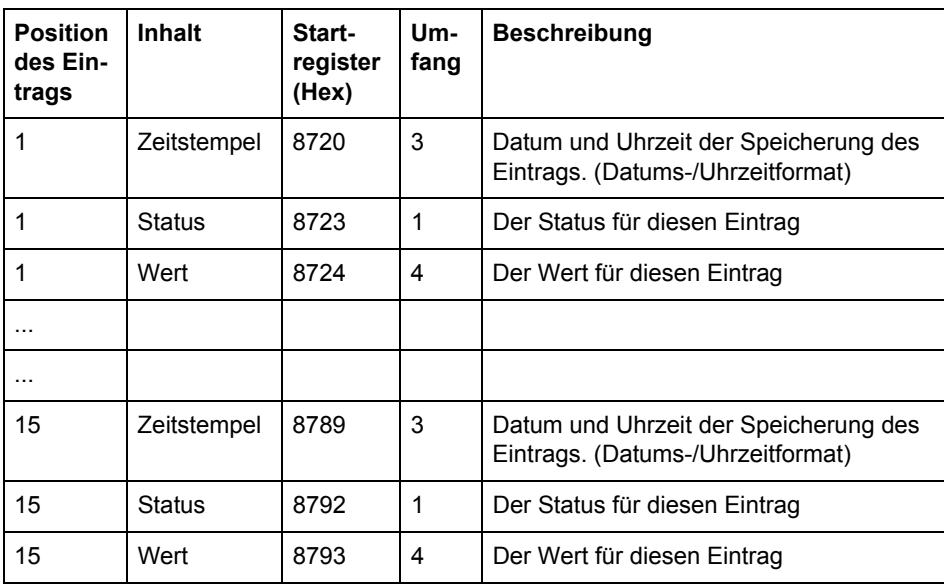

#### **Status-Register** Das Status-Register enthält Statusinformationen für einen Belastungsprofileintrag.

Die folgende Tabelle beschreibt die Bedeutung der einzelnen Bits im Status-Register:

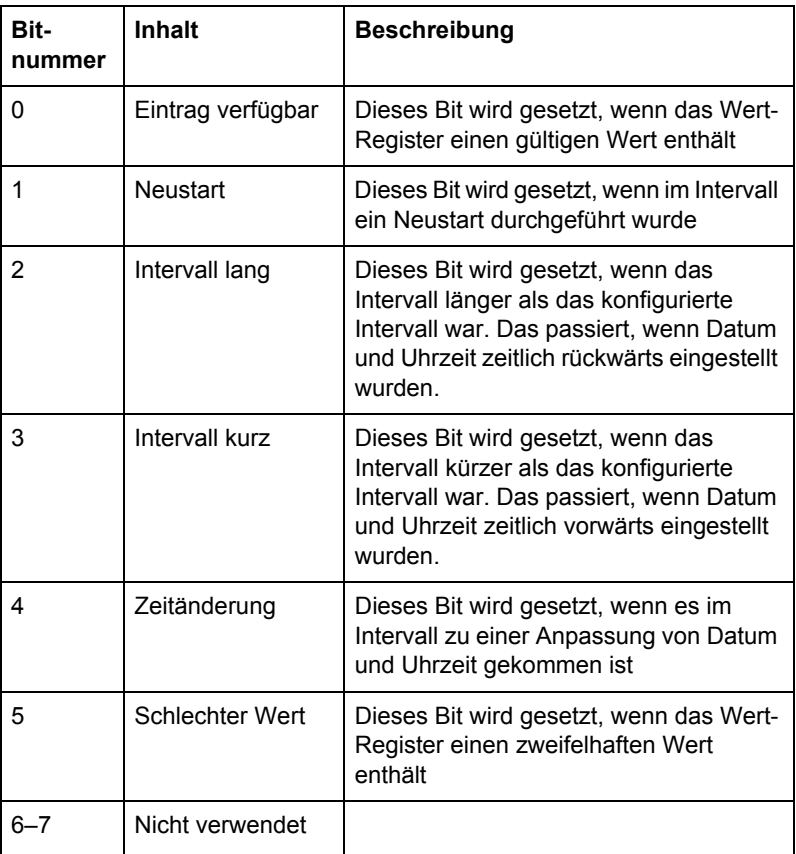

Hinweis - Bit 0 in der Tabelle oben bezieht sich auf das niederwertigste Bit im Register.

# **9.8.1 Das Belastungsprofil lesen**

**Allgemeines** Das Auslesen des Belastungsprofils wird durch das Register Datum/Uhrzeit kontrolliert. Nach dem Schreiben in das Register Datum/Uhrzeit, stehen die Belastungsprofileinträge in den Registern des Datenblocks zur Verfügung. Um zum nächsten Eintrag zu gelangen, wird das Register Nächsten Eintrag holen verwendet.

### **Die 15 neuesten Einträge lesen**

Gehen Sie wie in der Tabelle unten beschrieben vor, um die 15 neuesten Belastungsprofileinträge zu lesen:

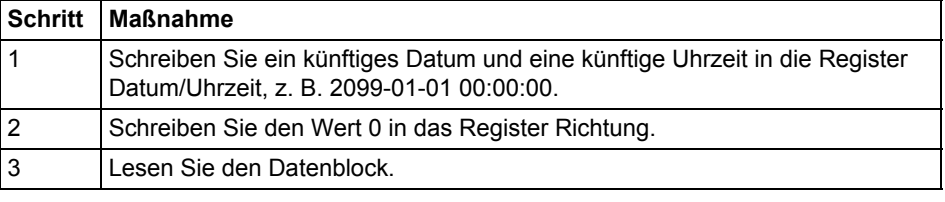

**Von einem vorgegebenen Datum/einer vorgegebenen Uhrzeit vorwärts oder rückwärts lesen**

Gehen Sie wie in der Tabelle unten beschrieben vor, um von einem vorgegebenen Datum/einer vorgegebenen Uhrzeit vorwärts oder rückwärts zu lesen:

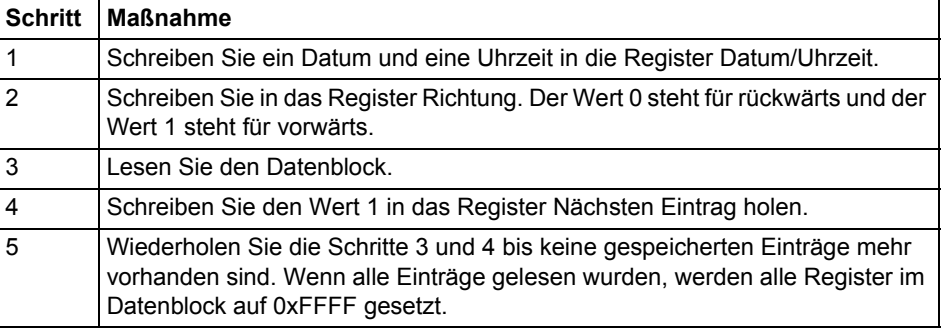

N **Hinweis –** Nach einem Neustart werden die Register Datum/Uhrzeit auf 0xFFFF zurückgesetzt.

# **9.9 Konfiguration**

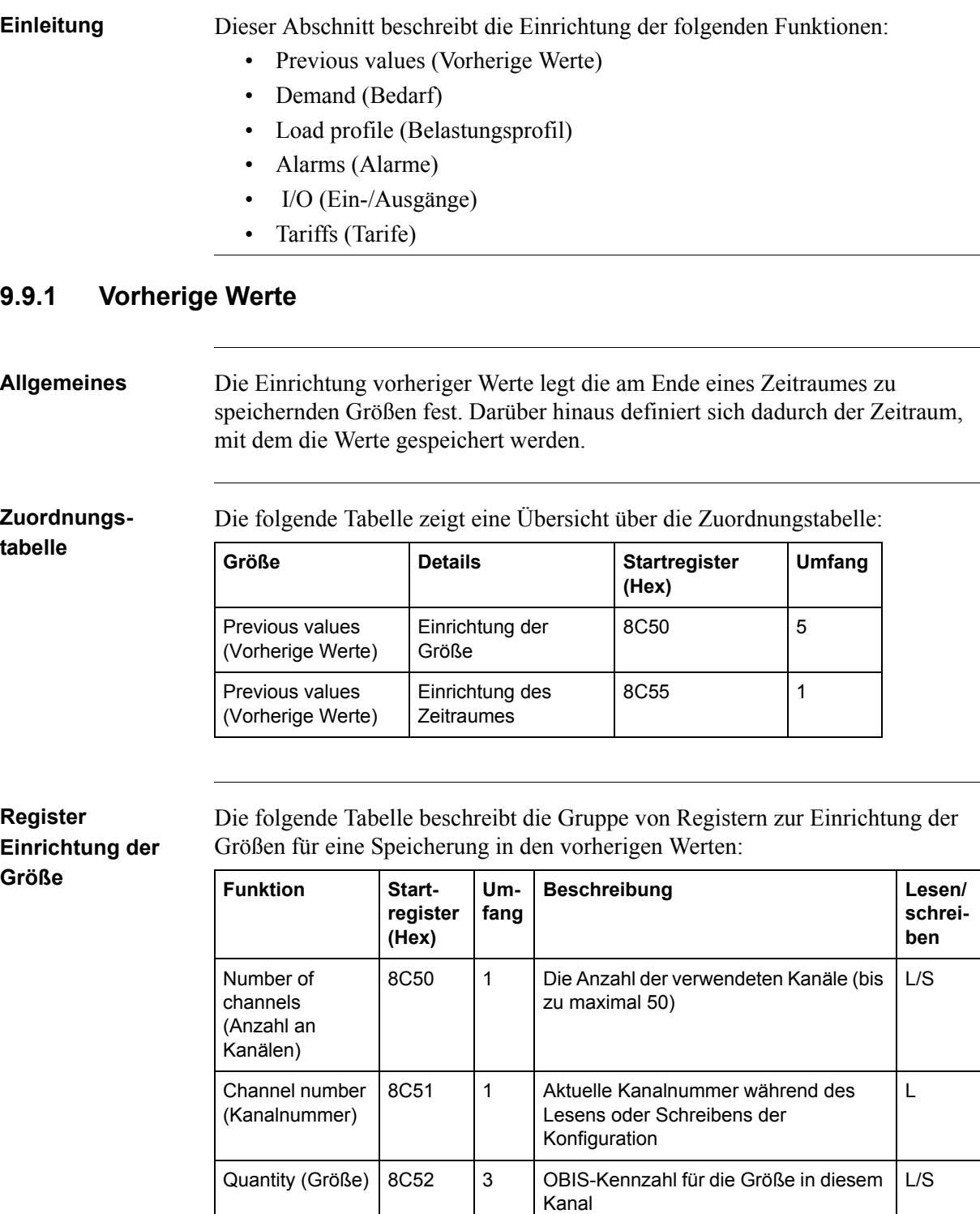

#### **Einrichtung der Größe schreiben**

Gehen Sie wie in der Tabelle unten beschrieben vor, um die in den vorherigen Werten zu speichernden Größen einzurichten:

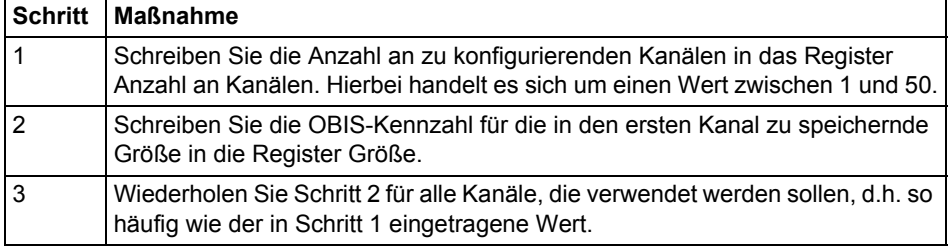

#### **Einrichtung der Größe lesen**

Gehen Sie wie in der Tabelle unten beschrieben vor, um die in den vorherigen Werten zu speichernde aktuelle Einrichtung der Größen zu lesen:

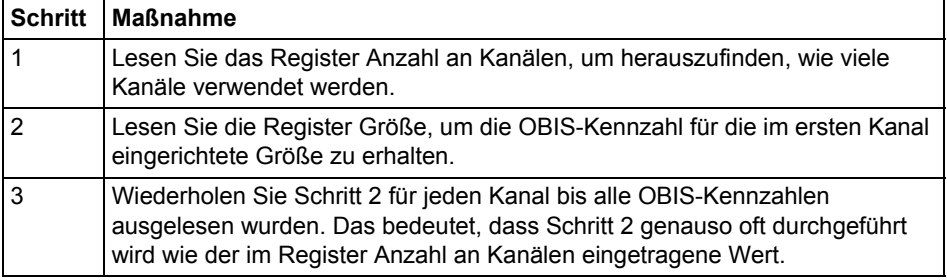

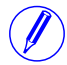

Hinweis - Schritt 1 initiiert den Auslesevorgang und darf NICHT ausgelassen werden, auch wenn die Anzahl der verwendeten Kanäle bereits bekannt ist.

N **Hinweis –** Optional kann das Register Kanalnummer gelesen werden, gemeinsam mit den Registern Größe in Schritt 2. Das Register Kanalnummer enthält die aktuelle Kanalnummer, beginnend bei 1 nach dem Auslesen des Registers Anzahl an Kanälen. Bei jedem Lesen der Register Größe wird dieser Wert erhöht.

#### **Register Einrichtung des Zeitraumes**

Das Register Einrichtung des Zeitraumes wird eingesetzt, um den Zeitraum zu lesen oder zu schreiben, mit dem die vorherigen Werte gespeichert wurden. Die unten stehende Tabelle beschreibt den Inhalt des Registers Einrichtung des Zeitraumes:

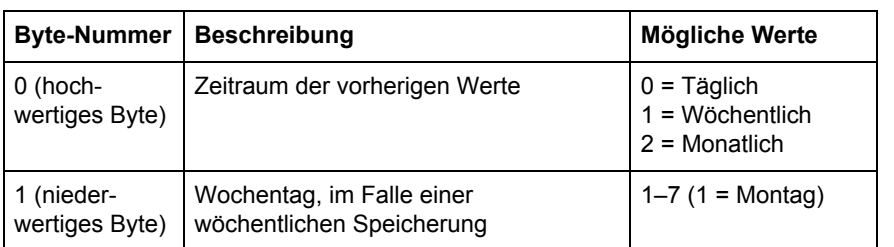

# **9.9.2 Bedarf**

**Allgemeines** Die Einrichtung des Bedarfs definiert die Größen, die am Ende eines Zeitraumes gespeichert werden müssen, und die Anzahl der Ebenen für diese Größen. Darüber hinaus werden der Zeitraum, mit dem die Werte gespeichert werden, und die Intervalle zur Berechnung der Mindest- und Höchstwerte definiert.

**Zuordnungstabelle** Die folgende Tabelle zeigt eine Übersicht über die Zuordnungstabelle:

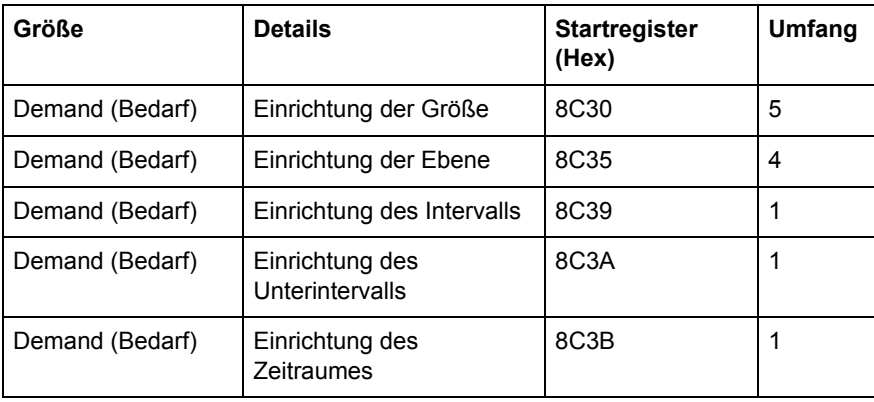

#### **Register Einrichtung der Größe**

Die folgende Tabelle beschreibt die Gruppe von Registern zur Einrichtung der Größen für eine Speicherung in den Bedarf:

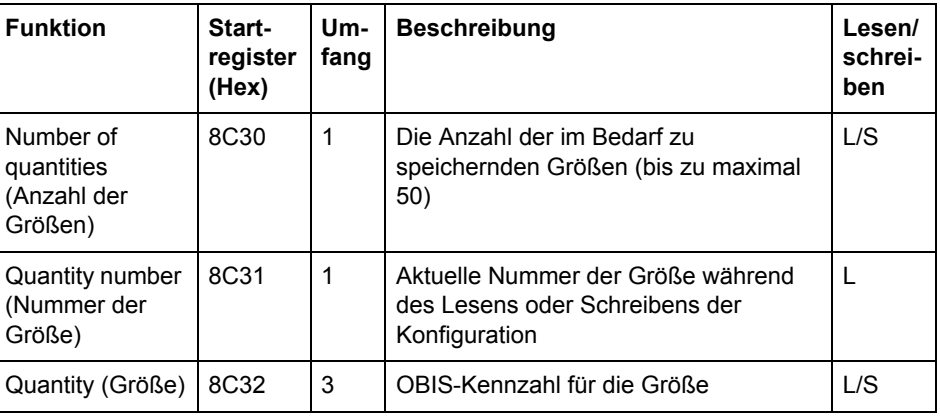

#### **Einrichtung der Größe schreiben**

Gehen Sie wie in der Tabelle unten beschrieben vor, um die im Bedarf zu speichernden Größen einzurichten:

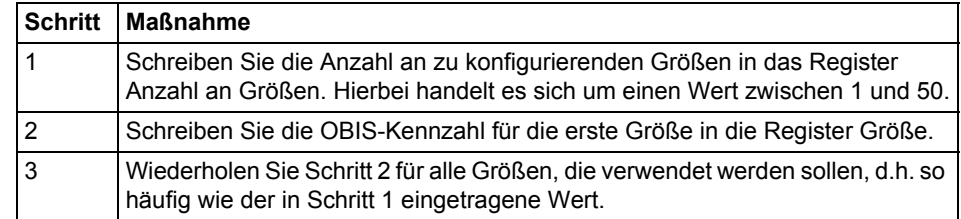

#### **Einrichtung der Größe lesen**

Gehen Sie wie in der Tabelle unten beschrieben vor, um die im Bedarf zu speichernde aktuelle Einrichtung der Größen zu lesen:

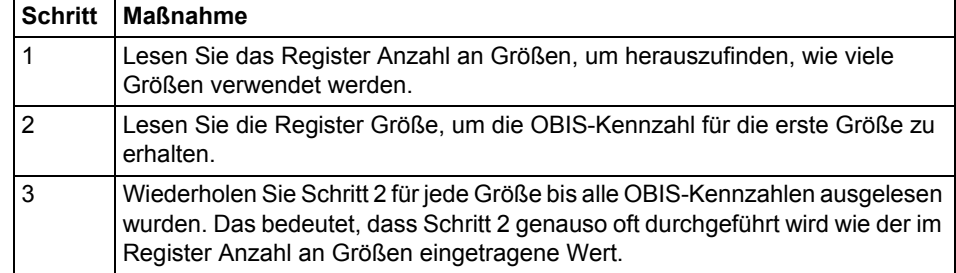

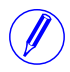

Hinweis - Schritt 1 initiiert den Auslesevorgang und darf NICHT ausgelassen werden, auch wenn die Anzahl der verwendeten Größen bereits bekannt ist.

Hinweis - Optional kann das Register Nummer der Größe gelesen werden, gemeinsam mit den Registern Größe in Schritt 2. Das Register Nummer der Größe enthält die aktuelle Nummer der Größe, beginnend bei 1 nach dem Auslesen des Registers Anzahl an Größen. Bei jedem Lesen der Register Größe wird dieser Wert erhöht.

# **Register Einrichtung der Ebene**

Die folgende Tabelle beschreibt die Gruppe von Registern zur Einrichtung der Anzahl der Ebenen für alle im Bedarf gespeicherten Größen:

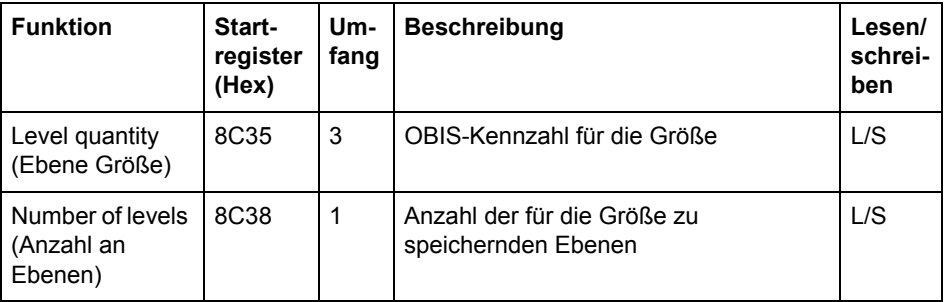

#### **Einrichtung der Ebene schreiben**

Gehen Sie wie in der Tabelle unten beschrieben vor, um die Anzahl der Ebenen für jede im Bedarf zu speichernde Größe einzurichten:

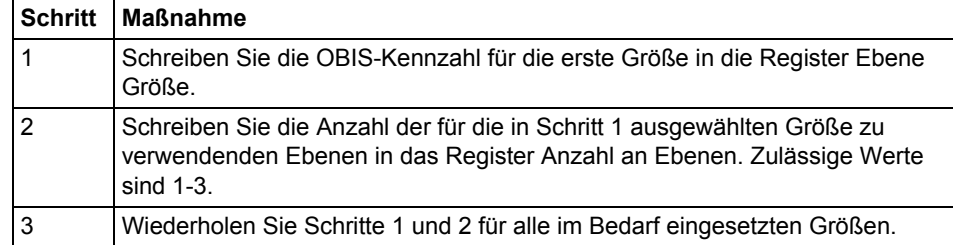

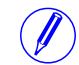

N **Hinweis –** Es wird davon ausgegangen, dass die im Bedarf zu speichernden Größen, d.h. die OBIS-Kennzahlen, bereits durch die Schritte im Abschnitt Einrichtung der

Größe schreiben konfiguriert wurden. Wenn eine OBIS-Kennzahl in Schritt 1 oben geschrieben wird, wird sie NICHT zu den zu speichernden Größen hinzugefügt.

#### **Einrichtung der Ebene lesen**

Gehen Sie wie in der Tabelle unten beschrieben vor, um die aktuelle Einrichtung der Ebenen für alle im Bedarf zu speichernden Größen zu lesen:

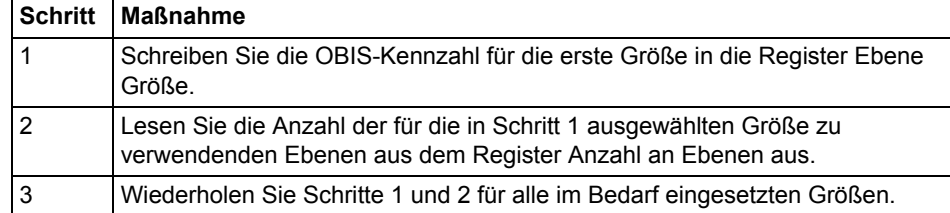

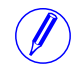

N **Hinweis –** Es wird davon ausgegangen, dass die im Bedarf gespeicherten Größen, d.h. die OBIS-Kennzahlen, bereits bekannt sind. Andernfalls sind die Schritte unter Einrichtung der Größe lesen zuerst durchzuführen, um diese herauszufinden.

#### **Register Einrichtung des Intervalls**

Das Register Einrichtung des Intervalls wird eingesetzt, um die Länge des Zeitraums zu lesen oder zu schreiben, mit dem Durchschnittswerte berechnet werden. Das Intervall wird in Minuten ausgedrückt.

#### **Register Einrichtung des Unterintervalls**

Das Register Einrichtung des Unterintervalls wird eingesetzt, um die Länge des kurzen Zeitraumes im Falle eines sinkenden Bedarfs zu lesen oder zu schreiben. Das Unterintervall wird in Minuten ausgedrückt.

#### **Register Einrichtung des Zeitraumes**

Das Register Einrichtung des Zeitraumes wird eingesetzt, um den Zeitraum zu lesen oder zu schreiben, mit dem die Bedarfswerte gespeichert werden. Die unten stehende Tabelle beschreibt den Inhalt des Registers Einrichtung des Zeitraumes:

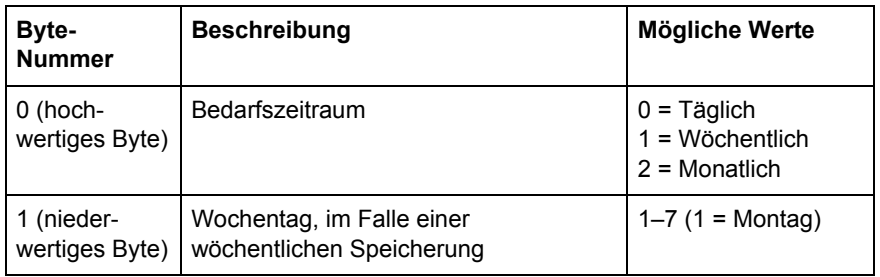

# **9.9.3 Belastungsprofil**

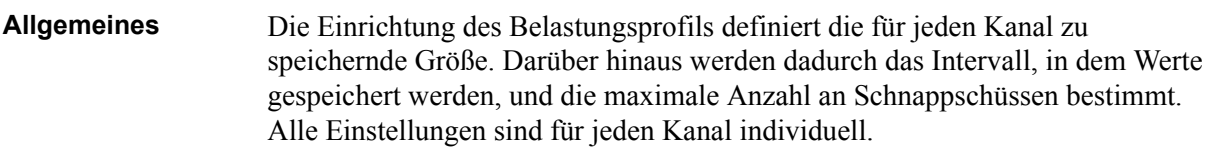

#### **Zuordnungstabelle** Die folgende Tabelle zeigt die zur Einrichtung des Belastungsprofils eingesetzten Register:

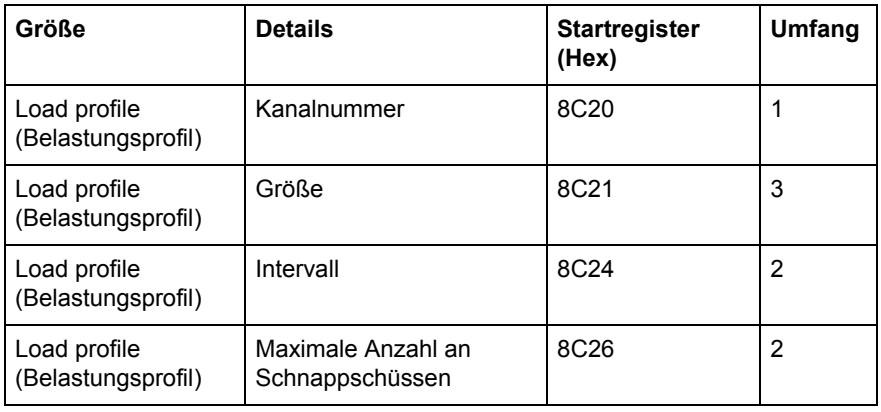

#### **Einrichtung des Kanals schreiben**

Gehen Sie wie in der Tabelle unten beschrieben vor, um alle Kanäle für das Belastungsprofil einzurichten:

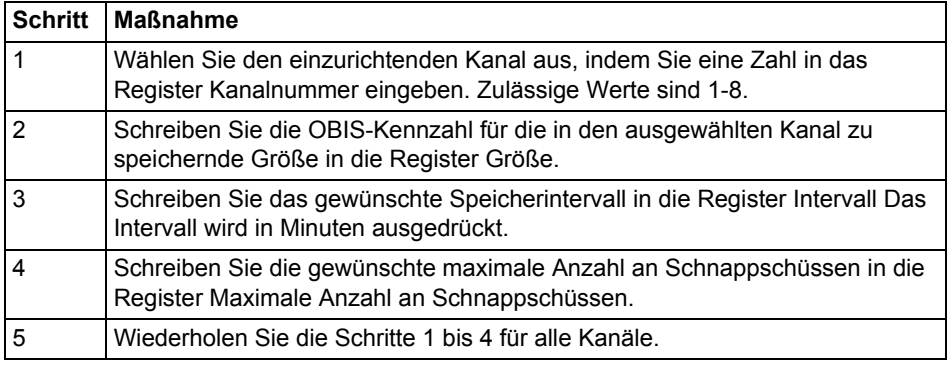

#### **Einrichtung des Kanals lesen**

Gehen Sie wie in der Tabelle unten beschrieben vor, um die aktuelle Einrichtung der Kanäle für die Belastungsprofile zu lesen:

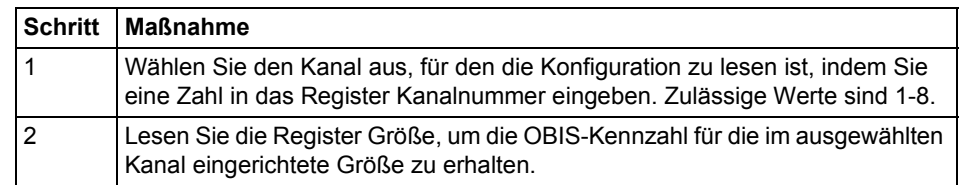

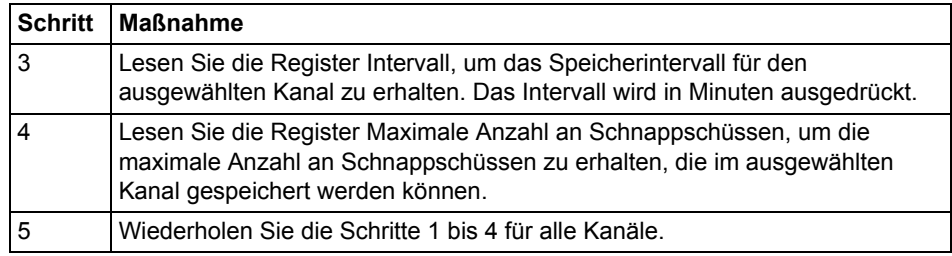

# **9.9.4 Alarme**

**Allgemeines** Die Alarmkonfiguration definiert die zu überwachenden Größen. Darüber hinaus werden dadurch die Grenzwerte, Verzögerungen und bei jedem Alarm zu ergreifenden Maßnahmen definiert. Jeder Alarm wird einzeln eingerichtet.

#### **Register Einrichtung der Alarme**

Die folgende Tabelle beschreibt die Gruppe von Registern zur Einrichtung der Alarmparameter:

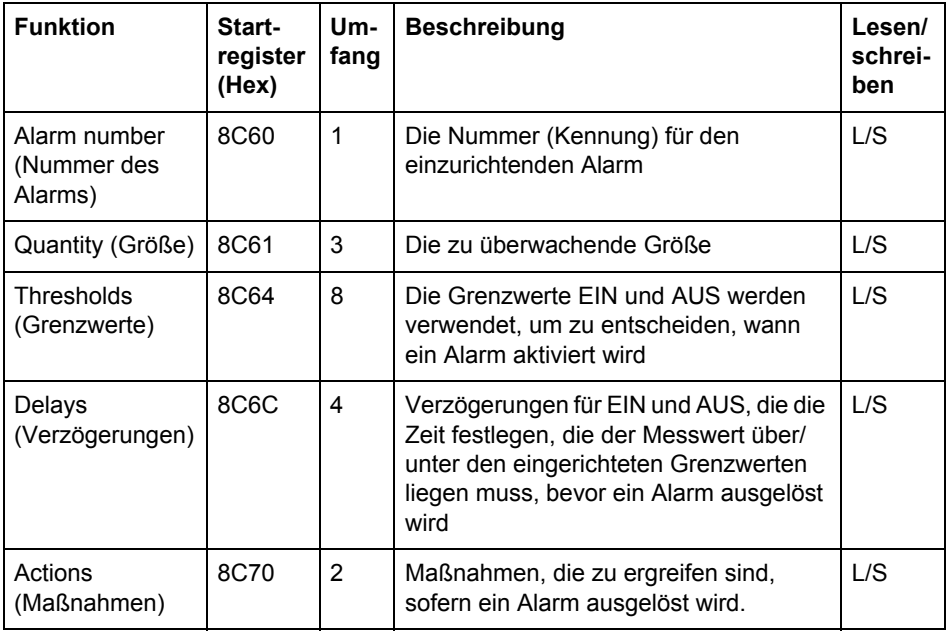

#### **Größenkennungen**

Die folgende Tabelle führt die OBIS-Kennzahlen für die Größen auf, die durch einen Alarm überwacht werden können:

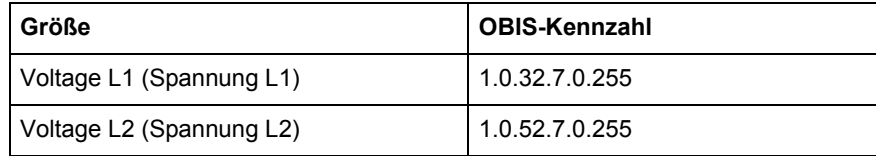

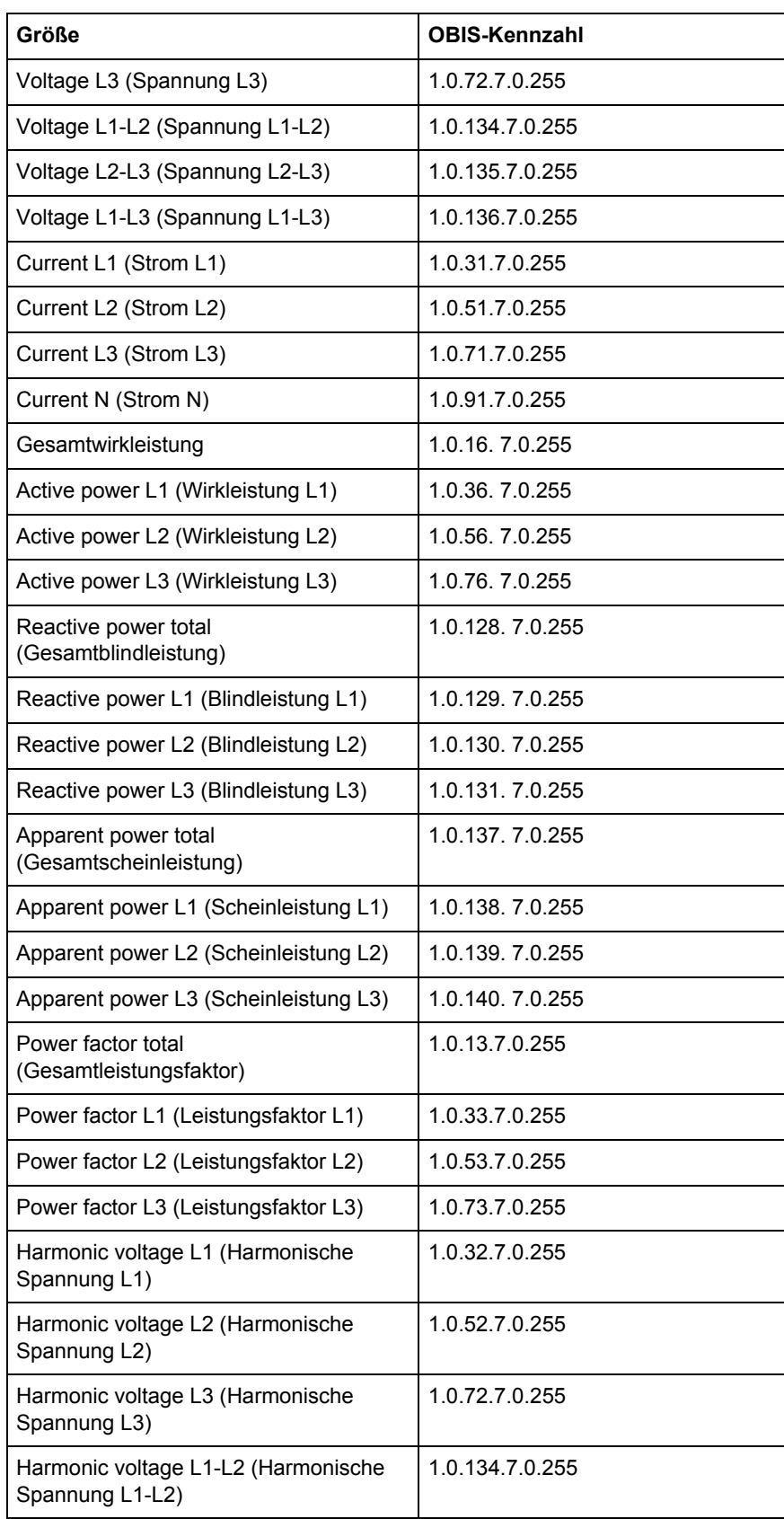

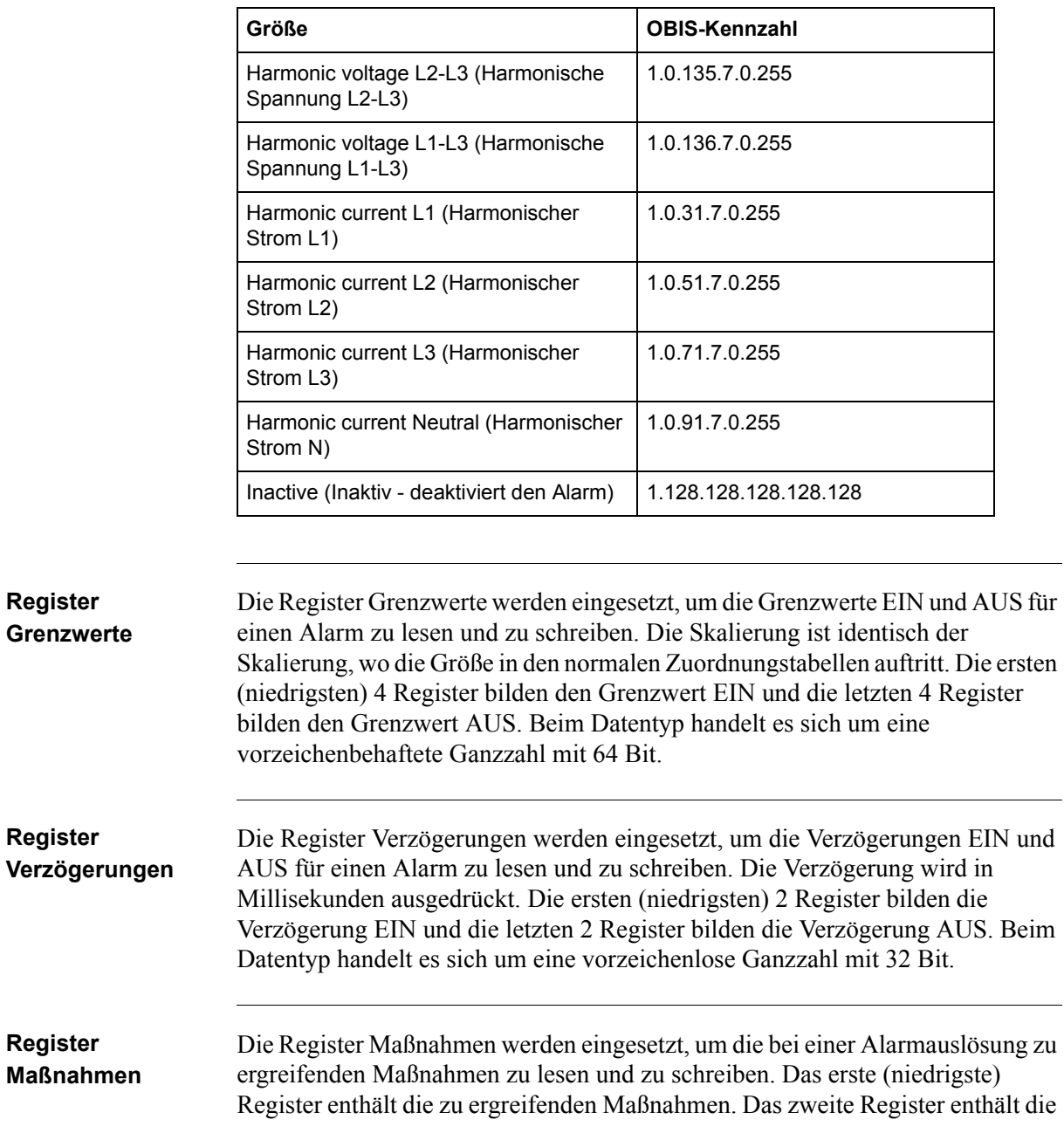

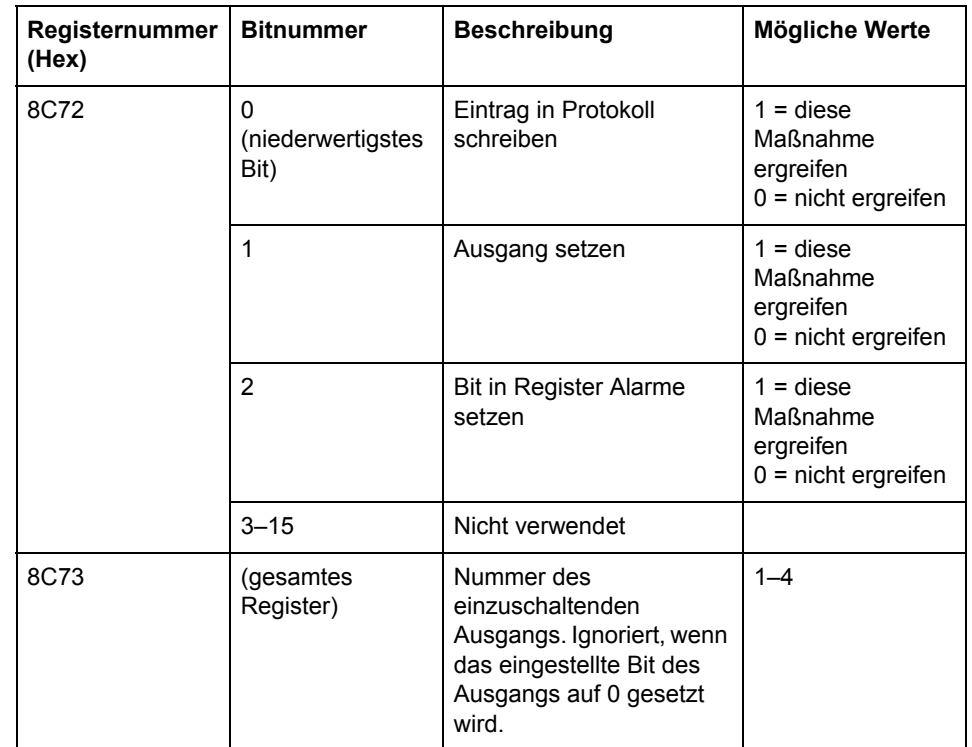

Nummer des zu setzenden Ausgangs, sollte die Einrichtung eines Ausgangs erforderlich sein.

**Minweis –** Beide Register in der Tabelle oben müssen in einem Schritt geschrieben<br>
werden andernfelle wird der Wert nicht wirkenm werden, andernfalls wird der Wert nicht wirksam.

## **Einrichtung der Alarme schreiben**

Gehen Sie wie unten in der Tabelle beschrieben vor, um die Parameter zur Überwachung eines Wertes einer Reihe von Größen im Messgerät zu konfigurieren:

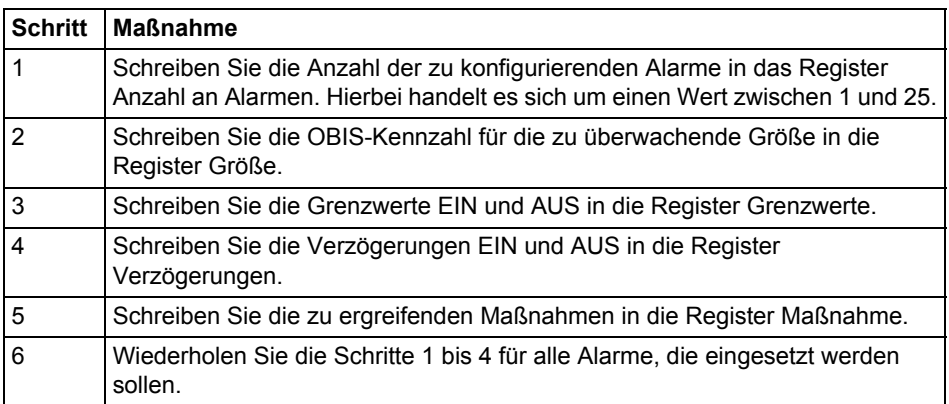

#### **Einrichtung der Alarme lesen**

Gehen Sie wie in der Tabelle unten beschrieben vor, um die aktuelle Einrichtung der Überwachungsparameter für Alarme zu lesen:

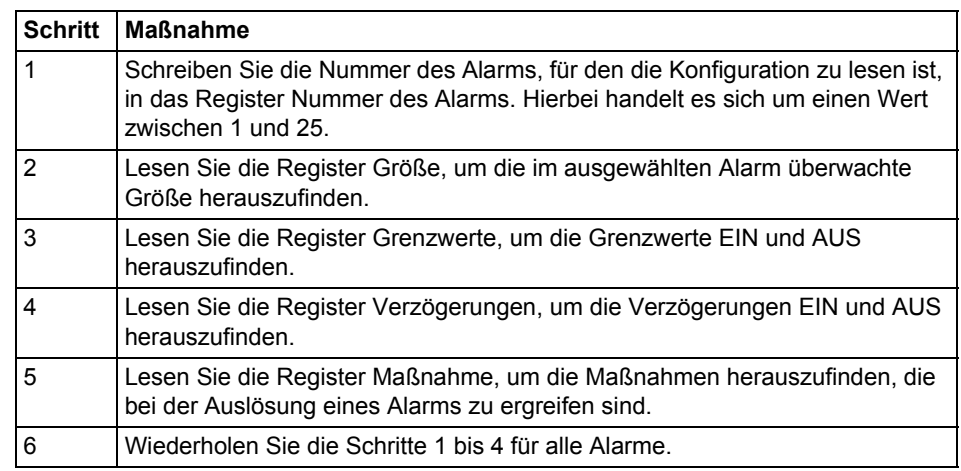

# **9.9.5 Eingänge und Ausgänge**

**Allgemeines** Die Einrichtung der Ein- und Ausgänge definiert die Funktion jedes physikalischen E-/A-Anschlusses Darüber hinaus werden dadurch die Parameter für die logischen Impulsausgänge definiert.

# **Zuordnungs-**

Die folgende Tabelle zeigt eine Übersicht über die Zuordnungstabelle:

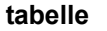

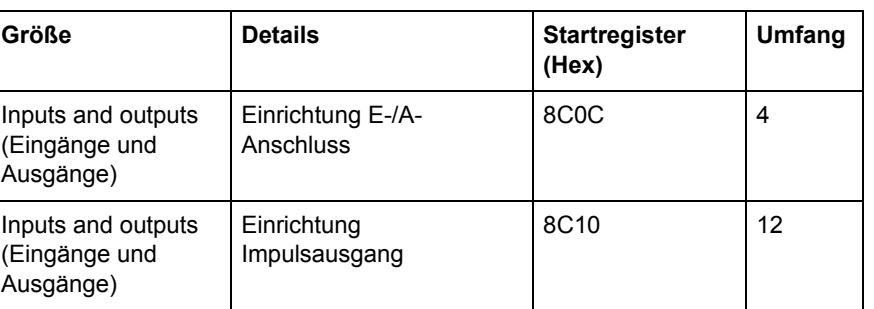

 $\begin{array}{|c|c|c|c|c|}\n\hline\n1 & \quad \text{Funktion des ersten E-/A-} \\
\hline\n\end{array}$ 

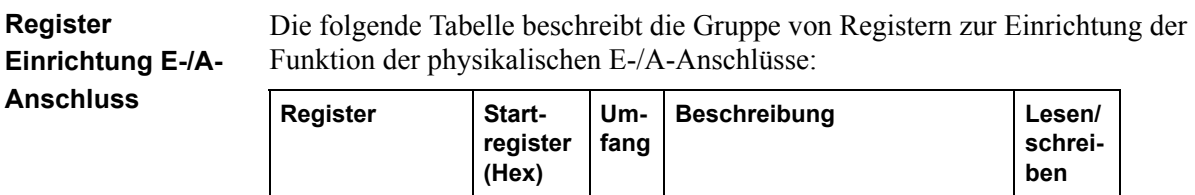

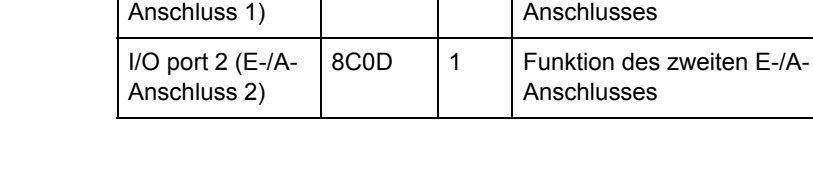

I/O port 1 (E-/A-

L/S

L/S

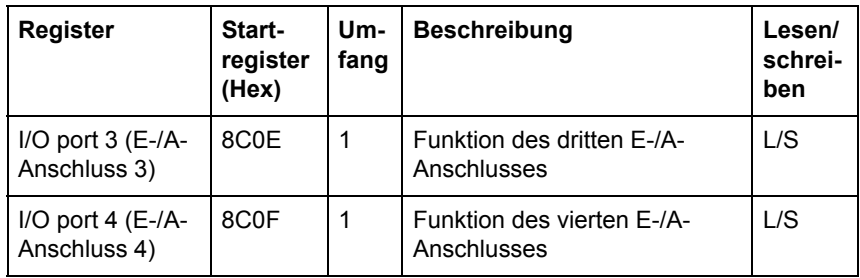

Die folgende Tabelle führt die möglichen Werte für die Funktion der E-/A-Anschlüsse auf:

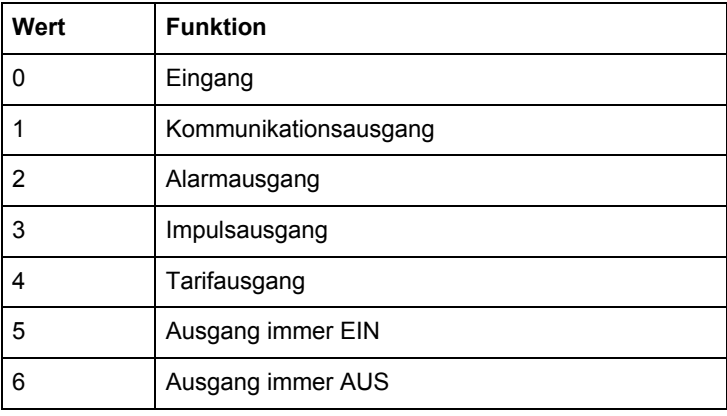

### **Register Einrichtung Impulsausgang**

Die folgende Tabelle beschreibt die Gruppe von Registern zur Einrichtung der Impulsausgänge:

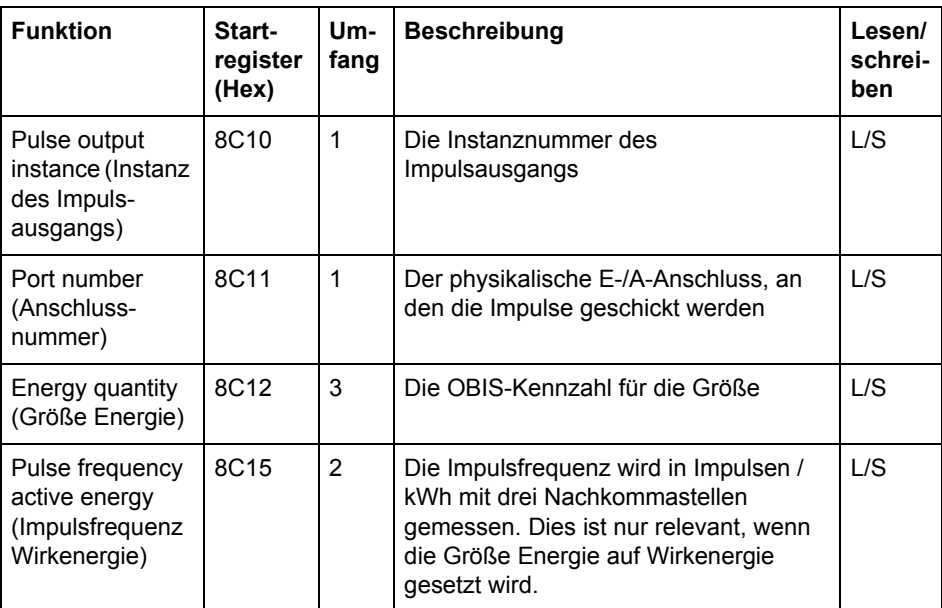

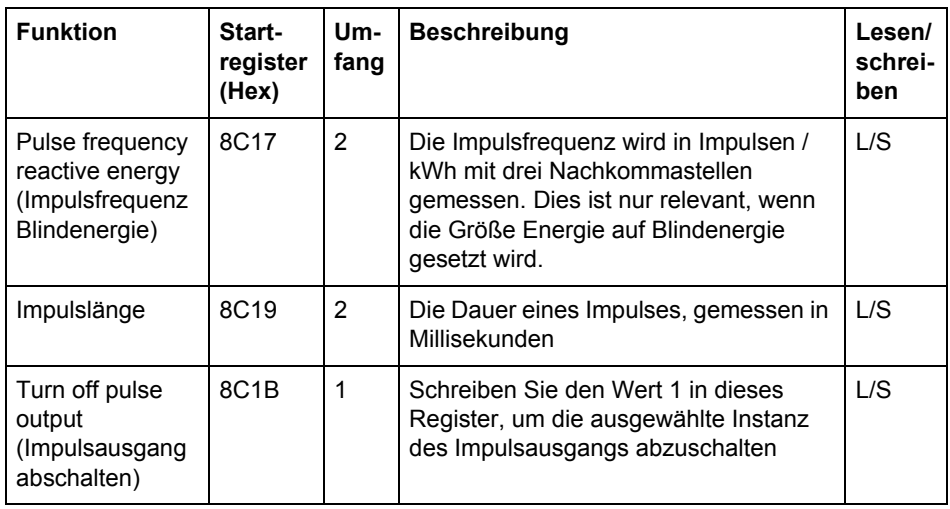

#### **Auswählbare Größen Energie**

Die unten stehende Tabelle zeigt die möglichen Energiegrößen im Zusammenhang mit dem Impulsausgang:

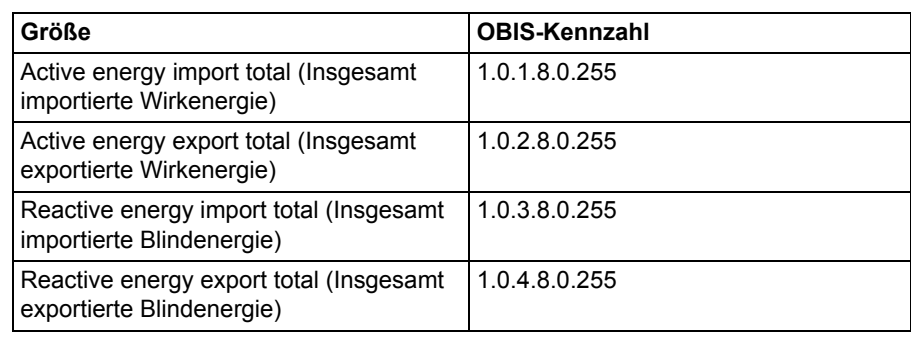

#### **Einrichtung Impulsausgang schreiben**

Gehen Sie wie in der Tabelle unten beschrieben vor, um die Impulsausgänge einzurichten:

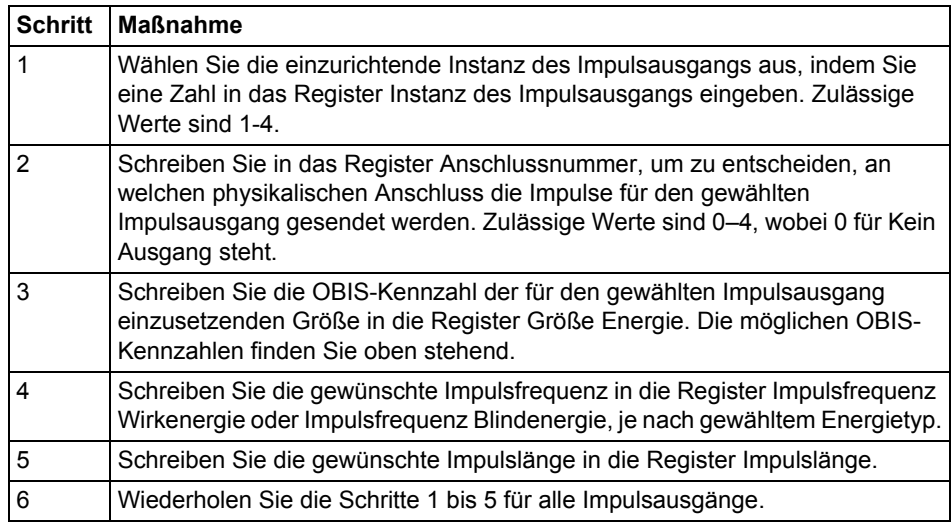

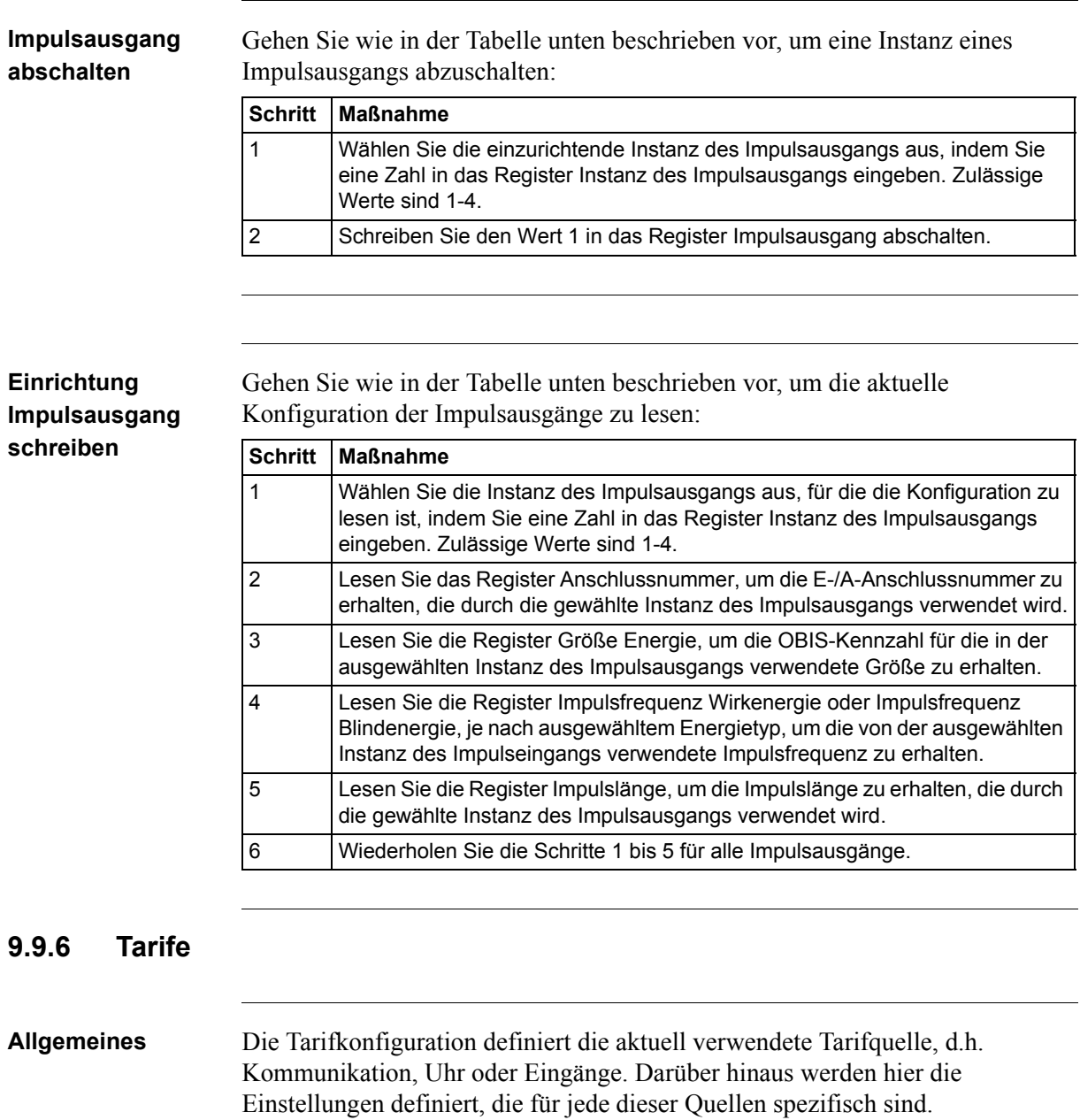

# **Zuordnungstabelle**

Die folgende Tabelle zeigt eine Übersicht über die Zuordnungstabelle:

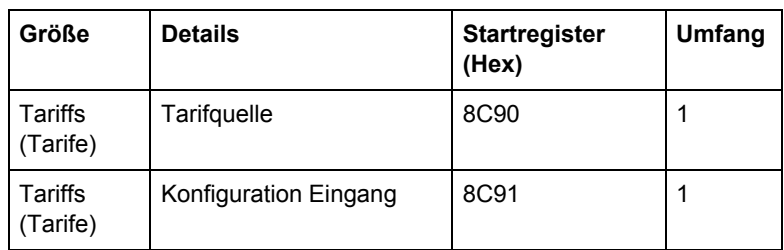

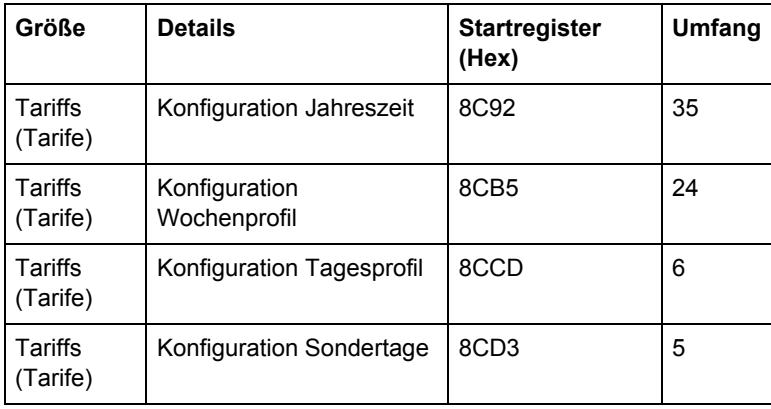

#### **Register Tarifquelle**

Das Register Tarifquelle wird eingesetzt, um die Quelle zu lesen oder zu schreiben, die zur Kontrolle der Tarife eingesetzt wird. Mögliche Werte entnehmen Sie bitte der Tabelle unten:

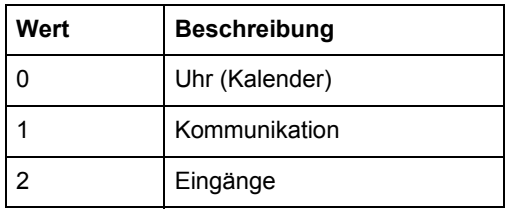

# **Register Konfiguration Eingang**

Das Register Konfiguration Eingang wird eingesetzt, um die Konfiguration des Tarifeingangs zu lesen und zu schreiben. Es entscheidet für jede Kombination von Werten an den Eingängen, wie viele Tarife eingesetzt werden und welcher Tarif aktiviert wird. Die unten stehende Tabelle beschreibt den Inhalt des Registers Einrichtung Eingang:

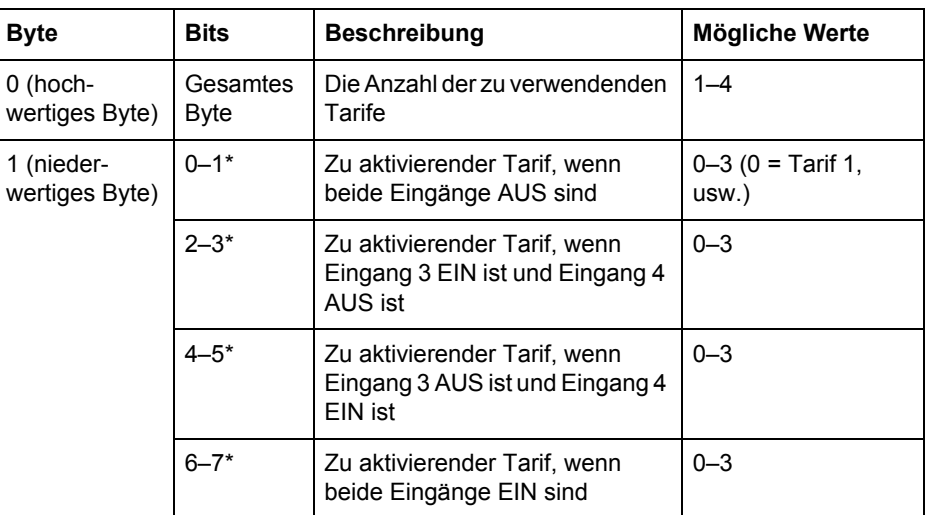

\* Bit 0 ist das niederwertigste Bit.

#### **Register Konfiguration Jahreszeit**

Die folgende Tabelle beschreibt die Gruppe von Registern zur Einrichtung der Jahreszeiten:

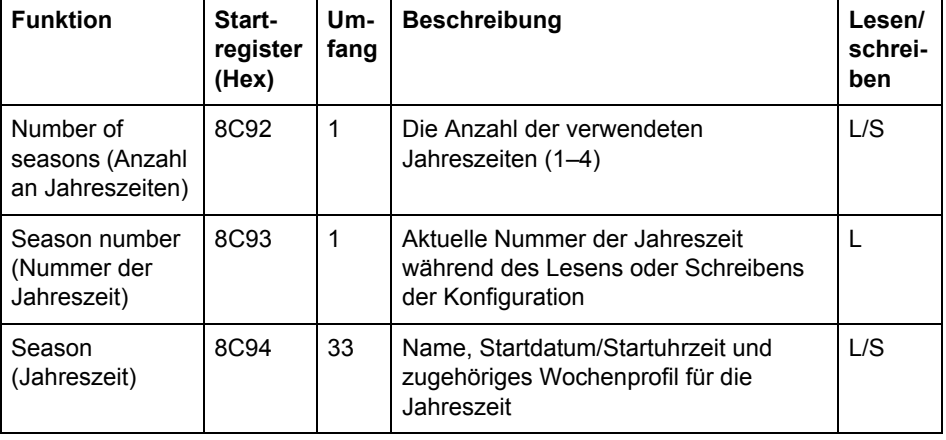

#### **Register Jahreszeit**

Die folgende Tabelle beschreibt die Gruppe von Registern zur Einrichtung einer Jahreszeit:

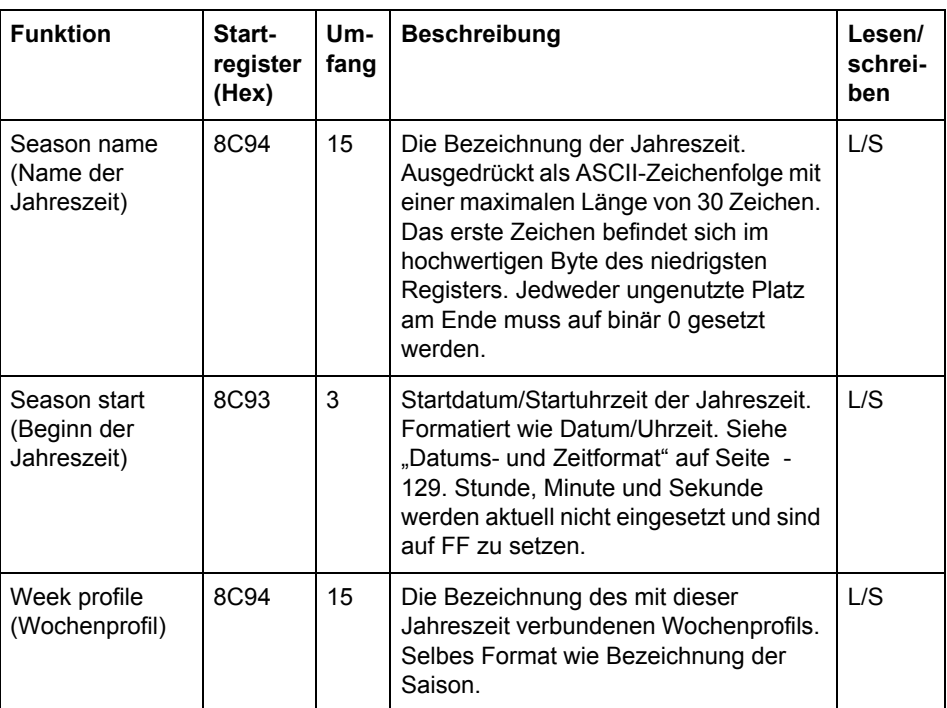

**Thinweis –** Alle 33 Register in der Tabelle oben müssen in einem Schritt geschrieben<br>
werden andernfalls werden die Werte nicht wirkeam werden, andernfalls werden die Werte nicht wirksam.

#### **Konfiguration Jahreszeit schreiben**

Gehen Sie wie in der Tabelle unten beschrieben vor, um die Einrichtung der Jahreszeit zu schreiben:

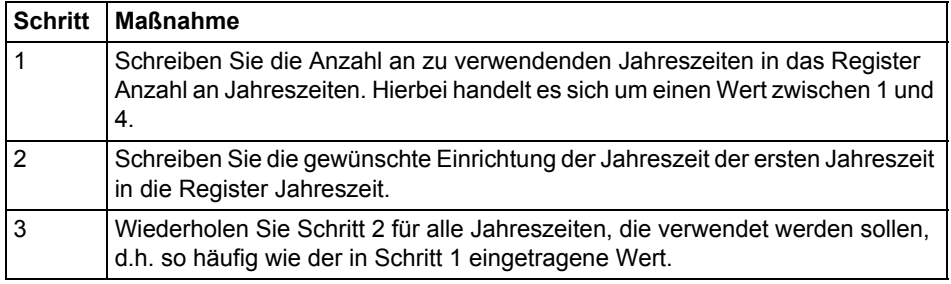

#### **Konfiguration Jahreszeit lesen**

Gehen Sie wie in der Tabelle unten beschrieben vor, um die aktuelle Konfiguration der Jahreszeit zu lesen:

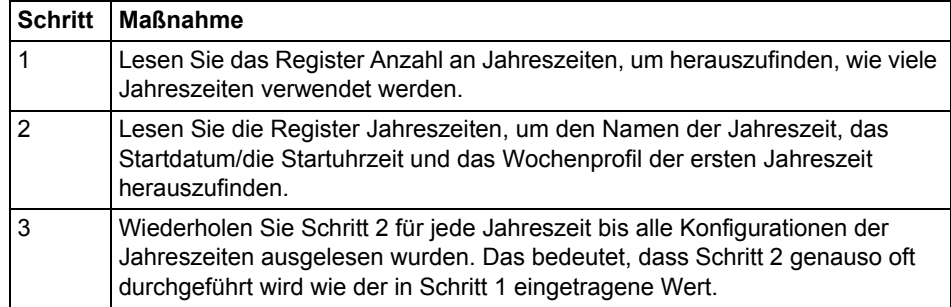

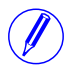

Hinweis – Schritt 1 initiiert den Auslesevorgang und darf NICHT ausgelassen wer-<br>den, auch wenn die Anzahl der verwendeten Jahreszeiten bereits bekannt ist.

N **Hinweis –** Optional kann das Register Nummer der Jahreszeit gelesen werden, gemeinsam mit den Registern Jahreszeit in Schritt 2. Das Register Nummer der Jahreszeit enthält die aktuelle Nummer der Jahreszeit, beginnend bei 1 nach dem Auslesen des Registers Anzahl an Jahreszeiten. Bei jedem Lesen der Register Jahreszeit wird dieser Wert erhöht.

### **Register Konfiguration Wochenprofil**

Die folgende Tabelle beschreibt die Gruppe von Registern zur Einrichtung von Wochenprofilen:

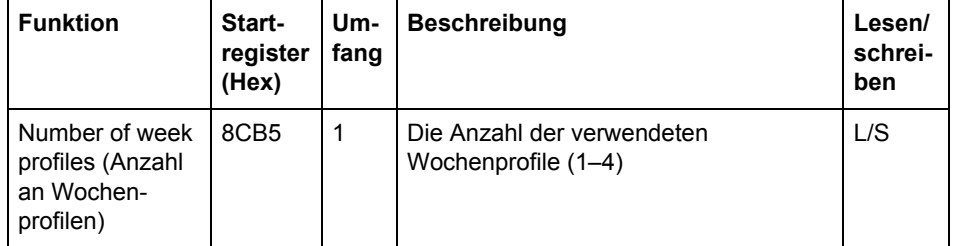

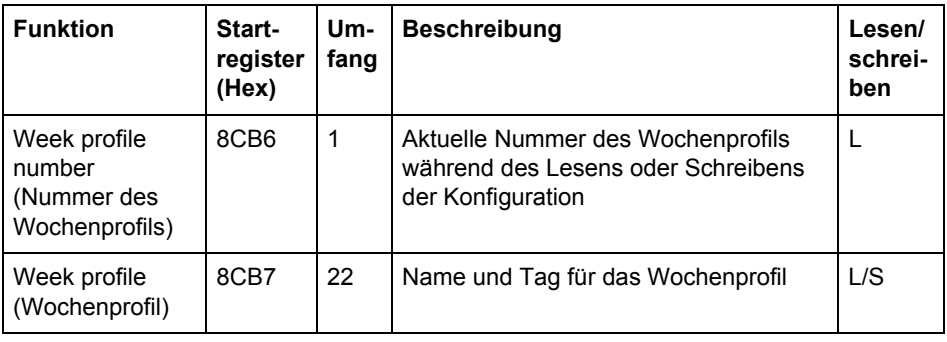

#### **Register Wochenprofil**

Die folgende Tabelle beschreibt die Gruppe von Registern zur Einrichtung eines Wochenprofils:

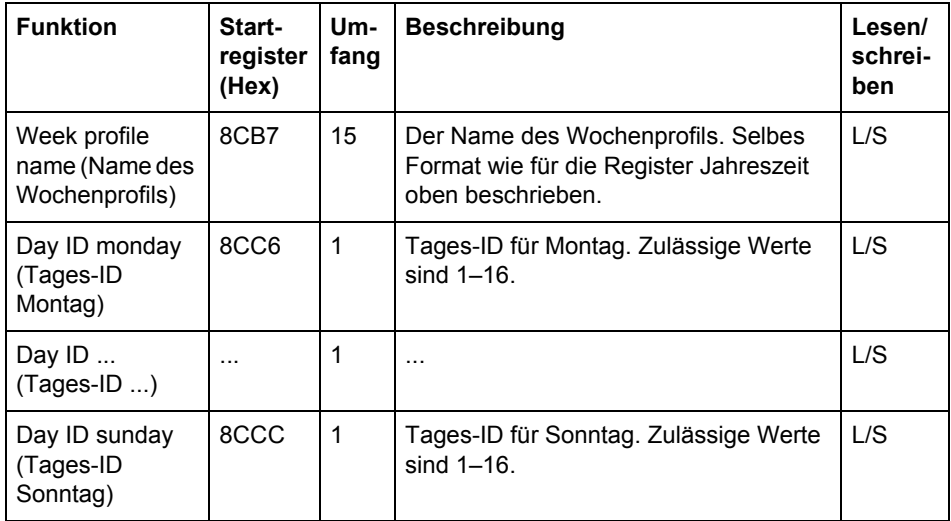

Hinweis - Alle 22 Register in der Tabelle oben müssen in einem Schritt geschrieben werden, andernfalls werden die Werte nicht wirksam.

Hinweis - Nach Abschluss der Einrichtung der Tarife mit einem anderen Kommunikationsprotokoll können andere Werte als 1-16 für die Tages-ID vorkommen. Bei der Einrichtung über Modbus müssen die Werte jedoch in diesem Bereich liegen.

# **Konfiguration Wochenprofil schreiben**

Gehen Sie wie in der Tabelle unten beschrieben vor, um die Wochenprofile einzurichten:

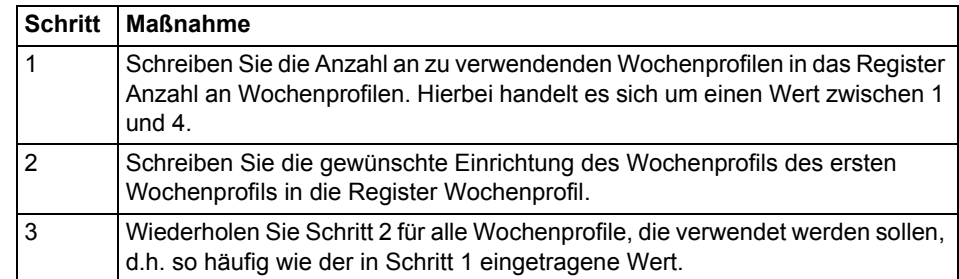

### **Konfiguration Wochenprofil lesen**

Gehen Sie wie in der Tabelle unten beschrieben vor, um die aktuelle Konfiguration des Wochenprofils zu lesen:

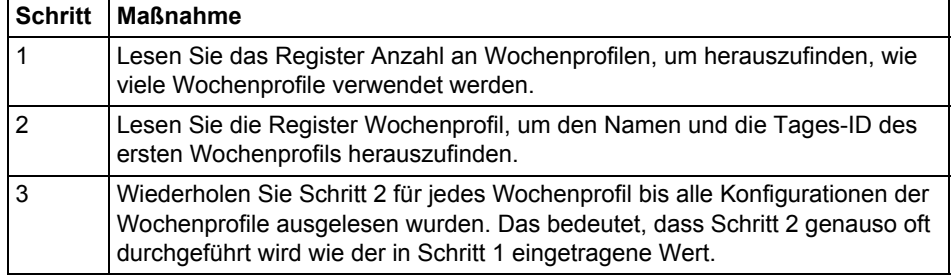

Hinweis - Schritt 1 initiiert den Auslesevorgang und darf NICHT ausgelassen werden, auch wenn die Anzahl der verwendeten Wochenprofile bereits bekannt ist.

Hinweis - Optional kann das Register Nummer des Wochenprofils gelesen werden, gemeinsam mit den Registern Wochenprofil in Schritt 2. Das Register Nummer des Wochenprofils enthält die aktuelle Nummer des Wochenprofils, beginnend bei 1 nach dem Auslesen des Registers Anzahl an Wochenprofilen. Bei jedem Lesen der Register Wochenprofil wird dieser Wert erhöht.

#### **Register Konfiguration Tagesprofil**

Die folgende Tabelle beschreibt die Gruppe von Registern zur Einrichtung von Tagesprofilen:

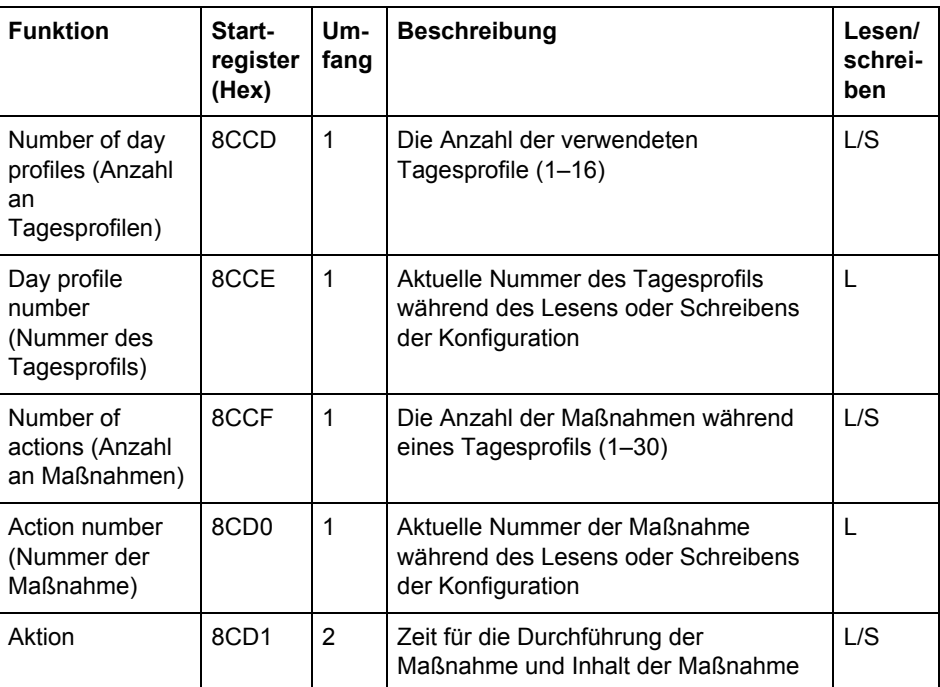

### **Register Maßnahme**

Die folgende Tabelle beschreibt die Gruppe von Registern zur Einrichtung der Maßnahmen für ein Tagesprofil:

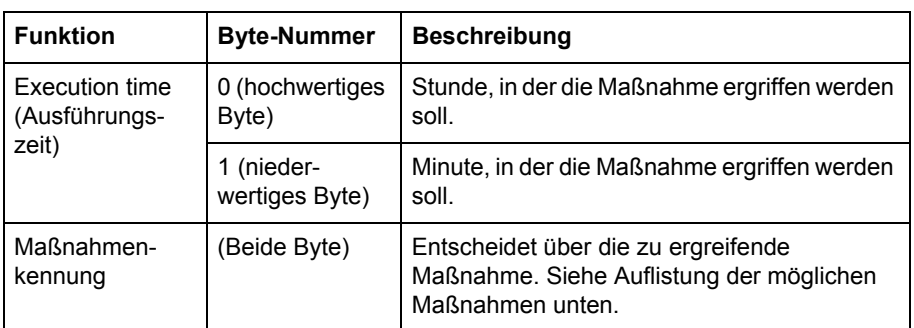

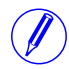

**Ninweis –** Beide Register in der Tabelle oben müssen in einem Schritt geschrieben<br>
werden andernfalls werden die Werte nicht wirkeam werden, andernfalls werden die Werte nicht wirksam.

Mögliche zu ergreifende Maßnahmen sind die Aktivierung von Tarifen und die Einstellung oder das Zurücksetzen von Ausgängen. Mögliche Werte für die Maßnahmenkennung entnehmen Sie bitte der Tabelle unten:

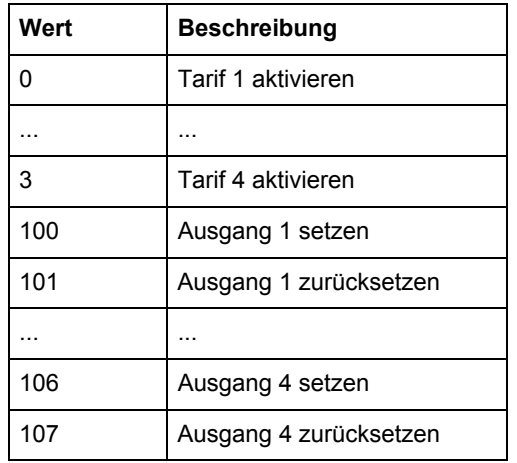

### **Konfiguration Tagesprofil schreiben**

Gehen Sie wie in der Tabelle unten beschrieben vor, um die Tagesprofile einzurichten:

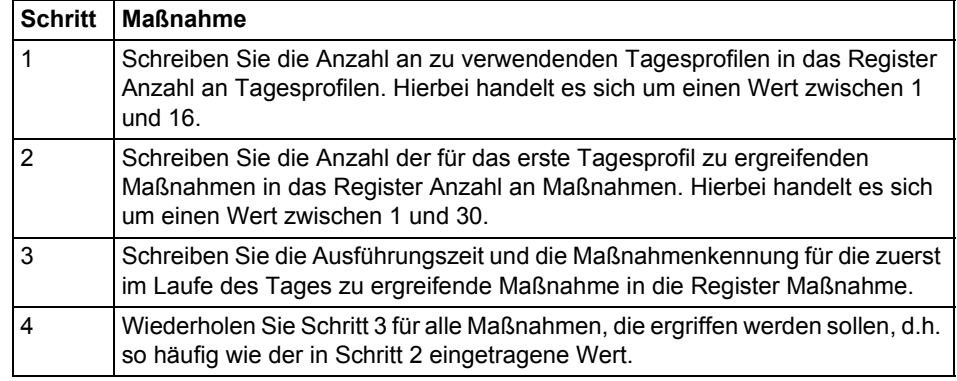

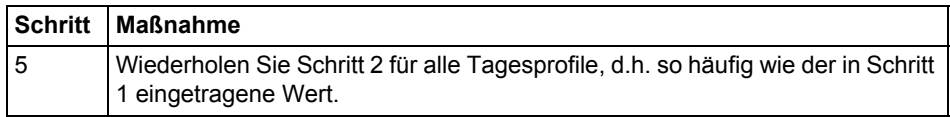

#### **Konfiguration Tagesprofil lesen**

Gehen Sie wie in der Tabelle unten beschrieben vor, um die aktuelle Konfiguration des Tagesprofils zu lesen:

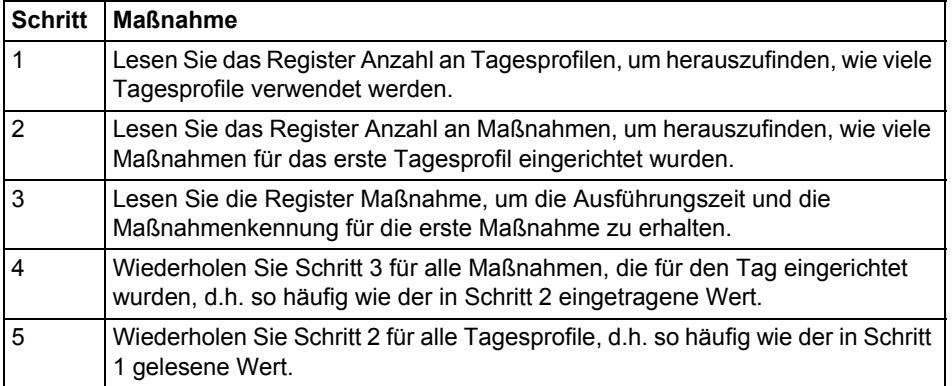

Hinweis - Die Schritte 1 und 2 initiieren den Auslesevorgang und dürfen NICHT ausgelassen werden, auch wenn die Anzahl der verwendeten Tagesprofile und Maßnahmen bereits bekannt ist.

Hinweis – Optional kann das Register Nummer des Tagesprofils gelesen werden, gemeinsam mit den Register Anzahl an Maßnahmen in Schritt 2. Das Register Nummer des Tagesprofils enthält die aktuelle Nummer des Tagesprofils, beginnend bei 1 nach dem Auslesen des Registers Anzahl an Tagesprofilen. Immer wenn die letzte Maßnahme des Tages aus den Registern Maßnahme ausgelesen wird, wird dieser Wert erhöht.

Optional kann das Register Nummer der Maßnahme gelesen werden, gemeinsam mit den Registern Maßnahme in Schritt 3. Das Register Nummer der Maßnahme enthält die aktuelle Nummer der Maßnahme, beginnend bei 1 nach dem Auslesen des Registers Anzahl an Maßnahmen. Bei jedem Lesen der Register Maßnahme wird dieser Wert erhöht.

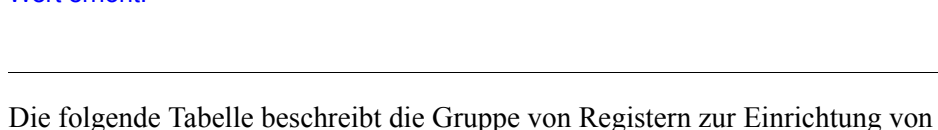

# **Register Konfiguration Sondertage**

Sondertagen:

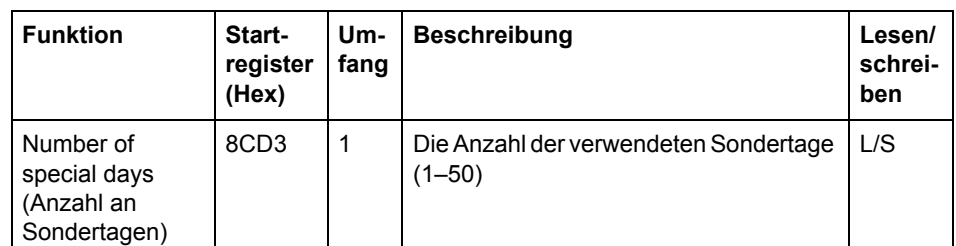

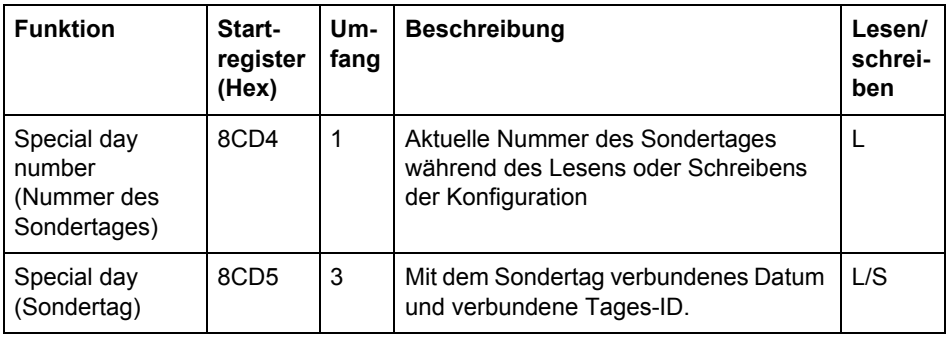

### **Register Sondertag**

Die folgende Tabelle beschreibt die Gruppe von Registern zur Einrichtung eines Wochenprofils:

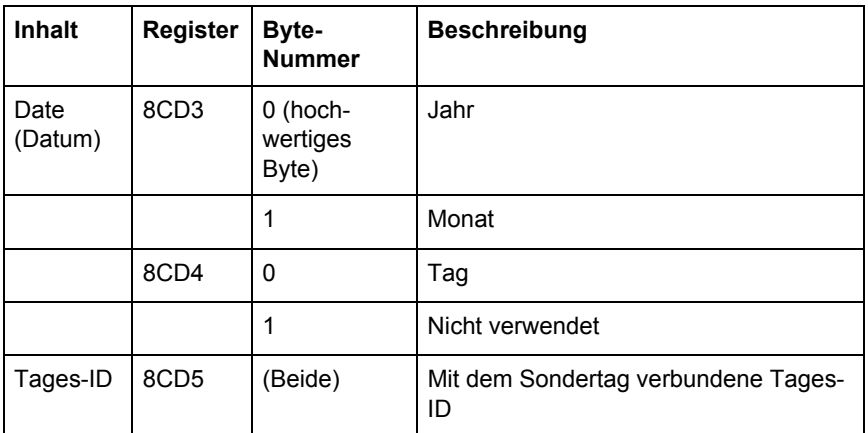

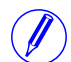

Hinweis - Alle 3 Register in der Tabelle oben müssen in einem Schritt geschrieben werden, andernfalls werden die Werte nicht wirksam.

**Konfiguration Sondertag schreiben**

Gehen Sie wie in der Tabelle unten beschrieben vor, um die Sondertage einzurichten:

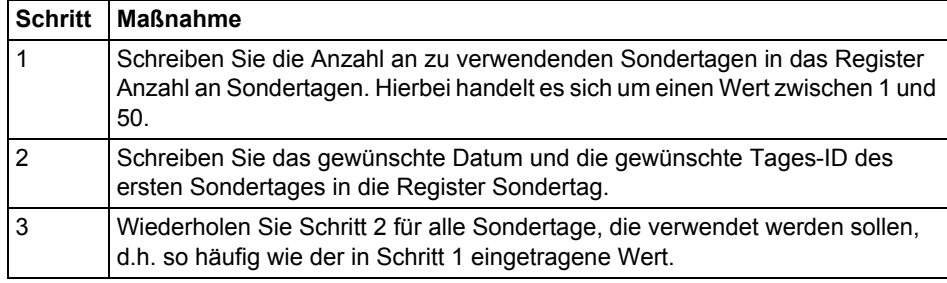

## **Konfiguration Sondertag lesen**

Gehen Sie wie in der Tabelle unten beschrieben vor, um die aktuelle Konfiguration des Sondertages zu lesen:

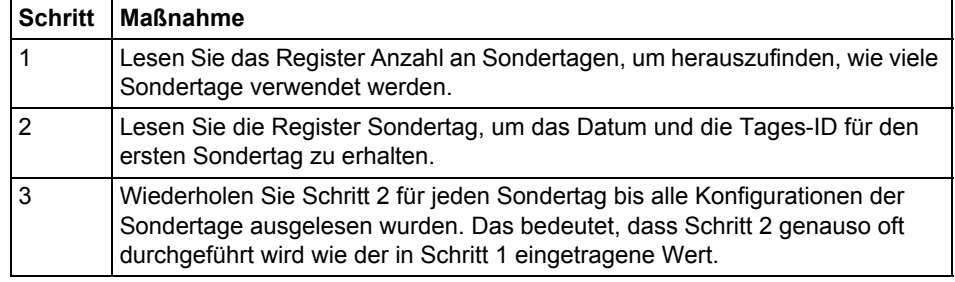

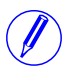

Hinweis - Schritt 1 initiiert den Auslesevorgang und darf NICHT ausgelassen werden, auch wenn die Anzahl der verwendeten Sondertage bereits bekannt ist.

Hinweis - Optional kann das Register Nummer des Sondertages gelesen werden, gemeinsam mit den Registern Sondertag in Schritt 2. Das Register Nummer des Sondertages enthält die aktuelle Nummer des Sondertages, beginnend bei 1 nach dem Auslesen des Registers Anzahl an Sondertagen. Bei jedem Lesen der Register Sondertag wird dieser Wert erhöht.

# **Kapitel 10: Kommunikation mit M-Bus**

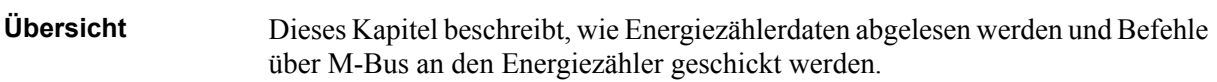

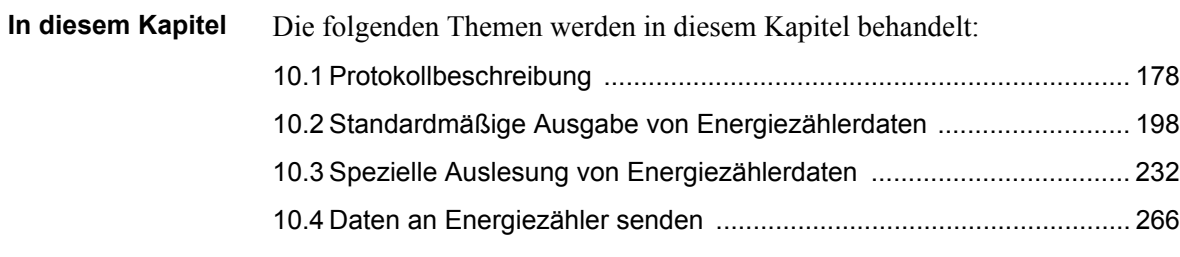

# <span id="page-173-0"></span>**10.1 Protokollbeschreibung**

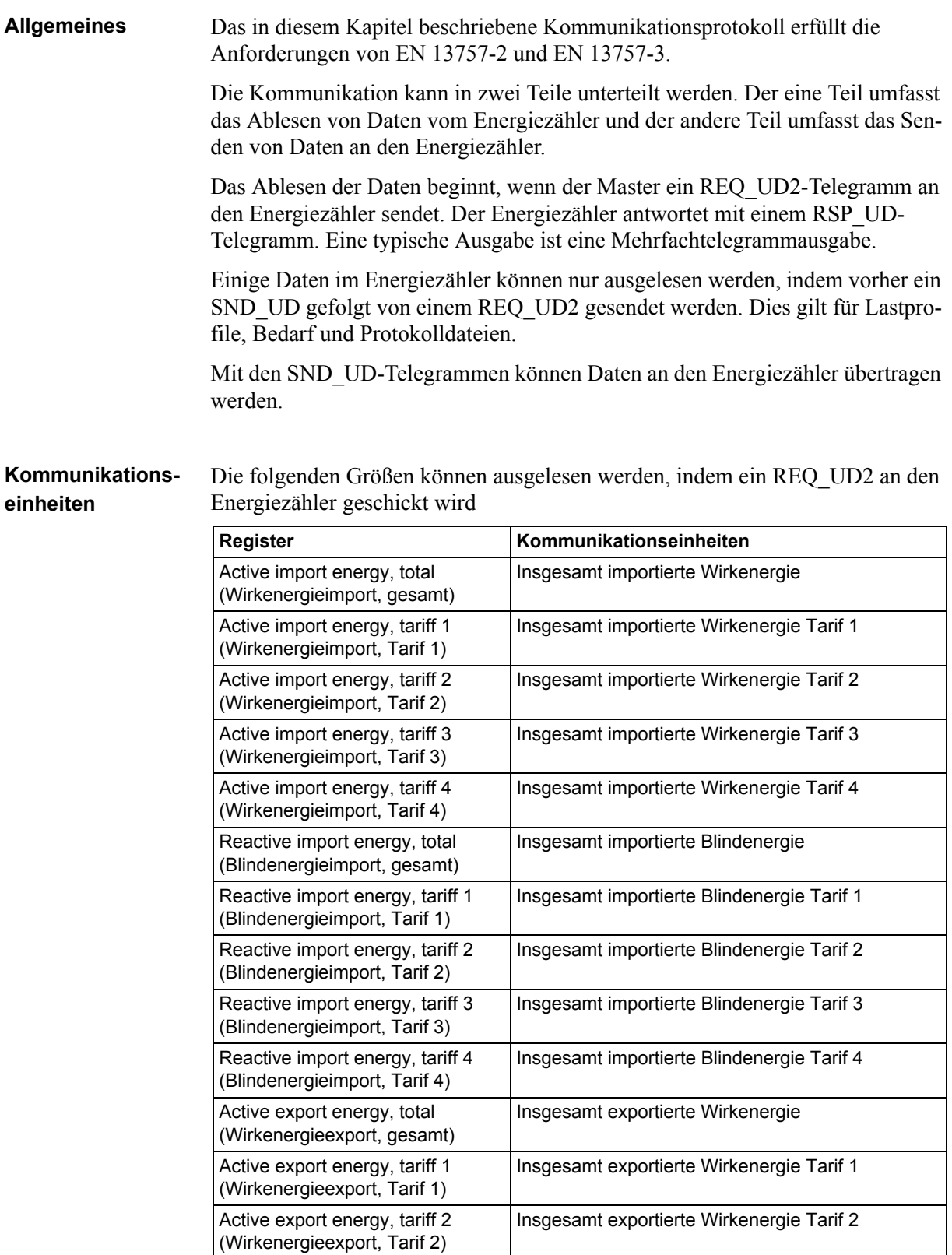

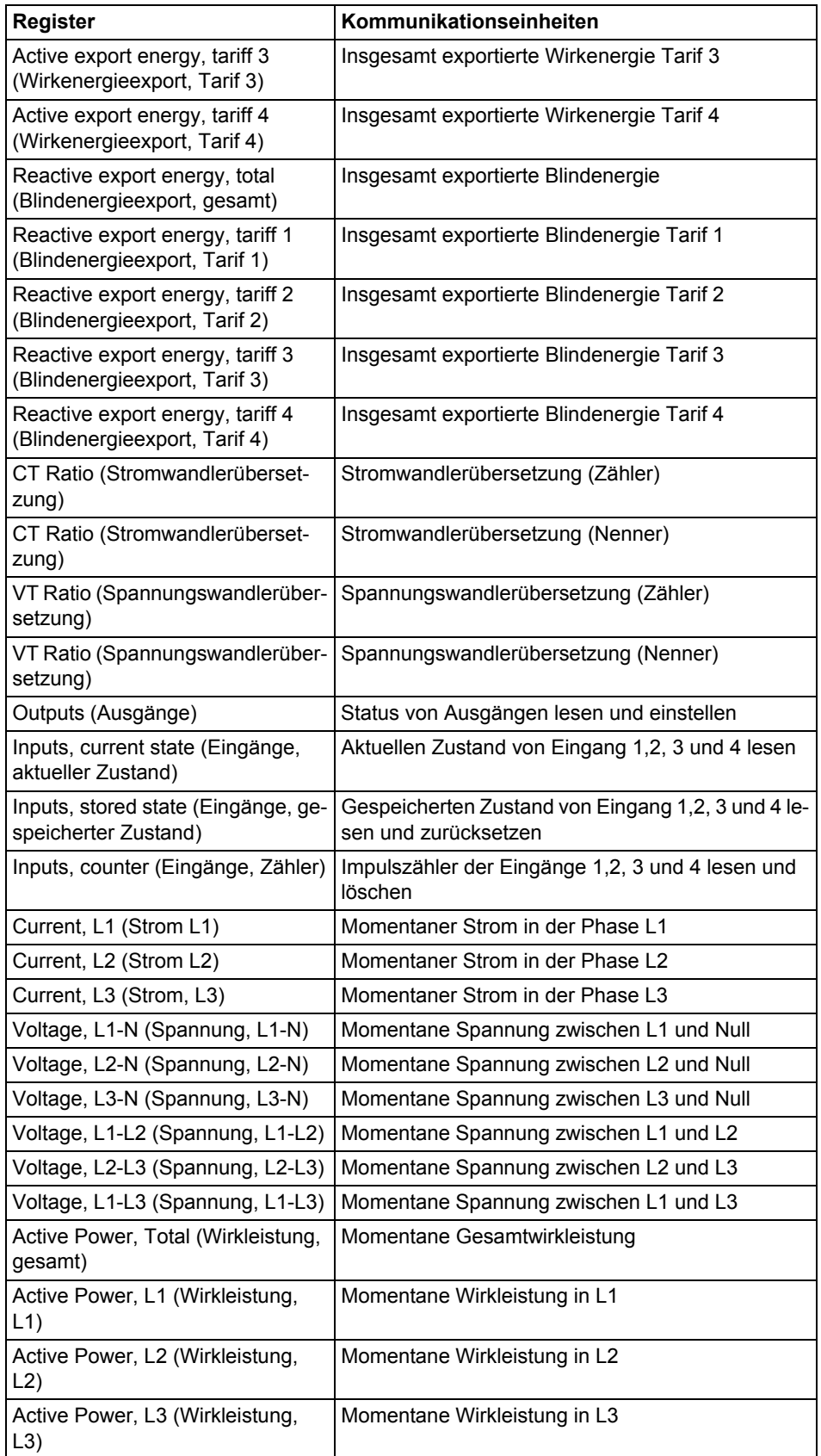

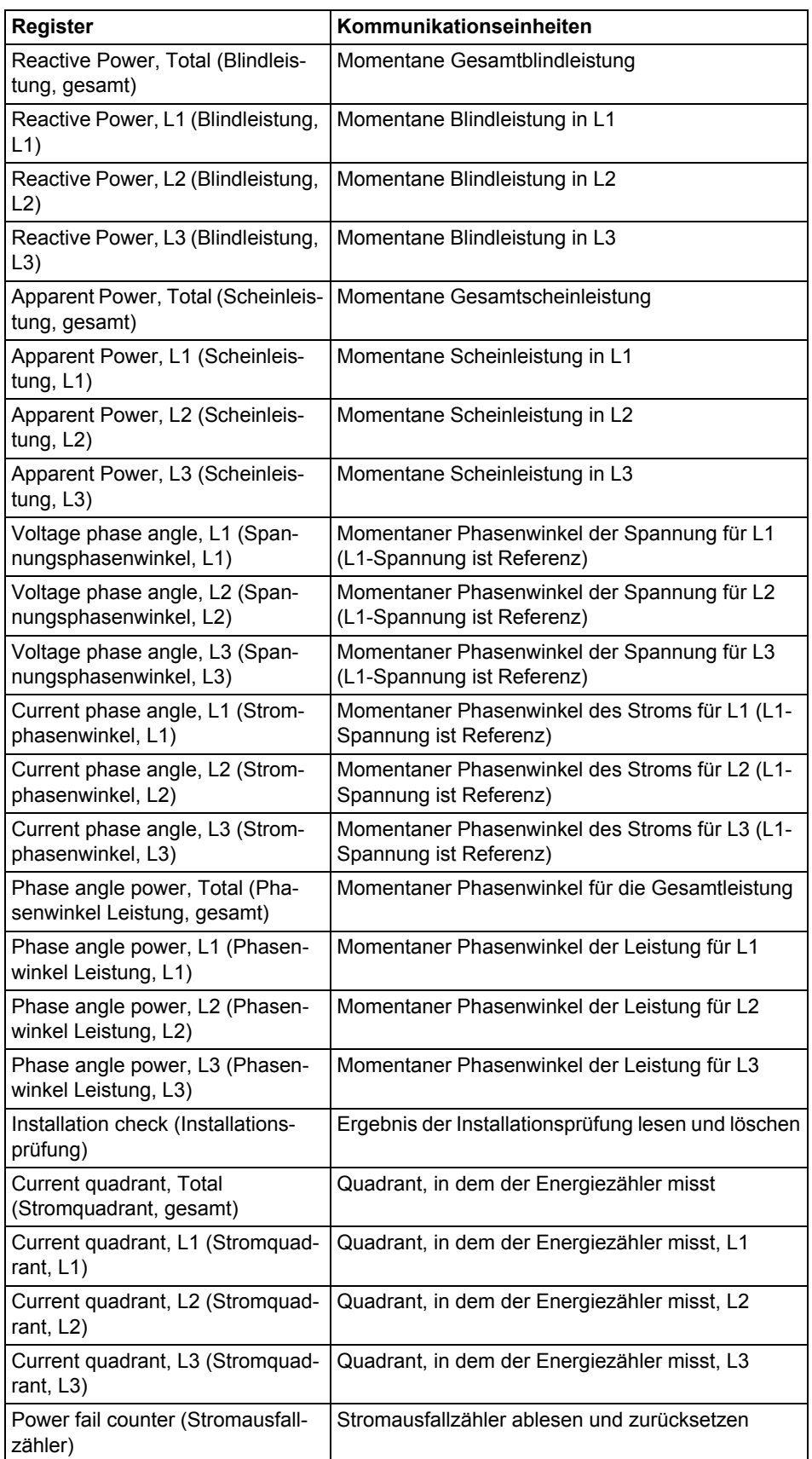

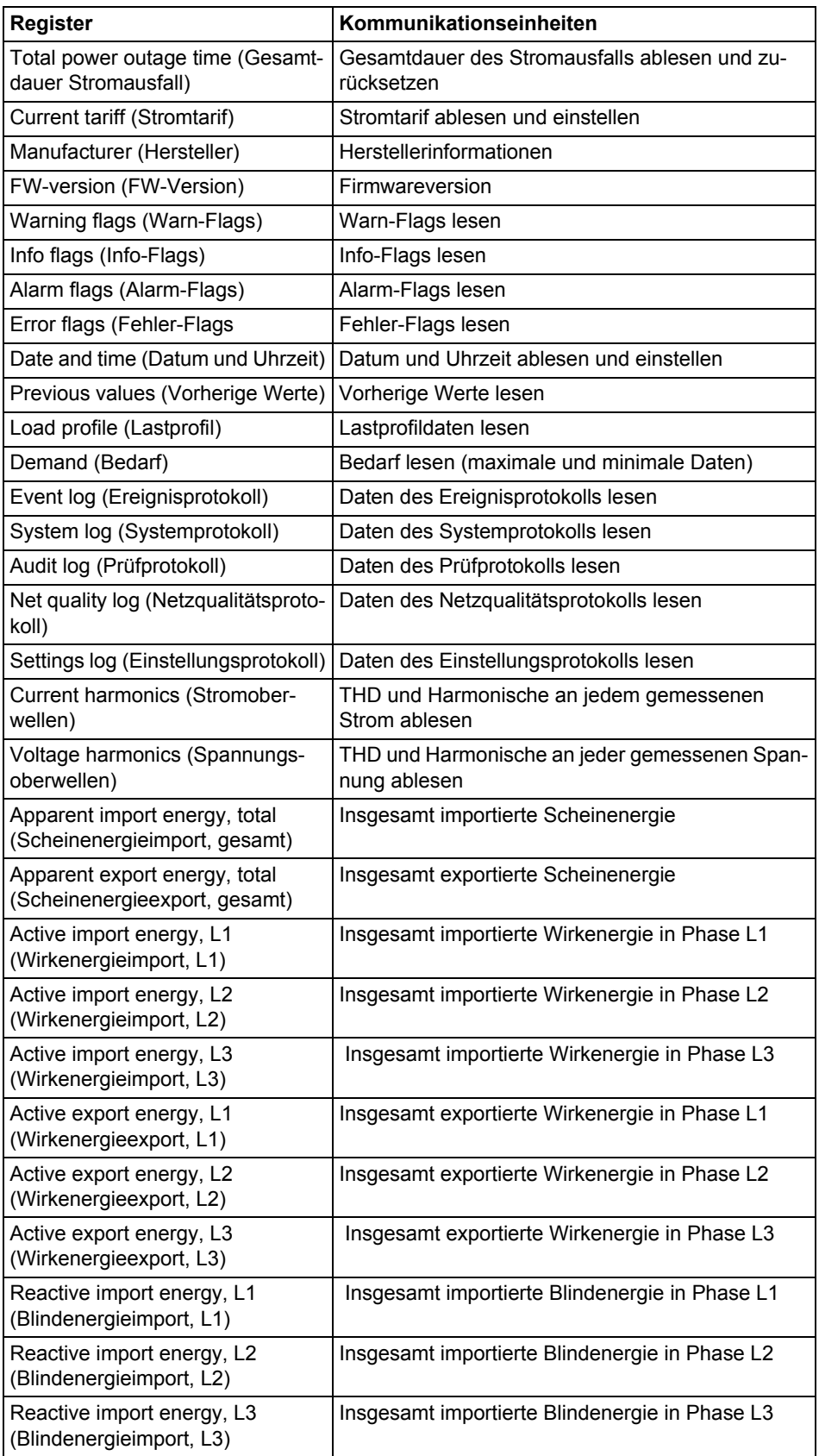

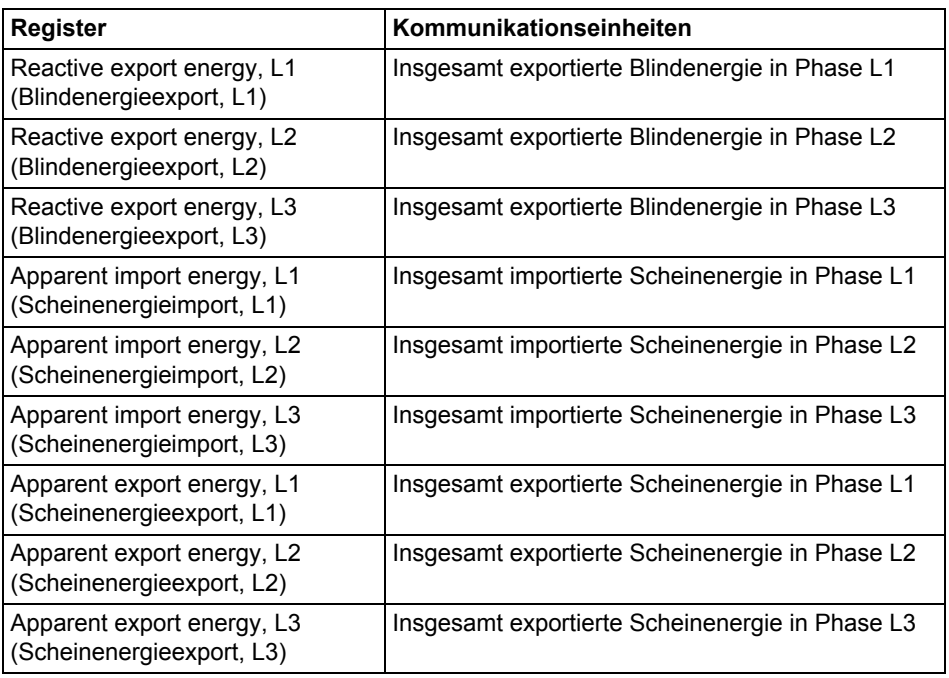

# **Lese-/ Schreibbefehle**

Die folgenden Aufgaben können mit SND\_UD-Telegrammen ausgeführt werden:

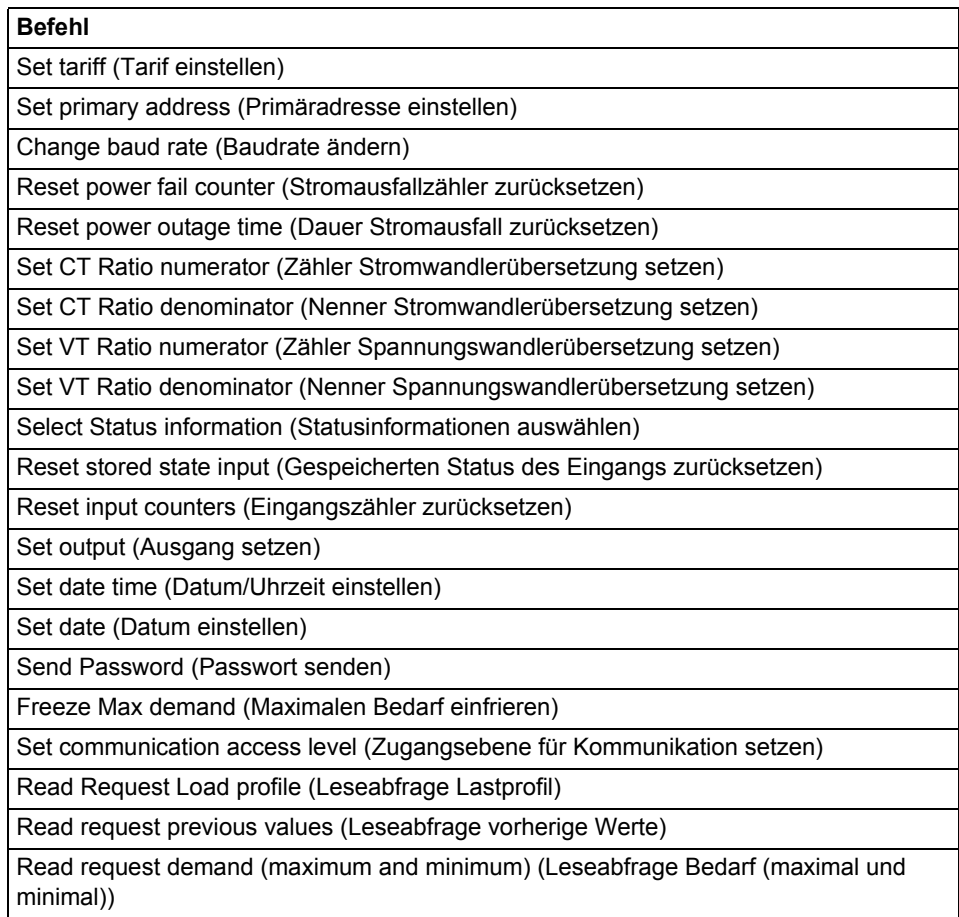

 $\overline{\mathbf{1}}$ 

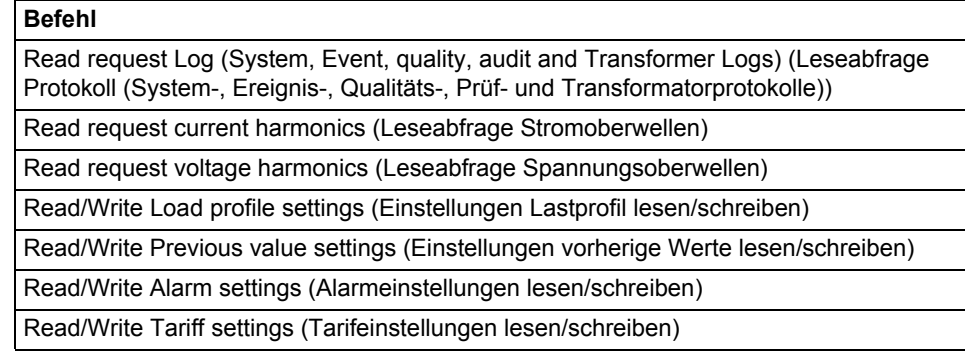

# **10.1.1 Telegrammformat**

**Allgemeines** M-Bus verwendet 3 unterschiedliche Telegrammformate. Die Formate werden durch das Startzeichen gekennzeichnet.

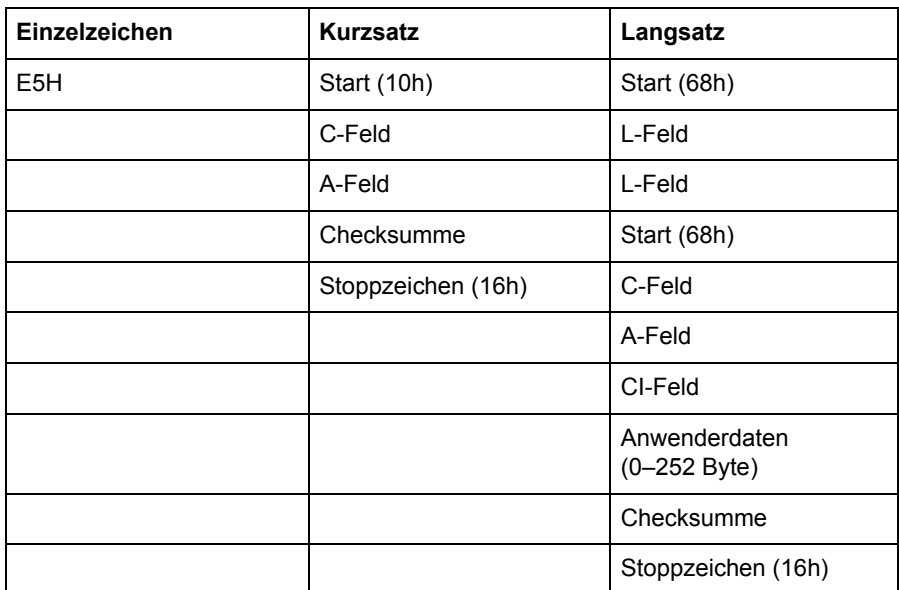

Das Format **Einzelzeichen** besteht aus einem einzigen Zeichen und dient der Bestätigung von empfangenen Telegrammen.

Das Format **Kurzsatz** wird durch sein Startzeichen (10h) gekennzeichnet und besteht aus fünf Zeichen.. Neben den C- und A-Feldern umfasst es die Checksumme und das Stoppzeichen 16h.

Das Format **Langsatz** wird durch sein Startzeichen (68h) gekennzeichnet und besteht aus einer unterschiedlichen Anzahl an Zeichen. Nach dem Startzeichen wird das L-Feld doppelt übertragen, dann das Startzeichen erneut gefolgt durch die C-, A- und CI-Felder. Die Anwenderdaten (0–252 Byte) werden nach dem CI-Feld übertragen, gefolgt von der Checksumme und dem Stoppzeichen (16h).

#### **10.1.1.1 Bedeutung der Felder**

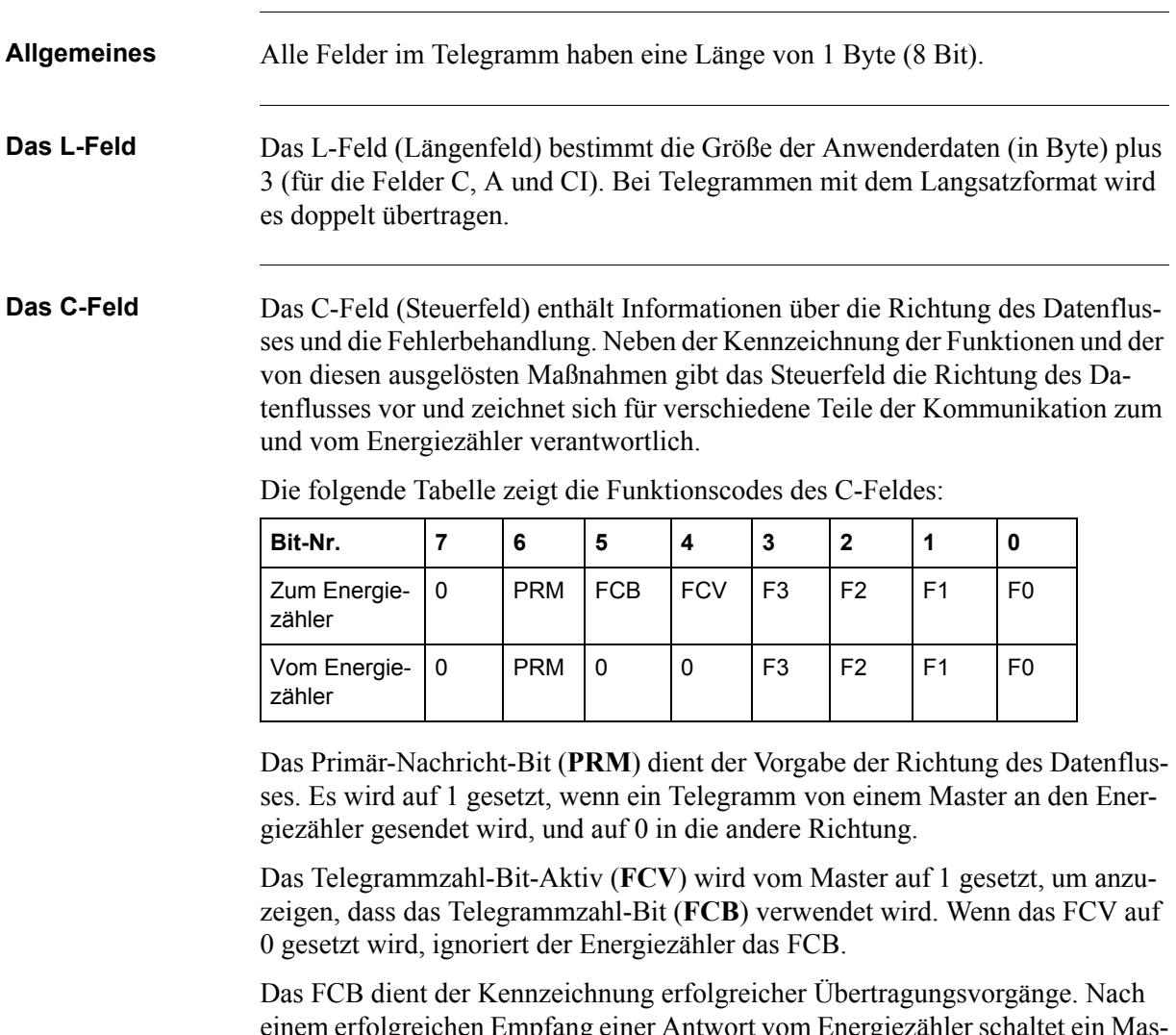

einem erfolgreichen Empfang einer Antwort vom Energiezähler schaltet ein Master das Bit um. Bleibt die erwartete Antwort aus oder schlägt der Empfang fehl, schickt ein Master dasselbe Telegramm erneut mit demselben FCB. Der Energiezähler antwortet auf eine REQ\_UD2-Abfrage mit geschaltetem FCB und einem gesetzten FCV mit einem RSP\_UD, der das nächste Telegramm einer mehrere Telegramme umfassenden Antwort enthält. Ist das FCB nicht geschaltet, wird das letzte Telegramm wiederholt. Die Istwerte werden in einem wiederholten Telegramm aktualisiert.
Nach Erhalt eines SND\_NKE löscht der Energiezähler das FCB. Der Energiezähler verwendet dasselbe FCB für die Primäradresse, die Sekundäradresse und die Punkt-zu-Punkt-Kommunikation.

| <b>Befehl</b> | C-Feld<br>(binär) | C-Feld<br>(hex) | Telegramm | <b>Beschreibung</b>                                                 |
|---------------|-------------------|-----------------|-----------|---------------------------------------------------------------------|
| SND NKE       | 0100 0000         | 40              | Kurzsatz  | Initialisierung des Energie-<br>zählers                             |
| SND UD        | 01F1 0011         | 53/73           | Langsatz  | Anwenderdaten an Energie-<br>zähler senden                          |
| REQ UD2       | 01F1 1011         | 5b              | Kurzsatz  | Abfrage von Daten der<br>Klasse 2                                   |
| RSP UD        | 0000 1000         | 08              | Langsatz  | Datenübertragung vom Ener-<br>giezähler zum Master nach<br>Abfrage. |

Die Bits 0 bis 3 (F0, F1, F2 und F3) des Steuerfeldes sind der Funktionscode der Nachricht. Die folgende Tabelle zeigt die Funktionscodes:

# **A-Feld** Das A-Feld (Adressfeld) wird eingesetzt, um das Empfangsgerät in Anrufrich-

tung zu adressieren und das Sendegerät der Informationen in Empfangsrichtung herauszufinden. Die Größe dieses Feldes ist ein Byte, wodurch es Werte zwischen 0 und 255 annehmen kann.

Die folgende Tabelle zeigt die Zuordnung der Adressen:

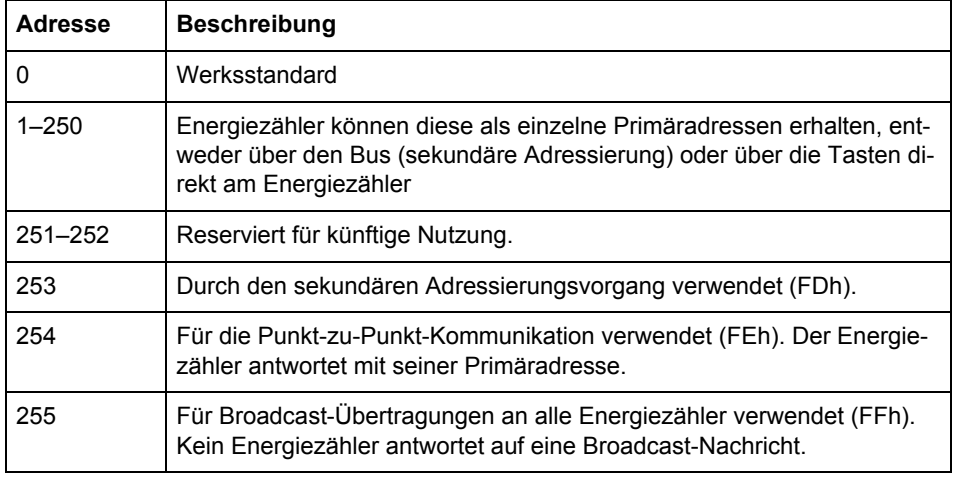

**CI-Feld** Das CI-Feld (Kontrollinformationen) verschlüsselt die Art und die Sequenz von Anwendungsdaten, die im Satz übertragen werden sollen. Bit zwei (das Zählen beginnt bei Bit 0, Wert 4), auch M-Bit oder Mode-Bit genannt, im CI-Feld bietet Informationen über die verwendete Byte-Reihenfolge in Datenstrukturen mit mehreren Byte. Zur Kommunikation mit dem Energiezähler wird das Mode-Bit

nicht gesetzt (Mode 1), d.h. das niederwertigste Byte einer mehrere Byte umfassenden Aufzeichnung wird als erstes übertragen.

| <b>Codes CI-Feld</b> | Anwendung                 |
|----------------------|---------------------------|
| 51h                  | Gesendete Daten           |
| 52h                  | Auswahl der Slaves        |
| B8h                  | Baudrate auf 300 setzen   |
| B9h                  | Baudrate auf 600 setzen   |
| Bah                  | Baudrate auf 1200 setzen  |
| <b>BBh</b>           | Baudrate auf 2400 setzen  |
| <b>BCh</b>           | Baudrate auf 4800 setzen  |
| <b>BDh</b>           | Baudrate auf 9600 setzen  |
| <b>BEh</b>           | Baudrate auf 19200 setzen |
| <b>BFh</b>           | Baudrate auf 38400 setzen |

Die folgende Tabelle zeigt die vom Master einzusetzenden Codes:

Der Energiezähler verwendet den Code 72 im CI-Feld, um auf Anfragen nach Anwenderdaten zu antworten.

**Anwenderdaten** Die Anwenderdaten enthalten Daten, die an den Empfänger zu senden sind.

Die folgende Tabelle zeigt den Aufbau der Daten, die vom Energiezähler an den Master gesendet werden:

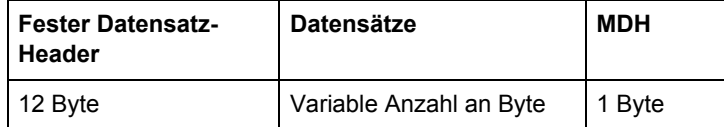

Die folgende Tabelle zeigt den Aufbau der Daten, die vom Master an den Energiezähler gesendet werden:

#### **Datensätze**

Variable Anzahl an Byte

**Fester Datensatz-**

Die folgende Tabelle beschreibt den Aufbau des festen Datensatz-Headers:

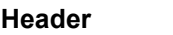

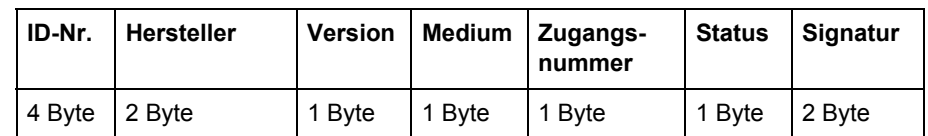

Die folgende Liste beschreibt den Inhalt des festen Datensatz-Headers:

- **Kennnummer** ist die 8-stellige Seriennummer des Energiezählers (BCDkodiert).
- **Hersteller** ist auf 0442h gesetzt und steht für ABB
- **Version** gibt die Version der Protokollimplementierung an. Die Energiezähler verwenden aktuell die Protokollversion entsprechend 0x20.
- **Medium**, dieses Byte wird auf 02h gesetzt und steht für den Strom.
- **Zugangsnummer** ist ein Zähler, der die erfolgreichen Zugriffe zählt.
- **Status-Byte** wird verwendet, um den Status des Energiezählers anzuzeigen.

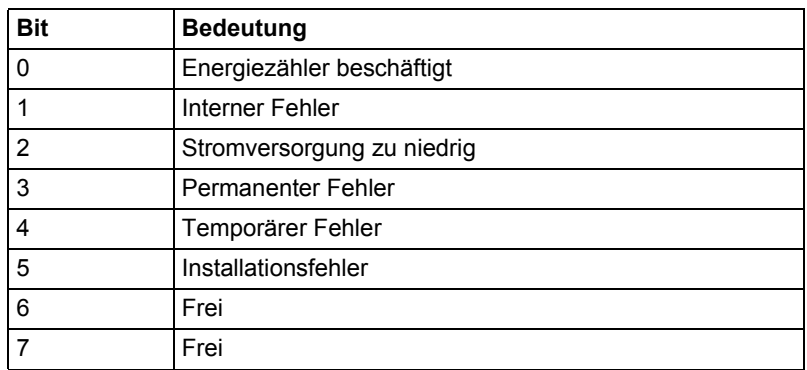

• **Signatur** wird auf 00 00h gesetzt

**Datensätze** Die Daten werden zusammen mit Informationen zur Kodierung, zur Länge und zum Datentyp in Datensätzen übertragen. Die maximale Gesamtlänge der Datensätze beträgt 240 Byte.

> Die folgende Tabelle zeigt den Aufbau eines Datensatzes (von links nach rechts übertragen):

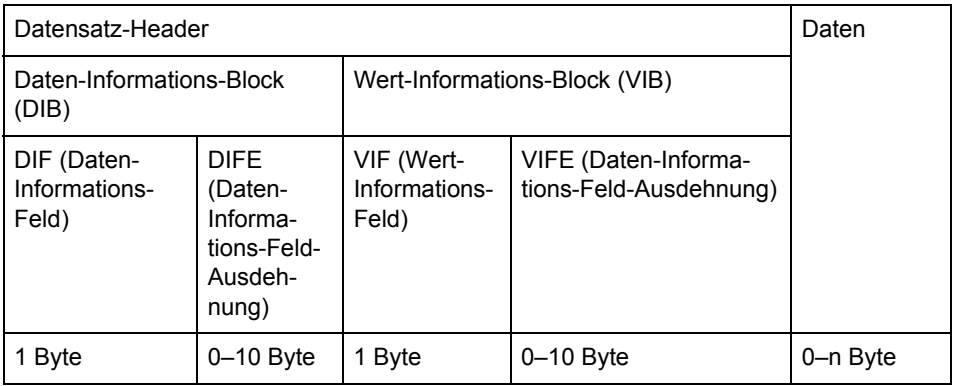

Jeder Datensatz besteht aus einem Datensatz-Header (DRH) und den eigentlichen Daten. Der DRH besteht wiederum aus dem Daten-Informations-Block (DIB) zur Beschreibung der Länge, des Typs und der Kodierung der Daten, und dem Wert-Informations-Block (VIB) zur Angabe des Wertes der Einheit und des Multiplikators.

#### **Daten-Informations-Block (DIB)** Der DIB enthält mindestens ein Byte (Data-Informations-Feld, DIF) und wird in einigen Fällen um maximal 10 DIFE (Daten-Informations-Feld-Ausdehnung) erweitert.

Die folgende Tabelle beschreibt den Aufbau des Daten-Informations-Feldes (DIF):

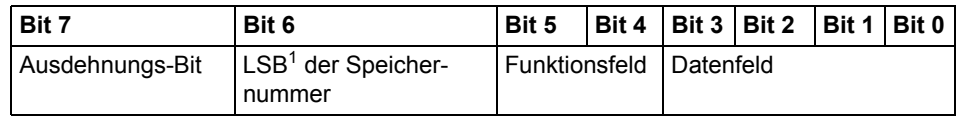

1. Niederwertigstes Bit.

Die folgende Liste beschreibt den Inhalt des DIF:

- Das **Ausdehnungs-Bit** wird gesetzt, wenn das nächste Byte eine DIFE ist.
- Das **LSB der Speichernummer** wird in der Regel auf 0 gesetzt, um den Istwert anzuzeigen. (1=gespeicherter Wert).
- Das **Funktionsfeld** wird für Momentanwerte auf 00, für Höchstwerte auf 01 und für Mindestwerte auf 10 gesetzt.
- Das **Datenfeld** zeigt das Format der Daten. Die folgende Tabelle zeigt die Kodierung des Datenfeldes:

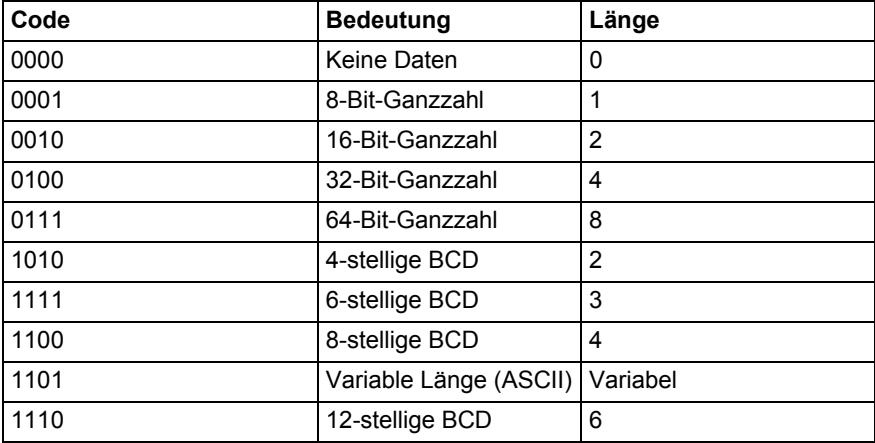

Die folgende Tabelle beschreibt den Aufbau der Daten-Informations-Feld-Ausdehnung (DIFE):

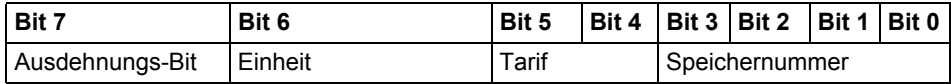

Die folgende Liste beschreibt den Inhalt des DIFE:

• **Einheit** wird für Leistungs- und Energiewerte verwendet, um die Art der Leistung/Energie anzuzeigen. Darüber hinaus definiert die Einheit die Anzahl an Eingängen/Ausgängen und wird eingesetzt, um das Vorzeichen des Versatzes beim Zugriff auf die Daten des Ereignisprotokolls vorzugeben.

- **Tarif** wird bei Energiewerten eingesetzt, um Informationen zum Tarif bereitzustellen.
- **Speichernummer** wird bei Werten auf 0 gesetzt, die zur Anzeige von momentanen Werten abgelesen werden. Speichernummern größer als 0 werden eingesetzt, um vorher gespeicherte Daten anzuzeigen, d.h. Werte, die zu einem bestimmten Zeitpunkt in der Vergangenheit gespeichert wurden.

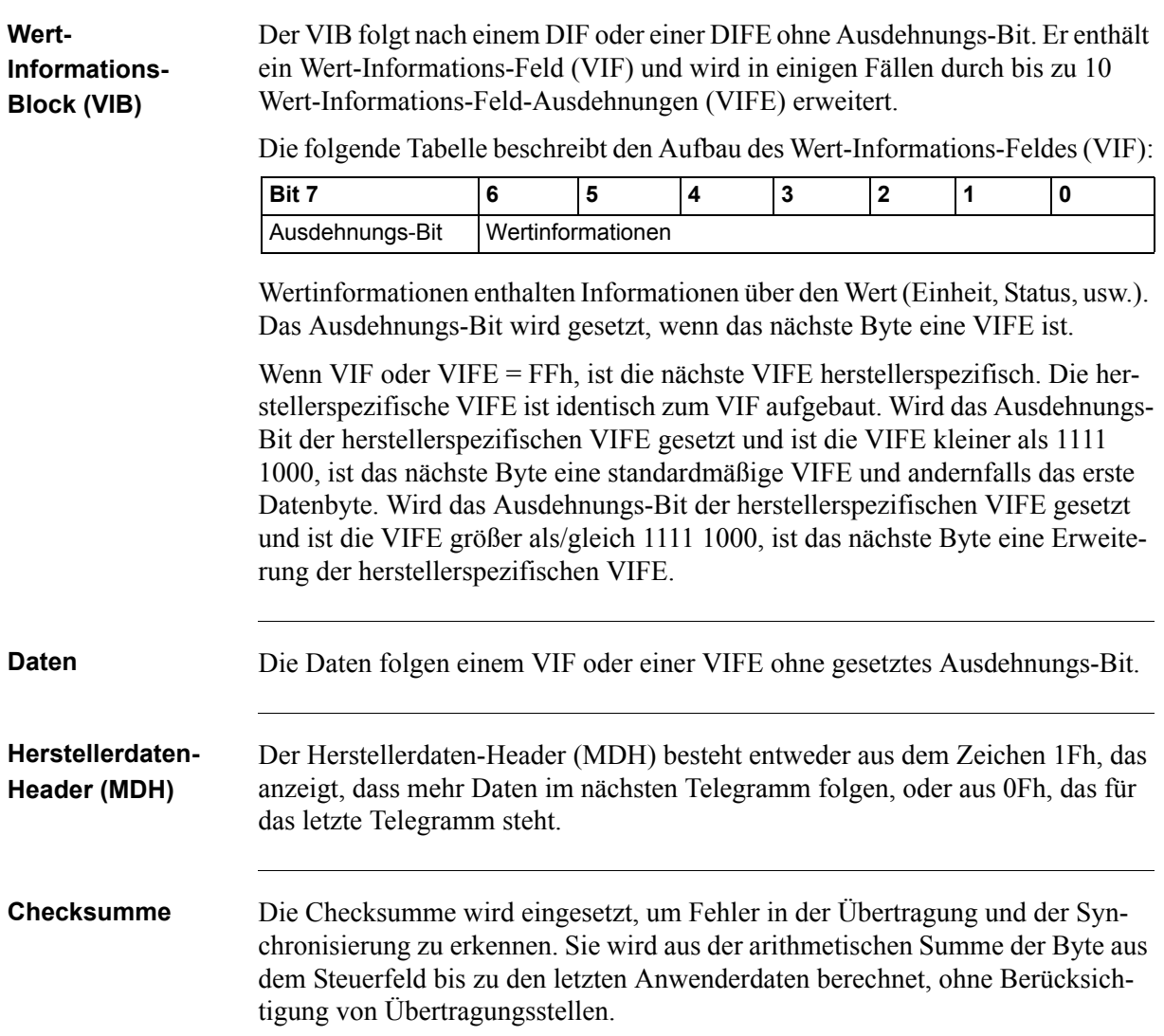

### **10.1.2 Codes von Wert-Informations-Feldern**

#### **10.1.2.1 Standardcodes VIF**

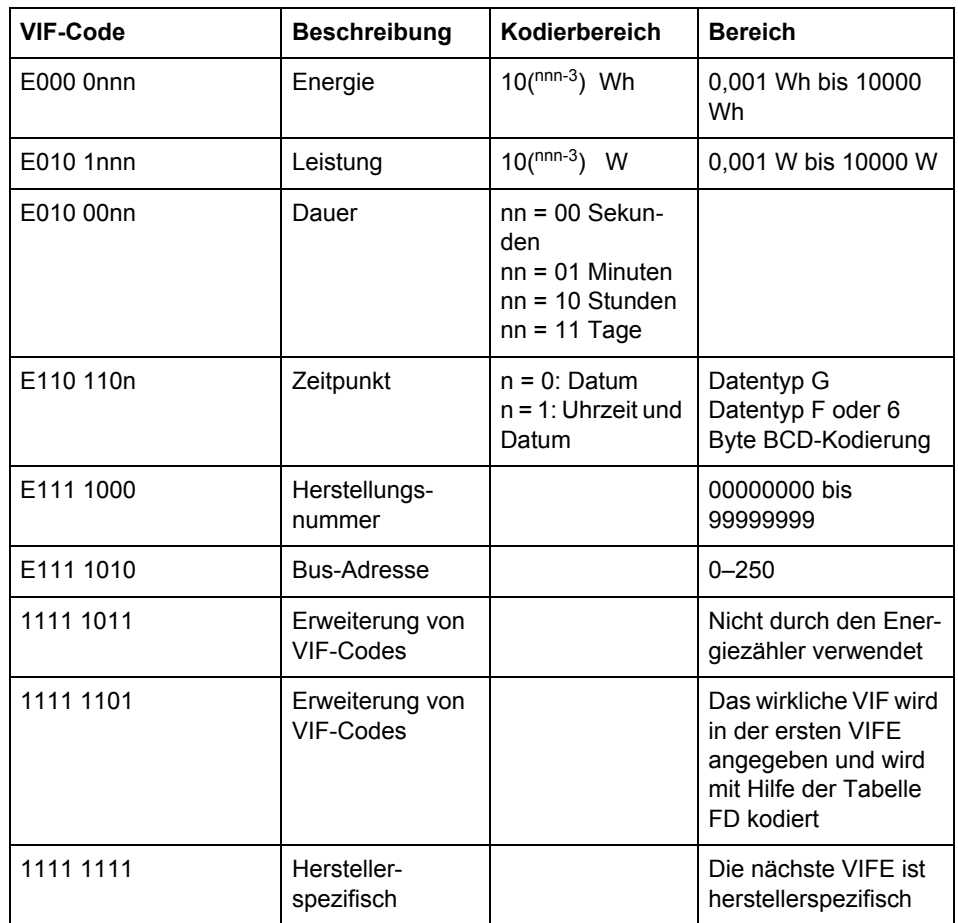

## **10.1.2.2 Standardcodes für VIFE mit Ausdehnungsindikator FDh**

Wenn das VIF den Ausdehnungsindikator FDh enthält, ist das wirkliche VIF in der ersten VIFE enthalten.

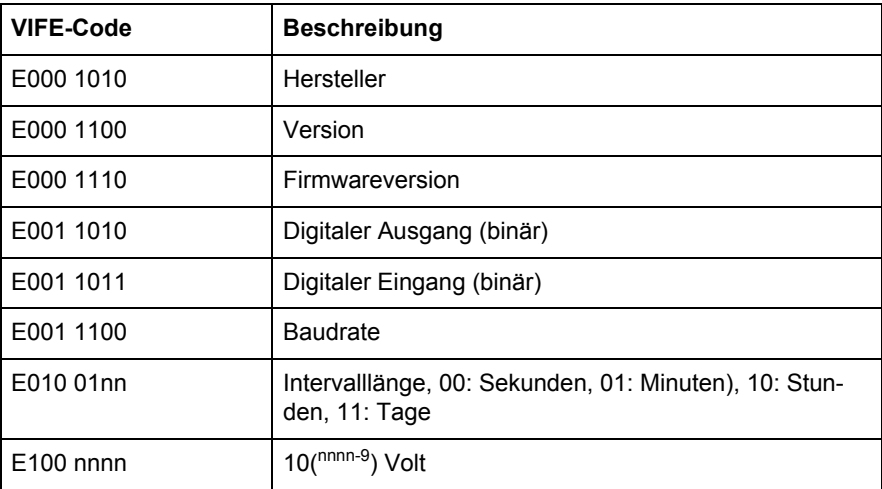

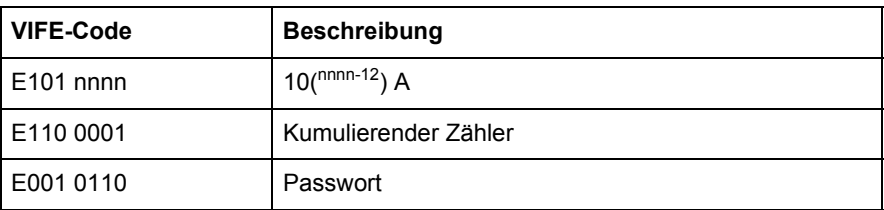

#### **10.1.2.3 Standardcodes für VIFE**

Die folgenden Werte für die VIFE werden für eine Verbesserung der VIF vorgegeben, ausgenommen FDh und FBh:

<span id="page-186-0"></span>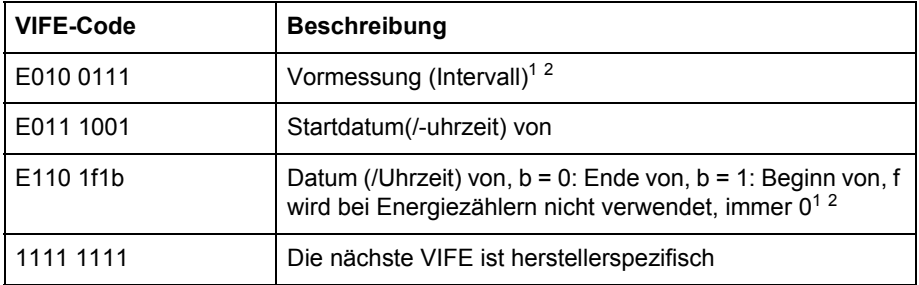

1. Datum (/Uhrzeit) von "oder Dauer von" bezieht sich auf die Informationen, die der gesamte Datensatz enthält.

2. Die Informationen zur Nutzung von Datentyp F (Datum und Uhrzeit) oder Datentyp G (Datum) können vom Datenfeld abgeleitet werden (0010b: Typ G/0100: Typ F).

#### **10.1.2.4 Erste herstellerspezifische VIFE-Codes**

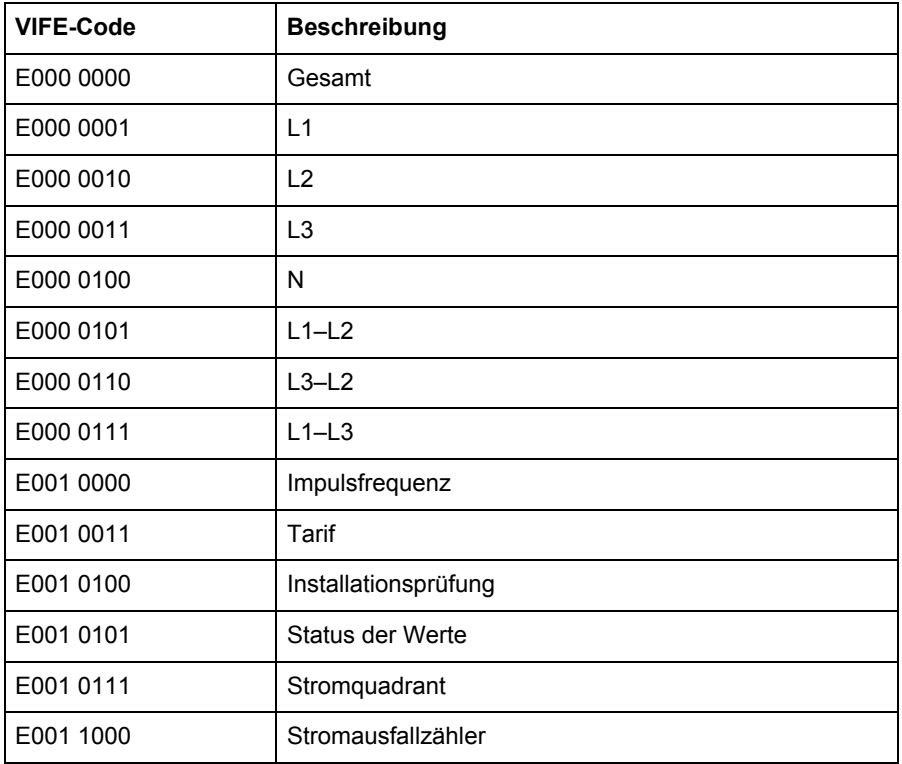

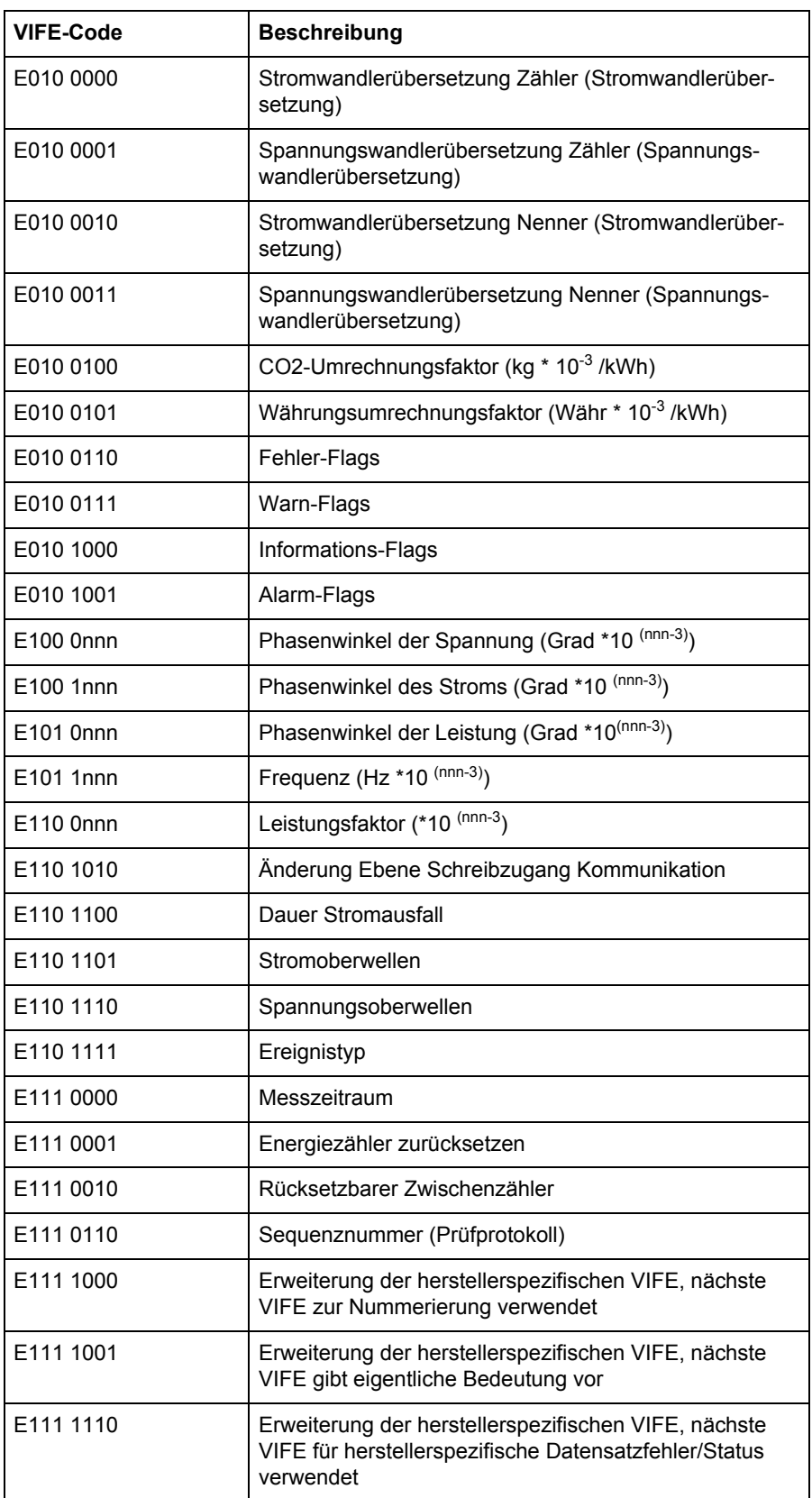

# VIFE-Code **Art des Datensatzfehlers** Fehlergruppe E000 0000 Keine E001 0101 Keine Daten verfügbar (undefinierter Wert) E001 1000 Datenfehler Datenfehler

#### **10.1.2.5 VIFE-Codes für Berichte über Datensatzfehler (Energiezähler zum Master)**

#### **10.1.2.6 VIFE-Codes für Objekthandlungen (Master zum Energiezähler)**

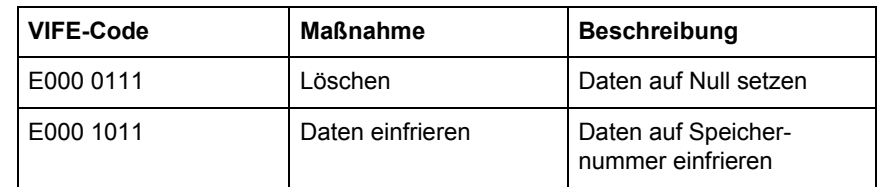

#### **10.1.2.7 2. herstellerspezifische VIFE folgt nach VIFE 1111 1000 (F8 hex):**

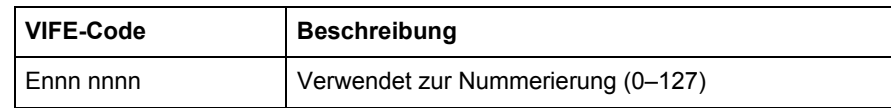

#### **10.1.2.8 2. herstellerspezifische VIFE folgt nach VIFE 1111 1001 (F9 hex):**

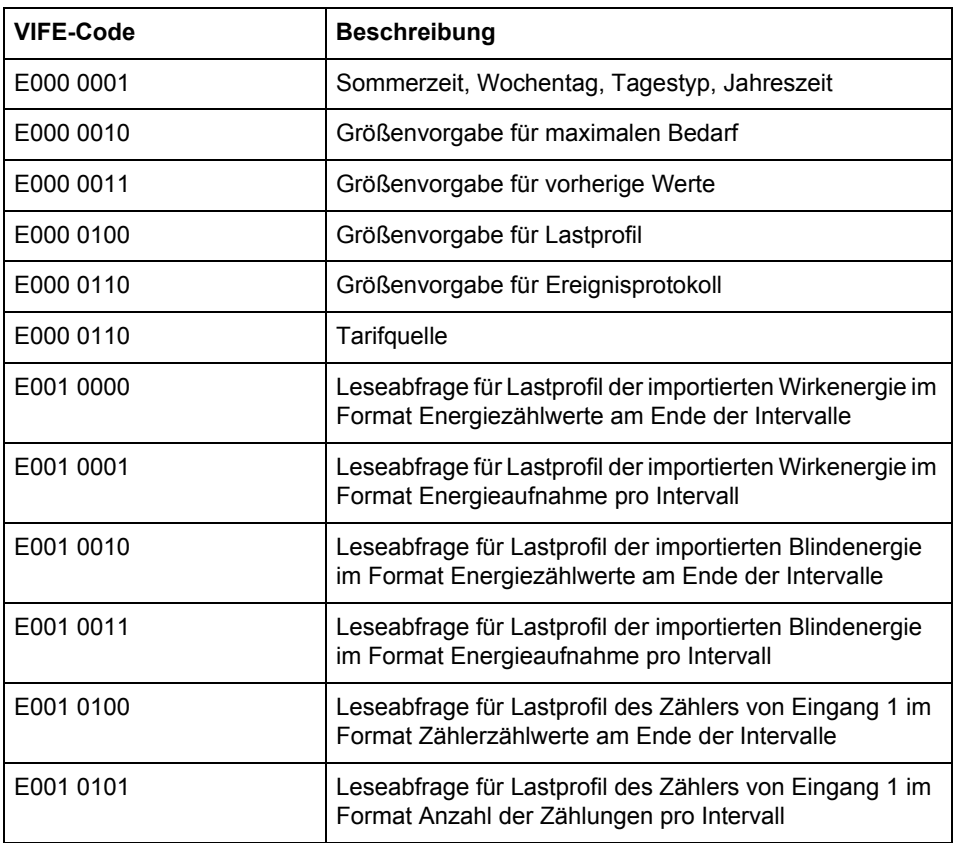

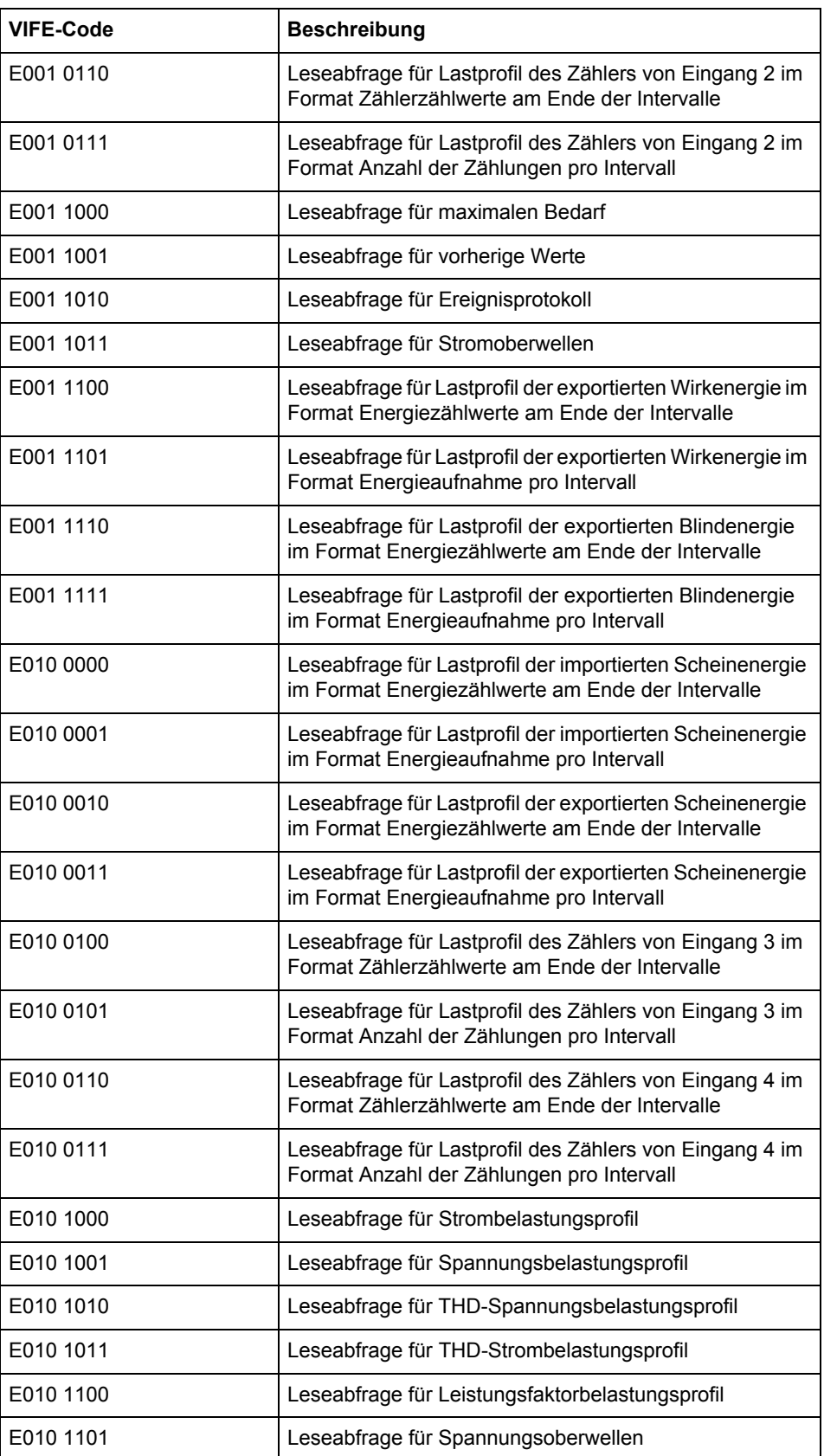

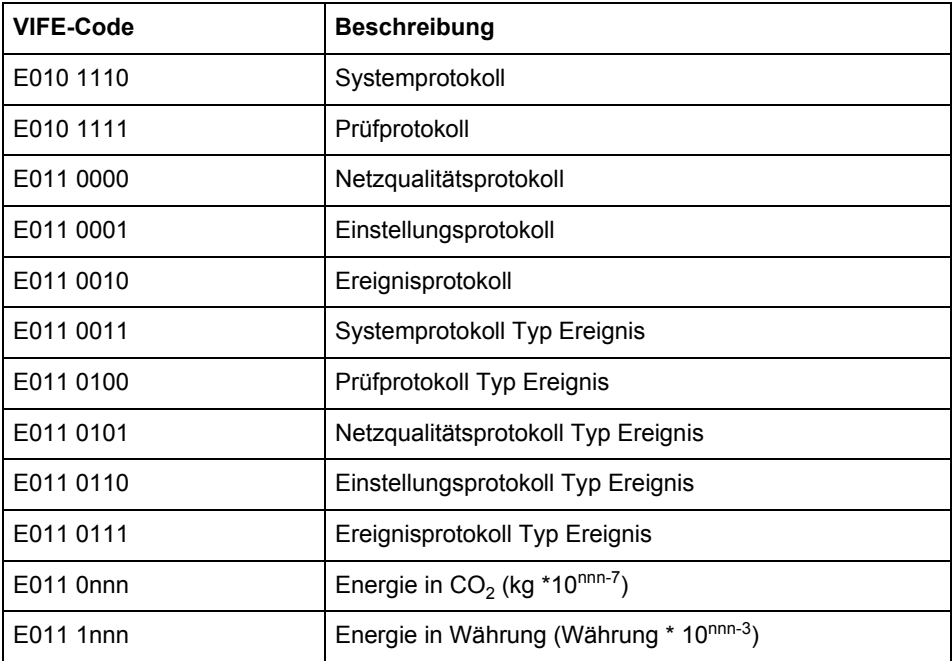

### **10.1.2.9 2. herstellerspezifische VIFE folgt nach VIFE 1111 1110 (FE hex):**

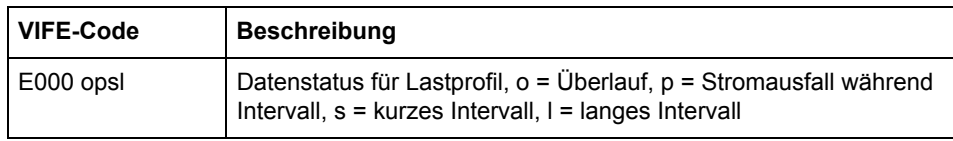

### **10.1.3 Kommunikationsprozess**

**Allgemeines** Die Datenverbindungsschicht verwendet zwei Arten von Übertragungsdiensten:

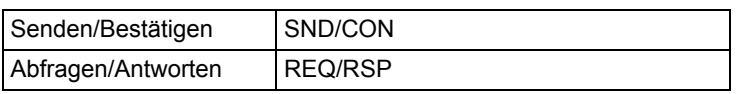

Wenn der Energiezähler ein gültiges Telegramm erhalten hat, wartet es zwischen 35 und 80 ms, bevor es antwortet. Ein Telegramm wird als gültig betrachtet, wenn es die folgenden Prüfungen besteht:

- Start-/Paritäts-/Stoppbits pro Zeichen
- Startzeichen/Checksumme/Stoppzeichen laut Telegrammformat
- Im Falle eines Langsatzes stimmt die Anzahl der zusätzlich erhaltenen Zeichen mit dem L-Feld überein  $(= L-Feld + 6)$ .
- Die erhaltenen Daten sind plausibel

Die Zeit zwischen eine Antwort seitens des Energiezählers und einer neuen Meldung vom Master muss mindestens 20 ms betragen.

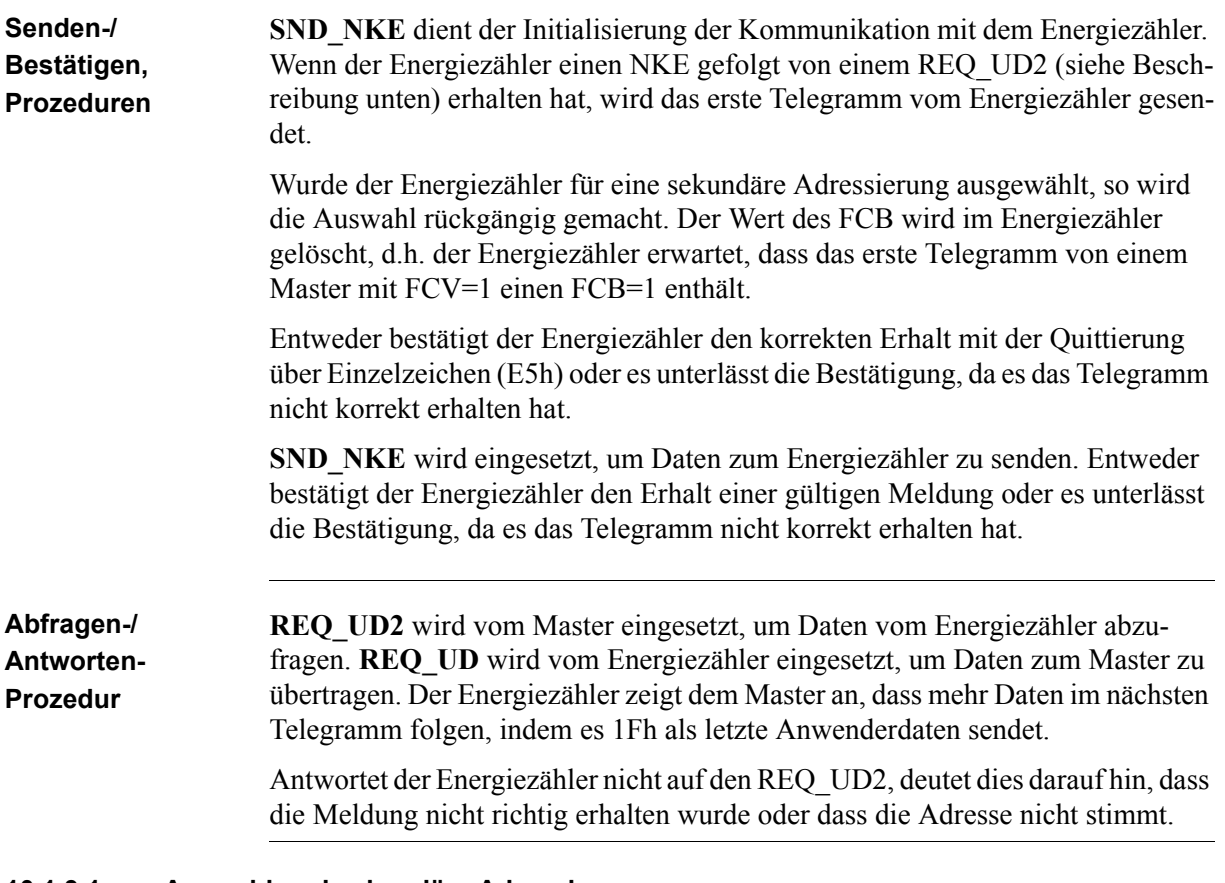

#### **10.1.3.1 Auswahl und sekundäre Adressierung**

**Allgemeines** Es besteht die Möglichkeit, mit dem Energiezähler über die sekundäre Adressierung zu kommunizieren. Die sekundäre Adressierung erfolgt mit Hilfe einer Auswahl:

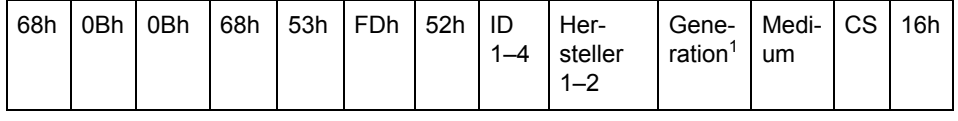

1. Generation ist gleichbedeutend mit Version.

Der Master sendet einen SND\_UD mit den Steuerinformationen 52h an die Adresse 253 (FDh) und füllt die spezifischen sekundären Adressfelder des Energiezählers (Kennnummer, Hersteller, Version und Medium) mit den Werten des zu adressierenden Energiezählers aus. Die Adresse (FDh) und die Steuerinformationen (52h) sorgen dafür, dass der Energiezähler die folgende sekundäre Adresse mit seiner eigenen vergleicht und in den ausgewählten Status wechselt, sofern eine Übereinstimmung vorliegt. In diesem Fall reagiert der Energiezähler auf die Auswahl mit einer Quittierung (E5h), andernfalls antwortet es nicht. Der ausgewählte Status heißt, dass der Energiezähler mit der Bus-Adresse 253 adressiert werden kann (FDh).

**Platzhalter** Während der Auswahl können einzelne Positionen der sekundären Adressen durch Platzhalter besetzt werden. Ein solcher Platzhalter bedeutet, dass diese Position während der Auswahl nicht in Betracht gezogen wird. In der Kennnummer kann jede einzelne Zahl mit einem Platzhalter versehen werden (Fh), während die Felder für Hersteller, Version und Medium mit einem Platzhalter-Byte FFh versehen werden können. Der Energiezähler bleibt ausgewählt, bis es einen Auswahlbefehl mit einer nicht übereinstimmenden sekundären Adresse erhält; ein Auswahlbefehl mit CI=56h, oder ein SND\_NKE für Adresse 253.

# **10.2 Standardmäßige Ausgabe von Energiezählerdaten**

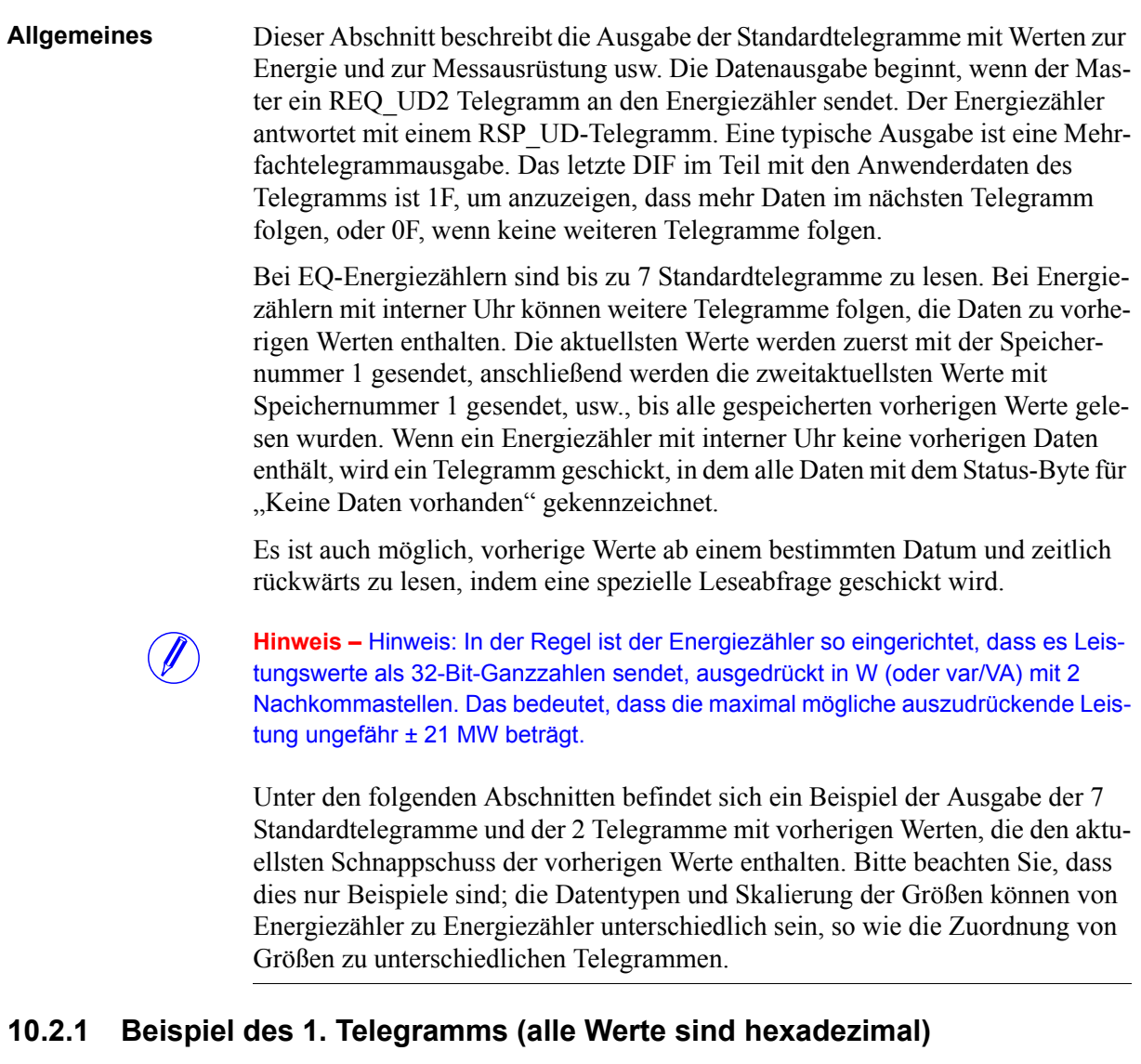

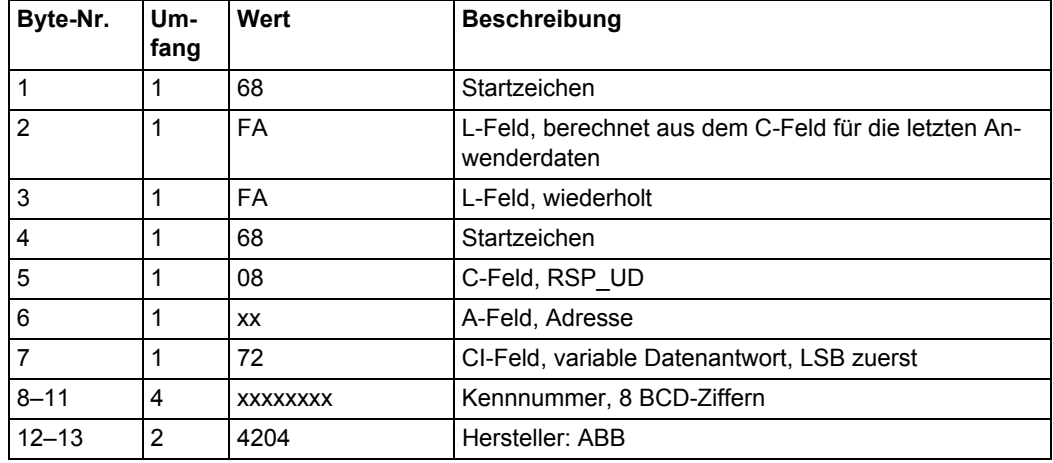

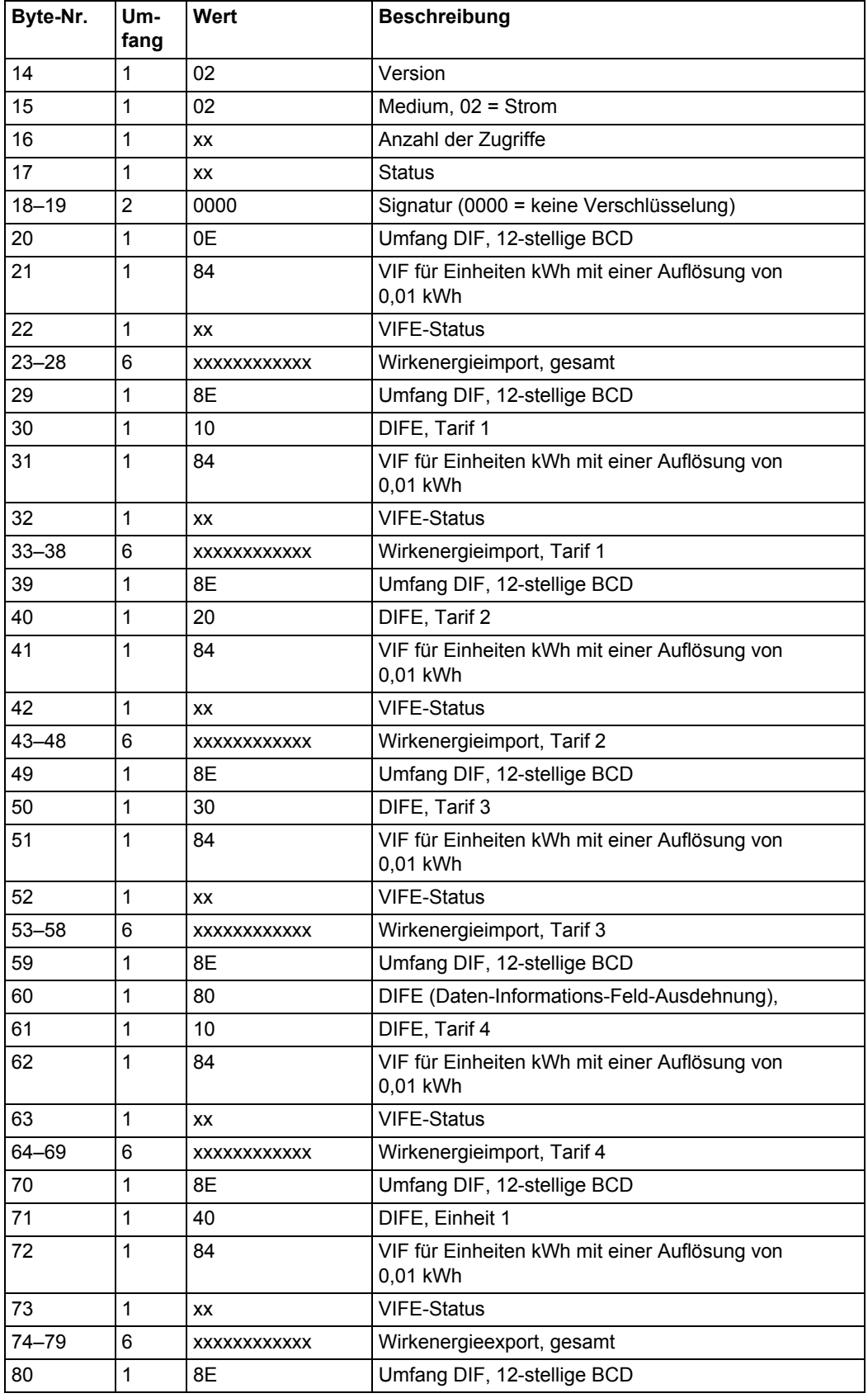

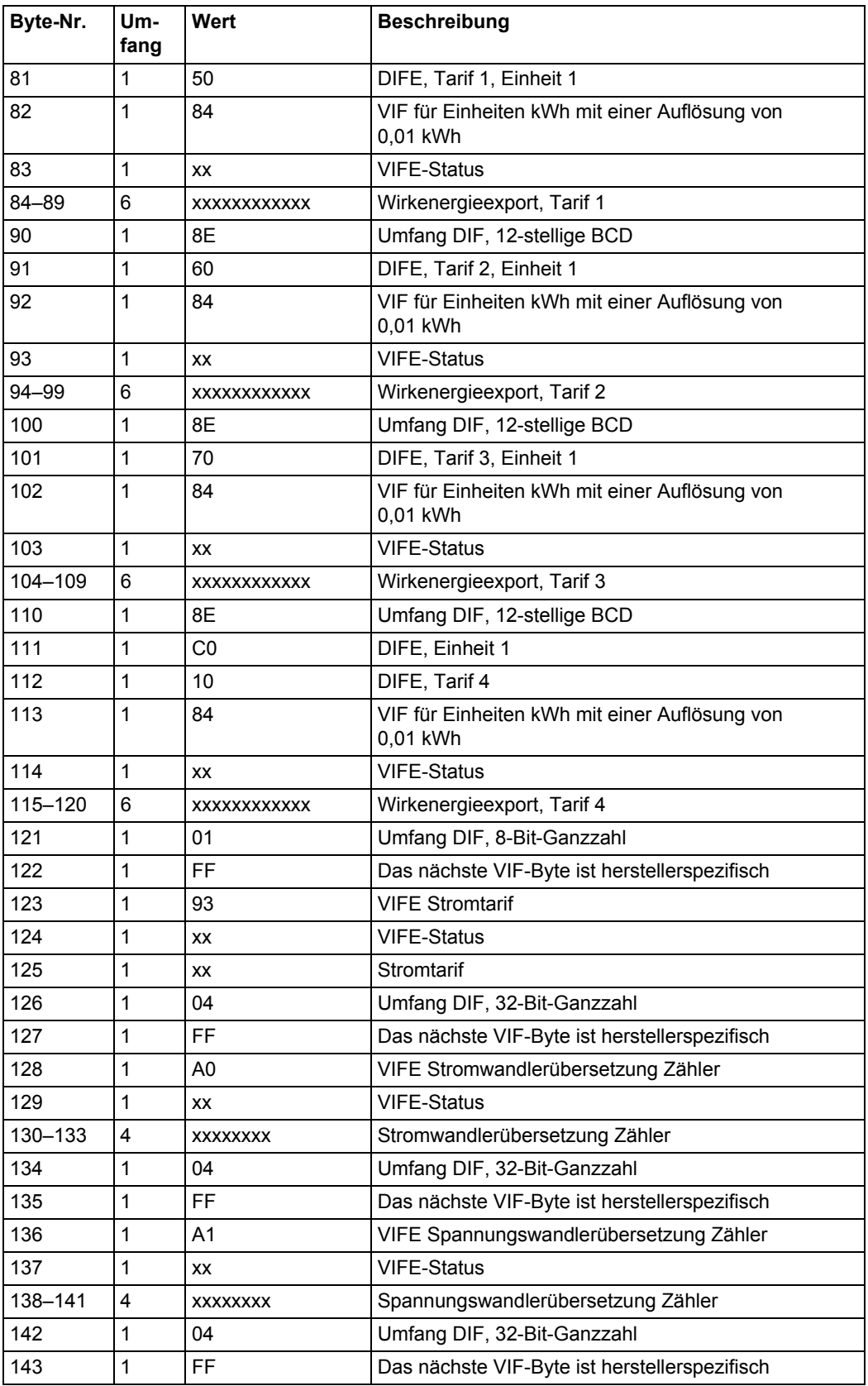

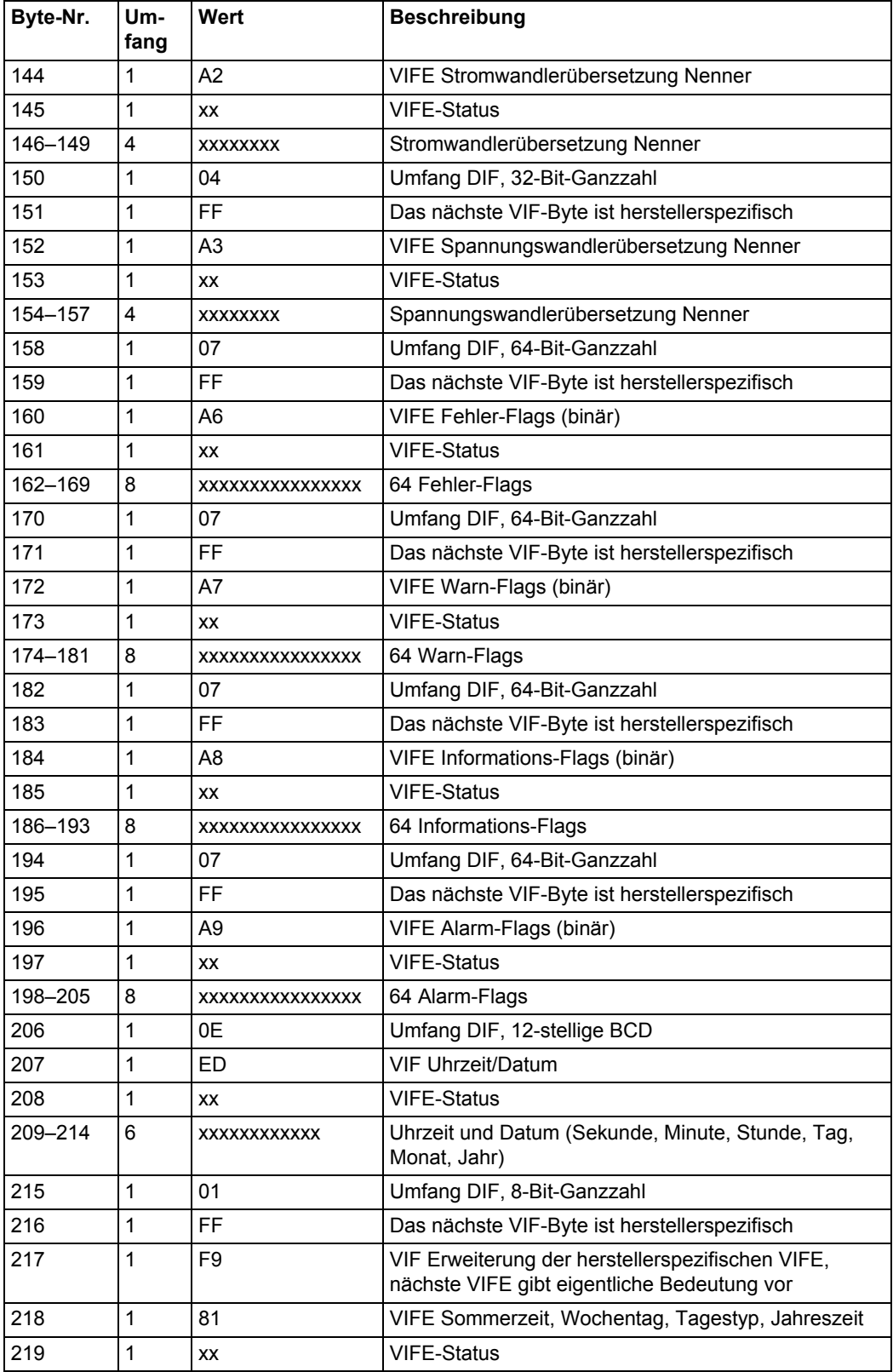

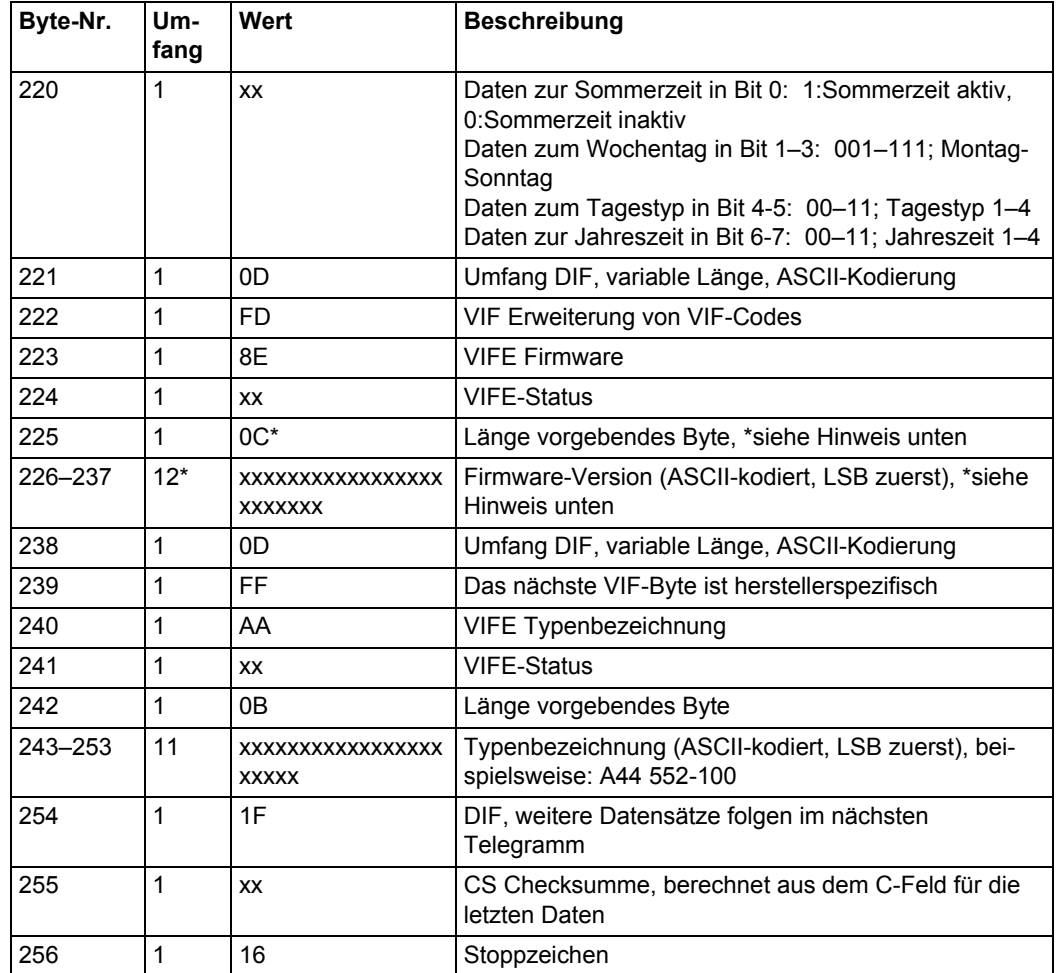

# **10.2.2 Beispiel des 2. Telegramms (alle Werte sind hexadezimal)**

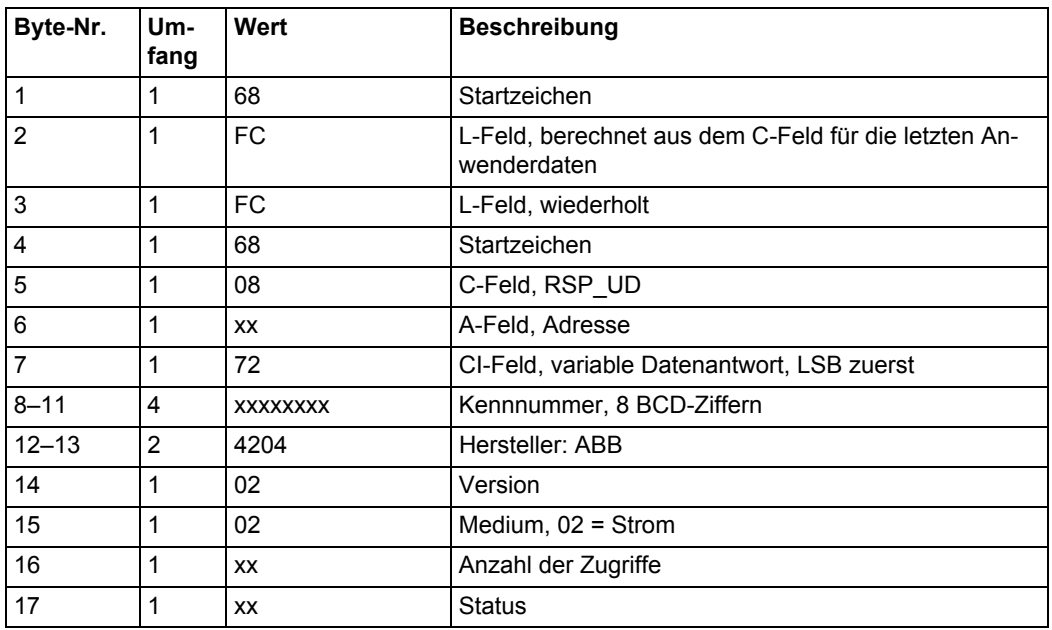

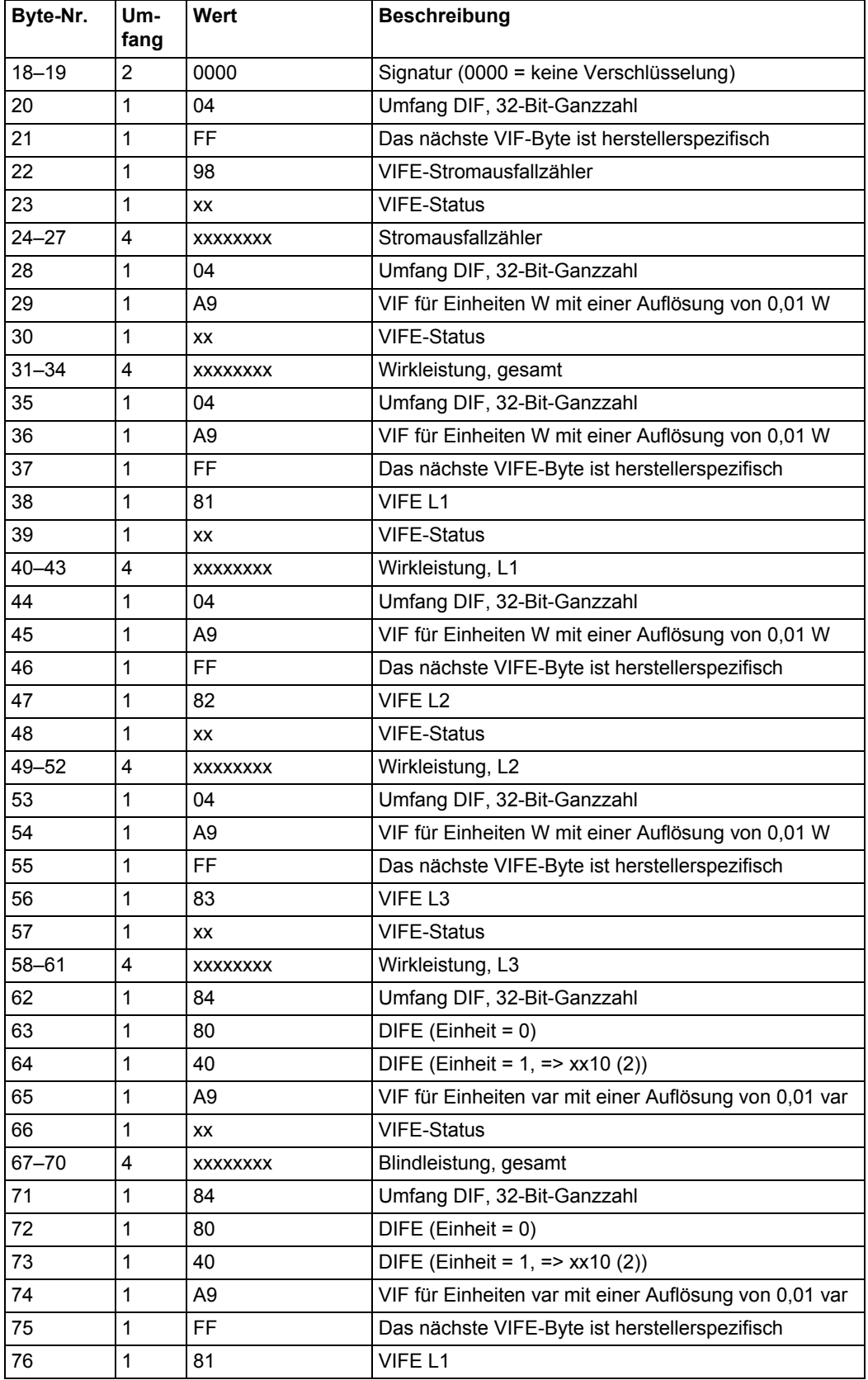

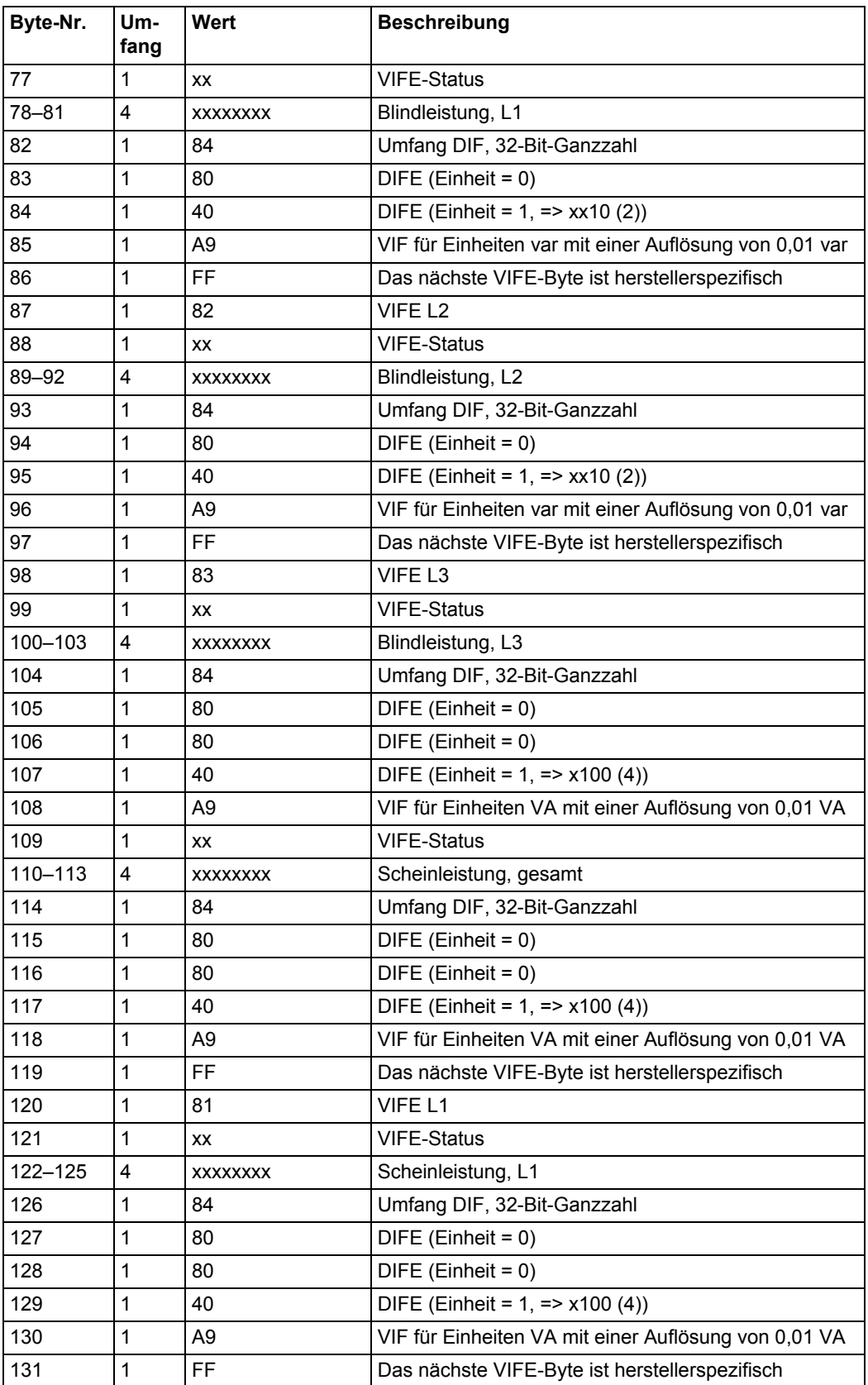

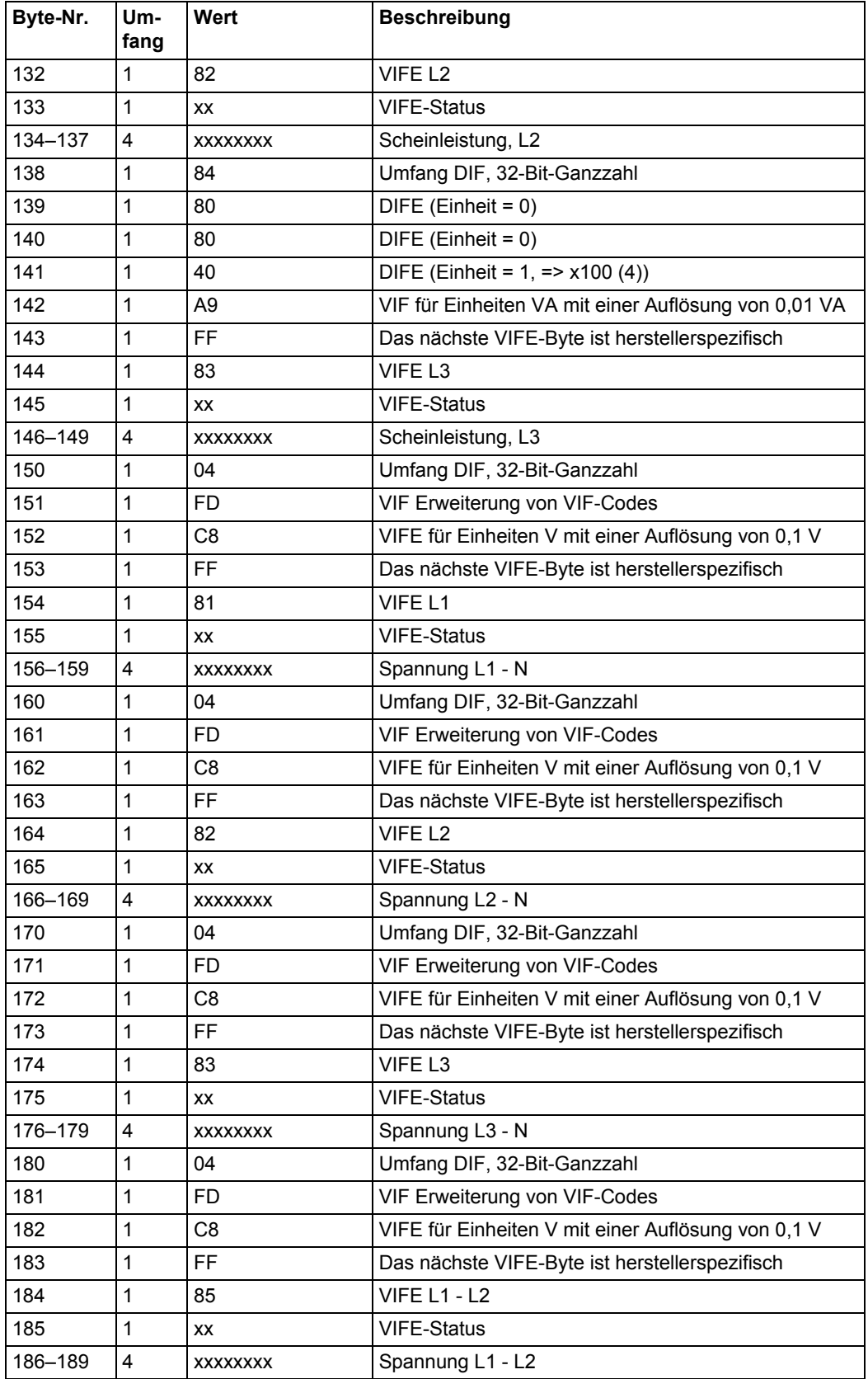

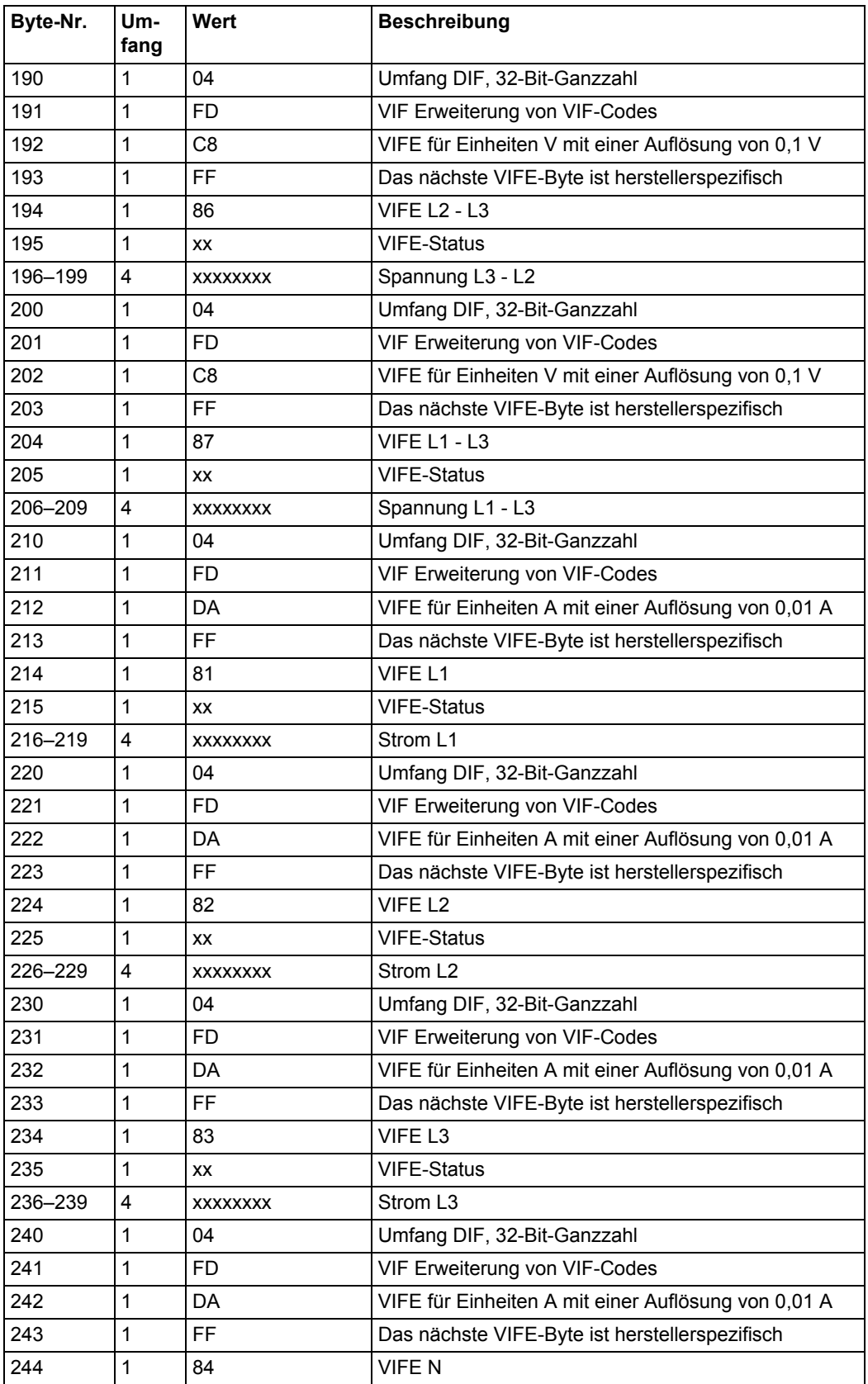

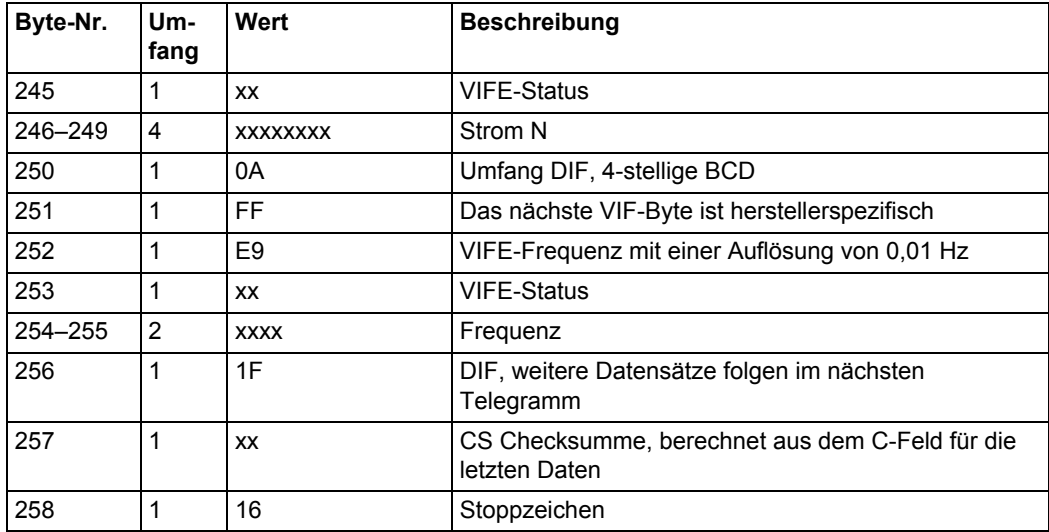

# **10.2.3 Beispiel des 3. Telegramms (alle Werte sind hexadezimal)**

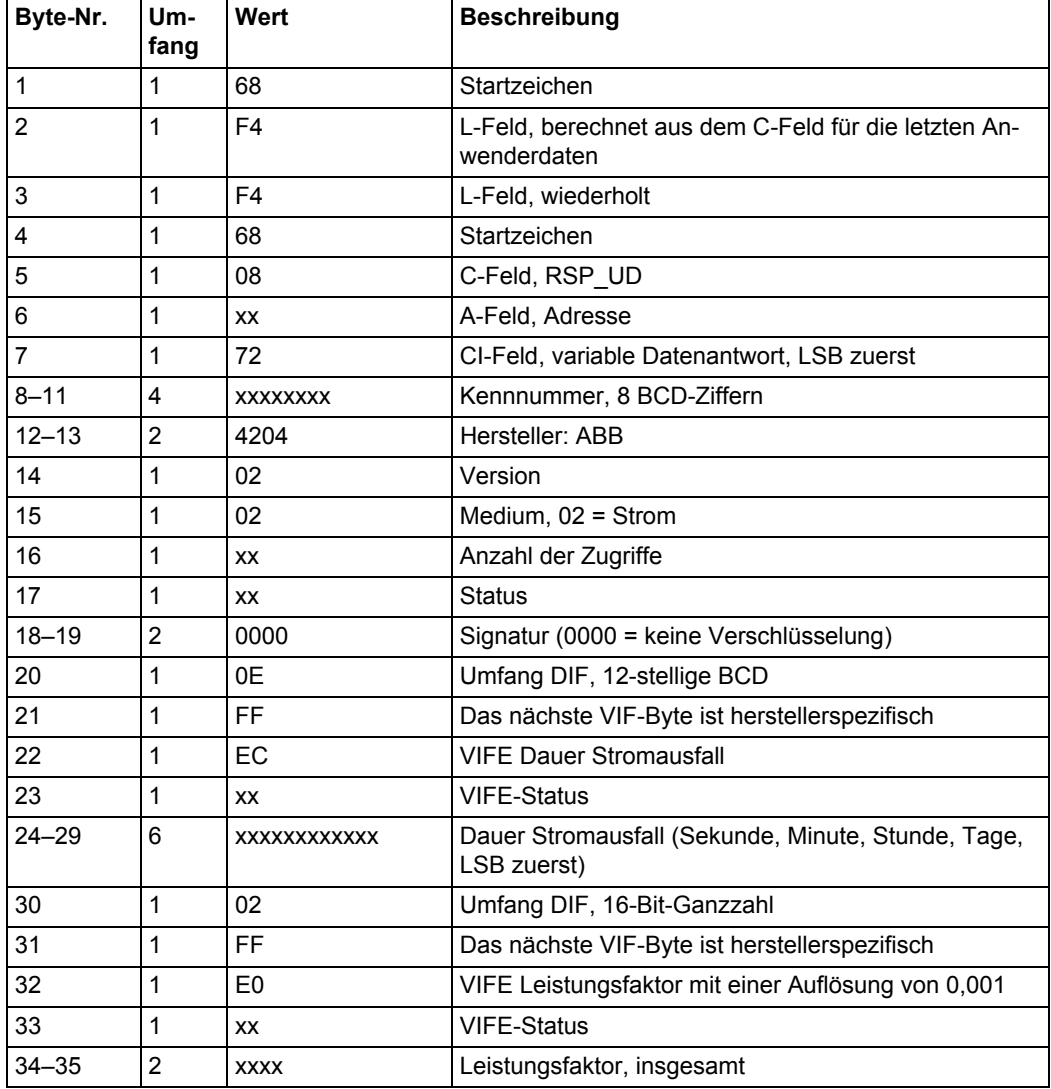

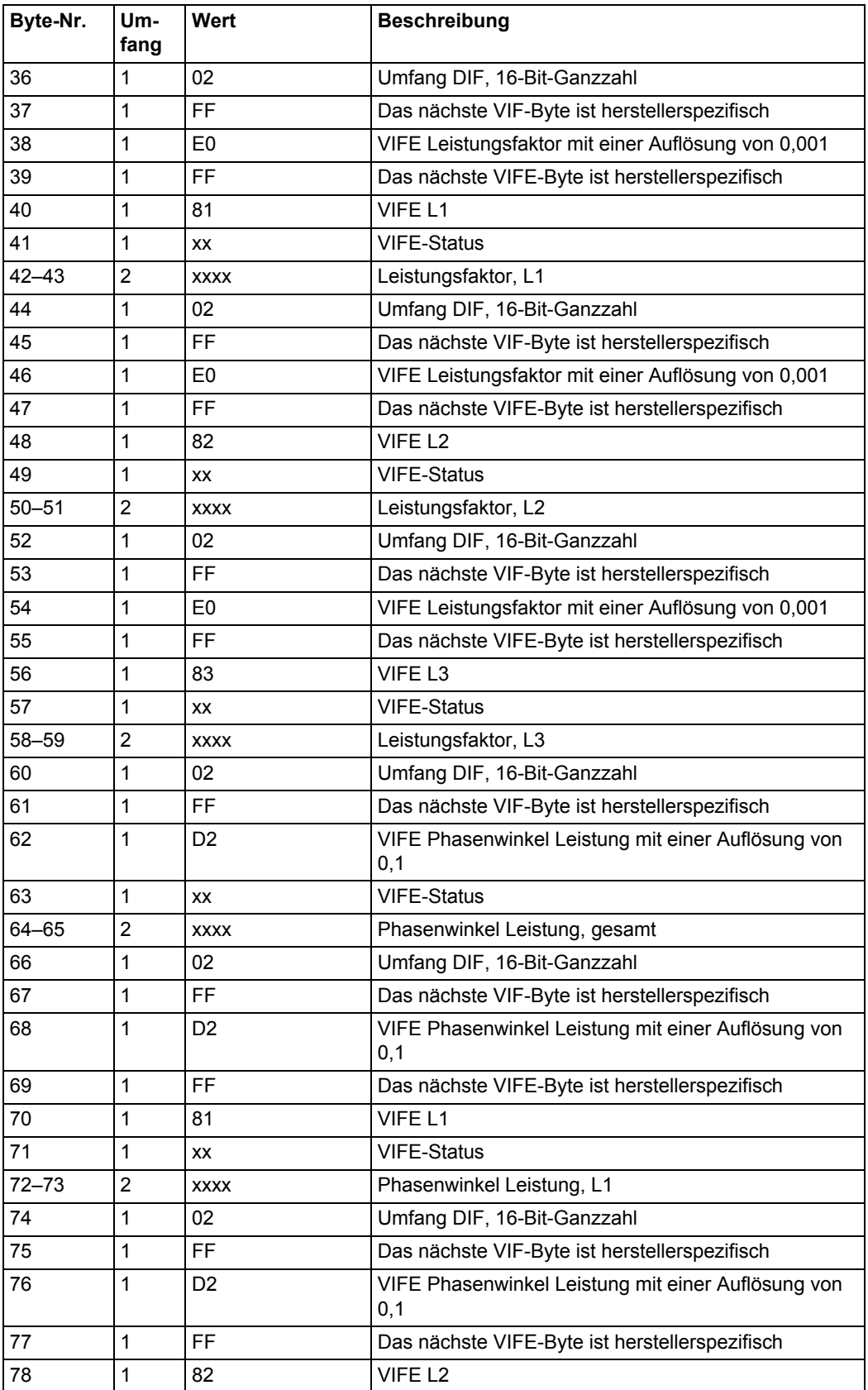

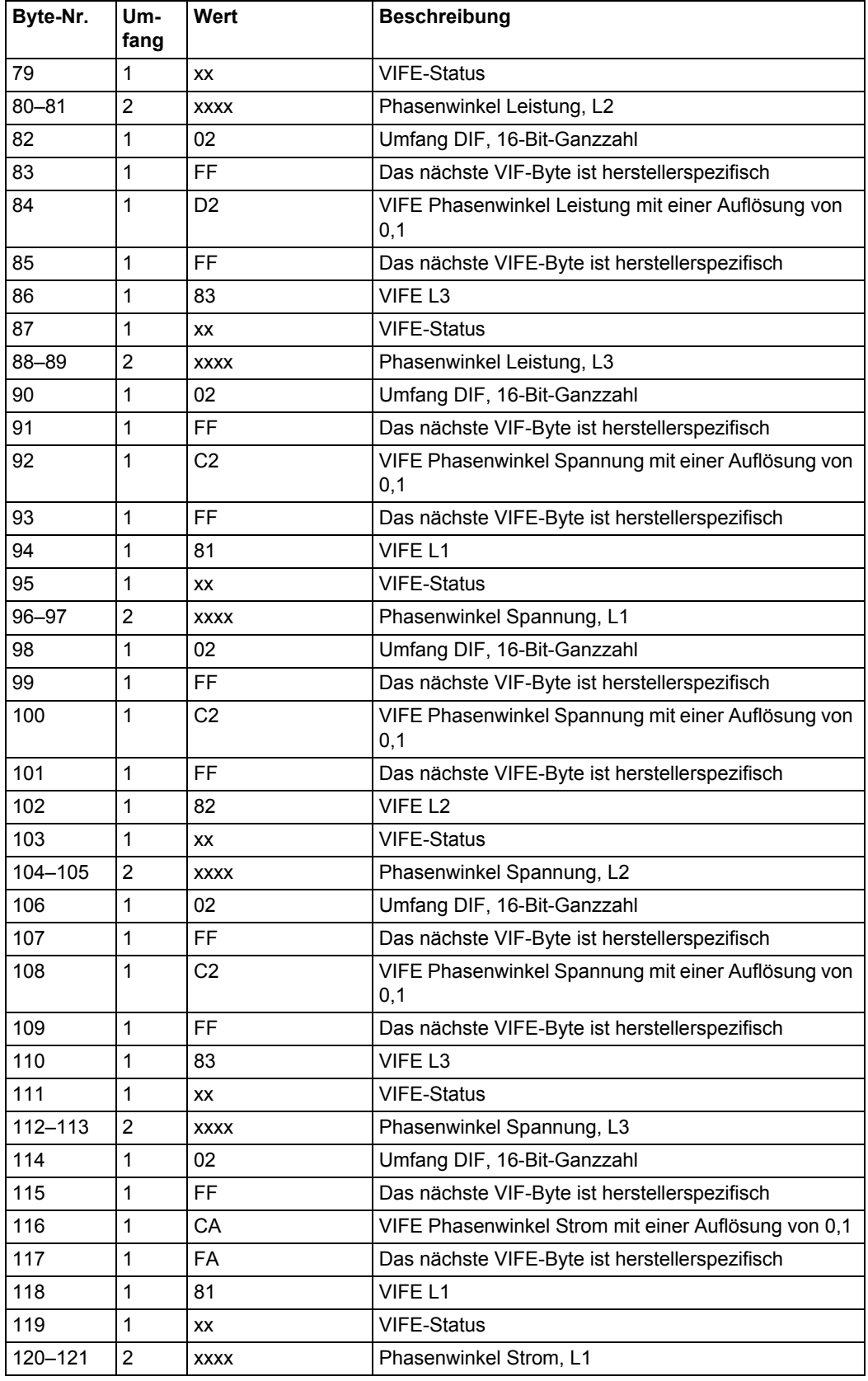

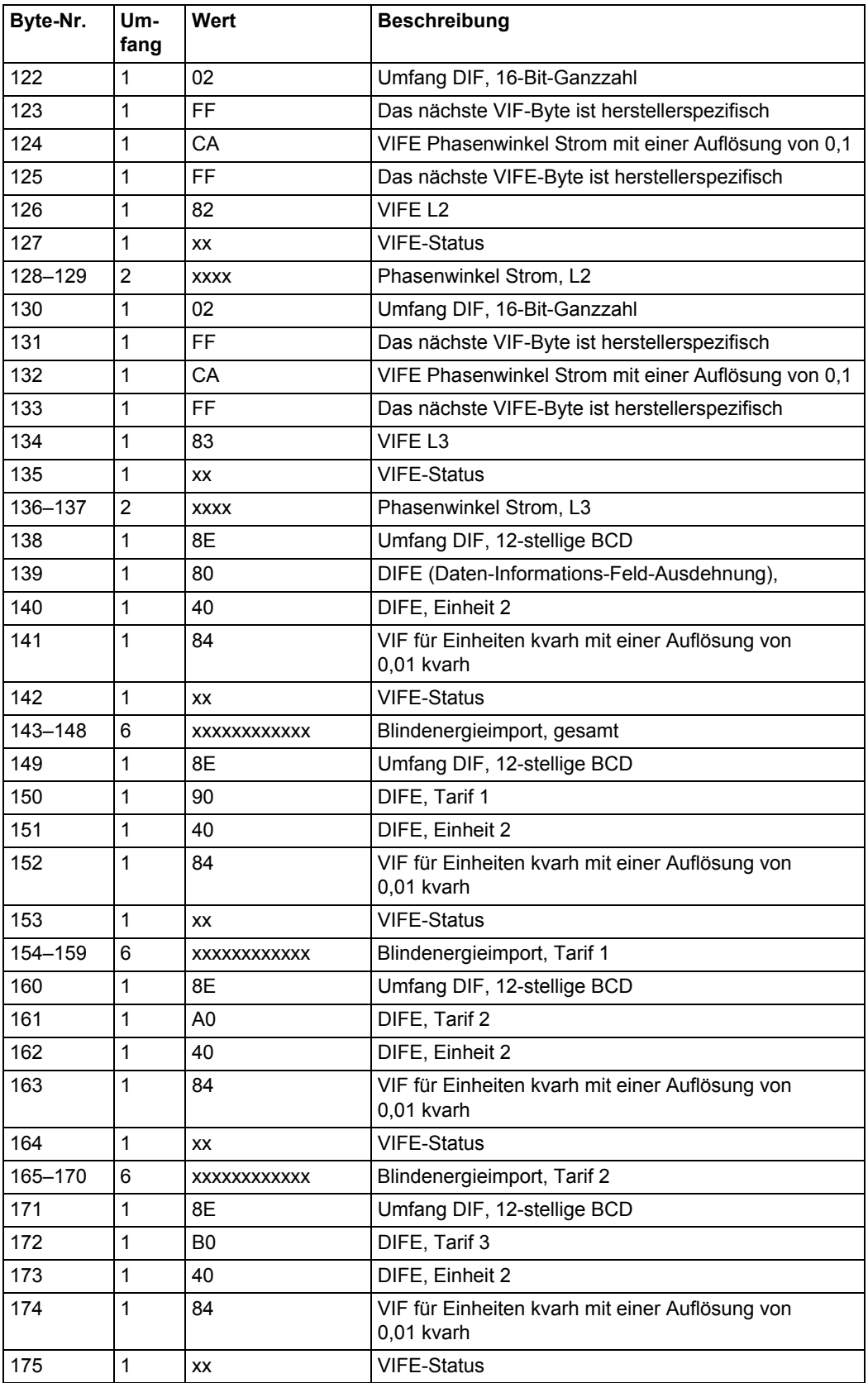

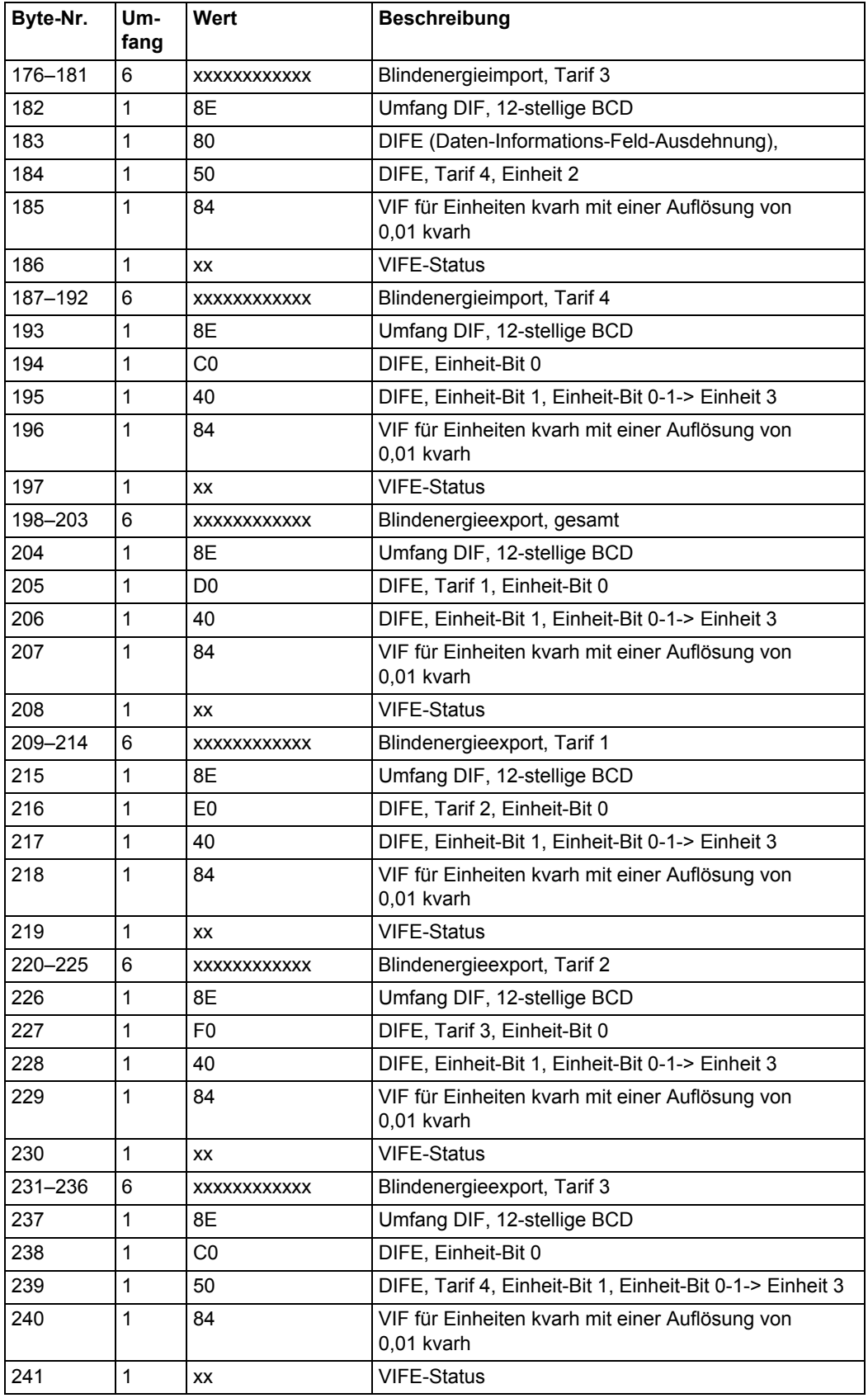

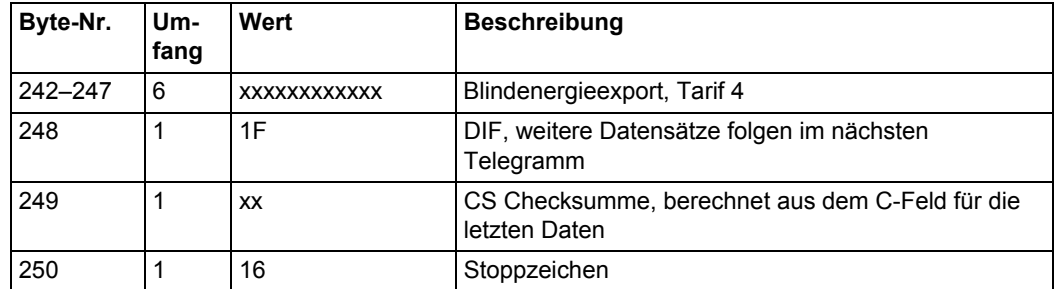

# **10.2.4 Beispiel des 4. Telegramms (alle Werte sind hexadezimal)**

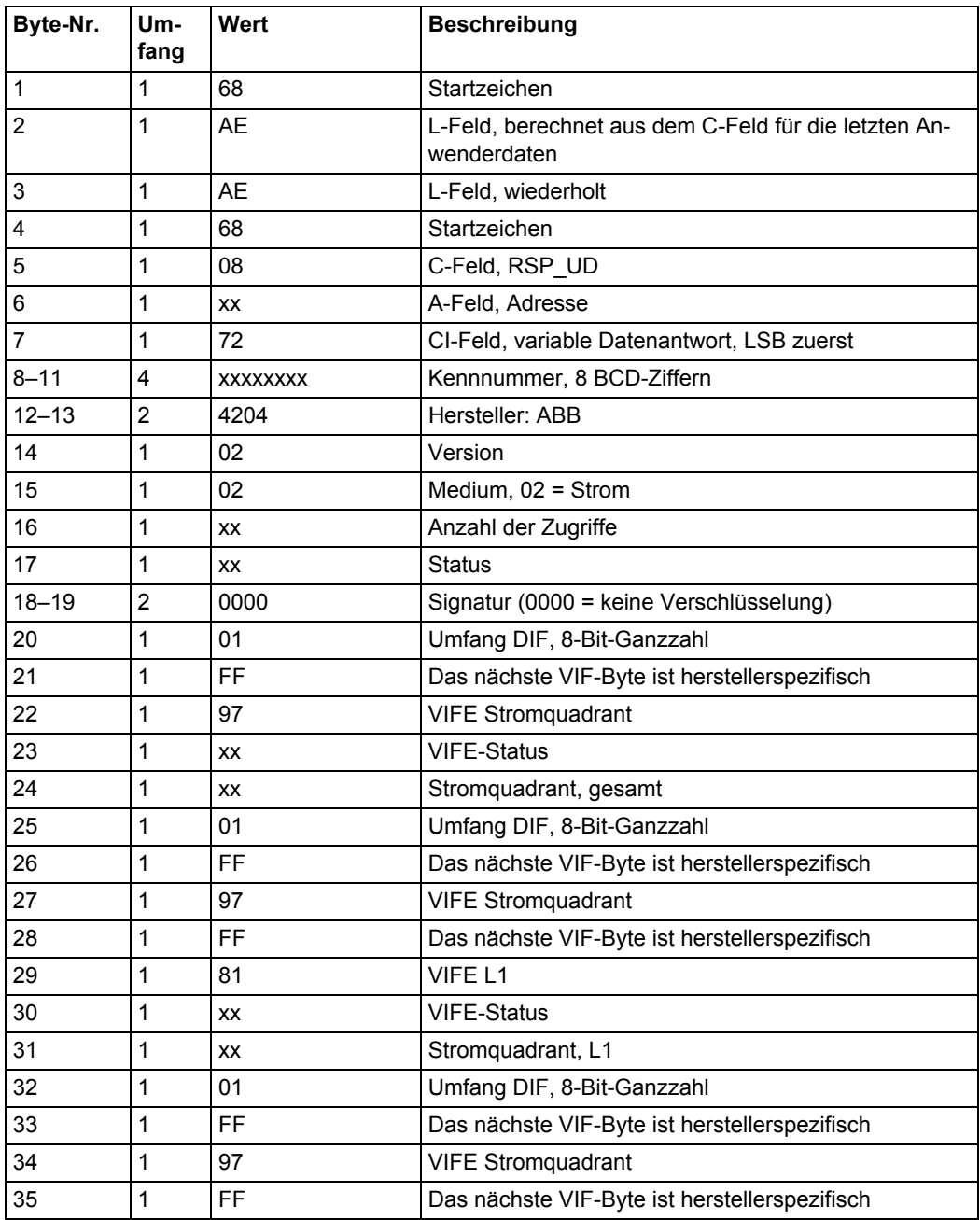

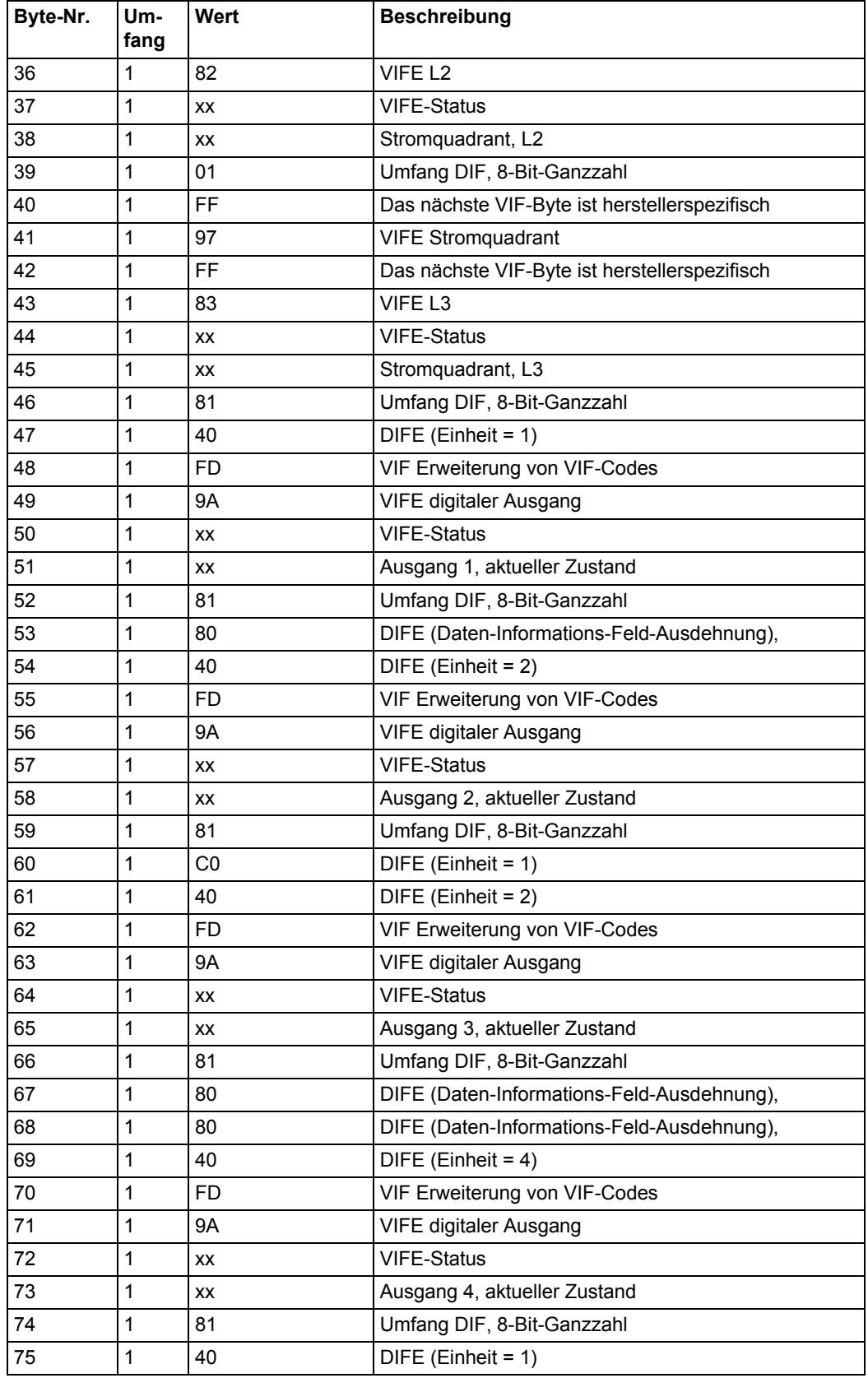

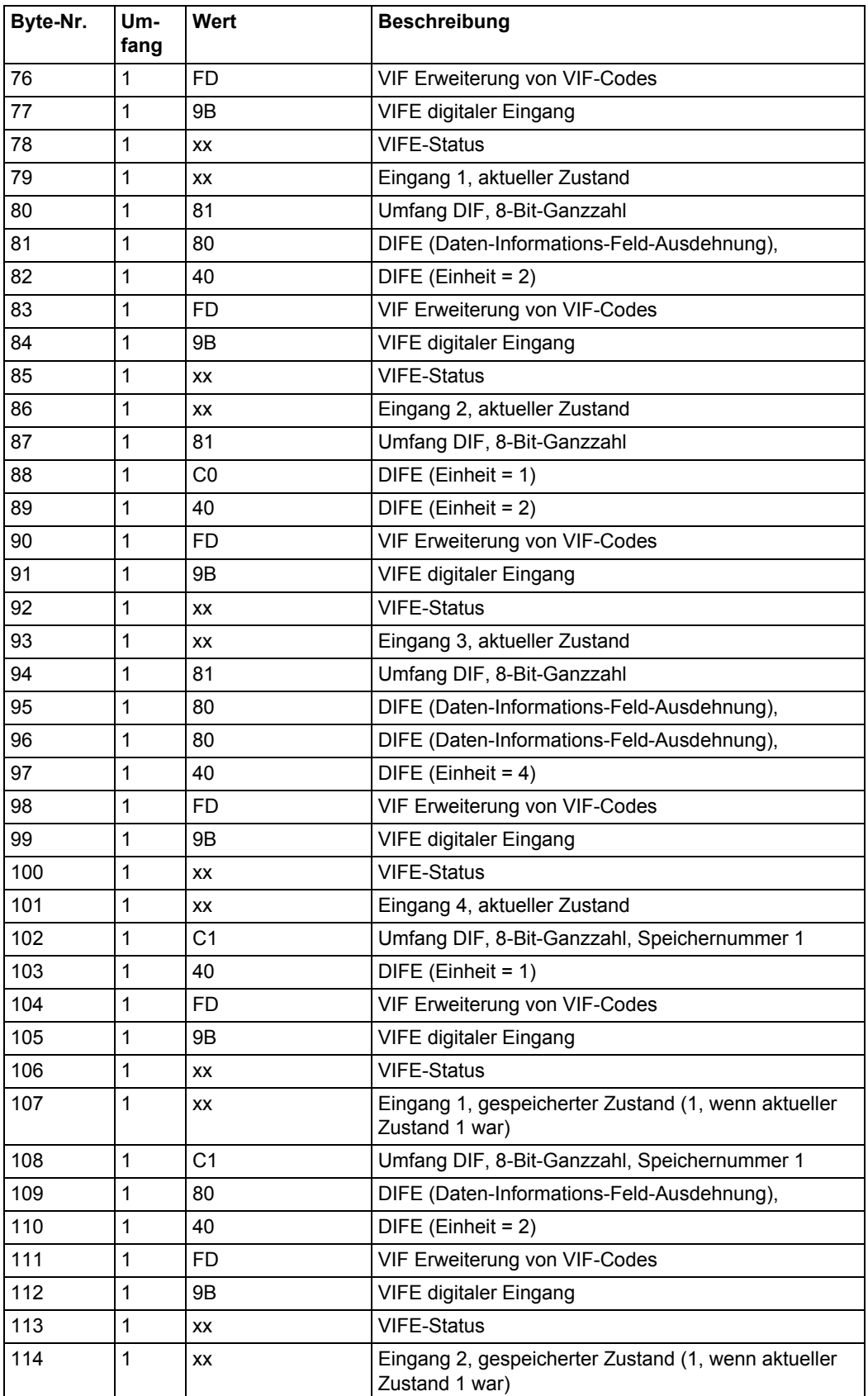

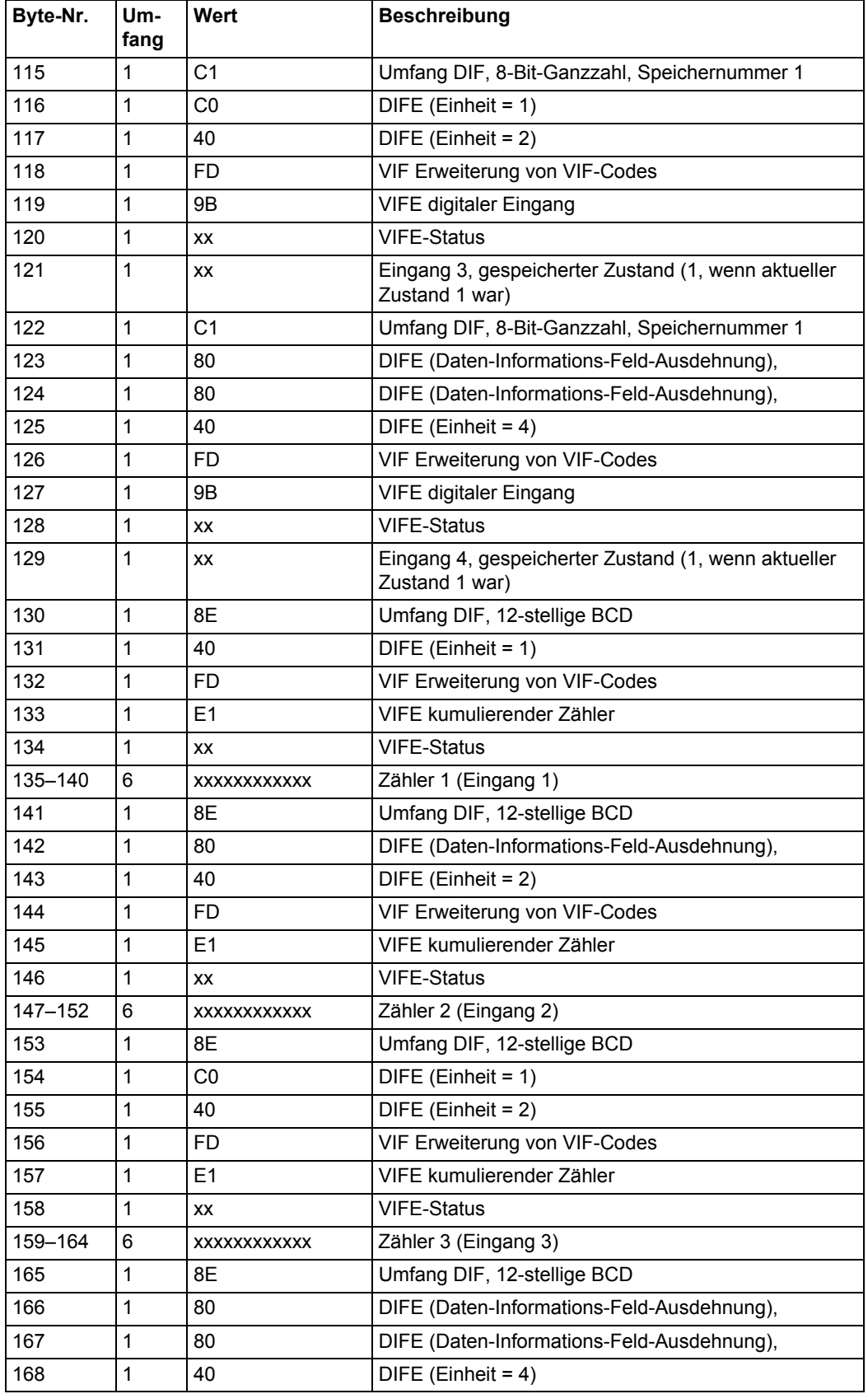

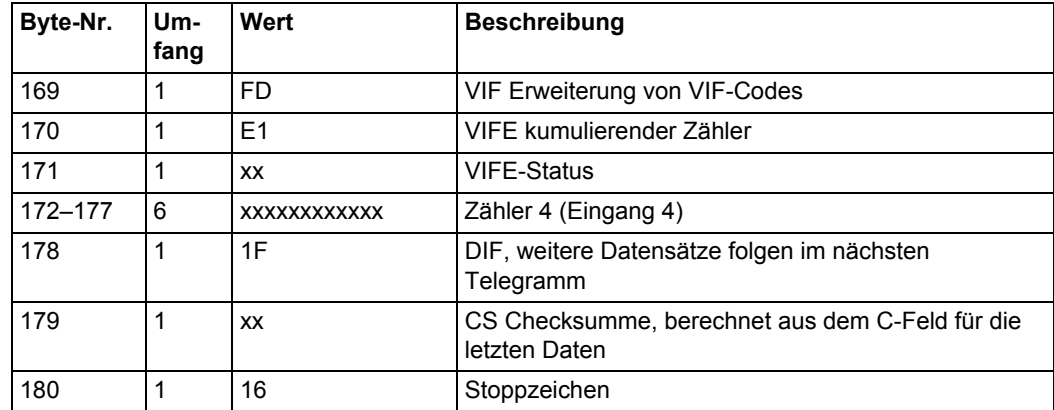

# **10.2.5 Beispiel des 5. Telegramms (alle Werte sind hexadezimal)**

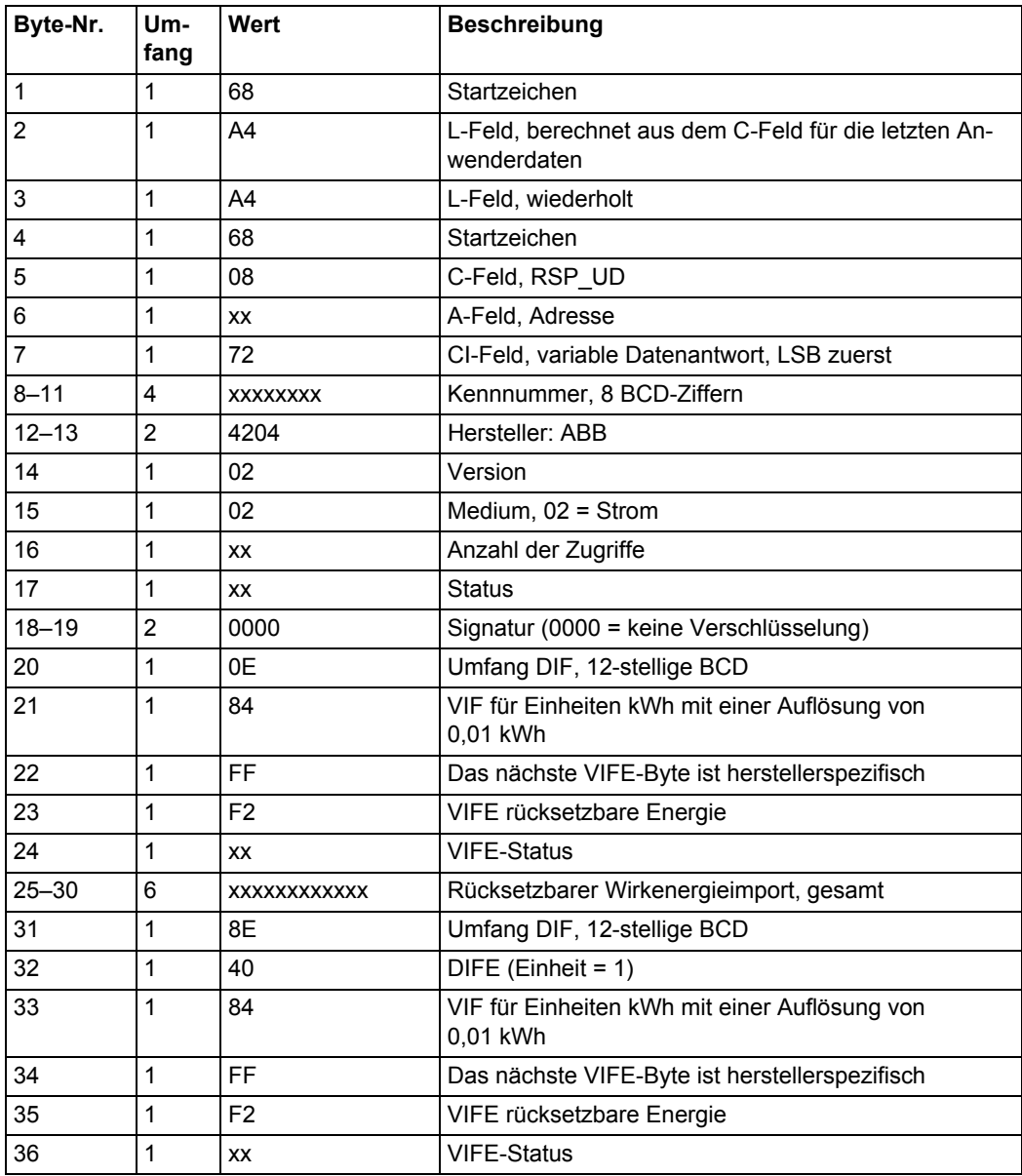

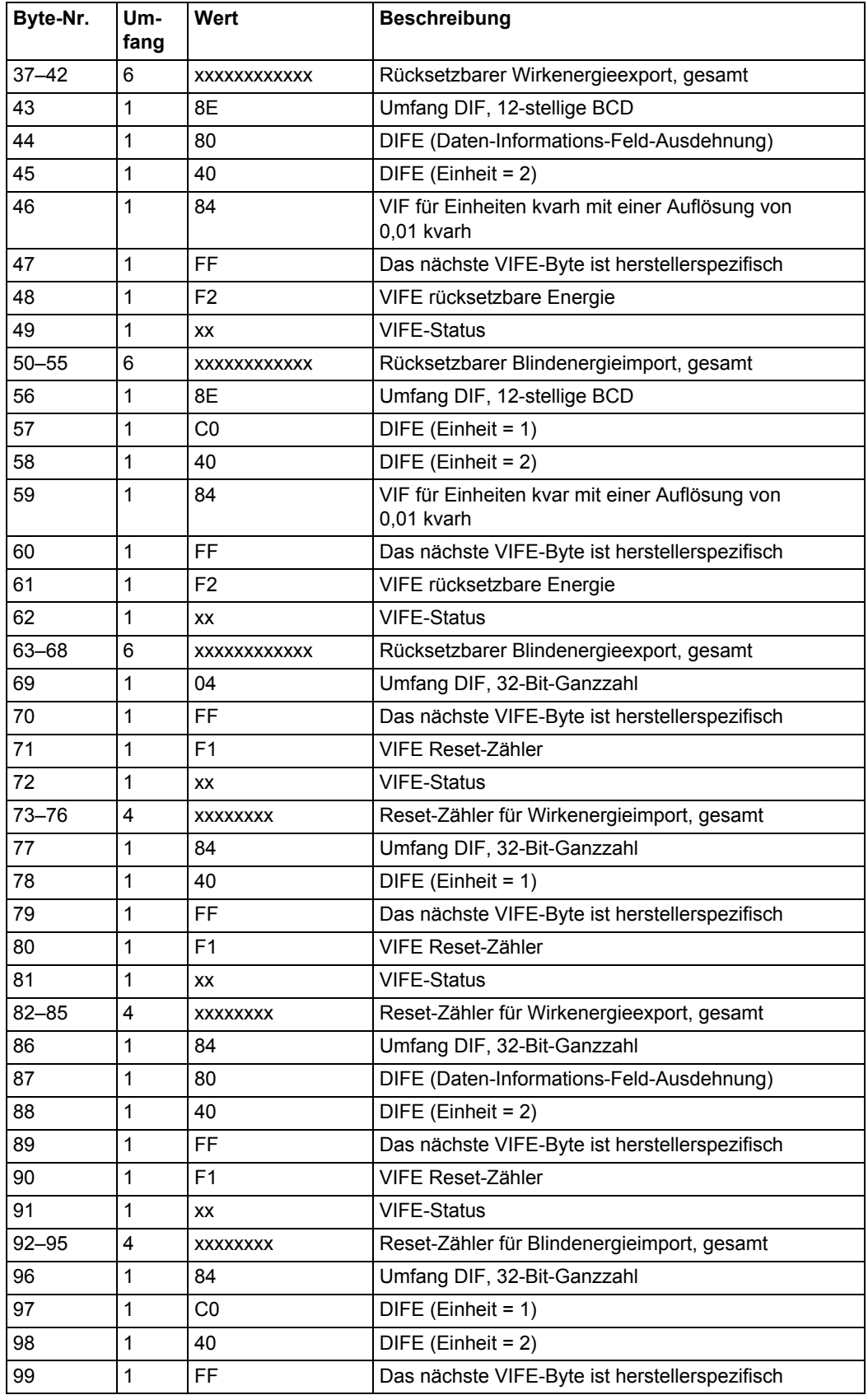

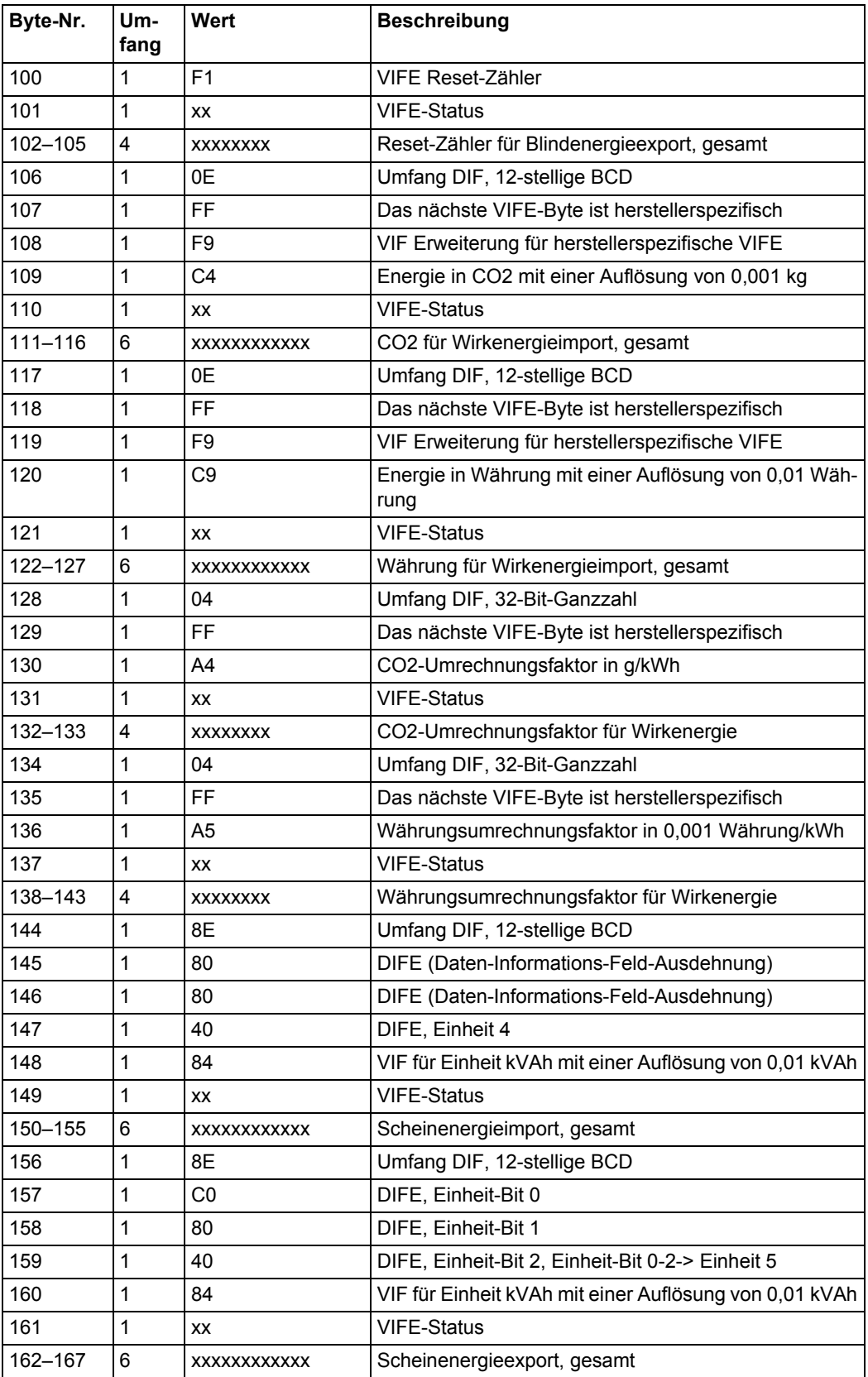

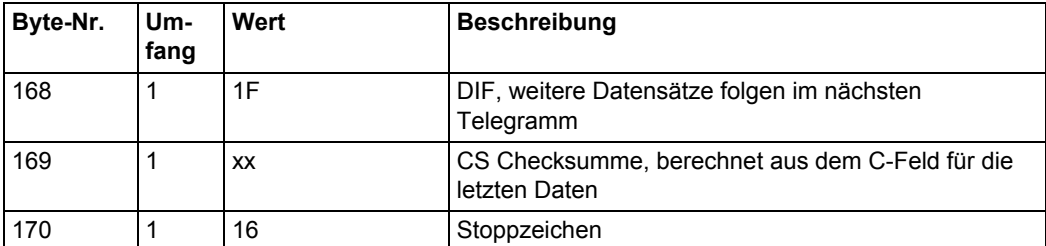

# **10.2.6 Beispiel des 6. Telegramms (alle Werte sind hexadezimal)**

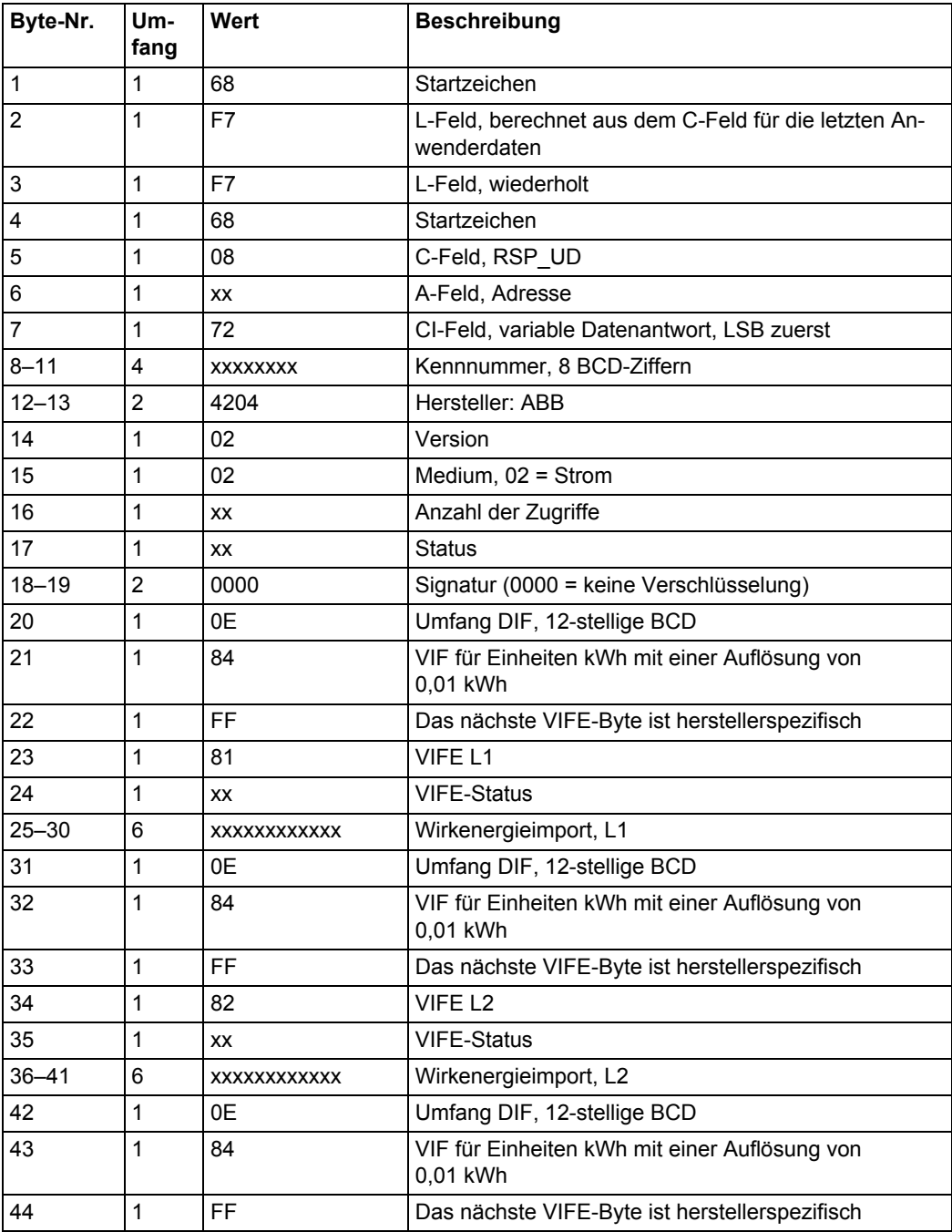

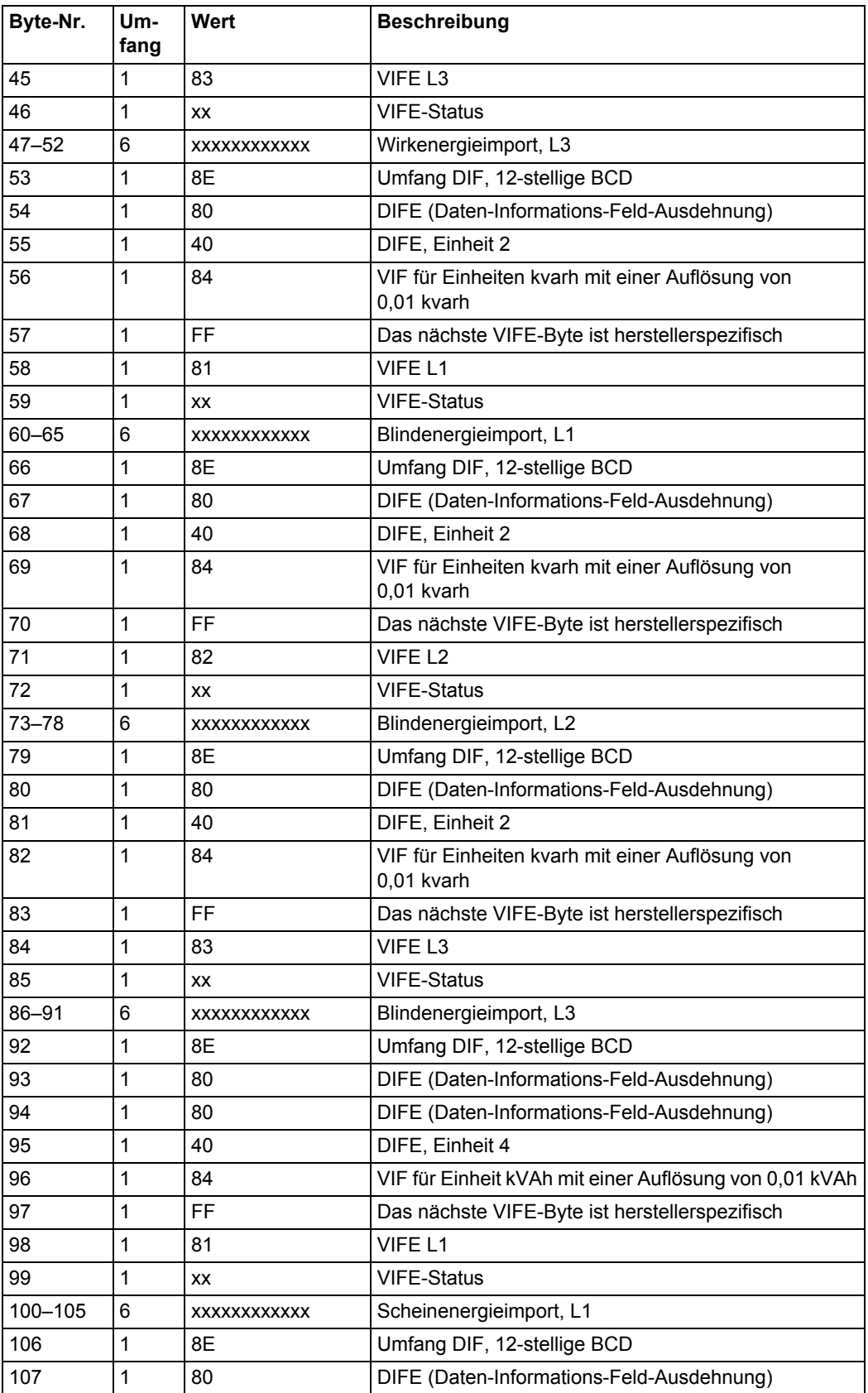
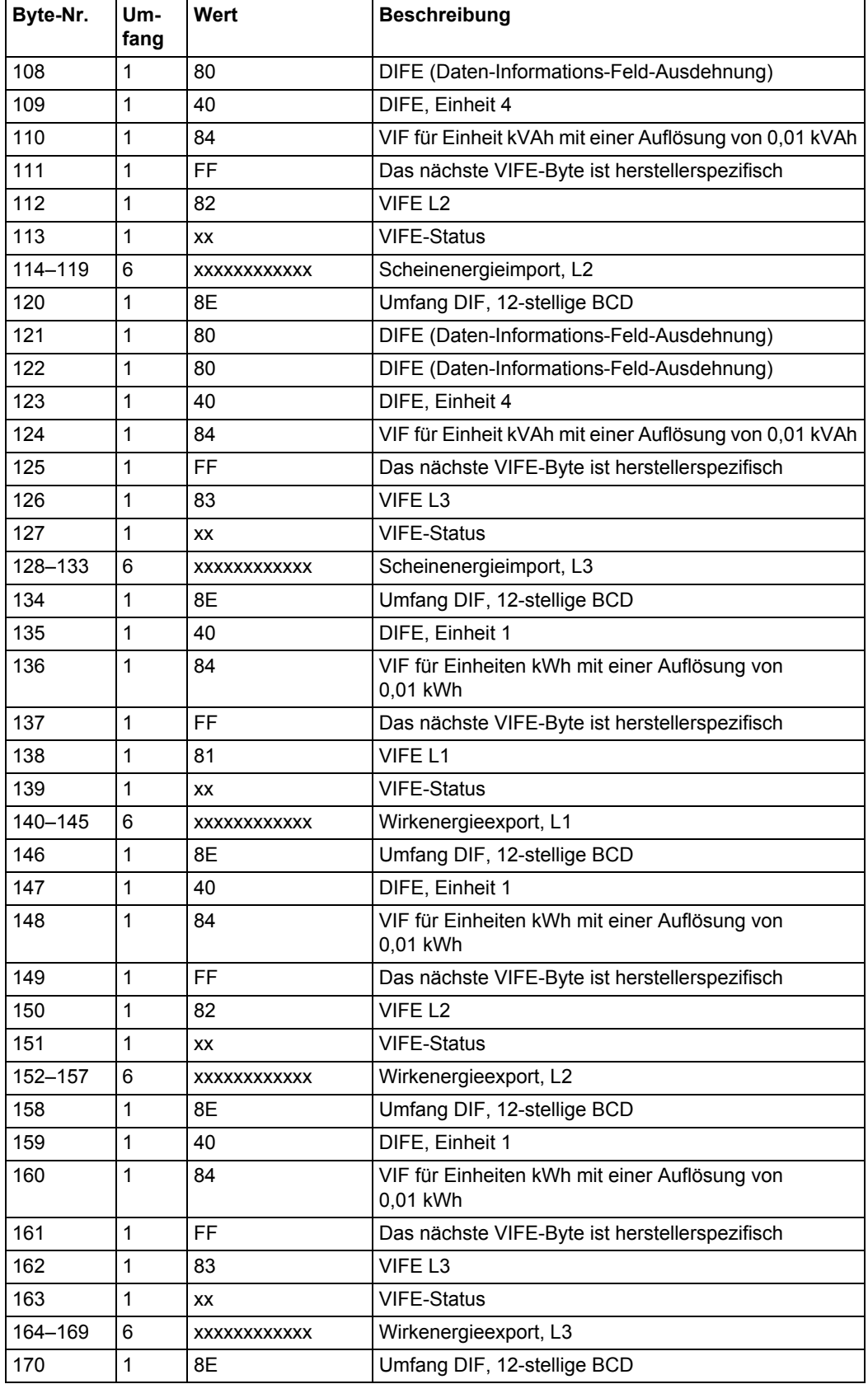

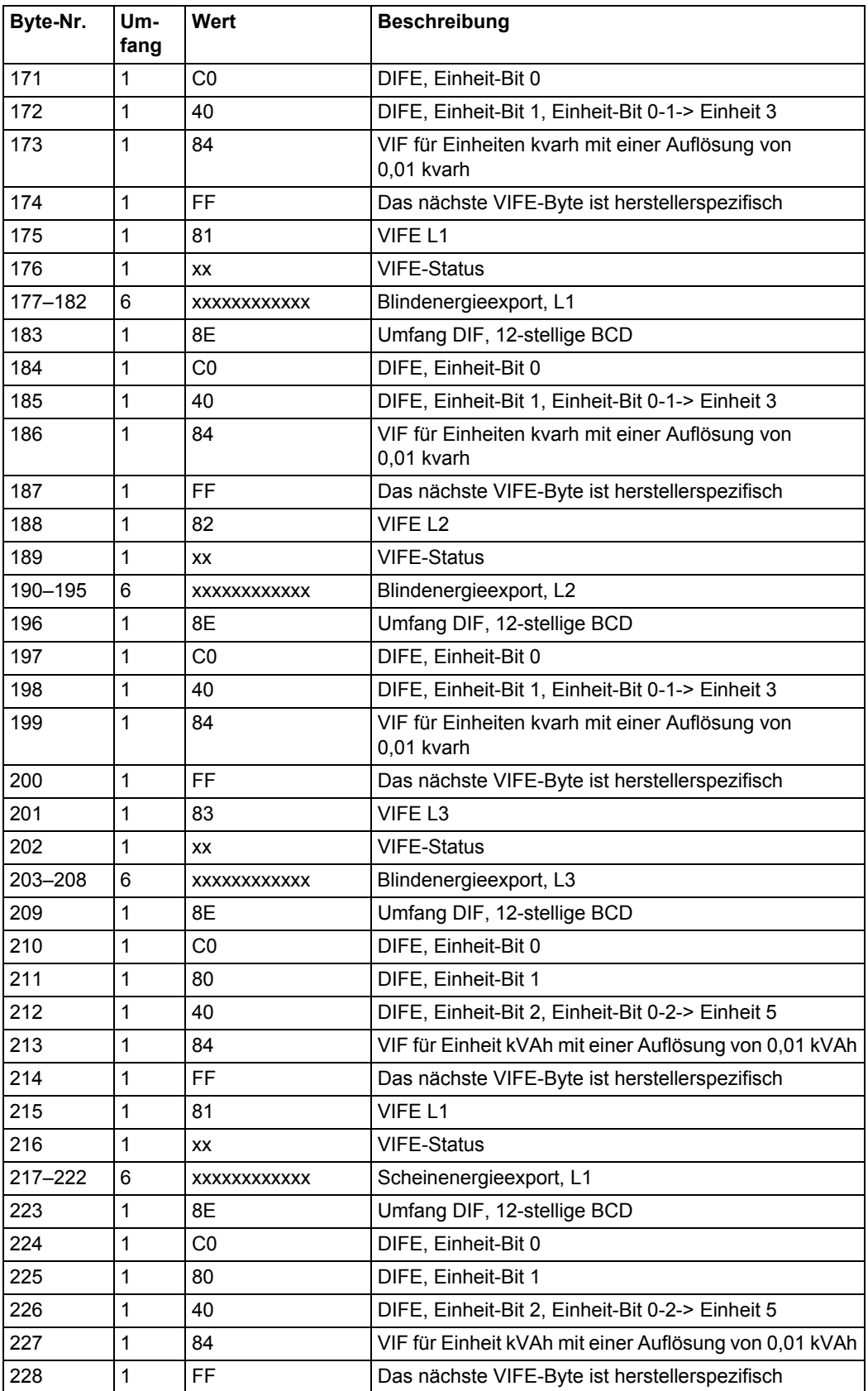

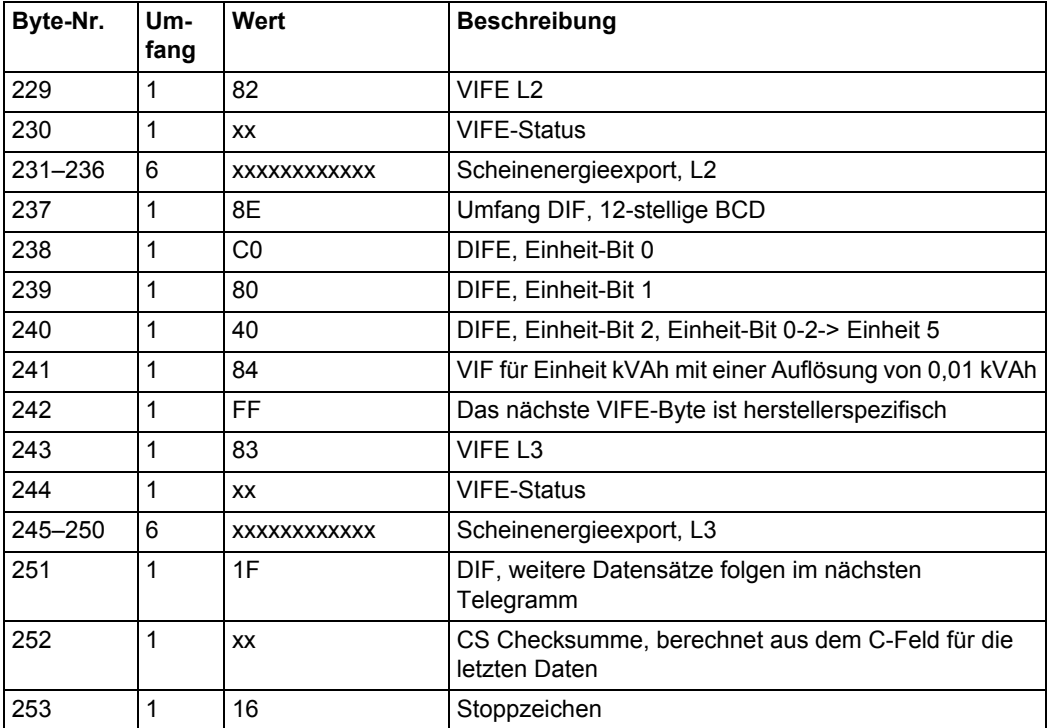

# **10.2.7 Beispiel des 7. Telegramms (alle Werte sind hexadezimal)**

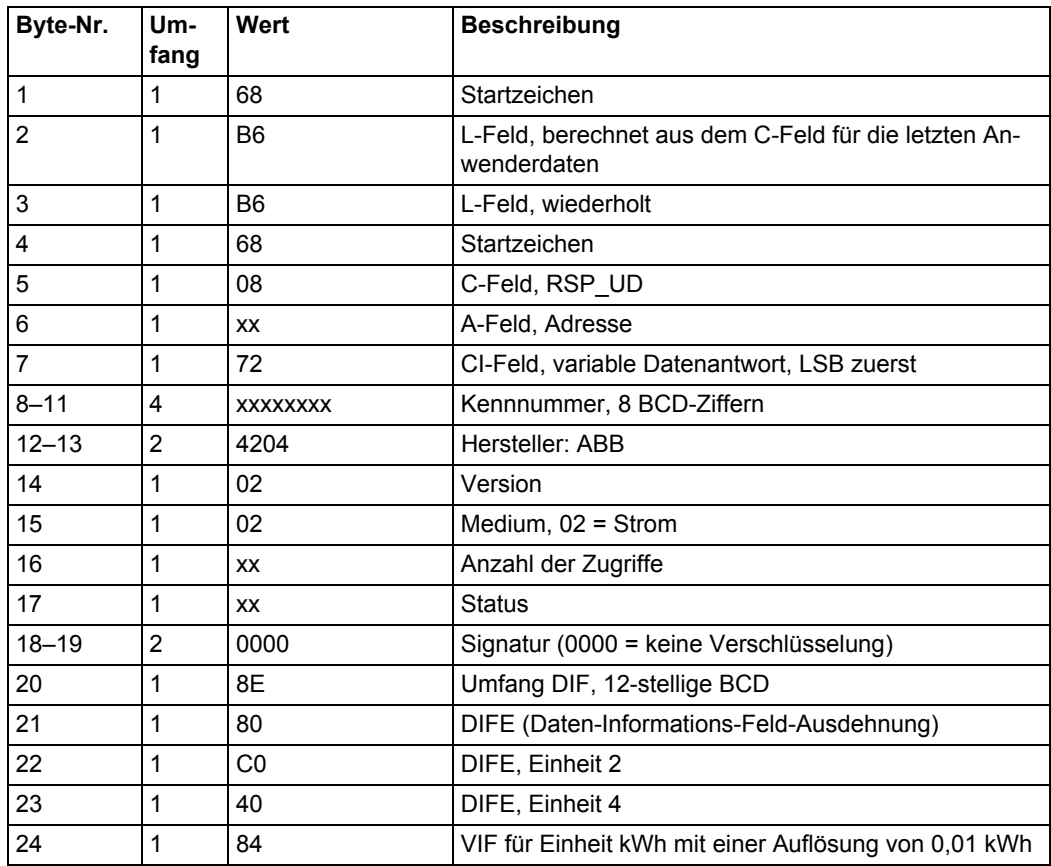

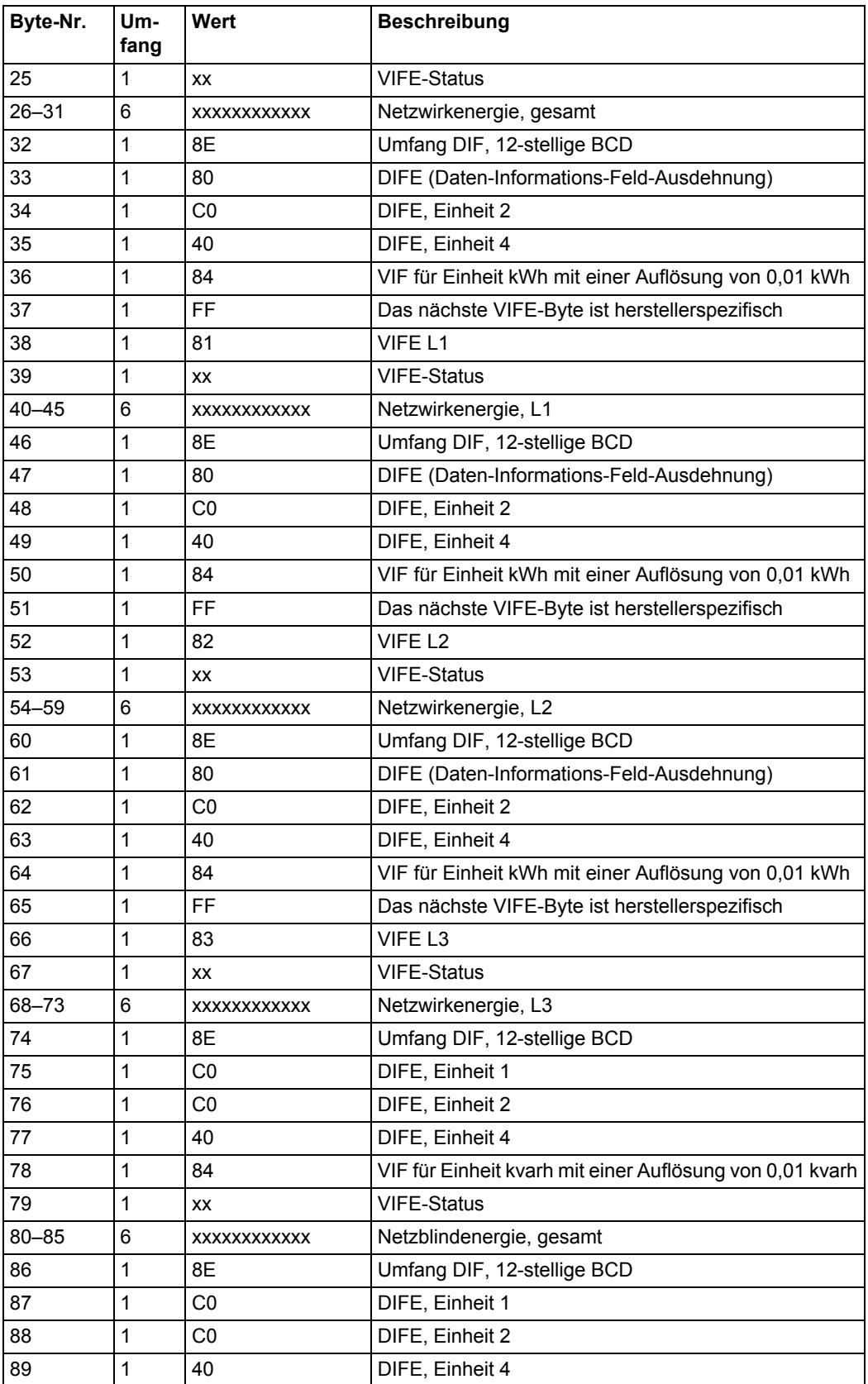

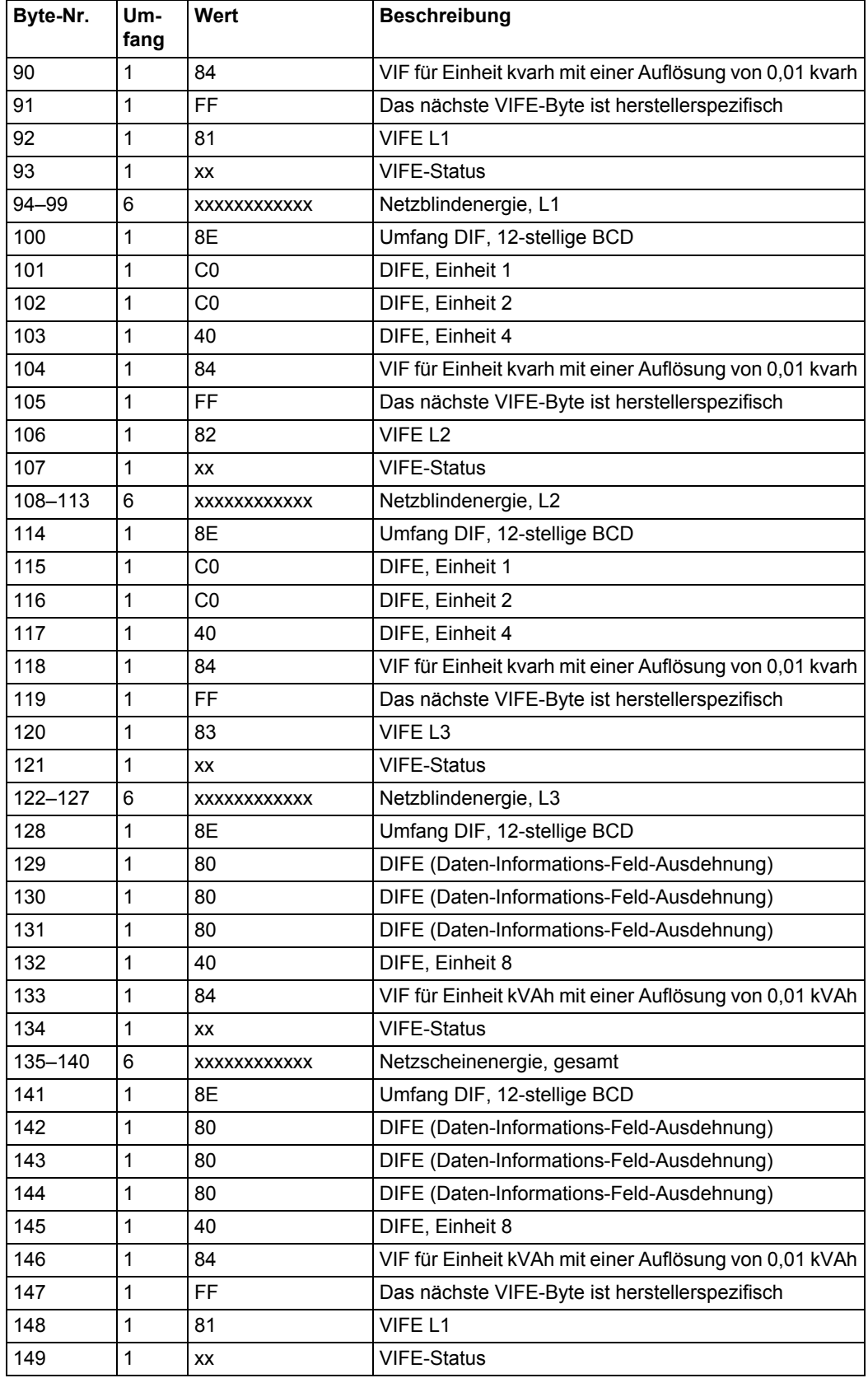

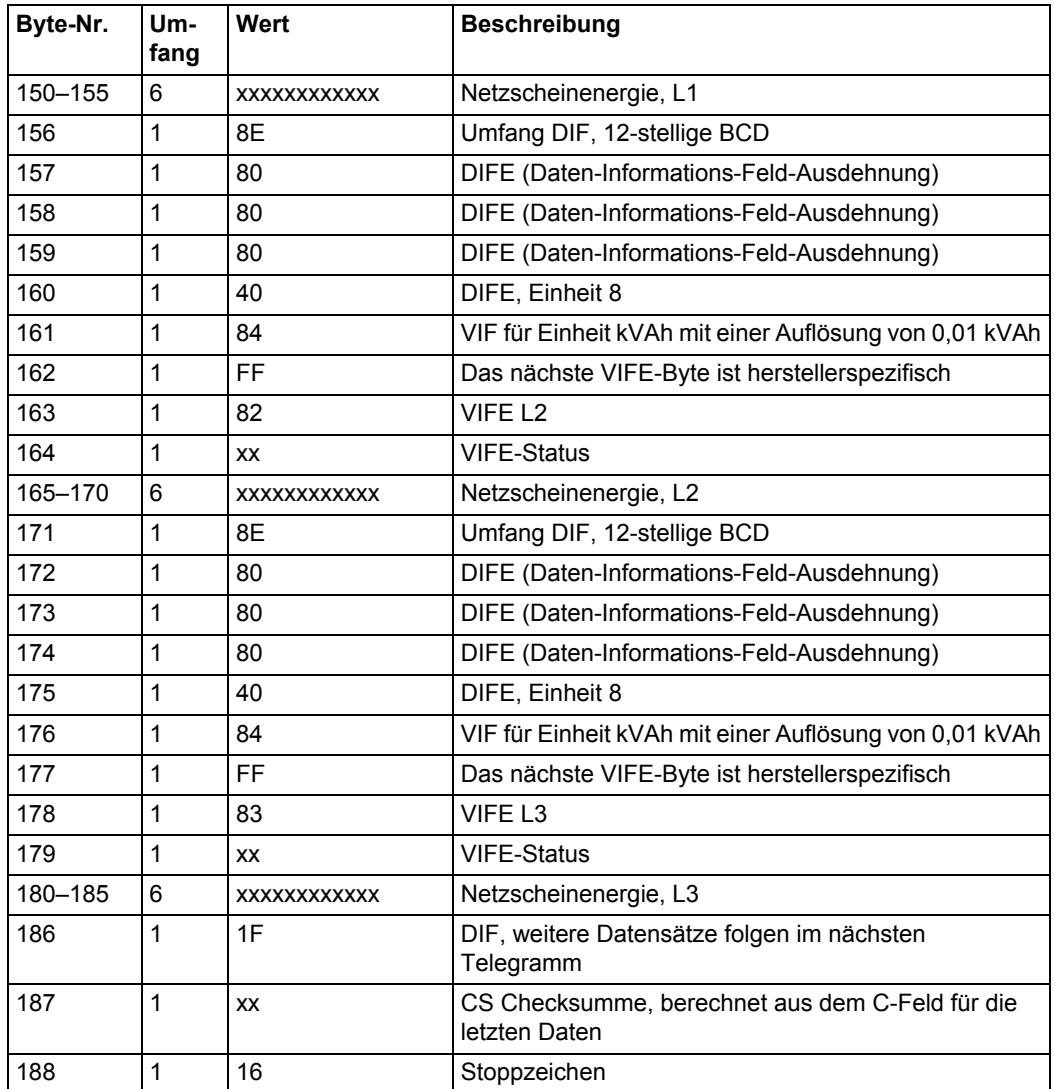

# **10.2.8 Beispiel des 8. Telegramms (alle Werte sind hexadezimal)**

Dieses Beispieltelegramm enthält den aktuellsten Schnappschuss der vorherigen Werte.

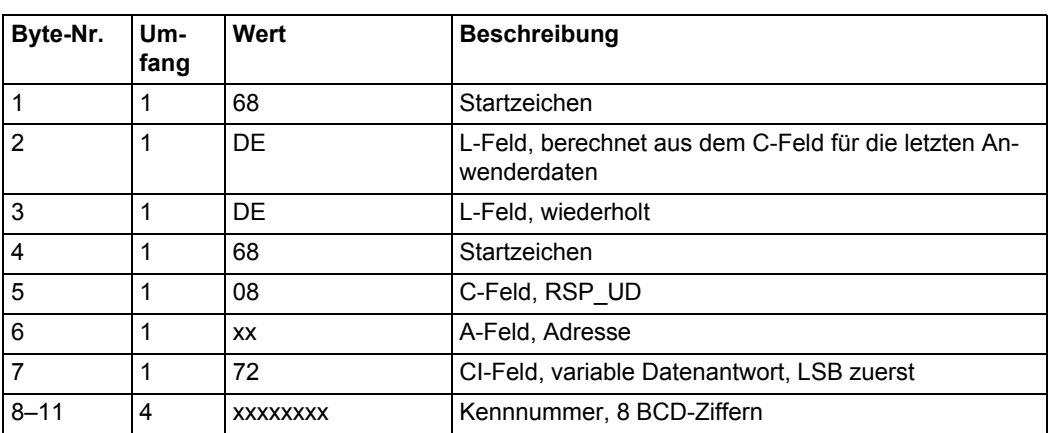

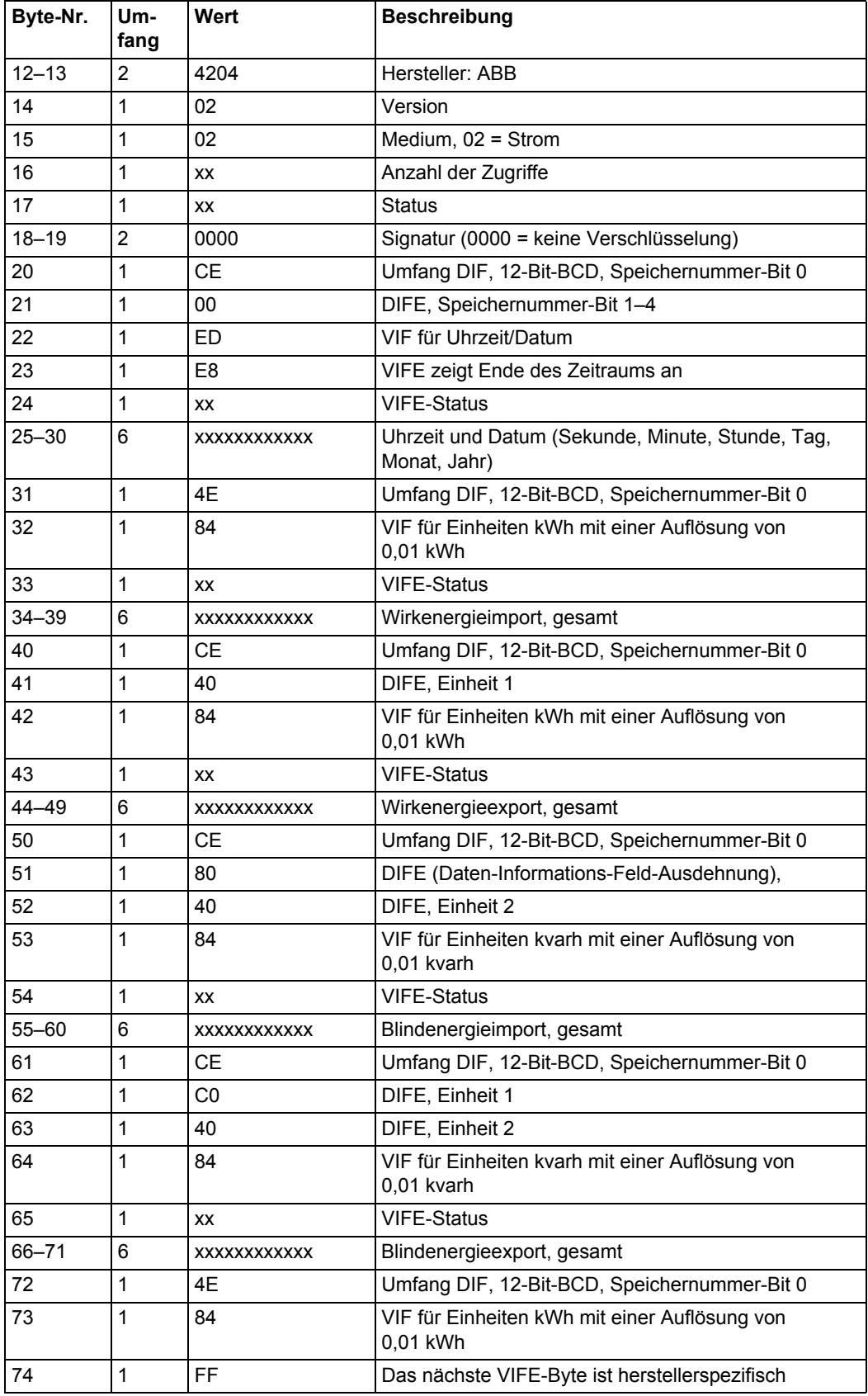

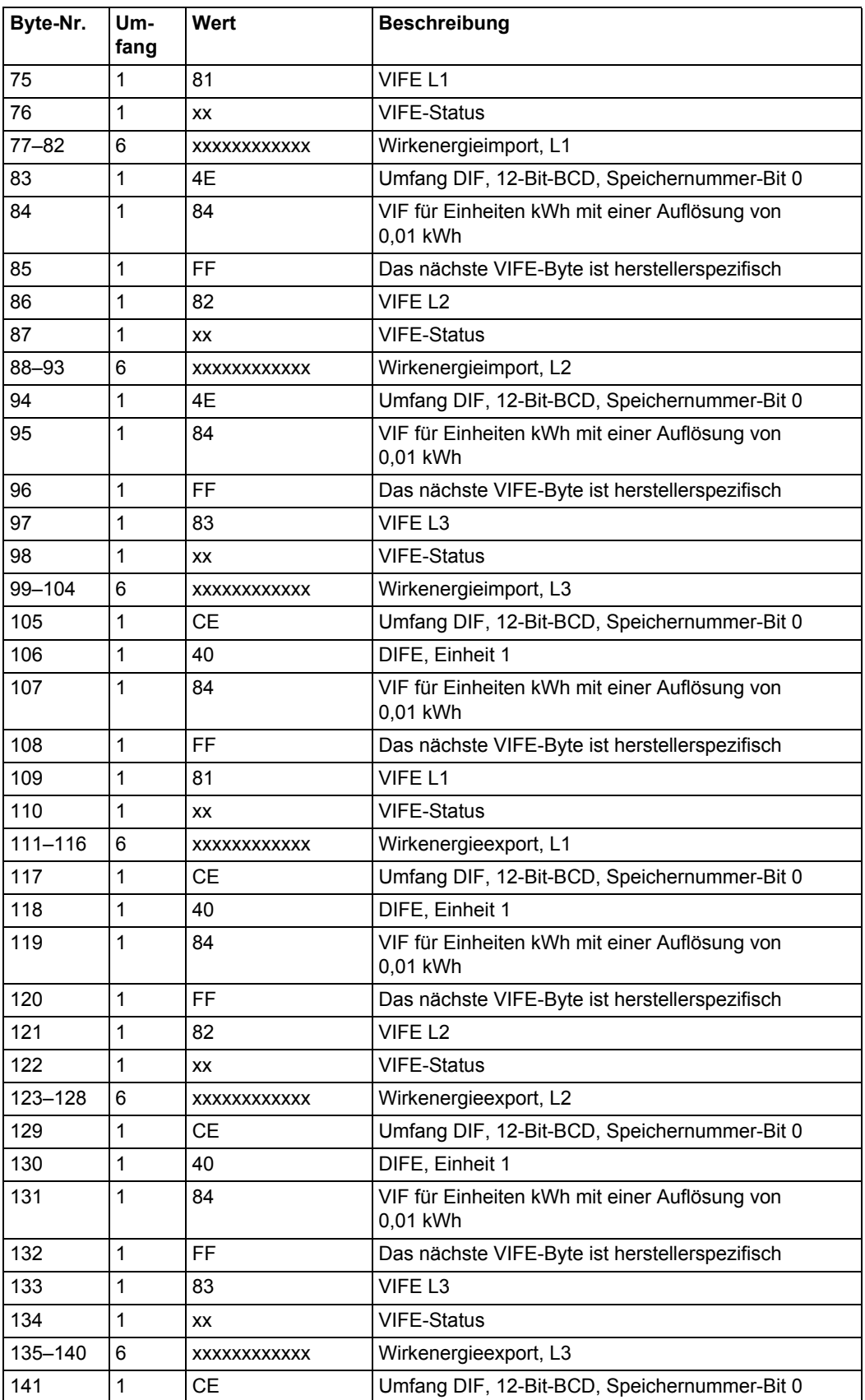

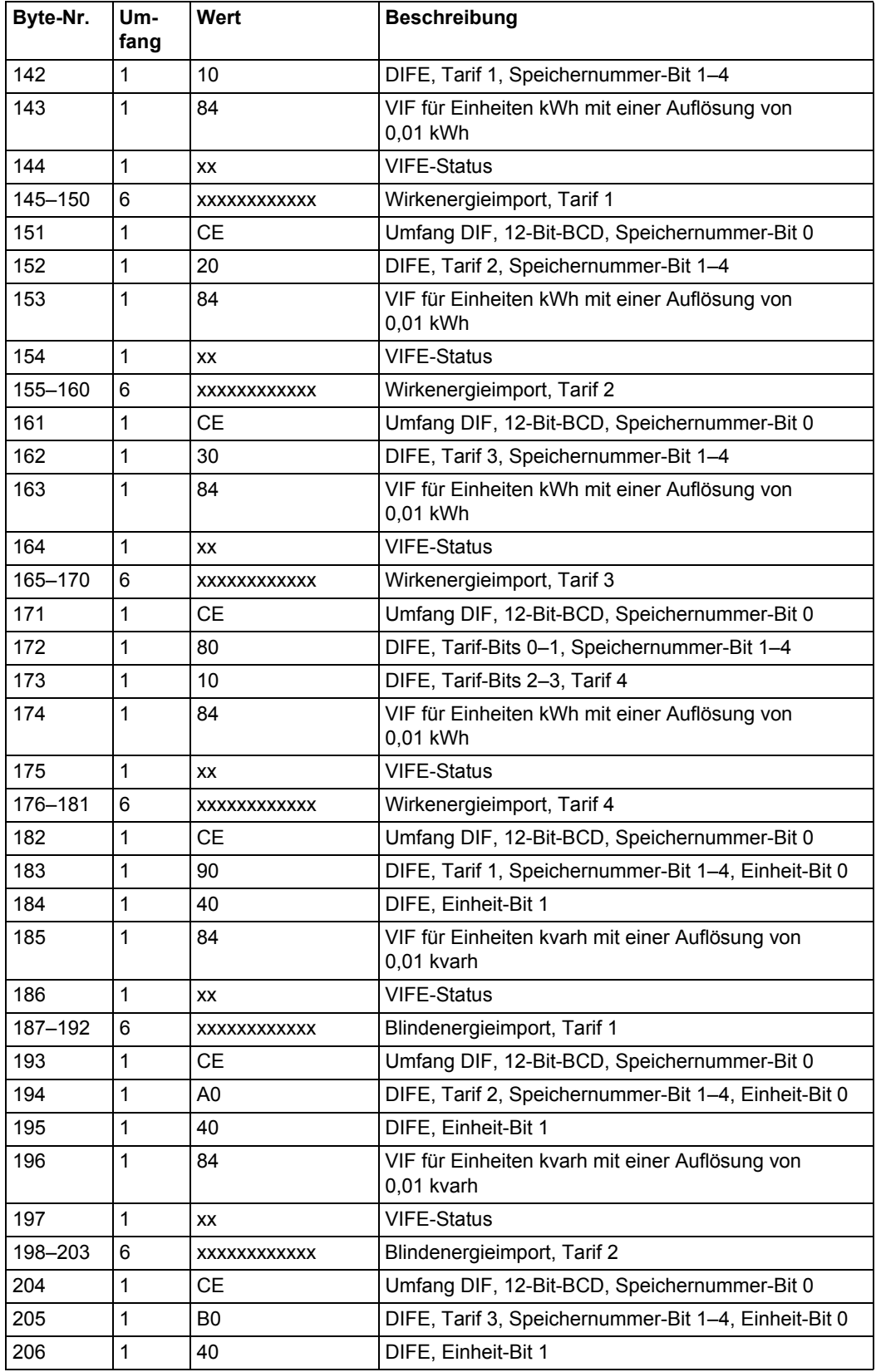

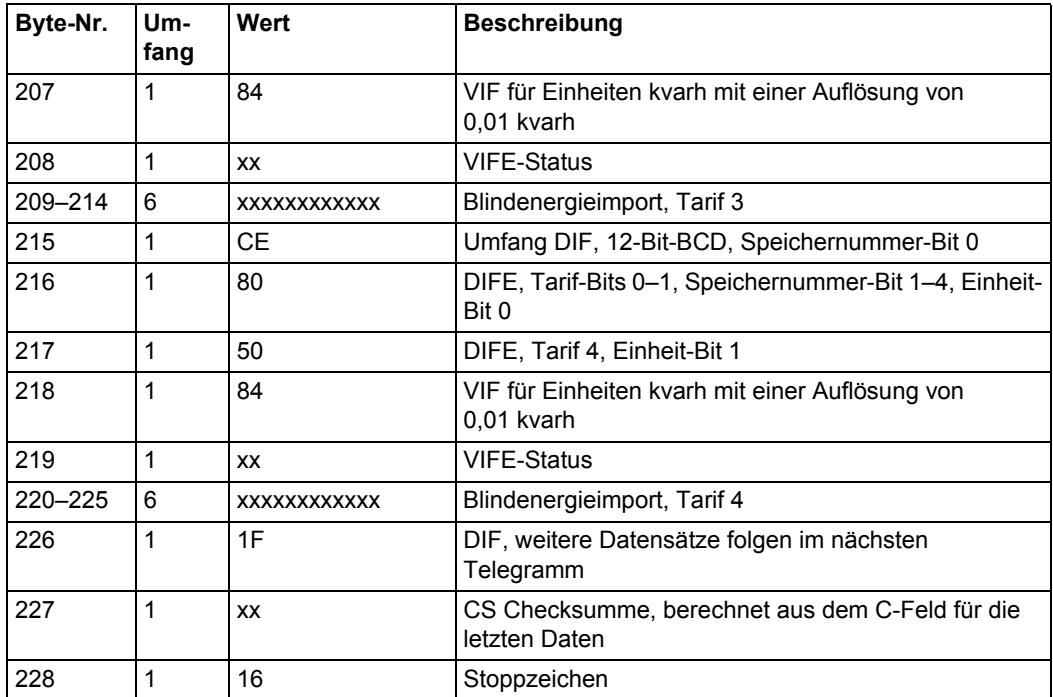

# **10.2.9 Beispiel des 9. Telegramms (alle Werte sind hexadezimal)**

Dieses Beispieltelegramm enthält den aktuellsten Schnappschuss der vorherigen Werte in Fortsetzung von Telegramm 8. Der zweitaktuellste Schnappschuss würde mit dem 10. und 11. Telegramm gesendet, usw.

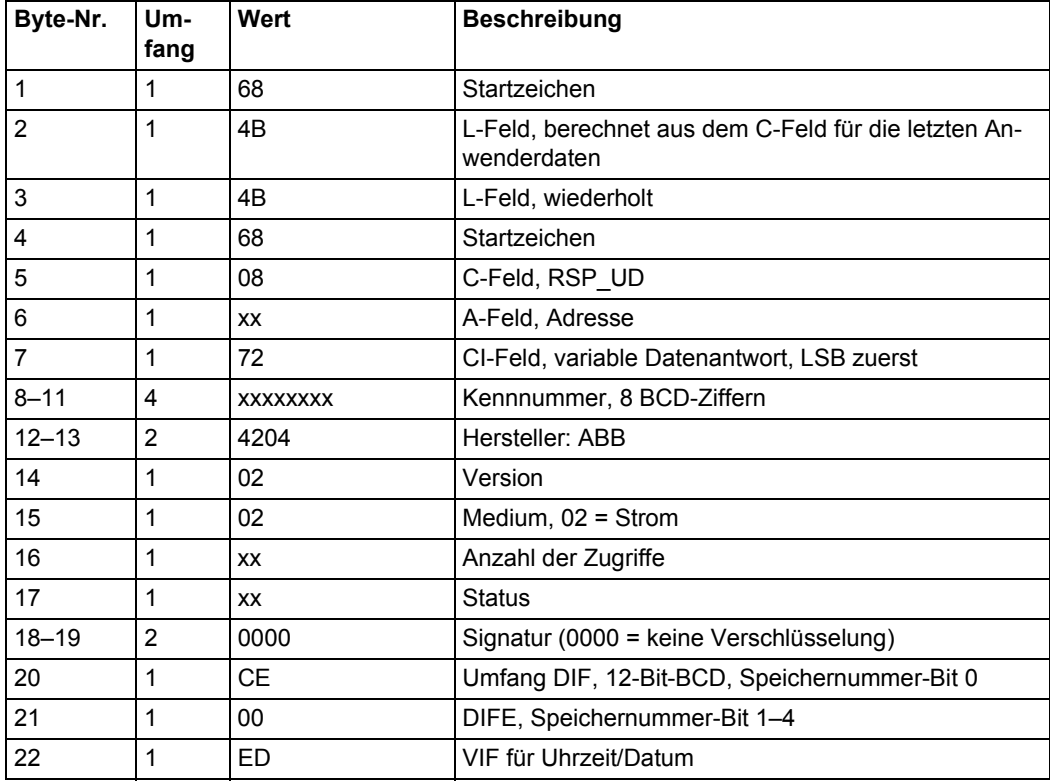

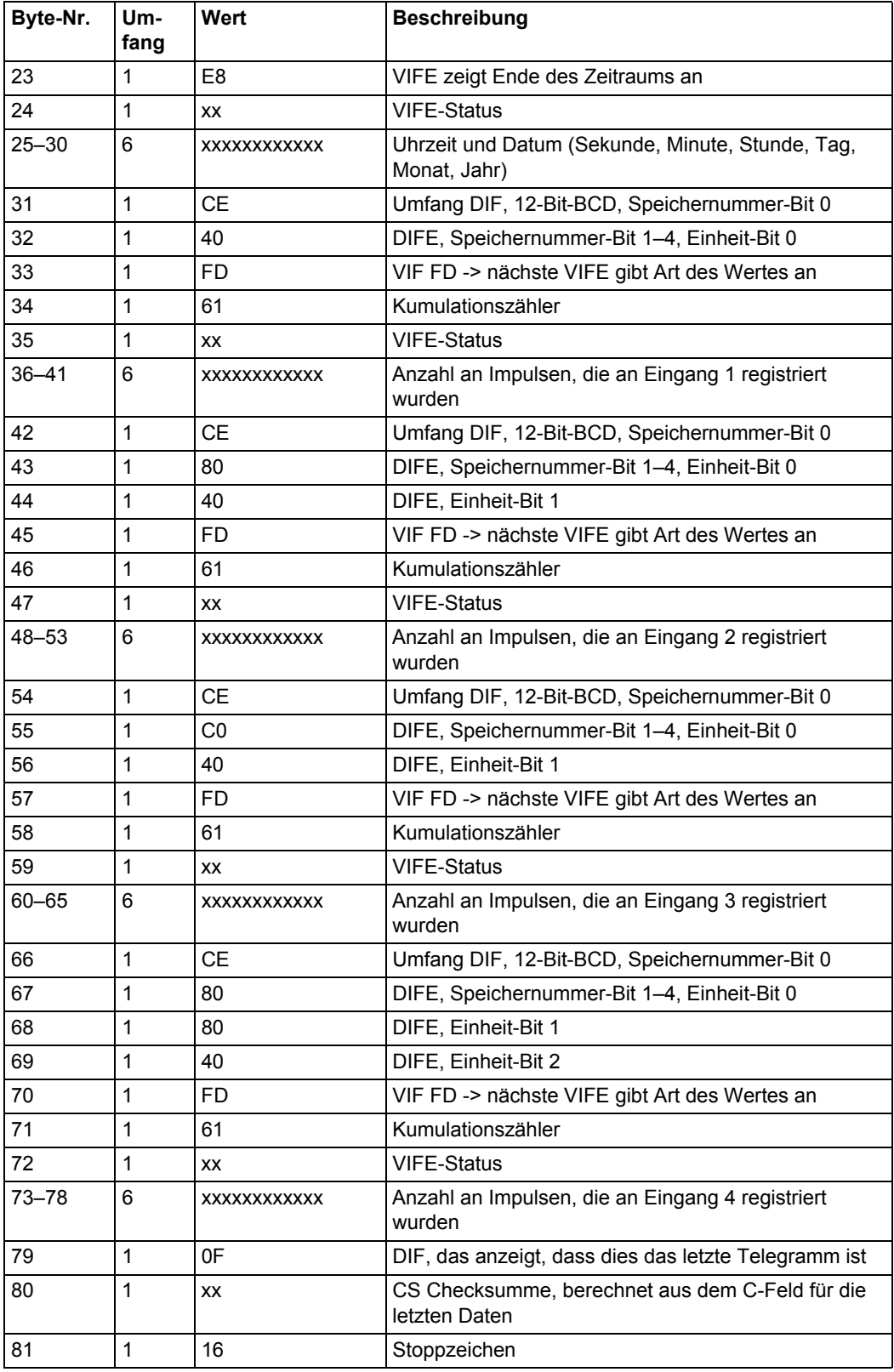

# **10.3 Spezielle Auslesung von Energiezählerdaten**

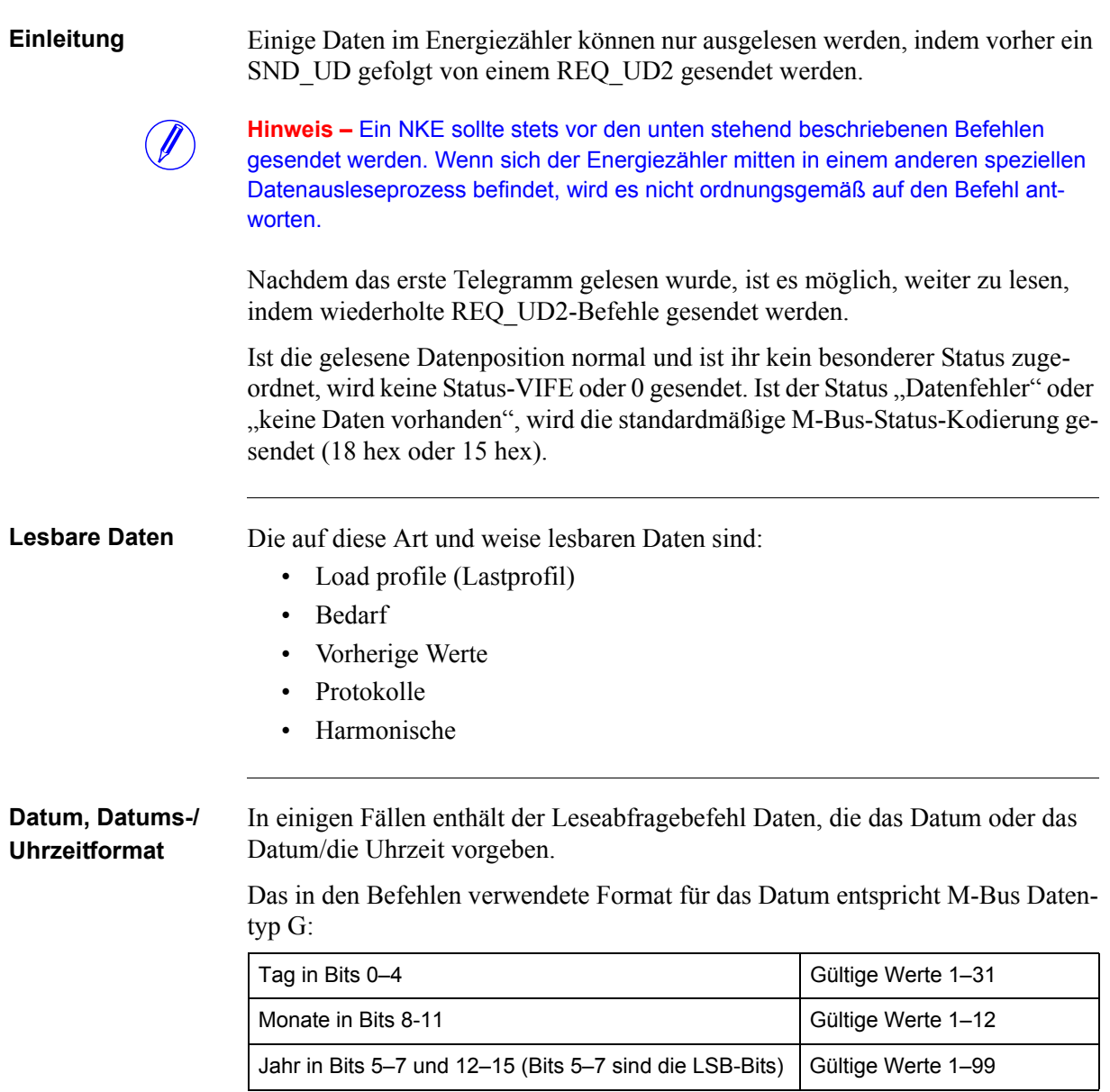

Das Format für das Datum/die Uhrzeit ist 6-Byte-BCD oder M-Bus Datentyp F. M-Bus Datentyp F besteht aus

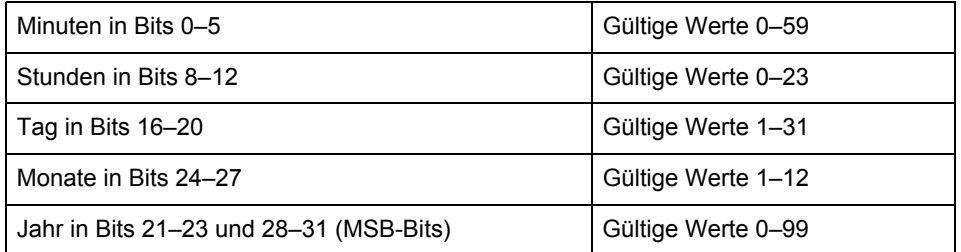

Wenn im Befehl ein Datum oder ein Datum/eine Uhrzeit vorgegeben ist, sendet der Energiezähler Daten für diesen Zeitraum. Wenn der Energiezähler keine Daten für den angegebenen Zeitraum enthält, sendet der Energiezähler Daten vom nächsten Datum in der Vergangenheit. Deshalb ist es empfehlenswert, dass das System das im Telegramm gesendete Datum überprüft, um sicherzustellen, dass es sich hierbei um das angefragte Datum handelt. Wenn der Energiezähler keine Daten für das angegebene Datum oder ein beliebiges Datum in der Vergangenheit enthält, wird das Status-Byte aller Daten im Telegramm mit "keine Daten vorhanden" gekennzeichnet (15 hex).

# **10.3.1 Ausgabe von Daten der Lastprofile**

## **Leseabfrage für ein bestimmtes Datum**

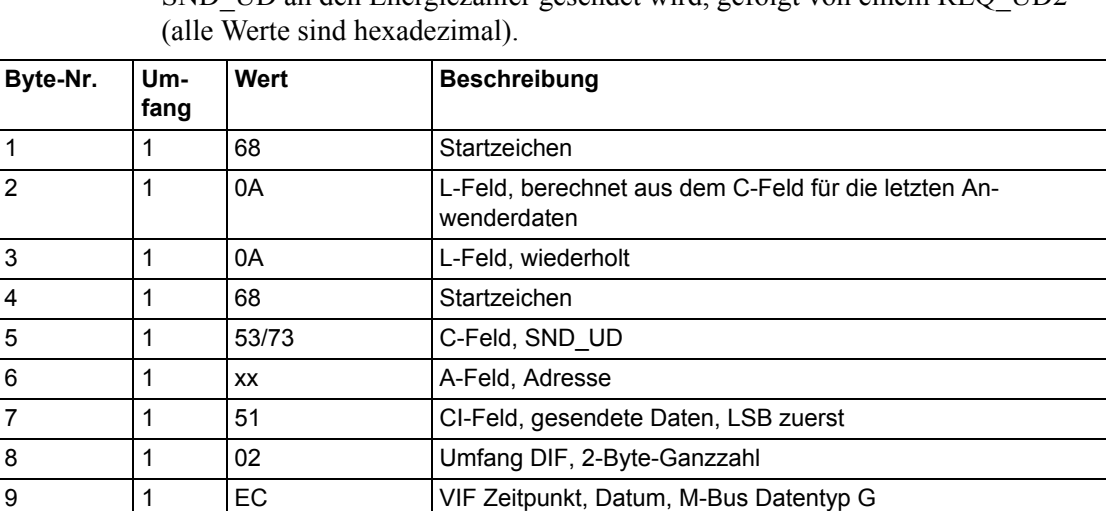

11 1 F9 VIF Erweiterung der herstellerspezifischen VIFE, nächste VIFE

gibt eigentliche Bedeutung vor.

Eine Leseabfrage für ein bestimmtes Datum erfolgt, indem der folgende SND\_UD an den Energiezähler gesendet wird, gefolgt von einem REQ\_UD2

10 | FF Das nächste VIF-Byte ist herstellerspezifisch

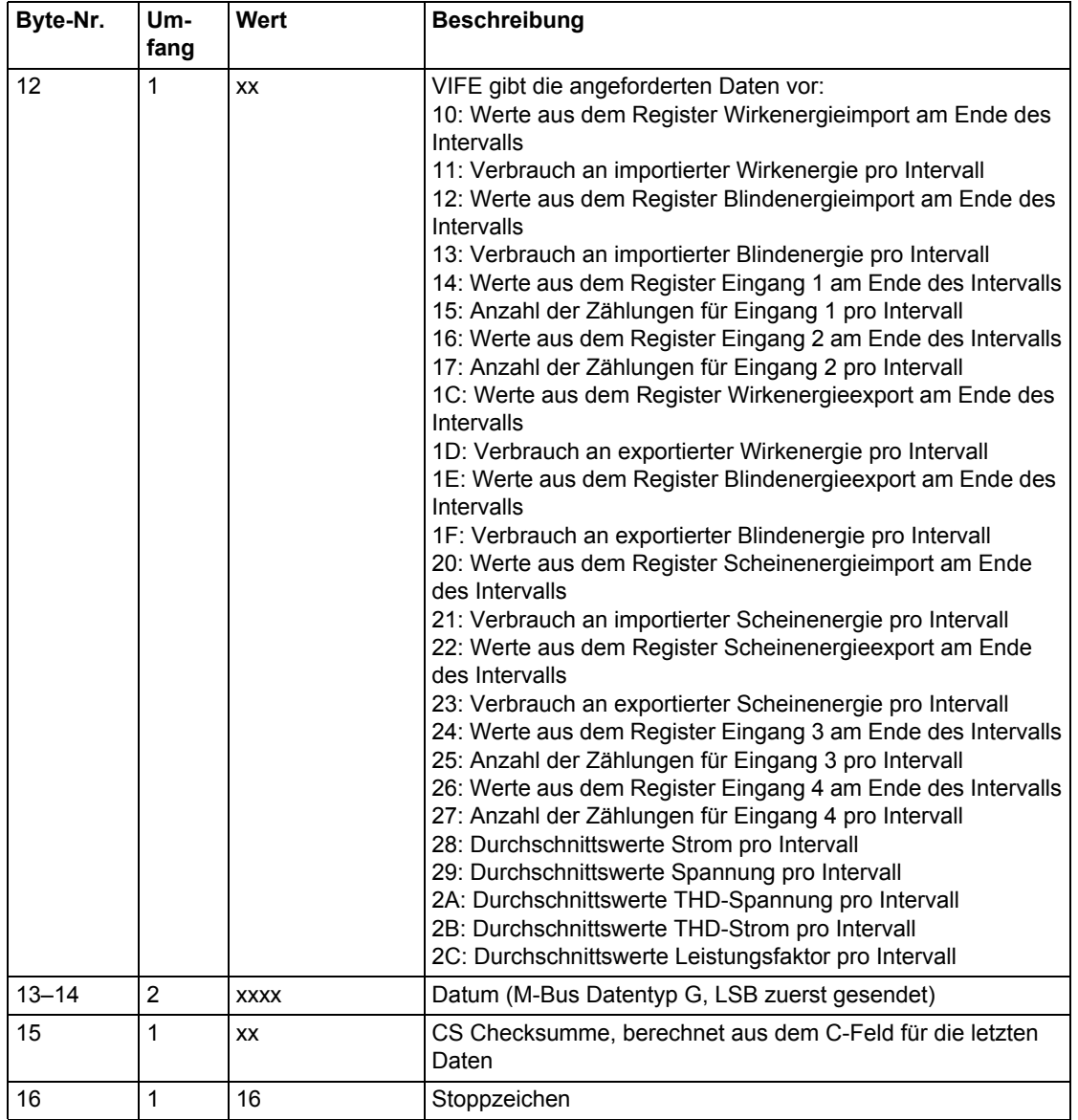

## **Leseabfrage für ein bestimmtes Datum und eine bestimmte Uhrzeit**

Eine Leseabfrage für eine bestimmte Uhrzeit erfolgt, indem der folgende SND\_UD an den Energiezähler gesendet wird, gefolgt von einem REQ\_UD2 (alle Werte sind hexadezimal).

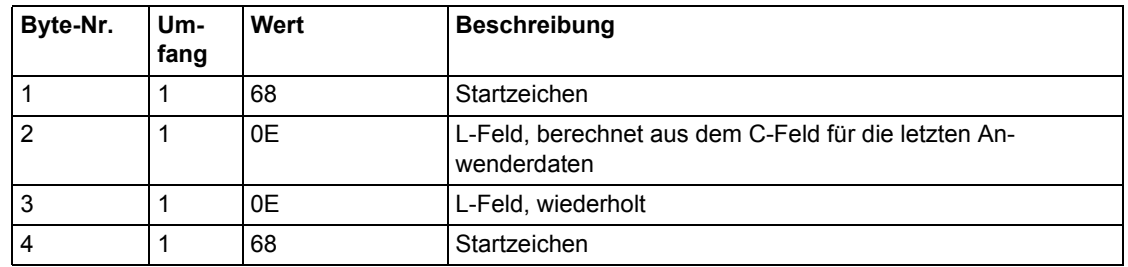

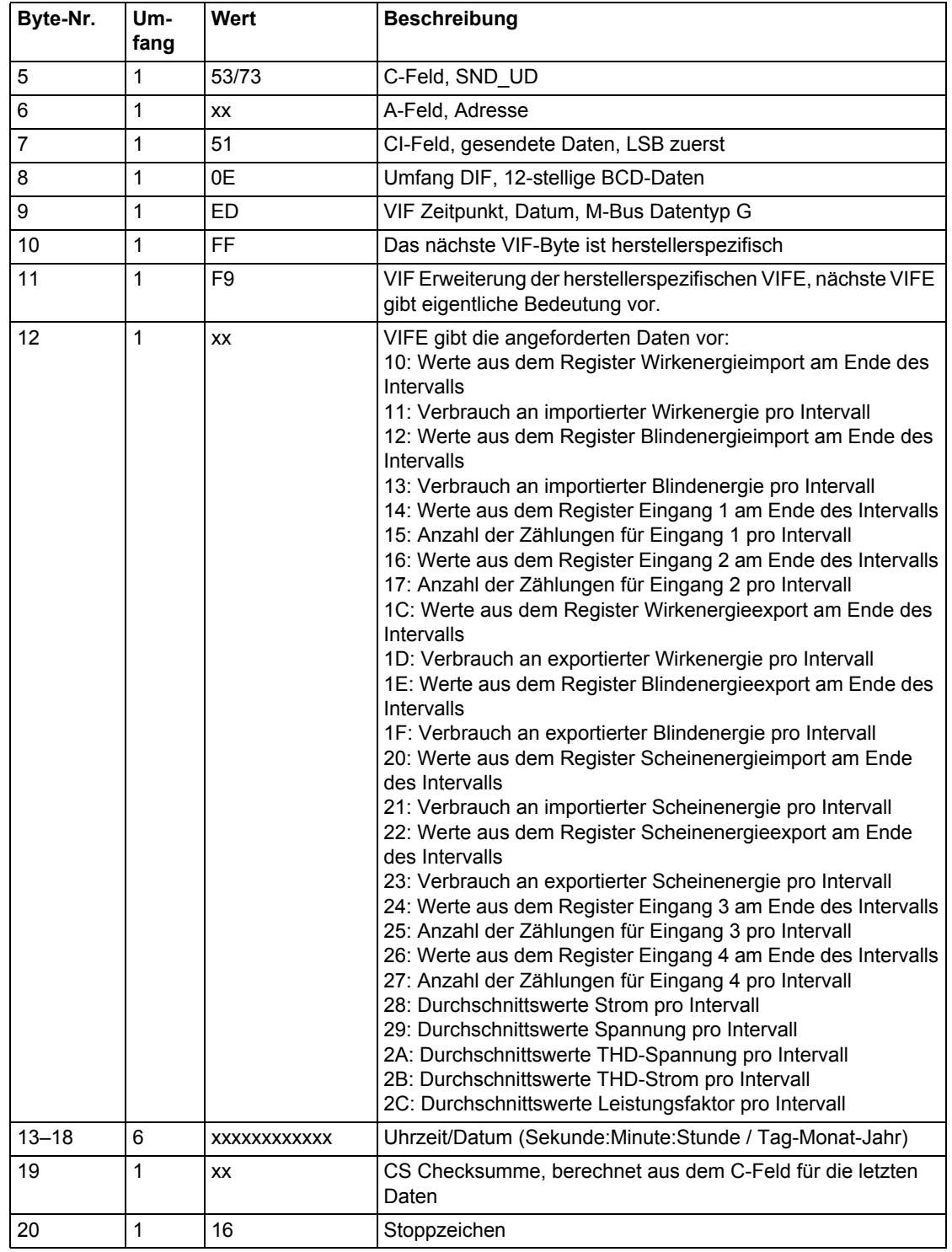

## **Leseabfrage für Lastprofil, Größen mit Phasennummer vorgegeben**

Eine Leseabfrage für ein Lastprofil, Größen mit Phasennummer vorgegeben, erfolgt, indem der folgende SND\_UD an den Energiezähler gesendet wird, gefolgt von einem REQ\_UD2 (alle Werte sind hexadezimal).

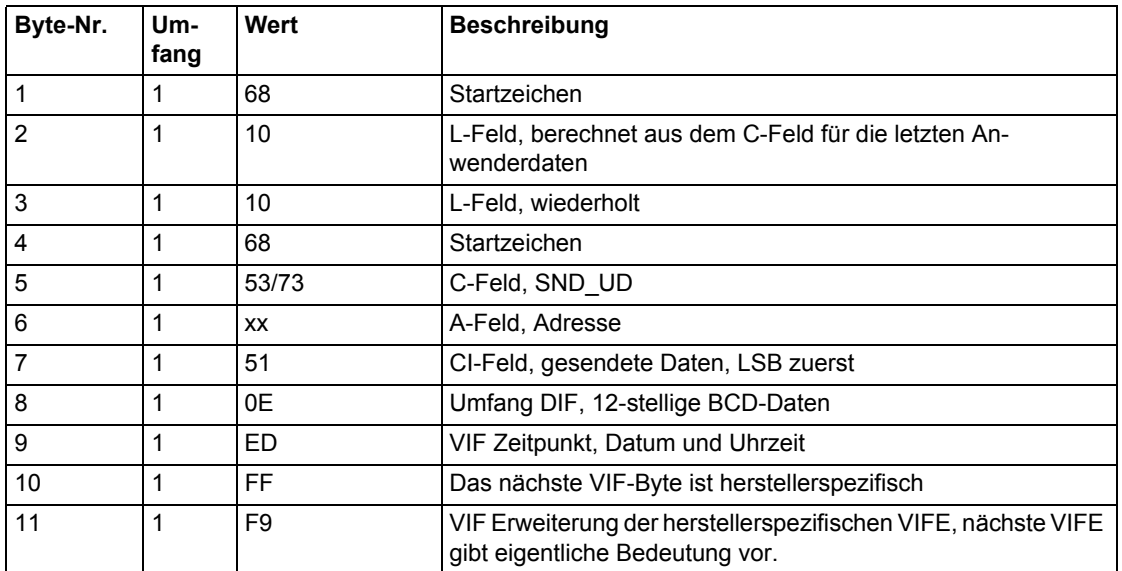

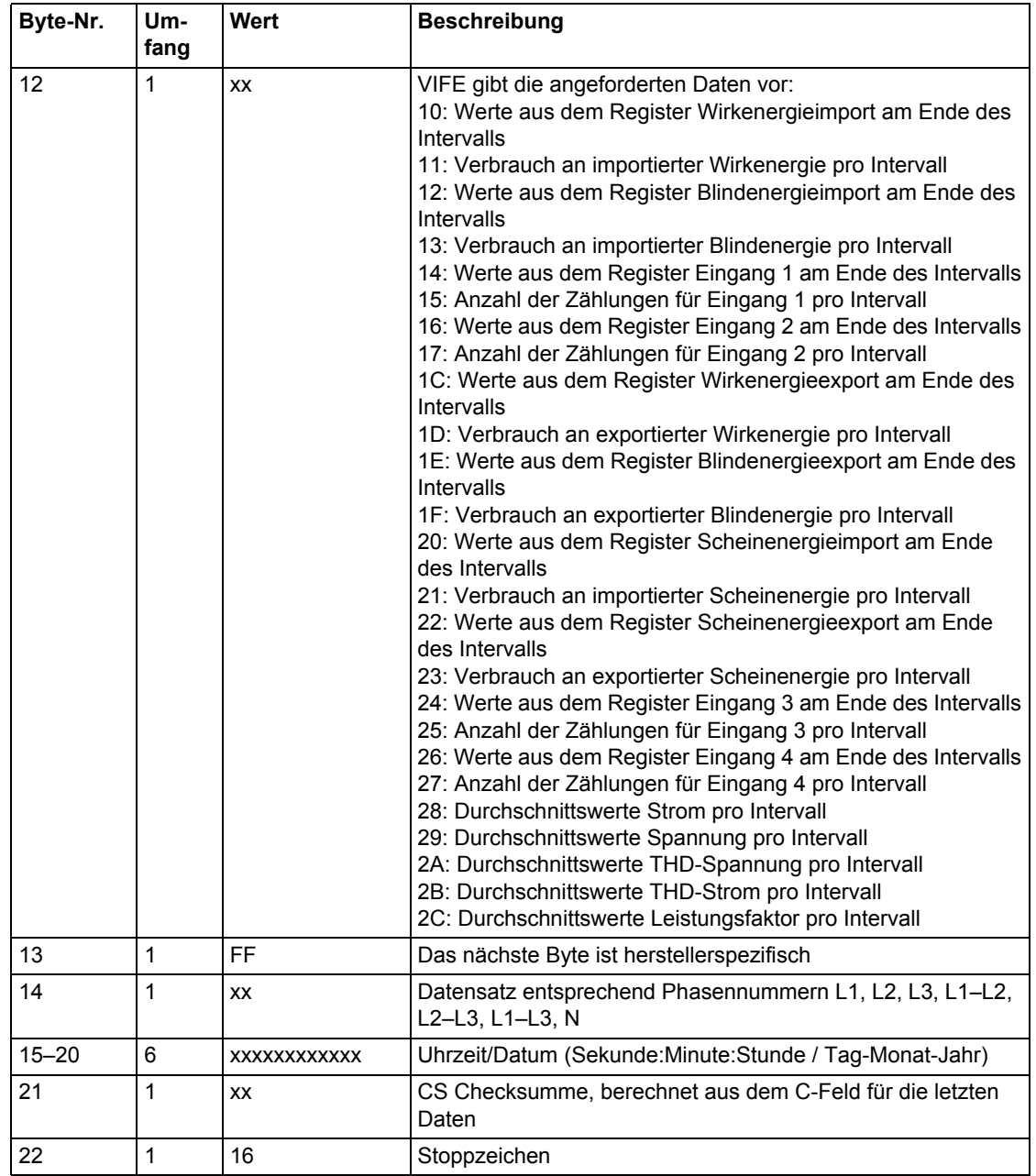

## **Leseabfrage für Lastprofil mit Kanalnummer als Eingang vorgegeben**

Eine Leseabfrage für ein Lastprofil, mit Kanalnummer als Eingang vorgegeben, erfolgt, indem der folgende SND\_UD an den Energiezähler gesendet wird, gefolgt von einem REQ\_UD2 (alle Werte sind hexadezimal).

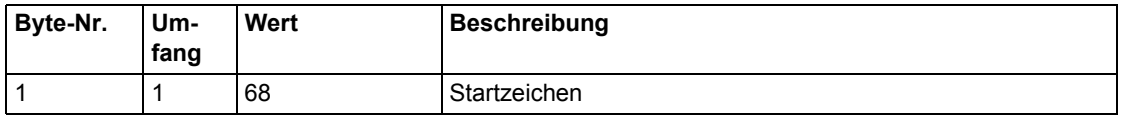

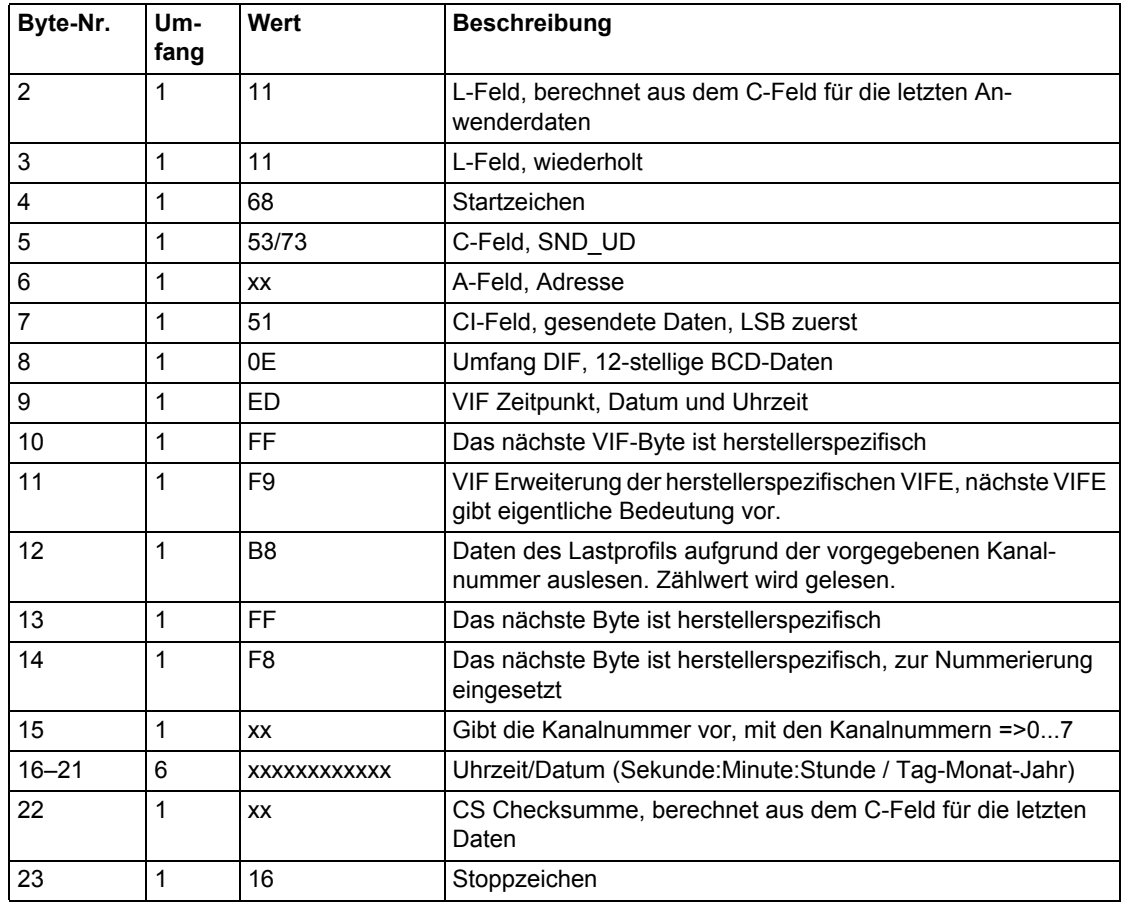

**Bemerkungen** Die Daten werden in jedem Telegramm mit 12 Lastprofilwerten gesendet. Das bedeutet, dass 2 Telegramme für 1 Tag an Lastprofilwerten gelesen werden müssen, wenn die Intervalllänge 60 Minuten beträgt. Ist die Intervalllänge 30 Minuten, sind 4 Telegramme zu lesen, und ist die Intervalllänge 15 Minuten, sind 8 Telegramme zu lesen.

> Neben den Intervalldaten werden die Informationen zum Datum und zur Uhrzeit des Tagesdatensatzes und zur Intervalllänge gesendet.

> Die Energiewerte des Lastprofils können entweder als Zählwerte oder als Werte "Verbrauch pro Intervall" gelesen werden. Dies wird durch die in der Leseabfrage verwendete VIFE kontrolliert.

> Werden die Daten des Lastprofils als "Verbrauch pro Intervall" ausgelesen, wird der Zählwert zu Beginn des 1. Intervalls ebenfalls gesendet. Die Informationen zum Datum und zur Uhrzeit werden im Format M-Bus Datentyp F gesendet.

> Werden die Daten des Lastprofils als "Verbrauch pro Intervall" ausgelesen, geben die Informationen zum Datum und zur Uhrzeit den Beginn des 1. Intervalls und den Datums-/Zeitstempel für den Zählwert im gesendeten Satz vor. Werden die

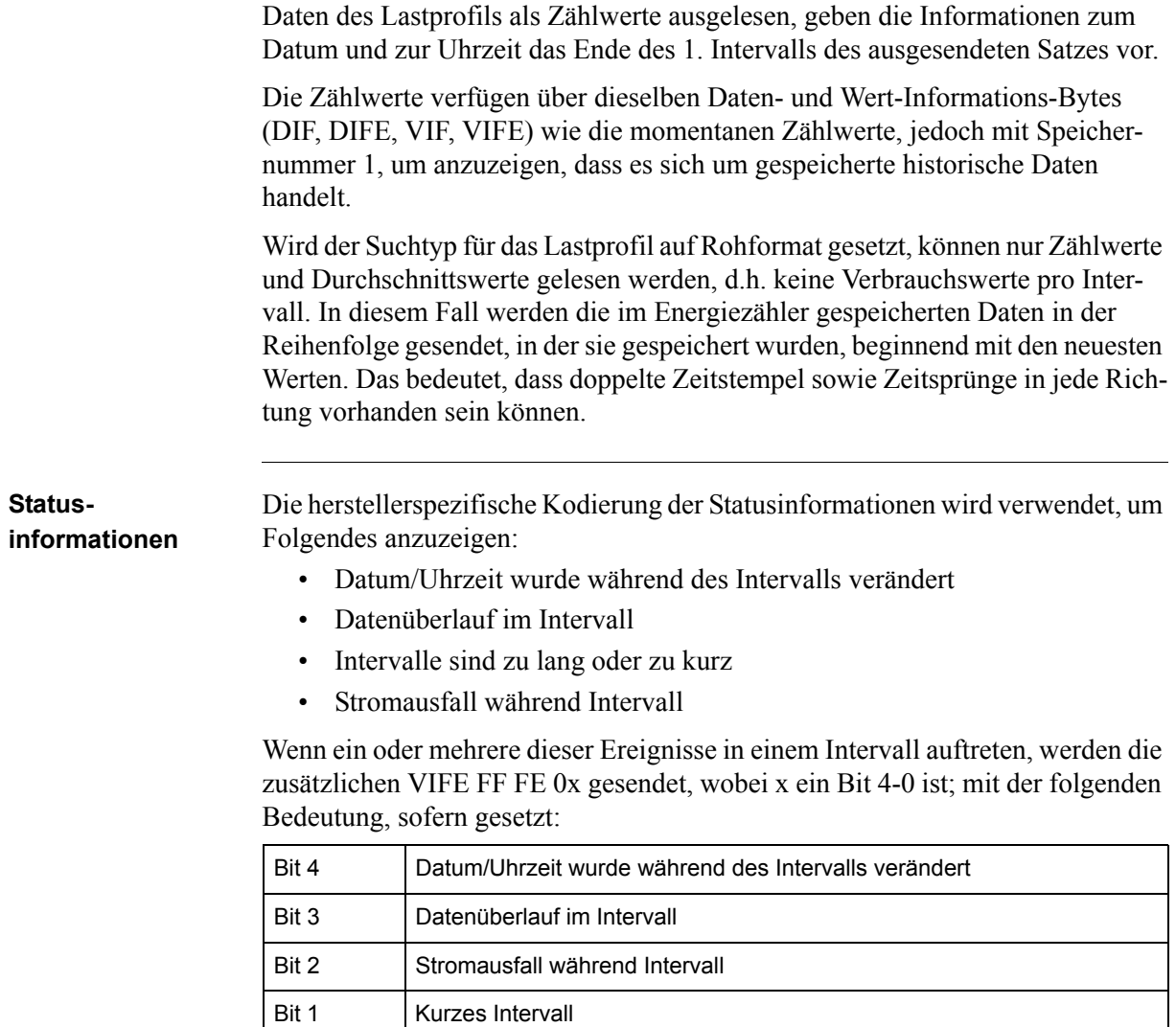

## **10.3.1.1 Beispielhafte Ausgaben von Daten der Lastprofile**

Bit 0 | Langes Intervall

**Einleitung** Unten finden Sie eine Reihe praktischer Beispiele von ausgelesenen Lastprofilen. Alle Daten sind hexadezimal und den Anmerkungen geht ein Semikolon voraus. **Ausgabe von Tag 1 der Zählwerte des Lastprofils Wirkenergie** Ausgabe Wirkenergieimport gesamt 10 40 fe 3e 16 Quittierung Ausgabe e5 Direktzugriff mit Datum-Befehl senden 68 0a 0a 68 73 fe 51 02 ec ff f9 10 69 11 32 16; Ausgabe Lastprofil mit vorgegebenem Datum, Datum 09-01-2011 (9. Januar 2011) Quittierung Ausgabe e5 Abfrage Anwenderdaten 2 senden: 10 7b fe 79 16 Datenblock 1: 68 89 89 68 08 00 72 00 00 00 00 42 04 10 02 18 2a 00 00 ;Header-Informationen 44 ed eb 00 24 00 69 11; Datum und Uhrzeit am Ende des Intervalls (09-01-2011), 9.-Januar-2011. 01 fd a5 00 01 ;Intervalllänge = 1 Minute 4e 84 15 00 00 00 00 00 00 ;Insgesamt importierte Wirkenergie, Wert 15 hex zeigt nicht vorhandene Daten an 4e 84 15 00 00 00 00 00 00 4e 84 15 00 00 00 00 00 00 4e 84 15 00 00 00 00 00 00 4e 84 15 00 00 00 00 00 00 4e 84 15 00 00 00 00 00 00 4e 84 15 00 00 00 00 00 00 4e 84 15 00 00 00 00 00 00 4e 84 15 00 00 00 00 00 00 4e 84 00 39 58 17 00 00 00 ;Insgesamt importierte Wirkenergie 1758,39 kwh 4e 84 00 39 58 17 00 00 00 ;Insgesamt importierte Wirkenergie 1758,39 kwh 4e 84 00 39 58 17 00 00 00 Insgesamt importierte Wirkenergie 1758,39 kwh 1f 1e 16 Abfrage Anwenderdaten 2 senden

10 5b fe 59 16

Datenblock 2:

68 80 80 68 08 00 72 00 00 00 00 42 04 10 02 19 2a 00 00

44 ed eb 00 30 00 69 11 Datum und Uhrzeit MBus Datentyp F Format 9. Januar 2011

01 fd a5 00 01 ;Intervalllänge 1 Minute.

4e 84 00 39 58 17 00 00 00 Insgesamt importierte Wirkenergie 1739,58 kwh

4e 84 00 39 58 17 00 00 00 ;Insgesamt importierte Wirkenergie 1739,58 kwh

4e 84 00 39 58 17 00 00 00 Insgesamt importierte Wirkenergie 1739,58 kwh4e 84 00 39 58 17 00 00 00

4e 84 00 39 58 17 00 00 00 4e 84 00 39 58 17 00 00 00

4e 84 00 39 58 17 00 00 00

4e 84 00 39 58 17 00 00 00

4e 84 15 00 00 00 00 00 00

4e 84 15 00 00 00 00 00 00

4e 84 15 00 00 00 00 00 00

1f 23 16

1f am Ende des 2. Telegramms deutet darauf hin, dass noch mehr Sätze folgen.

## **10.3.2 Ausgabe von Bedarfsdaten**

Leseabfrage Eine Leseabfrage erfolgt, indem der folgende SND UD an den Energiezähler gesendet wird, gefolgt von einem REQ\_UD2 (alle Werte sind hexadezimal).

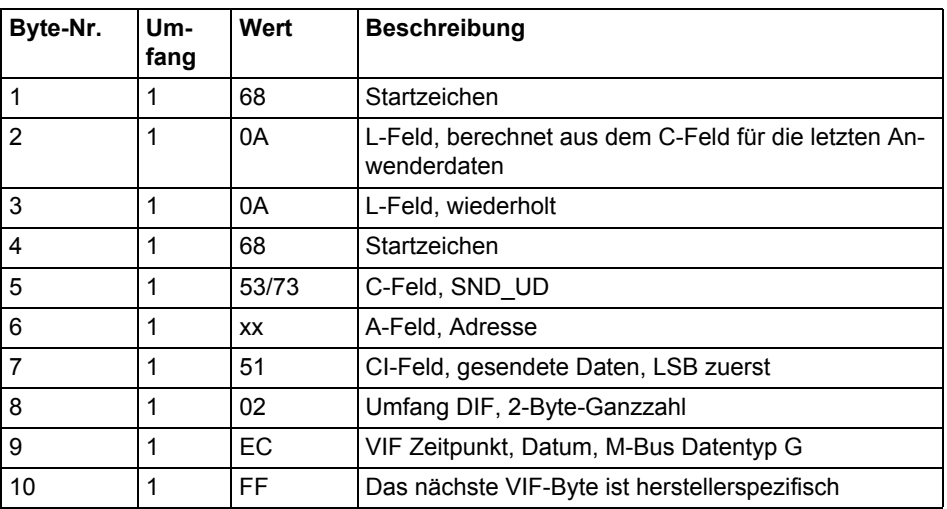

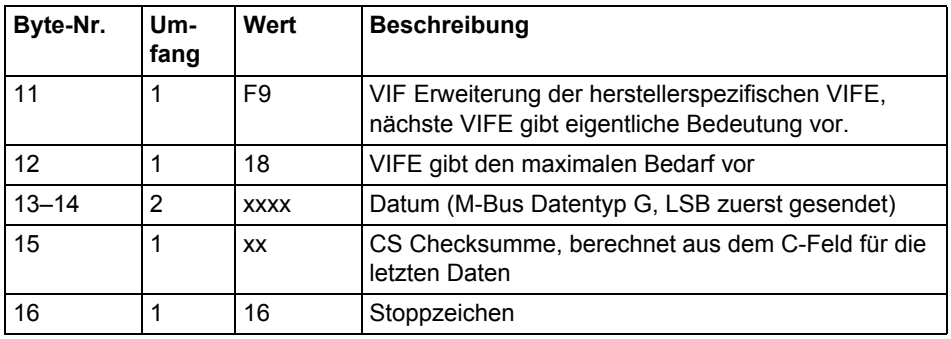

**Bemerkungen** Die für einen Messzeitraum gespeicherten Bedarfsdaten werden in einem oder mehreren Telegrammen gesendet, je nach Anzahl der eingesetzten Kanäle. Die gesendeten Daten sind Intervalllänge, Bedarfswerte für alle Kanäle und ein Datums-/Zeitstempel für das Ende des Messzeitraumes. Jeder Bedarfswert wird darüber hinaus von einem Datums-/Zeitstempel für das Ende des Intervalls gefolgt, in dem der niedrigste/höchste Wert auftrat.

> Die Informationen zu Datum/Uhrzeit werden im Format 6-Byte-BCD in folgender Reihenfolge gesendet: Sekunde, Minute, Stunde, Tag, Monat und Jahr.

Die Daten für den aktuell bevorstehenden Zeitraum werden mit der Speichernummer 0 gesendet; die aktuellsten gespeicherten historischen Daten sind mit Speichernummer 1 gekennzeichnet, der nächste Satz historischer Werte ist mit Speichernummer 2 gekennzeichnet, usw.

Wenn für eine Größe keine Daten generiert wurden, wird der Bedarfswert auf 0 gesetzt und das Datum/die Uhrzeit werden auf 00-00-00 / 00:00:00 gesetzt. Dies ist der Fall für den aktuell bevorstehenden Zeitraum vor der Speicherung jedweder Bedarfswerte, d.h. während das erste Intervall in einem Messzeitraum bevorsteht. Dies erfolgt ebenfalls, wenn ein bestimmter Tarif in einem Messzeitraum nicht aktiv war.

## **10.3.2.1 Beispielhafte Ausgaben von Bedarfsdaten**

**Einleitung** Unten stehend finden Sie eine Reihe kommentierte praktischer Beispiele für Bedarfsdaten. Alle Daten werden im hexadezimalen Format angegeben. Vor Kommentaren steht ein Semikolon.

> Die Beispiele enthalten ausschließlich Höchstwerte. Für Mindestwerte wird das Funktionsfeld im DIF auf 10 hex anstelle von 01 hex gesetzt.

### **Ausgabe von Bedarfsdaten**

Das System sendet einen Leseabfragebefehl für den Bedarf:

68 0A 0A 68 73 FE 51 02 EC FF F9 18 C1 07 88 16

Energiezähler sendet Quittierung:

E5

System sendet Abfrage UD2:

10 7B FE 79 16

Energiezähler sendet Datentelegramm:

68 E8 E8 68 08 00 72 44 47 24 00 42 04 02 02 04 00 00 00 ;Datensatz-Header

01 FD 25 0F;Intervalllänge 15 Minuten

94 10 29 60 57 2A 00 ;Aktueller maximaler Bedarf (Speichernummer 0) für Wirkleistung Tarif 1, VIF 29 -> Daten in W mit 2 Nachkommastellen. Daten =  $2A5760$ hex = 27748,80 W

8E 00 ED 6B 00 15 00 01 07 06 ;Datums-/Zeitstempel für oben angegebenen Höchstwert: 1. Juli 2006, 00:15:00 (Stunde:Minute:Sekunde)

94 20 29 00 00 00 00 ;Aktueller maximaler Bedarf (Speichernummer 0) für Wirkleistung Tarif 2, VIF 29 -> Daten in W mit 2 Nachkommastellen. Daten =  $0$ 

8E 00 ED 6B 00 00 00 00 00 00 ;Der Datums-/Zeitstempel für oben angegebenen Höchstwert ist 00-00-00 / 00:00:00 -> für diese Größe wurde kein Höchstwert generiert

94 30 29 00 00 00 00 8E 00 ED 6B 00 00 00 00 00 00 94 80 10 29 00 00 00 00 8E 00 ED 6B 00 00 00 00 00 00 94 90 40 29 60 5E 0A 00 8E 00 ED 6B 00 15 00 01 07 06 94 A0 40 29 00 00 00 00 8E 00 ED 6B 00 00 00 00 00 00 94 B0 40 29 00 00 00 00 8E 00 ED 6B 00 00 00 00 00 00 94 80 50 29 00 00 00 00 8E 00 ED 6B 00 00 00 00 00 00 94 40 FD

61 00 00 00 00 8E 00 ED 6B 00 00 00 00 00 00 94 80 40 FD 61 00 00 00 00 8E 00 ED 6B 00 00 00 00 00 00

8E 00 ED EB FF 70 00 00 00 00 00 00 ;Der Datums-/Zeitstempel für das Ende des Messzeitraums ist stets 00-00-00 / 00:00:00 für den aktuell bevorstehenden Zeitraum

1F ;Did 1F -> Weitere Daten vorhanden

00 00 00 00 00 00 00 00 00 00 00 00 00 00 00 00 00 00 00 00 00 00 ;Pad-Byte

14 16 ;Checksumme und Stopp-Byte

System sendet Abfrage UD2:

10 5B FE 59 16

Energiezähler sendet Datentelegramm:

68 E8 E8 68 08 00 72 44 47 24 00 42 04 02 02 05 00 00 00 ;Datensatz-Header

01 FD 25 0F ;Intervalllänge 15 Minuten

D4 10 29 40 90 02 00 ;Maximaler Bedarf (Speichernummer 1) für Wirkleistung Tarif 1, VIF 29 -> Daten in W mit 2 Nachkommastellen. Daten = 29040hex = 1680,00 W

CE 00 ED 6B 26 29 01 03 06 06 ;Datums-/Zeitstempel für oben angegebenen Höchstwert: 3. Juni 2006, 01:29:26 (Stunde:Minute:Sekunde)

D4 20 29 00 00 00 00 ;Maximaler Bedarf (Speichernummer 1) für Wirkleistung Tarif 2, VIF 29  $\rightarrow$  Daten in W mit 2 Nachkommastellen. Daten = 0hex = 0 W

CE 00 ED 6B 00 00 00 00 00 00 ;Datums-/Zeitstempel alle Null -> für diesen Tarif sind keine Höchstwerte hinterlegt

D4 30 29 50 30 02 00 CE 00 ED 6B 00 45 03 07 06 06 D4 80 10 29 C0 E0 04 00 CE 00 ED 6B 55 59 23 30 06 06

D4 90 40 29 A0 A0 00 00 ;Maximaler Bedarf (Speichernummer 1) für Blindleistung Tarif 1, VIF 29 -> Daten in var mit 2 Nachkommastellen. Daten = A0A0hex  $= 411,20$  var

CE 00 ED 6B 26 29 01 03 06 06 ;Datums-/Zeitstempel für oben angegebenen Höchstwert: 3. Juni 2006, 01:29:26 (Stunde:Minute:Sekunde)

D4 A0 40 29 00 00 00 00 CE 00 ED 6B 00 00 00 00 00 00 D4 B0 40 29 30 89 00 00CE 00 ED 6B 00 45 03 07 06 06 D4 80 50 29 A0 31 01 00 CE 00 ED 6B 55 59 23 30 06 06

D4 40 FD 61 00 00 00 00 ;Maximaler Bedarf (Speichernummer 1) für Eingang 1, VIF 29  $\rightarrow$  Daten in Anzahl Impulse. Daten = 0hex = 0 Impulse

CE 00 ED 6B 00 00 00 00 00 00 D4 80 40 FD 61 00 00 00 00 CE 00 ED 6B 00 00 00 00 00 00

CE 00 ED EB FF 70 00 00 00 01 07 06 ;Datums-/Zeitstempel für Ende des Messzeitraums: 1. Juli 2006, 00:00:00 (Stunde:Minute:Sekunde)

1F 00 00 00 00 00 00 00 00 00 00 00 00 00 00 00 00 00 00 00 00 00 00 C5 16

## **10.3.3 Ausgabe vorheriger Werte**

Leseabfrage Eine Leseabfrage erfolgt, indem der folgende SND UD an den Energiezähler gesendet wird (alle Werte sind hexadezimal), gefolgt von einem REQ\_UD2.

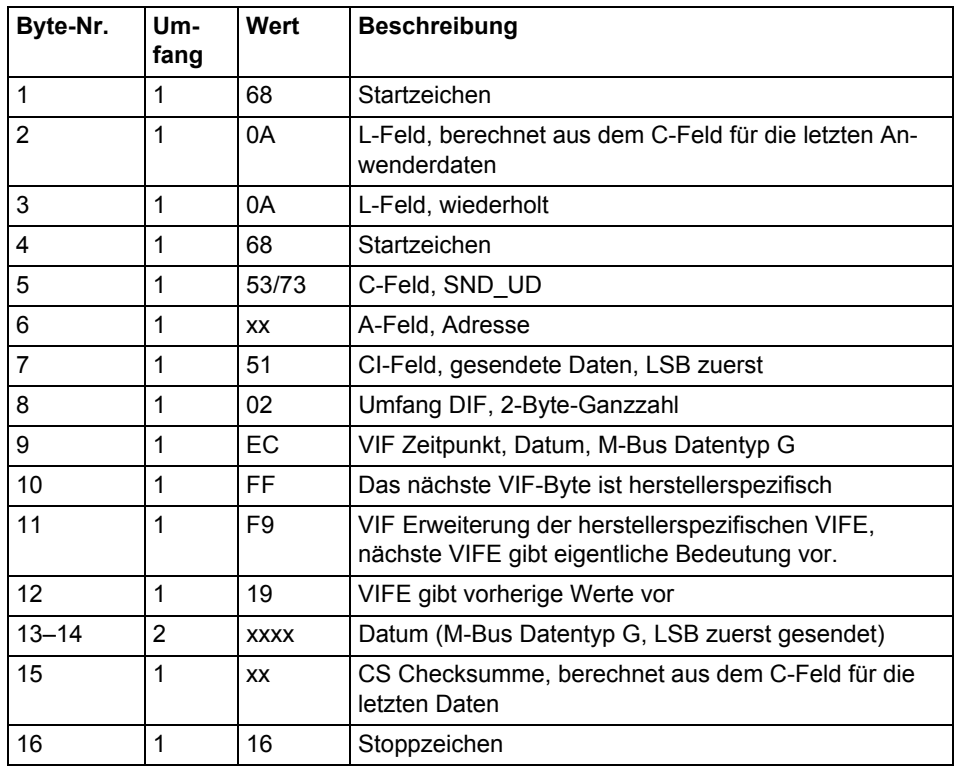

**Bemerkungen** Die am Ende eines Messzeitraumes gespeicherten Daten zu vorherigen Werten für alle Kanäle werden in einem oder mehreren Telegrammen gesendet, je nach Anzahl der eingesetzten Kanäle. Die aktuellsten Werte werden zuerst mit der Speichernummer 1 gesendet, anschließend werden die zweitaktuellsten Werte mit Speichernummer 1 gesendet, usw., bis alle gespeicherten vorherigen Werte gelesen wurden. Neben den Werten aus dem Register Vorherige Werte wird ein Datums-/Zeitstempel für das Ende des Zeitraumes im Telegramm gesendet. Die Informationen zu Datum/Uhrzeit werden im Format 6-Byte-BCD in folgender Reihenfolge gesendet: Sekunde, Minute, Stunde, Tag, Monat und Jahr.

**Hinweis –** Vorherige Werte werden auch in einer normalen Auslesesequenz gesendet. Diese Sequenz beginnt nach den Standardtelegrammen, die Stromwerte der Energieregister, Werte zur Messausrüstung, usw. enthalten.

## **10.3.3.1 Beispielhafte Ausgaben von vorherigen Werten**

### **Ausgabe von Daten zu vorherigen Werten**

Initialisierungsbefehl senden 10 40 fe 3e 16 Quittierung Ausgabe e5 Direktzugriff mit Datum-Befehl senden 68 0a 0a 68 73 fe 51 02 ec ff f9 19 68 11 3a 16 ; Datum 8. Januar, Jahr 11 Quittierung Ausgabe e5 Abfrage Anwenderdaten 2 senden: 10 7b fe 79 16 Energiezähler sendet Datentelegramm: Datenblock 1: 68 e3 e3 68 08 00 72 00 00 00 00 42 04 10 02 01 2a 00 00; Datensatz-Header ce 00 ed eb 00 00 00 00 08 01 11; Datums-/Zeitstempel für vorherige Werte, hier 08-01-11 / 00:00:00 (Tag-Monat-Jahr / Sekunde:Minute:Stunde) ce 00 84 00 39 58 17 00 00 00; Tageswert für insgesamt importierte Wirkenergie, hier 1758,39 kwh ce 40 84 00 35 18 27 01 00 00; Tageswert für insgesamt exportierte Wirkenergie, hier 12718,35 kwh ce 80 40 84 00 23 75 02 00 00 00; Tageswert für insgesamt importierte Blindenergie, hier 275,23 kvarh ce c0 40 84 00 35 02 00 00 00 00; Tageswert für insgesamt exportierte Blindenergie, hier 2,35 kvarh ce 00 84 ff 81 00 27 83 75 07 00 00; Tageswert für Wirkenergieimport L1, hier 77583,27 kwh ce 00 84 ff 82 00 23 75 02 00 00 00;Tageswert für Wirkenergieimport L2, hier 275,23 kwh ce 00 84 ff 83 00 35 02 00 00 00 00; Tageswert für Wirkenergieimport L3, hier 2,35 kwh ce 40 84 ff 81 00 39 58 17 00 00 00; Tageswert für Wirkenergieexport L1, hier 1758,39 kwh ce 40 84 ff 82 00 35 18 27 01 00 00; Tageswert für Wirkenergieexport L2, hier 12718,35 kwh ce 40 84 ff 83 00 27 83 75 07 00 00; Tageswert für Wirkenergieexport L3, hier

77583,27 kwh

ce 10 84 00 00 00 00 00 00 00; Tageswert für Wirkenergie Tarif 1, hier 0,0 kwh ce 20 84 00 00 00 00 00 00 00; Tageswert für Wirkenergie Tarif 2, hier 0,0 kwh ce b0 00 84 00 00 00 00 00 00 00; Tageswert für Wirkenergie Tarif 3, hier 0,0 kwh ce 80 10 84 00 00 00 00 00 00 00; Tageswert für Wirkenergie Tarif 4, hier 0,0 kwh ce 90 40 84 00 00 00 00 00 00 00; Tageswert für Blindenergie Tarif 1, hier 0,0 kvarh

ce a0 40 84 00 00 00 00 00 00 00; Tageswert für Blindenergie Tarif 2, hier 0,0 kvarh

ce b0 40 84 00 00 00 00 00 00 00; Tageswert für Blindenergie Tarif 3, hier 0,0 kvarh

ce 80 50 84 00 00 00 00 00 00 00; Tageswert für Blindenergie Tarif 4, hier 0,0 kvarh

1f; Dif 1F-> es sind mehr Tageswerte vorhanden

6e 16; Checksumme und Stopp-Byte

Abfrage Anwenderdaten 2 senden:

10 5b fe 59 16

Datenblock 2:

68 4b 4b 68 08 00 72 00 00 00 00 42 04 10 02 02 2a 00 00; Datensatz-Header

ce 00 ed eb 00 00 00 00 08 01 11; Datums-/Zeitstempel für vorherige Werte, hier 08-01-11 / 00:00:00 (Tag-Monat-Jahr / Sekunde:Minute:Stunde)

ce 40 fd e1 00 00 00 00 00 00 00; Tageswert für Zähler Eingang 1, hier 0 Impulse

ce 80 40 fd e1 00 00 00 00 00 00 00; Tageswert für Zähler Eingang 1, hier 0 Impulse

ce c0 40 fd e1 00 00 00 00 00 00 00; Tageswert für Zähler Eingang 1, hier 0 Impulse

ce 80 80 40 fd e1 00 00 00 00 00 00 00; Tageswert für Zähler Eingang 1, hier 0 Impulse

0f; Dif 0F-> es sind keine Tageswerte mehr vorhanden

cd 16 ; Checksumme und Stopp-Byte

### **Ausgabe von Daten zu vorherigen Werten**

Das System sendet einen Leseabfragebefehl für vorherige Werte mit dem Datum 1. Juli 06:

68 0A 0A 68 73 FE 51 02 EC FF F9 19 C1 07 89 16

Energiezähler sendet Quittierung:

E5

System sendet Abfrage UD2:

10 7B FE 79 16

Energiezähler sendet Datentelegramm:

68 9C 9C 68 08 00 72 44 47 24 00 42 04 02 02 09 00 00 00 ;Datensatz-Header

Der Datums-/Zeitstempel und die monatlichen Werte sind mit Speichernummer 1 gekennzeichnet, d.h. es ist der 1. (aktuellste) Satz monatlicher Werte

CE 00 ED 6B 00 00 00 01 07 06 ;Datums-/Zeitstempel für vorherige Werte, hier 01-07-06 / 00:00:00 (Tag-Monat-Jahr / Sekunde:Minute:Stunde)

CE 00 04 35 08 00 00 00 00 ;Monatlicher Wert für Gesamtwirkenergie, 8,35 kwh

CE 10 04 62 02 00 00 00 00 ;Monatlicher Wert für Wirkenergie Tarif 1, 2,62 kwh

CE 20 04 27 02 00 00 00 00 ;Monatlicher Wert für Wirkenergie Tarif 2, 2,27 kwh

CE 30 04 79 00 00 00 00 00 ;Monatlicher Wert für Wirkenergie Tarif 3, 0,79 kwh

CE 80 10 04 65 02 00 00 00 00 ;Monatlicher Wert für Wirkenergie Tarif 4, 2,65 kwh

CE 80 40 04 04 02 00 00 00 00 ;Monatlicher Wert für Gesamtblindenergie, 2,04 kvarh

CE 90 40 04 64 00 00 00 00 00 ;Monatlicher Wert für Blindenergie Tarif 1, 0,64 kWh

CE B0 40 04 19 00 00 00 00 00 ;Monatlicher Wert für Blindenergie Tarif 3, 0,19 kWh

CE 80 50 04 65 00 00 00 00 00 ;Monatlicher Wert für Blindenergie Tarif 4, 0,65 kWh

CE 40 FD 61 00 00 00 00 00 00 ;Monatlicher Wert für Zähler Eingang 1, 0 Impulse

CE 80 40 FD 61 00 00 00 00 00 00 ;Monatlicher Wert für Zähler Eingang 2, 0 Impulse

1F ;Dif 1F-> es sind mehr monatliche Werte vorhanden 00 00 00 00 00 00 00 00 00 00 00 00 ;Pad-Byte 62 16 ;Checksumme und Stopp-Byte System sendet Abfrage UD2: 10 5B FE 59 16 Energiezähler sendet Datentelegramm: 68 9C 9C 68 08 00 72 44 47 24 00 42 04 02 02 0A 00 00 00 8E 01 ED 6B 00 00 00 01 06 06 ;Datums-/Zeitstempel für vorherige Werte, 01-06-06 / 00:00:00 (Tag-Monat-Jahr / Sekunde:Minute:Stunde) 8E 01 04 17 05 00 00 00 00 8E 11 04 55 01 00 00 00 00 8E 21 04 27 02 00 00 00 00 8E 31 04 31 00 00 00 00 00 8E 81 10 04 04 01 00 00 00 00 8E 81 40 04 26 01 00 00 00 00 8E 91 40 04 38 00 00 00 00 00 8E A1 40 04 55 00 00 00 00 00 8E B1 40 04 07 00 00 00 00 00 8E 81 50 04 25 00 00 00 00 00 8E 41 FD 61 00 00 00 00 00 00 8E 81 40 FD 61 00 00 00 00 00 00 0F 00 00 00 00 00 00 00 00 00 00 00 00 00 E9 16

## **10.3.4 Ausgabe von Daten der Ereignisprotokolle**

**Leseabfrage** Jedes der vorhandenen Protokolle kann gelesen werden, indem der folgende SND\_UD an den Energiezähler gesendet wird, gefolgt von einem REQ\_UD2 (alle Werte sind hexadezimal).

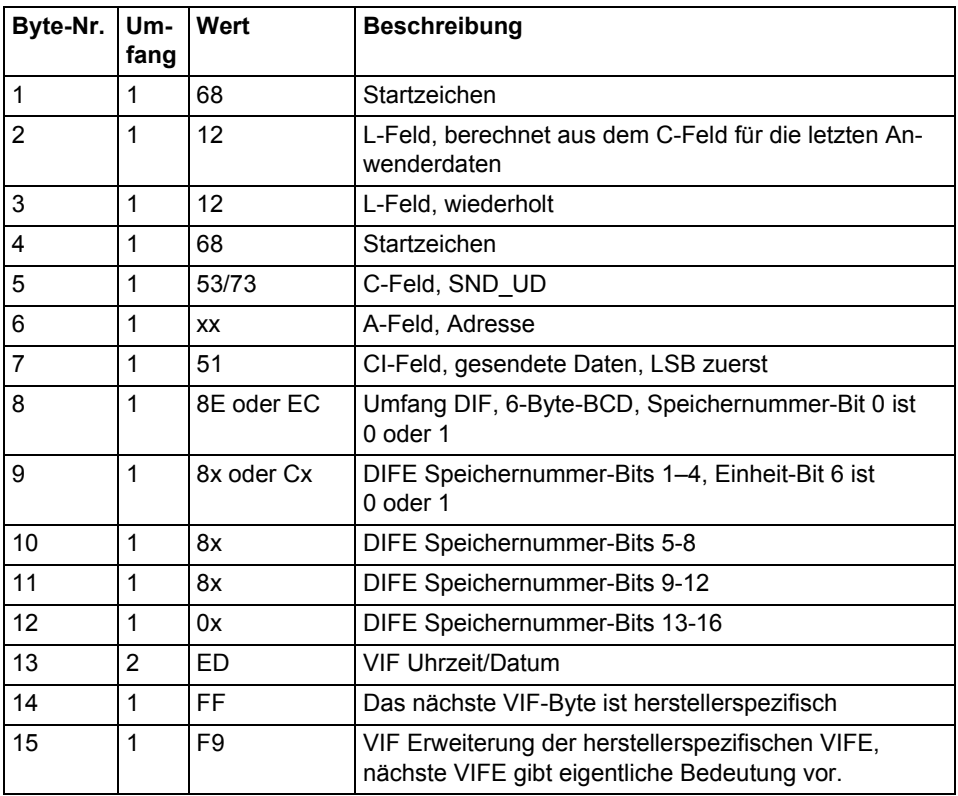

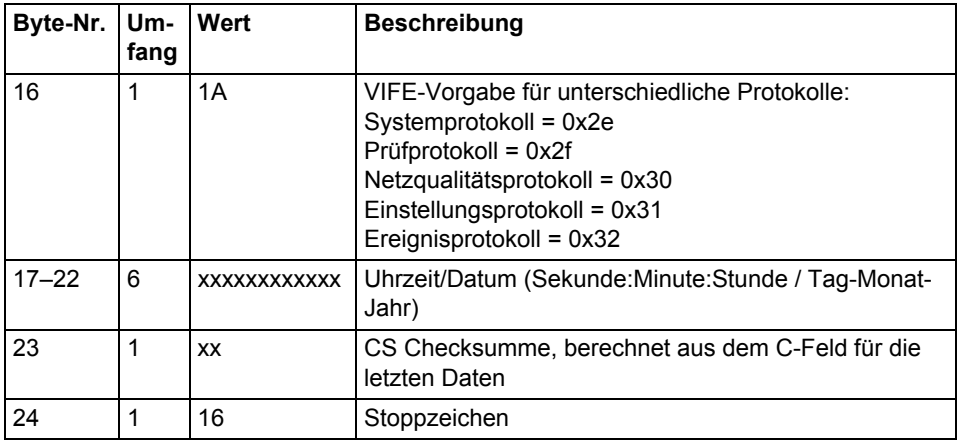

**Ereignisversatz** Der Energiezähler unterstützt Versatzwerte 0 und -1 zum Auslesen der System-, Ereignis-, Prüf-, Netzqualitäts- und Einstellungsprotokolle. Wenn der genannte Versatz 0 beträgt, liest der Energiezähler das Protokoll in Vorwärtsrichtung. Wenn der genannte Versatzwert -1 beträgt, liest der Energiezähler das Protokoll ab dem vorgegebenen Datum in Rückwärtsrichtung.

**Daten** Die Daten werden in jedem Telegramm mit 5 Ereignissen gesendet. Wenn im Energiezähler für das vorgegebene Datum und die vorgegebene Uhrzeit und den vorgegebenen Versatz weniger als 5 Ereignisse abgespeichert sind, wird das Status-Byte aller Daten im Telegramm nach dem letzten gespeicherten Ereignis auf "keine Daten vorhanden" (15 hex) gesetzt.

Die für jedes Ereignis gesendeten Daten lauten:

- Ereignistyp (1 Byte binär kodiert).
- Datums-/Zeitstempel für den Beginn des Ereignisses (6-Byte-BCD in der Reihenfolge Sekunde:Minute:Stunde/Tag:Monat:Jahr
- Dauer des Ereignisses (in Sekunden)

## **10.3.4.1 Beispielhafte Ausgabe von Protokolldaten**

## **Ausgabe des Netzqualitätsprotokolls mit Datum und Uhrzeit als Eingang vorgegeben**

Nke senden. 10 40 fe 3e 16 Energiezähler antwortet mit E5 E5 Leseabfrage Netzqualitätsprotokoll mit Versatz -1. 68 12 12 68 73 fe 51 ce c0 80 80 00 ed ff f9 30 01 02 03 22 12 11 b0 16;Netzqualitätsprotokoll mit Versatz -1 auslesen. Datum und Uhrzeit als Eingang vorgegeben, 22-12-2011 01:02:03 Energiezähler antwortet mit E5.  $E<sub>5</sub>$ Req UD2 senden. 10 7B FE 79 16. Energiezähler antwortet mit Langsatzdaten für Netzqualitätsprotokoll: 68 88 88 68 08 00 72 00 00 00 00 42 04 20 02 16 2a 00 00 ; Header-Informationen 02 ff f9 b5 00 e1 07;Netzqualitätsprotokoll Typ Ereignis 0e ed b9 00 21 47 23 06 01 10 ;Datum und Uhrzeit 10.01.06 23:47:21 04 a0 00 dd 03 00 00 ;Dauer 02 ff f9 b5 00 de 07 ;Netzqualitätsprotokoll Typ Ereignis 0e ed b9 00 21 47 23 06 01 10 ;Datum und Uhrzeit 10.02.06 23:47:21 04 a0 00 dd 03 00 00 ;Dauer 02 ff f9 b5 00 f0 03 ;Netzqualitätsprotokoll Typ Ereignis 0e ed b9 00 11 47 23 06 01 10 ;Datum und Uhrzeit 10.02.06 23:47:11 04 a0 00 e7 03 00 00 ;Dauer 02 ff f9 b5 00 e8 03 0e ed b9 00 11 47 23 06 01 10 04 a0 00 e7 03 00 00 02 ff f9 b5 00 e2 07 0e ed b9 00 11 47 23 06 01 10 04 a0 e7 03 00 00 1f 70 16;1F deutet darauf hin, dass noch mehr Sätze folgen.

### **Ausgabe von 4 Telegrammen der Daten des Ereignisprotokolls mit Versatz -1**

Das System sendet einen Leseabfragebefehl für das Ereignisprotokoll (Datum/ Uhrzeit 14/3-06 09:51:40), Versatz -1

68 12 12 68 73 FE 51 CE C0 80 80 00 ED FF F9 1A 40 51 09 14 03 06 06 16

Energiezähler sendet Quittierung:

E5

System sendet Abfrage UD2:

10 7B FE 79 16

Energiezähler sendet Datentelegramm:

68 7E 7E 68 08 00 72 42 10 00 00 42 04 02 02 05 00 00 00 ;Datensatz-Header 01 FF 6F 01 ;Gesamtstromausfall 0E ED 39 24 19 09 14 03 06 ;Uhrzeit/Datum 39:24:09 / 14-03-06 (Sekunde:Minute:Stunde / Tag-Monat-Jahr) 04 20 FE 00 00 00 ;Dauer 254 Sekunden 01 FF 6F 01 ;Gesamtstromausfall 0E ED 39 12 45 15 13 03 06 ;TUhrzeit/Datum 12:45:15 / 13-03-06 (Sekunde:Minute:Stunde / Tag-Monat-Jahr) 04 20 5B 00 00 00; Dauer 91 Sekunden 01 FF 6F 0F ;Abnormale negative Leistung 0E ED 39 28 44 15 13 03 06 04 20 23 00 00 00 01 FF 6F 01 ;Gesamtstromausfall 0E ED 39 44 38 15 13 03 06 04 20 52 01 00 00 01 FF 6F 0D ;Unterspannung an Phase 3, Ebene 2 0E ED 39 36 25 15 13 03 06 04 20 3E 00 00 00 1F ;Dif 1F-> es sind weitere Ereignisse vorhanden 00 00 00 00 00 00 00 00 00 00 00 00 00 00 00 ;Pad-Byte

0A 16 ;Checksumme und Stopp-Byte

# **10.3.5 Ausgabe von Stromoberwellen**

Leseabfrage Eine Leseabfrage für Stromoberwellen erfolgt, indem der folgende SND UD an den Energiezähler gesendet wird, gefolgt von einem REQ\_UD2 (alle Werte sind hexadezimal).

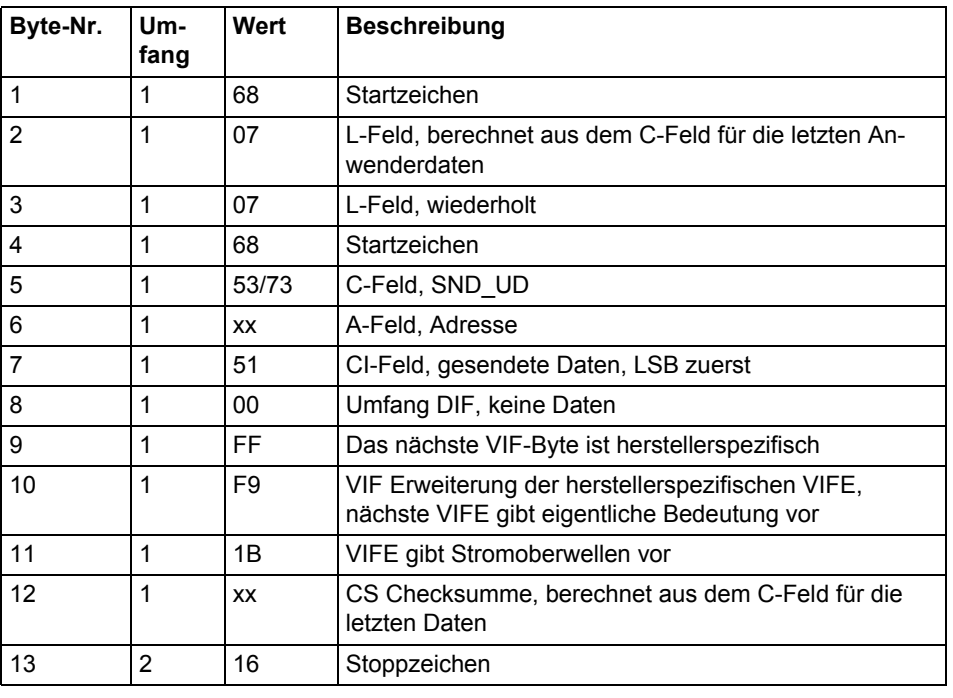

## **Leseabfrage für eine bestimmte Phase**

Eine Leseabfrage für eine bestimmte Phase erfolgt, indem der folgende SND\_UD an den Energiezähler gesendet wird, gefolgt von einem REQ\_UD2 (alle Werte sind hexadezimal).

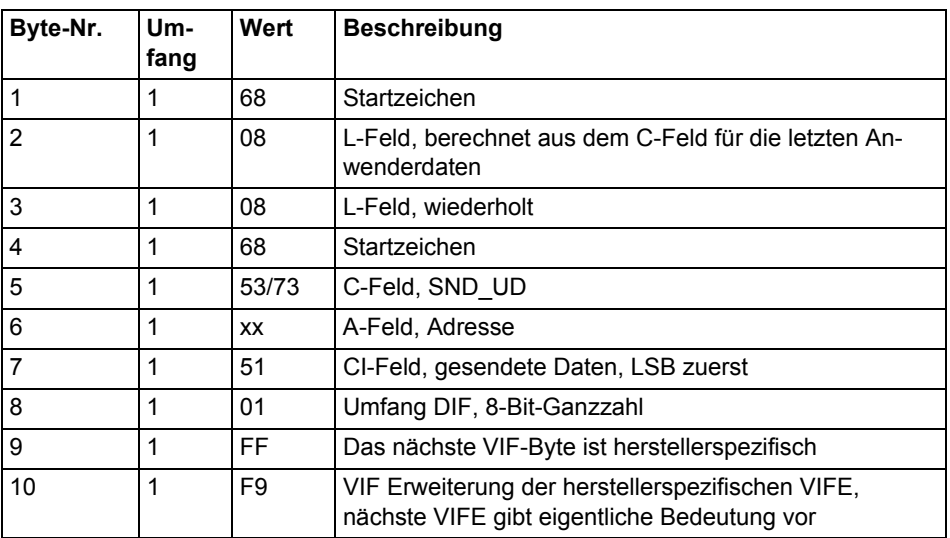

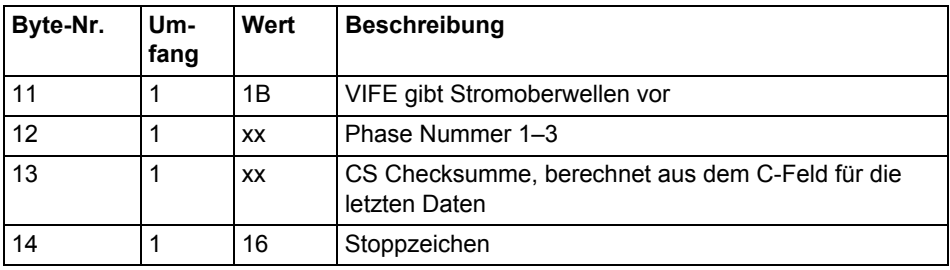

### **Über die versendeten**

**Daten**

Der Energiezähler sendet Harmonische Daten für eine Phase in jedem Telegramm, d.h. 3 Telegramme bei einem Energiezähler mit 3 Elementen, 2 Telegramme bei einem Energiezähler mit 2 Elementen und 1 Telegramm bei einem einphasigen Energiezähler.

Die gesendeten Daten sind die gesamte harmonische Verzerrung und die gemessenen Harmonische , in der Regel die mit den Nummern 2–16. Bitte beachten Sie, dass die gesamte harmonische Verzerrung aufgrund der gemessenen Harmonische berechnet wird und daher nicht die wirkliche gesamte harmonische Verzerrung angibt, die eine Messung aller Harmonische (bis zur unendlichen Frequenz) erfordern würde.

Hinweis – Die Daten werden unter Umständen als "nicht vorhanden" gekennzeichnet, wenn es Störungen im Netz gibt (beispielsweise durch kurze Spannungsabfälle), wodurch die Messung der Frequenz ungültig wird. Direkt nach dem Hochlauf werden alle Harmonische als "nicht vorhanden" gekennzeichnet, die sie noch nicht gemessen wurden. Da die Harmonische der Reihe nach einzeln gemessen werden, stehen Sie eine nach der anderen zur Verfügung.

## **10.3.5.1 Beispielhafte Ausgaben von Daten zu Stromoberwellen**

**Bemerkungen** Unten finden Sie 2 beispielhafte Ausgaben von Daten zu Stromoberwellen. Das zweite Beispiel im Telegrammformat ist kommentiert. Vor Kommentaren steht ein Semikolon. Die Daten in beiden Telegrammen sind hexadezimal.

**Beispiel 1** Die Ausgabe enthält die folgenden Daten:

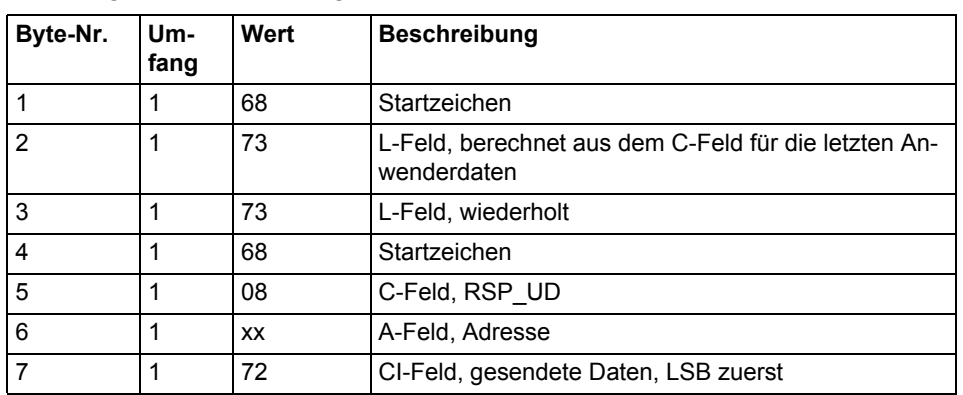

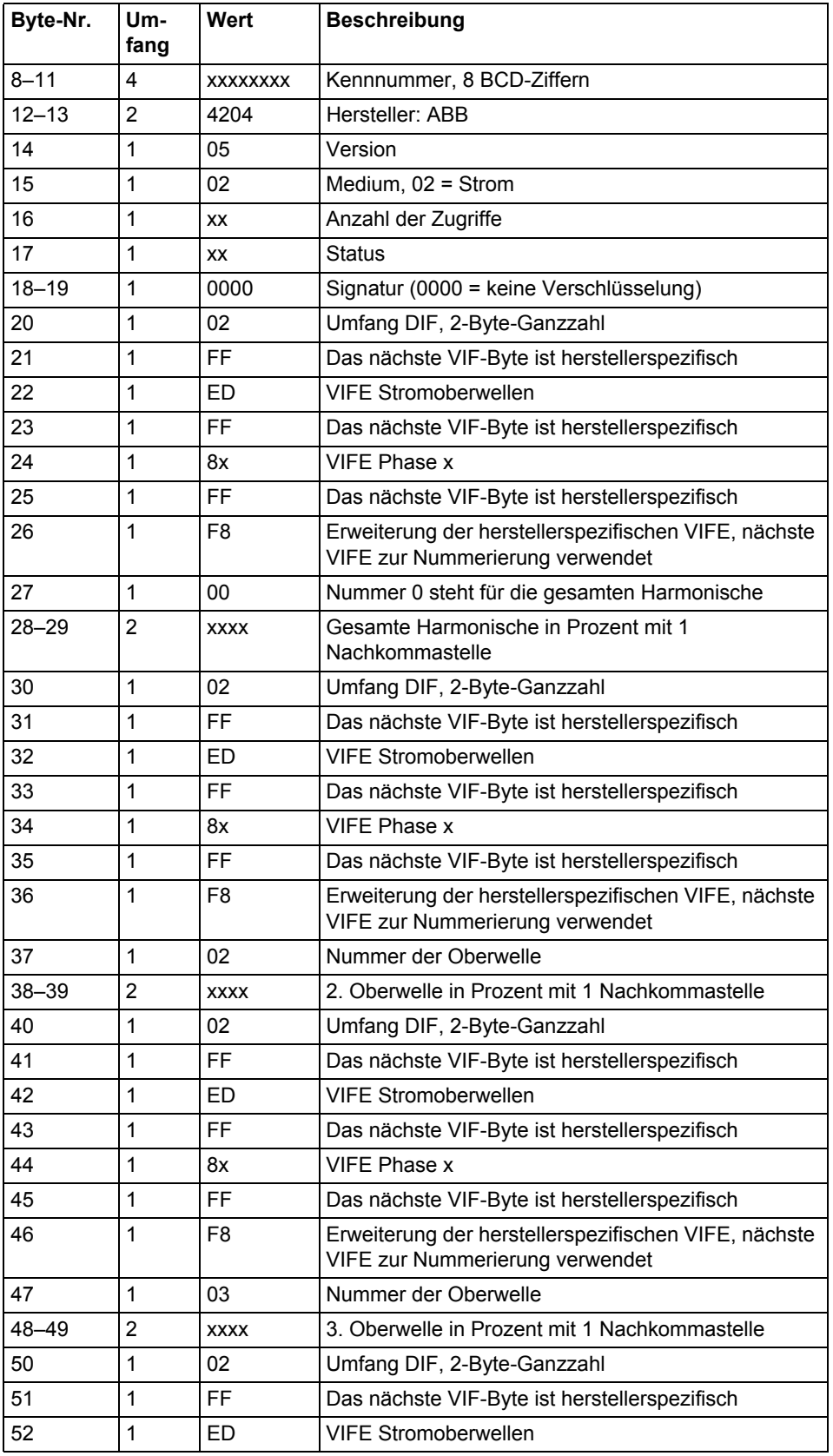

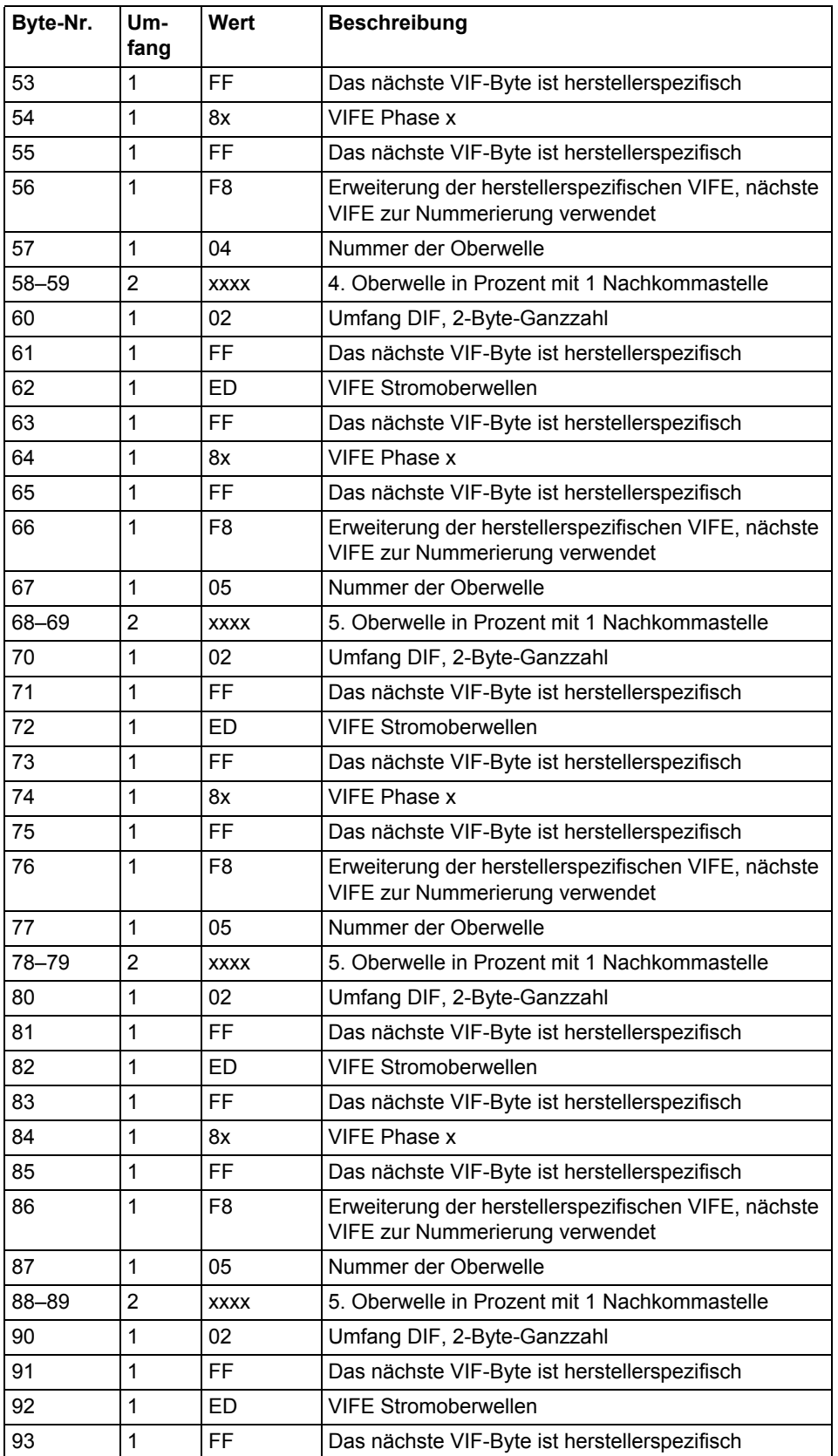
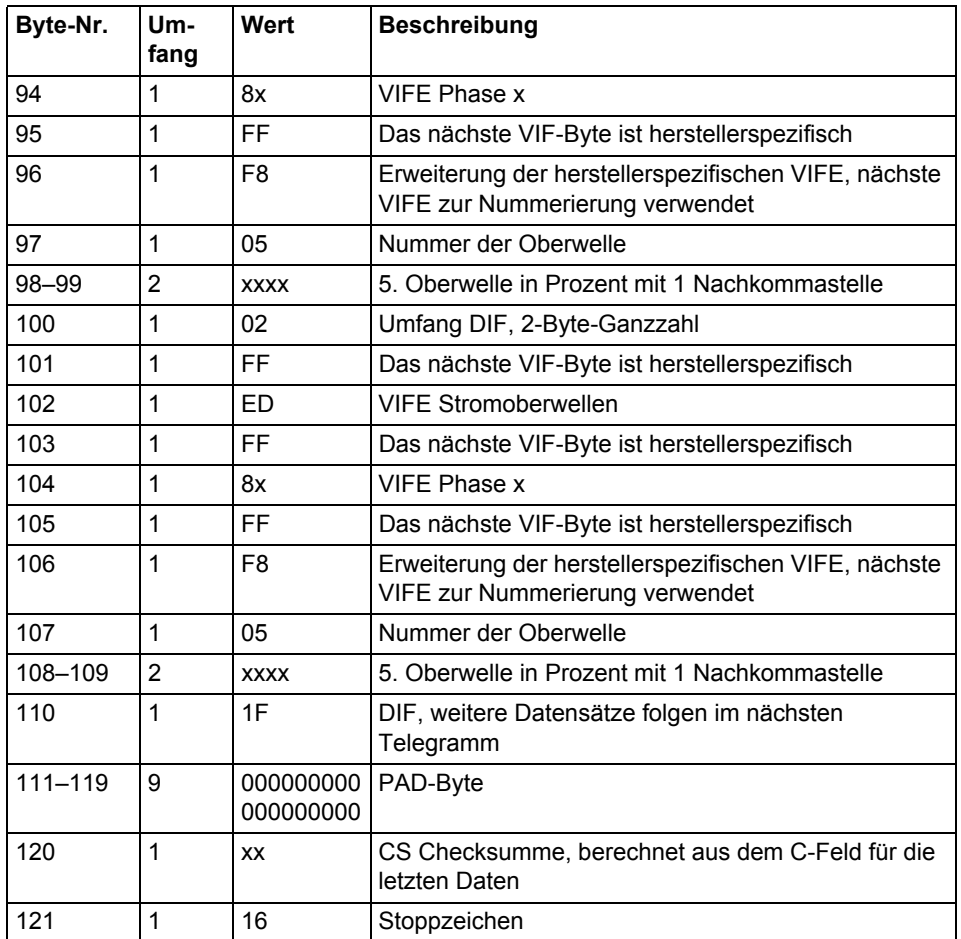

#### **Beispiel 2, Ausgabe von Daten zu Harmonische beginnend bei Phase 2**

Das System sendet einen Leseabfragebefehl für Daten zu Harmonische

68 08 08 68 73 FE 51 01 FF f9 1B 02 D8 16

Energiezähler sendet Quittierung:

E5

System sendet Abfrage UD2:

10 7Bb FE 79 16

Energiezähler sendet Datentelegramm:

68 73 73 68 08 00 72 89 34 29 00 42 04 06 02 2E 00 00 00 ;Datensatz-Header

02 FF ED FF 82 FF f8 00 1A 05 ;Gesamte harmonische Verzerrung des Stromes für Phase  $2 = 130.6 \%$ 

02 FF ED FF 82 FF f8 02 06 00 ;2. harmonische Verzerrung des Stromes für Phase  $2 = 0.6 \%$ 

02 FF ED FF 82 FF F8 03 70 03 ;3. harmonische Verzerrung des Stromes für Phase  $2 = 88.0 \%$ 

02 FF ED FF 82 FF F8 04 05 00 02 FF ED FF 82 FF F8 05 CC 02 02 FF ED FF 82 FF F8 06 07 00 02 FF ED FF 82 FF f8 07 0b 02 02 FF ED FF 82 FF F8 08 09 00 02 FF ED FF 82 FF f8 09 80 01

#### 1F ; Dif 1F-> es sind mehr Daten zu Harmonische vorhanden

00 00 00 00 00 00 00 00 00 C6 16

#### System sendet Abfrage UD2:

10 7B FE 79 16

Energiezähler sendet Datentelegramm:

68 73 73 68 08 00 72 89 34 29 00 42 04 06 02 2F 00 00 00 ;Datensatz-Header

02 FF ED FF 83 FF F8 00 12 05 ;Gesamte harmonische Verzerrung des Stromes für Phase  $3 = 129.8 \%$ 

02 FF ED FF 83 FF F8 02 09 00 ;2. harmonische Verzerrung des Stromes für Phase  $3 = 0.9 \%$ 

02 FF ED FF 83 FF F8 03 78 03 ;3. harmonische Verzerrung des Stromes für Phase  $3 = 88.8 \%$ 

02 FF ED FF 83 FF F8 04 04 0002 FF ED FF 83 FF F8 05 db 0202 FF ED FF 83 FF F8 06 09 0002 FF ED FF 83 FF F8 07 00 0202 FF ED FF 83 FF F8 08 0B 0002 FF ED FF 83 FF F8 09 3F 01

0F ; Dif 1F-> es sind keine Daten zu Harmonische mehr vorhanden

00 00 00 00 00 00 00 00 00 89 16

## **10.3.6 Ausgabe für Spannungsoberwellen**

Leseabfrage Eine Leseabfrage für Spannungsoberwellen erfolgt, indem der folgende SND\_UD an den Energiezähler gesendet wird, gefolgt von einem REQ\_UD2 (alle Werte sind hexadezimal).

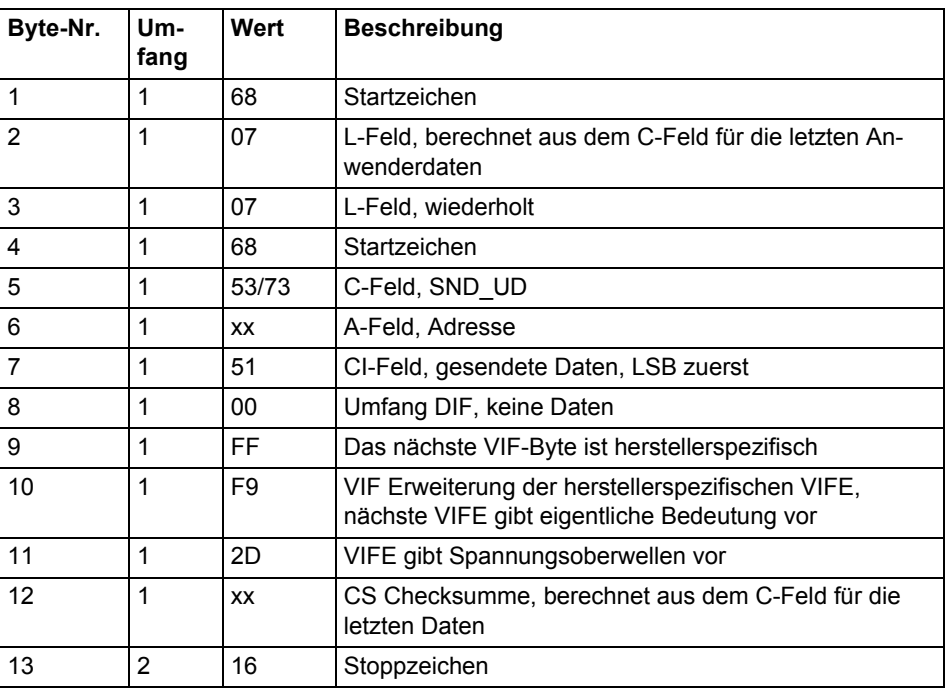

#### **Leseabfrage für eine bestimmte Phase**

Eine Leseabfrage für eine bestimmte Phase erfolgt, indem der folgende SND\_UD an den Energiezähler gesendet wird, gefolgt von einem REQ\_UD2 (alle Werte sind hexadezimal).

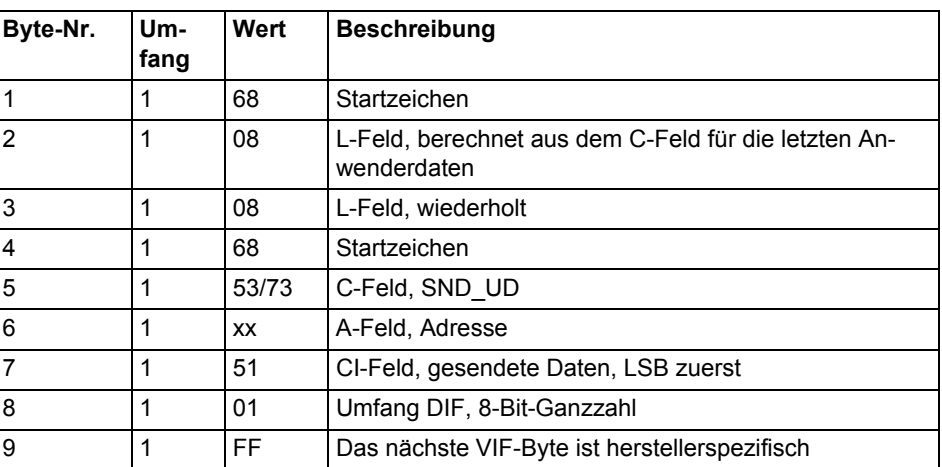

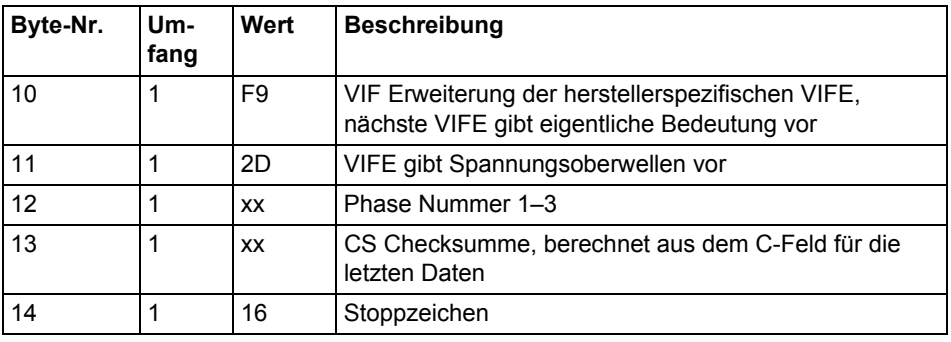

#### Der Energiezähler sendet Harmonische Daten für eine Phase in jedem Telegramm, d.h. 3 Telegramme bei einem Energiezähler mit 3 Elementen, 2 Telegramme bei einem Energiezähler mit 2 Elementen und 1 Telegramm bei einem einphasigen Energiezähler.

Die gesendeten Daten sind die gesamte harmonische Verzerrung und die gemessenen Harmonische, in der Regel die mit den Nummern 2–16. Bitte beachten Sie, dass die gesamte harmonische Verzerrung aufgrund der gemessenen Harmonische berechnet wird und daher nicht die wirkliche gesamte harmonische Verzerrung angibt, die eine Messung aller Harmonische (bis zur unendlichen Frequenz) erfordern würde. Hat eine Oberwelle eine Frequenz von mehr als 500 Hz, wird diese nicht gemessen und mit "nicht vorhanden" gekennzeichnet.

#### **10.3.6.1 Beispielhafte Ausgabe von Daten zu Spannungsoberwellen**

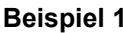

**Über die versendeten** 

**Daten**

Die Ausgabe enthält die folgenden Daten:

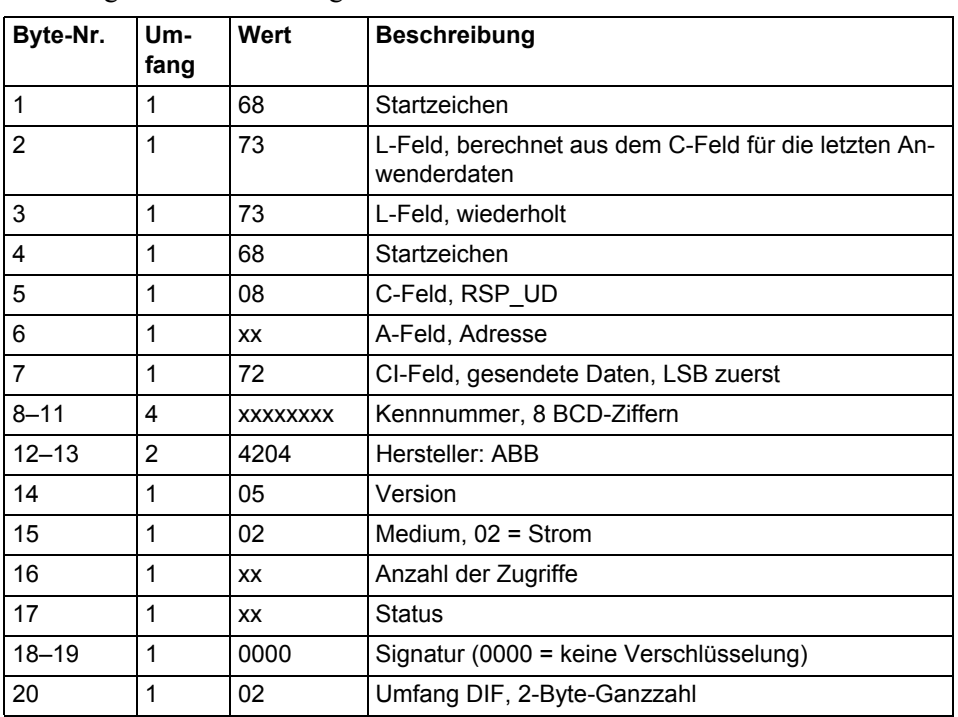

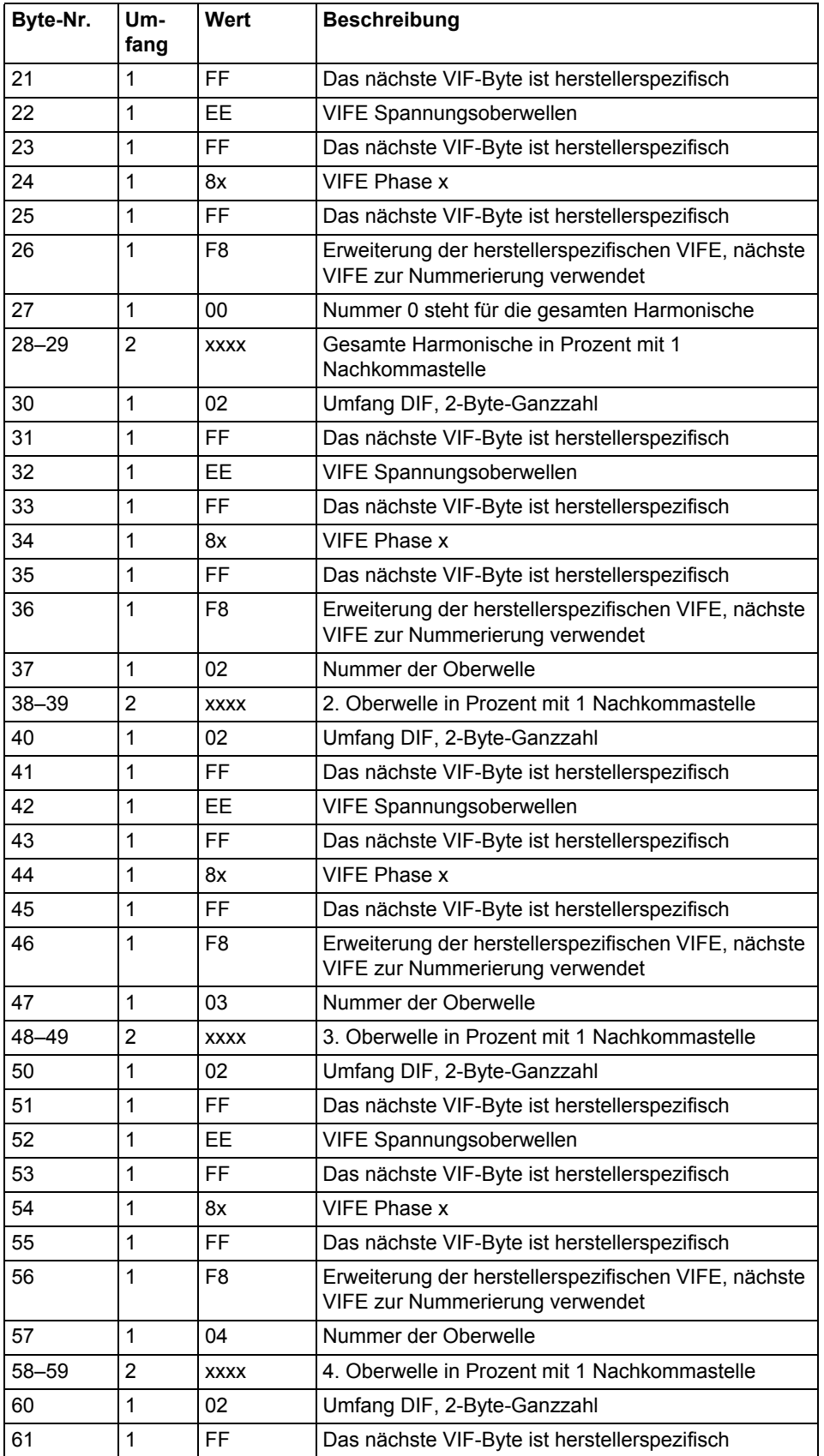

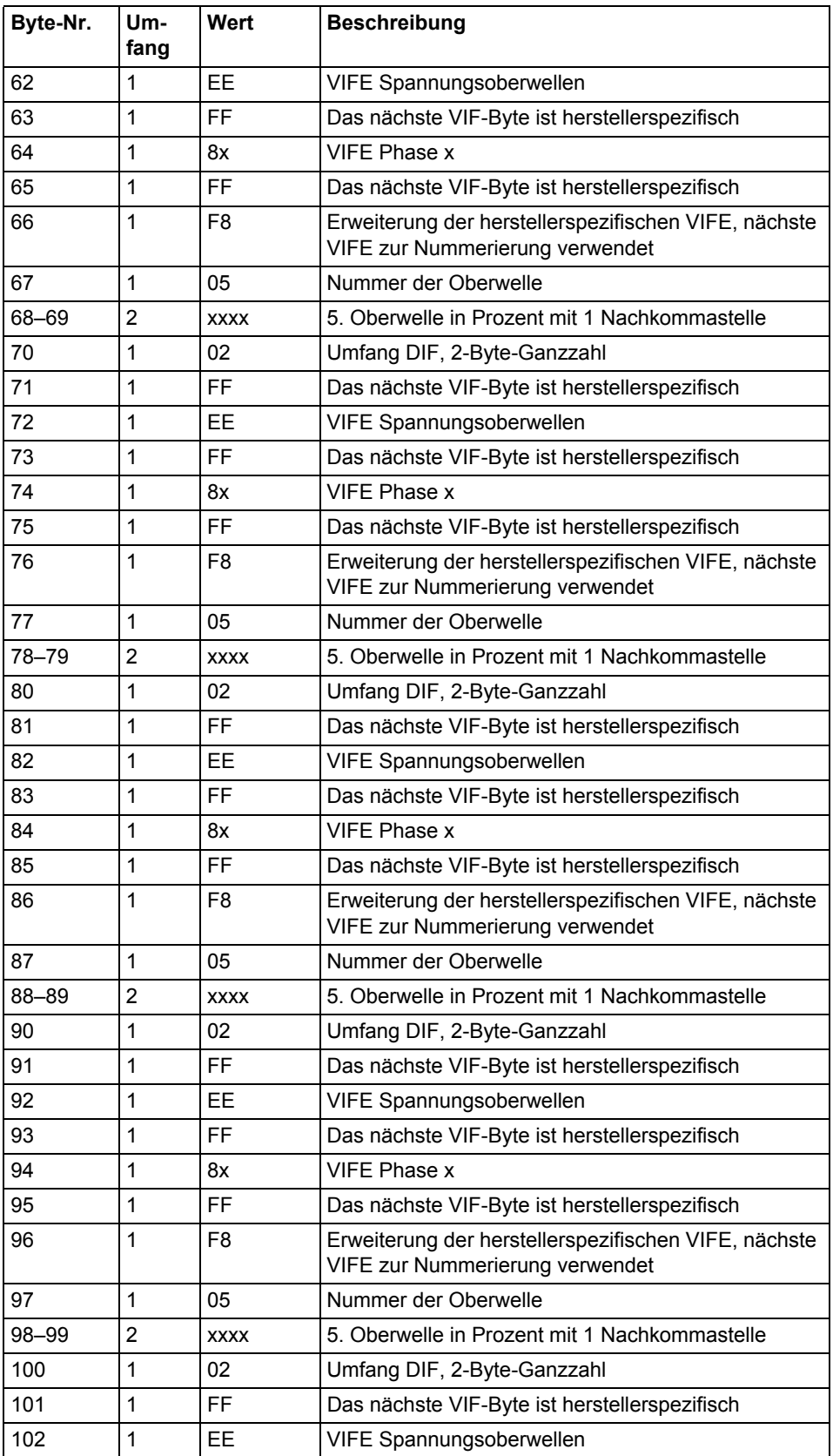

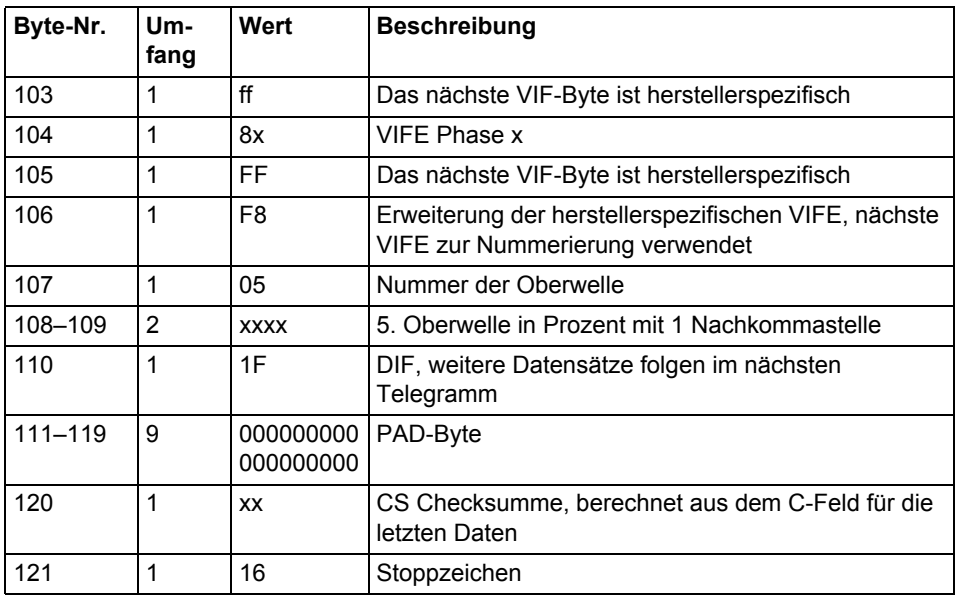

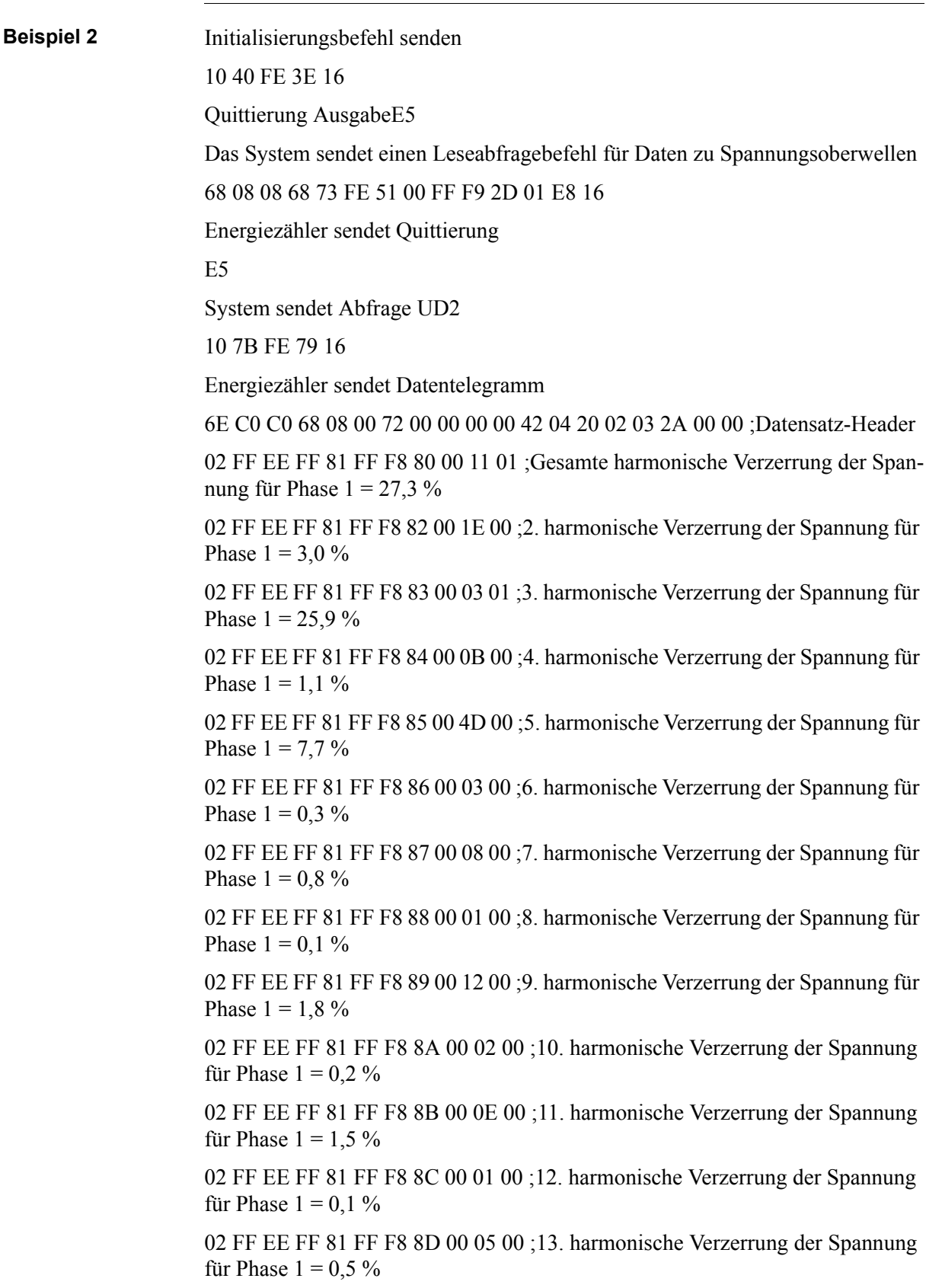

02 FF EE FF 81 FF F8 8E 00 00 00 ;14. harmonische Verzerrung der Spannung für Phase  $1 = 0.0 \%$ 

02 FF EE FF 81 FF F8 8F 00 07 00 ;15. harmonische Verzerrung der Spannung für Phase  $1 = 0.7 \%$ 

02 FF EE FF 81 FF F8 90 00 01 00 ;16. harmonische Verzerrung der Spannung für Phase  $1 = 0, 1\%$ 

0F -Es sind keine Daten zu Harmonische mehr vorhanden

D3 16

# **10.4 Daten an Energiezähler senden**

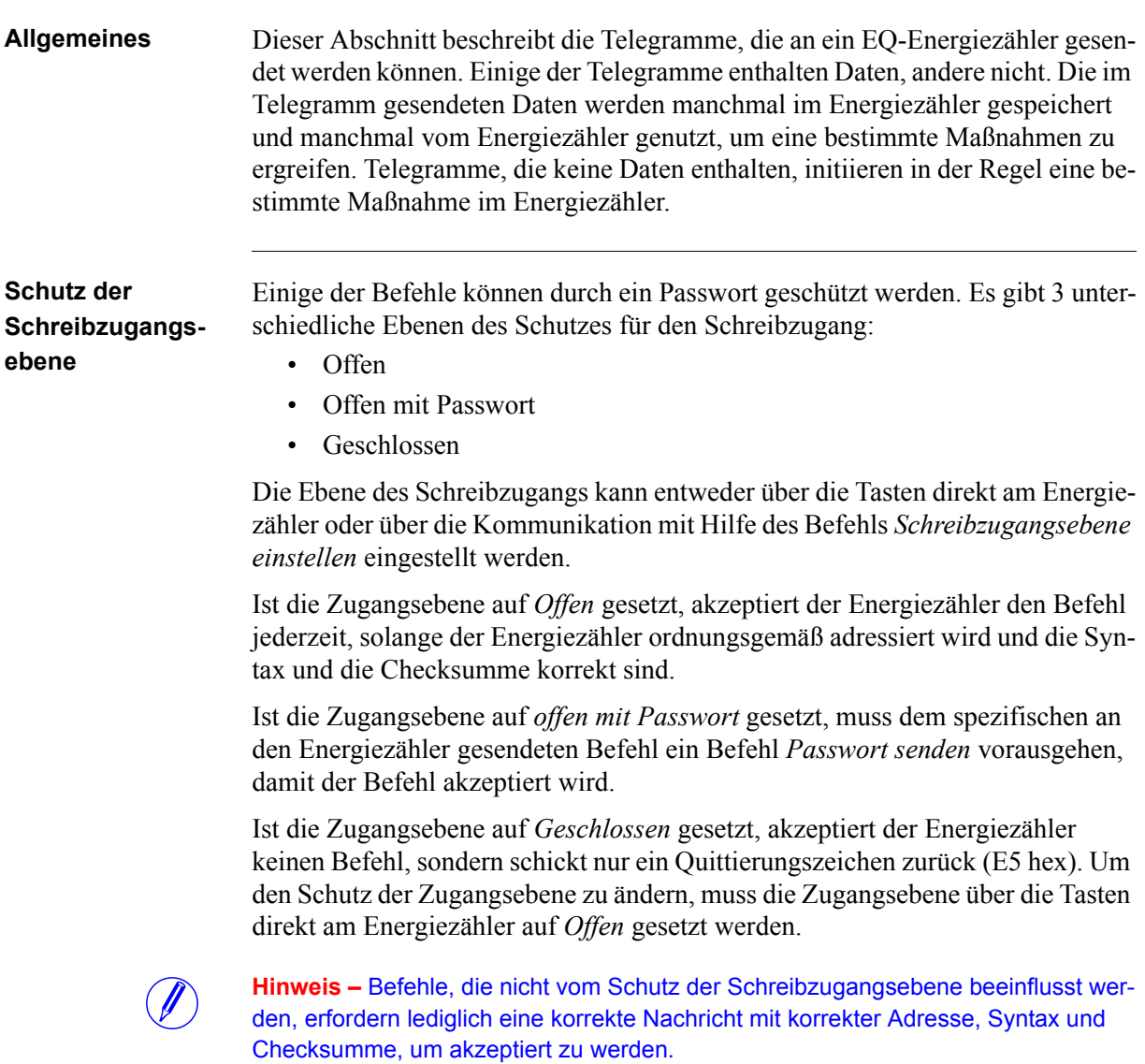

# **10.4.1 Tarif einstellen**

Bei Energiezählern mit Tarifkontrolle wird der aktive Tarif eingestellt, indem der folgende Befehl gesendet wird (alle Werte sind hexadezimal). Der Befehl wird nicht durch die eingestellte Schutzebene des Schreibzugangs beeinflusst.

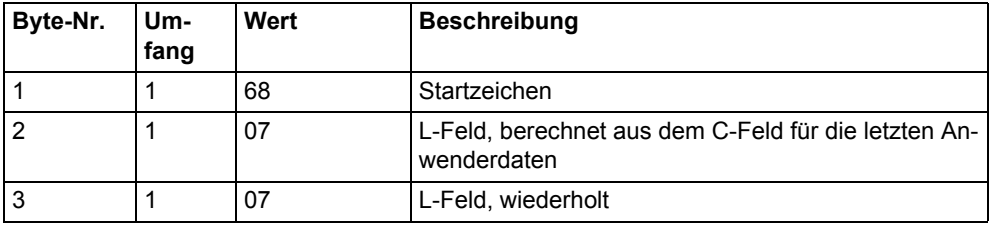

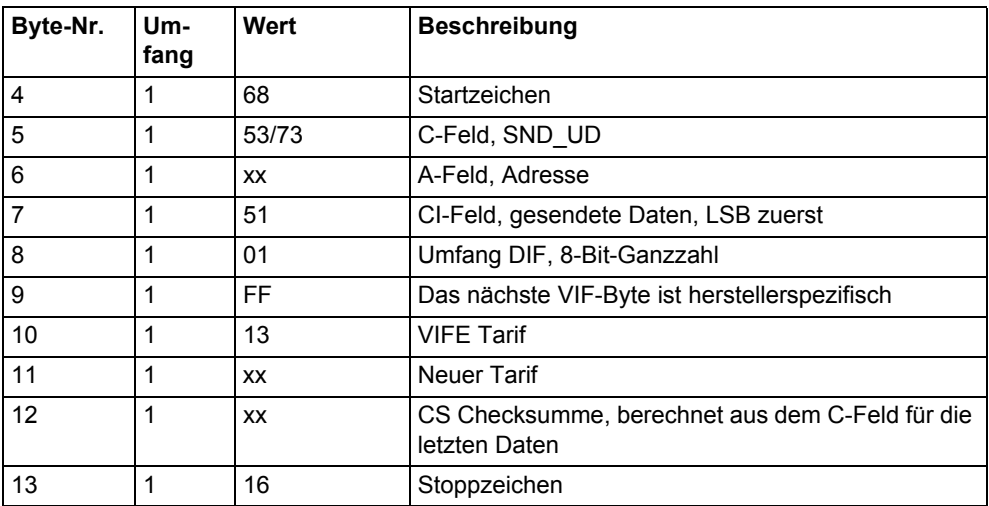

## **10.4.2 Primäradresse einstellen**

Die Primäradresse wird eingestellt, indem der folgende Befehl gesendet wird (alle Werte sind hexadezimal). Der Befehl wird nicht durch die eingestellte Schutzebene des Schreibzugangs beeinflusst.

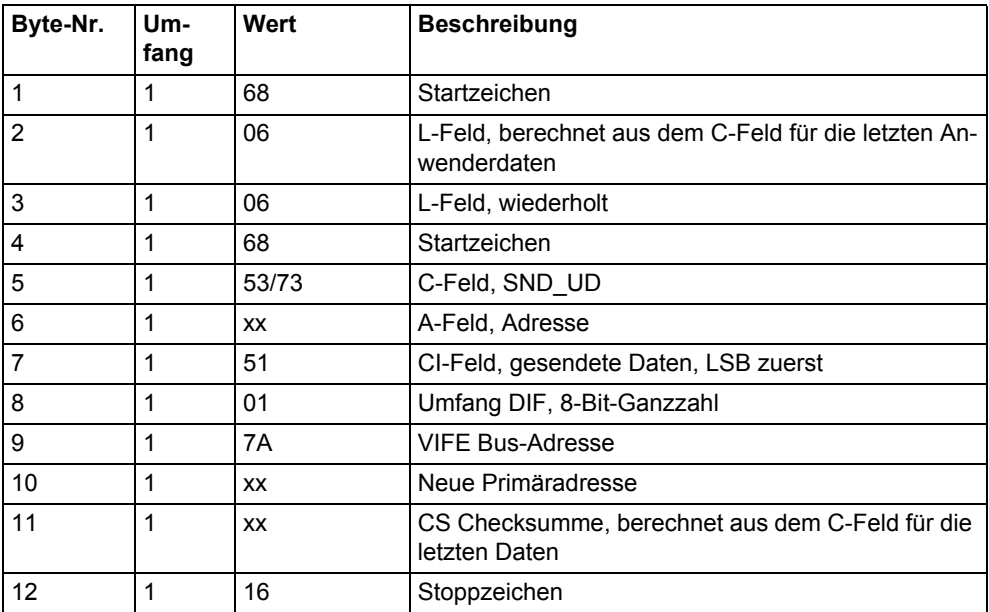

# **10.4.3 Baudrate ändern**

Die Baudrate der elektrischen M-Bus-Schnittstelle wird eingestellt, indem der folgende Befehl gesendet wird (alle Werte sind hexadezimal). Der Befehl wird nicht durch die eingestellte Schutzebene des Schreibzugangs beeinflusst.

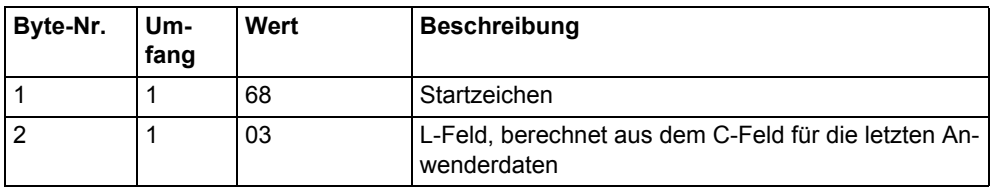

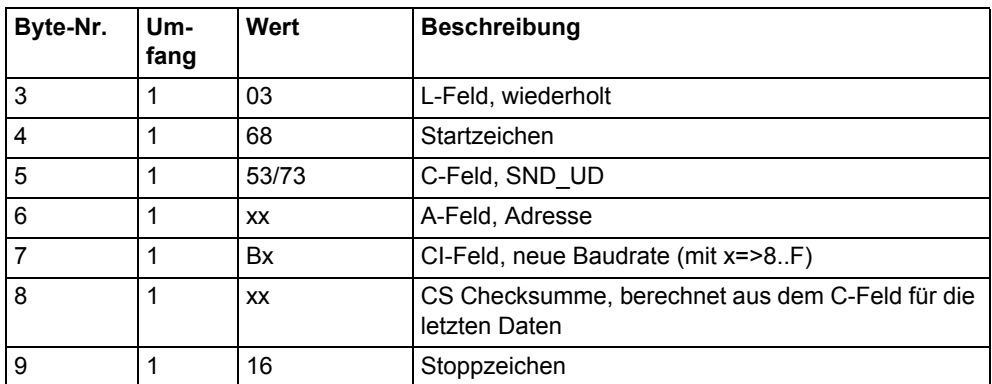

# **10.4.4 Stromausfallzähler zurücksetzen**

Der Stromausfallzähler wird auf 0 zurückgesetzt, indem der folgende Befehl gesendet wird (alle Werte sind hexadezimal). Der Befehl wird nicht durch die eingestellte Schutzebene des Schreibzugangs beeinflusst.

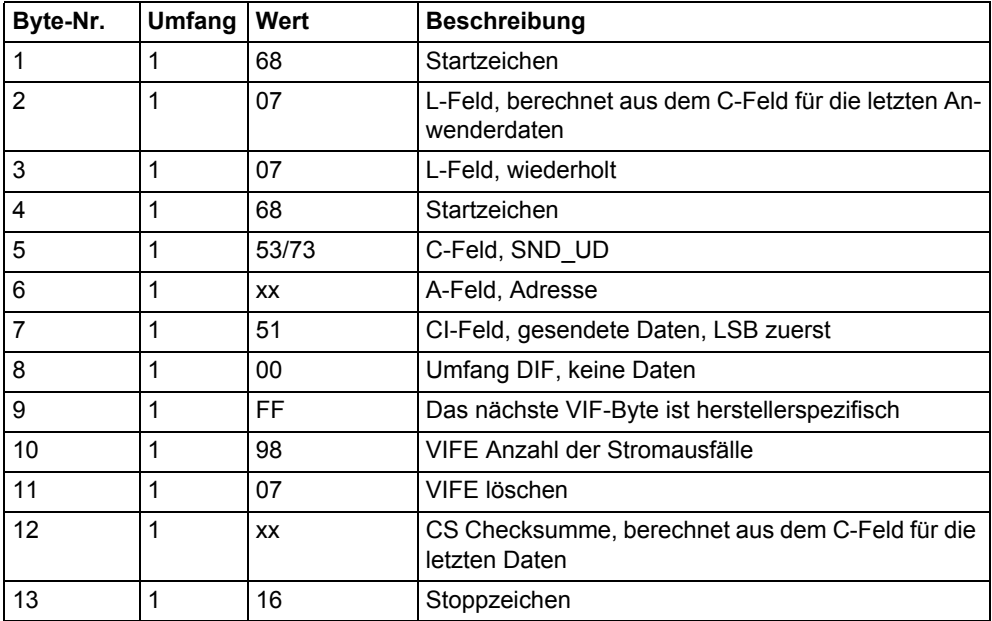

# **10.4.5 Stromwandlerübersetzung einstellen – Zähler**

Der Zähler der Stromwandlerübersetzung wird eingestellt, indem der folgende Befehl gesendet wird (alle Werte sind hexadezimal). Der Befehl wird durch die eingestellte Schutzebene des Schreibzugangs beeinflusst.

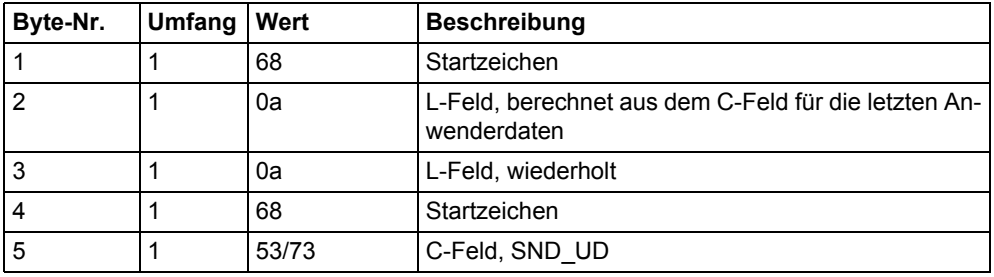

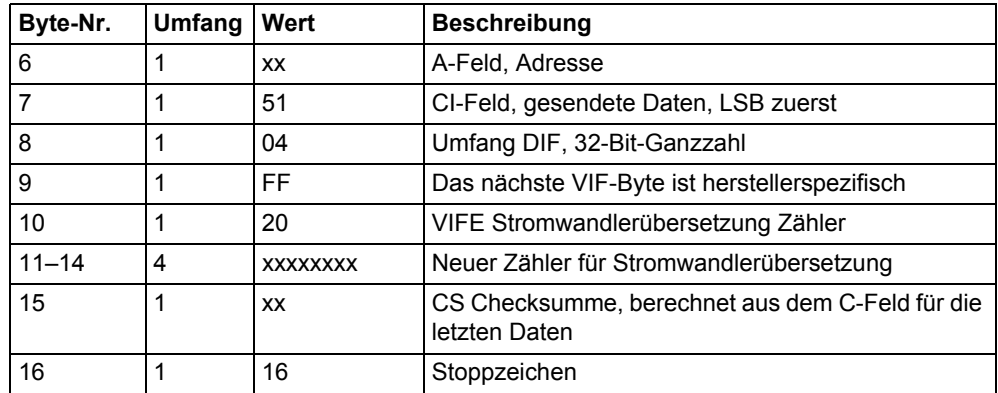

# **10.4.6 Spannungswandlerübersetzung einstellen – Zähler**

Der Zähler der Spannungswandlerübersetzung wird eingestellt, indem der folgende Befehl gesendet wird (alle Werte sind hexadezimal). Der Befehl wird durch die eingestellte Schutzebene des Schreibzugangs beeinflusst.

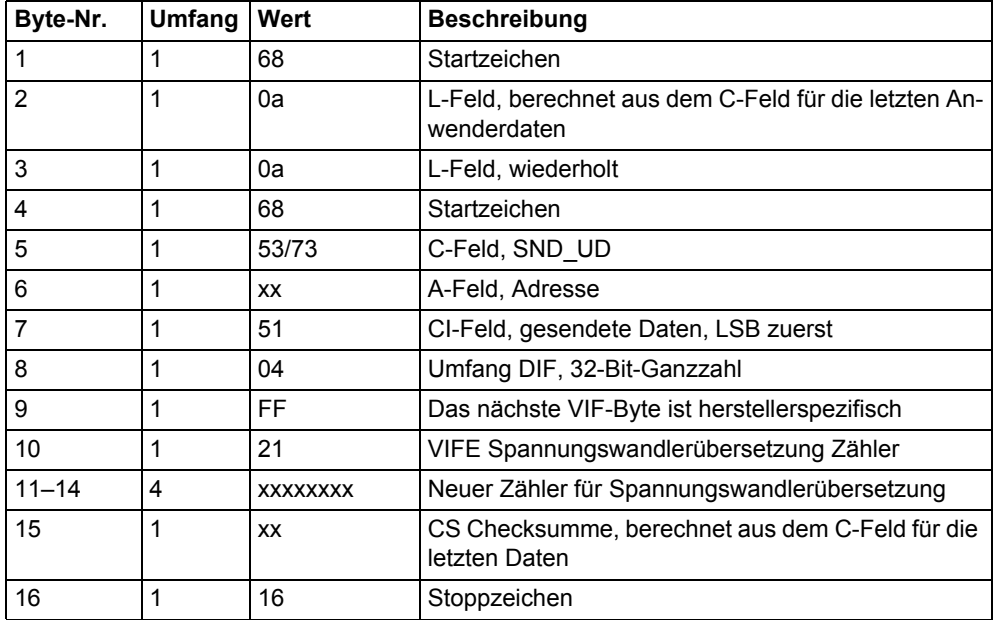

#### **10.4.7 Stromwandlerübersetzung einstellen – Nenner**

Der Nenner der Stromwandlerübersetzung wird eingestellt, indem der folgende Befehl gesendet wird (alle Werte sind hexadezimal). Der Befehl wird durch die eingestellte Schutzebene des Schreibzugangs beeinflusst.

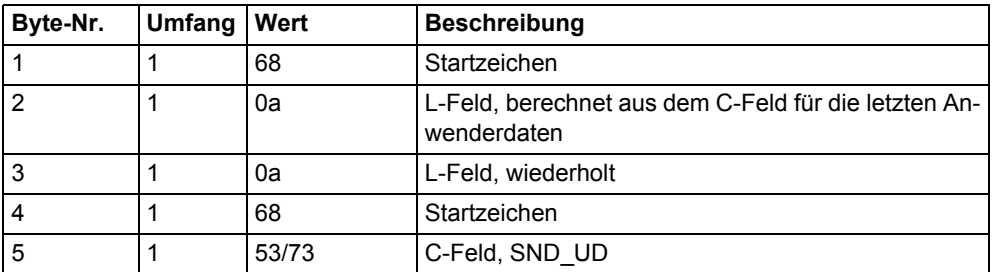

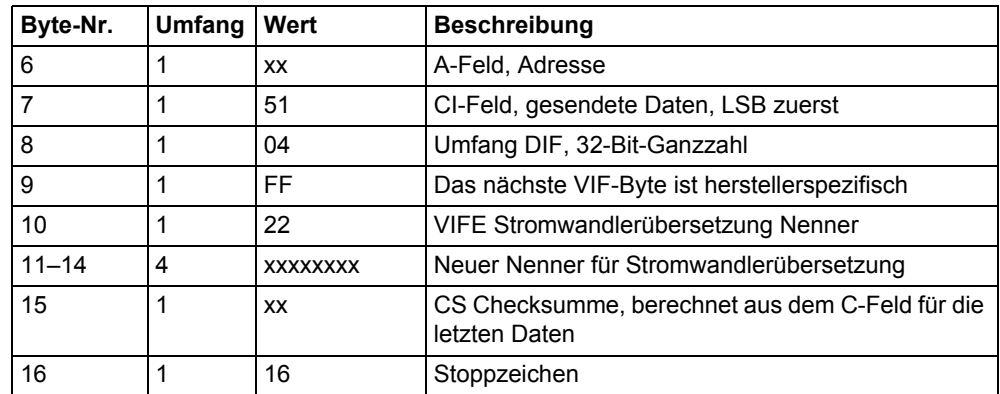

# **10.4.8 Spannungswandlerübersetzung einstellen – Nenner**

Der Nenner der Spannungswandlerübersetzung wird eingestellt, indem der folgende Befehl gesendet wird (alle Werte sind hexadezimal). Der Befehl wird durch die eingestellte Schutzebene des Schreibzugangs beeinflusst.

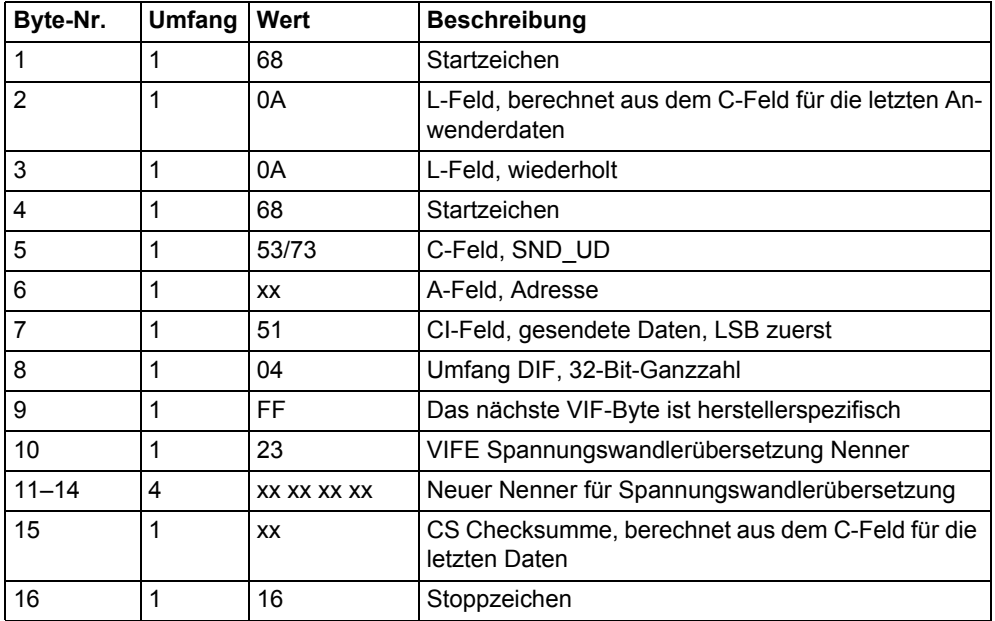

# **10.4.9 Statusinformationen auswählen**

Um die Art und Weise, in der Statusinformationen gesendet werden, zu ändern, wird folgender Befehl gesendet (alle Werte sind hexadezimal). Der Befehl wird nicht durch die eingestellte Schutzebene des Schreibzugangs beeinflusst.

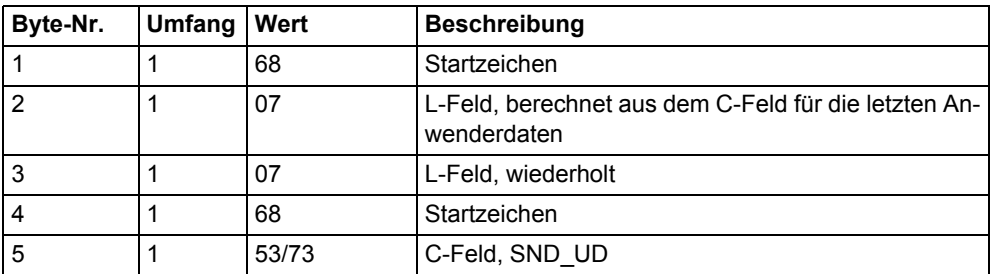

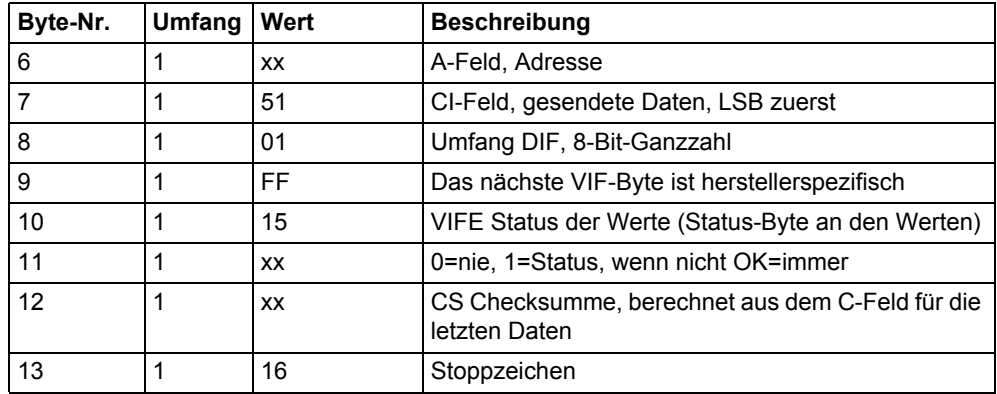

# **10.4.10 Gespeicherten Zustand für Eingang 1 zurücksetzen**

Der gespeicherte Zustand für Eingang 1 wird zurückgesetzt, indem der folgende Befehl gesendet wird (alle Werte sind hexadezimal). Der Befehl wird nicht durch die eingestellte Schutzebene des Schreibzugangs beeinflusst.

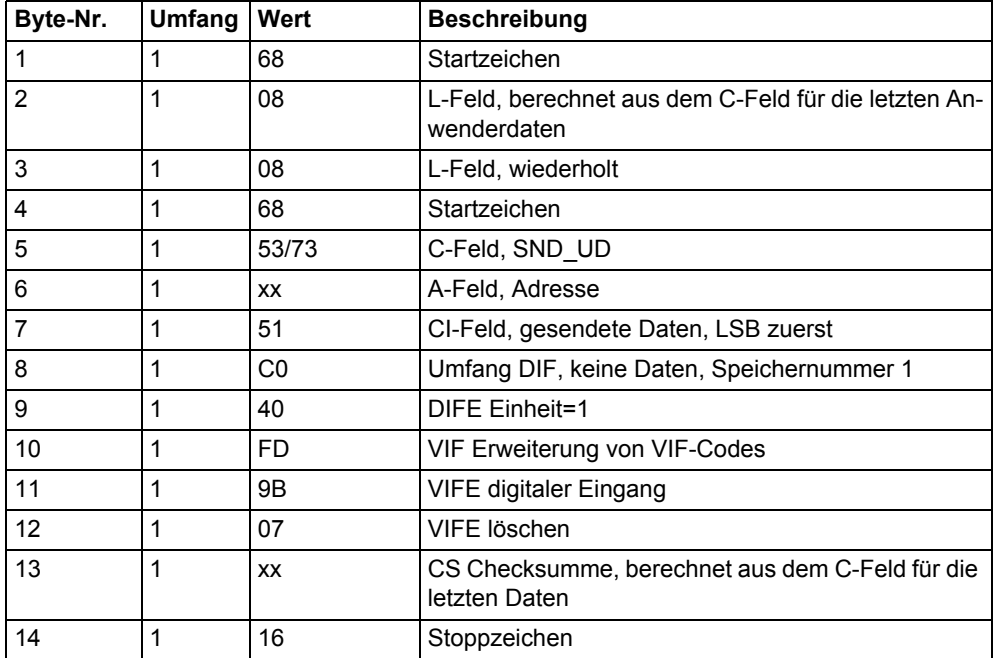

# **10.4.11 Gespeicherten Zustand für Eingang 2 zurücksetzen**

Der gespeicherte Zustand für Eingang 2 wird zurückgesetzt, indem der folgende Befehl gesendet wird (alle Werte sind hexadezimal). Der Befehl wird nicht durch die eingestellte Schutzebene des Schreibzugangs beeinflusst.

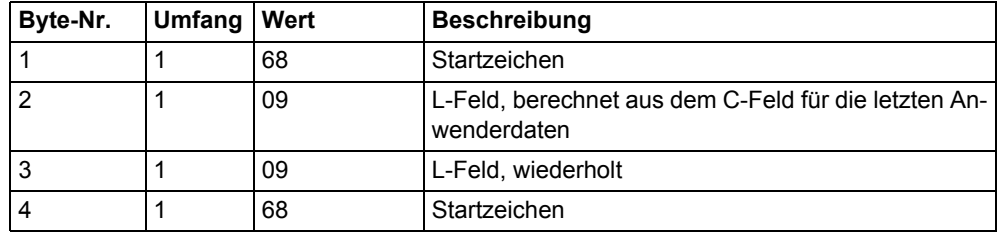

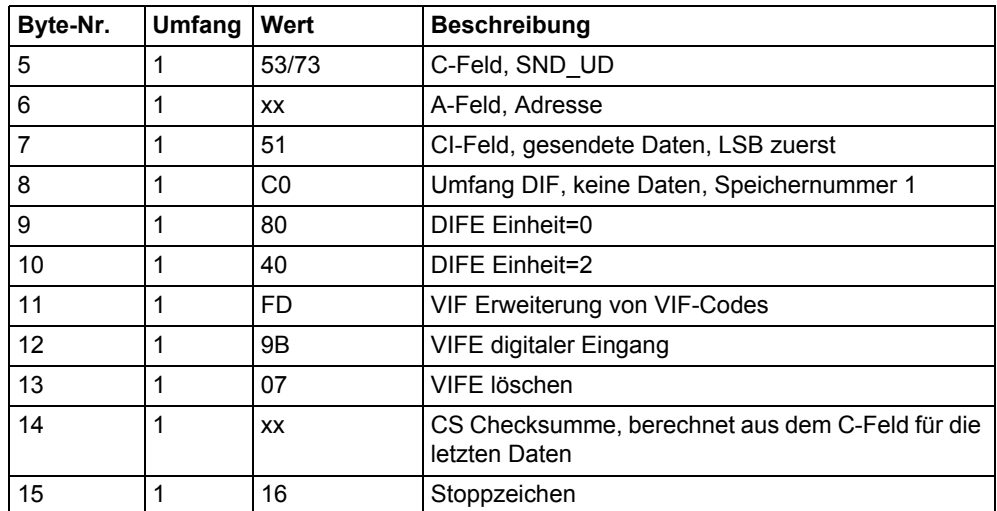

# **10.4.12 Gespeicherten Zustand für Eingang 3 zurücksetzen**

Der gespeicherte Zustand für Eingang 3 wird zurückgesetzt, indem der folgende Befehl gesendet wird (alle Werte sind hexadezimal). Der Befehl wird nicht durch die eingestellte Schutzebene des Schreibzugangs beeinflusst.

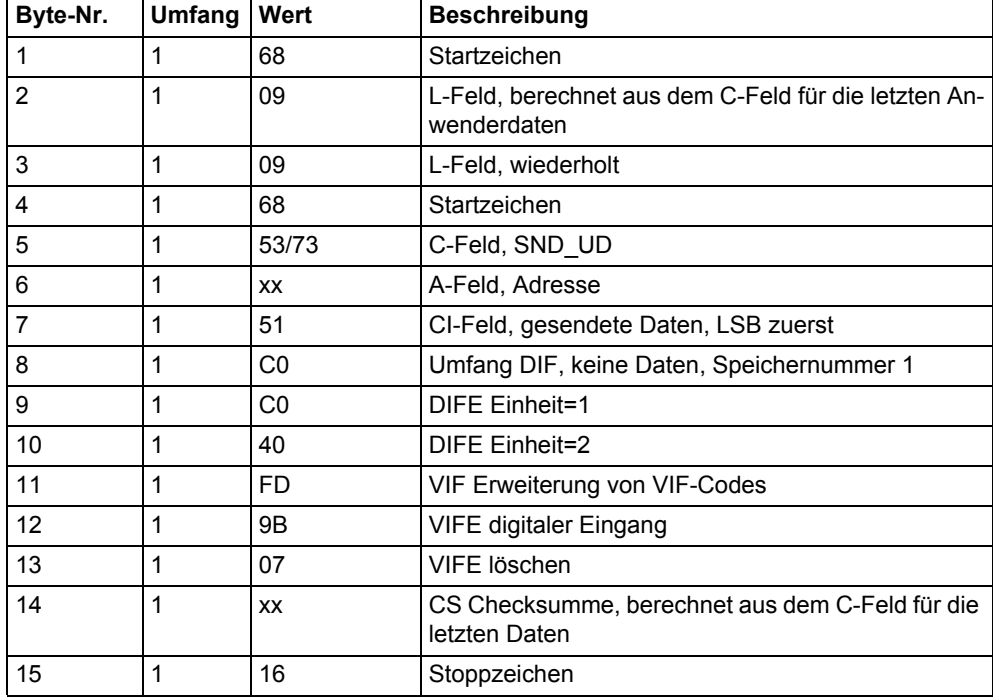

# **10.4.13 Gespeicherten Zustand für Eingang 4 zurücksetzen**

Der gespeicherte Zustand für Eingang 4 wird zurückgesetzt, indem der folgende Befehl gesendet wird (alle Werte sind hexadezimal). Der Befehl wird nicht durch die eingestellte Schutzebene des Schreibzugangs beeinflusst.

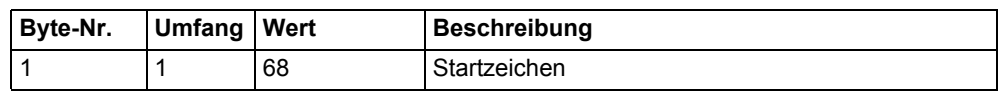

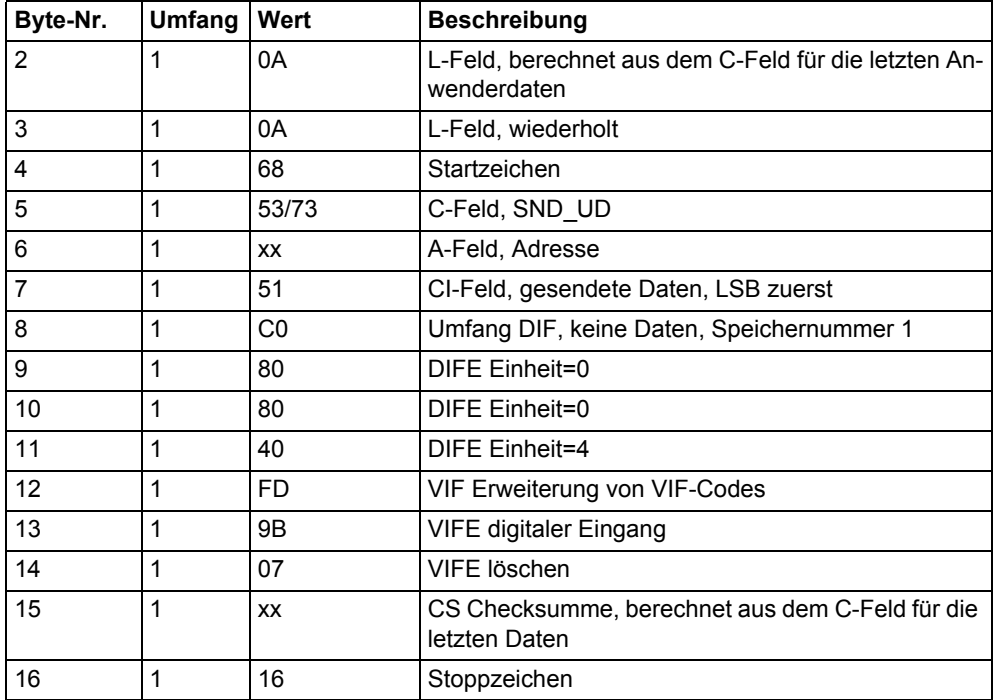

# **10.4.14 Zähler Eingang 1 zurücksetzen**

Der Zähler für Eingang 1 wird zurückgesetzt, indem der folgende Befehl gesendet wird (alle Werte sind hexadezimal). Der Befehl wird nicht durch die eingestellte Schutzebene des Schreibzugangs beeinflusst.

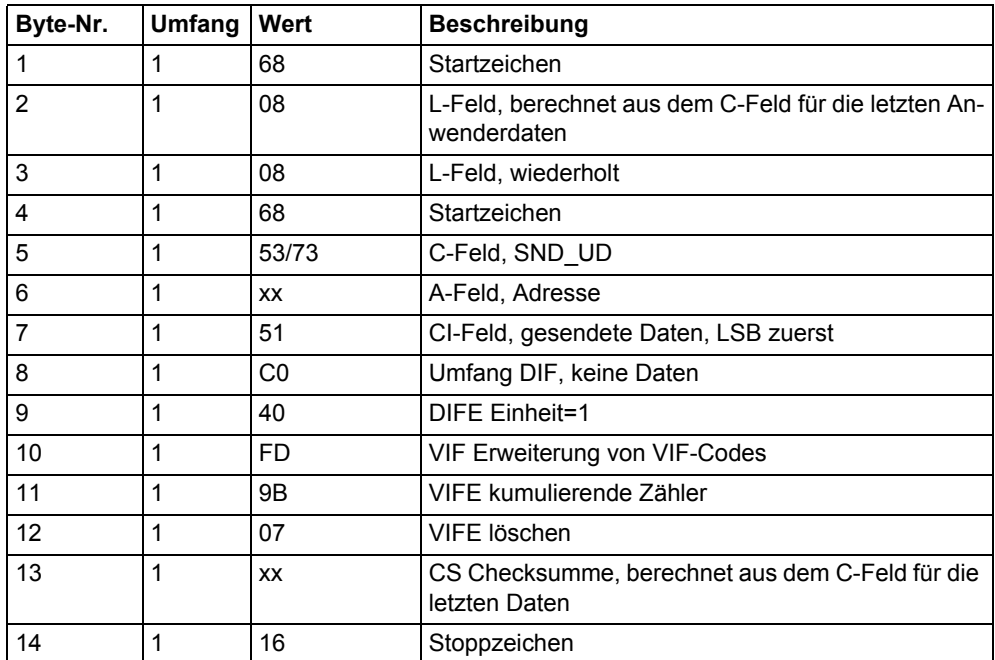

# **10.4.15 Zähler Eingang 2 zurücksetzen**

Der Zähler für Eingang 2 wird zurückgesetzt, indem der folgende Befehl gesendet wird (alle Werte sind hexadezimal). Der Befehl wird nicht durch die eingestellte Schutzebene des Schreibzugangs beeinflusst.

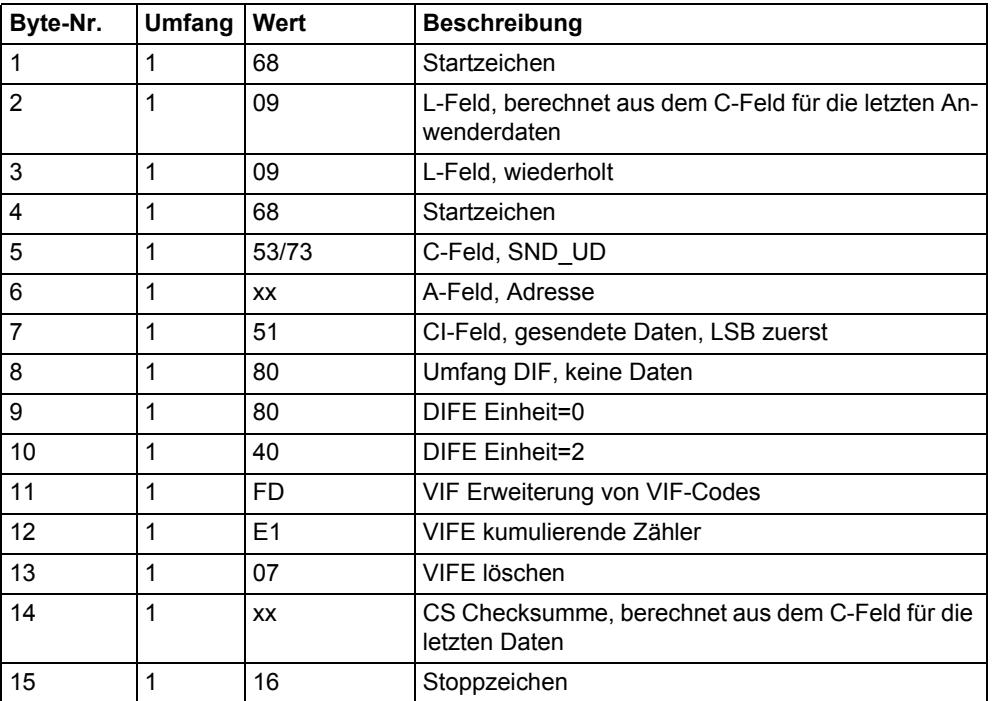

# **10.4.16 Zähler Eingang 3 zurücksetzen**

Der Zähler für Eingang 3 wird zurückgesetzt, indem der folgende Befehl gesendet wird (alle Werte sind hexadezimal). Der Befehl wird nicht durch die eingestellte Schutzebene des Schreibzugangs beeinflusst.

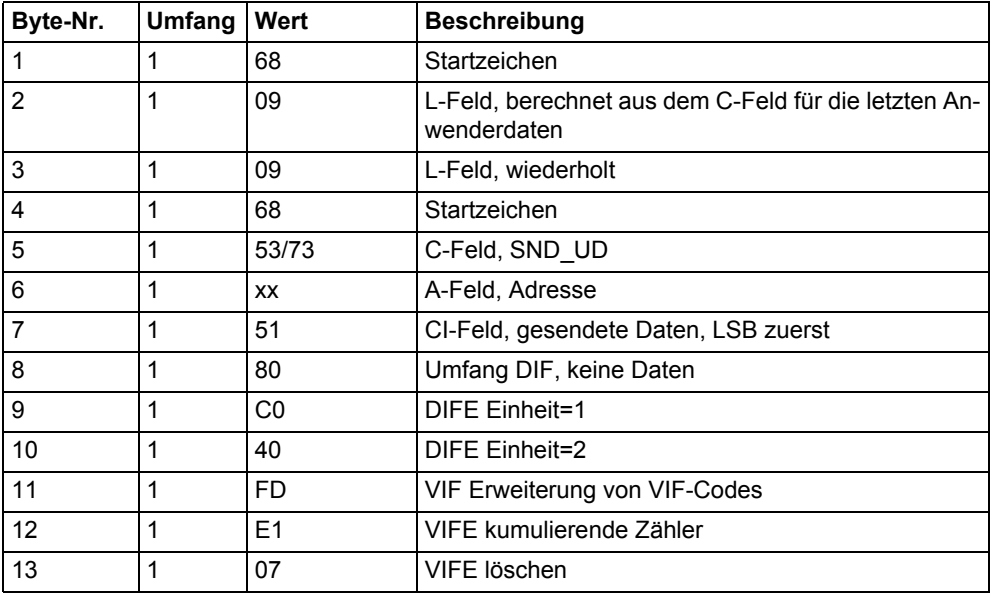

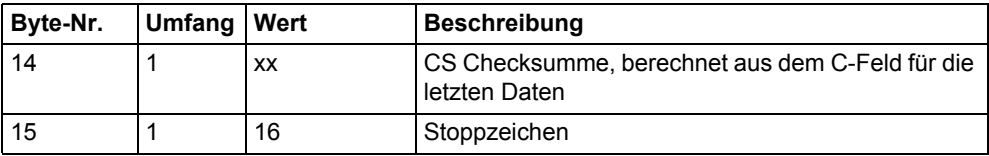

# **10.4.17 Zähler Eingang 4 zurücksetzen**

Der Zähler für Eingang 4 wird zurückgesetzt, indem der folgende Befehl gesendet wird (alle Werte sind hexadezimal). Der Befehl wird nicht durch die eingestellte Schutzebene des Schreibzugangs beeinflusst.

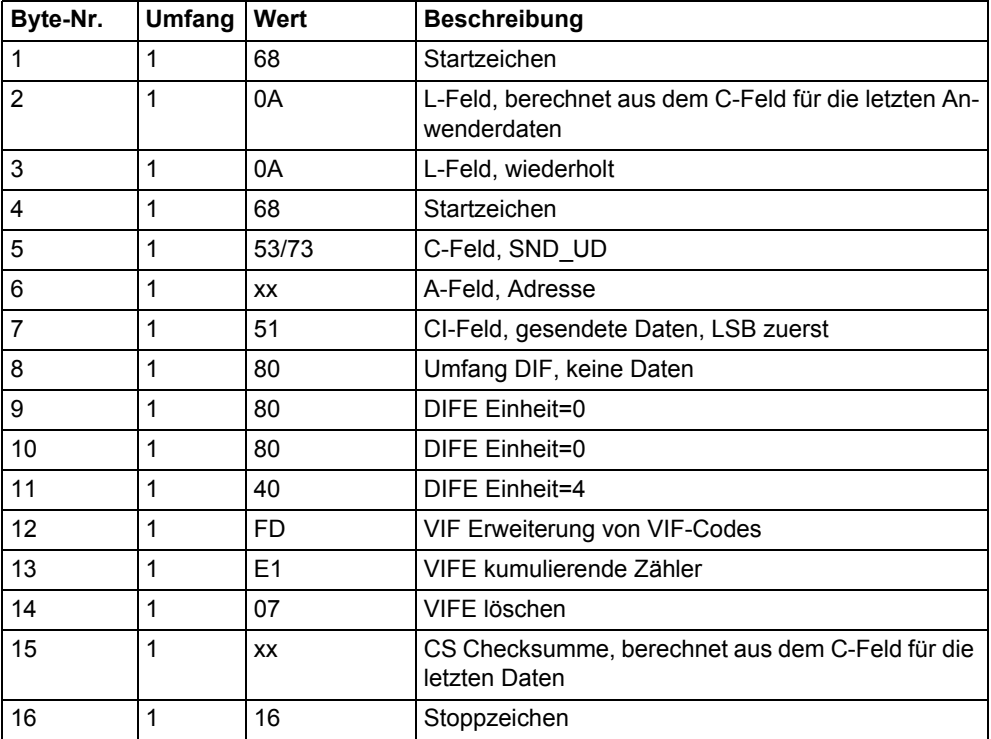

#### **10.4.18 Ausgang 1 setzen**

Der Zustand von Ausgang 1 wird gesetzt, indem der folgende Befehl gesendet wird (alle Werte sind hexadezimal). Der Befehl wird nicht durch die eingestellte Schutzebene des Schreibzugangs beeinflusst.

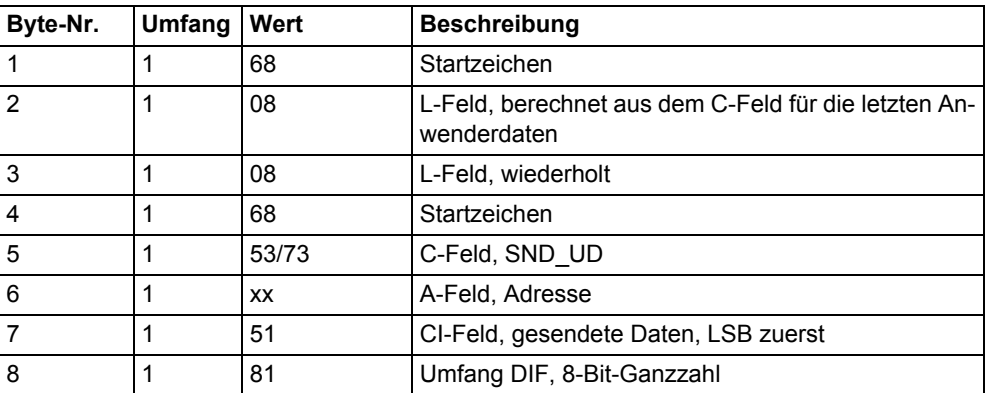

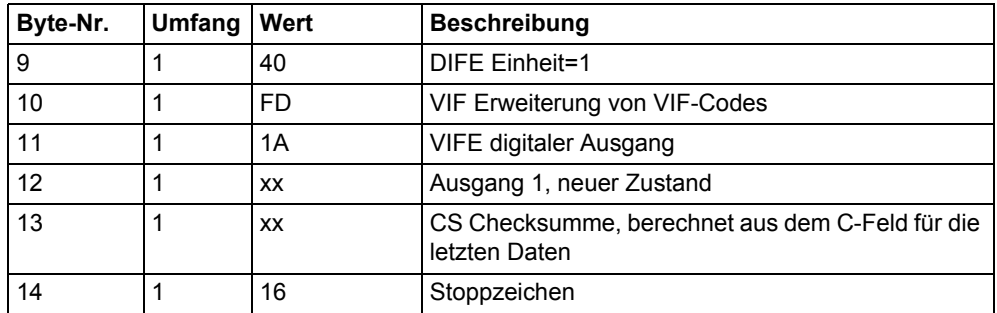

# **10.4.19 Ausgang 2 setzen**

Der Zustand von Ausgang 2 wird gesetzt, indem der folgende Befehl gesendet wird (alle Werte sind hexadezimal). Der Befehl wird nicht durch die eingestellte Schutzebene des Schreibzugangs beeinflusst.

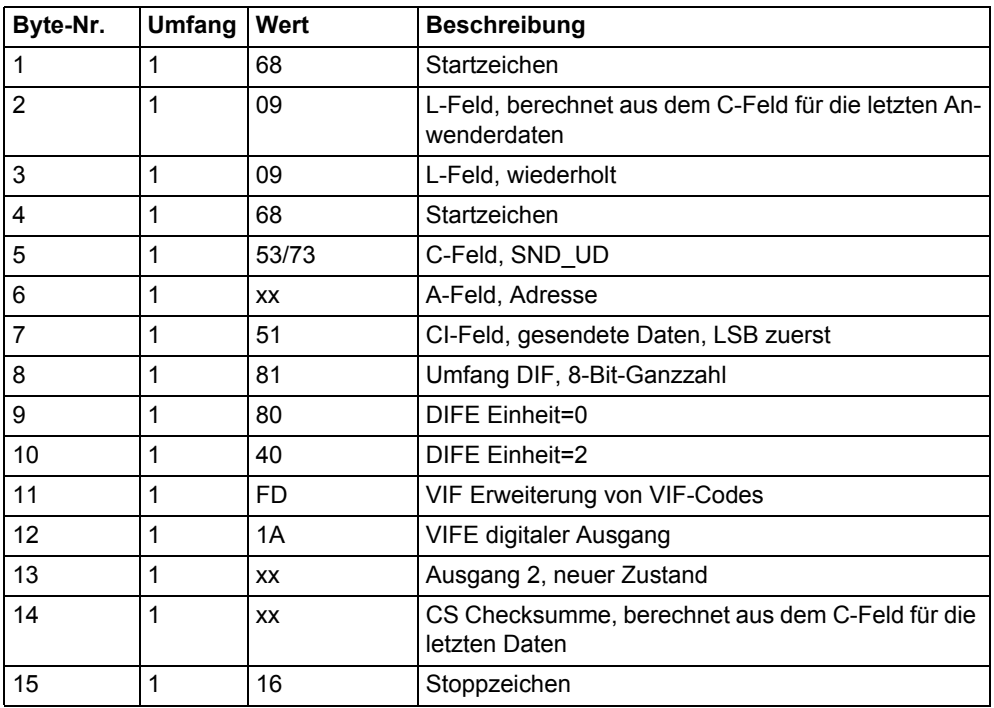

# **10.4.20 Ausgang 3 setzen**

Der Zustand von Ausgang 3 wird gesetzt, indem der folgende Befehl gesendet wird (alle Werte sind hexadezimal). Der Befehl wird nicht durch die eingestellte Schutzebene des Schreibzugangs beeinflusst.

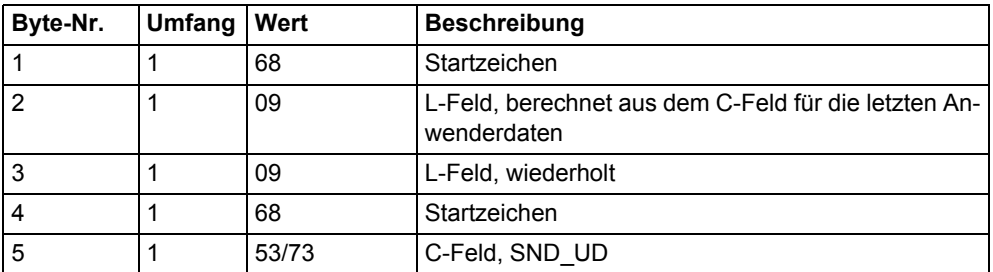

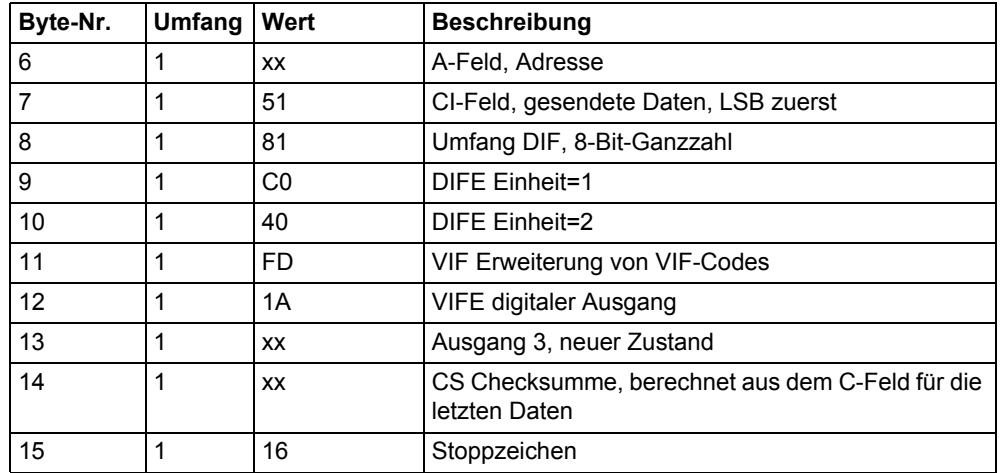

# **10.4.21 Ausgang 4 setzen**

Der Zustand von Ausgang 4 wird gesetzt, indem der folgende Befehl gesendet wird (alle Werte sind hexadezimal). Der Befehl wird nicht durch die eingestellte Schutzebene des Schreibzugangs beeinflusst.

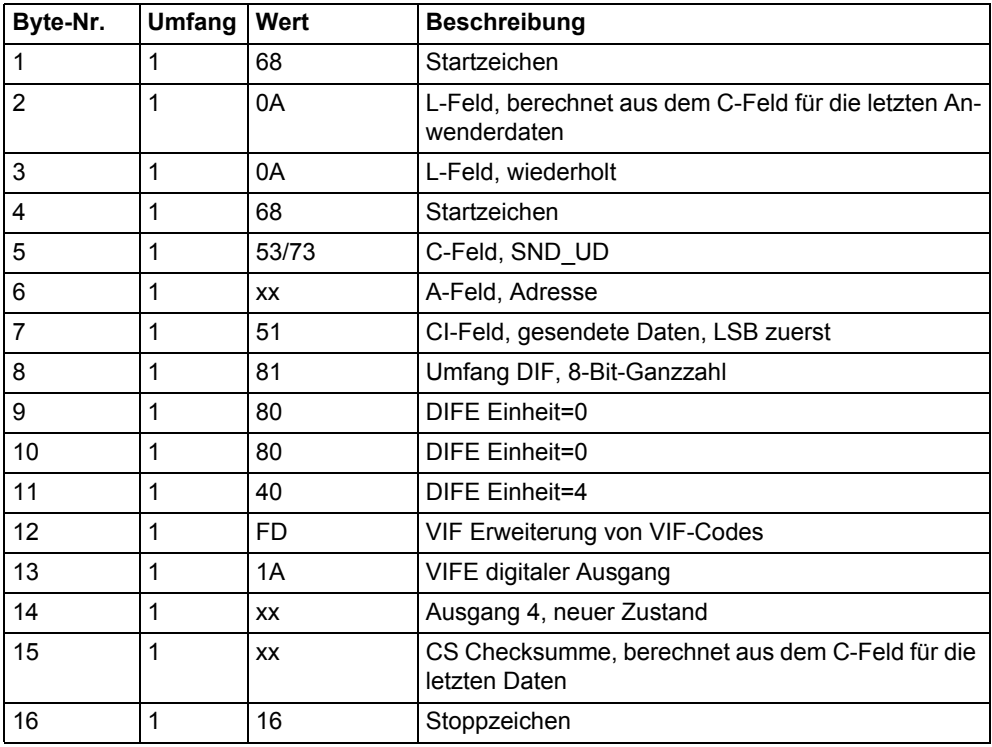

# **10.4.22 Dauer Stromausfall zurücksetzen**

Der Zähler für die Dauer eines Stromausfalls wird zurückgesetzt, indem der folgende Befehl gesendet wird (alle Werte sind hexadezimal). Der Befehl wird nicht durch die eingestellte Schutzebene des Schreibzugangs beeinflusst.

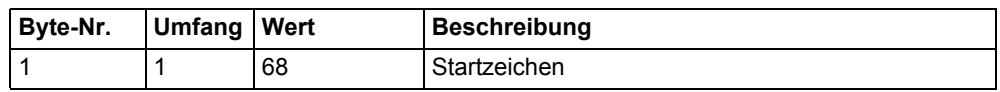

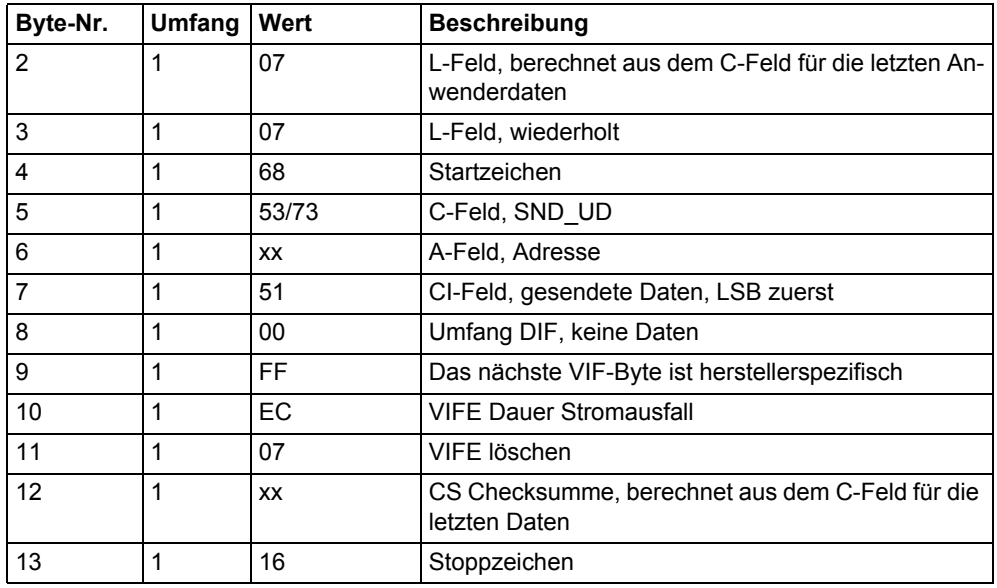

## **10.4.23 Passwort senden**

Das Passwort wird mit folgendem Befehl gesendet (alle Werte sind hexadezimal).

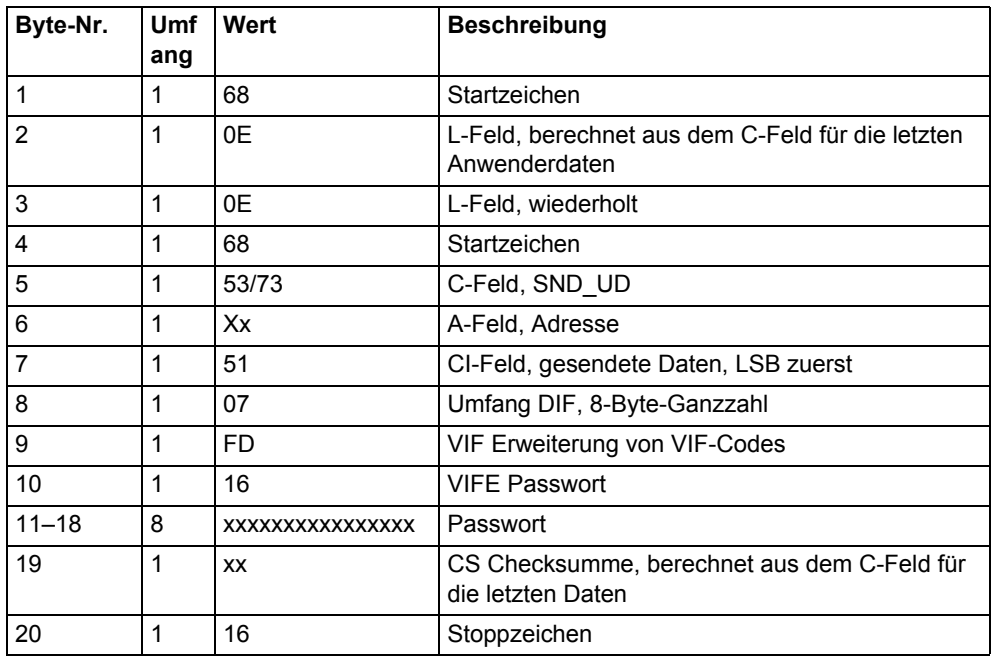

## **10.4.24 Passwort einstellen**

Das Passwort wird eingestellt, indem der folgende Befehl gesendet wird (alle Werte sind hexadezimal).

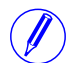

**Minweis –** Wenn der Energiezähler durch ein Passwort geschützt ist, muss das alte Passwort gesendet werden, bevor ein neues eingestellt werden kann.

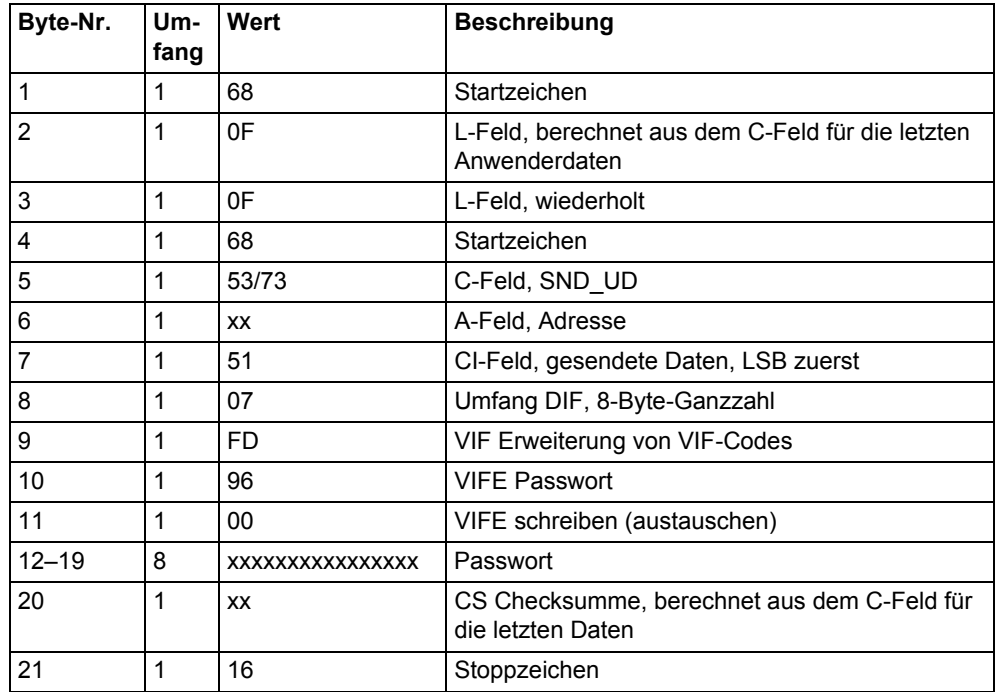

# **10.4.25 Datum und Uhrzeit einstellen**

Datum und Uhrzeit werden eingestellt, indem der folgende Befehl gesendet wird (alle Werte sind hexadezimal). Der Befehl wird nicht durch die eingestellte Schutzebene des Schreibzugangs beeinflusst.

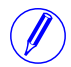

N **Hinweis –** Bevor der Befehl gesendet wird, sollte ein NKE gesendet werden. Wenn sich der Energiezähler mitten in einem speziellen Datenausleseprozess befindet, wird es nicht auf den Befehl zur Einstellung von Datum und Uhrzeit antworten.

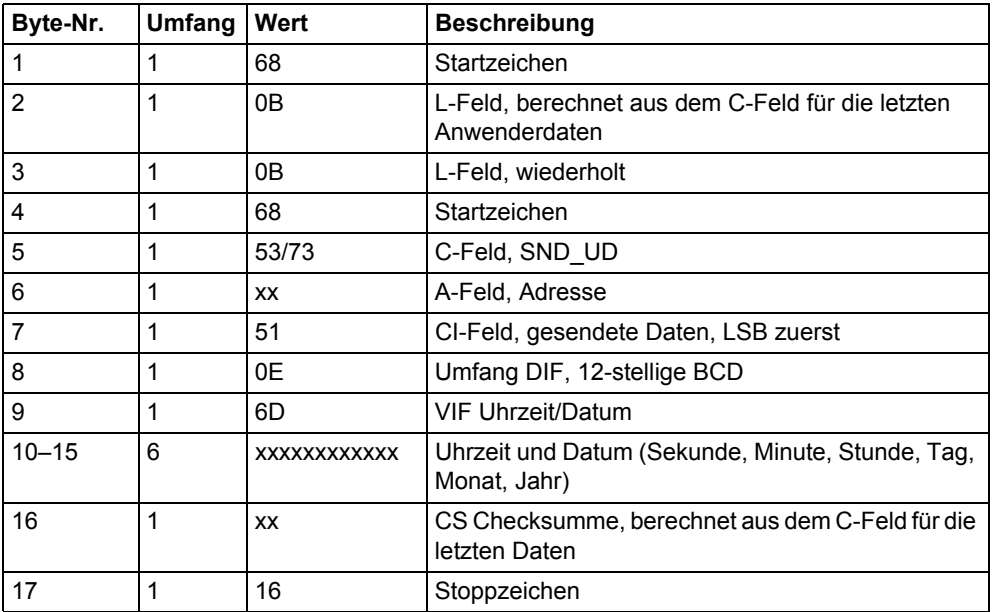

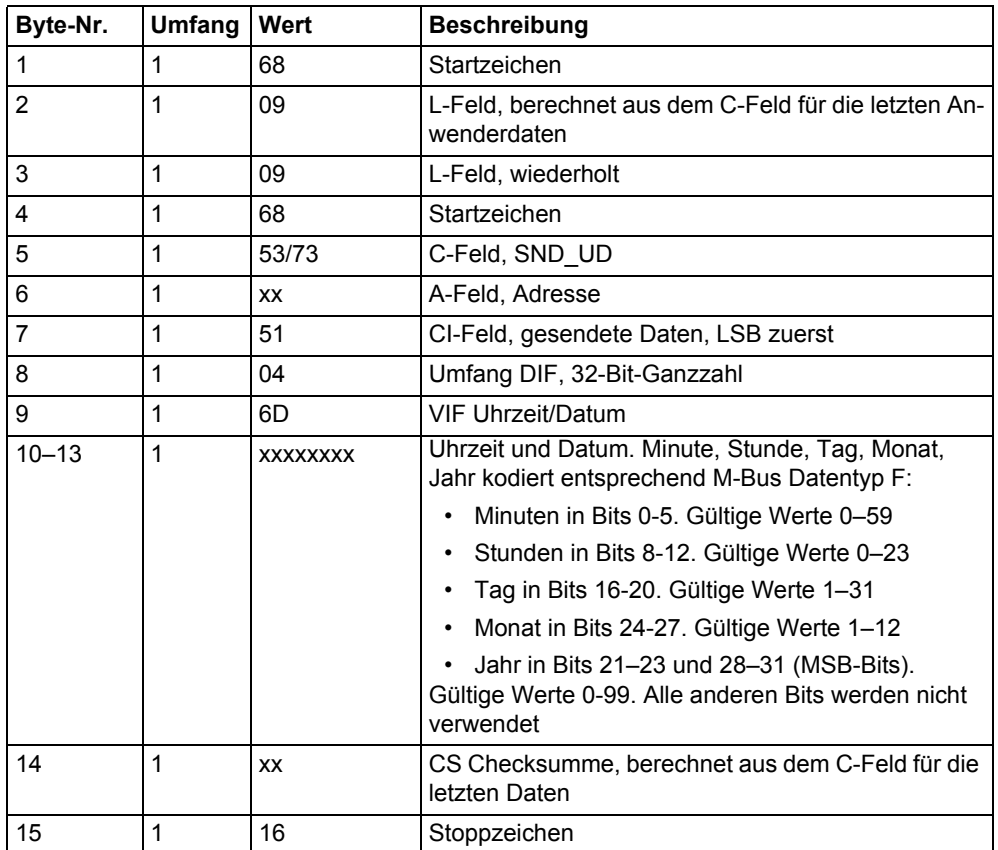

Es ist auch möglich, Datum und Uhrzeit mit dem M-Bus Datentyp F einzustellen;

# **10.4.26 Datum einstellen**

Das Datum wird eingestellt, indem der folgende Befehl gesendet wird (alle Werte sind hexadezimal). Der Befehl wird durch die eingestellte Schutzebene des Schreibzugangs beeinflusst.

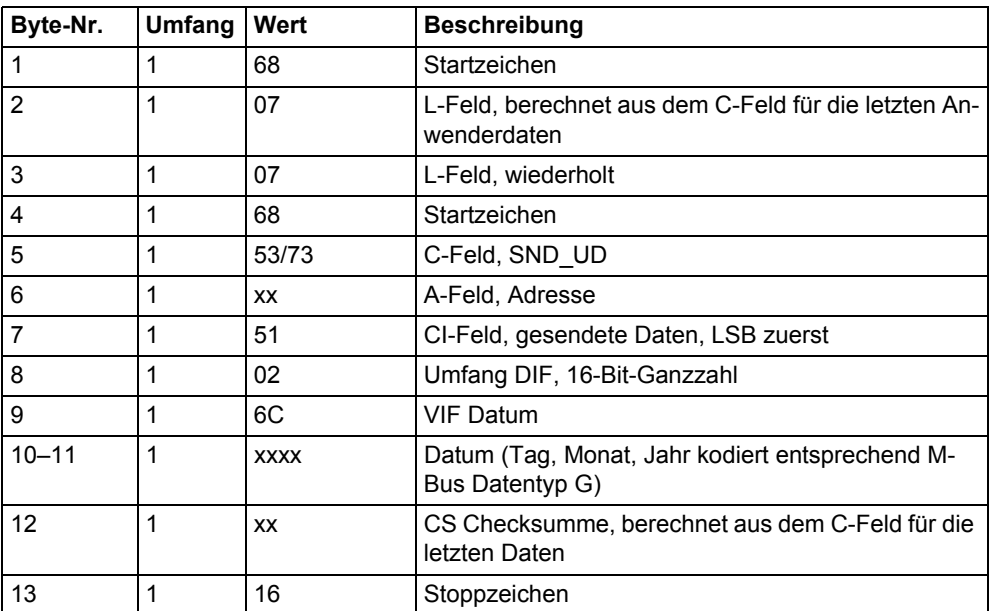

# **10.4.27 Bedarf, vorherige Werte, Lastprofil und Protokolle zurücksetzen**

Alle Daten für Bedarf, vorherige Werte, Lastprofil und Protokolle werden gelöscht, indem der folgende Befehl gesendet wird (alle Werte sind hexadezimal). Der Befehl wird durch die eingestellte Schutzebene des Schreibzugangs beeinflusst.

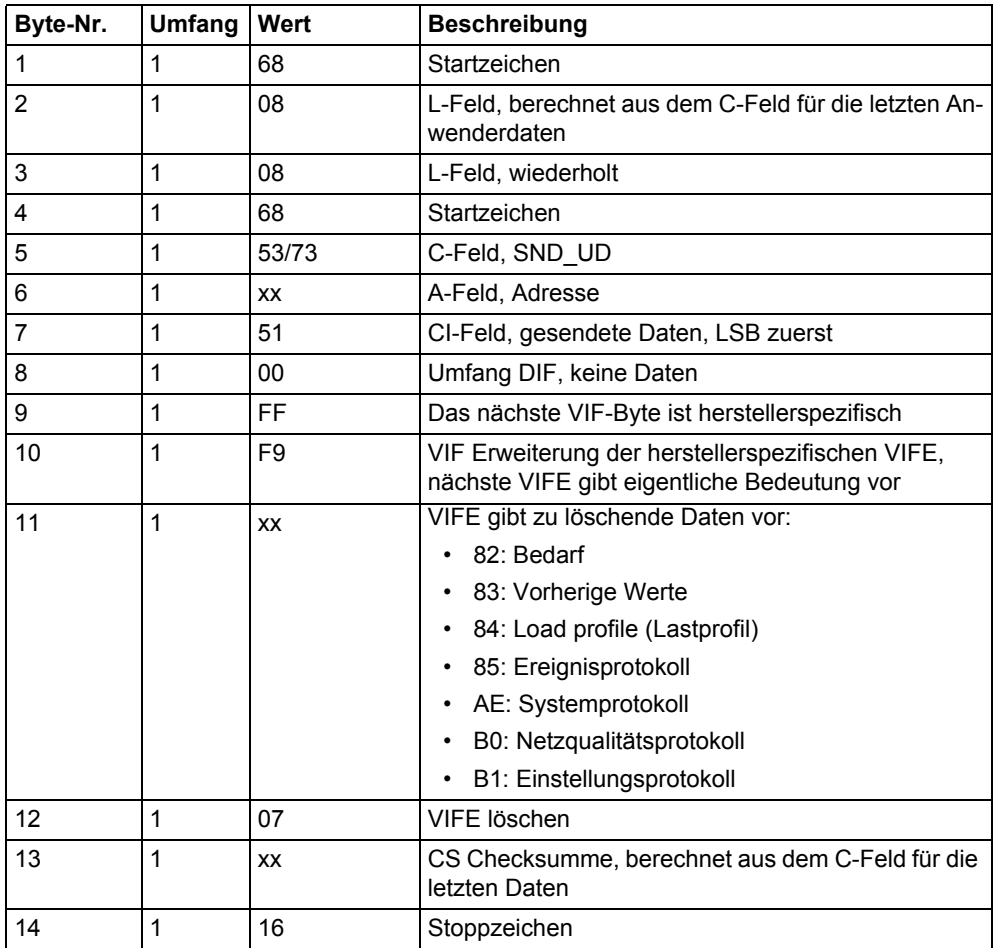

# **10.4.28 Rücksetzbaren Wirkenergieimport zurücksetzen**

Der rücksetzbare Wirkenergieimport wird zurückgesetzt, indem der folgende Befehl gesendet wird (alle Werte sind hexadezimal). Der Befehl wird durch die eingestellte Schutzebene des Schreibzugangs beeinflusst.

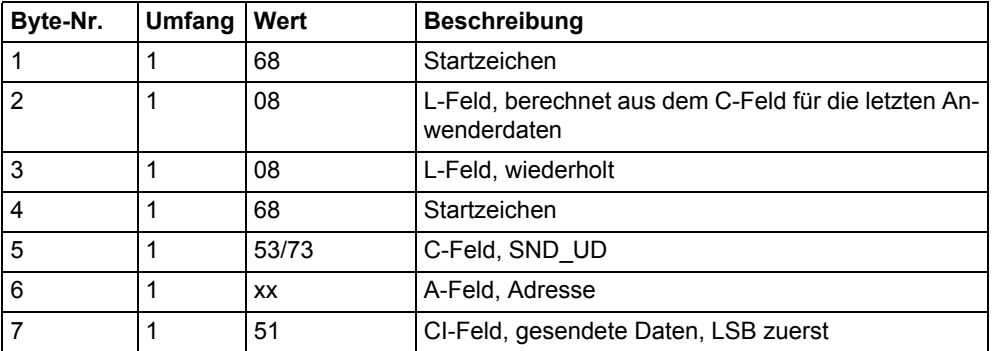

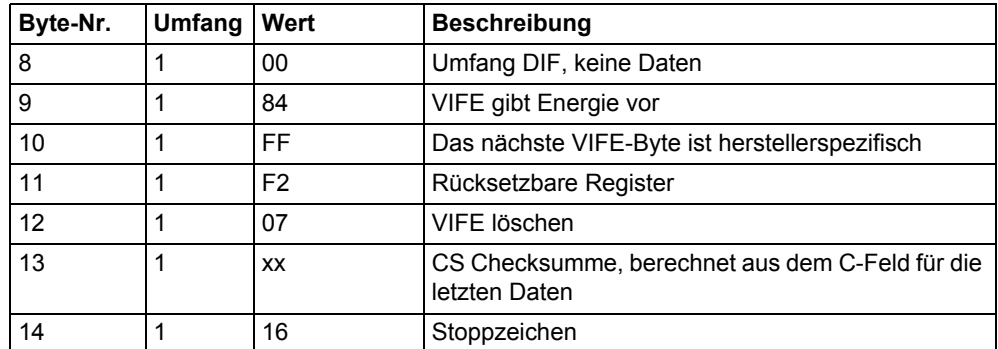

## **10.4.29 Rücksetzbaren Wirkenergieexport zurücksetzen**

Der rücksetzbare Wirkenergieexport wird zurückgesetzt, indem der folgende Befehl gesendet wird (alle Werte sind hexadezimal). Der Befehl wird durch die eingestellte Schutzebene des Schreibzugangs beeinflusst.

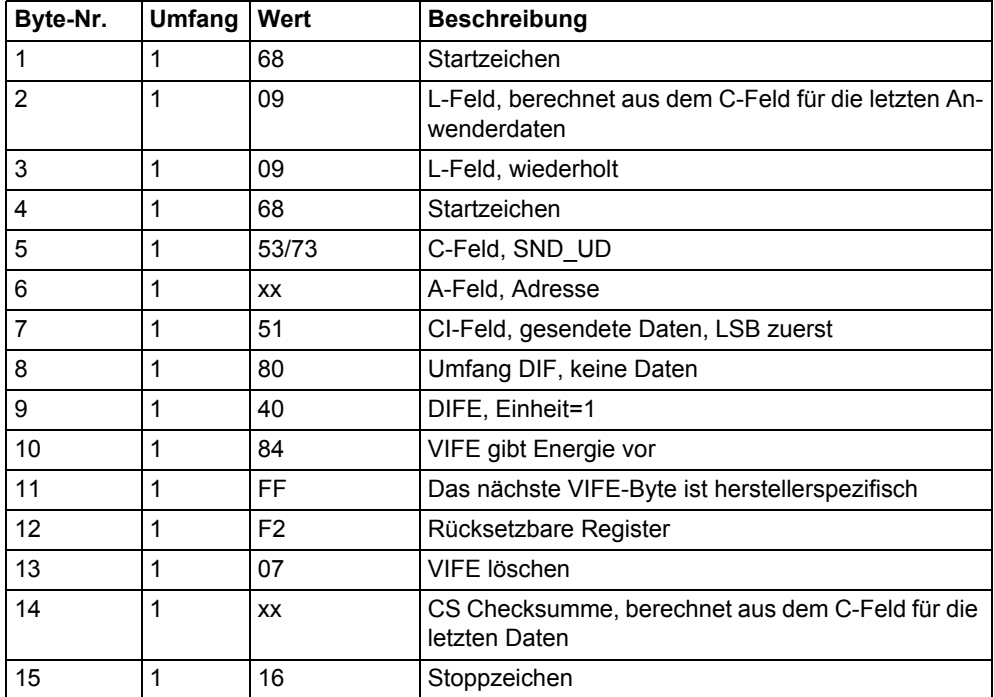

# **10.4.30 Rücksetzbaren Blindenergieimport zurücksetzen**

Der rücksetzbare Wirkenergieexport wird zurückgesetzt, indem der folgende Befehl gesendet wird (alle Werte sind hexadezimal). Der Befehl wird durch die eingestellte Schutzebene des Schreibzugangs beeinflusst.

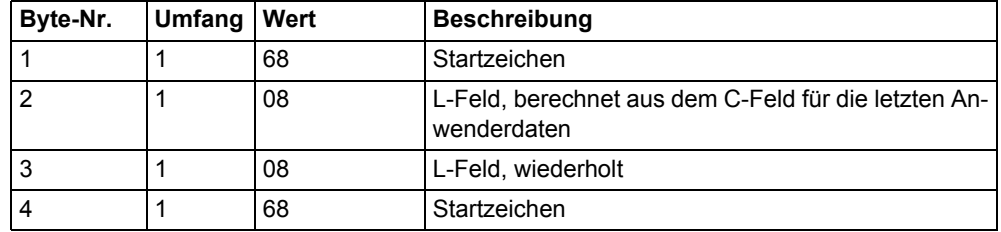

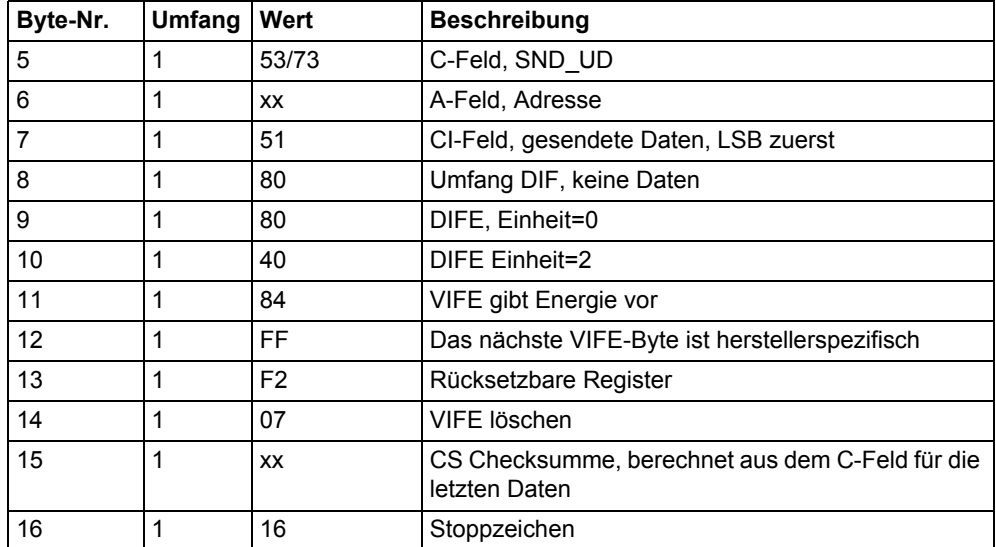

# **10.4.31 Rücksetzbaren Blindenergieexport zurücksetzen**

Der rücksetzbare Wirkenergieexport wird zurückgesetzt, indem der folgende Befehl gesendet wird (alle Werte sind hexadezimal). Der Befehl wird durch die eingestellte Schutzebene des Schreibzugangs beeinflusst.

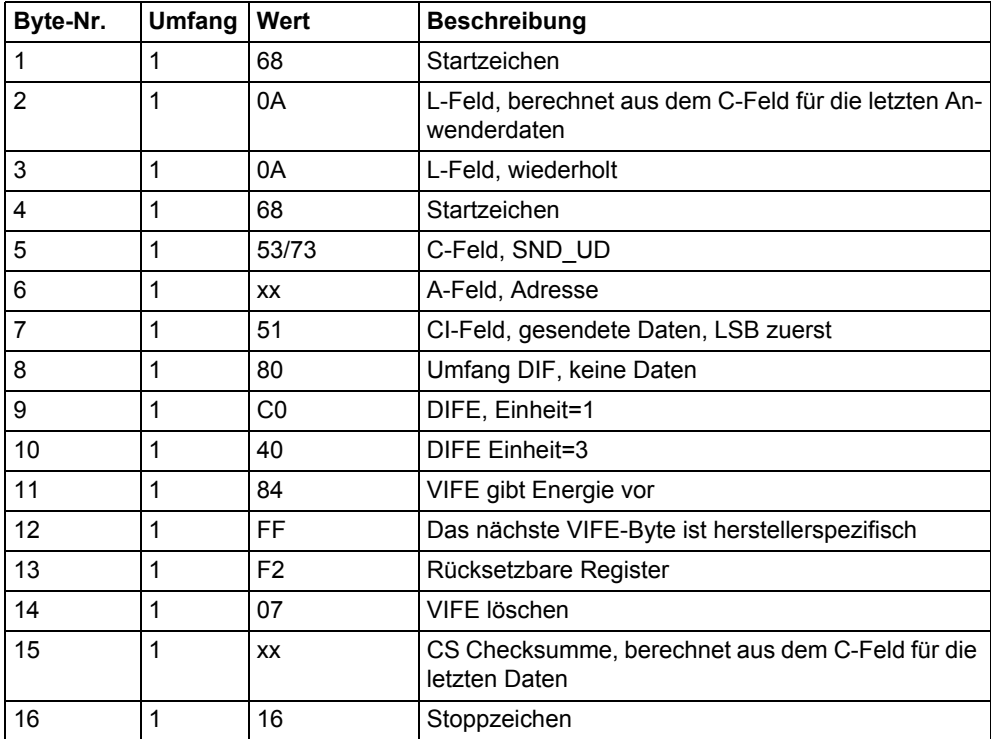

## **10.4.32 Maximalen Bedarf einfrieren**

Die Bedarfswerte werden eingefroren und ein neuer Zeitraum beginnt, indem der folgende Befehl gesendet wird (alle Werte sind hexadezimal). Der Befehl wird durch die eingestellte Schutzebene des Schreibzugangs beeinflusst.

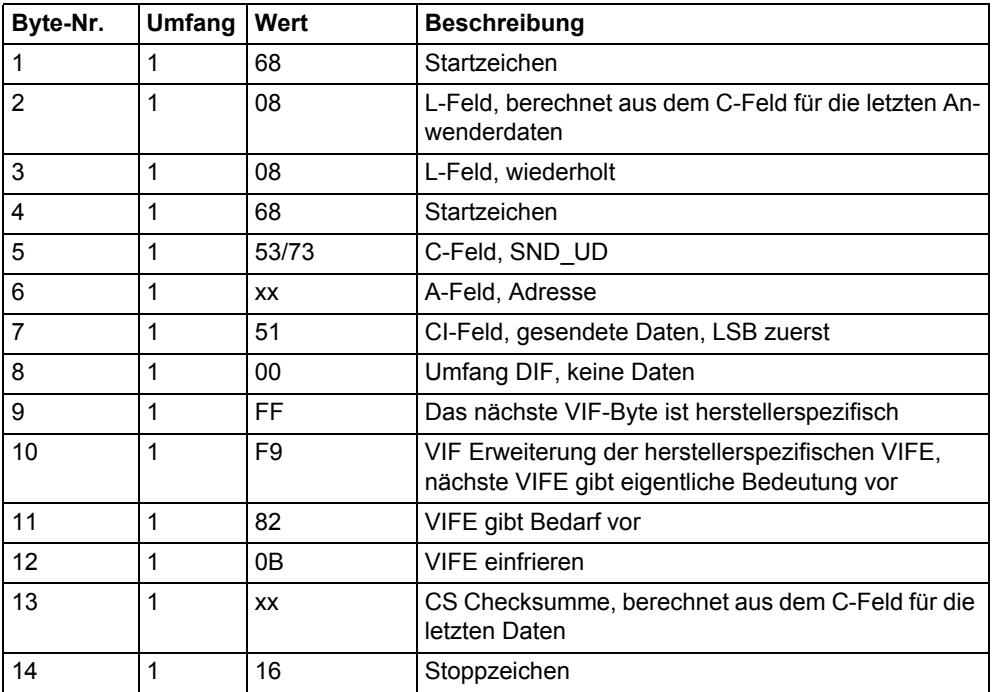

# **10.4.33 Schreibzugangsebene einstellen**

Die Schreibzugangsebene wird eingestellt, indem der folgende Befehl gesendet wird (alle Werte sind hexadezimal). Der Befehl wird durch die eingestellte Schutzebene des Schreibzugangs beeinflusst.

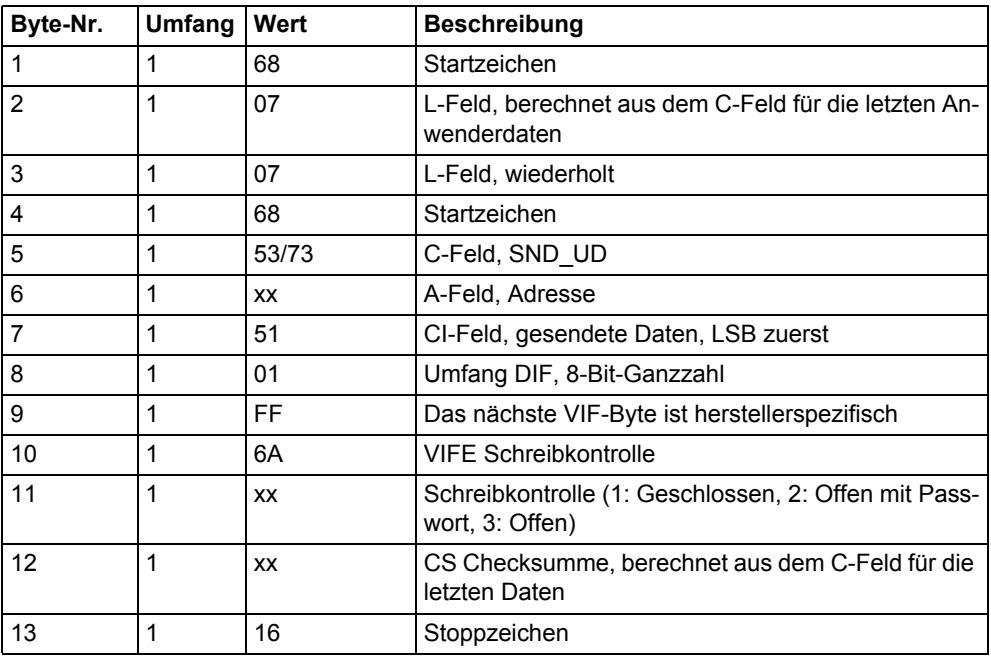

# **10.4.34 Tarifquelle einstellen**

Tarife können durch Eingänge, Kommunikation oder die interne Uhr kontrolliert werden.

Die Tarifquelle wird eingestellt, indem der folgende Befehl gesendet wird (alle Werte sind hexadezimal). Der Befehl wird durch die eingestellte Schutzebene des Schreibzugangs beeinflusst.

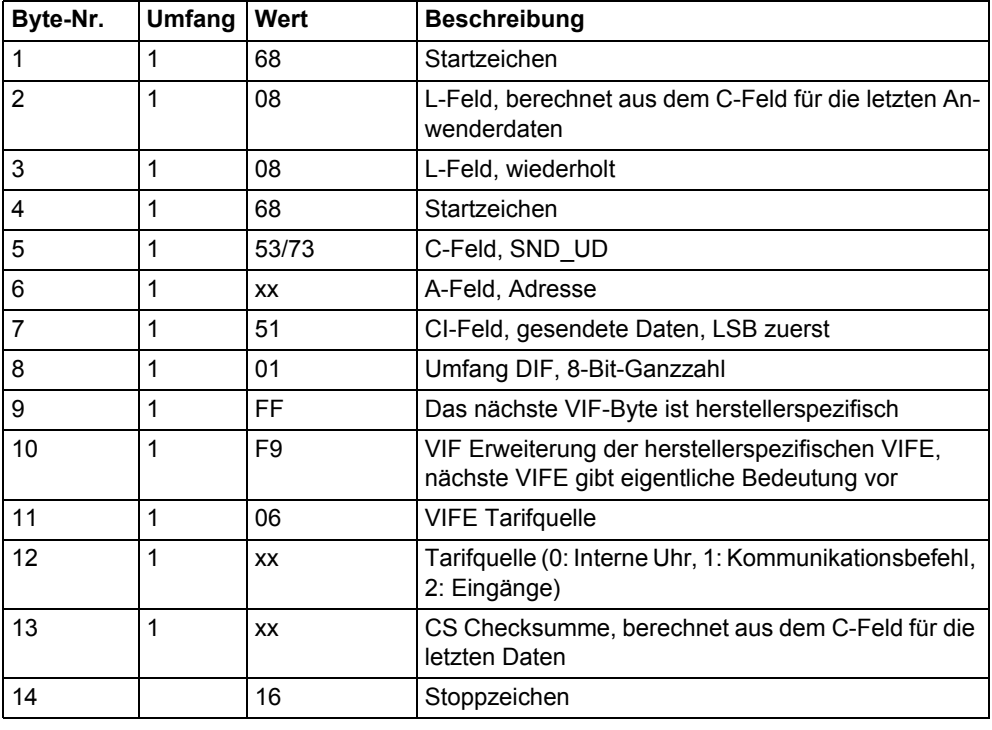

# **10.4.35 CO2-Umrechnungsfaktor einstellen**

Der CO2-Umrechnungsfaktor wird eingestellt, indem der folgende Befehl gesendet wird (alle Werte sind hexadezimal). Der Befehl wird nicht durch die eingestellte Schutzebene des Schreibzugangs beeinflusst.

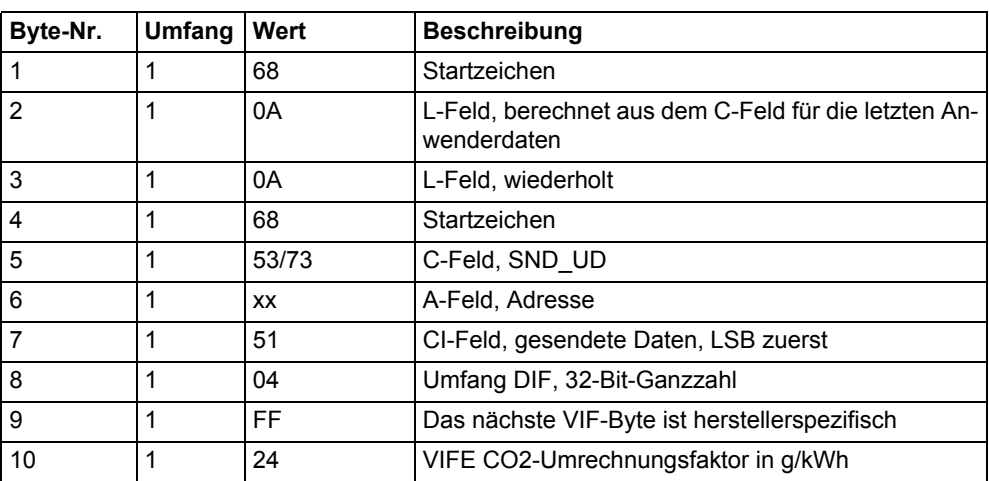

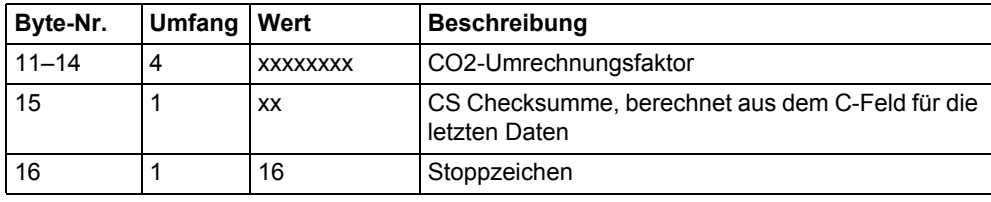

## **10.4.36 Währungsumrechnungsfaktor einstellen**

Der Währungsumrechnungsfaktor wird eingestellt, indem der folgende Befehl gesendet wird (alle Werte sind hexadezimal). Der Befehl wird nicht durch die eingestellte Schutzebene des Schreibzugangs beeinflusst.

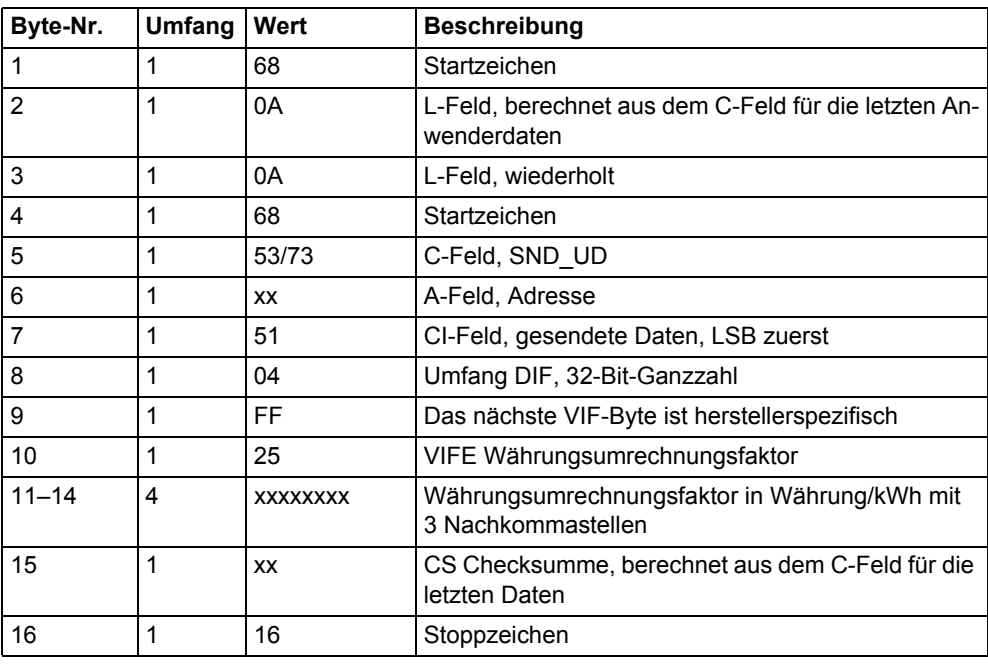